بمسلم شدائرتمن اتعيم

**رسم فنی تخصصی**

**رشتۀ صنایع فلزی زمىنۀ صنعت شاخۀ آموزش فنى وحرفهاى شمارۀ درس 1710**

526 /9 ر 725 م/ 1395 ّد خواجه حسینی، آرش حبیبی محم ّد خواجه حسینی، آرش حبیبی.تهران: شركت چاپ و نشر رسم فنی تخصصی/ مؤلفان: محم كتابهای درسی ايران، .1395 ٔ درس 1710( 261 ص. مصور.ــ )آموزش فنی و حرفهای؛ شماره ٔ صنعت. ٔ صنایع فلزی، زمينه متون درسی رشته ٔ برنامهريزی و نظارت، بررسی و تصويب محتوا: كميسيون برنامهريزی و تأليف كتابهای درسی رشته صنایع فلزی دفتر تأليف کتابهای درسی فنی و حرفهای و كاردانش وزارت آموزش و پرورش. ّد. ب. حبیبی، آرش. ج. ايران. وزارت آموزش .1 رسم فنی تخصصی. الف. خواجه حسینی، محم ٔ صنایع فلزی دفتر تأليف کتابهای درسی و پرورش. كميسيون برنامهريزی و تأليف كتابهای درسی رشته فنی و حرفهای و كاردانش.د. عنوان. هـ . فروست.

**همکاران محترم و دانشآموزان عزىز: پىشنهادات و نظرات خود را دربارۀ محتواى اىن کتاب بـه نشانى تهران ـ صندوق پستى شمارۀ   4874/15دفتر تألىفکتابهاى درسی فنى و حرفهاى و کاردانش، ارسال فرماىند. info@tvoccd.sch.ir )اىمىل )پىامنگار www.tvoccd.sch.ir )وبساىت )وبگاه**

**این کتاب در اســفند ماه 1389 بر اساس نظرهای ارسالی از سوی استانها توسط کمیسیون تخصصی برنامه ریزی و تألیف رشتۀ صنایع فلزی اصالح گردید.**

**وزارت آموزش و پرورش سازمان پژوهش و برنامهرىزى آموزشى**

برنامهرىزى محتوا و نظارت بر تألىف: **دفترتألىف کتابهاى درسی فنى وحرفهاى و   کاردانش**  نام کتاب: **رسم فنی تخصصی ــ487/6 ّد خواجه حسینی، آرش حبیبی** مؤلفان: **محم ّدرضا کرمانشاه، بهرام زارعی** و **آرش حبیبی** اعضای کمیسیون تخصصی:**نصرالله بنیمصطفی عرب، علی شاهدی، مهدی فردی، حسن ضیغمی، محم** ویراستار ادبی: **حسین داودی** آمادهسازى و نظارت بر چاپ و توزىع: **ادارۀ کلّ نظارت بر نشر و توزیع مواد آموزشی تهران: خىابان اىرانشهر شمالى ـ ساختمان شمارۀ 4 آموزش و پرورش)شهىد موسوى( تلفن: 9ـ،88831161 دورنگار: 88309266 ، کدپستى: ،1584747359 www.chap.sch.ir :وبساىت**  مدیر امور فنی و چاپ : **لیدا نیکروش ّدی، آرش حبیبی و مجتبی حصامی** رسام: **حامد حاجی محم ّدی** صفحهآرا: **خدیجه محم** حروفچین: **فاطمه باقری مهر** مصحح: **رضا جعفری**، **علیرضا ملکان ّدنظامی** امورآمادهسازی خبر: **زهرا محم** امور فنی رایانهای: **حمید ثابتکالچاهی، راحله زادفتح اله** ناشر: **شرکت چاپ ونشر کتابهاى درسى اىران: تهران ـ کىلومتر 17 جادّۀ مخصوص کرج ـ خىابان61 )داروپخش( تلفن: 5 ـ ،44985161 دورنگار: ،44985160 صندوق پستى: 139 ـ 37515** چاپخانه: **شرکت چاپ ونشر کتابهاى درسى اىران »سهامی خاص«**  سال انتشار و نوبت چاپ: **چاپ پنجم 1395 حقّ چاپ محفوظ است.**

**شابک -9 -1885 -05 964 964-05-1885-9 ISBN**

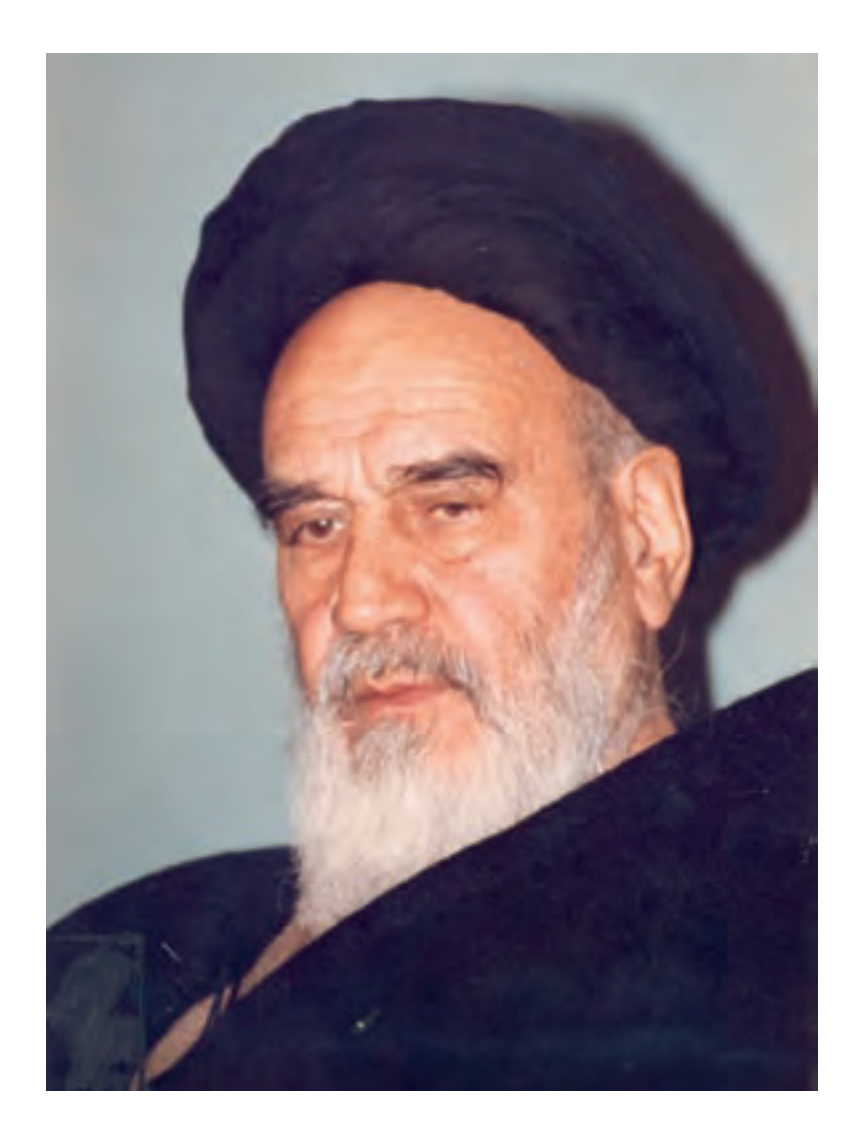

از مکاید [حیلههای] بزرگ شیطان و نفس اماره آن است که جوانان را وعده صالح و اصالح در زمان پیری میدهد تا جوانی با غفلت از دست برود و به پیران وعده طول عمر میدهد و تا لحظه آخر با وعدههای پوچ انسان را از ذکر خدا و اخالص برای او باز میدارد تا مرگ برسد.

**امام خمينی )قدس سره الشريف(**

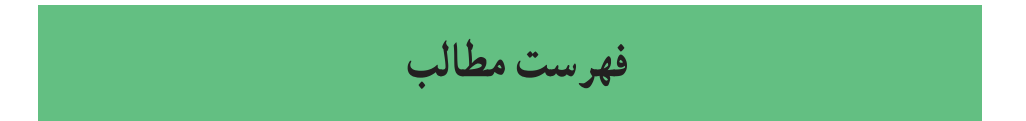

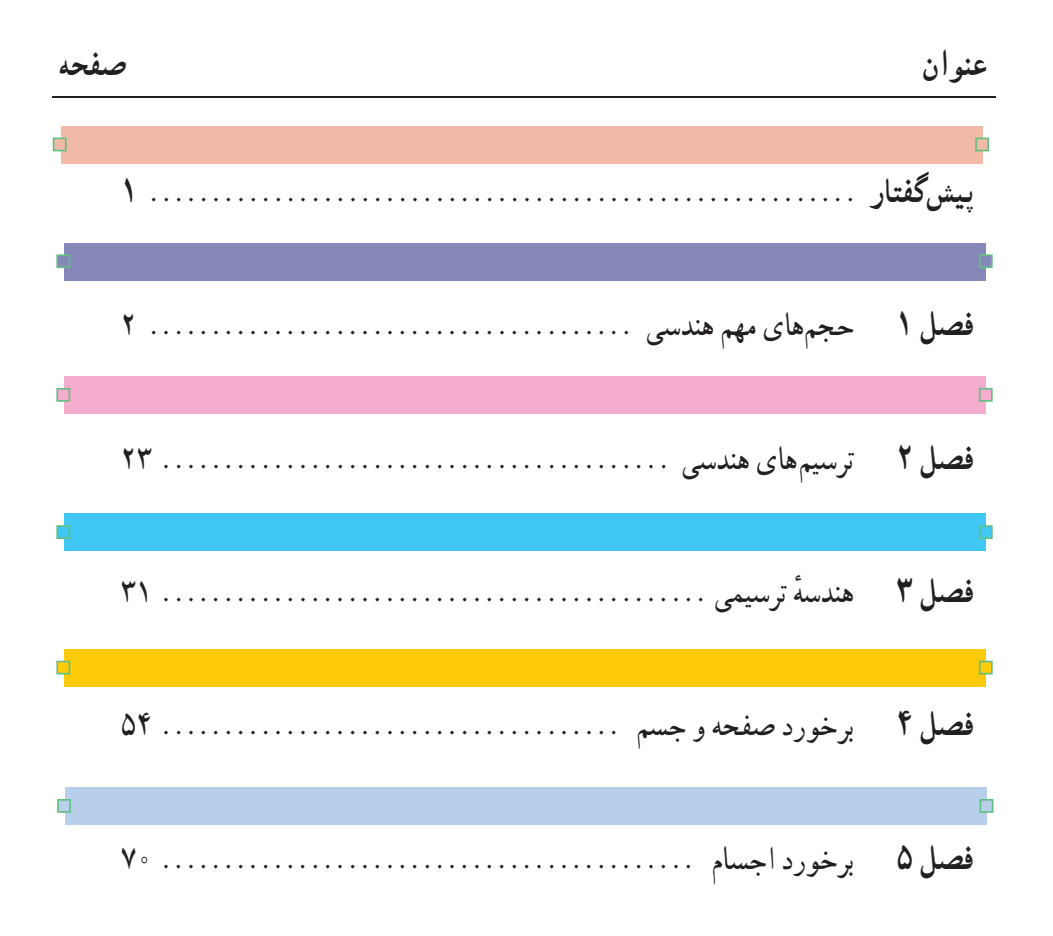

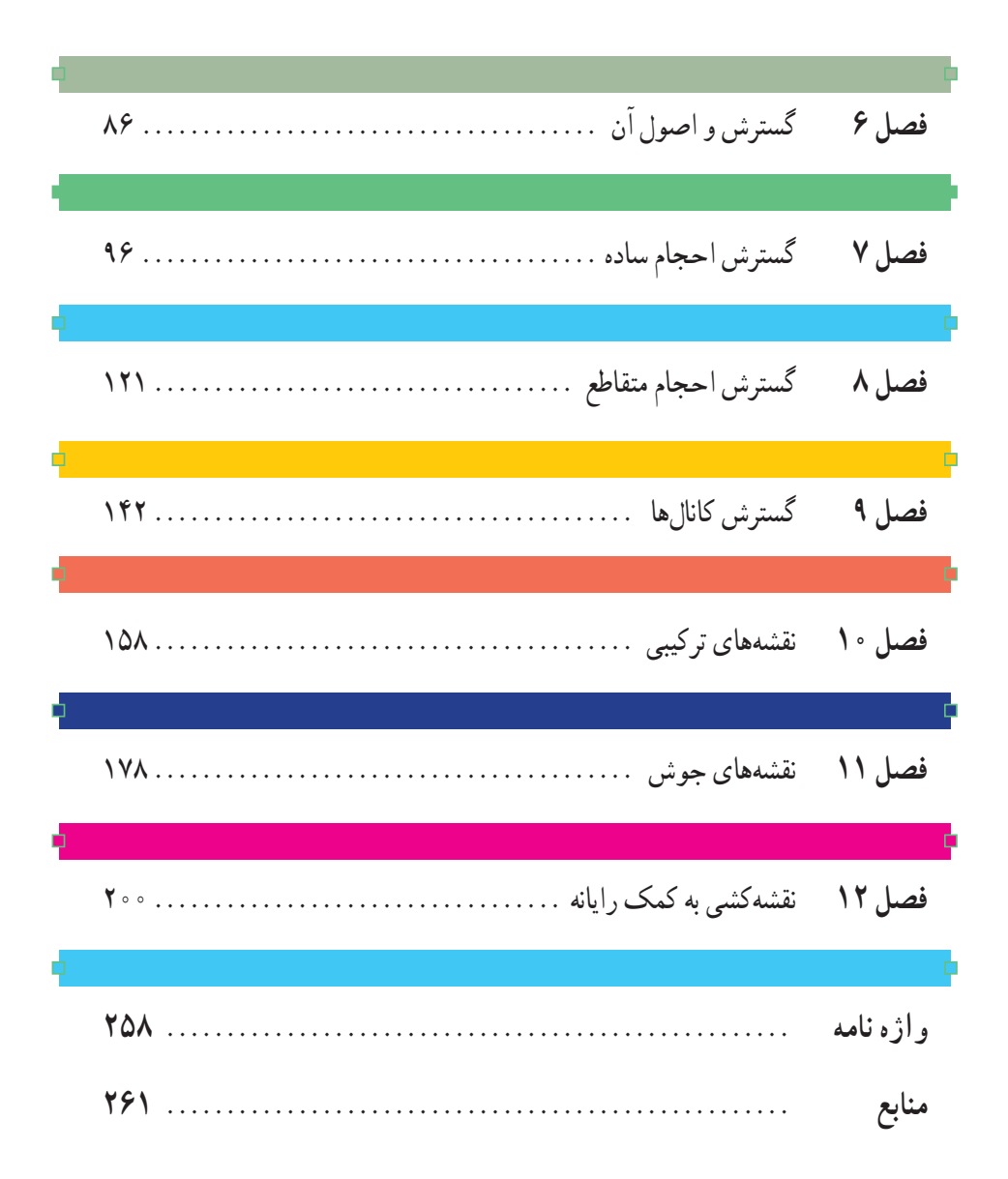

**پيشگفتار**

نقشه، پايه و اساس توليد است. پس هيچ يک از رشتههای صنعتی از نقشه بینياز نيستند. افزون بر آن، ارتباطات گستردهٔ صنعتی<br>. وجود زبانی يکسان و توانا را برای مبادلات فکری اجتنابناپذير میکند. نقشهکشی صنعتی بار اين مبادلات فکری را بر عهده دارد. به وسيلهٔ ان طراحان و توليدکنندگان با يک ديگر گفتوگو مىکنند و سازنده مىتواند ديدگاههاى دقيق طراح را درک و در ساختمان محصول بیاده کند. بنگاه جهانی استاندارد یعنی ایزو (ISO)<sup>،</sup> وظیفهٔ تدوین دستورات و قواعد این زبان را بر عهده دارد. از سوی دیگر، به دلیل گسترش بيش از پيش رشتههای فنی و دانش بشری، هر رشتهای در کارهای تخصصی، برای خود دارای نقشهکشی تخصصی است.

ٔ صنايع فلزی، که عمدهٔ کار ان ساخت سازههای فلزی است، گرچه جزئی از نقشهکشی مکانيک است، با اين حال مباحثی ويژهٔ خود دارد. نقشههايی که مربوط به سازههای توليدی از ورق است (مثل مخازن، کانالها، لولهها) ازانواع پروفيلها استفاده میکند، مانند ساخت اسکلتهای فلزی و آنچه مربوط به جوشکاری است.

نکتهٔ ديگر ان که براي يک فرد فني در هر رشتهاي، به ويژه کسي که با ساخت اشکال و احجام صنعتي سر و کار دارد، ورود اگاهانه به موضوع نقشه، مستلزم يادگيری و درک مباحث پايهای و ريشهای نقشه است. چرا که نقشهکشی، ضمن داشتن بُعد عملی، امروزه يک علم محسوب میشود،علمی که پايه و اساس آن هندسه است.

در اين کتاب در حد توان، کوشش شده تا محتوا به شکلی منظم تدوين شود. ابتدا با اصول و قواعد نقشه و استانداردهای رايج ان تا حدی اشنا میشویم سپس، با نگاهی دوباره اطلاعات خود را در مورد احجام بالا می<sub>ب</sub>ریم، زیرا احجام پایهٔ هر مصنوع|ند، به ویژه احجامی که از نظر هندسی معين و تعريف شده هستندو هرگونه محاسبه و برآورد در مورد آنها امکانپذير باشد.

پس ابتدا آگاهیهای خود را در مورد احجام منظم میکنيم، از برخی موارد مهم و بسيار کاربردی ترسيمی آگاه میشويم. آنگاه مقدمهای از هندسهٔ ترسیمی را بررسی میکنیم، تا ان حد که بتوان به اندازههای واقعی، که نیاز اصلی ساخت است، دست٫سی پیدا کرد و نيز خطهاى جديد حاصل از برخورد احجام و صفحهها را با هم، بهدست اورد. همهٔ اينها به اين دليل است كه يک فرد فني، افزون بر خلاقيت، بايدبه ابزار تفکر بهتر و نتيجهگيری قویتر هم مجهز باشد.

دنبالهٔ کار، در حقیقت استفاده از اطلاعات به دست امده در حل مسائل گسترش، نقشههای ترکیبی و به دنبال ان نقشههای جوش<br>-است، و در پایان با توجه به نقش گستردهٔ نرم|فزارهای طراحی و نقشهکشی در صنعت و از طرفی ضرورت بهروز شدن اطلاعات هنرجویان، فصل دوازدهم به اموزش اتوکد در حالت دوبعدی پرداخته است. البته هدف کلّی هم تا حدی مسیر را روشن میسازد. در اینجا از استادان گرامي خواهشمند است به هر فصل و اهداف ان دقيقا توجه شود. هيچگاه نبايد بدون بررسي دقيق هر فصل، وارد فصل بعدي شد. در برخی از فصلها ساخت انگاره (ماکت) از مقوای نازک پیشنهاد شده است که به اجرای انها توصیه میشود. ضمنا مطالبی زیر عنوان «برای مطالعه» يا «تحقيق کنيد» آمده است که نبايد در هيچ آزمونی مورد پرسش قرار گيرد. شايسته است، در آموزش فصل دوازدهم از تمرينهای ساير فصول اين کتاب استفاده شود.

**هدف کلی**

توانايی ترسيم، خواندن و پياده کردن نقشههای اجرايی سازه و ترسيم نقشههای دوبعدی به کمک اتوکد.

International Standardization Organization = ISO ،ــسازمانجهانیاستاندارد١

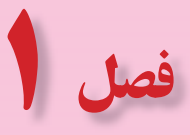

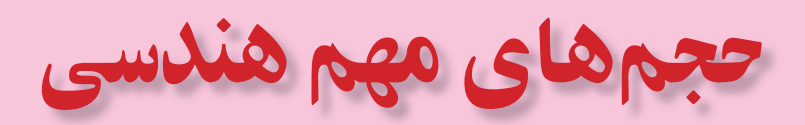

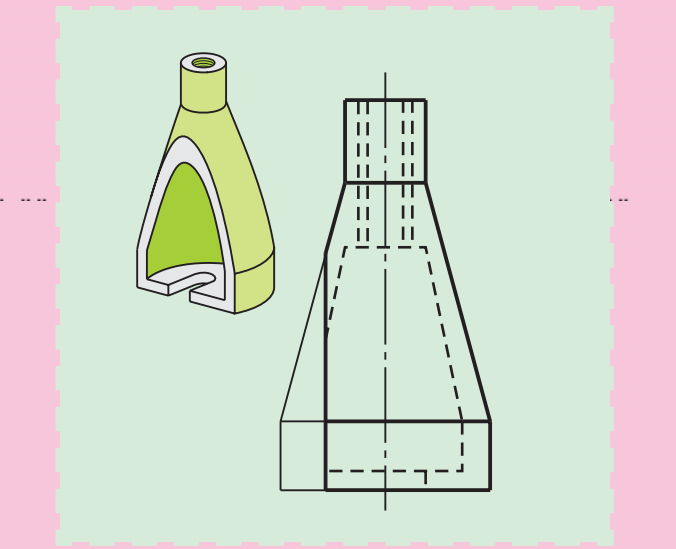

**سازهها، از حجمهای آشنای هندسی ساخته میشوند**

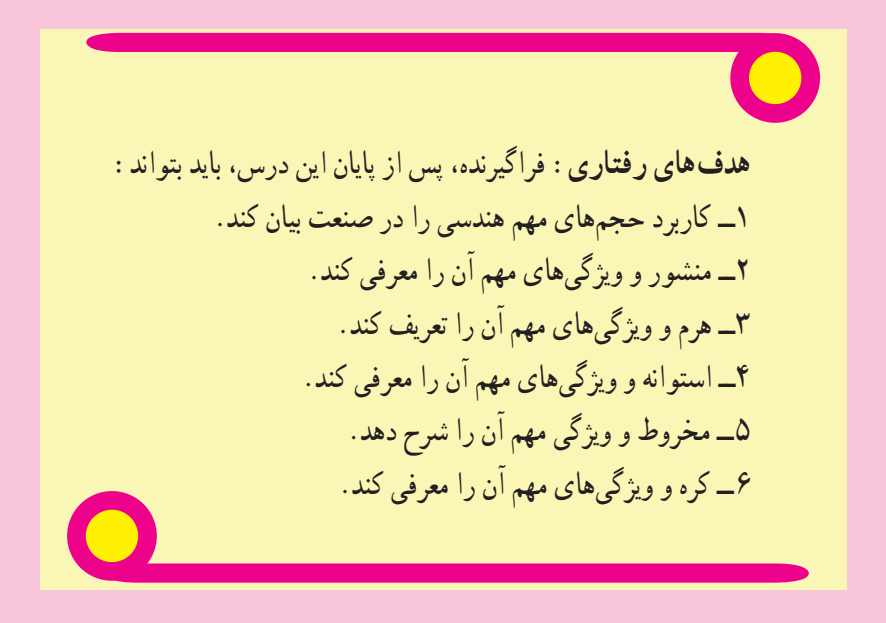

## **۱ــ١ــ مقدمه**

با کمی دقت در اجسامی که در اطراف ما وجود دارند متوجه میشويم که بيشتر آنها دارای شکلهای منظم و مشخص هندسی هستند. احجامی از قبيل استوانه، مکعب، مکعبمستطيل، مخروط و ... .

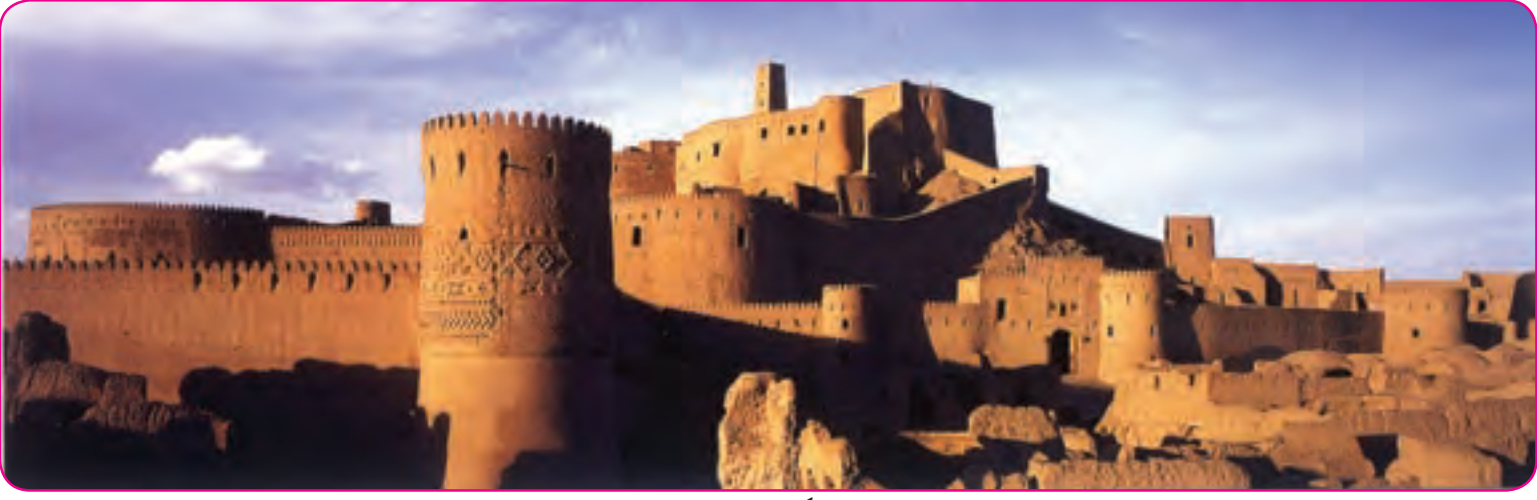

**شکل ١ــ١**

کاربرد اين احجام به آنچه که در زندگی عادی با آنها سروکار داريم منحصر نمیشود و در صنعت، که مورد توجه ماست، کاربردهای فراوان دارند. به نمونههايی از آنها در شکل ۲ــ۱ توجه کنيد. ٔ استفاده از احجام با شکلهای معين و تعريف شده

هندسی در سازهها دلايلی دارد، برای نمونه: ۱ــويژگیهای احجام با شکلهای معين بهراحتی قابل تعيين هستند، مانندوزن و حجم.

۲ــ ساخت اين احجام ساده و قانونمنداست.

دستهٔ بزرگی از احجام، ظروف هستند، یعنی انهایی که به دلایل مختلف برای نگهداری مایعات و مواد یا عبور سیّالات مورد استفاده قرار میگيرند (شکل ۳ــ۱).

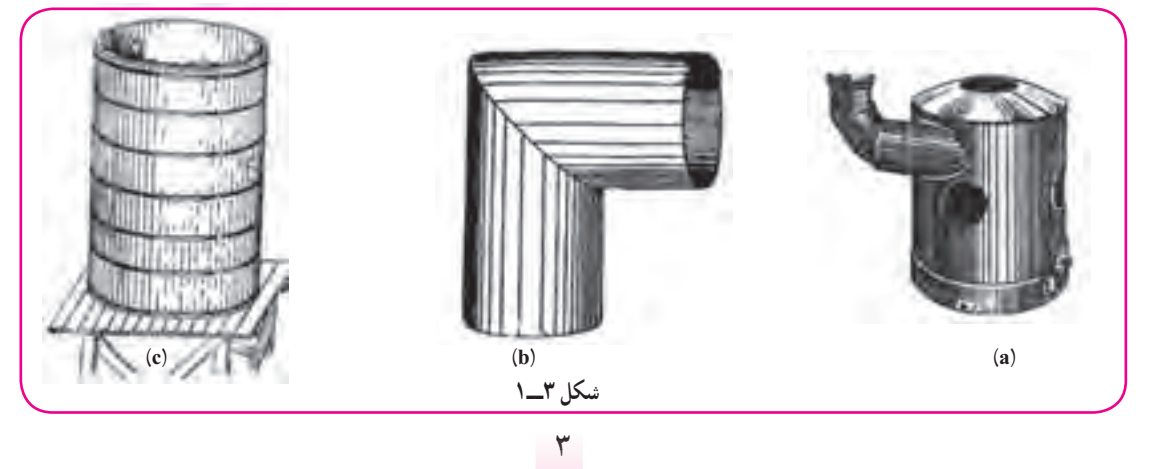

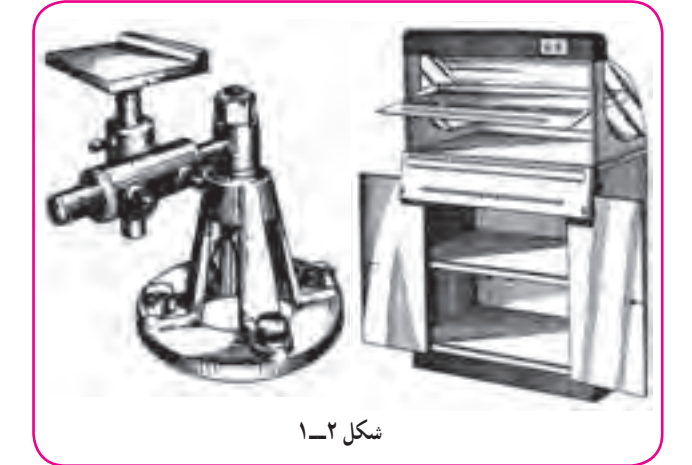

با کمی توجه و بررسی متوجه میشويم که آنها زياد تنوع ندارند. با وجود اين، دارای شکلهای کاربردی فراواناند. آشنايی با اين احجام، شايد از نظر مصرفکننده مهم نباشد اما از نظر سازنده و طراح امری بسيار مهم و اساسی است. اين آگاهي به او کمک میکند که طراحی را چگونه انجام دهد، چگونه بهترين شکل را انتخاب کند و از نظر استحکام و کارآيي به چه مسائلي توجه کند. همچنين چگونه مسائل اقتصادی و هزينهها را مورد توجه قرار دهدو بسياری موارد ديگر.

> جسم، بخشی از فضاست که با چند صفحه محدود میشود. اجسام هندسی را میتوان به دو بخش بزرگ تقسيم کرد: الف) آنها که دارای سطوح تخت هستند، مانندمکعب مستطيل، هرم. ب) آنها که دارای سطوح منحنی هستند، مانند استوانه، مخروط، کره.

**۳ــ۱ــ سطح منشوری** اگر خط راستی مانند L، چنان در فضا حرکت کند که همواره بر يک چندضلعی ...ABCDE متکی وبا يک خط معين D موازی باشد، سطحی به نام سطح منشوری بهوجود میآید' (شکل ۴\_۱).

**١ــ٣ــ١ــ تعريفمنشور:** منشوربخشی از سطح منشوری است که بادو ٔ موازی محدود میشود (شکل ۵ ــ۱). صفحه

به سادگی متوجه میشويم که يک منشور از چند مستطيل يا متوازیالاضلاع به نام سطح جانبی و دو چند ضلعی يکسان به نام قاعده تشکيل میشود. اجزای يک منشور در شکل ۶ــ۱ معرفی شده است.

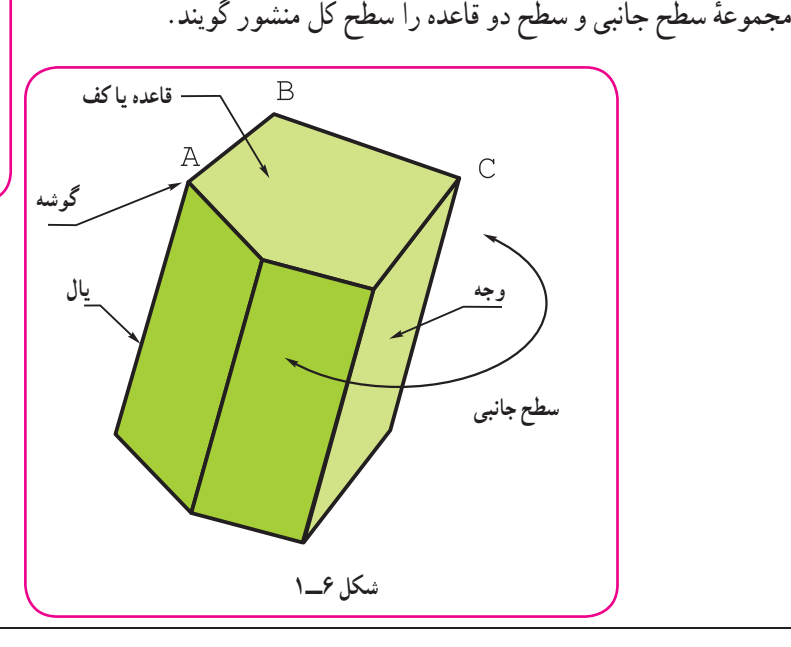

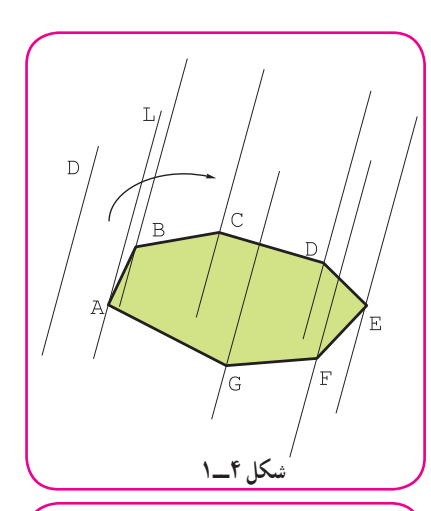

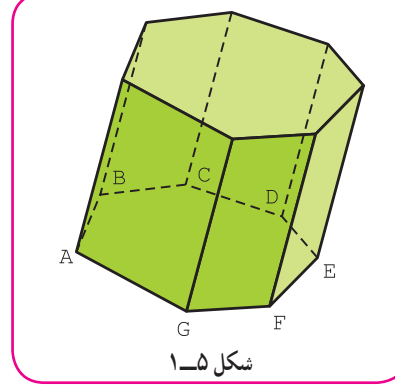

١ــنامحدوداست.

**۲ــ۱ــ تعريف**

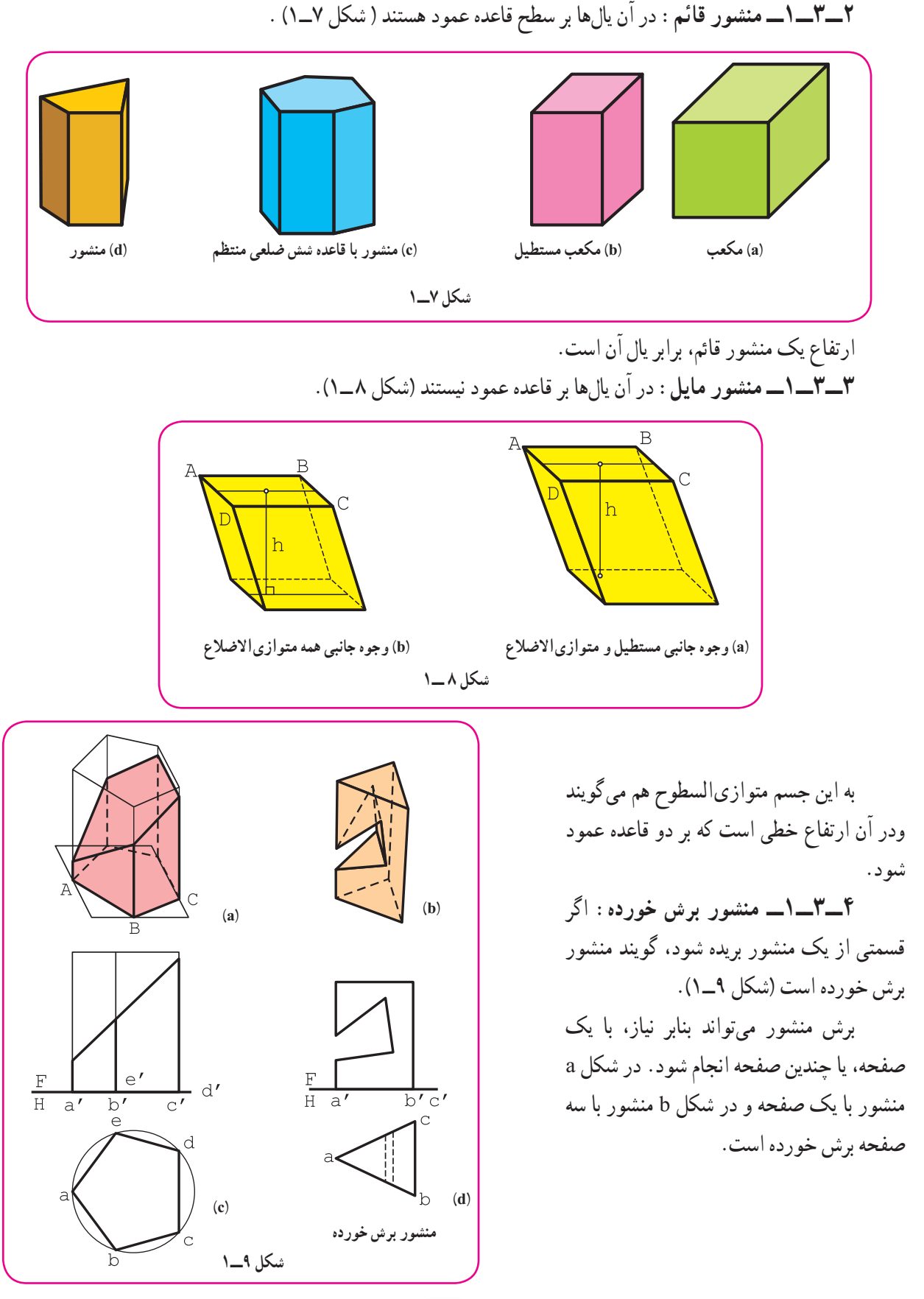

٥

در جدول شمارهٔ ۱ــ۱. نمونههایی از منشور دیده میشود.

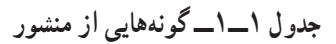

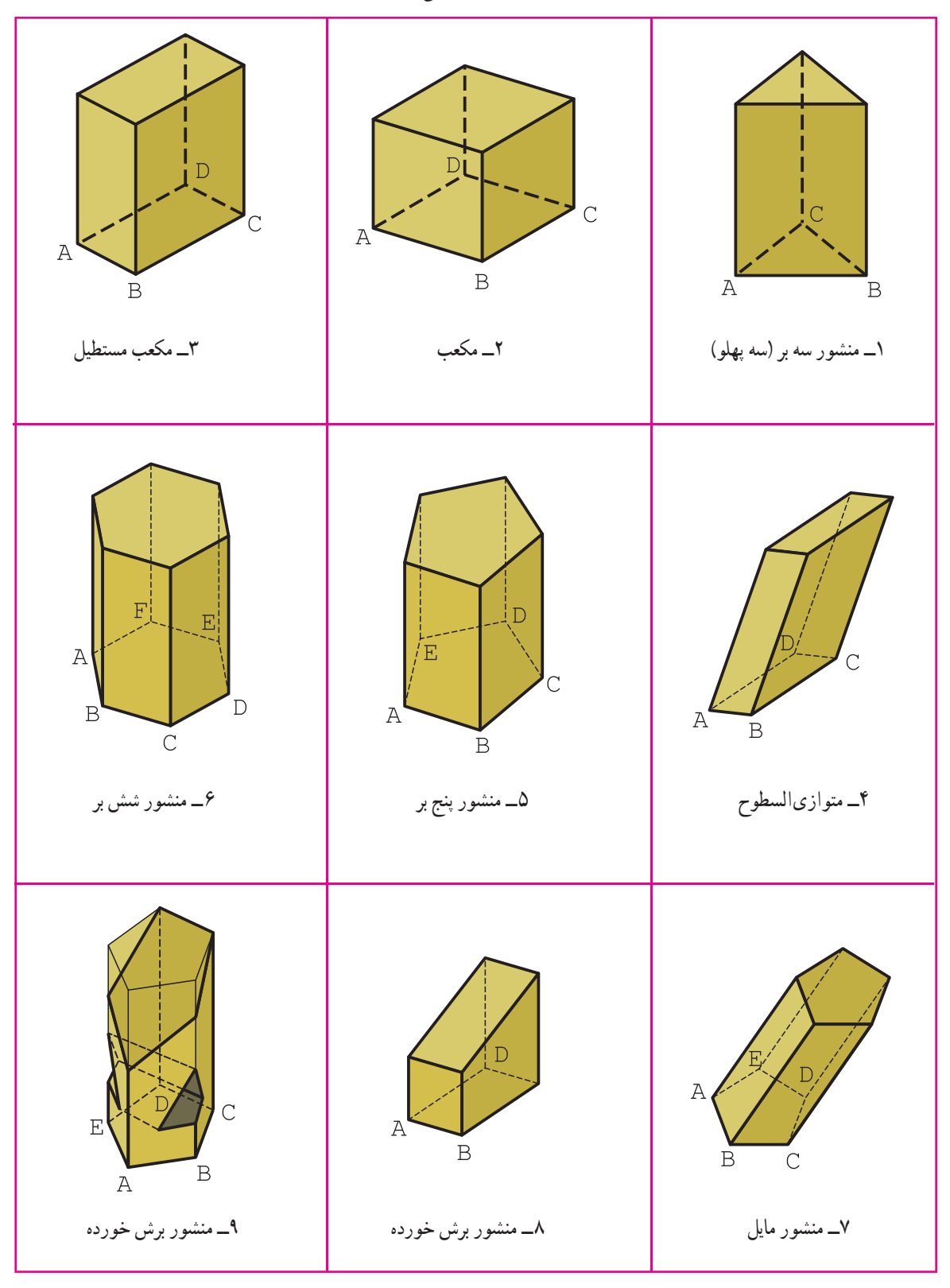

**۴ــ۱ــ سطح هرمی** اگر خط راستی مانند L، چنان در فضا حرکت کند که همواره از نقطهٔ ثابت S بگذرد و بر چندضلعی تخت ABCDE… متکی

باشد، سطح دو شاخهٔ هرمی به وجود میاید (شکل ۱۰ــ۱). **۱ـــ۴ـــ ۱ـــ هرم :** اگر قسمت محدودي از يک شاخهٔ سطح هرمي را درنظر بگيريم، يک هرم خواهيم داشت. بنابر تعريف، هرم قسمت محدودی از يک سطح هرمی است (شکل ۱۱ــ۱).

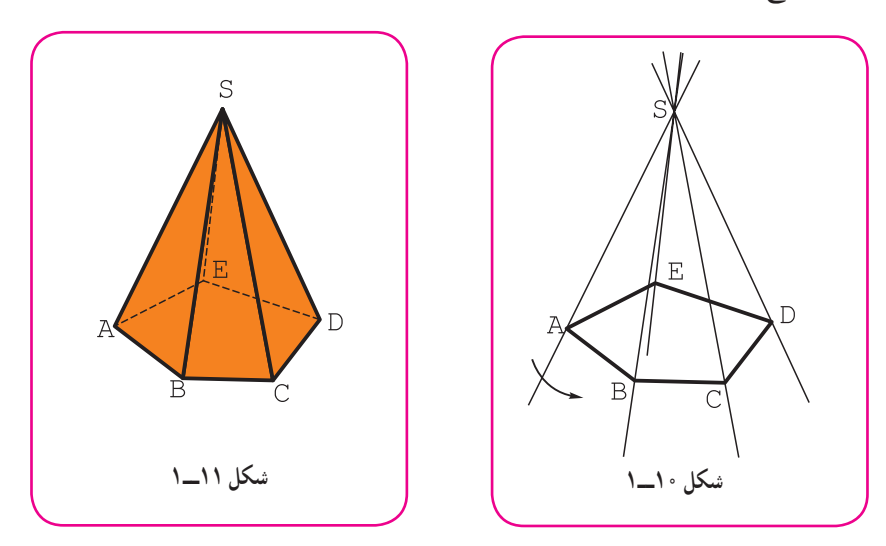

دیده میشود که بدنهٔ هرم از چند مثلث به نام سطح جانبی و یک قاعده تشکیل میشود. اجزای هرم در شکل ۱۲ــ۱ معرفی شده است.

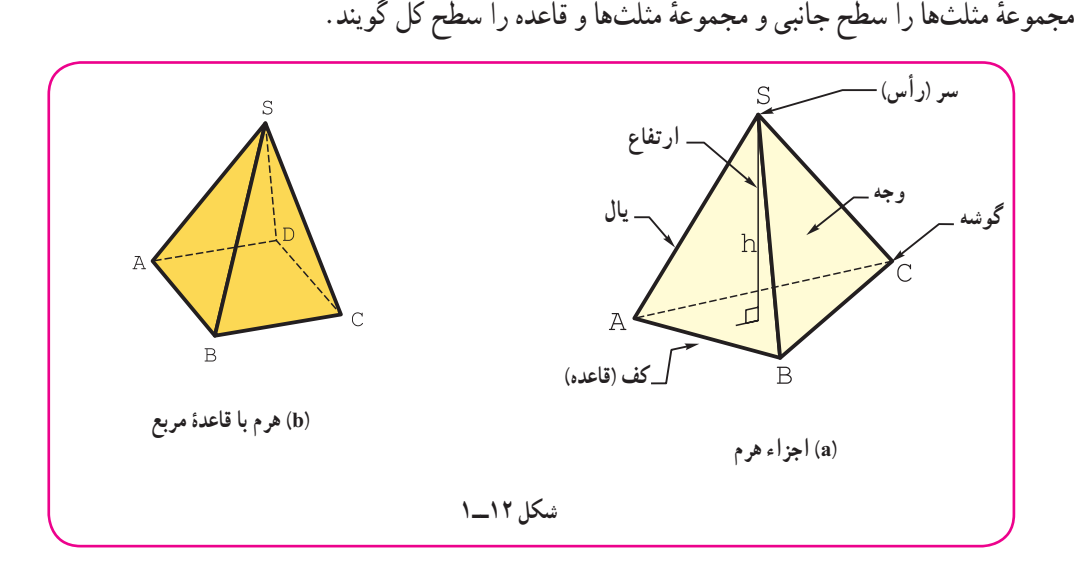

ٔ آن برش دهيم، هرم ناقص بهوجود میآيد (شکل ۱۳ــ۱). **٢ــ٤ــ١ــ هرمناقص:** اگر يک هرم را موازی با قاعده **٣ــ٤ــ١ــ هرمبرش خورده:** اگر هرم را بهطور دلخواه برش دهيم، آن را هرم برش خورده گويند (شکل ۱۴ــ۱).

٧

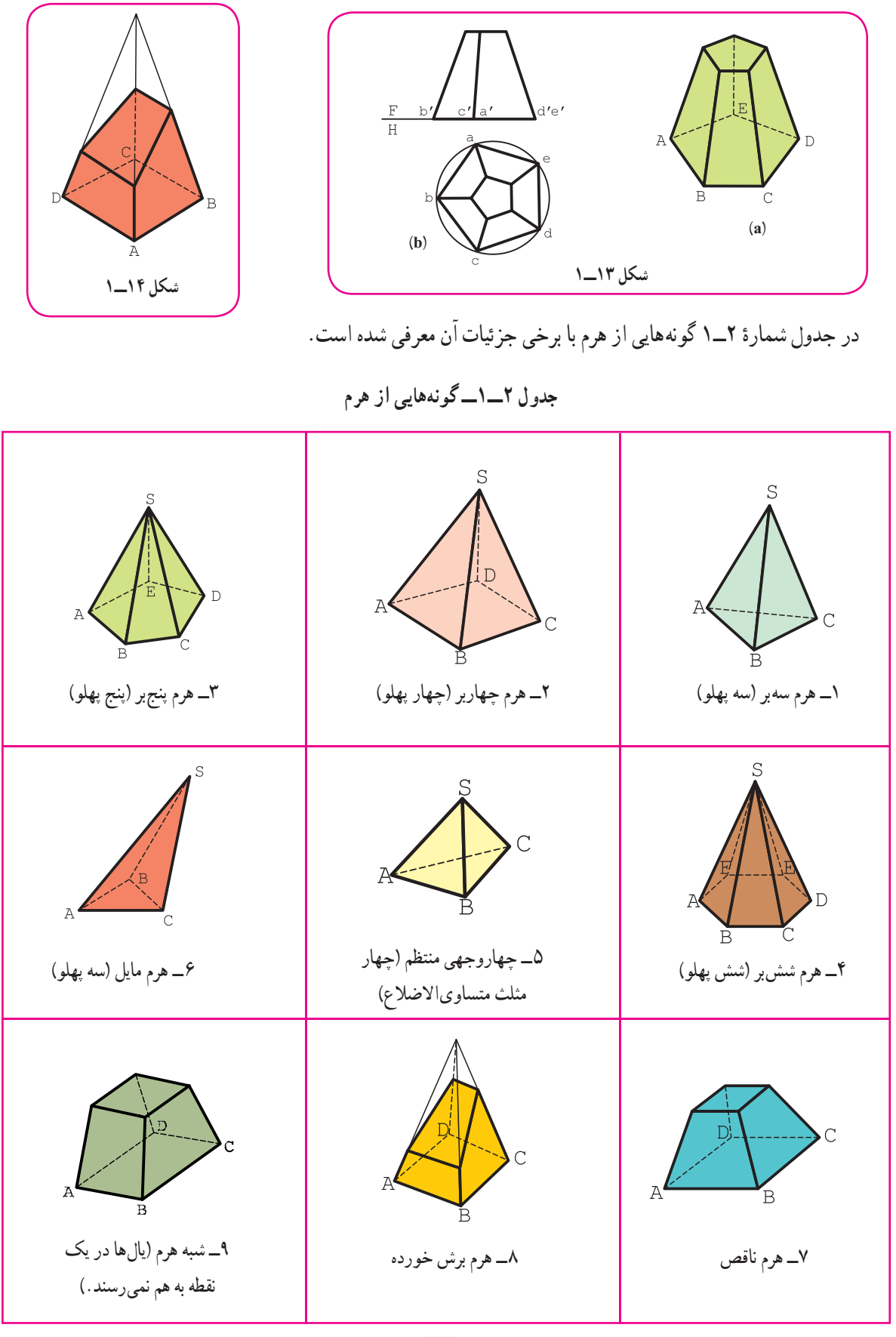

٨

**۵ــ۱ــ سطح استوانهای**

اگر خط راست L چنان در فضا حرکت کندکه همواره بر منحنی مسطح C متکی و با امتداد D موازی باشد، سطح استوانهای به وجود میآيد.

سطح استوانهای هم مانند سطح منشوری میتواند باز يا بسته باشد. خط L را مولد، C و D را، راهنما میگويند (شکل  $(1 - 1)$ 

**۱ـــ۵ـــ ۱ استوانه** : اگر يک سطح استوانهای را با دو صفحهٔ موازی برش دهيم، بخش محدودی از ان به دست می|يد که استوانه نام دارد.

پس بنابر تعريف، قسمتي از سطح استوانهاي محدود ميان دو صفحهٔ موازي را استوانه گويند (شکل ۱۶ــ۱).

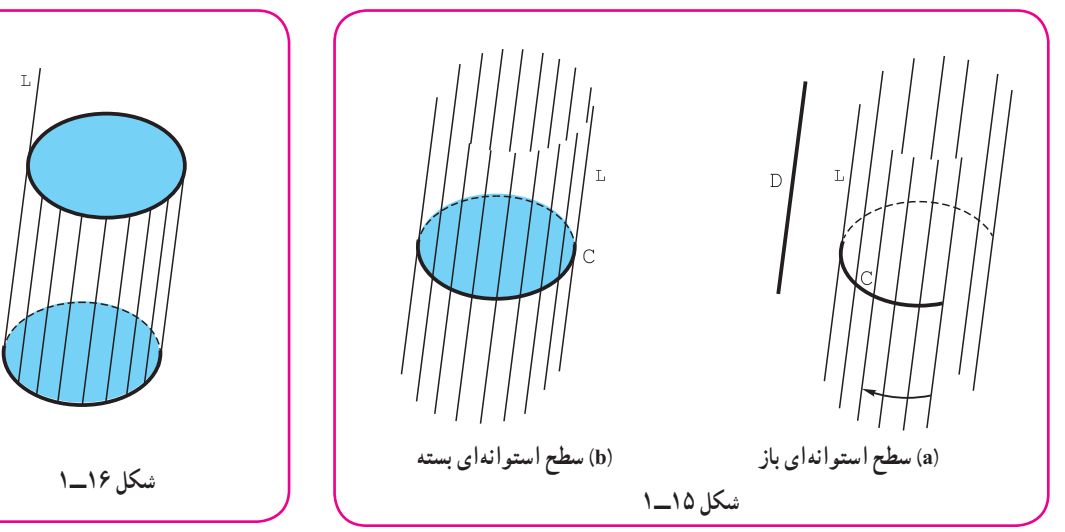

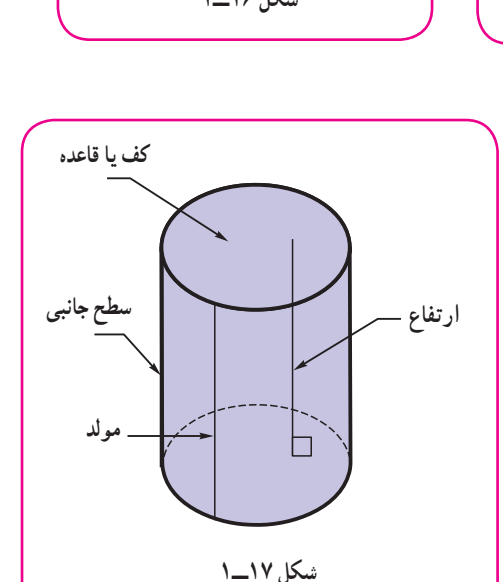

بنابراين، استوانه حجمی استبا سطح جانبی دارای خميدگی با انحنا و دو قاعدهٔ موازی. در شکل ۱۷ــ۱. جزئيات يک استوانه ديده میشود.

استوانه چه در توليد بهصورت توپُر و چه در سازههاي حاصل ُ<br>ا از ورق مهمترين حجم صنعتی، شناخته میشود. میتوان آن را به شکلهای گوناگون دستهبندی کرد. نياز به توضيح کوتاهی در اين زمينه هست.

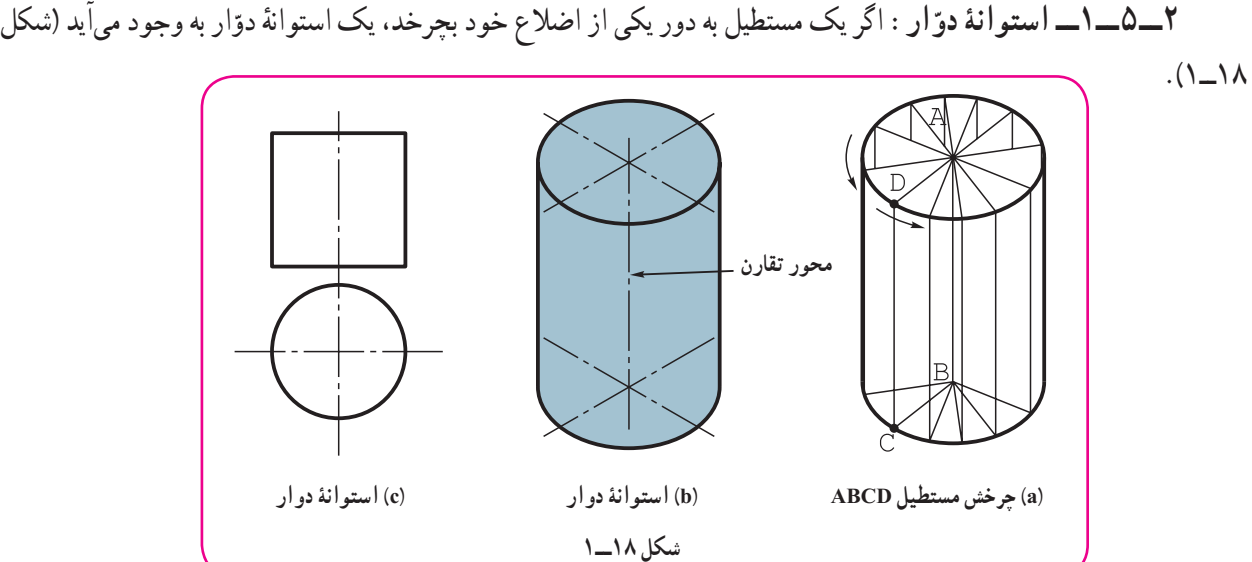

به اين ترتيب يک استوانهٔ دوّار دارای دو کف دايرهای و مولدهای عمود بر کف است. اين استوانه دارای يک محور دوران<br>. است. معمولاً منظور از استوانه، همان استوانهٔ دوّار خواهد بود که مهمترین جسم صنعتی است.

**با نگاهی به تعريف ٥ــ١ برای سطح استوانهای دوار کافی است منحنی C را يک دايره درنظر بگيريم که مولد L بر سطح آن عمود باشد.** توجه

ً بيضی يا هر منحنی ديگر باشد، اما مولدها بر **٣ــ٥ــ١ــ استوانه قائم:** ممکن است کف استوانه شکلی غير از دايره، مثلا ان عمود باشند، در اين صورت ان را استوانهٔ قائم گويند (شکل ۱۹ــ ۱).

پس استوانهٔ دوّار هم، نوعی استوانهٔ قائم خواهد بود.

ٔ ديگری ازاستوانه است. دراين حالتمولّدها بر قاعدهعمودنيستند (شکل ۲۰ــ۱). شکل **٤ــ٥ــ١ــاستوانۀمايل:** گونه قاعده هر چه میتواندباشد (ماننددايره).

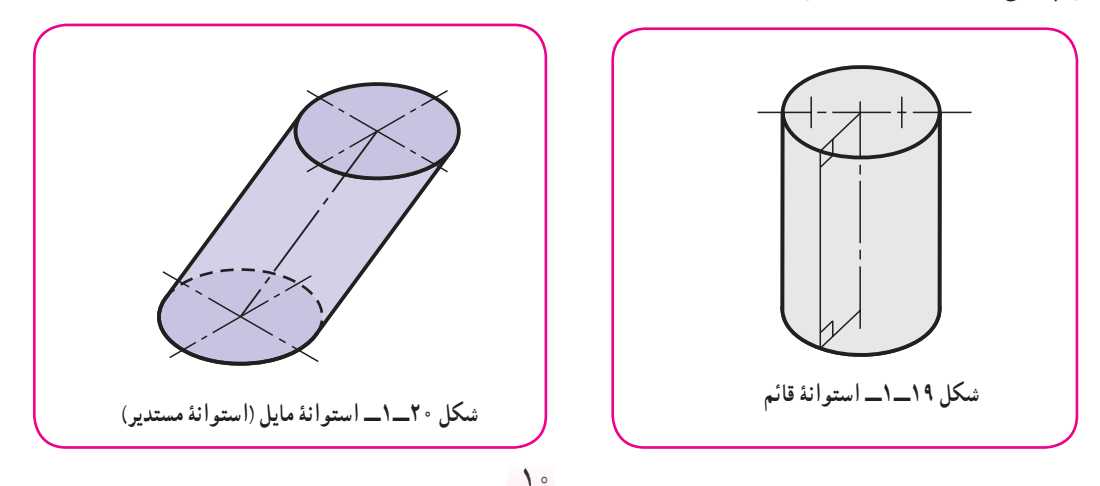

ٔ برشخورده گويند. شکل **٥ــ٥ــ١ــ استوانۀ بريده شده:** اگر استوانه را بهصورتی دلخواه برش دهيم، آن را استوانه ۲۱ــ۱ نمونههايی را معرفی میکند.

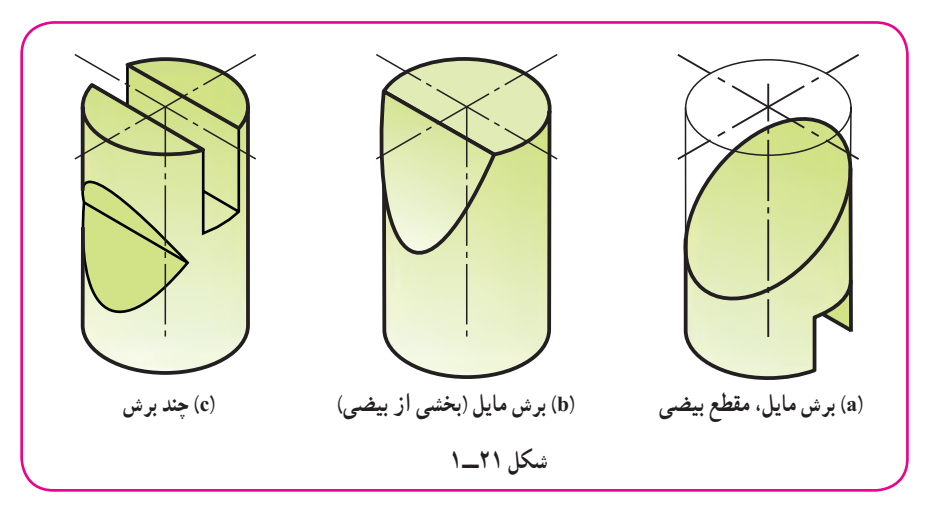

اینک به نمونههایی از برش استوانهٔ دوّار دقت کنید :<br>. الف) اگر استوانه راعمود بر محور آن برش دهيم، شکل حاصل يک دايره است (شکل ۲۲ــ۱). ب) اگر استوانه را موازی با محور آن برش دهيم، مقطع يک مستطيل است (شکل ۲۳ــ۱). پ) اگر استوانه را به صورتی دلخواه ببريم، شکل حاصل يک بيضی خواهدبود (شکل ۲۴ــ۱).

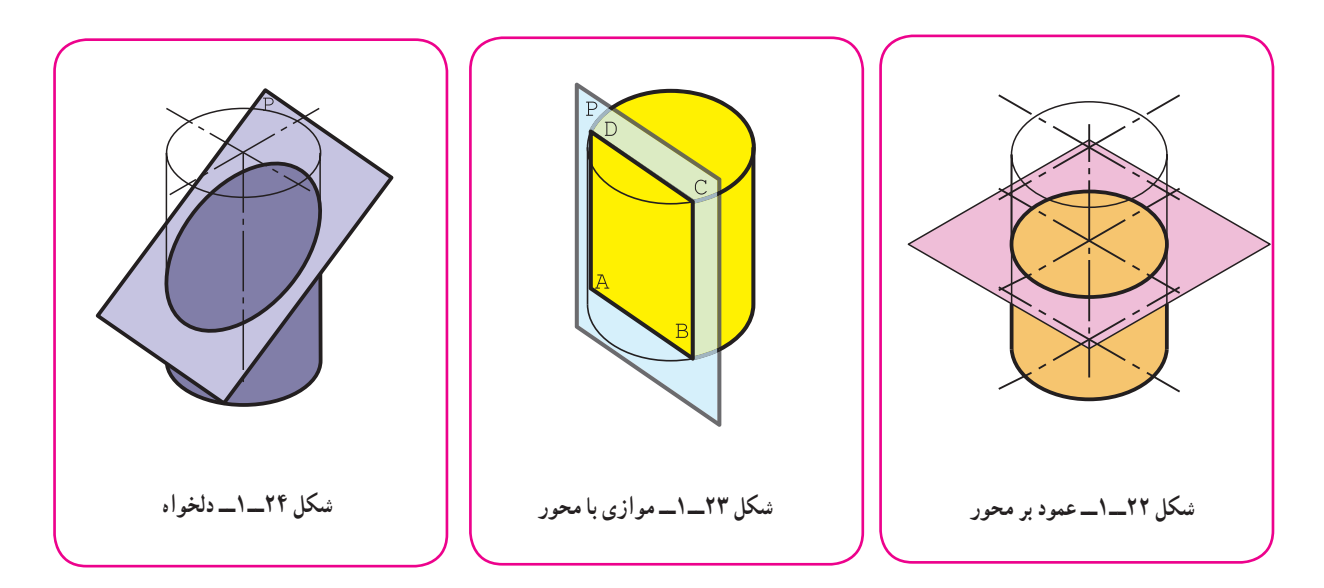

در جدول ۳ــ،۱ نمونههايی از برش استوانه ديده میشود.

**جدول ٣ــ۱**

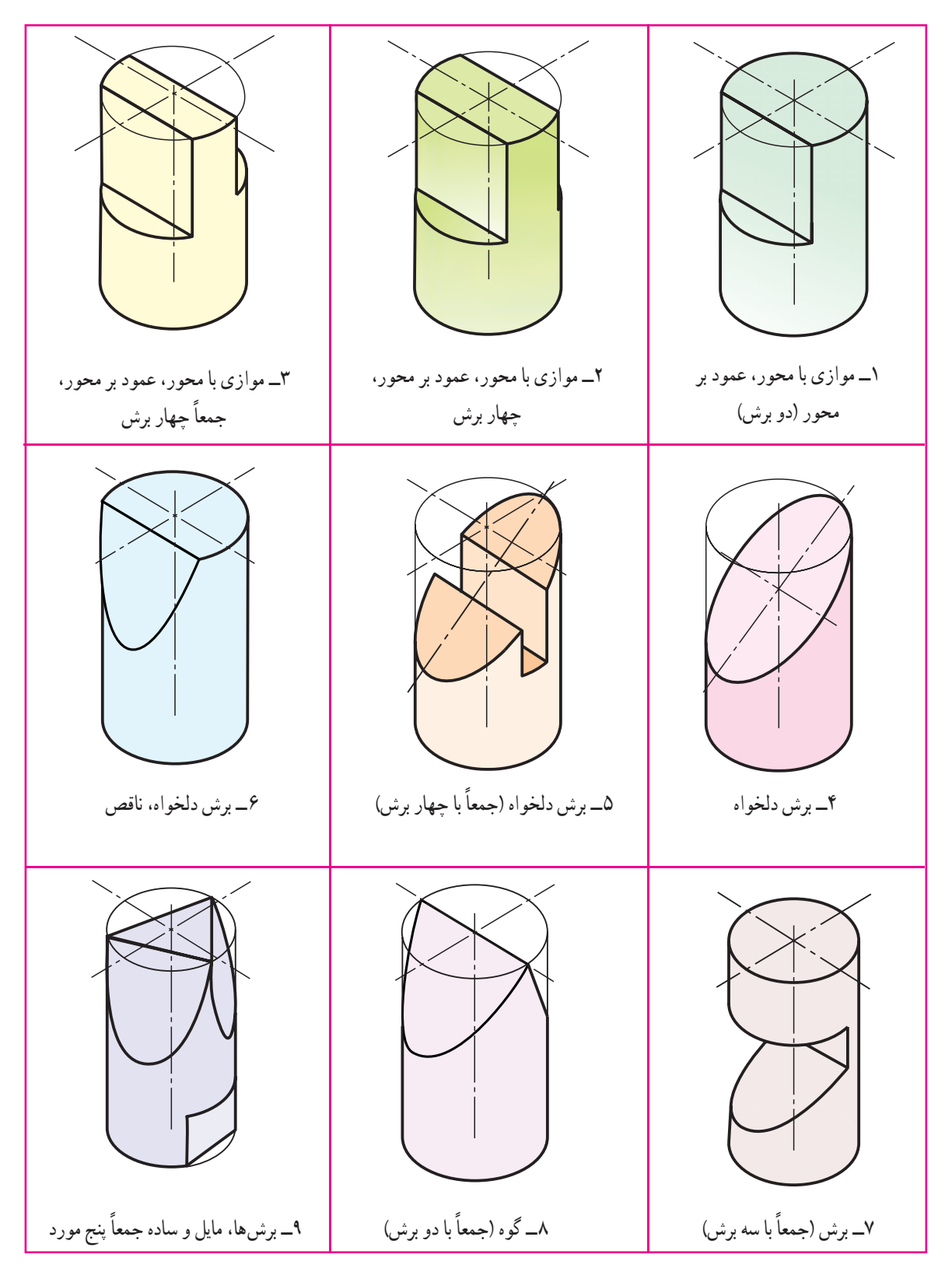

**۶ــ۱ــ سطح مخروطی**

يک منحنی ماننديک دايرهويک نقطه مثل S را درنظر میگيريم. اگر خطی درفضا چنان حرکت کندکههمواره از S بگذردو بر منحنی تکيه داشته باشد سطحی دوشاخه بهوجود می|يد که به ان سطح مخروطی میگويند. خط به وجود اورندهٔ سطح را مولد، دايره<br>. را راهنما و S را نوک گويند. روشن است که اين سطح دارای يک خم (انحنا) خواهدبود (شکل ۲۵ــ۱). **۱ــ۶ــ ۱ـــ مخروط :** قسمت محدودي از يک شاخهٔ سطح مخروطي را مخروط گويند (شکل ۲۶ــ۱).

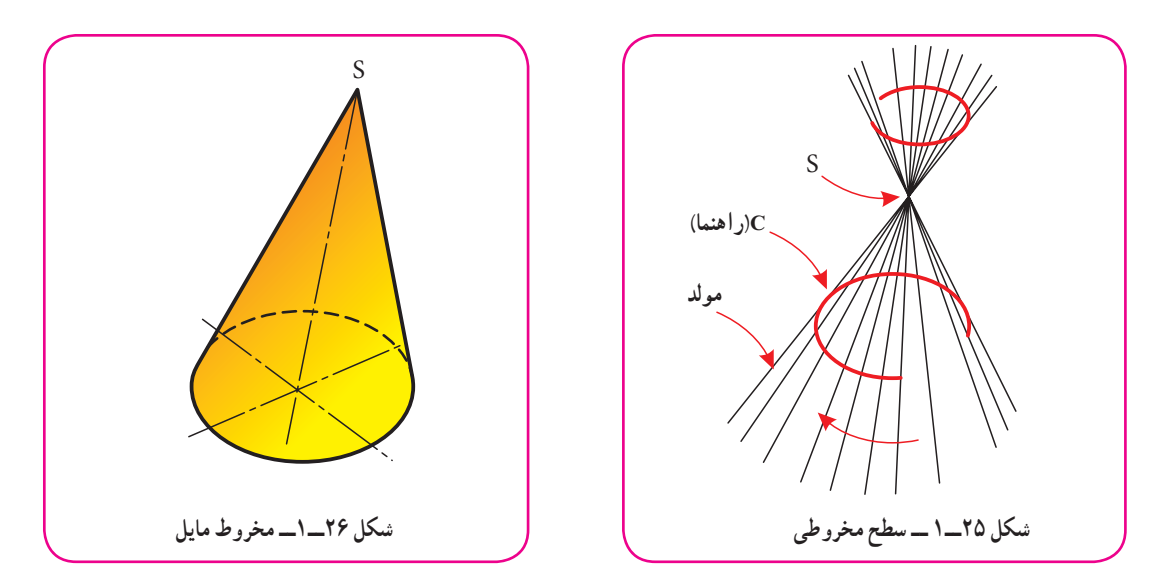

قسمتهای مختلف مخروط روی شکل نامگذاری شده است (شکل ۲۷ــ۱). ّ ار گويند (شکل ٔ مخروط دايره باشد و ارتفاع در مرکز دايره قرار گيرد مخروط را دو **ّار:** اگر قاعده **٢ــ٦ــ١ــ مخروط دو**  $(1 - Y)$ 

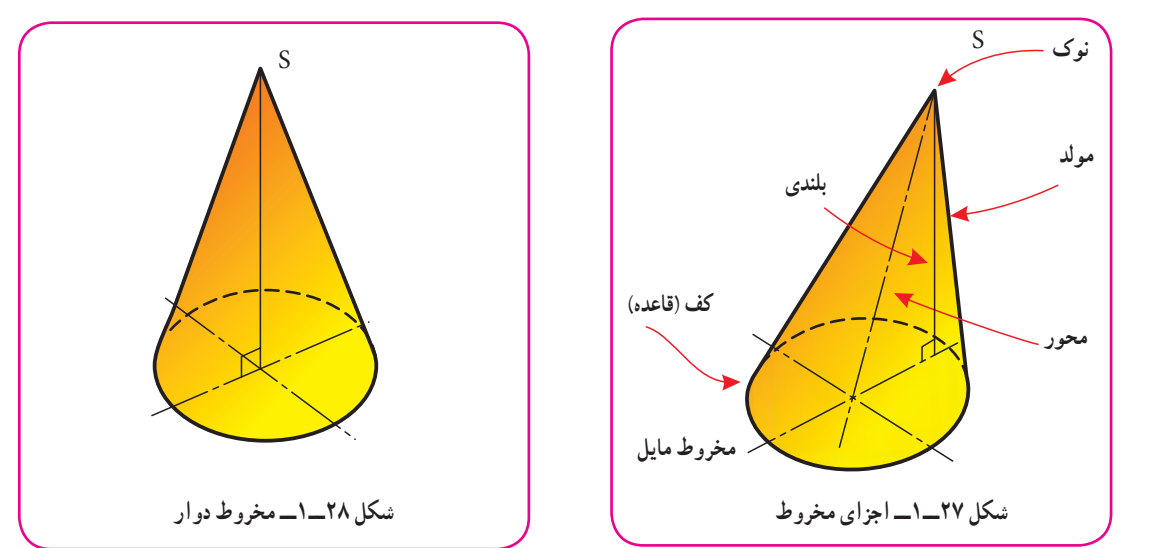

دیده میشود که یک مخروط دوّار میتواند از دوران یک مثلث راست گوشهٔ SHA به دور یکی از اضلاع زاویهٔ قائمه به وجود آيد (شکل ۲۹ ــ ۱).

زمانی که تنها کلمهٔ مخروط را بهکار می<u>بری</u>م، منظور همان مخروط دوّار است.<br>. ّ ار را به موازات قاعده برش دهيم، به آنچه حاصل میشود مخروط ناقص **٣ــ٦ــ١ــ مخروط ناقص:** اگر يک مخروط دو گويند. اما مخروطی که به صورتهای ديگر بريده شود، با نام مخروط برش خورده معرفی میشود (شکل ۳۰ــ۱).

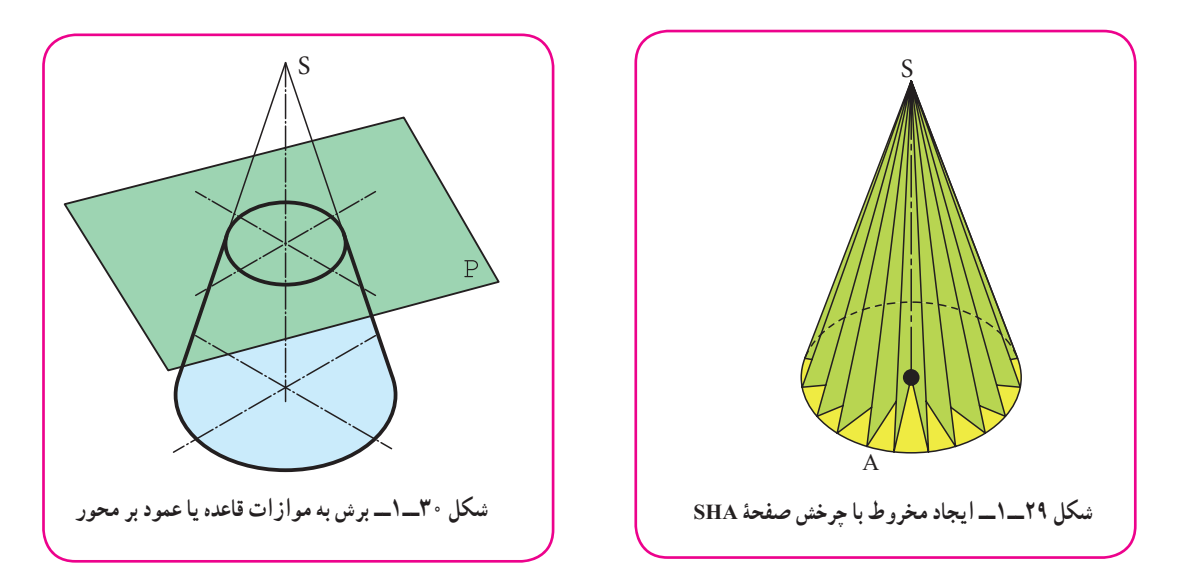

ّ ار در حقيقت نوعی مخروط قائم است. **٤ــ٦ــ١ــ ساير حالتها:** مخروط دو اما اگر قاعدهٔ مخروط شکلی مثل بیضی هم داشته باشد و ارتفاع ان در مرکز بیضی وارد شود. میتوان ان را قائم نامید. اگر<br>. ارتفاع مخروط بر مرکز قاعده وارد نشود، آن را مخروط مايل گويند (شکل ۳۱ــ۱).

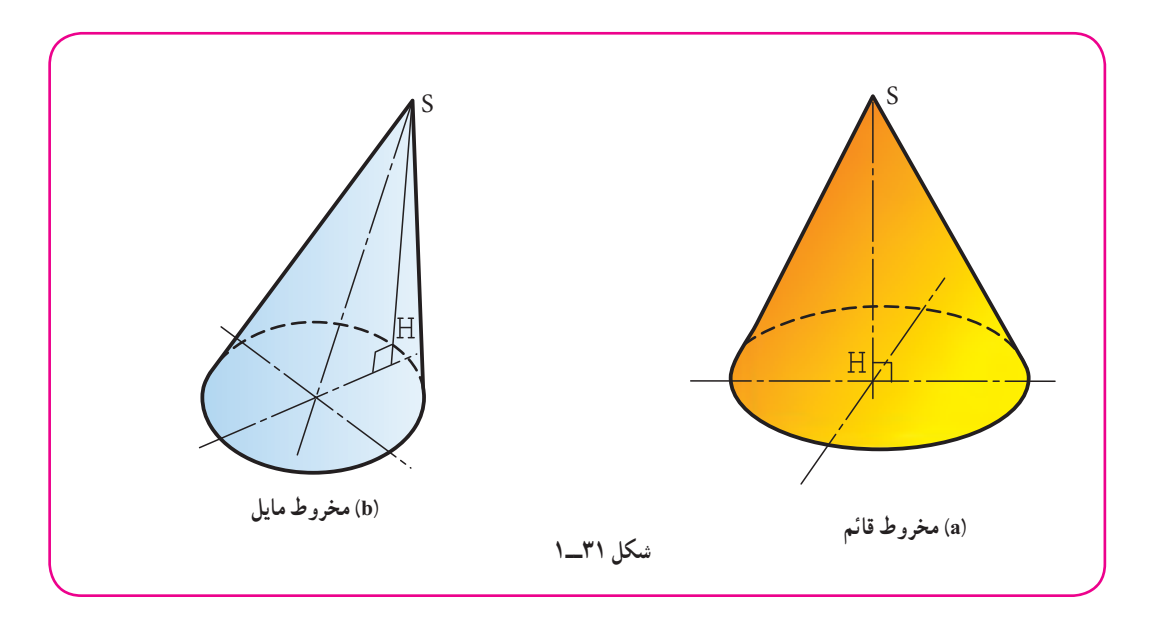

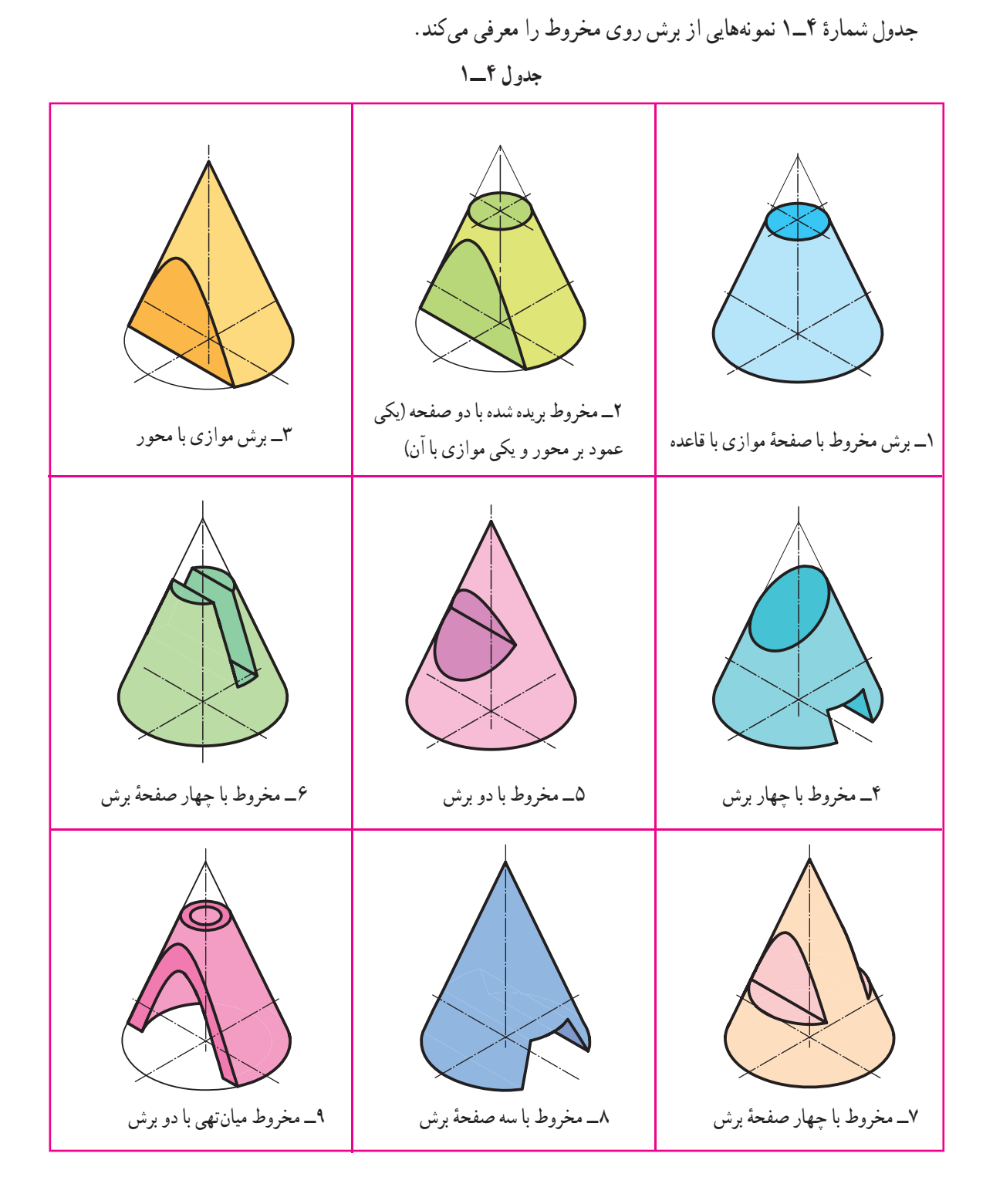

**۷ــ۱ــ کره** ــ بنا بر تعريف، کره سطحي است داراي دو خم که از چرخش يک نيمدايره به دور قطر آن بهوجود ميآيد٬ (شکل ۳۲ــ۱).

۱ـــ به صورتی دیگر می توان گفت، کره مکان هندسی نقاطی است از فضا که فاصلهٔ انها از یک نقطهٔ معین، برابر باشد.

اگر دو نقطهٔ A و B را دو قطب کره بناميم، تعداد دايرههای بزرگ موجود روی کره که بايد از دو قطب بگذرند، بیشمار است (شکل ۳۳ــ۱).

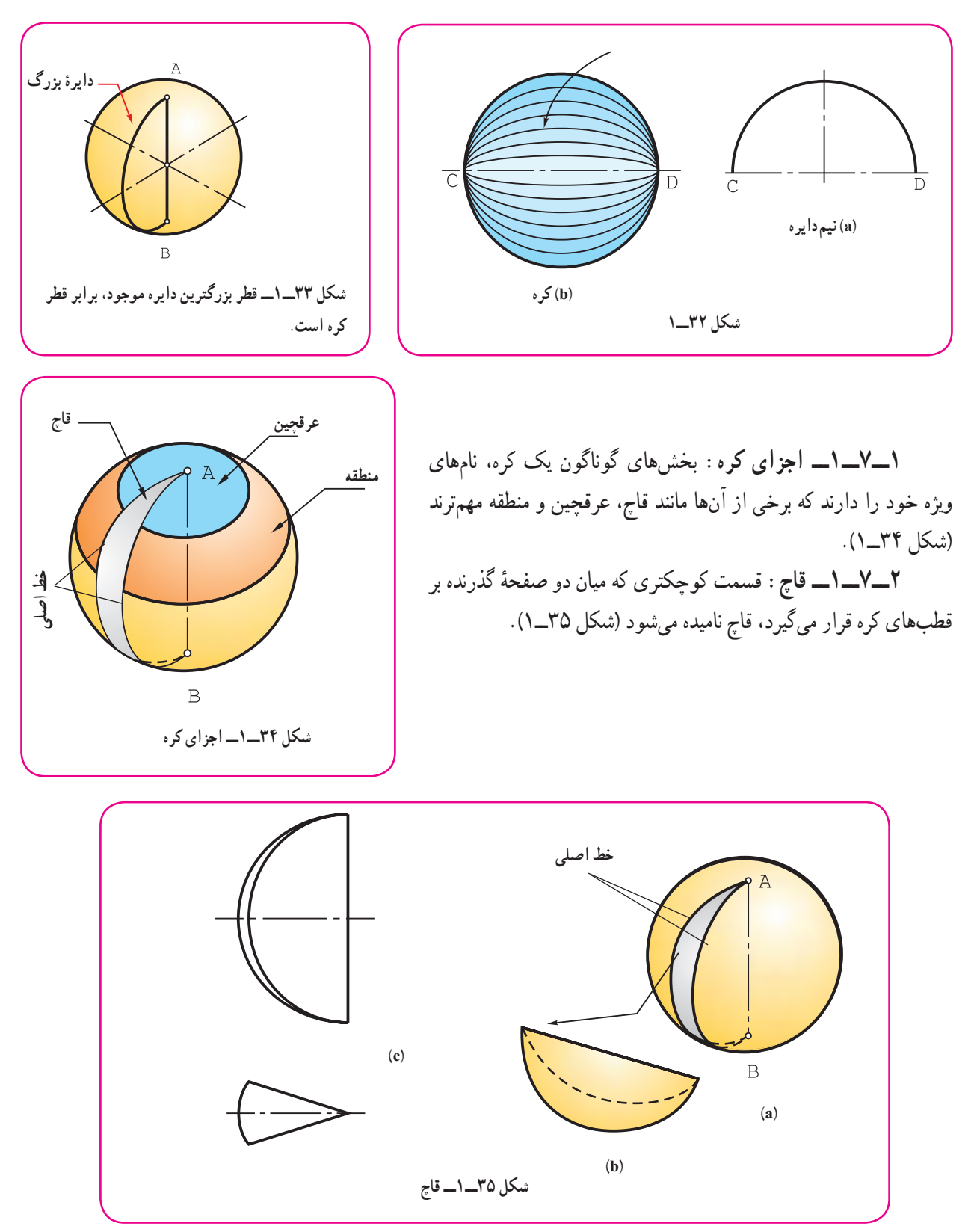

١٦

**٣ــ٧ــ١ــعرقچين:** اگر کره را با يک صفحه ببريم، قسمت کوچکتر راعرقچين گويند (شکل ۳۶ ــ ۱). ٔ موازی برش دهيم، آنچهکه بين دو صفحه قراردارد، منطقه ناميده میشود (شکل **٤ــ٧ــ١ــمنطقه:** اگرکرهرا بادو صفحه  $(1 - YY)$ 

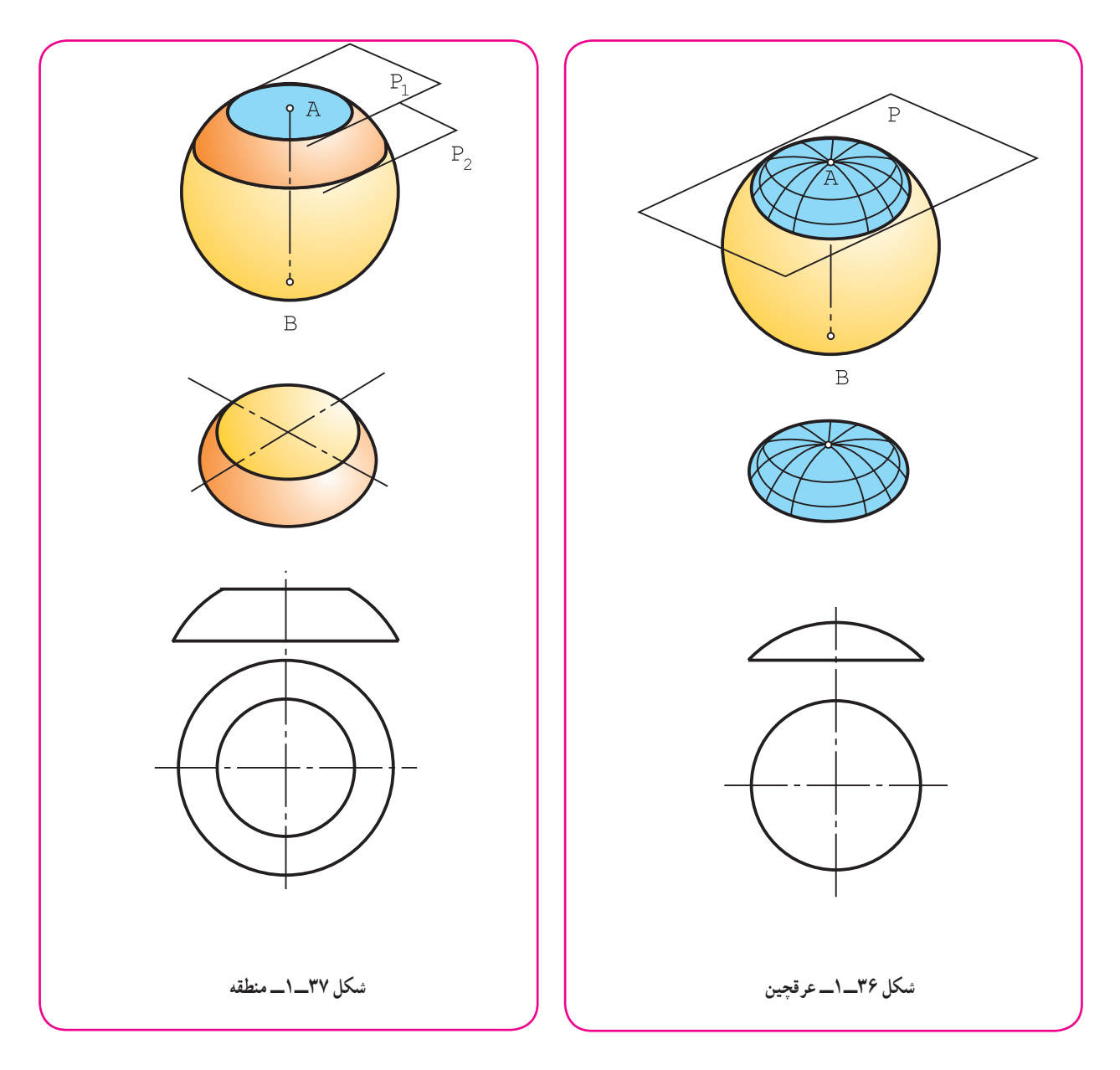

در جدول شمارهٔ ۵ ــ۱. نماهای گوناگونی از احجام با سطوح تخت داده شده است. انها باید با دقت بررسی شوند.<br>-در جدول شمارهٔ ۶ــ۱. نماهای گوناگونی از احجام با سطوح خميده داده شده که دقت بيشتر در انها لازم است.

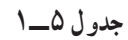

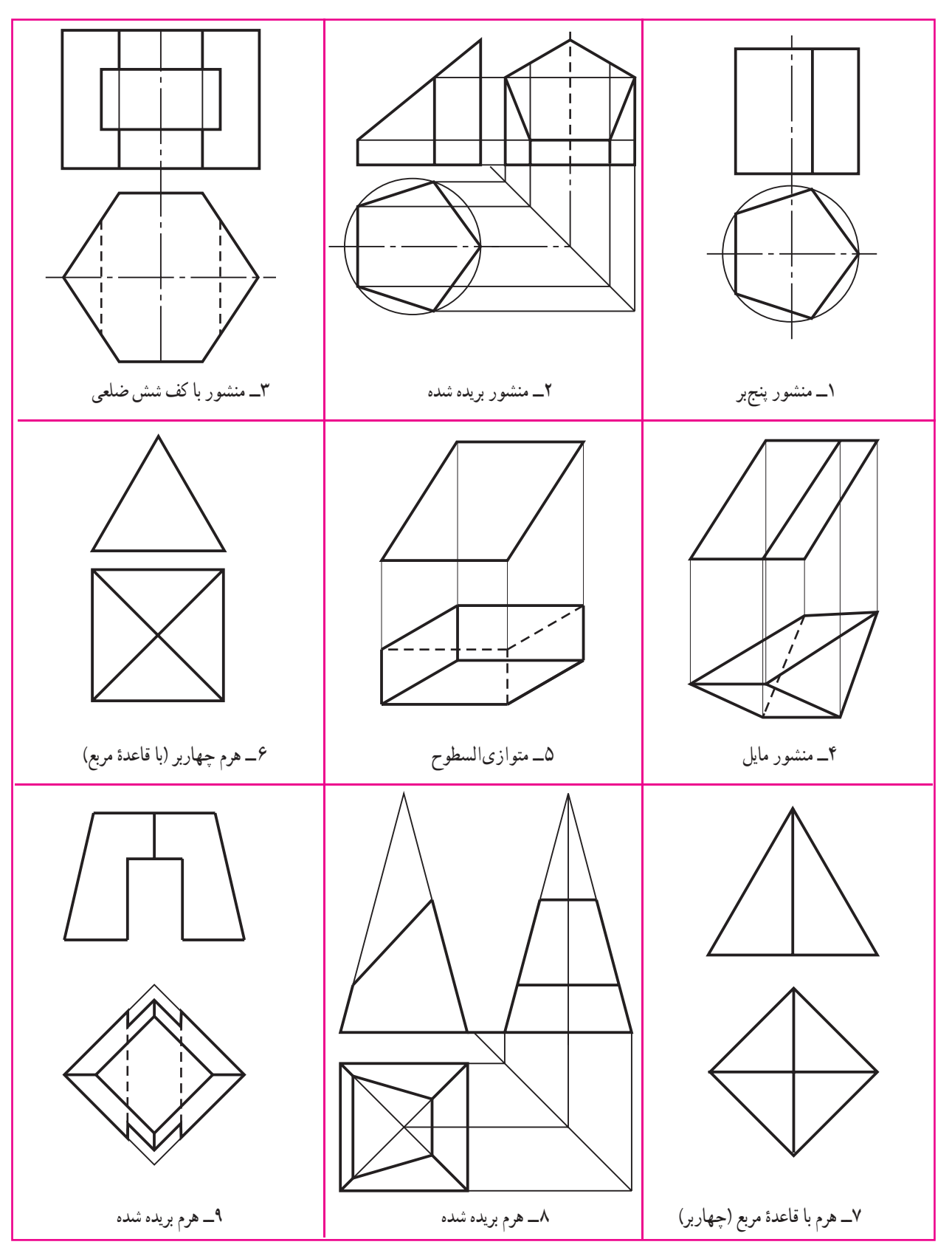

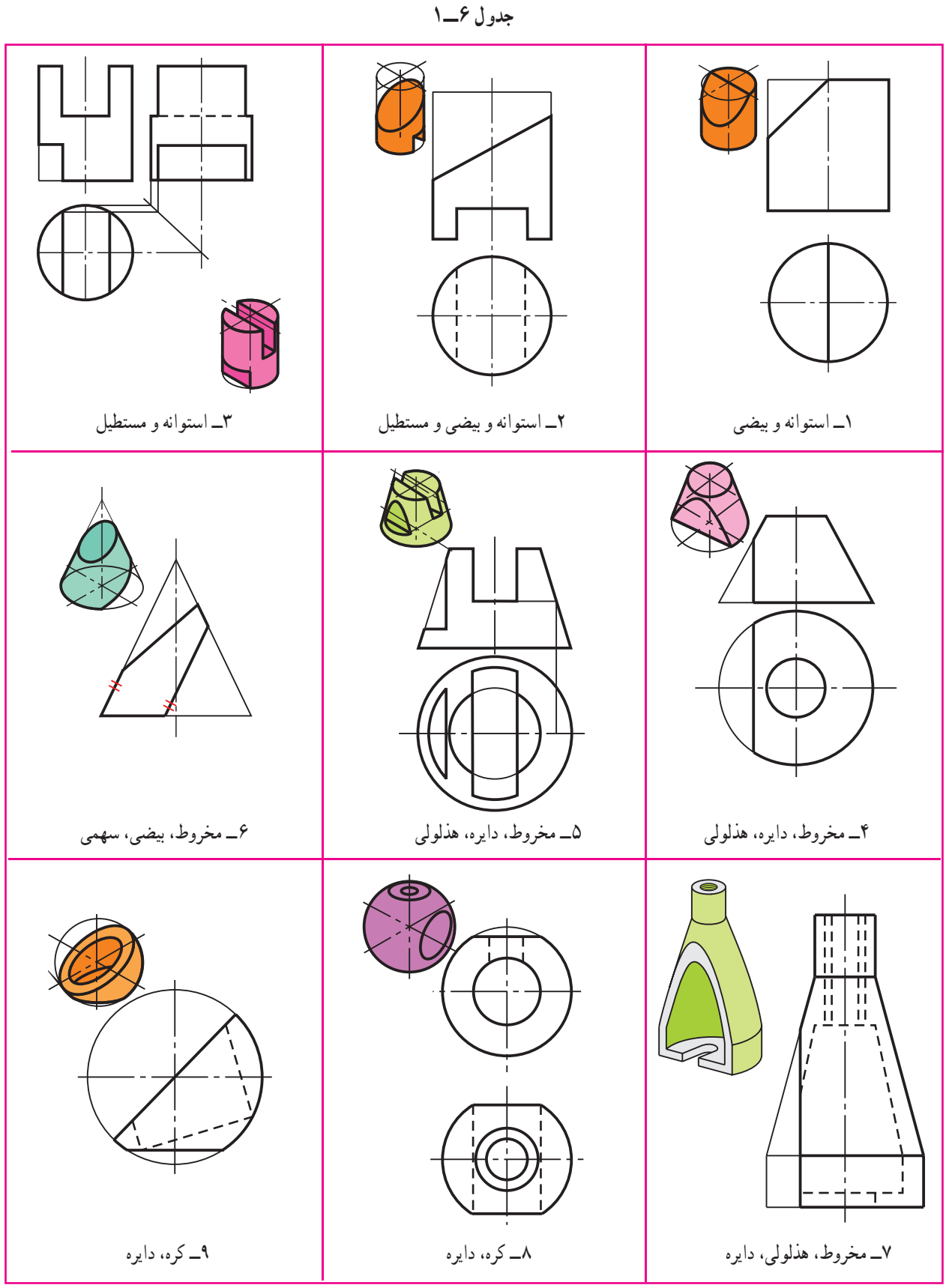

۱ــ سازههای پيرامون ما، بيشتر از شکلهای منظم هندسی ساخته شدهاند. ۲ــ برای احجام معين، محاسبات و ساخت به سادگی انجام میشود. ۳ــ احجام مهم هندسی با وجود کمی گونهها، کاربردهای بیشمار دارند. ۴ــ شناخت ويژگیهای احجام مهم برای سازنده يک امر اساسی است. ۵ــ جسم بخشی از فضاست که با چند صفحه محدود میشود. ۶ــ احجام را به دو دستهٔ بزرگ با سطوح تخت و با سطوح منحنی تقسیم میکنند. ۷ــ اگر خط راستی چنان در فضا حرکت کند که همواره بر يک چند ضلعی متکی و با يک خط راهنمای D موازی باشد سطح منشوری به وجود میآيد. ۸ــ بخش محدودی از سطح منشوری را منشور گويند. ۹ــ اگر يالها بر قاعدهٔ منشور عمود باشند ان را قائم و در غير اين صورت ان را مايل نامند. ۱۰ــ اگر خط راستی چنان در فضا حرکت کند که همواره بر يک چندضلعی منتظم متکی باشد و از نقطهای ثابت بگذرد، سطح هرمی حاصل میشود که بخش محدودی از آن را هرم میگويند. ۱۱ــ اگر خط راست M چنان درفضا حرکت کندکههمواره بر يک منحنی متکی وبا يک خط راهنما موازی باشد سطح استوانهای بهوجود میآيدکه به قسمت محدودی از آن استوانه میگويند. M را مولد استوانه نامند. ۱۲ــ استوانه مهمترين حجم صنعتی است که کاربرد آن بیشمار است استوانه سادهترين سطح قابل ساخت است . ۱۳ــ اگر منحنی راهنمای سطح استوانهای، دايره و مولّد M بر آن عمود باشد استوانه دوّار است، يعنی مهم ترين سطح صنعتی. ۱۴ــ يک استوانهٔ دوّار را مىتوان با صفحه به گونهاى بريد که يک مستطيل، يک دايره يا يک بيضى به دست آيد. ۱۵ــ اگر يک خط راست چنان در فضا حرکت کند که همواره از يک نقطهٔ ثابت بگذرد و بر يک منحنى تخت متکی باشد، سطح مخروطی به وجود میآيد. ۱۶ــ بخش محدودی از سطح مخروطی را مخروط گويند. ۱۷ــ مخروط دوّار از چرخش يک مثلث قائم|لزاويه به دور يکي از اضلاع ان به دست مي|يد. ۱۸ــ کره از چرخش يک نيمدايره به دور قطر خود به دست میآيد. **مطالب**

در ارزشيابی نظری در تمام موارد لازم بايد شکلها با دست رسم شوندو براساس آنها توضيح داده شود.

توجه

**گزيدۀ**

۱ــ چه مواردی از طبيعت را میشناسيدکه به طور تقريبی با احجام معروف هندسی مطابقت دارند؟ ٔ هندسی بيشتر استفاده میکنند؟ میتوانيد چند ۲ــ چرا صنعتگران در ساخت توليدات خود، از احجام ساده مورد را نمونه بياوريد؟ ٔ بيشتر از احجام شناخته شده چيست؟ ۳ــ دليل استفاده ۴ــ آگاهی طراح و سازنده از شکلهای مهم هندسی و ويژگیهای آنها چه مزايايی دارد؟ ۵ــ جسم را به طور دقيق تعريف کنيد. ۶ــ تقسيم بندی احجام هندسی چگونه است؟ ۷ــ سطح منشوری را تعريف کنيد. مشخصات منشور قائم چيست؟ ۸ــ سطح هرمی را تعريف کنيد. مشخصات يک هرم چيست؟ ّ ار چيست؟ ٔ دو ۹ــ سطح استوانهای را تعريف کنيد. مشخصات استوانه ٔ مايل میتواند دايره باشد؟ ٔ استوانه ٔ مايل چگونه حجمی است؟ آيا قاعده ۱۰ــ استوانه ً معرفی کنيد. ّ ار، مايل و قائم را دقيقا ٔ دو ۱۱ــ استوانه ۱۲ــ مقاطع استوانه را با صفحه معرفی کنيد. ۱۳ــ سطح مخروطی را تعريف کنيد. مخروط چگونه حجمی است؟ ّ ار به چه روشهايی به وجود میآيد؟ ۱۴ــ يک مخروط دو ۱۵ــ مخروط ناقص چيست؟ چگونه به وجود میآيد؟ ۱۶ــ اجزای منشور، هرم، استوانه و مخروط را نام ببريد. ۱۷ــ کره را تعريف کنيدو بخشهای مهم آن را معرفی کنيد. ۱۸ــ قاچ،عرقچين و منطقه چه ويژگیهايی دارند؟ **ارزشيابی نظری**

**ارزشيابی عملی**

$$
\left\{\n\begin{array}{l}\n\begin{array}{l}\n\end{array}\\ \n\end{array}\n\end{array}\n\end{array}\n\end{array}\n\end{array}\n\end{array}\n\end{array}\n\end{array}\n\end{array}\n\end{array}\n\end{array}\n\end{array}\n\end{array}\n\end{array}\n\end{array}\n\right\}
$$
\n $\left\{\n\begin{array}{l}\n\begin{array}{l}\n\begin{array}{l}\n\begin{array}{l}\n\begin{array}{l}\n\begin{array}{l}\n\begin{array}{l}\n\begin{array}{l}\n\begin{array}{l}\n\begin{array}{l}\n\begin{array}{l}\n\begin{array}{l}\n\begin{array}{l}\n\end{array}\\ \n\end{array$ 

ٔ ۴۰۰ و ارتفاع ۶۰۰ چند برابر حجم ۱ــ آيا میتوانيد بدون محاسبه بگوييد که حجم يک استوانه به قطر قاعده ٔ ۲۰۰ و ارتفاع ۳۰۰ است؟ يک مخروط به قطر قاعده ّ ار و مايل با قاعده و ارتفاع مساوی برابر است؟ سطح جانبی آنها ۲ــ آيا میتوان گفت حجم دو مخروط دو چطور؟ ۳ــ از دوران يک مثلث راست گوشه به دور وتر، چه چيزی حاصل میشود؟ ۴ــ معروفترين منشور و هرم کدام است؟ از هر کدام دست کم ۵ ويژگی را بگوييد. تحقيق كنيد

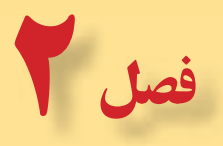

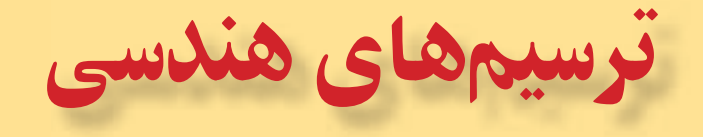

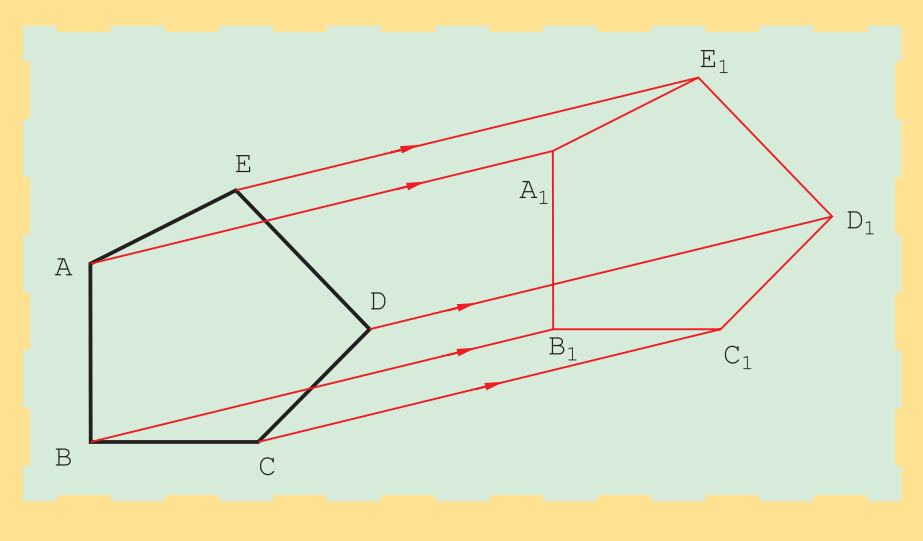

**رسم هندسی، اساس کشيدن نقشههای دقيق است.**

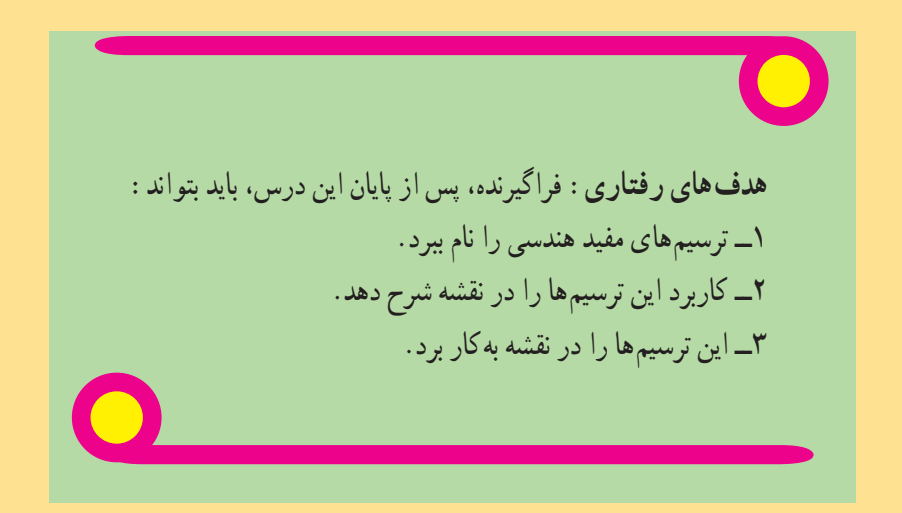

**۱ــ۲ــ ترسيمهای هندسی**

ٔ در رسم نقشههای دقيق بايد از روشهايی دقيقتر (نسبت به تی و گونيا) استفاده کرد . ابزار کار معمولاً خطکش است، مانند لبهٔ گونيا و پرگار.

با تعدادی از اين ترسيمها در رسم فنی عمومی آشنا شدهايد. برای نمونه ديدهايد که با يادگيری چگونگی رسم عمودمنصف، میتوانيم مسائل زيادی را حل و رسم کنيم. برای بررسی بهتر آزمايشی را انجام دهيد. ابتدا با کمک تی و گونيا مربعی به ضلع ۱۰۰ رسم کنيد. آنگاه به کمک پرگار تقسيم دو قطر آن را اندازه بگيريد (مقايسه کنيد). چرا آنها دقيقاً برابر نيستند'؟

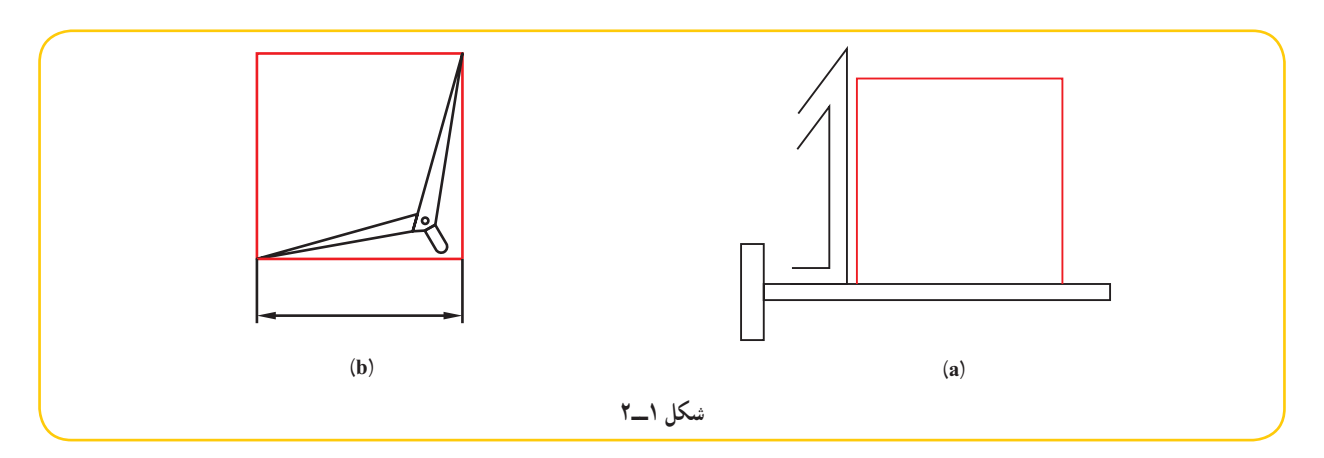

دلیل ان احتمالاً دقیق نبودن زاویهٔ ۹۰ درجه در گونیاست. اکنون دوباره همین مربع را به روش ترسیم هندسی انجام دهید. **روش کار:**  ــ پاره خطی به طول ۱۰۰ رسم کنيد. ــ بر هر يک از دو سر آن خطی عمود کنيد (به روش گفته شده در رسم فنی عمومی) ــ مربع را تکميل کنيد ( شکل ۲ــ۲).

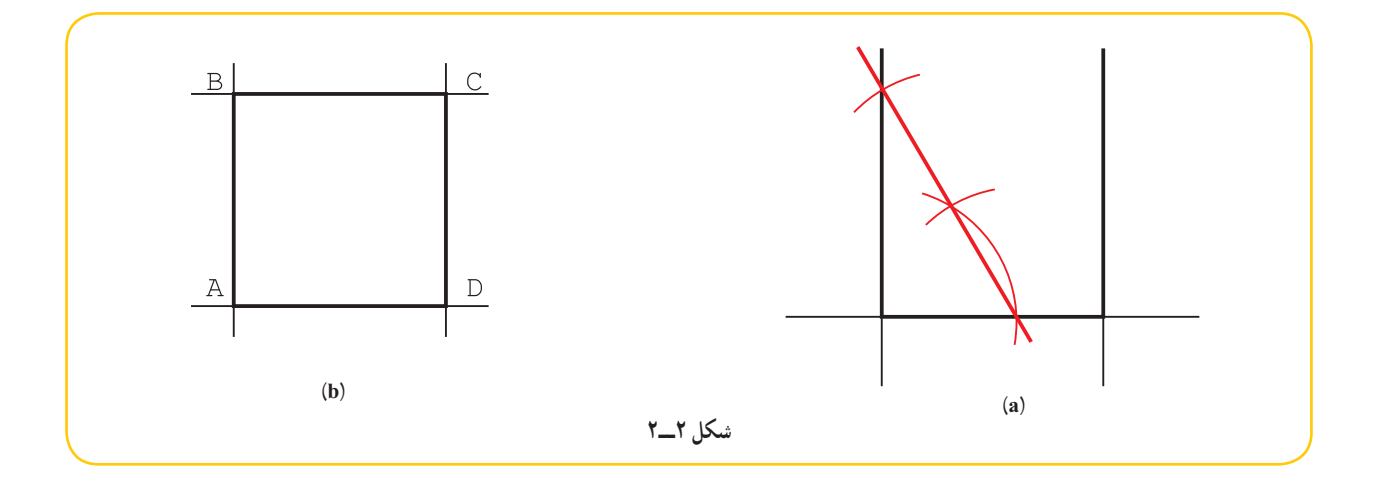

١ــ بهترين آزمايش برای بررسی دقت يک مربع يا مستطيل، اندازهگيری قطرهاست، که اگر با هم برابر باشند مربع يا مستطيل دقيق است.

اکنون، دوباره قطرها را بررسی کنيد. نتيجه چيست؟ اينک چند ترسيم مفيدو کاربرد آنها را بررسی میکنيم.

**۲ــ۲ــ تقسيم پارهخط** . ۱ پارهخط AB را به n قسمت مساوی تقسيم کنيد ۱ــ تعداد تقسيم را ۵ در نظر میگيريم. ــ ابتدا از A خطی دلخواه رسم میکنيم (شکل ۳ــ۲).

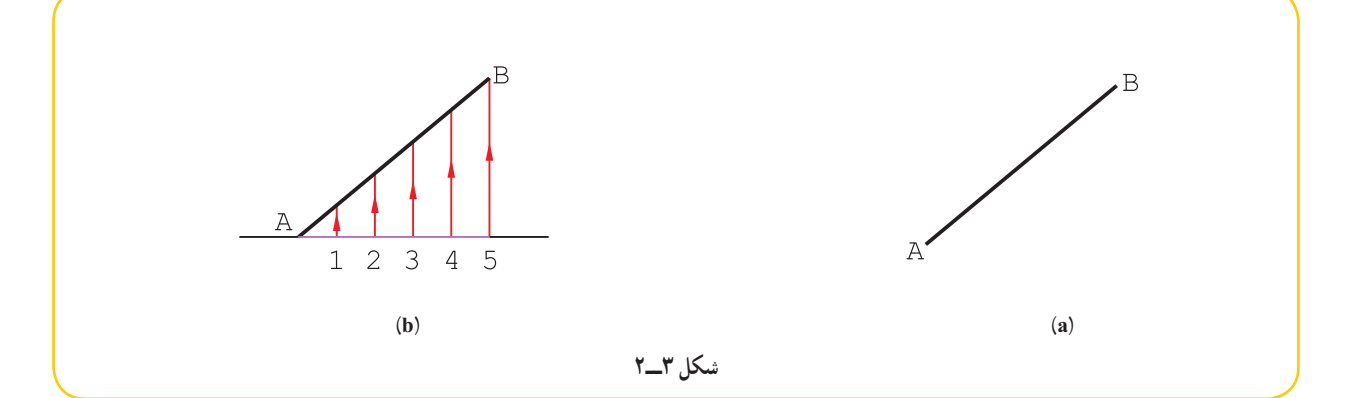

ــ روی اين خط با پرگار تقسيم، ۵ قسمت مساوی به طول دلخواه جدا شد. ــ از ۵ به B وصل شد. . ۲ ــ از نقطههای ،۱ ،۲ ۳ و ۴ خطهايی موازی با B5 کشيده شد ۲ــ پارهخط AB را به نسبتهای ،۱ ،۲ ۳ و ۵ تقسيم کنيد (شکل ۴ــ۲). ــ از A خط دلخواهی رسم شد.

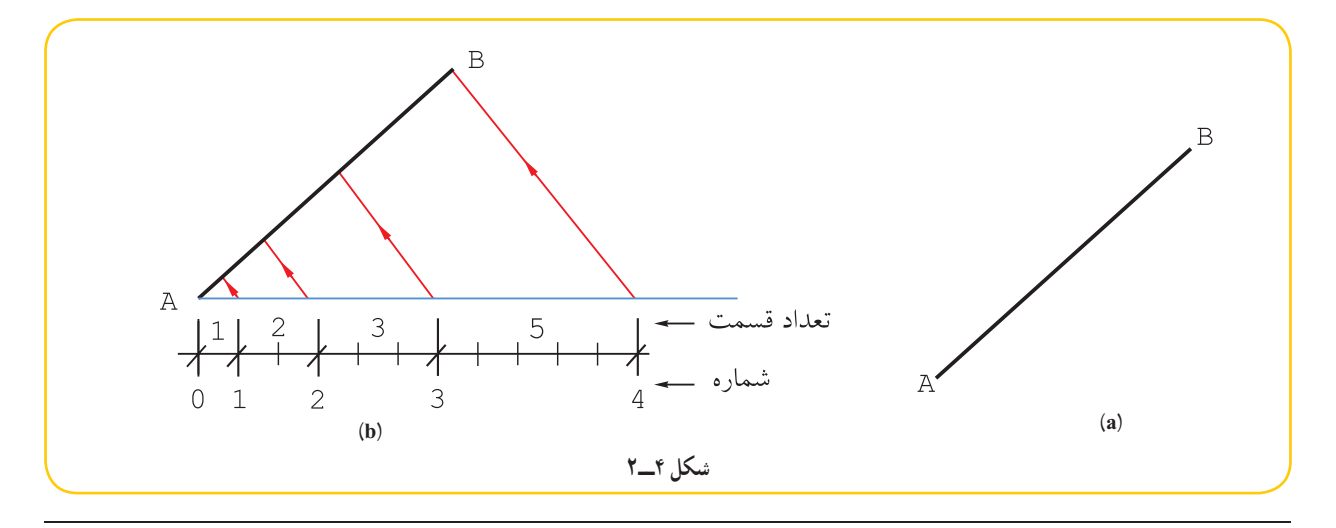

١ــ اين کار بر اساس ٔ قضيه تالس انجام میشود.

٢ــ همانطور که میدانيد، میتوان اين خطهای موازی را به کمک دو گونيا و خيلی دقيق رسم کرد.

ً 11 قسمت مساوی جدا شد )مجموع نسبت ها( ــ از روی آن به کمک پرگار تقسیم، جمعا ــ از ٤ به B وصل شد. ــ از 1 و 2 و 3 موازی با B4 خط رسم شد.

**3ــ2ــ رسم قائمه**

میخواهیم یک زاویهٔ ۹۰ درجهٔ دقیق روی ورق فلزی رسم کنیم. برای این کار میتوان مثلثی با سه ضلع به نسبتهای ۳ و ۴ و ۵ ساخت که یک مثلث راست گوشهٔ دقیق خواهد بود' .

2 )شکل 5 ــ2(. **روش کار:** خط دلخواهی رسم می کنیم و روی آن پاره خطی به طول 30 جدا می کنیم و آن را AB می نامیم

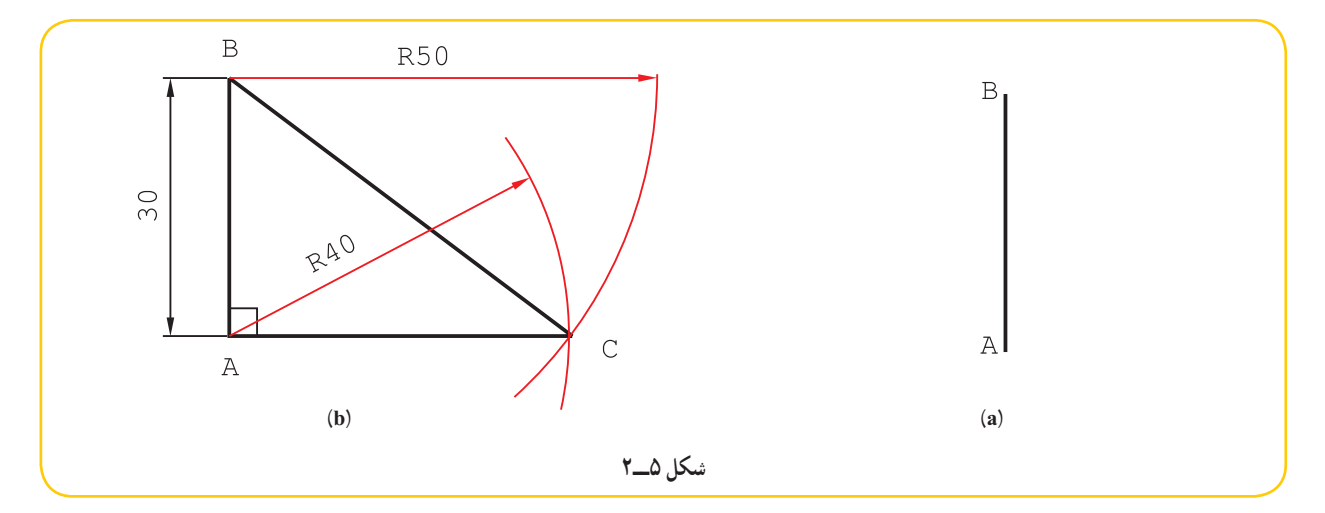

ــ به شعاع 40 از A و به شعاع ،50 از B کمان می زنیم. ــ اگر A را به C وصل کنیم، زاویهٔ A برابر ۹۰ درجه و با دقت زیاد خواهد بود<sup>۲</sup>.

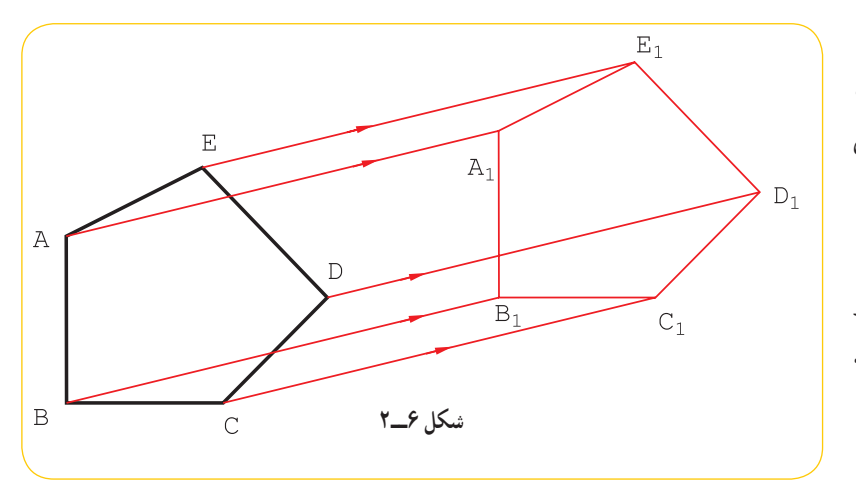

می توان شکلی معین را در صفحه، با حرکت مستقیم یا چرخاندن به هر جای دیگر منتقل کرد به گونه ای که تغییری نکند. چند ضلعی ABCDE را در نظر می گیریم. اگر همهٔ نقاط ان را در یک <mark>جهت مع</mark>ین و با اندازهای مساوی انتقال دهیم به یک چند ضلعی مساوی با آن میرسیم (شکل ۶ ــ ۲).

**4ــ2ــ انتقال**

ٔ 1ــ این یک مسئله ٔ اساسی برای رسم زاویه های 90 درجه دقیق روی ورق یا جای دیگر است.

2ــ می توان هر سه عدد 3 و 4 و 5 را در یک عدد ضرب کرد که در این نمونه آن ها در 10 ضرب شدند.

3ــ این مسئله می تواند مبنای ترسیم شکل هایی مانند مربع و مستطیل روی ورق باشد.

پس A,B,C,D,E, = ABCDE. اگر ABCDE را به دور يک نقطهٔ معين هم بچرخانيم، باز به همين نتيجه مىرسيم. به اين نرتيب اگر تنها دو نقطه از شکل جديد مانند ,A و ,B را داشته باشيم، میتوانيم بقيهٔ شکل را کامل کنيم.<br>.

۱ــ ضلع AB از مستطيل ABCD، پس از يک انتقال (به همراه چرخش)، مطابق شکل a ۷ــ۲ و به صورت <sup>۱</sup>B۱A است. شکل را کامل کنيد.

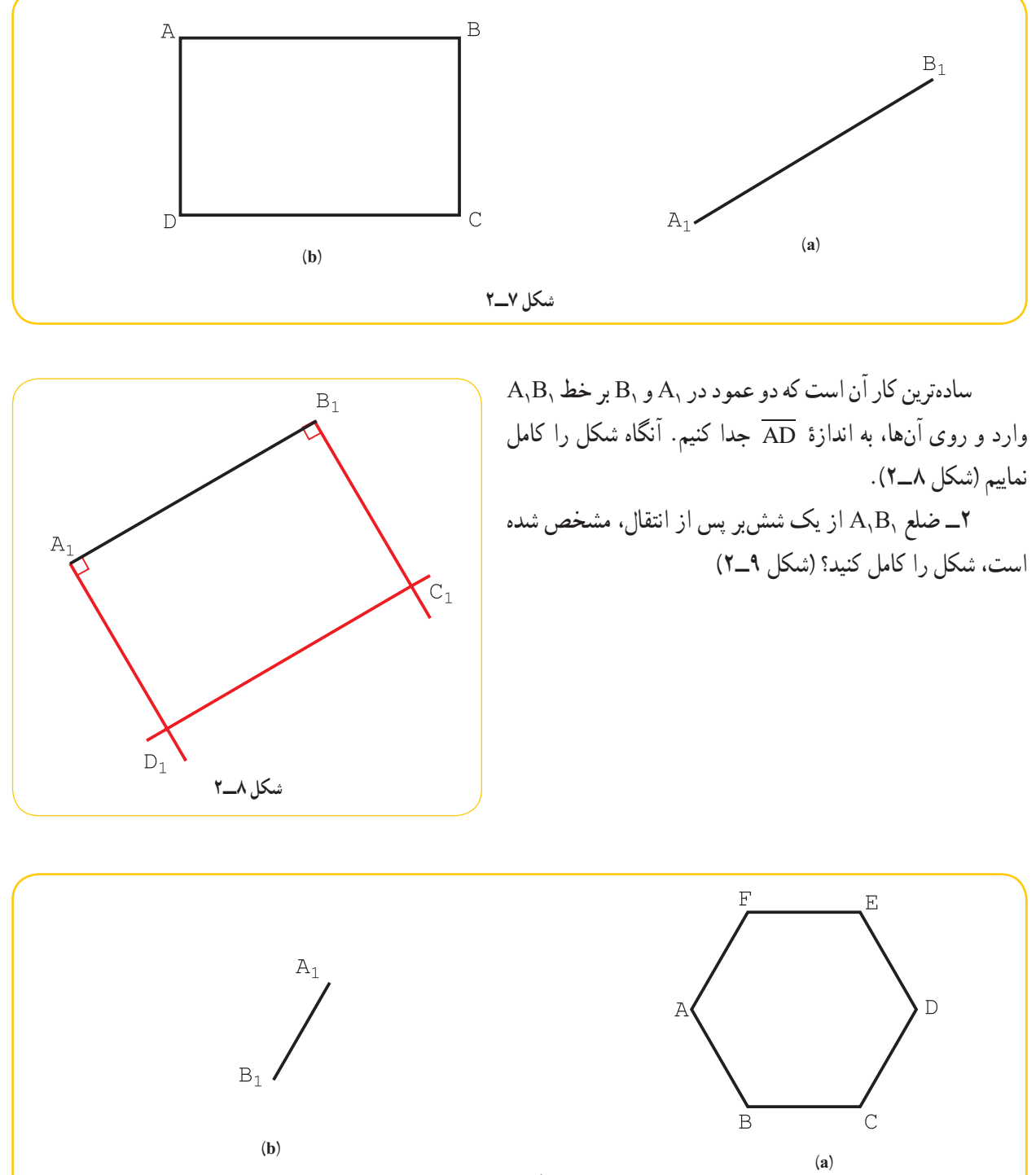

**شکل ٩ــ٢**

اين کار به صورتهای گوناگون ممکن است. برای نمونه: ــ در شکل اصلی، A به D و B به E وصل شود. ٔ محيطی مشخص شود (شکل a ۱۰ــ۲). ــ O مرکز دايره

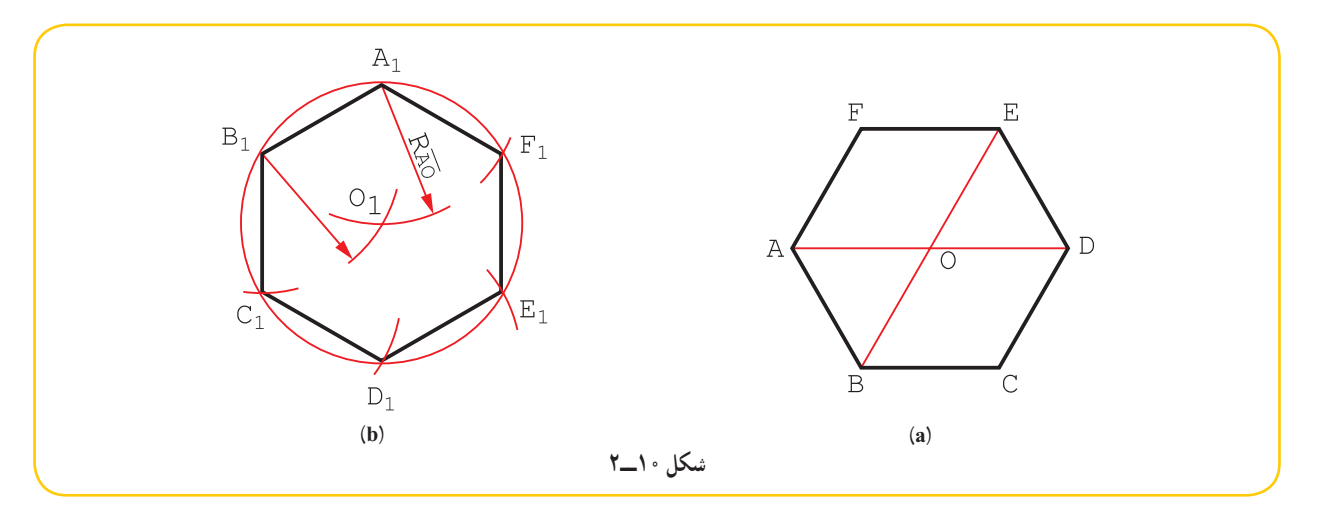

ــ از نقطههای ,A و ,B دو کمان به شعاع AO زده شود تا ,O به دست آيد.  $\cdot$ ـ با زدن دايره به مرکز  $\mathrm{O},\mathrm{A},\mathrm{A}$ و شعاع  $\mathrm{O},\mathrm{A},$ ، شش $\mathrm{O}$ طعی ساخته میشود ٔ BC بهصورت ۳ــ از شکل ABCDEF، انتقال يافته  $\overline{\mathrm{E}}$  $\mathbb D$ در دست است. شکل را کامل کنيد (شکل ۱۱ــ۲).  $\mathrm{B_{1}C_{2}}$ ــ میتوان D را به A و C را به E و B را به F وصل کرد.  $\overline{F}$ ــ ديده میشود که  $\overline{\text{FE}}$  و  $\overline{\text{FB}}$  هر دو بر  $\overline{\text{BC}}$  عمودند و  $B_1$ هم با  $\overline{\text{BC}}$  موازی است.  $\overline{\text{AD}}$  $\overline{C}$ ــ دو خط بر  $\overline{\mathrm{B,C}}$  در نقطههای  $\mathrm{B} _{1}$  و  $\mathrm{C} _{1}$  عمود میشود.  $\mathbb{A}^{\mathbb{C}}$  $\overline{B}$ ــ اندازهها با پرگار تقسيم منتقل خواهد شد (شکل **(b)(a) شکل ١١ــ٢**  $(5 - 17)$ 

 $\overline{C}$ 

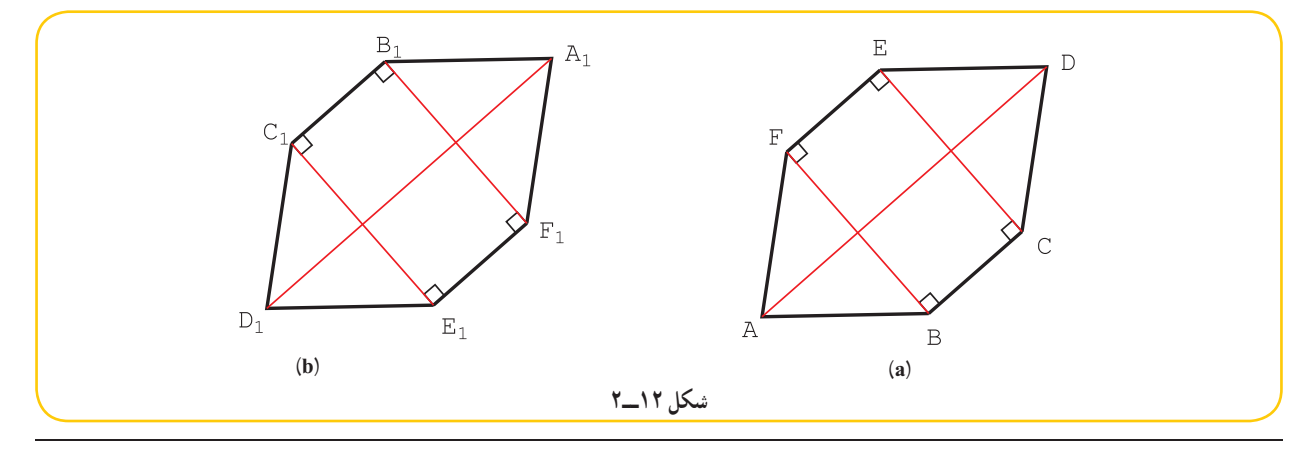

١ــ به جهت گردش شکل هم توجه داشته باشيد.

از يک پنجضلعی غير منتظم ABCDE جای جديد ضلع  $\overline{\text{D_i}\text{C}_1}$  مشخص شده است. شکل را کامل کنيد (شکل $^*$  $(5)$ 

روش کلی برای حل این گونه مسائل، روش مثلثبندی است. پس اولین کار تجزیهٔ ABCDE به چند مثلث است (شکل  $(5 - 1)$ 

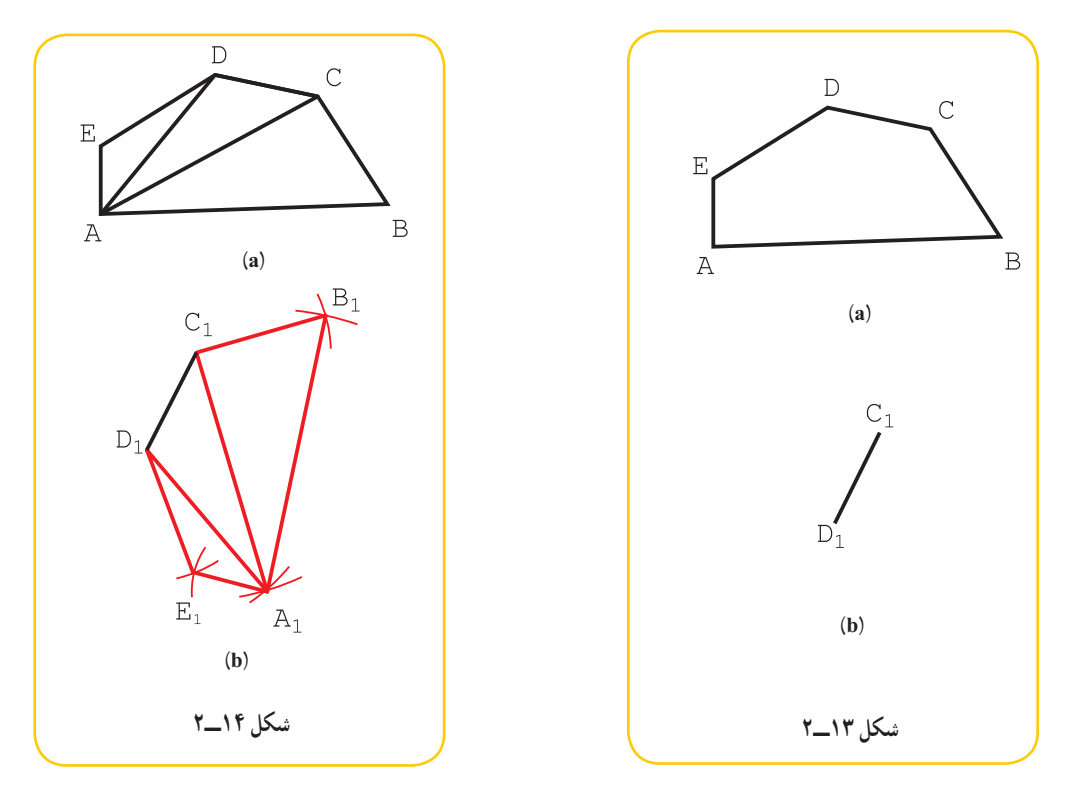

ــ دهانهٔ پرگار تقسیم را به اندازهٔ DA باز میکنیم و به مرکز <sub>،</sub>D کمان میزنیم.<br>. ٔ AC و به مرکز <sup>۱</sup>C کمان میزنيم، <sup>۱</sup>A به دست میآيد. ــ با اندازه ٔ AB کمانی به مرکز <sup>۱</sup>A میزنيم، <sup>۱</sup>B مشخص میشود. ٔ CB يک کمان به مرکز <sup>۱</sup>C و به اندازه ــ با اندازه ـــ به مرکز D, و با شعاع  $\overline{\text{DE}}$  و به مرکز A و به شعاع  $\overline{\text{AE}}$  هم کمان زديم تا E, مشخص شد.

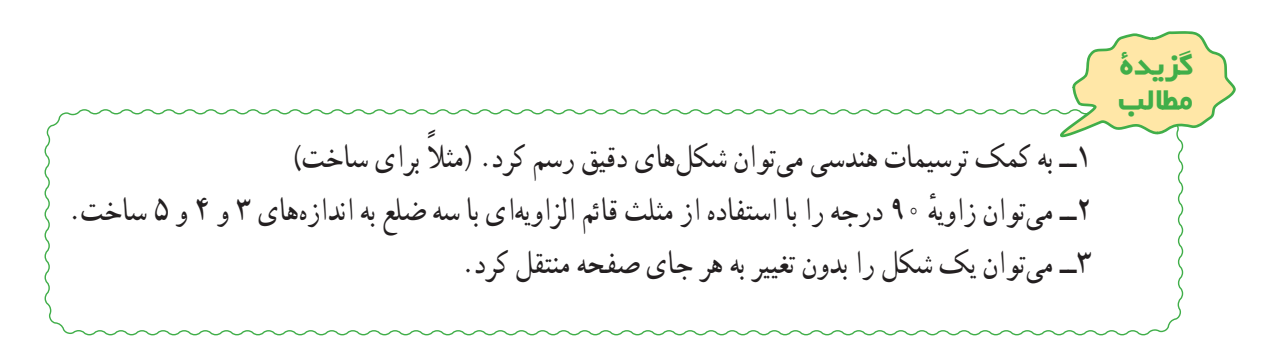

٣٠ ۱ــ میخواهيم يک مستطيل دقيق با طول وعرض معين بسازيم . روش کار چيست؟ ۲ــ دقت يک قاب مربع شکل ساخته شده را چگونه تعيين کنيم؟ ۳ــ يک چهارچوب برای در ساخته شده است. دقت آن چگونه بررسی میشود؟ ۴ــ چگونگی تقسيم يک پارهخط به نسبتهای ۲ و ۵ و ۷ را با رسم شکل شرح دهيد. ۵ــ میخواهيم يک شکل را بهجای ديگر منتقل کنيم. اصول کار را با رسم شکل توضيح دهيد. ۶ــ بايدروی يک ورق فلزی، زاويهای ۹۰ درجه رسم شود. روش کار چيست؟ ۱ــ پارهخطی به طول ۸۳ را به ۵ قسمت مساوی تقسيم کنيد. ۲ــ پارهخط ۹۷ ميلیمتری را به نسبتهای ۱ و ۲ و ۳ بخش کنيد. ۳ــ خطی رسم کنيد که ً دقيقا با محيط دايره به قطر ٣٦ برابر باشد. سپس آن را به ١٢ قسمت مساوی تقسيم کنيد. ٔ دقيق، آن را به ۶ قسمت مساوی تقسيم کنيد. ٔ ۹۰ درجه ٤ــ پس از رسم يک زاويه ٥ــ يک دکل فولادی با ۶ کابل نگهداری شده است. ٔ فاصله سه کابل بلند از پای دکل ۴۰ متر و ٔ فاصله سه کابل کوتاه ۲۵ متر است. اگر کابل بلند در ارتفاع ۵۰ و کابل کوتاه در بلندی ۲۰ متر متصل باشند، طول کلی کابل چندمتر است؟ **توجه:** مسئله بايدبا مقياس مناسب رسم شود و پاسخ به کمک اندازهگيری به دست آيد. ٦ــ ابتدا پنج ضلعی ABCDE را در دايره ای به قطر ۶۸ بسازيد ( AB افقی باشد). آنگاه در فاصلهای مناسب، 1 1B A را با ٔ زاويه ۶۰ درجه نسبت به AB رسم و ۵ ضلعی را منتقل کنيد. ٧ــ در شکل ۱۵ــ۲ چندضلعی ABCDEF داده شده است. 1 1B A معلوم است، آن را منتقل کنيد. **توجه:** هر مربع را برابر ١٠ بگيريد. **شکل ١٥ــ٢ ارزشيابی نظری ارزشيابی عملی (a) (b)**
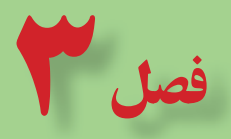

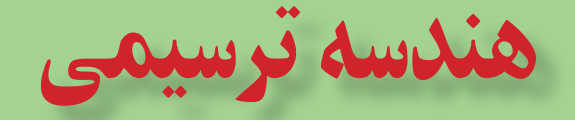

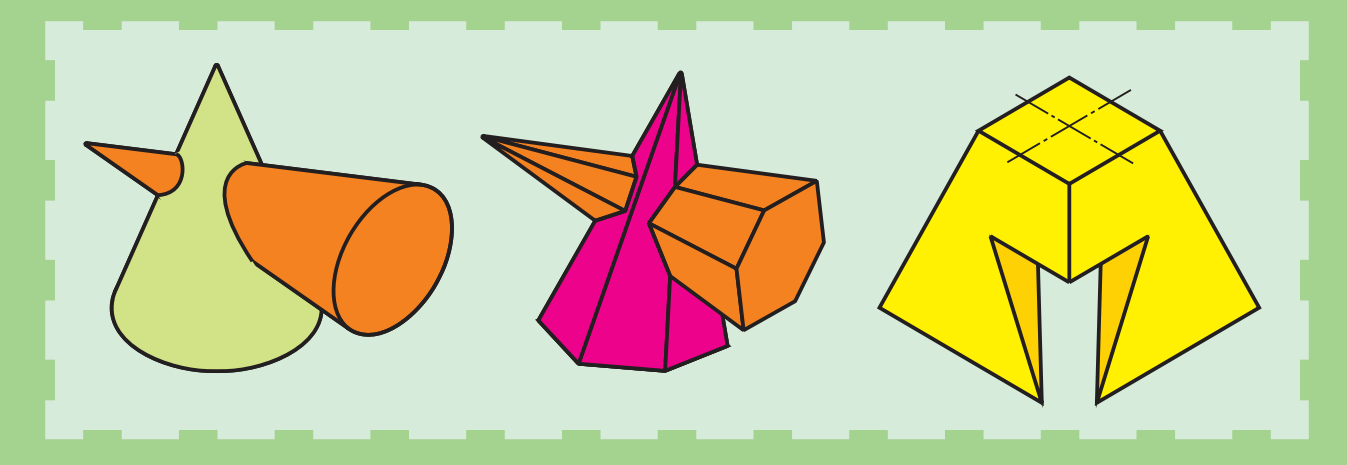

**پايۀ اصلی نقشهکشی، هندسۀ ترسيمی است.**

**هدفهای رفتاری:** فراگيرنده، پس از پايان اين درس، بايد بتواند: ۱ـــ هندسهٔ ترسيمي را تعريف كند. ٔ ترسيمی را شرح دهد. ٢ــ کاربردهای هندسه ٣ــ صفحههای تصوير را معرفی کند. ٤ــ تصويرهای نقطه را تعيين کند. ٥ــ نماهای انواع خط را رسم کند. ۶ــ اندازهٔ واقعی خط را تعیین کند.<br>. ٔ واقعی صفحه را تعيين کند. ٧ــ اندازه

**۱ــ۳ــ هندسۀ ترسيمی**

هندسهٔ ترسیمی شاخهای از هندسه است که در ان اجسام را با نماهای دو بعدی نمایش میدهند. رسم فنی یا نقشهای که با ان اشنا هستيد در حقيقت همان هندسهٔ ترسيمي است. البته ما تاکنون بيشتر به رسم تصوير از اجسام پرداختهايم و راجع به اجزای بهوجوداورندهٔ آنها، يعنى نقطه، خط و صفحه، بحثى نداشتهايم.<br>.

تجربه ثابت میکند که اگر ما با دقت به اين جزئيات و ويژگیهای آنها توجه کنيم، قادر میشويم مسائل پيچيدهتر را نيز حل کنيم. ٔ از طرف ديگر حل برخی از مسائل بدون دانستن اطلاعات اضافی ممکن نيست. به هر حال، به دو دليل اصلی از پرداختن به هندسه ترسيمی ناگزير هستيم:

> ۱ــ تعيين اندازههای واقعی اجزای يک قطعه برای ساخت آن. ۲ــ رسم خطهايی در نقشه که به سادگی قابل ترسيم نيستند. در شکل ۱ــ۳ يک هواکش (يا دودکش) ديده میشود.

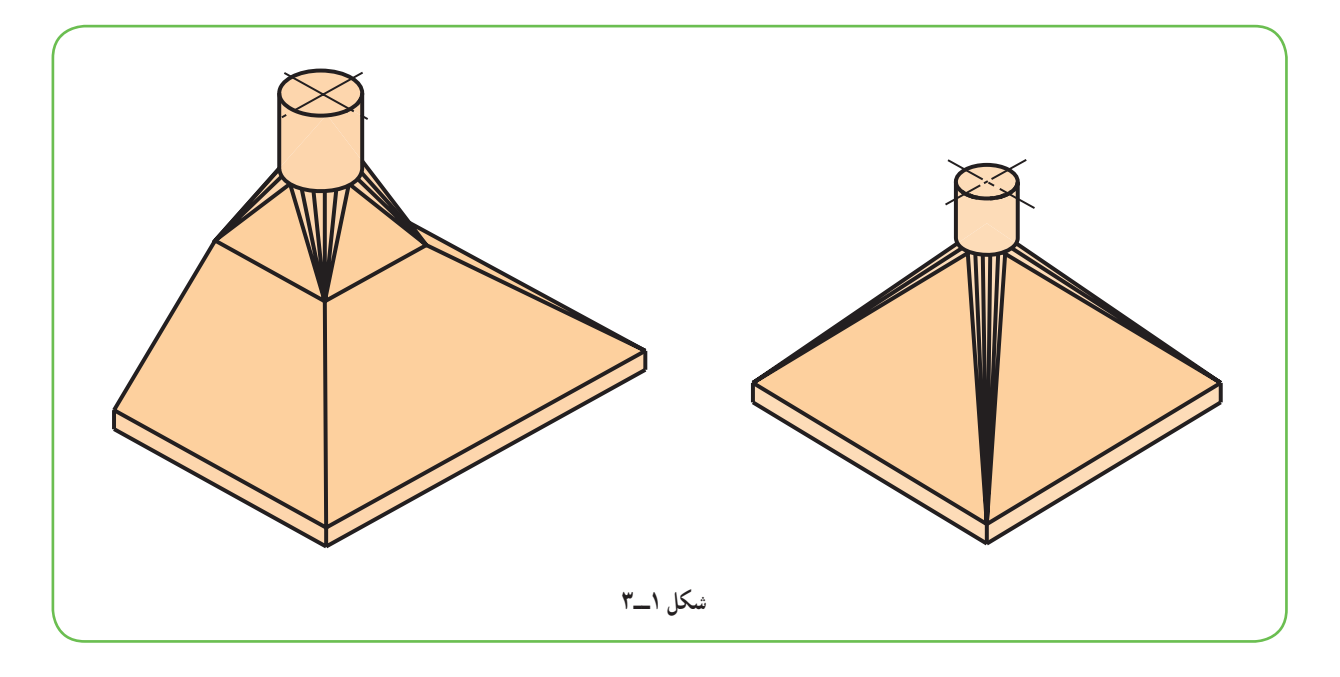

این هواکش با توجه به نقشهٔ سادهٔ ان به هیچ وجه قابل ساخت نیست. افزون بر انکه ترسیم نقشهٔ ان هم مشکلاتی را به همراه<br>-خواهد داشت.

ٔ ٔ روشهايی است که به کمک آنها میتوان اجسام سه بعدی را روی دو صفحه ٔ ترسيمی مجموعه **١ــ١ــ٣ــ تعريف:** هندسه دو بعدی و با اندازهٔ واقعی نمايش داد.<br>.

بنابراين مىتوان مسائل هندسهٔ فضايى را بهصورتى دقيق رسم و حل کرد. ٔ زير، به لزوم فرا گرفتن هندسه پی میبريم. **٢ــ١ــ٣ــ کاربردهای هندسۀ ترسيمی:** با توجه به دو نمونه الف) با آنکه ما اصول ترسيم را میدانيم و میتوانيم از خطهای کمکی استفاده کنيم، نمیتوانيم نماهای لازم از اجسام معرفی شده در شکل ۲ــ۳ را رسم کنيم. چرا؟ زيرا راجع به نقطه، خط و صفحه و خواص آنها اطلاعات کافی نداريم.

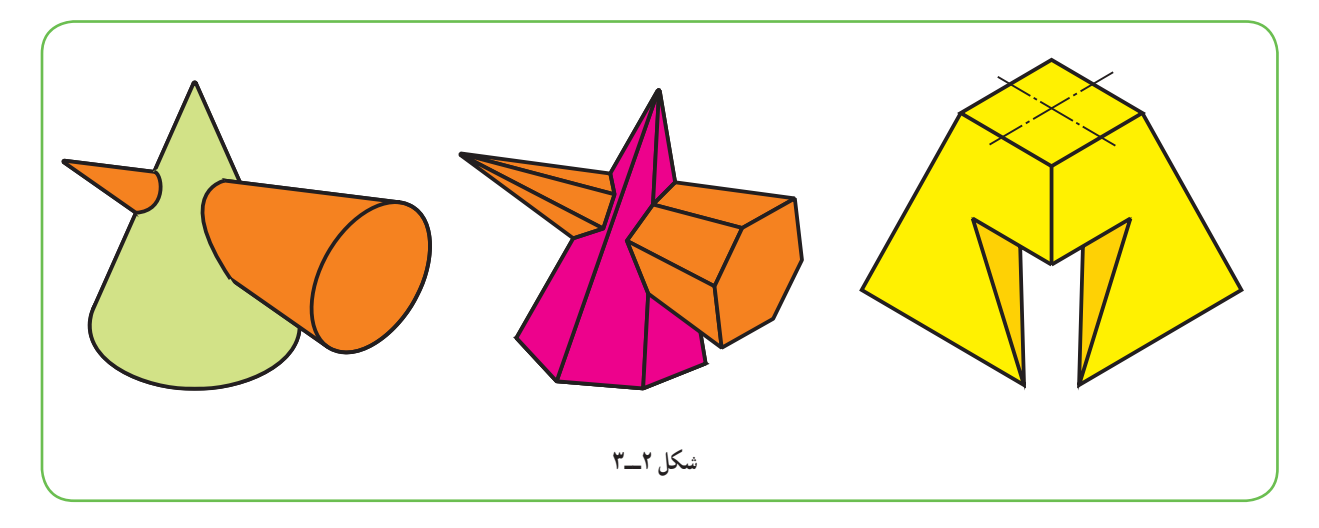

ب) میخواهيم از يک ورق نازک مانندمقوا يا گالوانيزه، اجسام داده شده در شکل ۳ــ۳ را بسازيم.

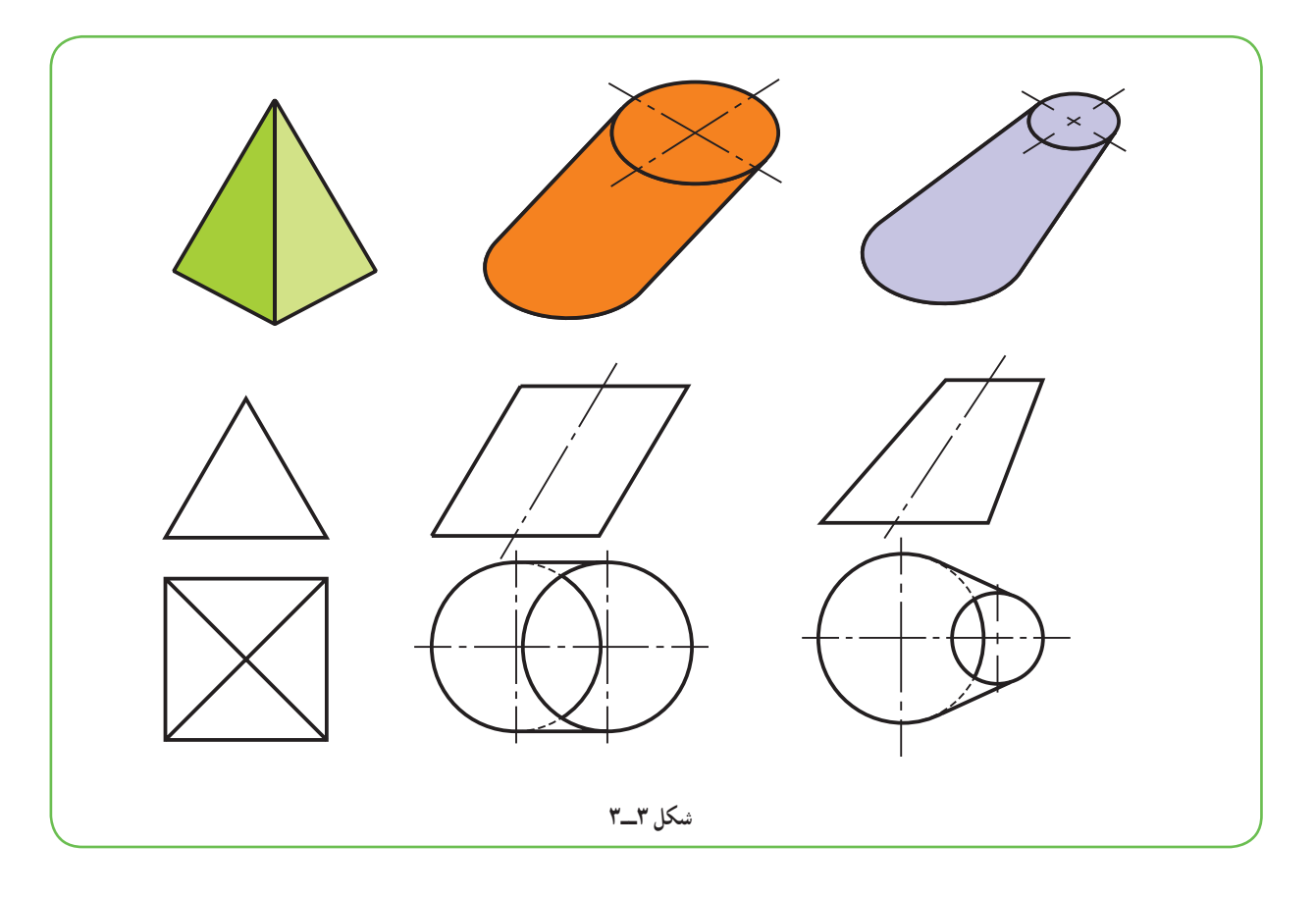

دیده میشود که برای ساخت انها نیز اگاهیهای ما کافی نیست. به این ترتیب مختصری از هندسهٔ ترسیمی را با دو هدف مشخص دنبال ميكنيم : ۱ــ توانايي رسم تصاوير لازم، با اندازهٔ واقعی از هر قطعه؛ ۲ــ توانايی گستردن احجام ساخته شده از ورق بر روی سطح دو بعدی و ساخت آنها.

# **۲ــ۳ــ صفحههای تصوير** صفحههای افقی وعمودی و جانبی تصوير را میشناسيد، با اين همه به شکل ۴ــ۳ نگاه کنيد. ٔ عمودی يا روبهروی تصوير است. ــ V يا F، صفحه ٔ افقی تصوير است. ــ H، صفحه ـ P، صفحهٔ جانبی يا نيمرخ تصوير است. اين سه صفحه بر هم عمودند. معمولاً جسم را در این فضای سه بعدی قرار میدهند و نماهای لازم را رسم میکنند. در شکل ۵ــ۳ یک قطعهٔ ساده دیده ٔ A از آن مشخص شده است. میشود که نقطه

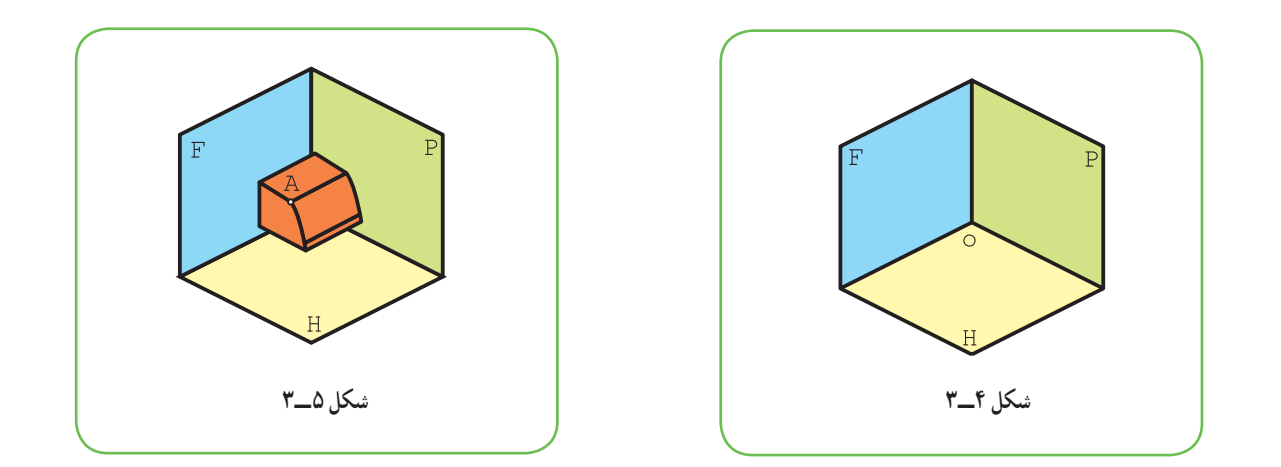

به فضای موجود بین سه صفحهٔ P، F و H، فرجه یا ناحیهٔ اول میگویند'. این فضا روی صفحهٔ دو بعدی کاغذ قابل گسترش است. برای این کار باید H را به اندازهٔ ۹۰ درجه در جهت عقربهٔ ساعت چرخانید و در امتداد F قرار داد. صفحهٔ P هم، پس از ۹۰<br>ّ درجه چرخش، در امتداد F قرار خواهدگرفت. در نتيجه شکل ۶ــ۳ بهدست خواهدآمد.

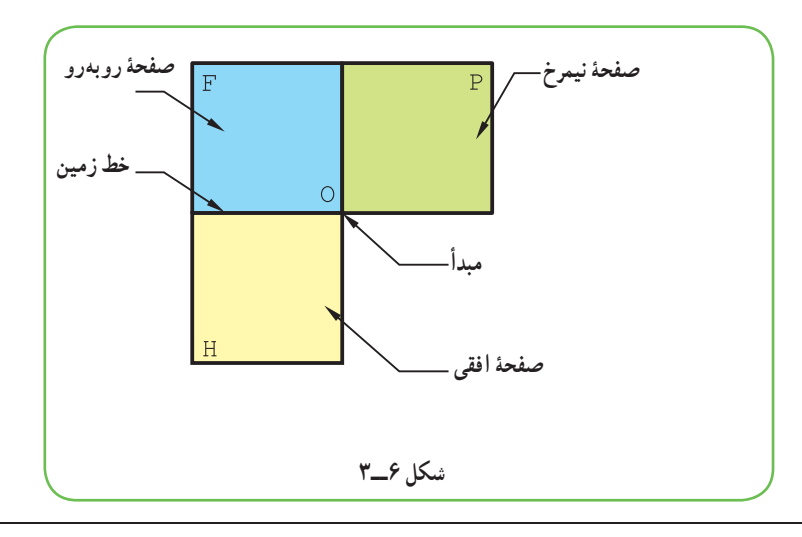

۱ــ فضای پشت F را ناحیهٔ دوم و زیر ان را ناحیهٔ سوم و چهارم میگویند.

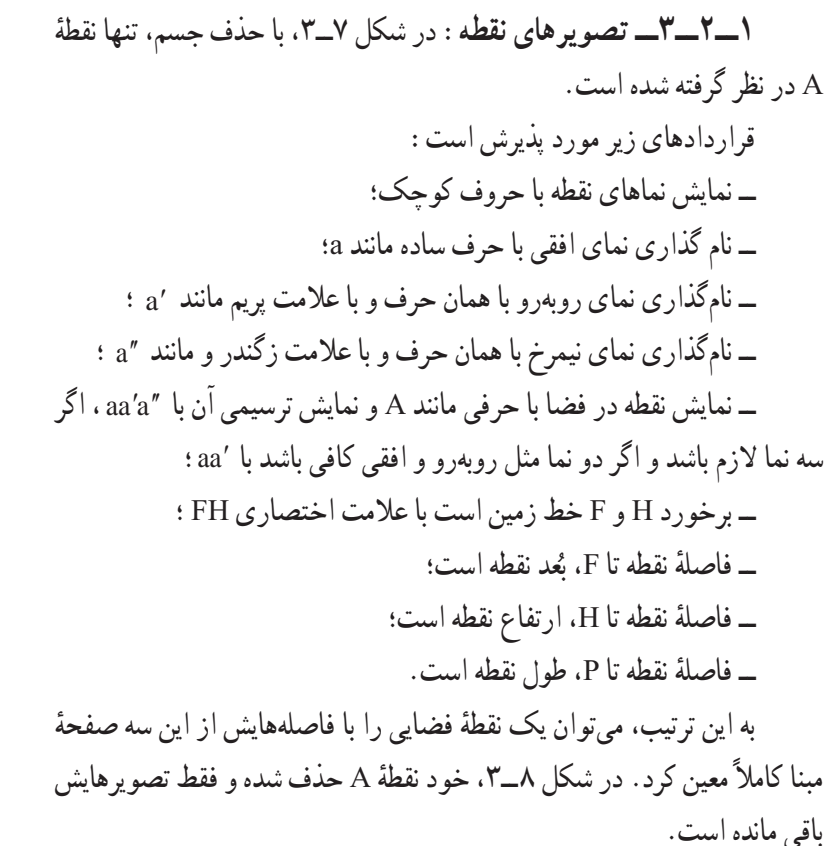

با چرخاندن صفحههای تصوير، وضعيت نماهای نقطه مطابق شکل ۹ــ۳ است.

برای سادهتر شدن شکل، میتوان از رسم حاشیههای صفحهها خوداری کرد. پساگر سه نما موردنظرباشد شکل ۱۰ــ۳ کافی است،که آن را «نقشه» گويند. ٔ بک نقطه را میتوان با سه اندازهٔ طول، بعد و ارتفاع معرفی کرد؛ مانند نقطهٔ (۳۵ و ۲۵ و ۲۴) A، يعنی نقطهای به طول ،۲۴ بعد ۲۵ و ارتفاع .۳۵

ٔ آن را رسم کنيد. ٔ بالا را نمايش دهيد، يعنی نقشه **شکل ١٠ــ٣** نقطه

پرسش

در شکل ۱۱ــ،۳ با توجه به اندازهها، نقطه نمايش داده شده است.

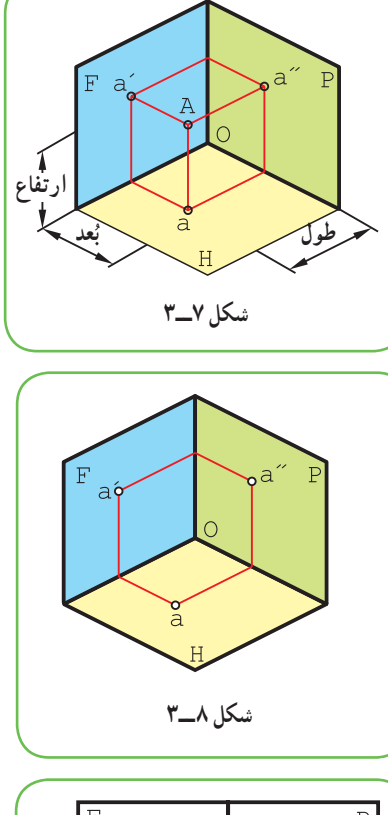

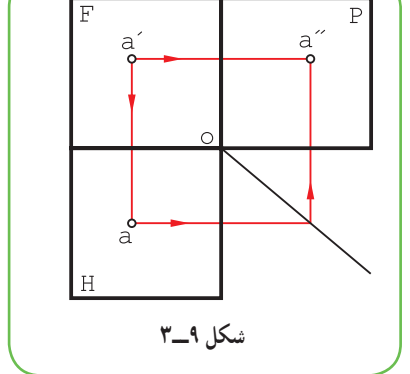

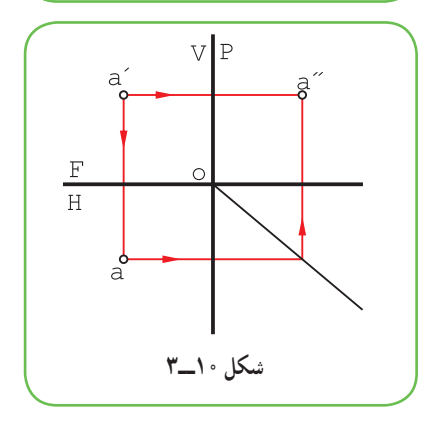

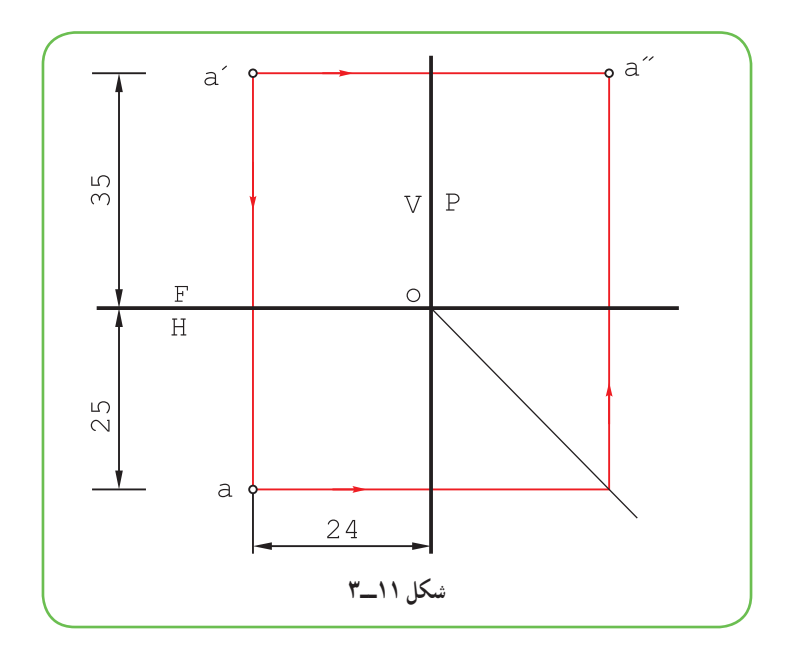

ٔ O يعنی ً نقطه ٔ خاص گوييم. مثلا **٢ــ٢ــ٣ــ نقطههای خاص:** هر نقطه را که يکی يا بيشتر از اندازههای آن صفر باشد، نقطه مبدأ، خاصترين نقطه است، زيرا داريم:

(۰ و ۰ و ۰) O اضافه میشود: ٔ نقاط فضا که دارای طول صفر هستند، روی P واقعاند. ــ همه ٔ نقاط فضا که دارای بعد صفر هستند، روی F قرار دارند. ــ همه ٔ نقاط فضا که ارتفاع صفر دارند، روی H واقع هستند. ــ همه ٔ نقاطی از فضا که دارای بعدو ارتفاع صفر هستند کجاست؟ مجموعه

**۳ــ۳ــ خط**

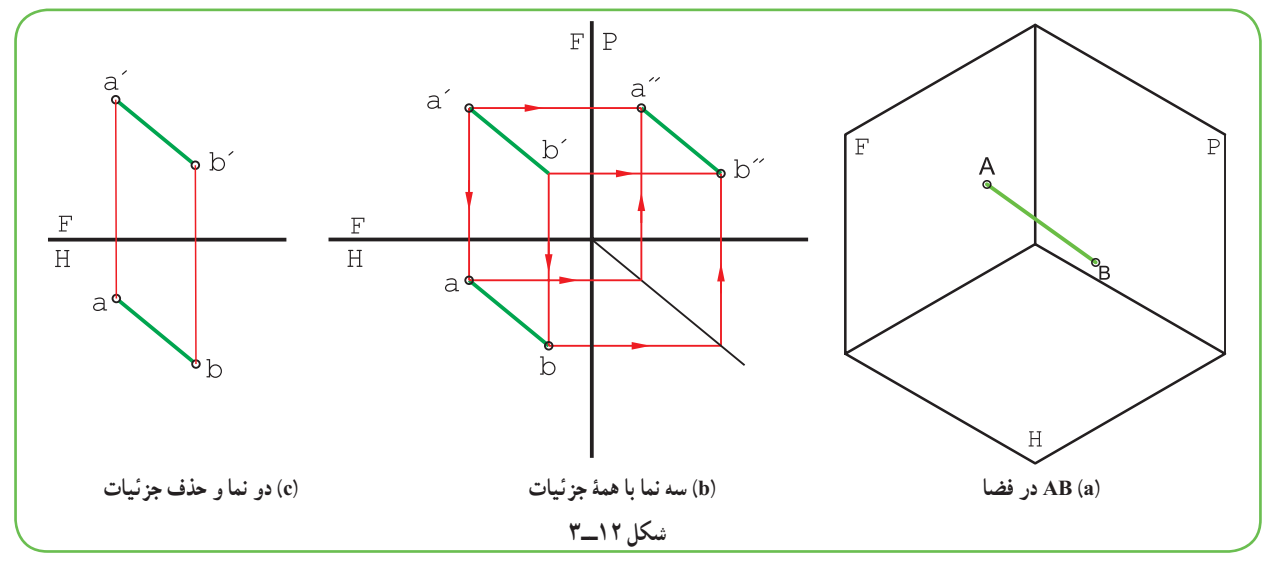

از اتصال دو نقطه به هم خط به وجود میآيد (شکل ۱۲ــ۳).

٣٦

اين خط در فضا AB و در نقشه ′′ ′ ′′ ′ b bb a aa است، که معمولا میتوان به دو نمای افقی و روبهروی آن بسنده کرد (پس نام آن هم ′ ′ bb aa خواهدبود).

### **۴ــ۳ــ گروههای سهگانۀ خط**

خطها را، بنا به حالتهايی که دارند، میتوان دستهبندی کرد. به شکل ۱۳ــ۳ نگاه کنيد.

خطهای نامگذاری شده، هر کدام دارای ويژگیهای خود هستند، که از ديگران قابل تفکيک خواهندبود.

**۵ــ۳ــ گروه يکم** آنهایی هستند که هرکدام بر یک صفحه عمود میباشند. **١ــ٥ــ٣ــ خط قائم:** آن است که بر H عمود باشد. پس در نمای روبهرو به اندازهٔ واقعی و در نمای افقی یک نقطه خواهد شد (نمای<br>ّ نيمرخ چگونه است؟) نمونهٔ ان AB است.

**٢ــ٥ــ٣ــ خط منتصب:** آن استکه بر F عمودباشد. پس نمای

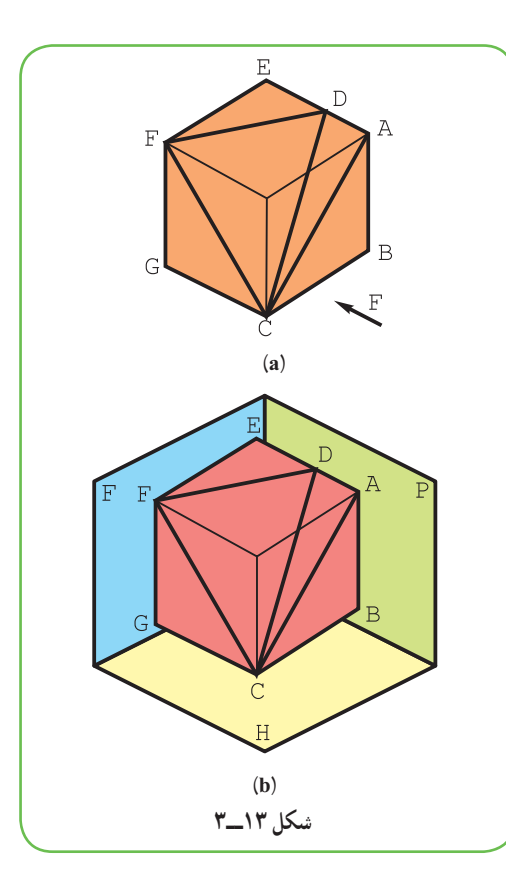

روبهروی ان نقطه و نمای افقی ان به اندازهٔ واقعی خواهد بود. نمونهٔ ان  $\overline{\rm GC}$  است. می $\bar{\rm u}$ وان ان را «خط استوار یا پابرجا» هم نامید.<br>. **٣ــ٥ــ٣ــ خط مواجه:** خطی است عمود بر P يا موازی با خط زمين. بنابراين، هم در نمای روبهرو و هم در نمای افقی

اندازهٔ حقیقی دارد. خط EF یک نمونه است در شکل ۱۴ــ۸. a و b و c، هر یک از خطهای بالا با دو نما معرفی شدهاند<sup>۰</sup>.<br>-خط مواجه را میتوان «خط رو در رو» هم ناميد.

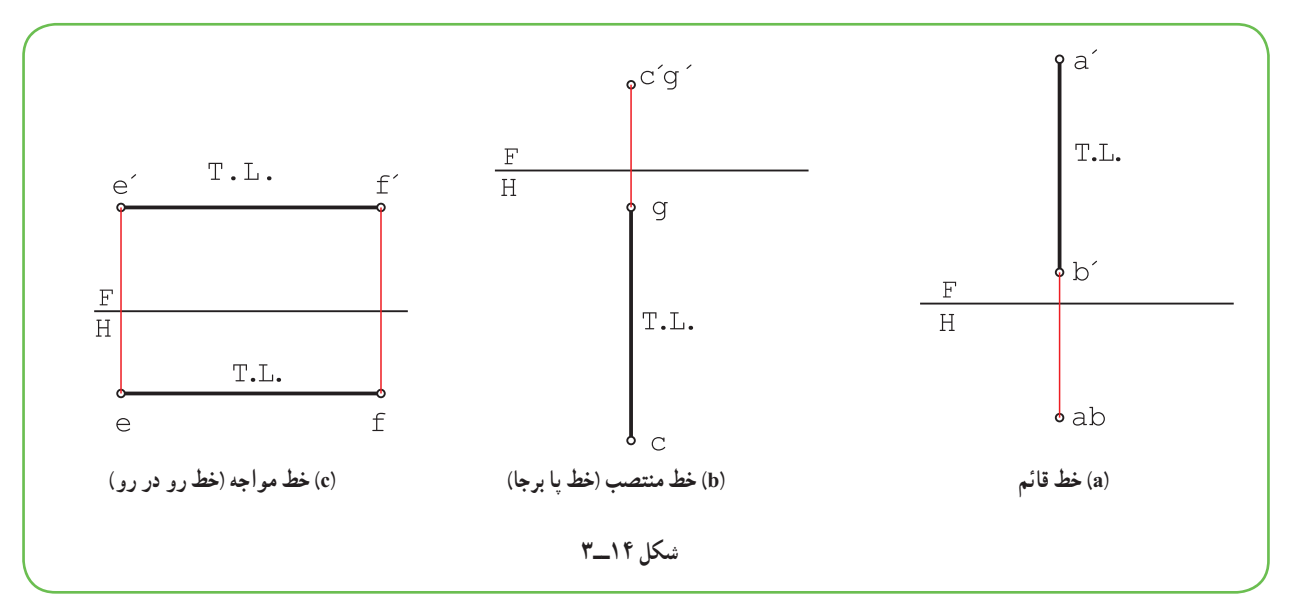

١ــ از اين به بعد، خط زمين را نازک درنظر میگيريم (رسم آن در موارد پيشين بهطور ضخيم برای توجه بيشتر بوده است).

**۶ــ۳ــ گروه دوم**

خطهايی هستند که هر کدام با يکی از صفحههای تصوير موازیاند. در نتيجه تصوير آنها، روی صفحهای که با آن موازی هستند، به اندازهٔ واقعی خواهد بود و در نماهای دیگر کوچکتر از اندازهٔ واقعی|ند.<br>\*

ٔ واقعی دارد و در نماهای ديگر کوچکتر **١ــ٦ــ٣ــ خط افقی:** آن است که با H موازی باشد. پس در نمای افقی اندازه ٔ آن خط FD است. خواهدبود. نمونه

ٔواقعی دارد. ولی درنماهای ديگرکوچکتر **٢ــ٦ــ٣ــ خطجبهی:** آن استکه با F موازی باشد. پسدرنمای روبهرواندازه خواهد بود. نمونهٔ ان خط AC است. این خط را میتوان «خط روبهرو» هم نامید.

ٔ واقعی است. ولی در نماهای ديگر **٣ــ٦ــ٣ــ خط نيمرخ:** آن است که با P موازی باشد. پس در نمای نيمرخ به اندازه کوچکتر خواهد شد. نمونهٔ ان خط FC است. در شکل ۱۵ــ۳ هر یک از خطهای بالا با دو نما معرفی شدهاند.

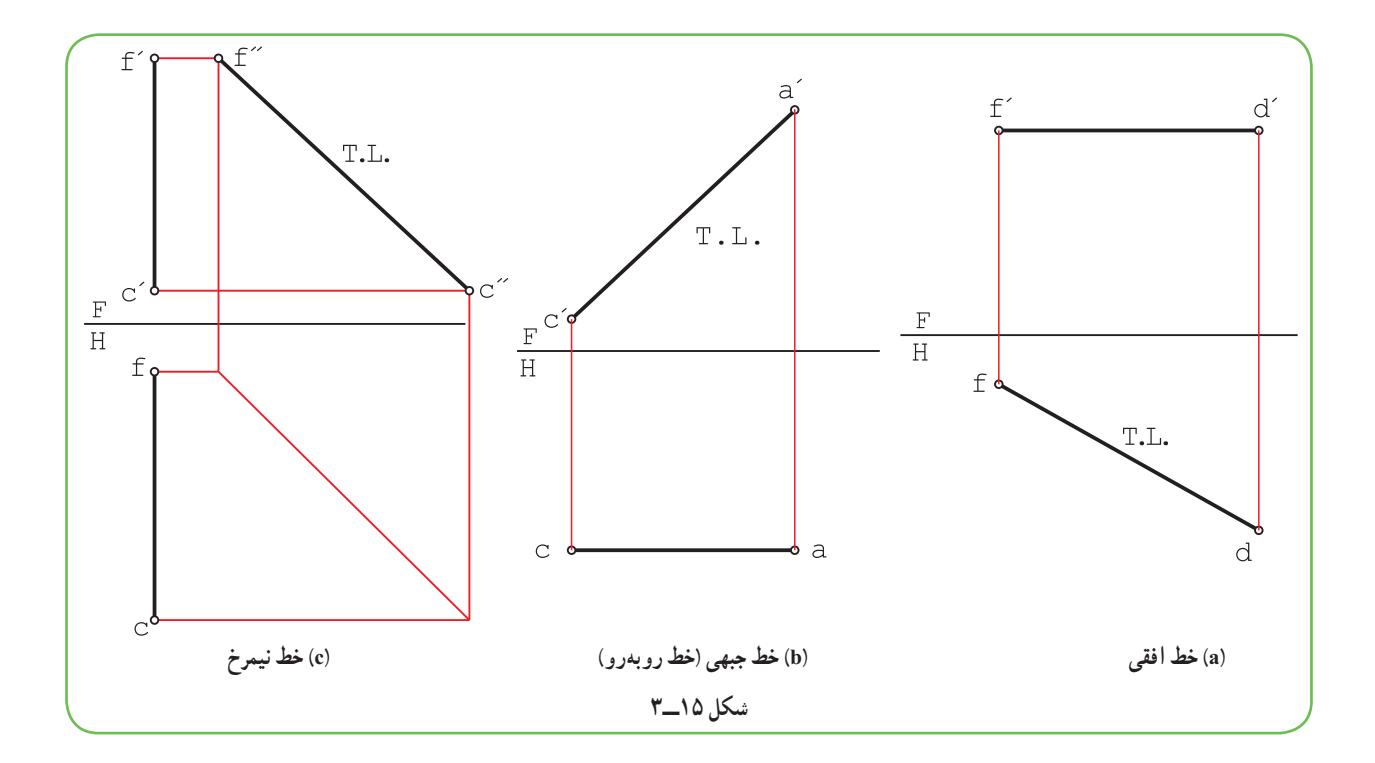

**۷ــ۳ــ گروه سوم**

**خط غيرخاص:** خطی استکهويژگی موازی بودن راهمندارد. چون باهيچصفحهای موازی نيستودرهر سه نماکوچکتر از اندازهٔ واقعی خواهد بود. این خط را میتوان «خط دلخواه» هم نامید.

ٔ در جدول <mark>۱ـــ۳، هر هفت خط</mark> نام برده، در سه نما معرفی شدهاند و در هر نمایی که خط دارای اندازهٔ حقیقی است از نشانهٔ ۱ استفاده شده است. T.L.

۱ـــ اندازهٔ حقیقی : True Length

**جدول ۱ــ۳ــ خطوط هفتگانه**

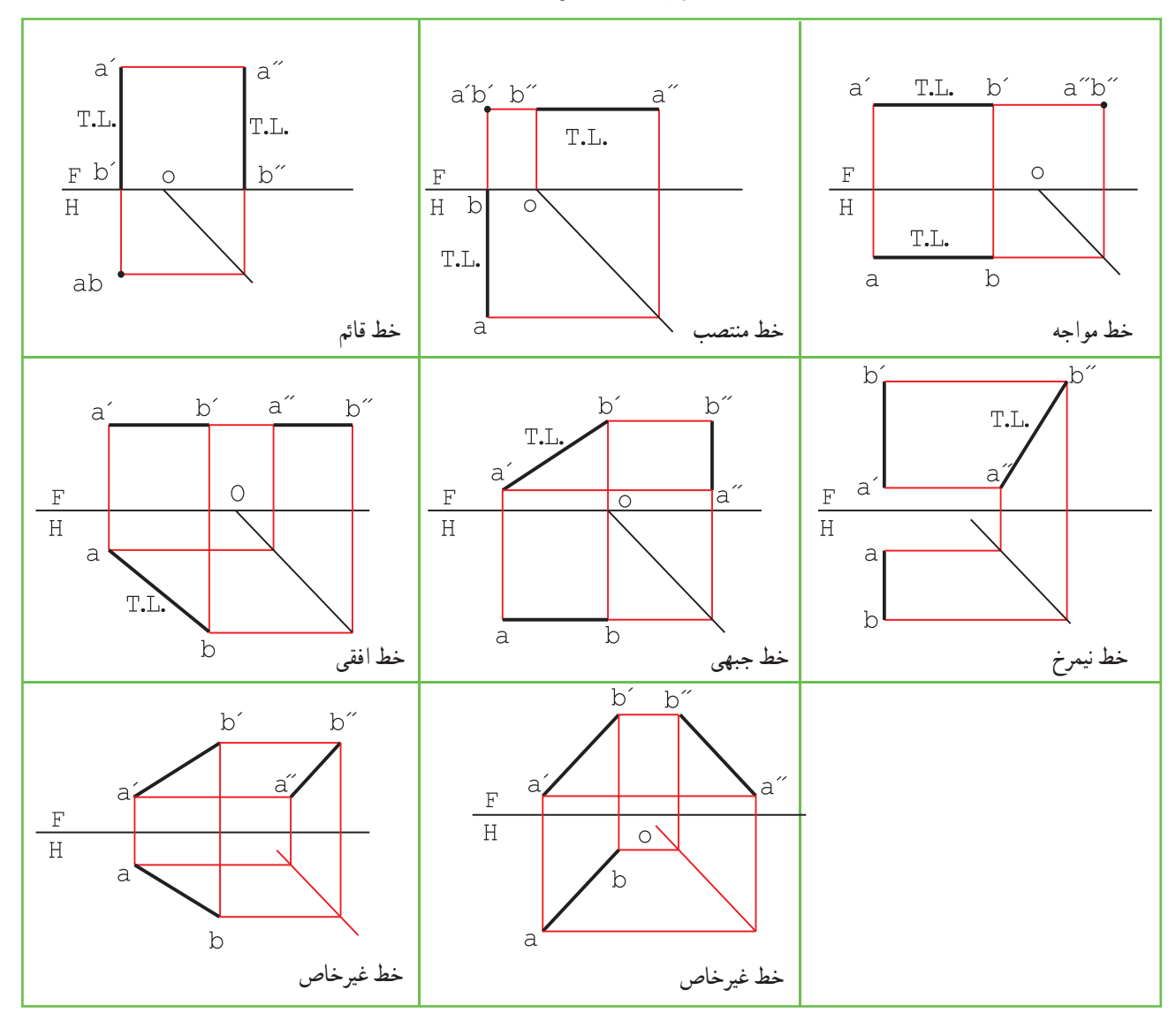

در پايان ياداوری اين نکته لازم است که اندازهٔ حقيقی از نظر ساخت هر جسم بسيار مهم است.

**۸ــ۳ــ اندازۀ حقيقی خط** در مورد گروه يکم خط ديديم که انها در دو نما اندازهٔ واقعی دارند و در يک نما نقطهاند.<br>. در مورد گروه دوم ديديم كه انها هر كدام در يك نما اندازهٔ واقعى دارند.<br>-در مورد گروه سوم که همهٔ خطـهای دیگر را جزءِ ان دانستیم، هیچ کدام از نماها، اندازهٔ واقعی ندارند، پس باید اندازهٔ حقیقی<br>-ِآنها را با روش سادهای بهدست آورد برای اين کار روشهای زيادی وجود دارد که تنها به دو مورد آنها اشاره میشود. ٔ حقيقی خط را با چرخاندن آن به دور يک محور بهدست آورد. به شکل ۱۶ــ۳ نگاه **١ــ٨ــ٣ــ چرخش:** میتوان اندازه کنيد.

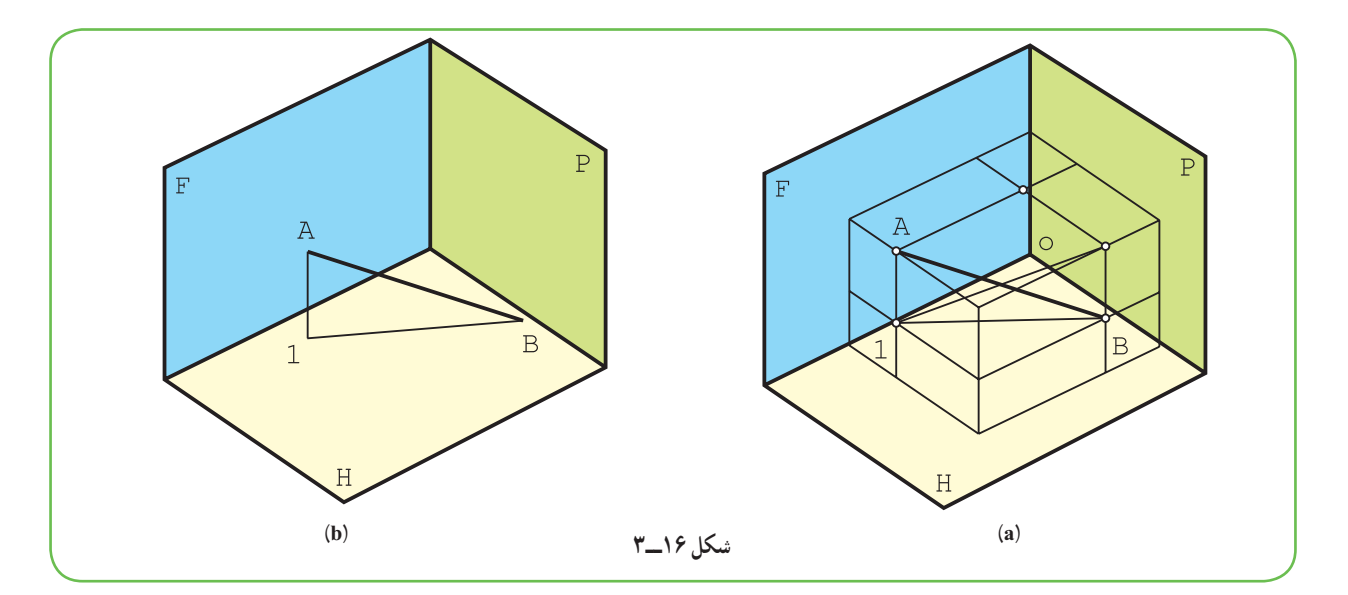

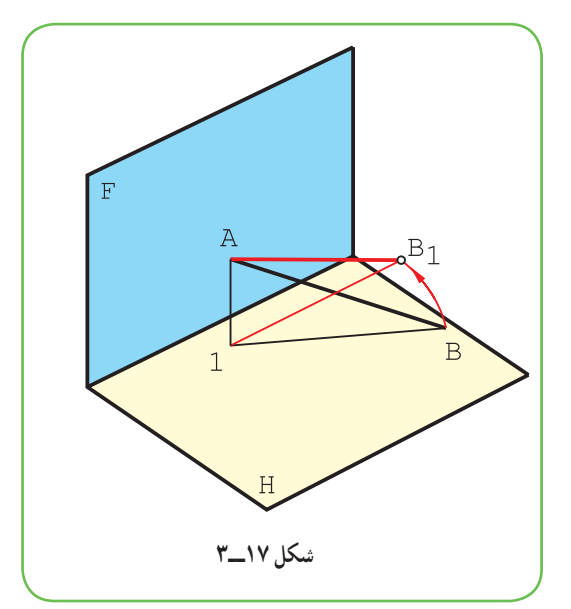

ها يک خط غير خاص است. ميتوان با ثابت نگهداشتن AB ٔ B را چنان چرخاند که AB موازی F و مانند يک ٔ A، نقطه نقطه ٔ <sup>B</sup><sup>1</sup> باشد. خط جبهی شود. شعاع اين چرخش بايد برابر اندازه به شکل ۱۷ــ۳ نگاه کنيد. در آن AB چرخيده و به حالت <sup>1</sup>AB در آمده است.

پس برای بهدست امدن اندازهٔ حقیقی، روش کار «چرخش»<br>. است (شکل ۱۸ــ۳).

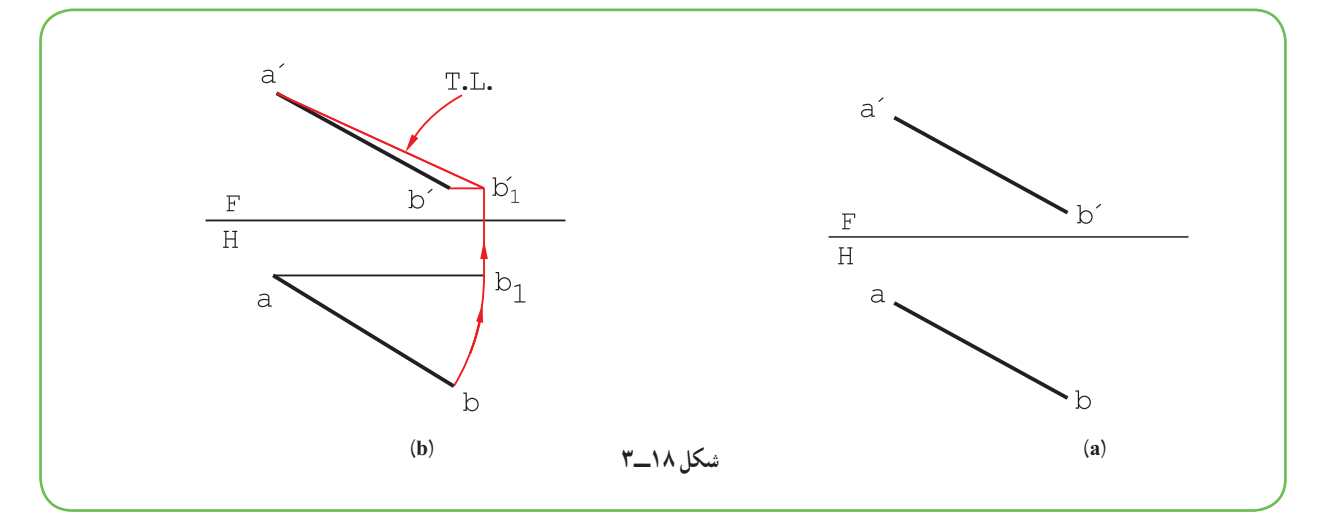

ــ سوزن پرگار روی a قرار میگيرد و مداد روی b ــ با چرخاندن پرگار، <sup>۱</sup>b به گونهای بهدست میآيدکه <sup>1</sup>ab موازی با FH باشد. ′b بهدست آمد. روشن است که ′1 ′b b هم بايدبا FH موازی باشد. ــ از <sup>۱</sup>b رابط شدتا <sup>1</sup> ٔ حقيقی پارهخط AB در فضاست. ــ پاره خط ′1 ′b a برابر اندازه **٢ــ٨ــ٣ــ ترسيمه:** میتوان مثلثراستگوشهای ساختکه يک ضلعآن طول تصوير افقی ويک ضلعآن اختلافارتفاع ٔ واقعی باشد. پس روش کار به دست میآيد. دو نقطه و وتر آن اندازه

ــ دو خط به کمک تی از ′a و ′b رسم شد (شکل ۱۹ ــ ۳).

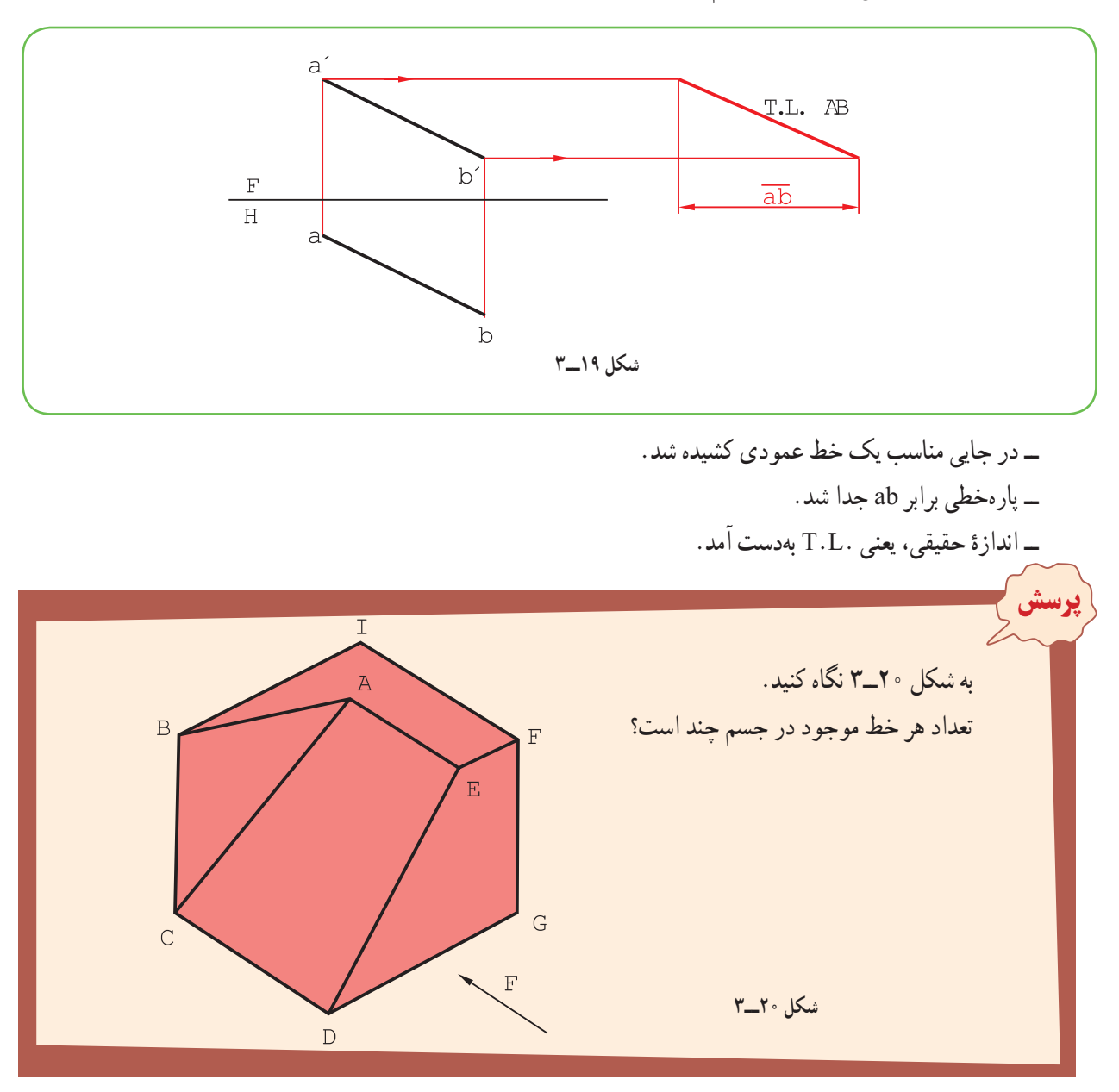

پا**سخ** : با درنظر گرفتن شرايط هر خط متوجه خواهيم شد که تعداد خط منتصب ۴. قائم ۳. مواجه ۴. جبهی ۱. افقی ۱. غير خاص ۱ است و خط نيمرخ هم وجود ندارد.

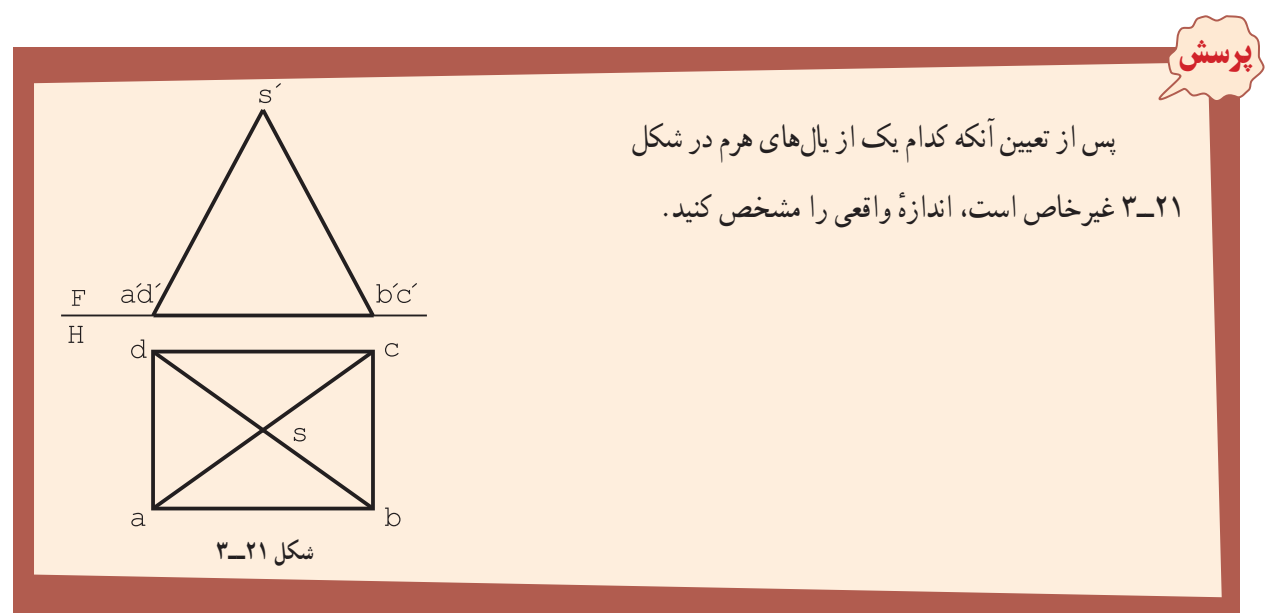

**پاسخ:** ديده میشود که چهار يال SA، SB، SC و SD برابرند و هیچ کدام اندازهٔ واقعی ندارند، پس کافی است اندازهٔ واقعی یکی از آنها<br>ّ مشخص شود. در شکل ۲۲ــ،۳ اين اندازه بهدست آمده است.

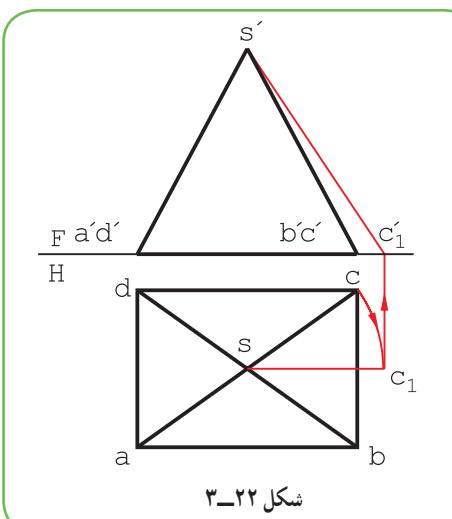

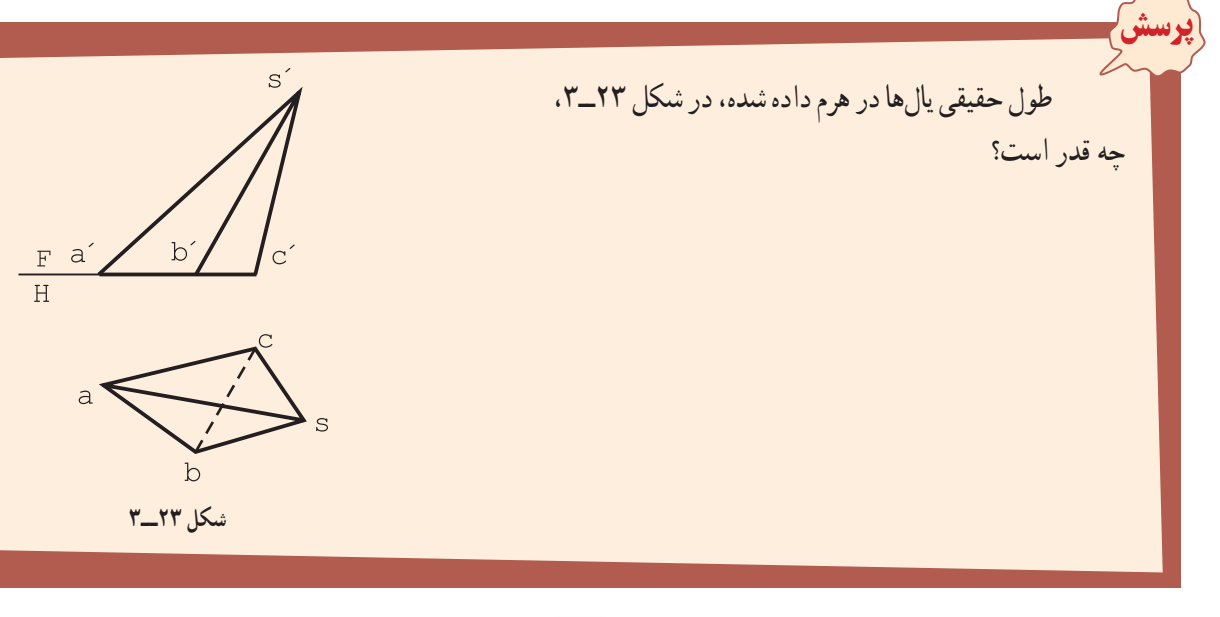

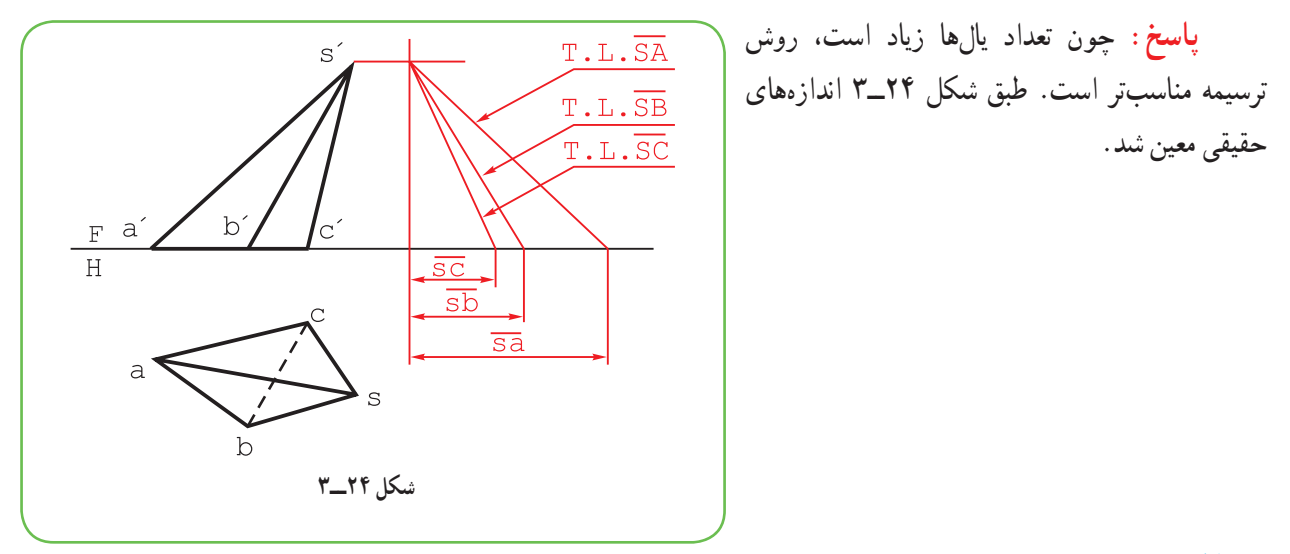

**۹ــ۳ــ صفحه**

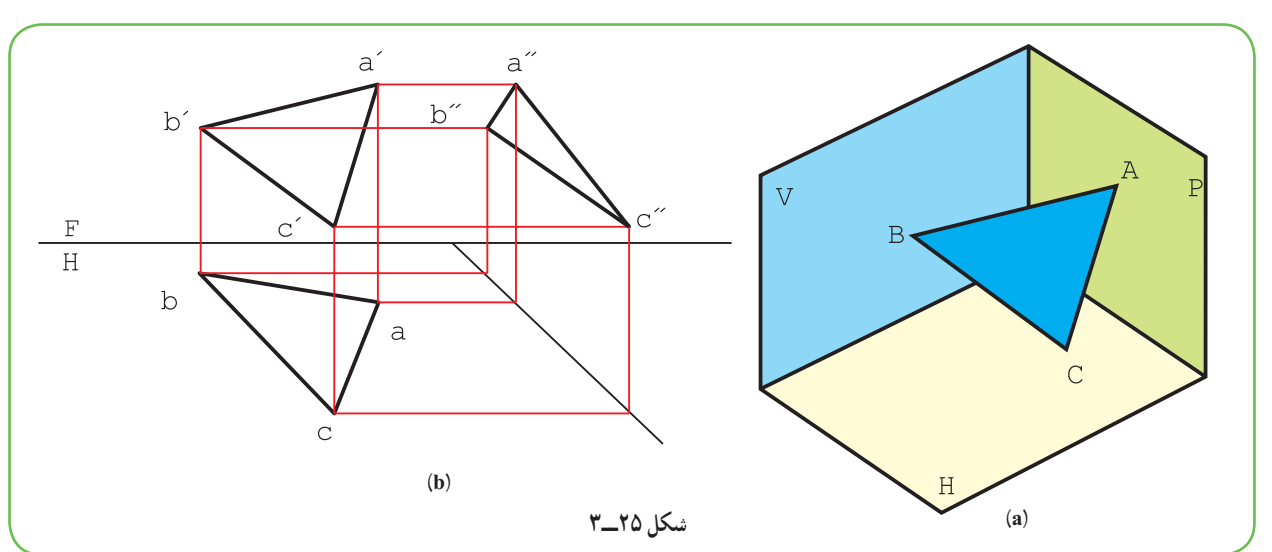

از اتصال سه نقطه به هم صفحه بهوجود میآيد (شکل a ۲۵ــ۳).

در شکل **b ۲۵ــ<sup>ــ</sup>،** نماهای صفحهٔ ABC را بهصورت .داشت خواهيم aa bb cc ′′′

# **۱۰ــ۳ــ گروههای سه گانۀ صفحه**

صفحهها، بنا به وضعيتهايی که نسبت به صفحههای تصوير دارند، دستهبندی میشوند. به شکل ۲۶ــ۳ نگاه کنيد. هر سطح تخت معرف گونهای از صفحه است.

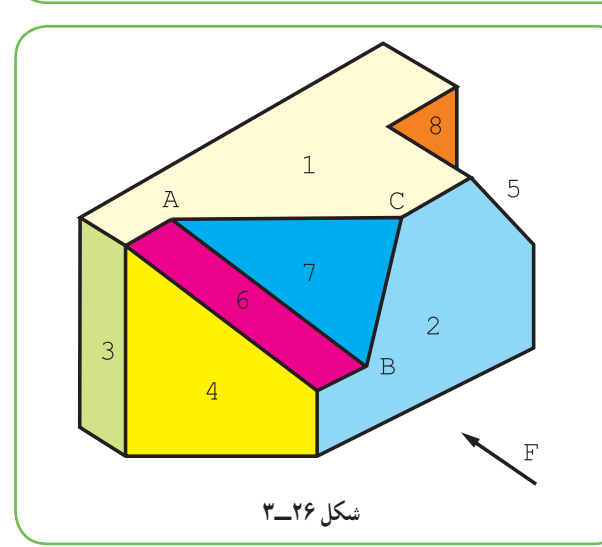

٤٣

هر صفحه دارای ويژگیهای خود است که از ديگر صفحهها جدا میشود.

**۱۱ــ۳ــ گروه يکم** . ۱ ٔ تصوير موازیاند ــ آنهايی هستندکه هر کدام با يک صفحه

ٔ واقعی ديده میشود و در دو نمای **١ــ١١ــ٣ــ صفحۀ افقی:** آن است که با H موازی باشد. پس در نمای افقی با اندازه ديگر به خطی موازی خط زمين تبديل میشود؛ مانند صفحهٔ شمارهٔ ۱. اندازهٔ حقيقی صفحه در نقشه با T.S <sup>۲</sup>. مشخص میشود.<br>-

ٔواقعی ديده خواهد شد، امادرنمای **٢ــ١١ــ٣ــصفحۀ جبهی:** آن استکه با F موازی باشد. پسدرنمای روبهروبه اندازه افقی به صورت خطی موازی با خط زمین در می|ید؛ مانند صفحهٔ شمارهٔ ۲ . این صفحه را میتوانید «صفحهٔ روبهرو» بنامید .<br>.

ٔواقعی خواهدبود. امادرنمای **٣ــ١١ــ٣ــصفحۀنيمرخ:** آن استکه با P موازی باشد. پسدرنمای جانبی دارای اندازه افقی و روبهرو به صورت خط در می|ید؛ مانند صفحهٔ شمارهٔ ۳.<br>.

**۱۲ــ۳ــ گروه دوم**

انهایی هستند که هر کدام بر یک صفحهٔ تصویر عمود باشند.<br>. **١ــ١٢ــ٣ــ صفحۀ قائم:** آن است که بر H عمود باشد. اين صفحه در نمای افقی يک خط میشود ولی در دو نمای ديگر دارای اندازهٔ غیر واقعی و کوچکتر خواهد بود؛ مانند صفحهٔ شمارهٔ ۴.<br>-

**٢ــ١٢ــ٣ــ صفحۀ منتصب:** آن است که بر F عمود باشد. پس در نمای روبهرو يک خط میشود ولی در دو نمای ديگر کوچکتر از اندازهٔ واقعی خواهد بود. مانند صفحهٔ شمارهٔ ۵. این صفحه را میتوان «صفحهٔ پابرجا یا استوار» نامید.<br>\* **٣ــ١٢ــ٣ــ صفحۀ مواجه:** آن است که بر P عمود باشد. پس در نماهای روبهرو و افقی اندازهای کوچکتر دارد ولی در

نمای نيمرخ به يک خط تبديل مىشود. مانند صفحهٔ شمارهٔ ۶. اين صفحه را مىتوان «صفحهٔ رودررو» ناميد.<br>. پس به اين ترتيب ديده مىشود كه اين سه صفحه، هيچكدام در نماهاى خود اندازهٔ واقعى ندارند.<br>\*

**۱۳ــ۳ــ گروه سوم** اين صفحهها هيچگونه ويژگی معينی ندارند. ٔغيرواقعی ديده میشوند. **١ــ١٣ــ٣ــ صفحههای غيرخاص:** آنها سطوحی هستندکه در هر سه نما به اندازه بهعبارت ديگر هيچ كدام ويژگى عمود بودن يا موازى بودن را ندارند. براى نمونه، صفحهٔ شمارهٔ ۷ يا ABC اين چنين است.<br>. بهطور کلی میتوان گفت انها صفحاتی دلخواهاند. در جدول ۲ــ۳، هر هفت صفحهٔ نام برده، ب*هص*ورت یک مربع با یک سوراخ دايرهای در وسط ان معرفی شدهاند (يعنی يک صفحهٔ مربعی با سوراخی در ان را در هفت حالت گفته شده، درنظر گرفتهايم).

١ـــ دقت کنيد که برای خط، ويژگي مهم عمود بودن و برای صفحه، ويژگي مهم موازی بودن است.

<sup>ٔ</sup> واقعی صفحه: Surface True ٢ ــ اندازه

**جدول ۲ــ۳ــ صفحههای هفتگانه**

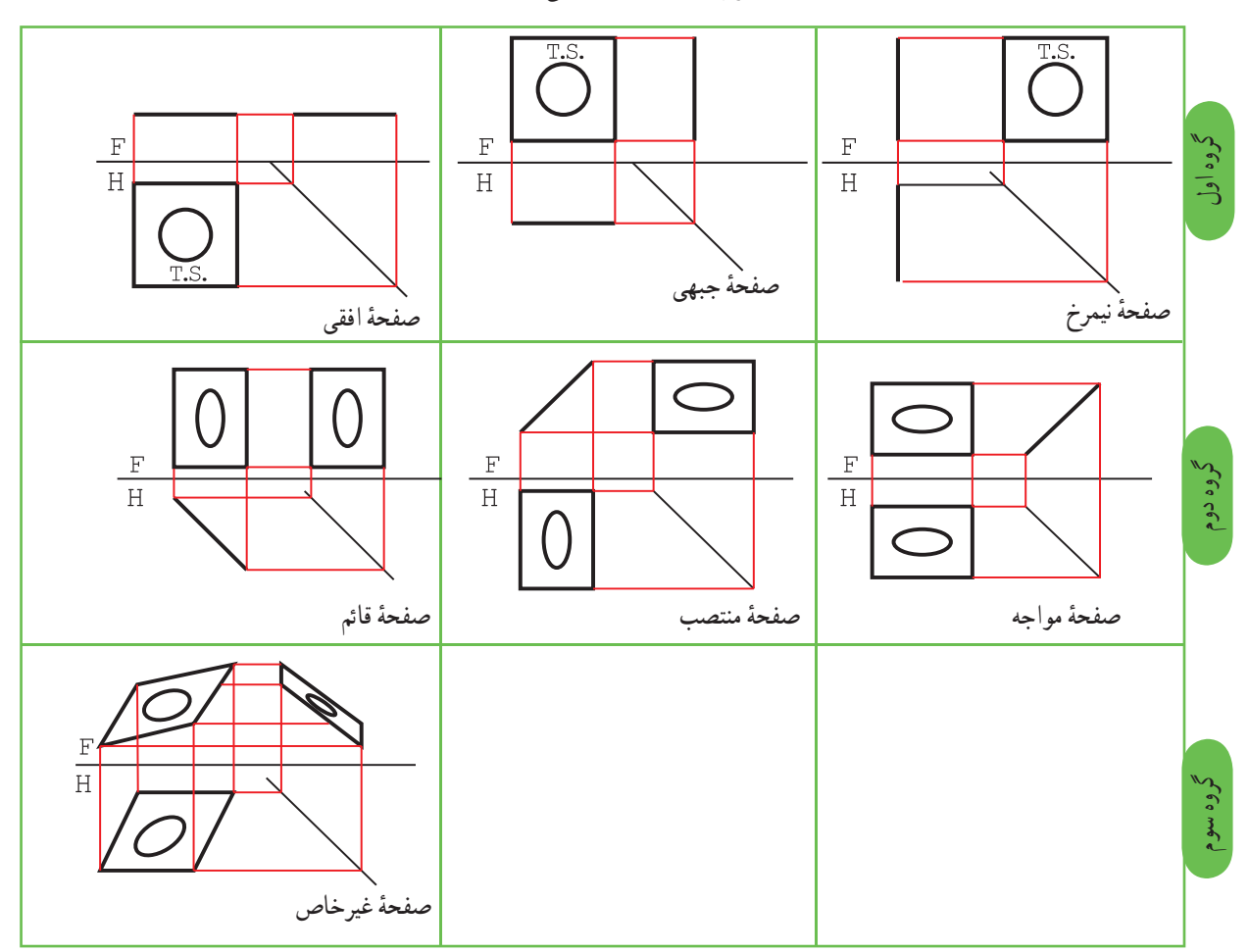

باداوری میشود که اندازهٔ واقعی صفحه با .T.S مشخص شده است.<br>م

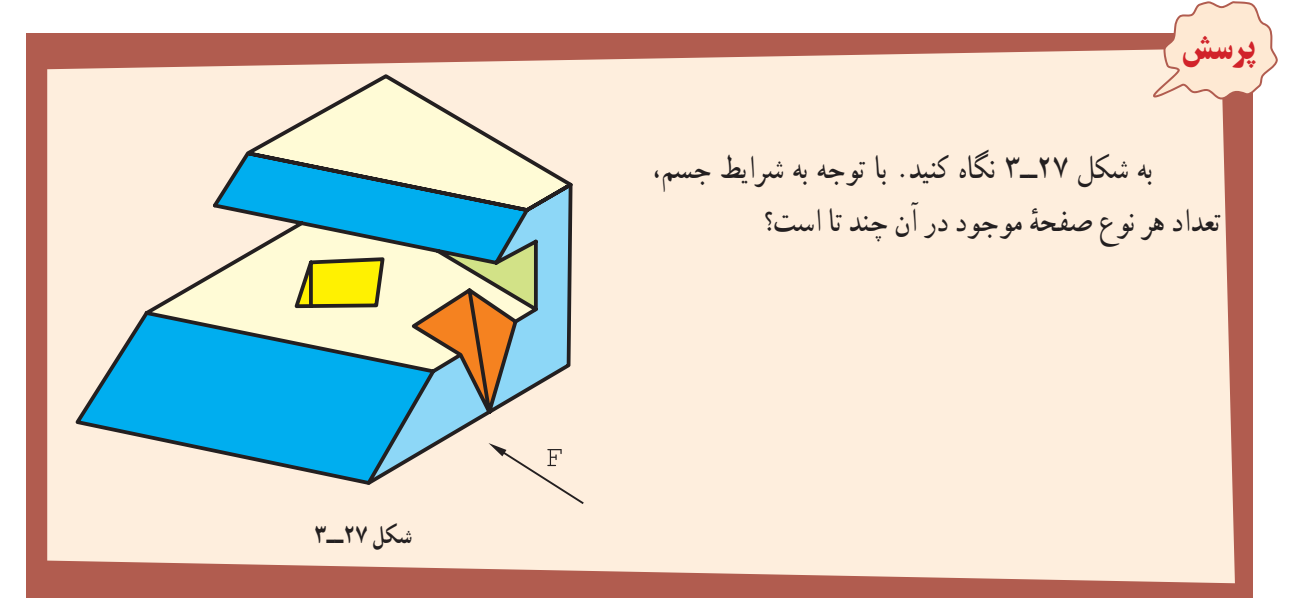

**پاسخ:** پاسخ درست، با توجه به ديداز جلو، به شرح زير است: صفحهٔ افقی ۴. جبهی ۳. نيمرخ ۲. قائم ۴. مواجه ۱. منتصب ۲ و غير خاص ۲ .

**۱۴ــ۳ــ اندازۀ واقعی صفحه**

گفته شد که برای ساخت يک قطعه دانستن اندازهٔ واقعی هر جزء خطی يا صفحهای ان لازم است، بنابراين، بحث کوتاهی در اين زمينه خواهيم داشت.

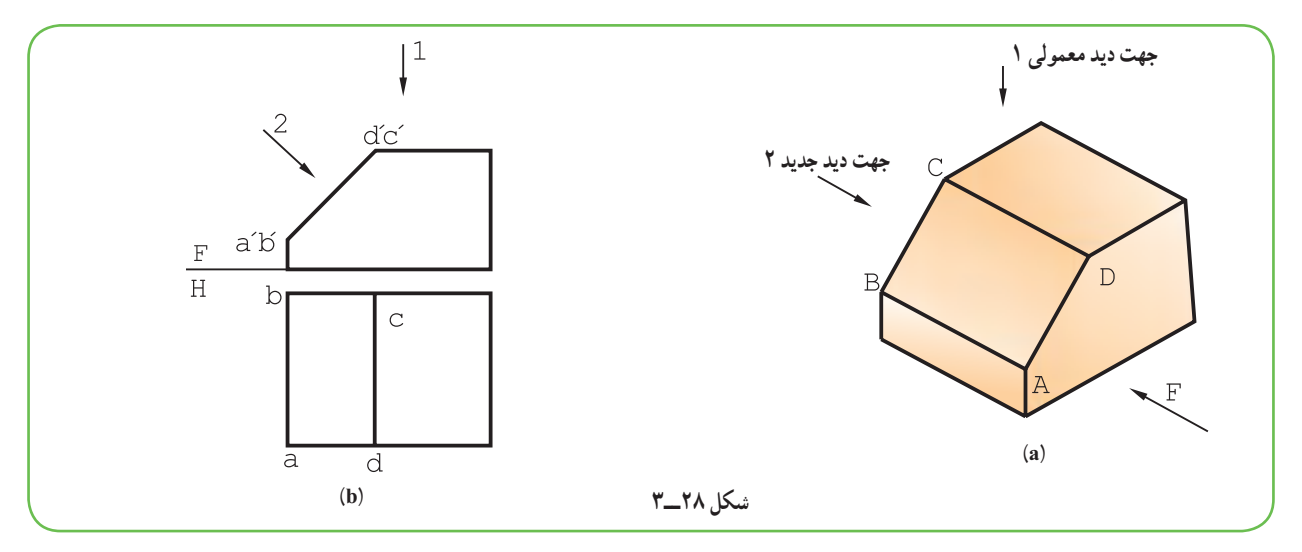

**١ــ١٤ــ٣ــ اندازۀ واقعی صفحۀ منتصب:** به شکل ۲۸ــ۳ نگاه کنيد. سطح ABCD يک سطح منتصب است. در ديد از بالای معمولی، ان را کوچکتر می بينيم. اما اگر به طور عمودی به ان نگاه کنيم، ان را به اندازهٔ حقيقی خواهيم ديد.<br>. بنابراين کافی است که فقط سطح مورد نظر، يعنی ABCD را، بدون درنظرگرفتن ساير قسمتهای جسمودر جهت ديد ۲ وبهکمک خطهای رابط، در يک جای دلخواه رسم کنيم. (شکل ۲۹ــ۳)

توجه شود که رابطها بر سطح ABCD عمودند.

در برخی مواقع، برای سادهتر شدن نقشه، ممکن است، <sup>۱</sup>d۱c۱b۱a را در بالای هم رسم کرد (شکل ۳۰ــ۳)

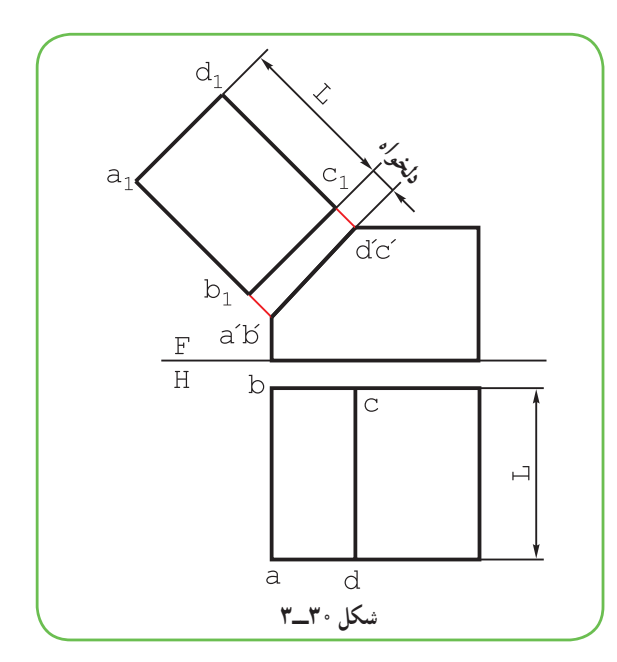

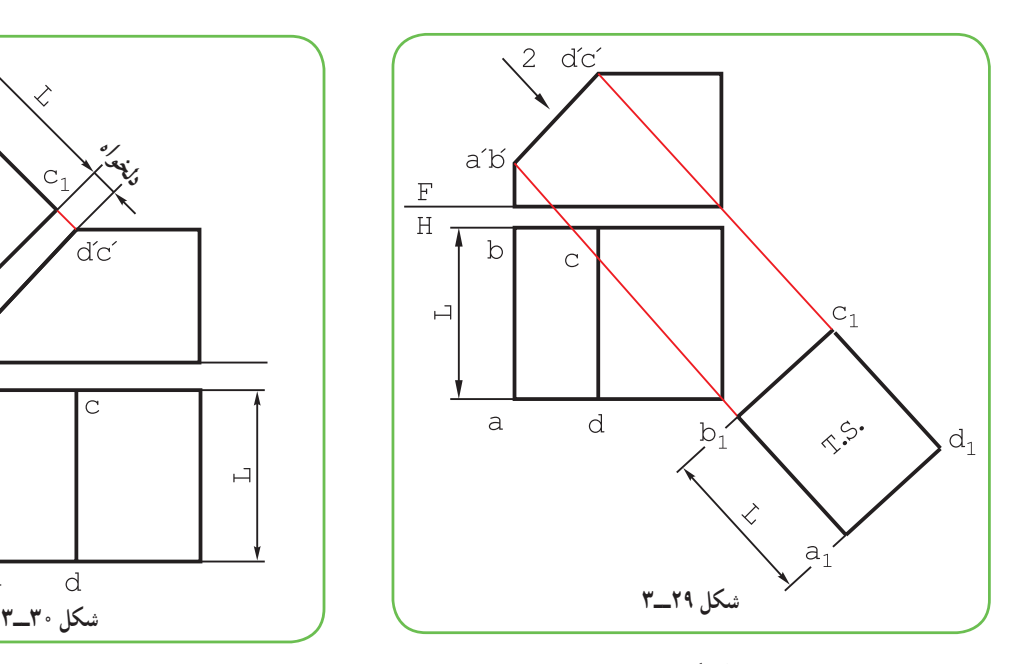

ا تصوير کمکی هم مینامند.  $a_1b_1c_1d_1$ 

میشود. Æ  $\mathbf{F}$  $\overline{H}$ F  $\overline{A}$ **(a) (b) شکل ٣١ــ٣**

ٔ ساخته شده از ورق به ضخامت ۲ ميلیمتر ديده **٢ــ١٤ــ٣ــ اندازۀ واقعی صفحۀ قائم:** درشکل ۳۱ــ۳ يک قطعه

ٔ واقعی سطح A میتوان در نمای افقی با رسم رابطهايی عمود بر تصوير صفحه اقدام کرد (شکل ۳۲ــ۳). برای تعيين اندازه

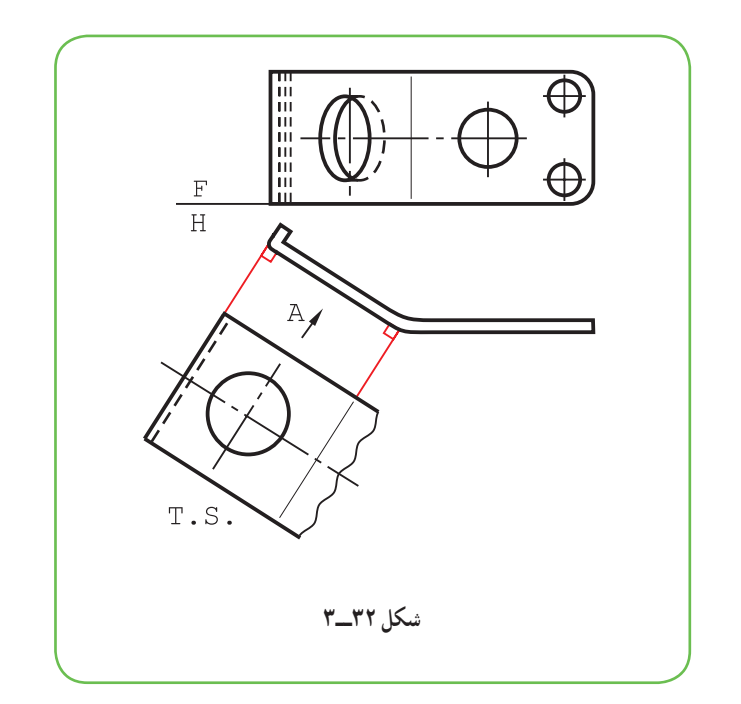

ديده میشود که با خط نازک دستی به نام خط شکستگی، از رسم قسمتهای ديگر خودداری شده است. **٣ــ١٤ــ٣ــ نکتۀ مهم، نقشۀ صنعتی:** در نقشهکشی در صورت امکان از رسم نماهای غير واقعی خودداری میشود و با يک چرخش، نمای واقعی رسم میشود. اين کار برای بست فلزی بالا به هر دو صورت ممکن است. شکل a۳۳ــ۳ صورت گفته شده و شکل b٣٣ــ۳ با چرخش.

همانگونه که ديده میشود، نقشه در هر دو حال اندازهگذاری کامل شده است.

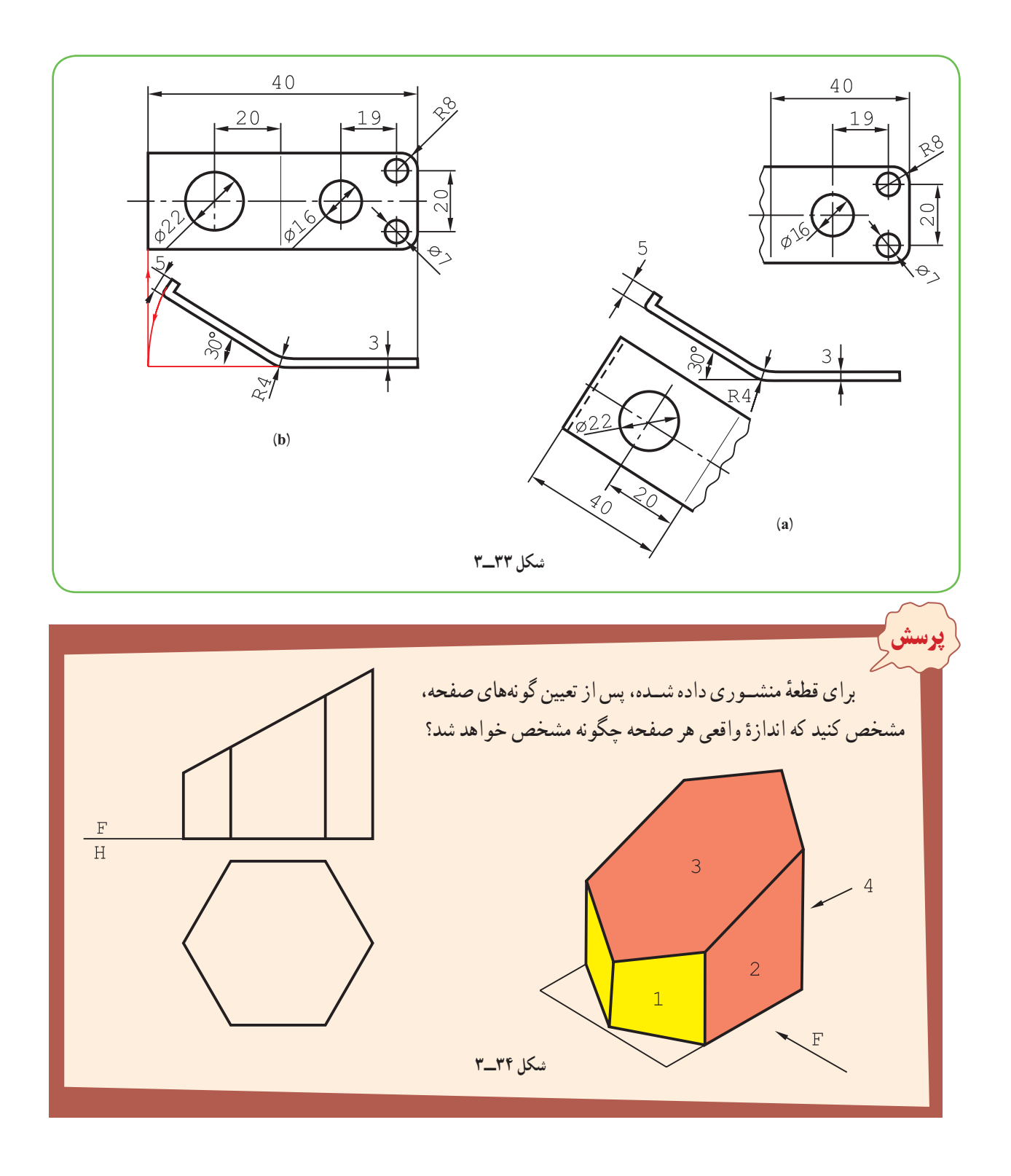

ٔ ــ بدنهٔ منشور تنها از دو گونه صفحه ساخته شده است. صفحهٔ قائم ۴ مورد (که یک مورد ان ۱ است) صفحهٔ جبهی با نمونهٔ ۲. دوتا. یک صفحهٔ منتصب با شمارهٔ ۳ و یک قاعدهٔ افقی. به کمک تصویرهای کمکی میتوان اندازهٔ واقعی صفحهٔ منتصب و قائم<br>\*\* را بهدست آورد. شکل ۳۵ــ،۳ اين تصاوير را معرفی میکند.

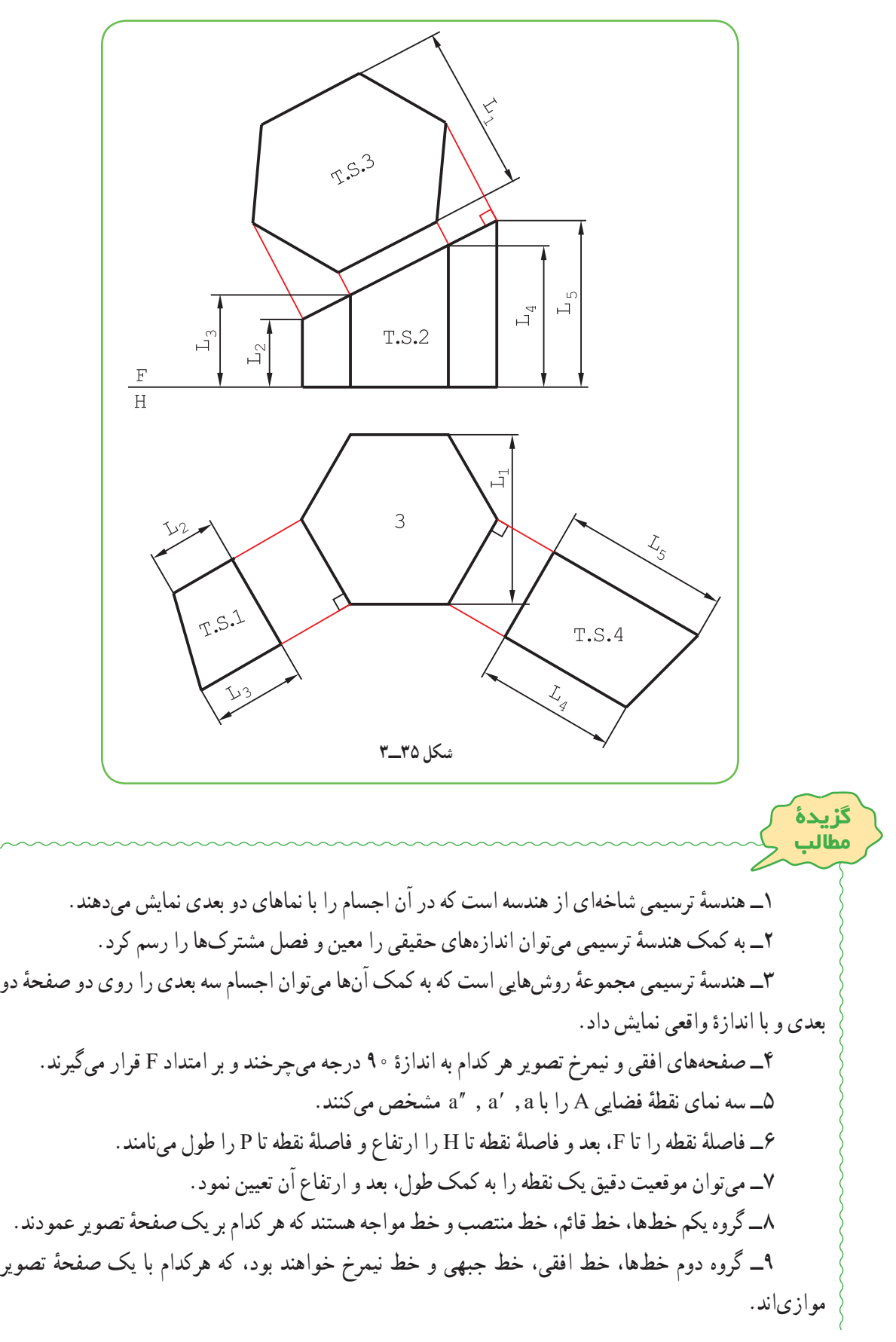

ٔ حقيقی يک خط را میتوان به روشهای چرخش و ترسيمه بهدست آورد. ۱۰ــ اندازه ٔ تصوير ۱۱ــ صفحههای افقی، نيمرخ و جبهی، گروه اول صفحههای خاص هستند که هر کدام با يک صفحه موازیاند. ٔ تصوير عمودند. آنها منتصب، قائم ۱۲ــ گروه دوم، صفحههای نيمهخاص هستند، که هر کدام بر يک صفحه و مواجه هستند. ٔ واقعی نشان داد. ّب را با شکستگی يا چرخش، با اندازه ۱۳ــ در بسياری موارد میتوان سطوح مور

**ارزشيابی نظری** ٔ ترسيمی چيست و دلايل نياز به آن کدام است؟ ۱ــ هندسه ٔ ترسيمی چيست؟ ٔ هندسه ٔ ما از مطالعه ۲ــ اهداف عمده ٔ تصوير، چگونگی تسطيح آنها را شرح دهيد. ۳ــ با رسم سه صفحه ۴ــ با رسم شکل، در مورد چگونگی نمايش يک نقطه، نام تصاوير و فاصلهها توضيح دهيد. ۵ــ با رسم شکل، خطوط مهم را نمايش دهيدو ويژگیهای هر کدام را بگوييد. ٔ واقعی يک پارهخط را به روشهای چرخش و ترسيمه توضيح دهيد. ۶ــ با رسم شکل، چگونگی تعيين اندازه ۷ــ با رسم شکل، گونههای صفحه و ويژگی هر کدام را توضيح دهيد. ٔ منتصب يا قائم را شرح دهيد. ٔ واقعی يک صفحه ۸ــ با رسم شکل، چگونگی تعيين اندازه

**ارزشيابی**

**عملی** ۱ــ پس از نمايش نقطههای داده شده، ويژگی هر کدام را توضيح دهيد.  $A (r \circ, r \circ, \cdot)$ ,  $B (r \circ, r \circ, r \circ)$ ,  $C (\circ, r \circ, r \circ)$  $D (YV, YY, \mathbf{FA}), E (\circ, \circ, \mathbf{AF}), F (\circ, \circ, \circ), G (YY, \circ, \circ)$  $H(\mathfrak{F} \circ \mathfrak{F} \circ \mathfrak{F} \circ \mathfrak{F} \circ)$ ٔ واقعی آن را به هر دو روش بهدست آوريد. (A و B از ۲ــ ابتدا خط AB را نمايش دهيد و سپس اندازه پرسش ١) ٔ حقيقی آن را به روشهای ۳ــ پس از رسم خط AB با مشخصات (۵۲،۲۷،۱۲)B،) ۰،۱۰،۶۰(A ، اندازه ترسيمه و چرخش معلوم کنيد. ٔ حقيقی چهقدر است؟ ٔ M به بعد ۲۵ را روی آن مشخص کنيد. اندازه ۴ــ خط AB را نمايش دهيدو نقطه  $A(\cdot, \Delta, V)$   $B(\Delta\Lambda, f\mathfrak{f}, \mathfrak{f}V)$ ۵ــ با توجه به هريک از اجسام داده شده در شکل (۳۶ــ۳)، جدولهای پيوست را برای تعداد خطها يا صفحههای موجود، کامل کنيد.

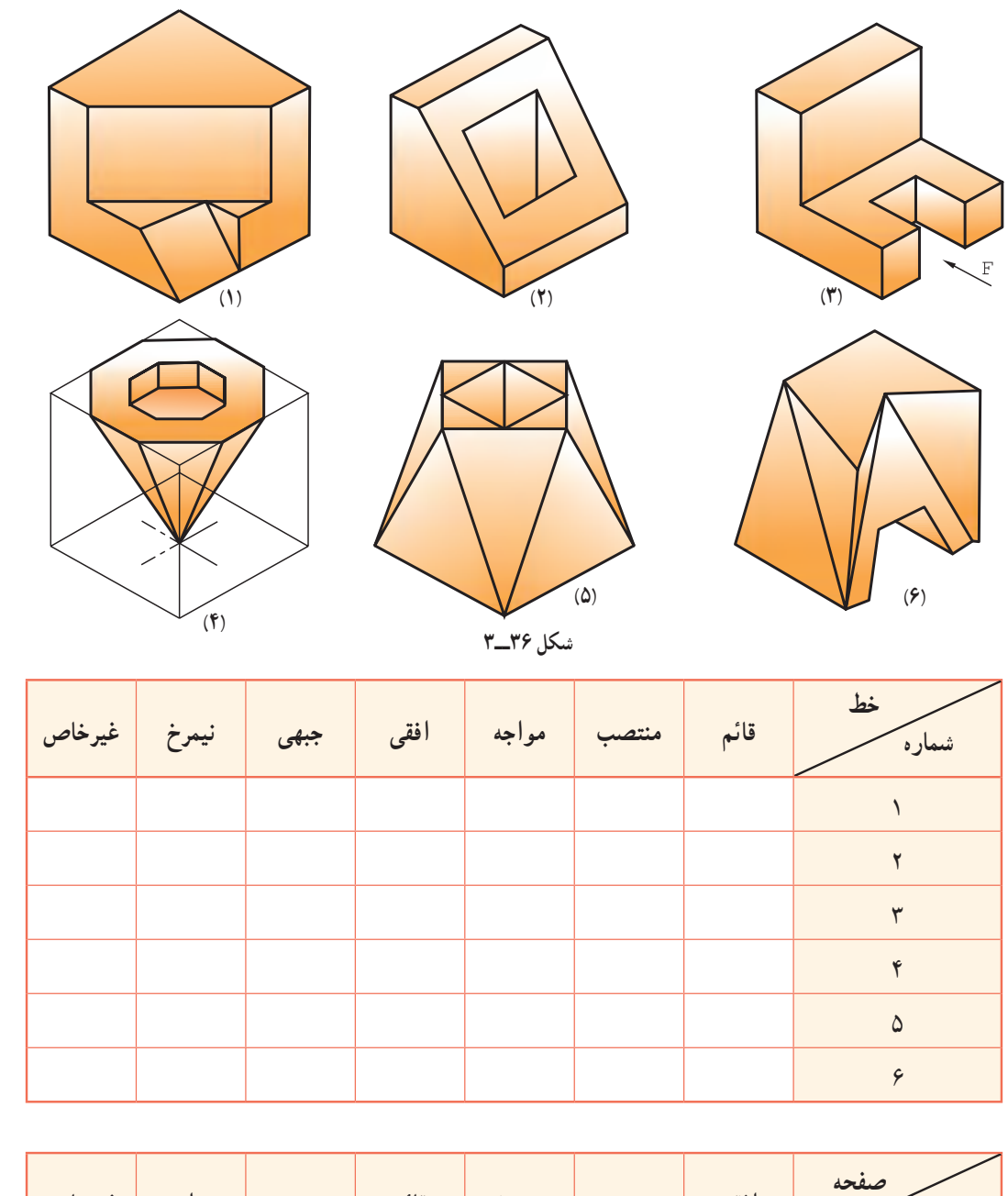

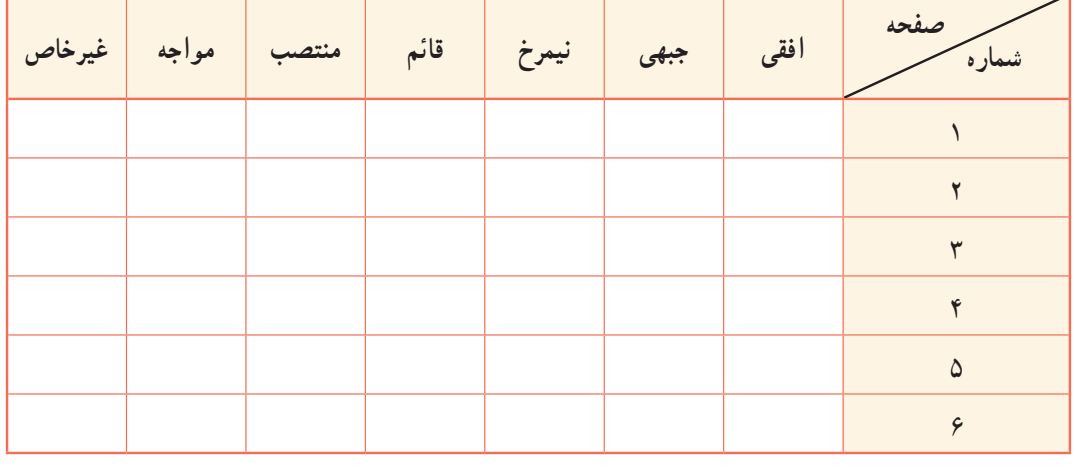

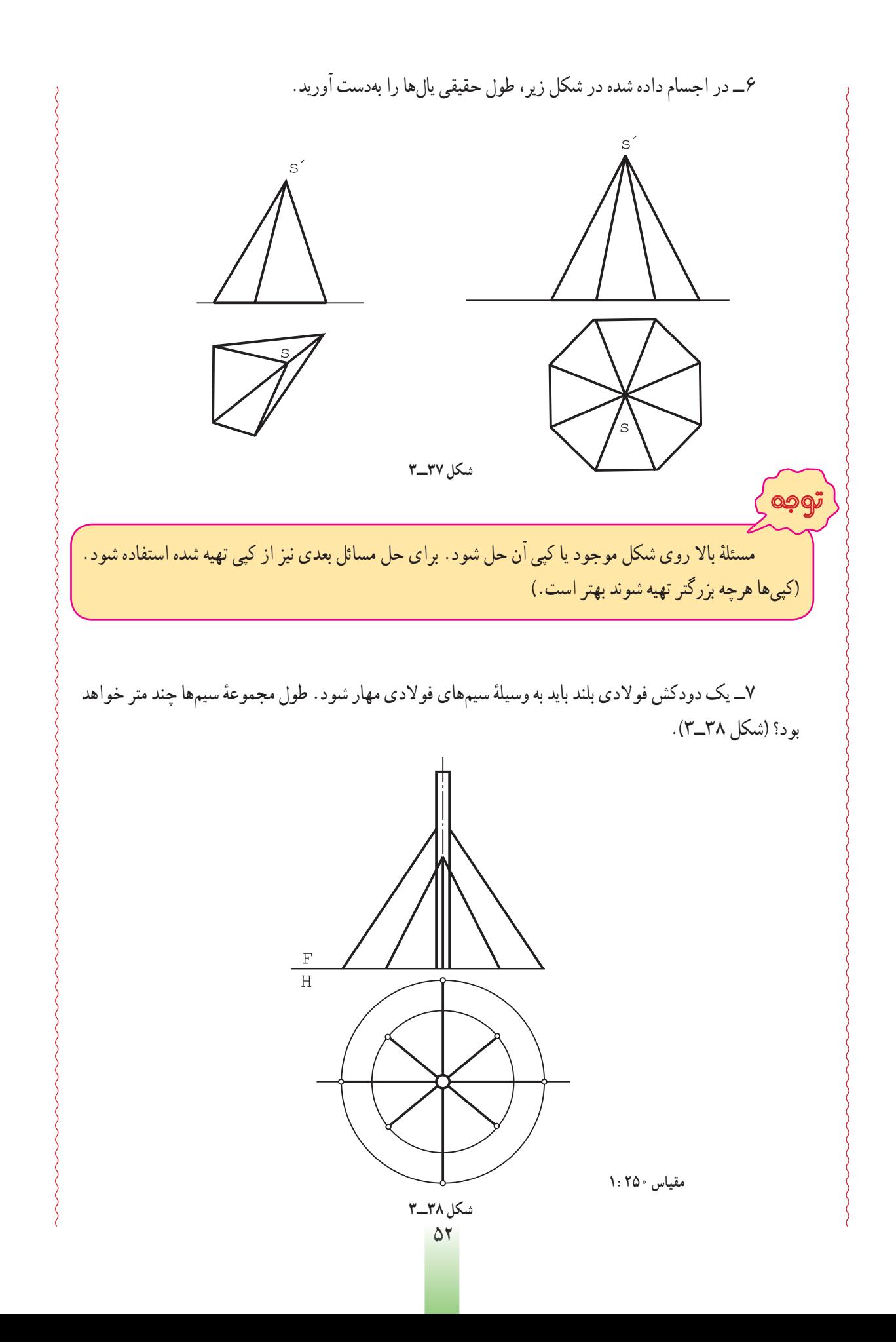

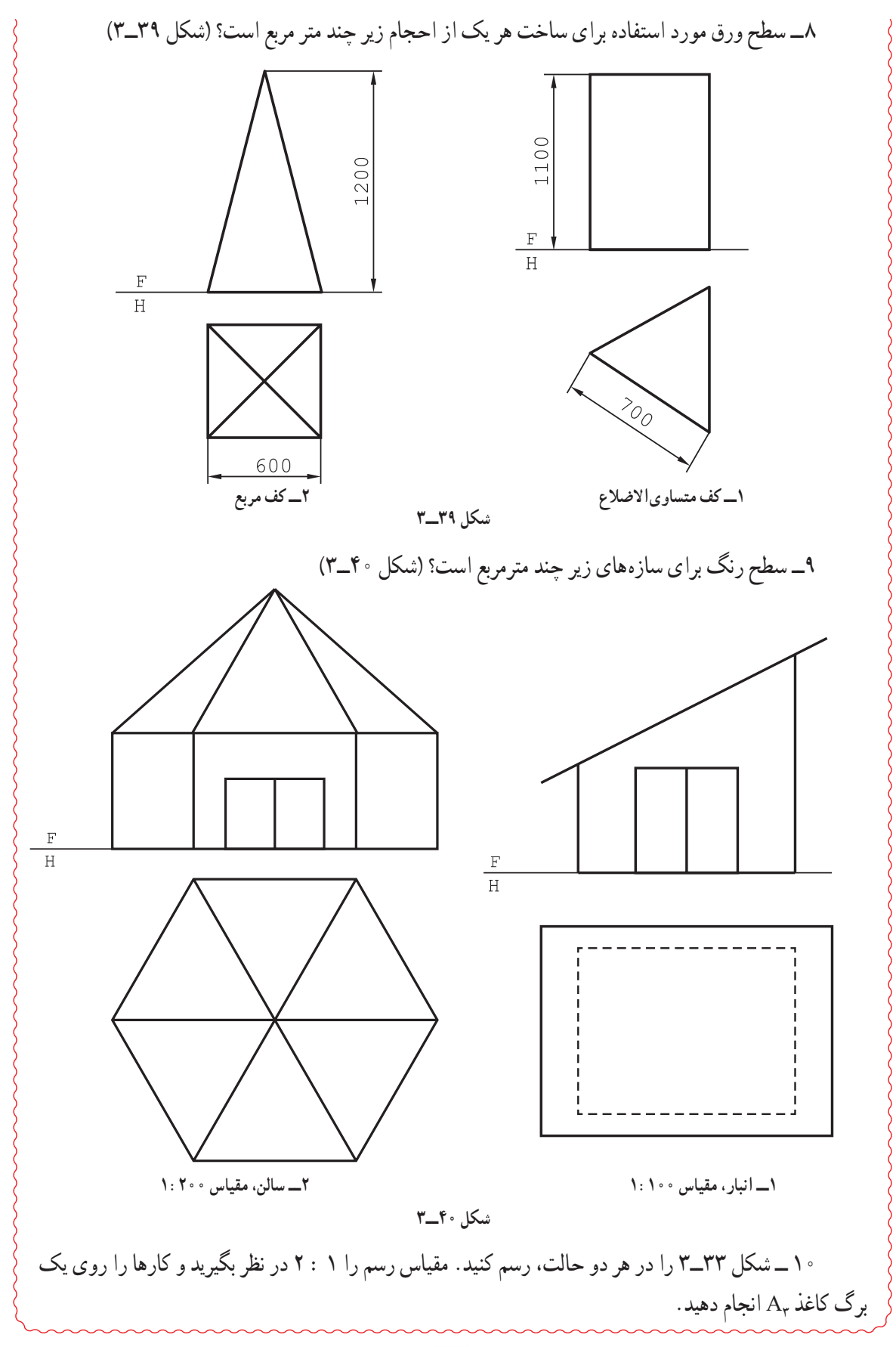

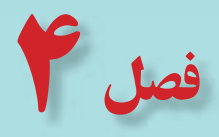

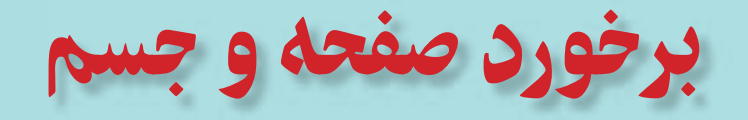

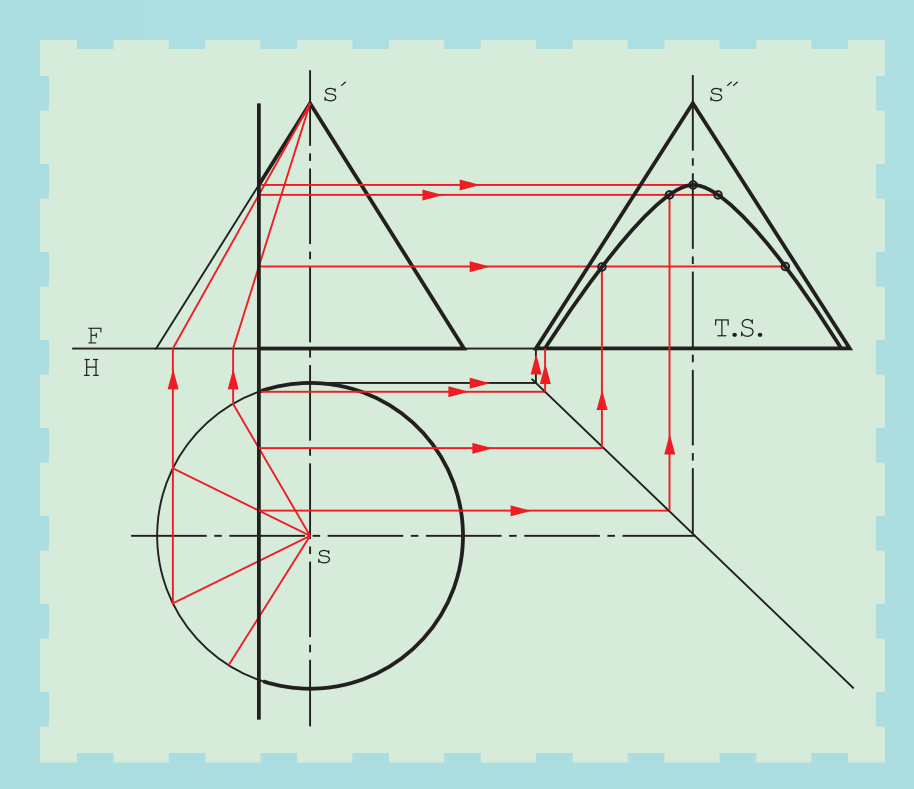

**با برش احجاممیتوان شکلهای تازهای، بنابر نياز ساخت.**

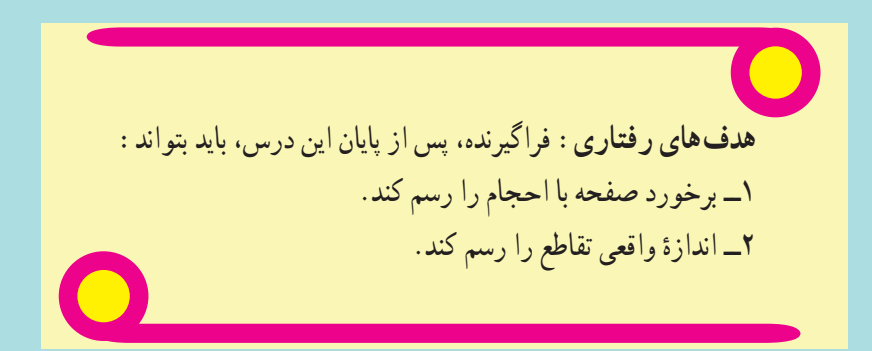

#### **۱ــ۴ــ برخورد صفحه و جسم**

هر جسم را میتوان با يک يا چند صفحه برش داد. اين برش را برخورد صفحه با جسم هم میگويند. اين کار به دليل نياز در ساخت انجام میشود. پيش از اين با اجسامی مانندهرم يا مخروط ناقص آشنا شديم. اکنون به نمونههای ديگر میپردازيم.

#### **۲ــ۴ــ برش منشور**

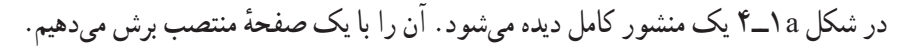

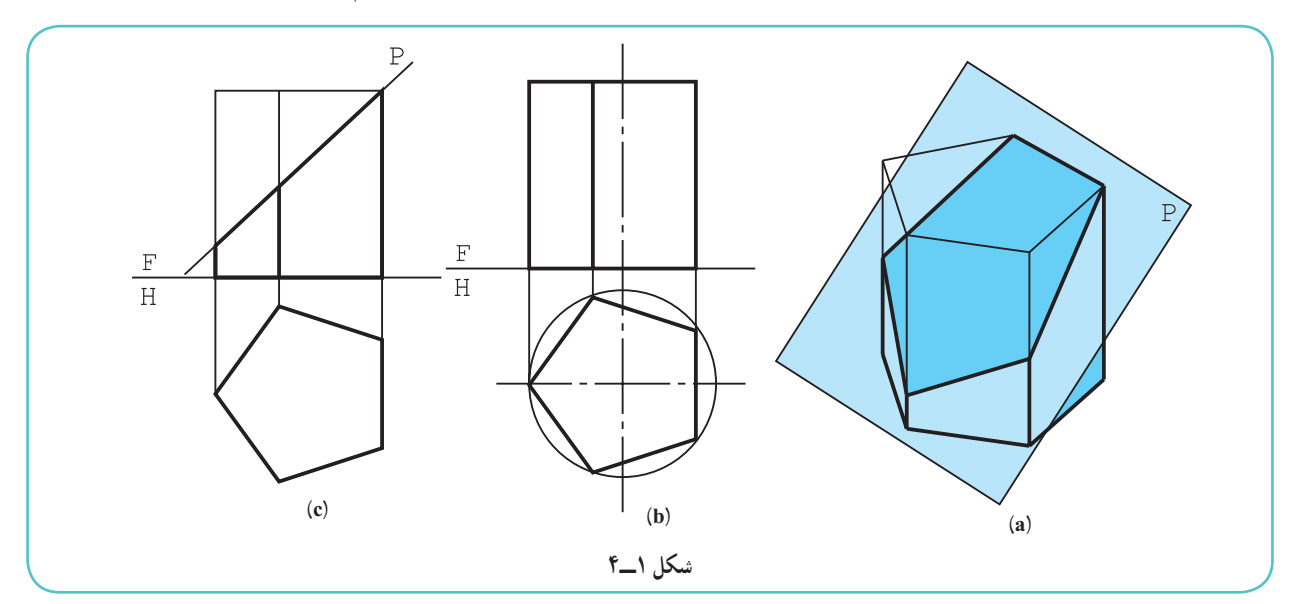

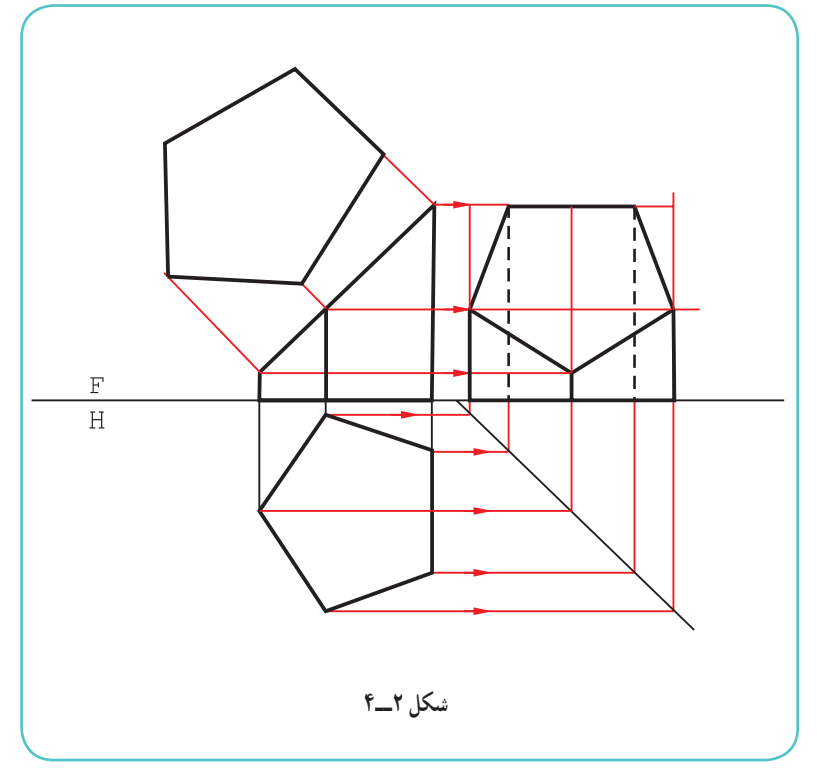

در اينجا بخش پايين تصوير، موردنظر است. بههمين دليل قسمت جدا شدهرا با خط نازک نمايش دادهايم.

ديده میشود که نمای افقی بدون تغيير باقی میماند، زیرا بدنهٔ ان از صفحههای جبهی و قائم ساخته شده است (شکلهای b و c(.

**١ــ٢ــ٤ــ اندازۀ حقيقی مقطع:** بديهی است، در نماهای موجود سطحی که در اثر برش بهدست می|ید، اندازهٔ واقعی ندارد.<br>-پس طبق شکل <mark>۲ــ۴</mark> اندازهٔ حقیقی ان را مشخص میکنيم. تصوير جانبی جسم هم به کمک

خطهای رابط بهدست آمده است.

**۳ــ۴ــ برش هرم** هرم را میتوان با صفحه برش داد. تصوير افقی پس از برش، بهدليل شيب يالها، دچار تغيير خواهد شد. شکل ۳ــ۴ هرمهايی را که با يک صفحه برش خوردهاند نشان میدهد.

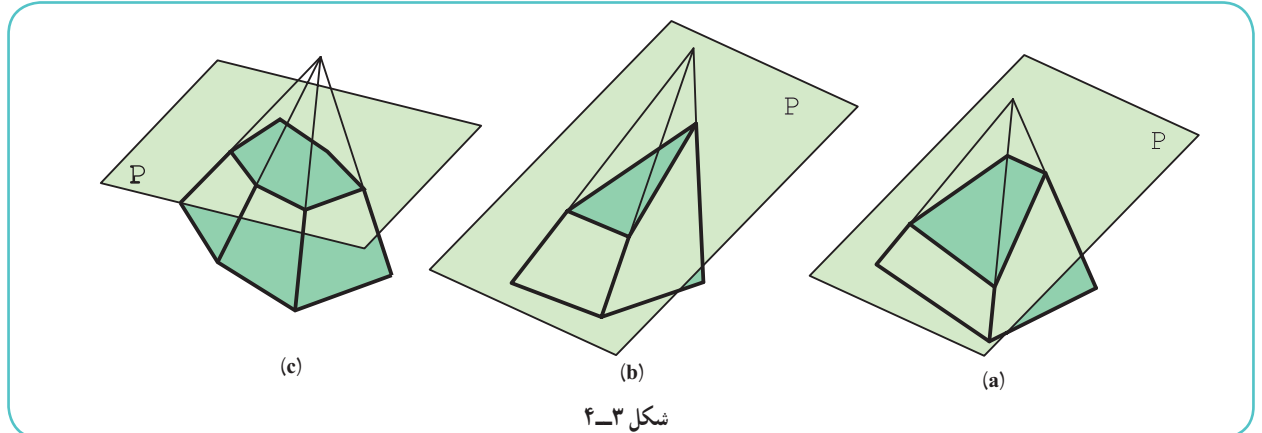

**١ــ٣ــ٤ــ برش هرم با صفحۀ افقی:** در شکل ۴ــ،۴ هرمی با يک ٔ افقی بريده شده است. صفحه

روشن است که بهدليل افقى بودن صفحهٔ برش، مقطع در نمای افقى اندازهٔ واقعی دارد و افزون بر آن، با قاعده متشابه نیز هست. از این نکته برای<br>. تکميل نمای افقی میتوان به راحتی استفاده کرد، که اين کار انجام شده است.

**٢ــ٣ــ٤ــ برش هرم با صفحۀ منتصب:** اگر هرم مطابق شکل ۵ aـ۴ با صفحهای منتصب بریده شود، مقطع در نمای افقی اندازهٔ حقیقی ندارد.

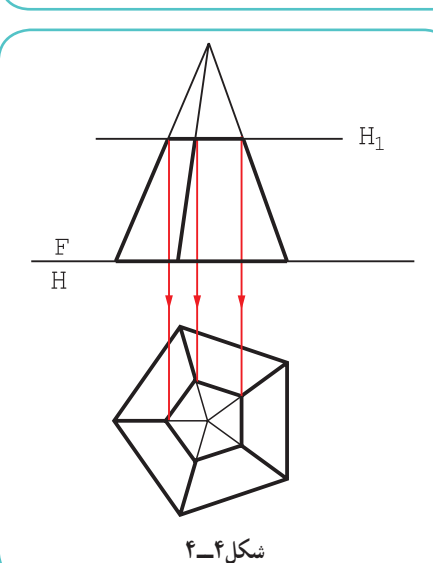

طبق شکل ۵bــ۴، پس از تکمیل نمای افقی، اندازهٔ واقعی مقطع هم<br>-بهدست آمده است.

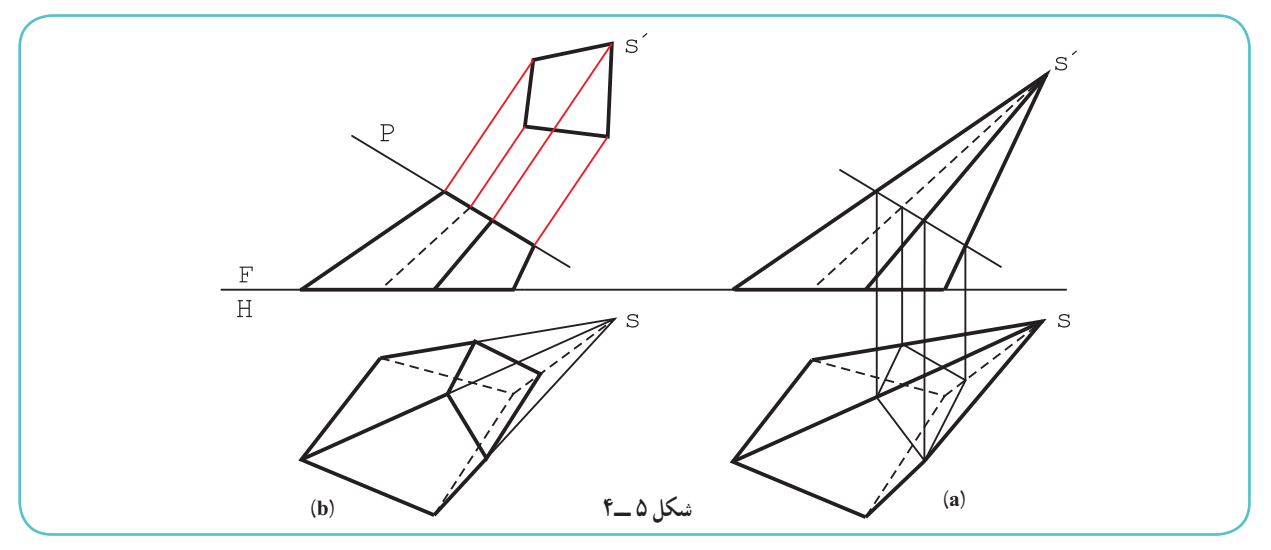

٥٦

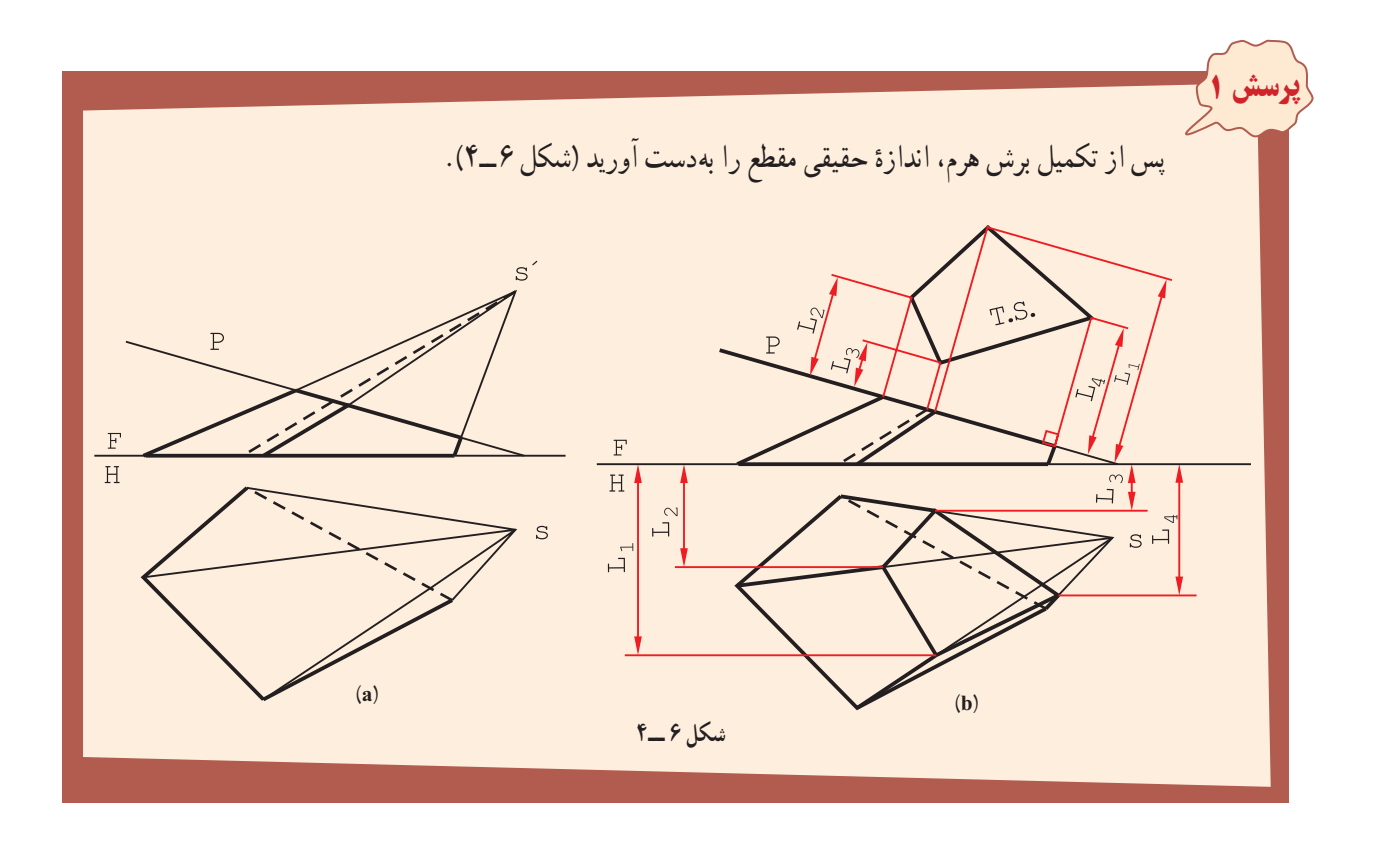

**۴ــ۴ــ برشهای استوانه**

استوانه با يک صفحه بهصورتهای مختلف بريده میشود. به شکل ۷ــ۴ توجه کنيد.

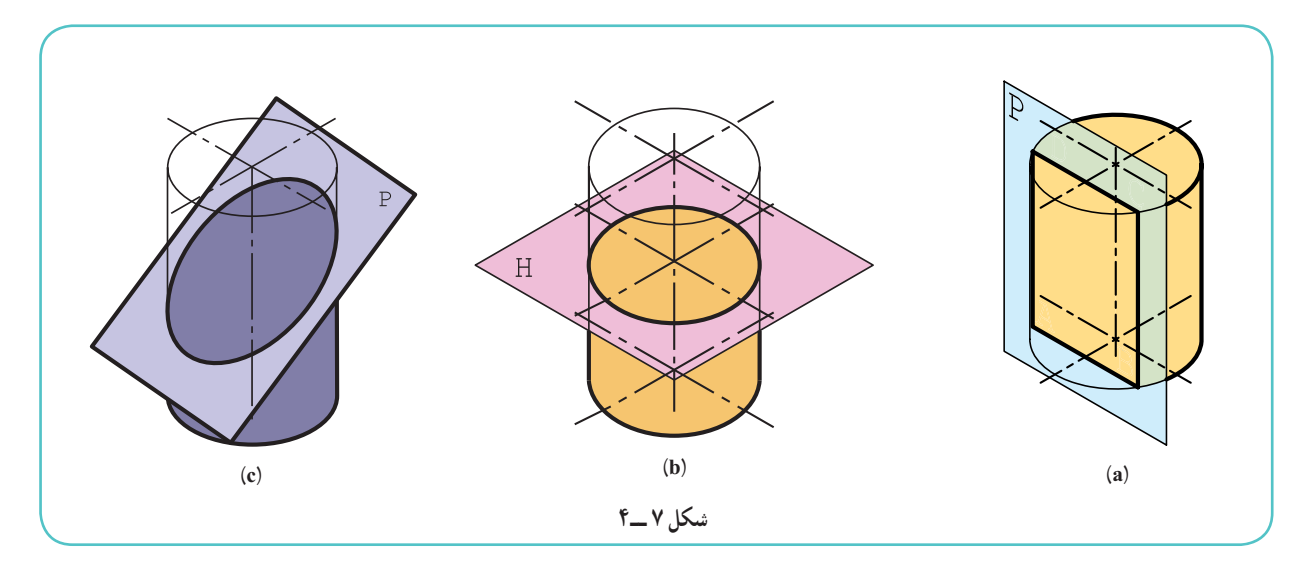

ــ در حالت a، نتيجهٔ برش يک مستطيل است، زيرا صفحه با محور استوانه موازی است. ــ در حالت b، نتيجهٔ برش يک دايره است، زيرا صفحه بر محور استوانه عمود است. ــ در حالت c، نتيجهٔ برش يک بيضي است، زيرا صفحه، نسبت به محور استوانه حالتي دلخواه دارد.

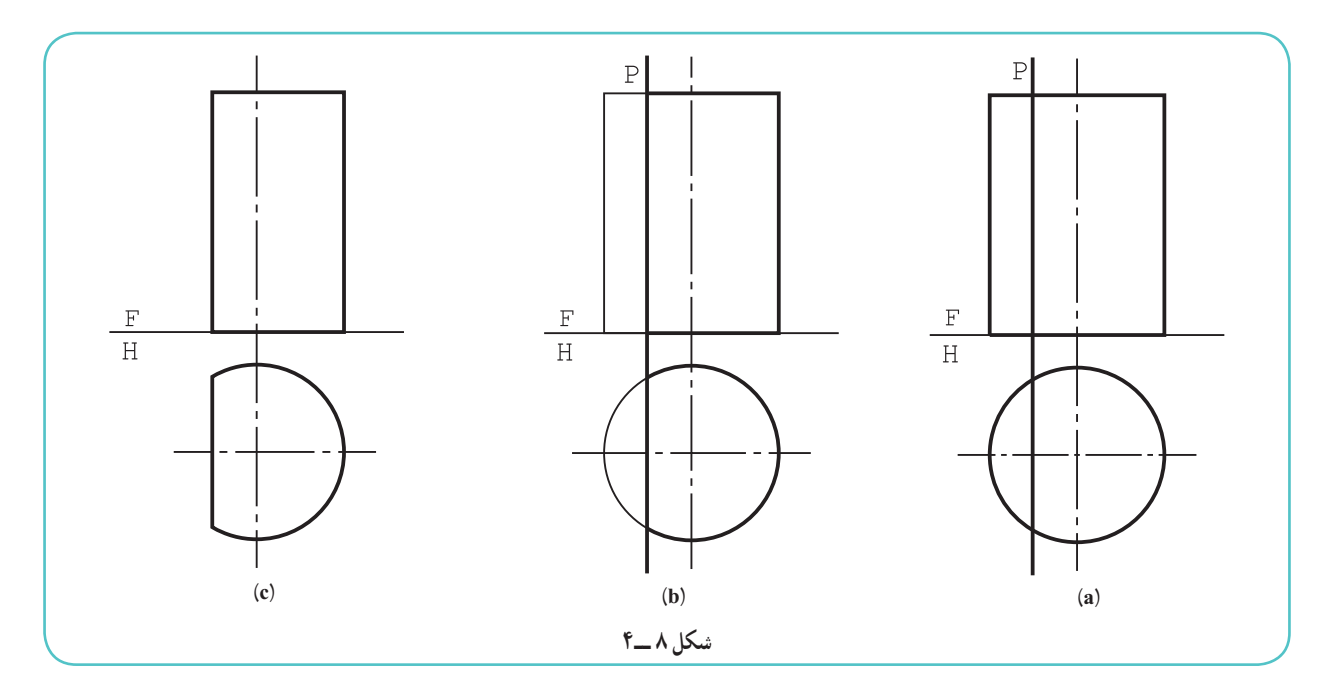

**١ــ٤ــ٤ــ برش با صفحۀ نيمرخ:** اين برش، همان گونه که گفته شد، يک مستطيل است (شکل ۸ــ۴).

ٔ برش يک دايره است (شکل ۹ــ۴). **۲ــ٤ــ٤ــ برش با صفحۀ افقی:** نتيجه

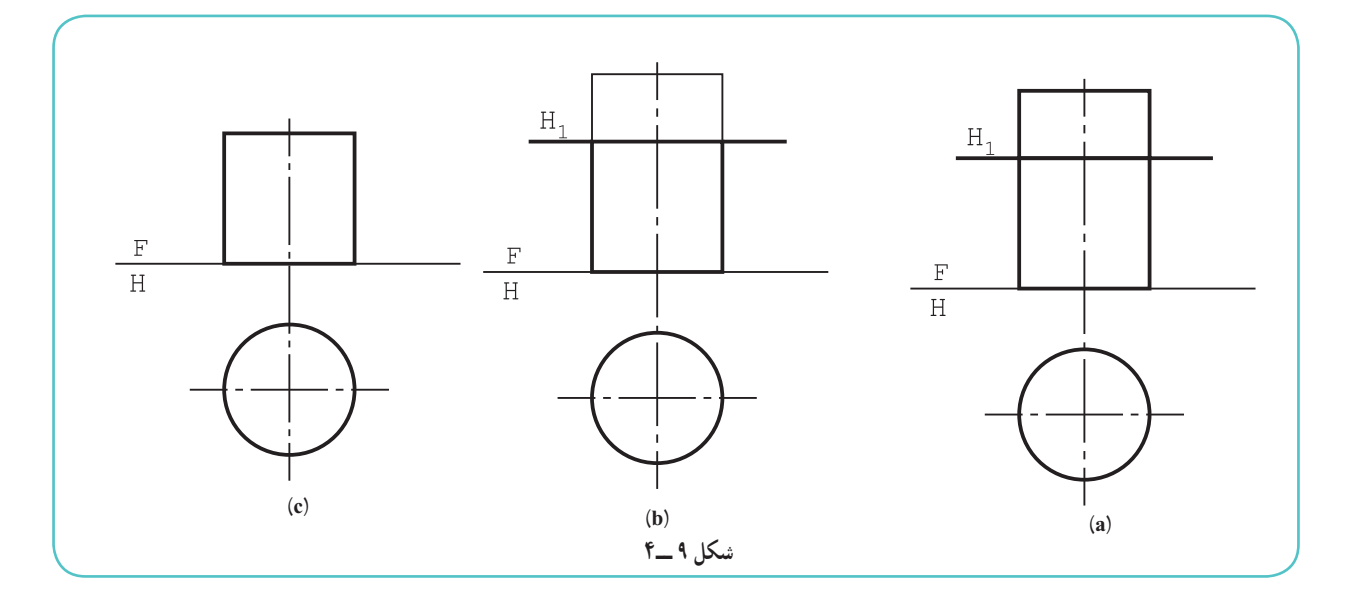

ٔ کامل، **۳ــ٤ــ٤ــ برش با صفحۀ دلخواه:** گفته شد که مقطع يک بيضی است. اکنون بهتر است، پيش از ترسيم نقشه اطلاعات خود را در مورد منحنی بيضی کمی افزايش دهيم.

**۴ــ٤ــ٤ــ بيضی:** شکلی است دارای دو کانون به نامهای <sup>۱</sup>F و <sup>۲</sup>F اين شکل دو قطر دارد. يکی AB که قطر بزرگ است و ديگری CD که قطر کوچک است. هر قطر يک محور تقارن است، يعنی اگر از هر نقطهٔ بيضی، مثلاً عمودی بر قطر کوچک وارد نسود و به اندازهٔ خودش ادامه یابد به نقطهٔ دیگری از بیضی میرسد، یعنی  $\overline{\text{MH}} = \overline{\text{MH}}$  (شکل ۴ــف۰۱ ، a و b).<br>.

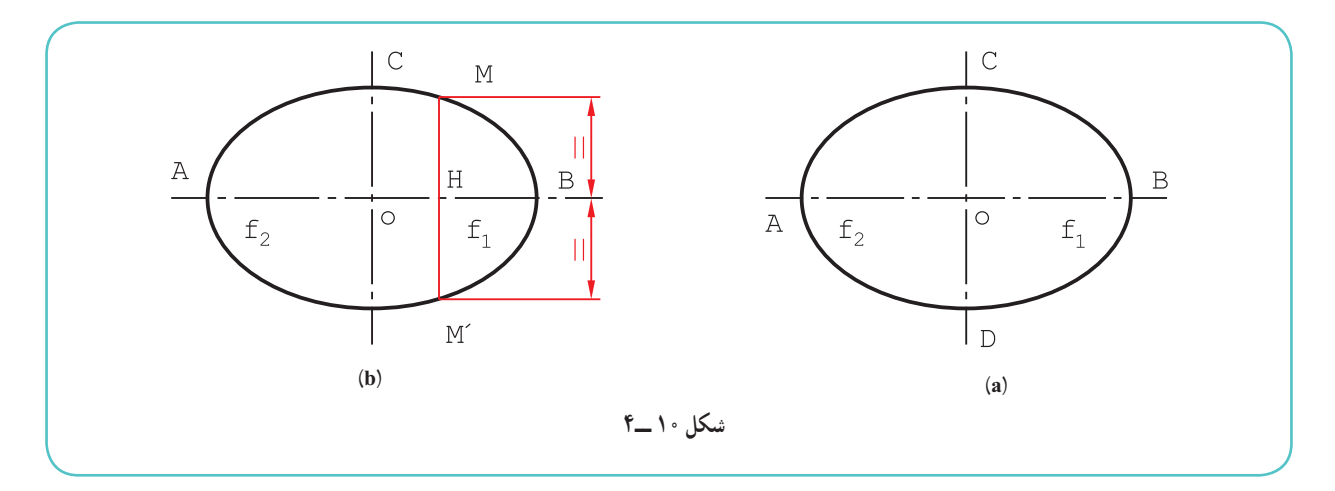

به اين ترتيب اگر دو قطر بيضى موجود باشد، با داشتن يک نقطه از بيضى مىتوان سه نقطهٔ ديگر را بهدست اورد (شکل ۱۱ـ۴. .(b و a

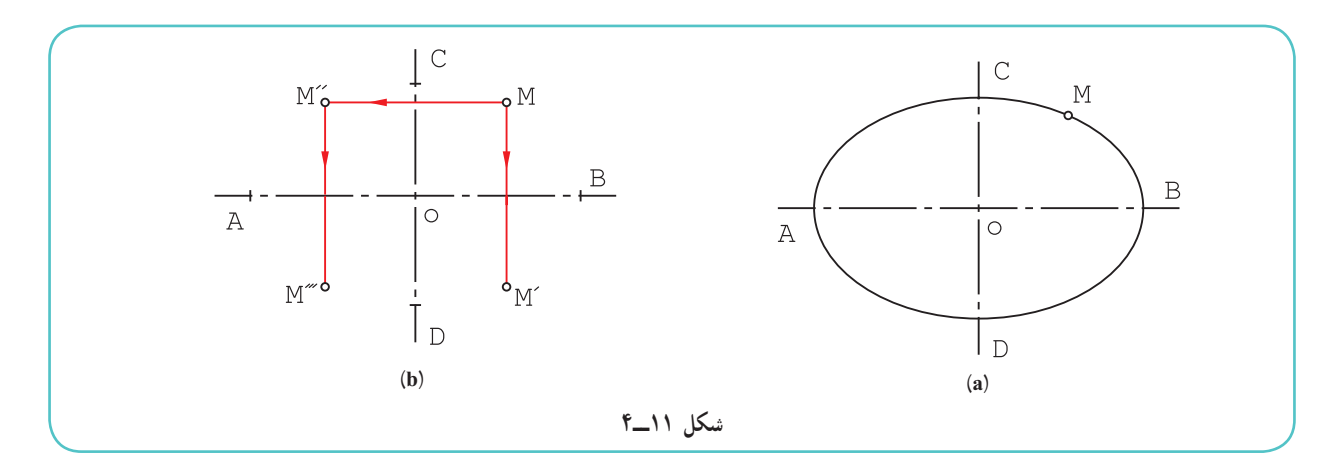

ٔ آن تا دو کانون، برابر مقدار ثابتی **۵ــ٤ــ٤ــ تعريف بيضی:** بيضی يک منحنی بسته است که مجموع فاصلههای هر نقطه

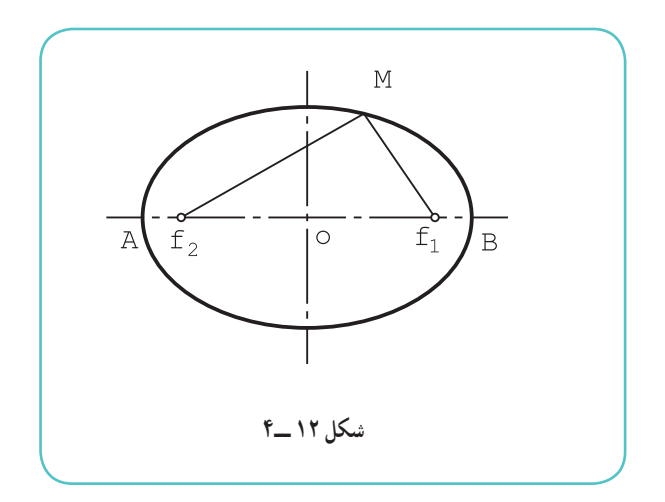

است. اگر مقدار ثابت را a۲ بناميم، همواره داريم:  $(\mathfrak{k}_\mathbf{-}1\mathfrak{k})$  شکل  $\overline{\mathrm{MF}_\mathfrak{k}}$  +  $\overline{\mathrm{MF}_\mathfrak{k}}$  = 1a اضافه میشود که مقدار a۲ برابر AB است!

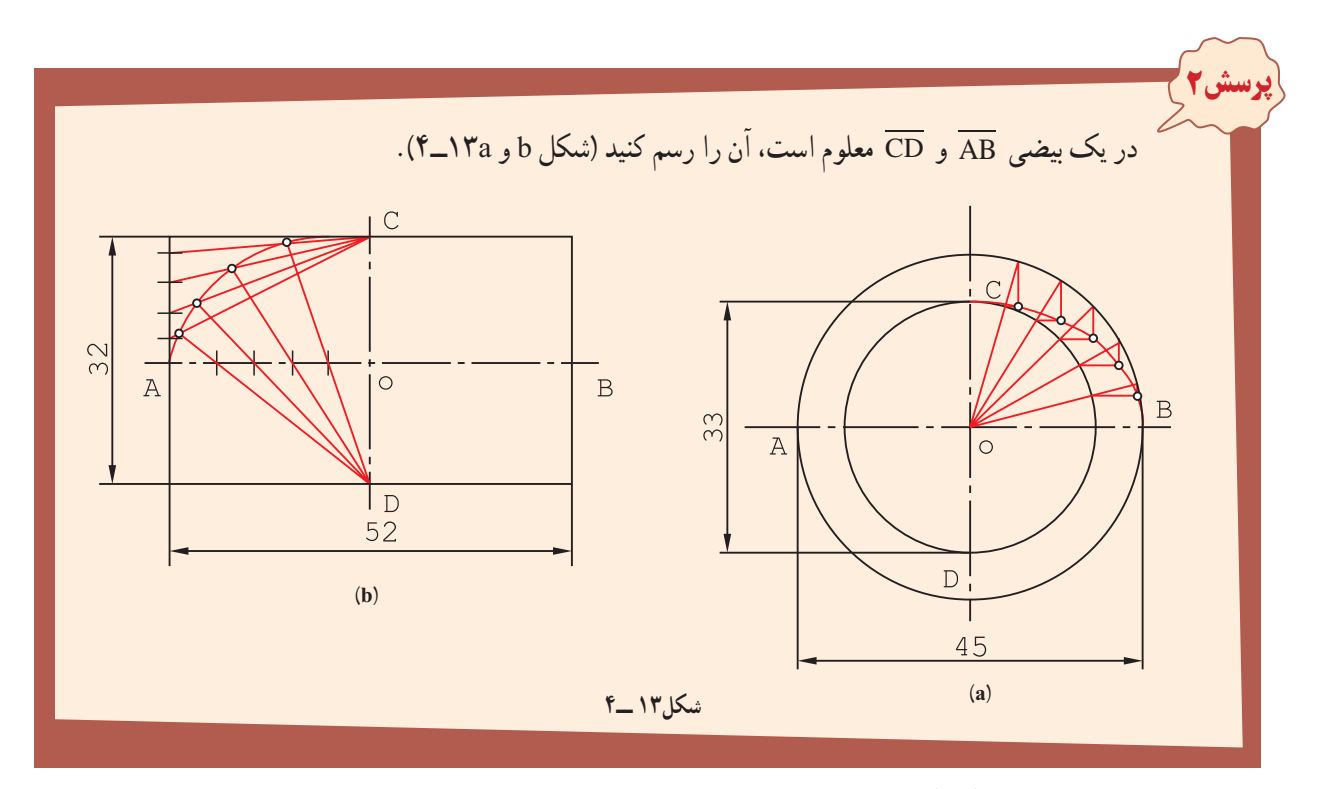

برای اين کار، روشهای گوناگونی وجود دارد، دو روش در شکلهای a و b ديده میشود. a، پس از تعيين هر نقطه، قرينههايش نسبت به دو محور بهدست میآيد. خطوطی مانند OC، دلخواه هستند. b، پس از تقسيم خطها، بيضی رسم شد. توجه کنيد که تعداد تقسيم روی خط افقی با هم و نيز روی خط عمودی با هم برابرند.

در ادامهٔ مسائل، با نقطهیابی از روی نماها، روشهای بهتری برای رسم بیضی خواهیم داشت. **٦ــ٤ــ٤ــ برش استوانه با صفحۀ دلخواه:** اين صفحه در شرايط اين مسئله، منتصب است (شکل ۱۴ــ۴).

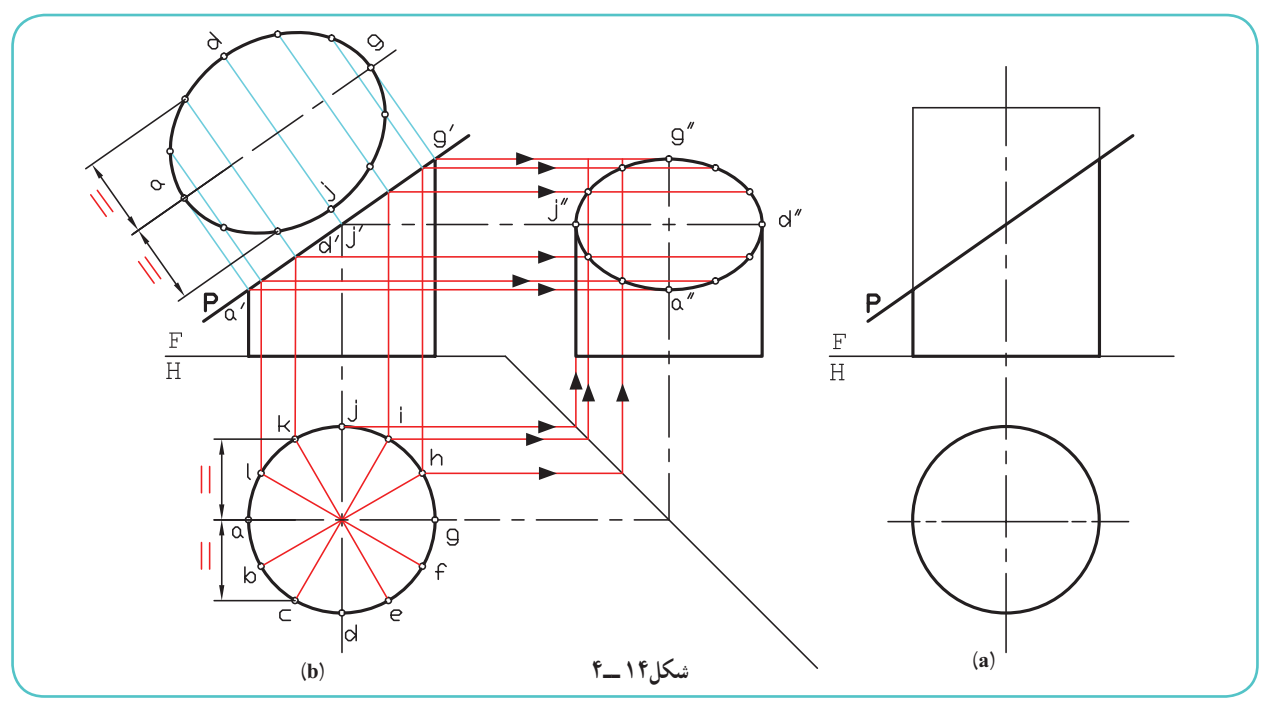

٦٠

روش کار برای رسيدن به بيضی در نماهای جانبی و کمکی به اين شرح است: <sup>º</sup>٣٠ به دوازده قسمت مساوی؛ ٔ قاعده به کمک تی <sup>و</sup> گونيای <sup>º</sup>٦٠<sup>×</sup> ــ تقسيم دايره ــ رسم رابط از هر يک از نقاط تقسيم به نمای روبهرو و جانبی؛ ــ رسم رابط از نمای روبهرو به نمای جانبی و تعيين نقطههای بيضی. با کمی توجه ديده میشود که نقاط a، d، g، j مهمترين نقطهها در بيضی هستند (چرا؟) ٔ حقيقی بيضی هم بهدست آمده است. در تصوير کمکی، اندازه

### **۵ــ۴ــ برشهای مخروط**

يک مخروط به صورتهای گوناگون قابل برش با صفحه است. برشهای مخروط را مقاطع مخروط ناميدهاند. **١ــ٥ــ٤ــ برش عمود بر محور:** اين مقطع يک دايره است (شکل ۱۵ــ۴).

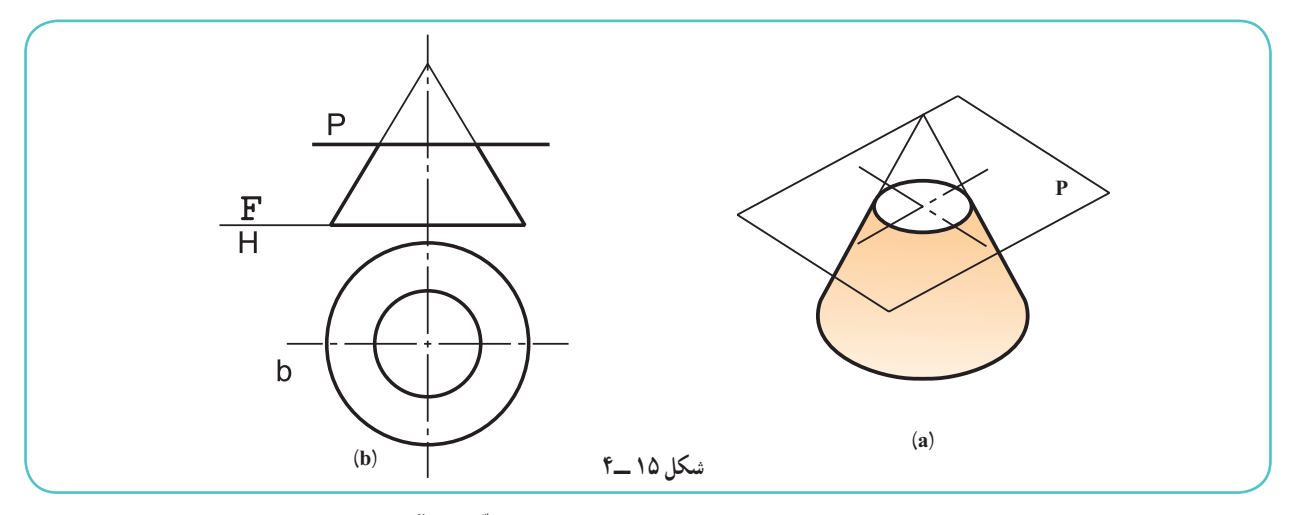

**۲ــ٥ــ٤ــ برش دلخواه :۱** اگر مخروط به گونهای بريده شود که تمام مولّدهای آن برش بخورد مقطعيک بيضی است. در شکل ۹ M-۴. مخروط با يک صفحهٔ منتصب بريده شده است.

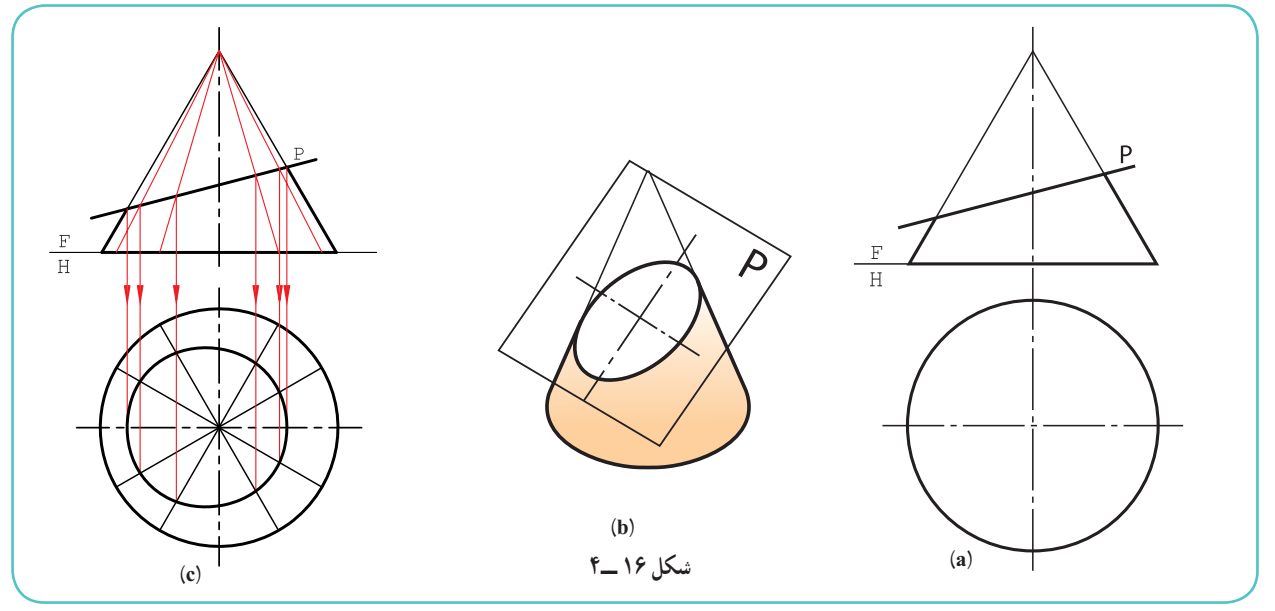

٦١

در شکل c، به چگونگی رسم بيضی در نمای افقی، نمای جانبی و تصوير کمکی توجه کنيد. ٔ مخروط به دوازده قسمت مساوی تقسيم شد (چگونه؟). ــ قاعده ــ مولّدهای مربوط به آن در نمای روبهرو به کمک رابط مشخص شد. ــ از نقاط برخورد هر مولّدبا P، به نمای افقی رابط و نقاط برخورد مشخص شد. ــ از اتصال نقاط به هم، نمای افقی کامل شد. ــ نمای جانبی را نيز میتوان به کمک رابطها از نمای افقی و روبهرو بهدست آورد (چگونه؟). **۳ــ٥ــ٤ــ برش دلخواه :۲** اگر مخروط به گونهای برش بخورد که برخی از مولدهای آن بريده نشود، مقطع را هذلولی ُذلولی يک منحنی متقارن است (شکل ۱۷ــ۴). .<sup>۱</sup> ه گويند

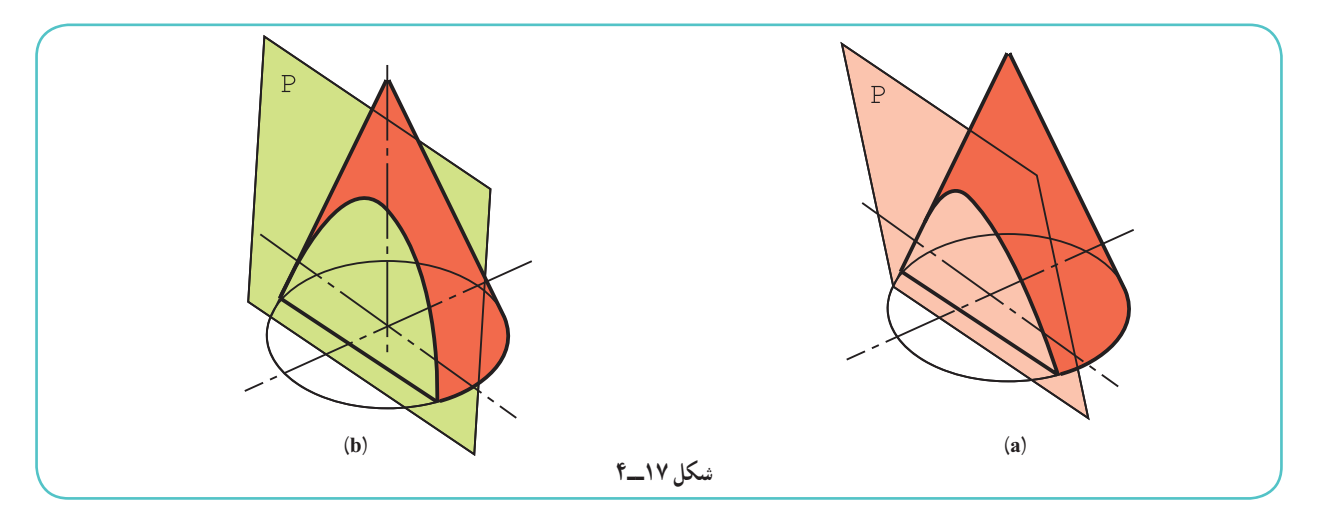

حالت خاص هذلولی ان است که صفحهٔ برش P با محور مخروط موازی باشد. در شکل ۱۸ــ۴، برای رسیدن به نمای جانبی ابتدا قاعدهٔ مخروط تقسیم میشود.

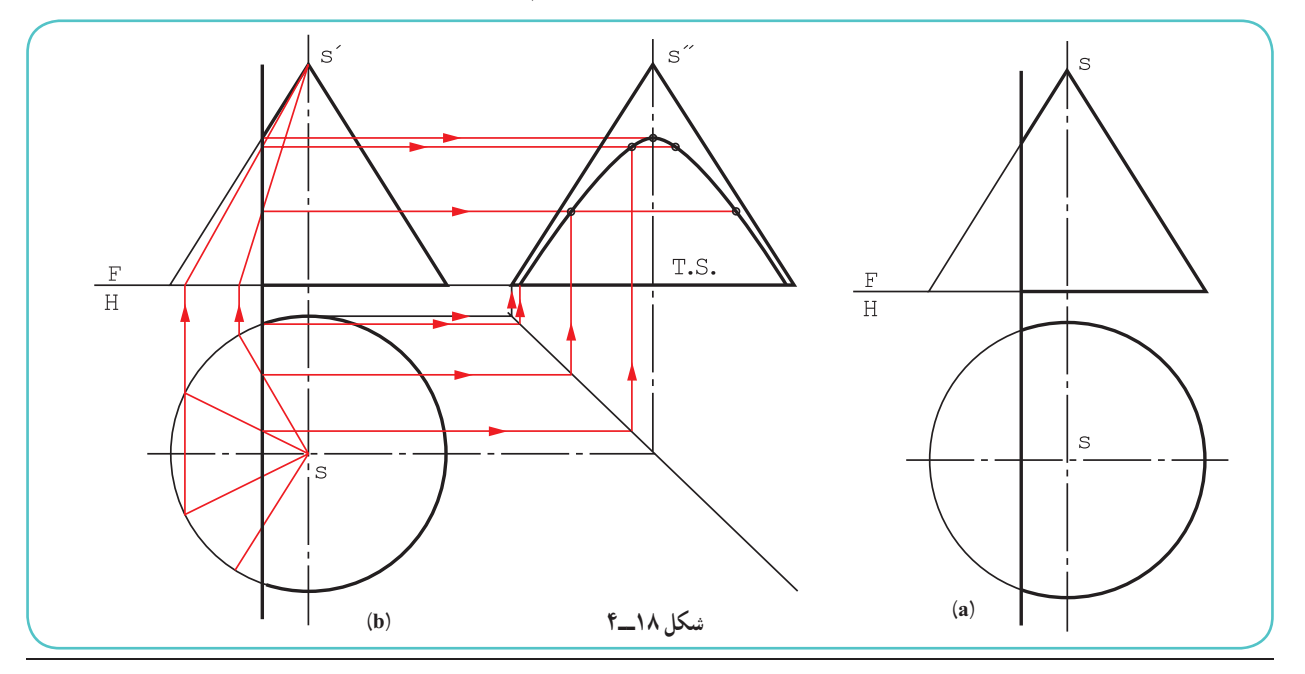

۱ــ در گذشته ديديم كه سطح مخروطي داراي دو شاخه است. پس، صفحه بقيهٔ مولّدها را در سمت ديگر خواهد بريد و اين به معني دو شاخه بودن منحني هذلولي است.

ــ از نقاط تقسيم به نمای روبهرو رابط و مولدها مشخص میشود. ــ با انتقال نقاط برخورد مولدها به نمای جانبی، نمای نیمرخ هذلولی بهدست می!ید که دارای اندازهٔ واقعی است.<br>-**۴ــ٥ــ٤ــ برش مخروط موازی با مولد:** اين برش به منحنی ويژهای به نام «سهمی» میرسد. سهمی هم مانند هذلولی دارای محور تقارن است. روش کار برای نقطه يابی همان است که برای بيضی و هذلولی گفته شد (شکل ۱۹ــ۴).

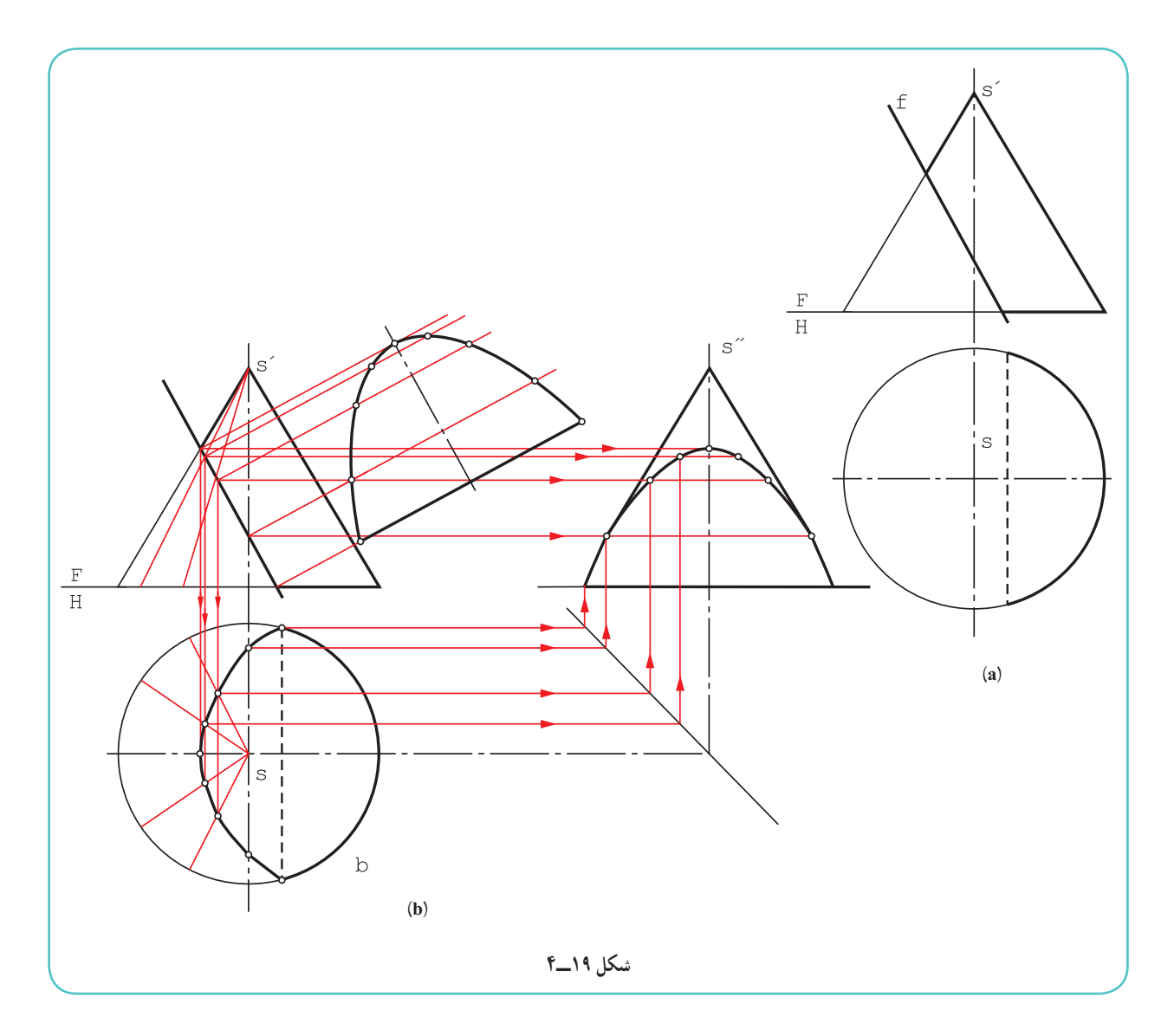

**۶ــ۴ــ برش کره** برش کره با صفحه در هر شرايطی يک دايره است. **١ــ٦ــ٤ــ برش کره با صفحۀ افقی:** در اين حال رسم نمای افقی ساده است و شعاع دايره از نمای روبهرو بهدست میآيد (شکل ۲۰ ــ ۴).

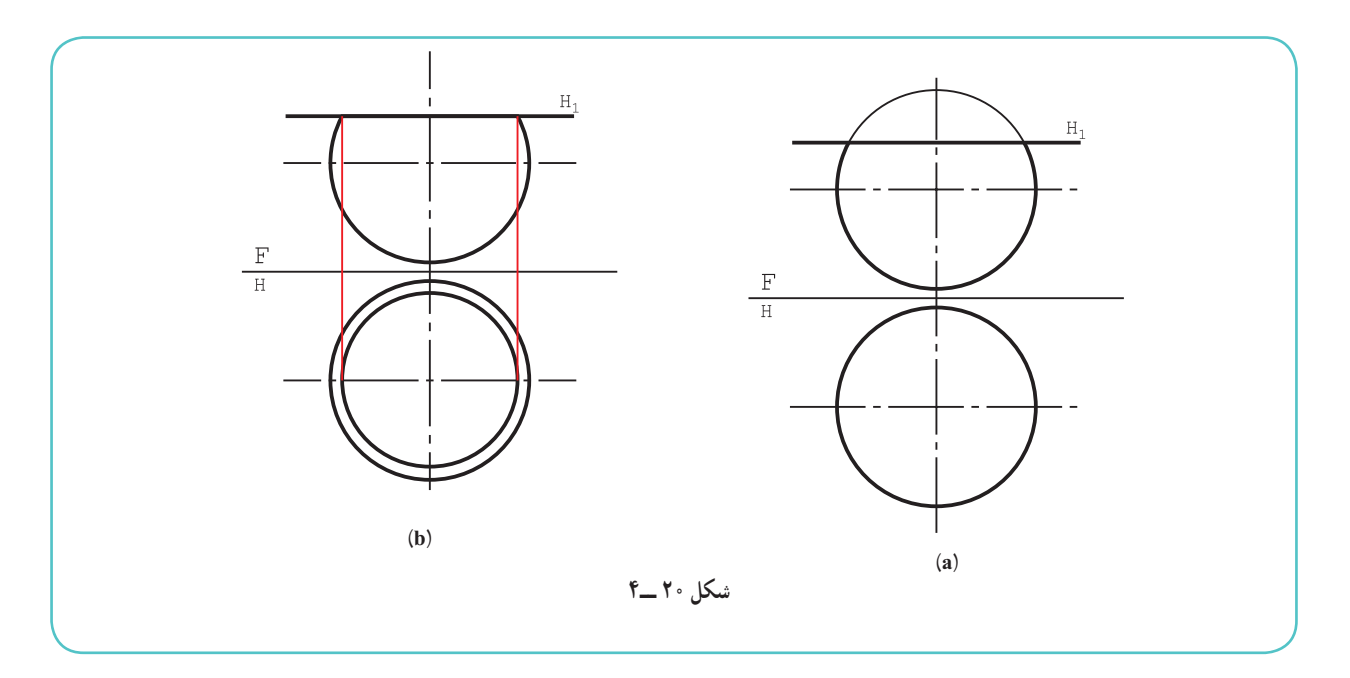

**٢ــ٦ــ٤ــ برش کره با صفحۀ دلخواه:** اگر اين صفحه يک منتصب باشد، روش کار به شرح زير است (با توجه به شکل  $:(Y - Y)$ 

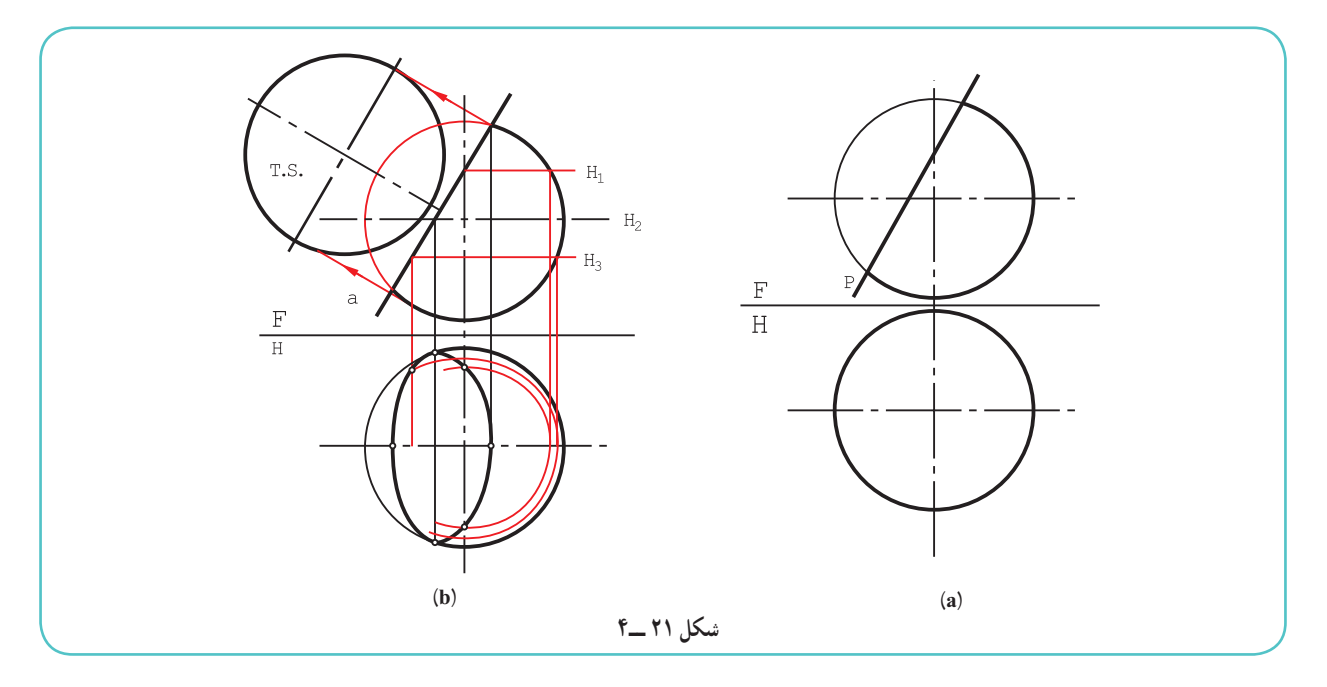

ــ چند صفحهٔ کمکی افقی ,H, ,H, H, ... رسم شد. ــ برخورد هر صفحه با کره در نمای افقی مشخص شد (هر کدام يک دايره). ٔ برخورد، هر صفحه با P رابط شد. ــ از نقطه ــ نقاط بيضی در تصوير افقی مشخص و به هم وصل شد. ــ اندازهٔ واقعی هم دايره است که در شکل مشخص شد.<br>-

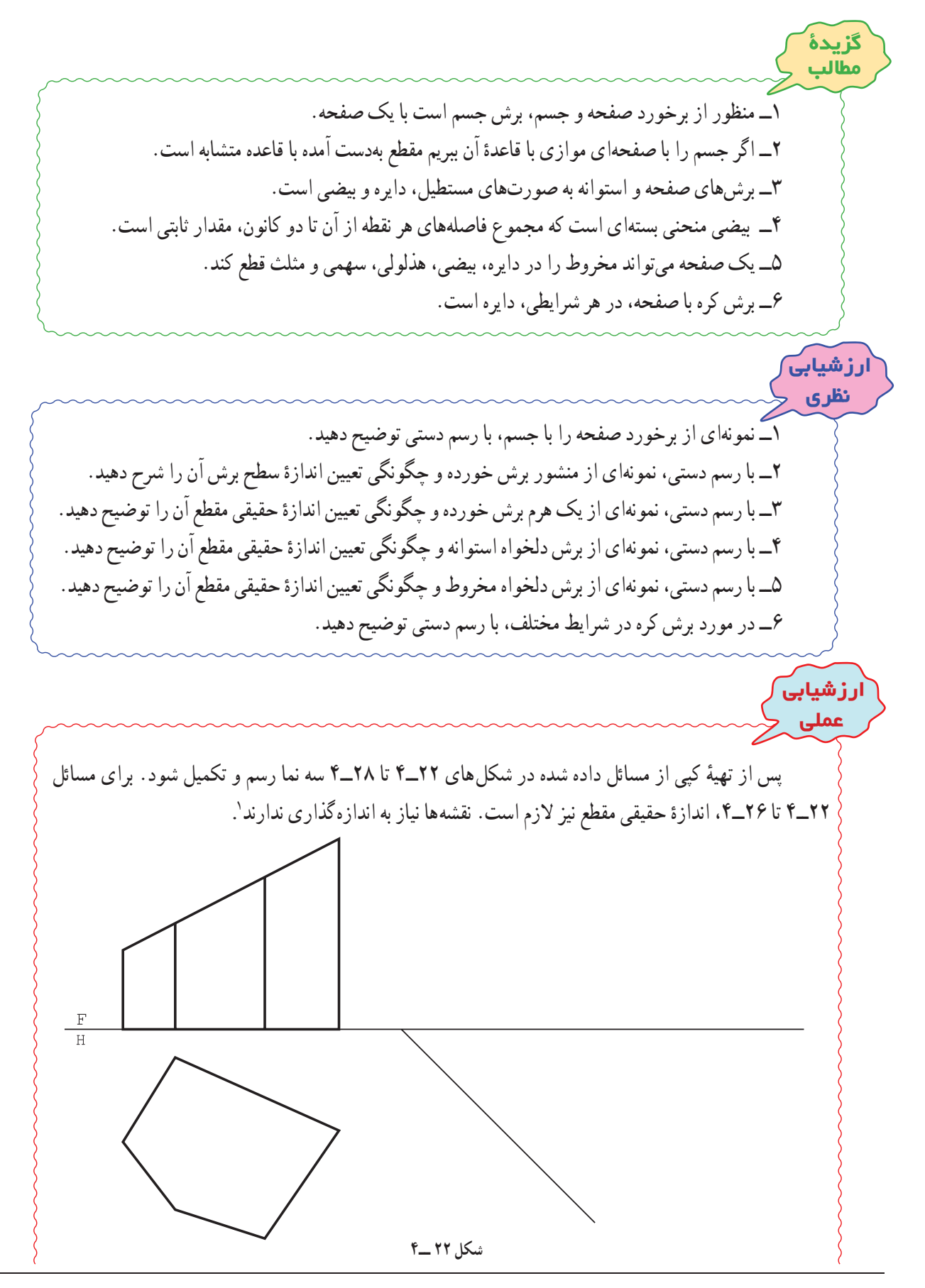

ا\_در موقع تهيهٔ کپي، شمارهها و خطوط حاشيه حذف و هر مسئله روى يک برگ جداگانه کپي شود. اين کار بايستي پيش از شروع کلاس انجام شده باشد.

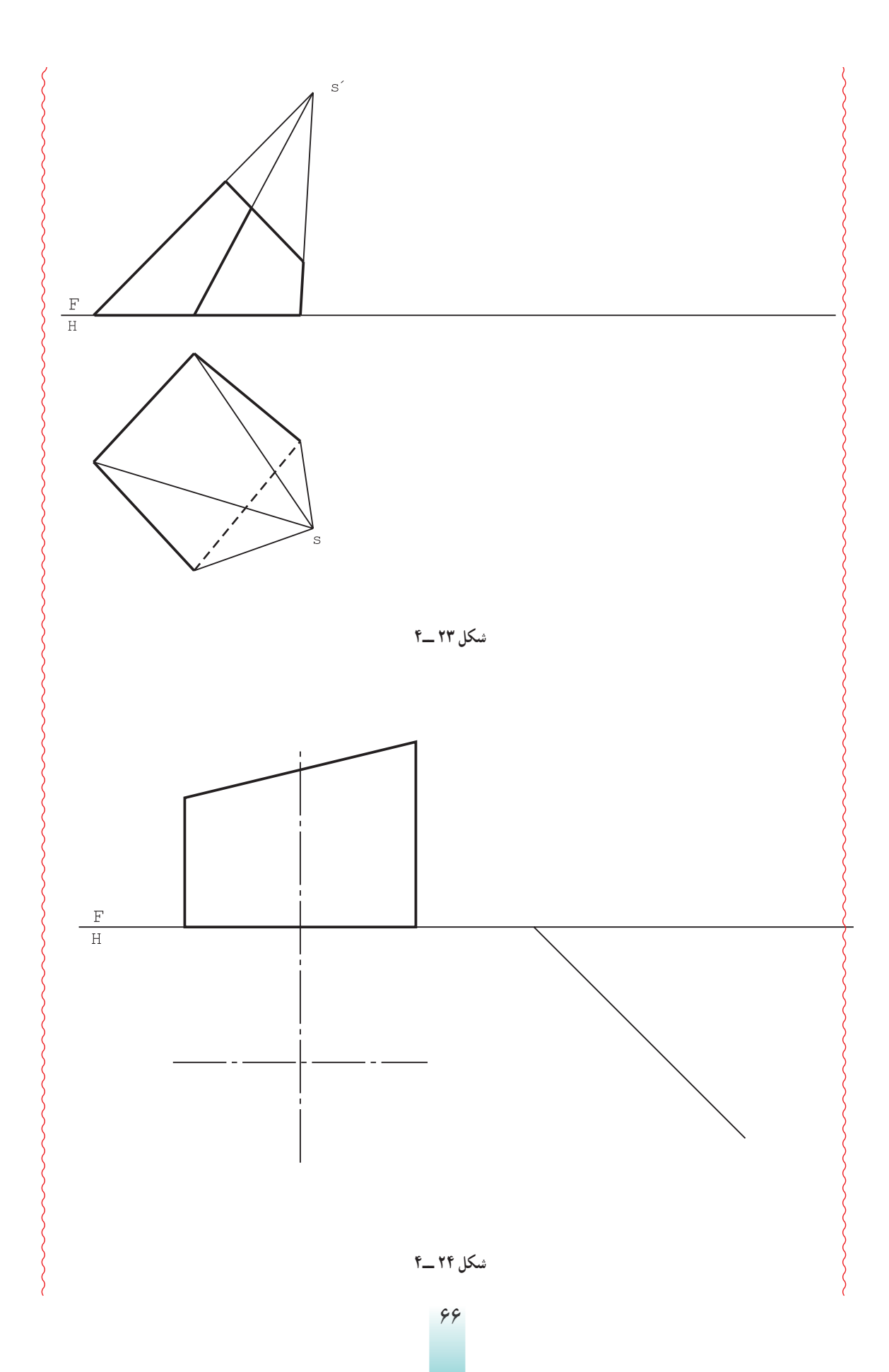
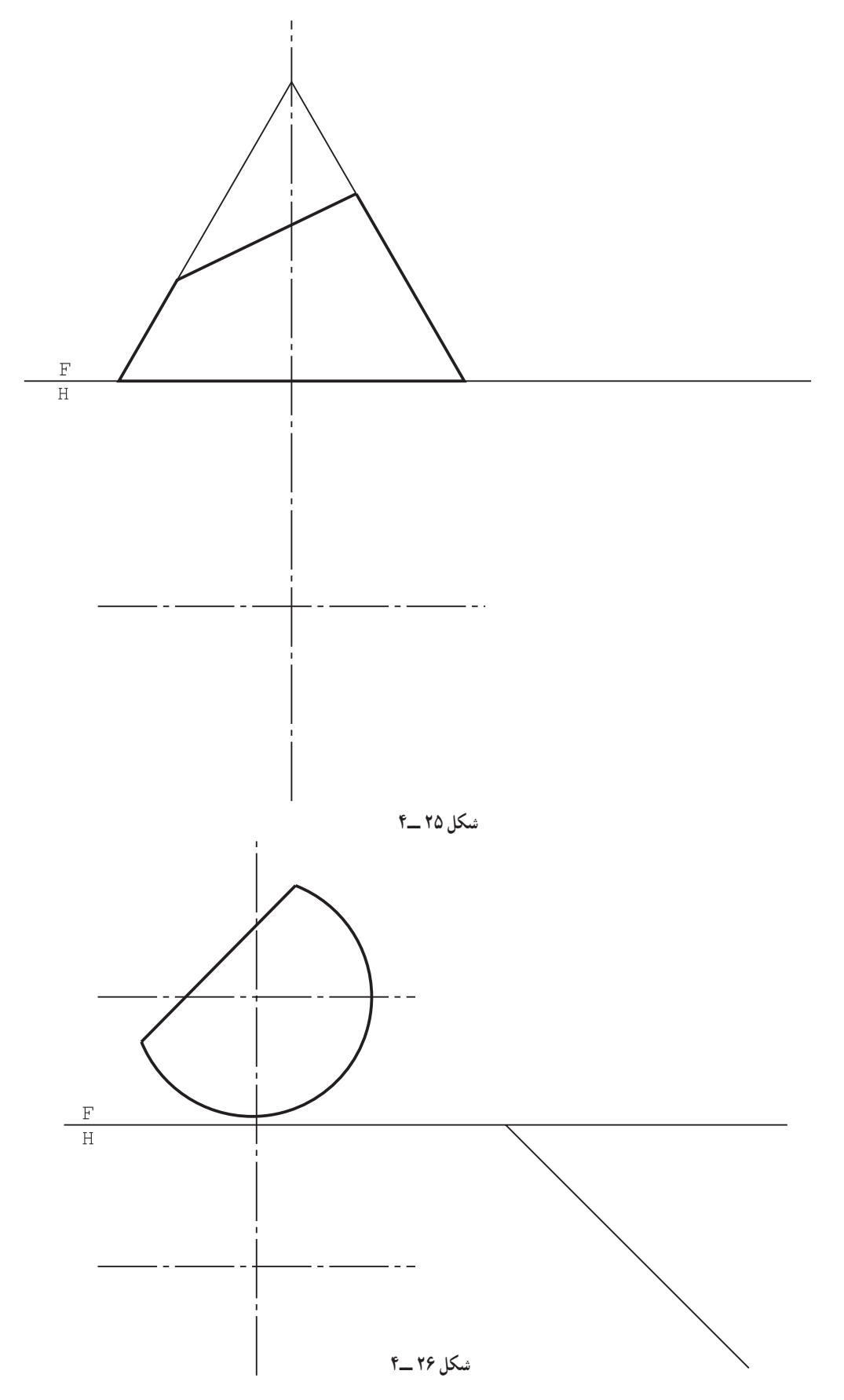

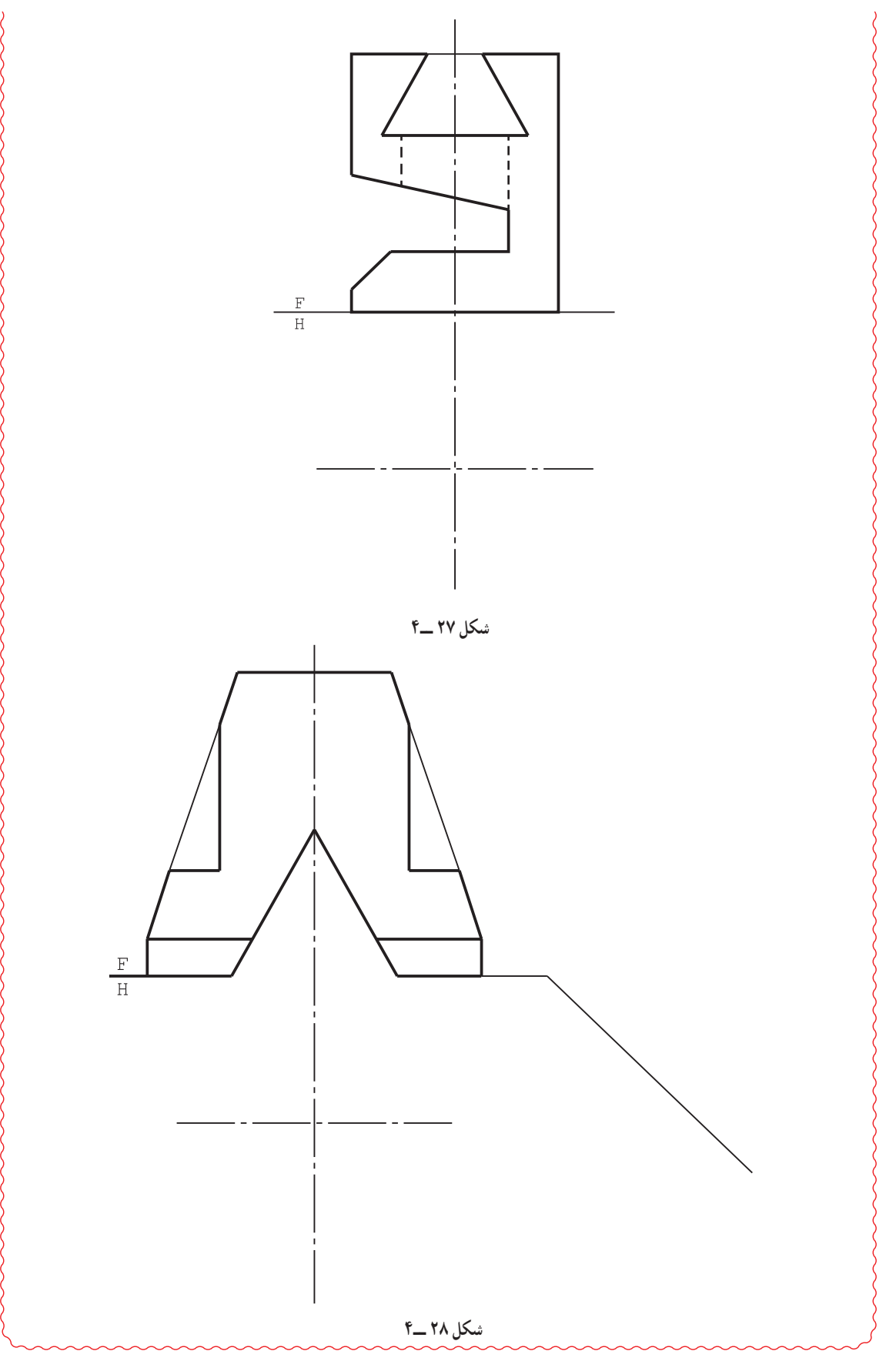

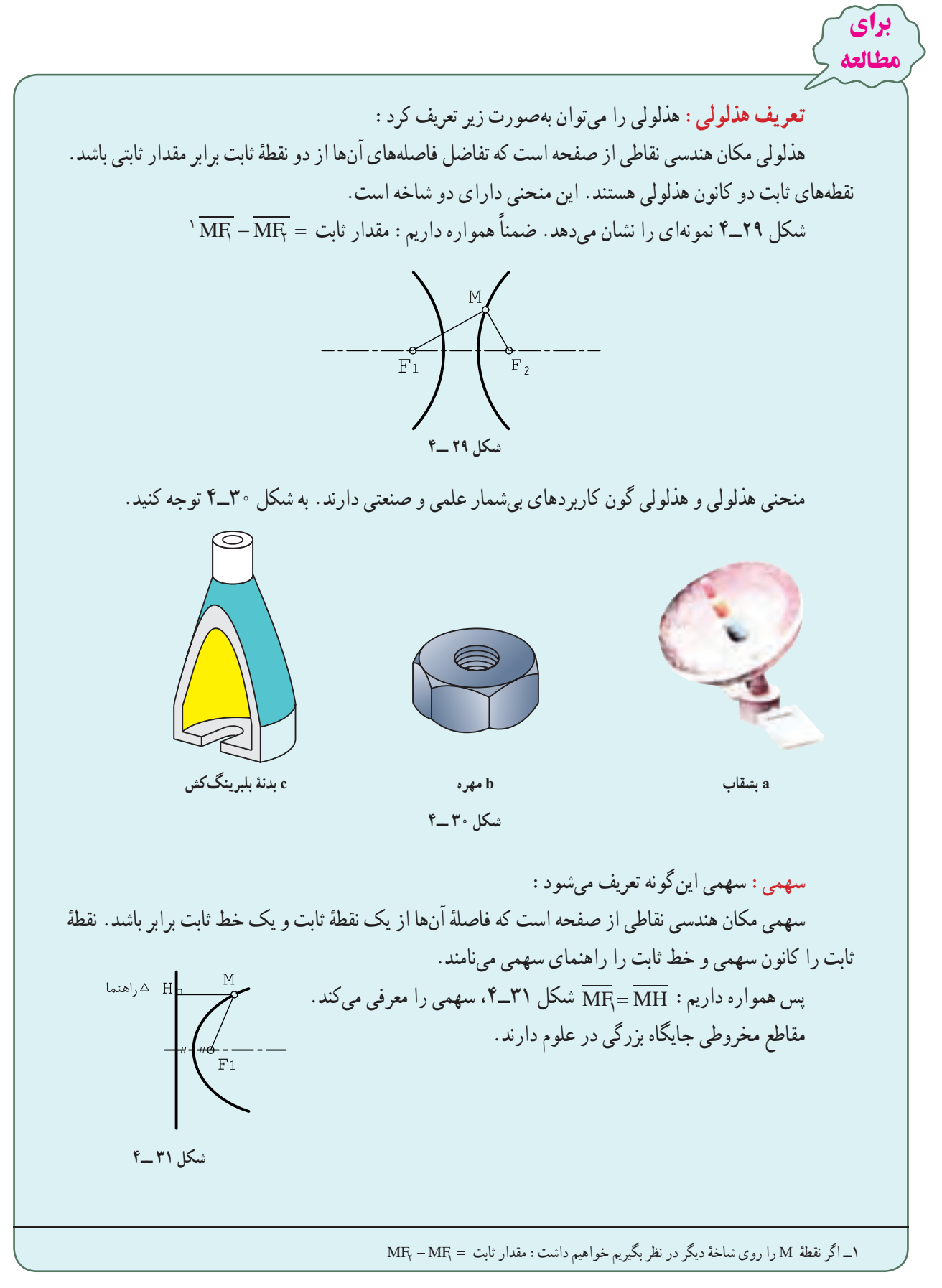

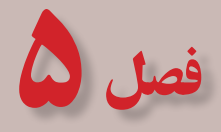

برخورد اجسام

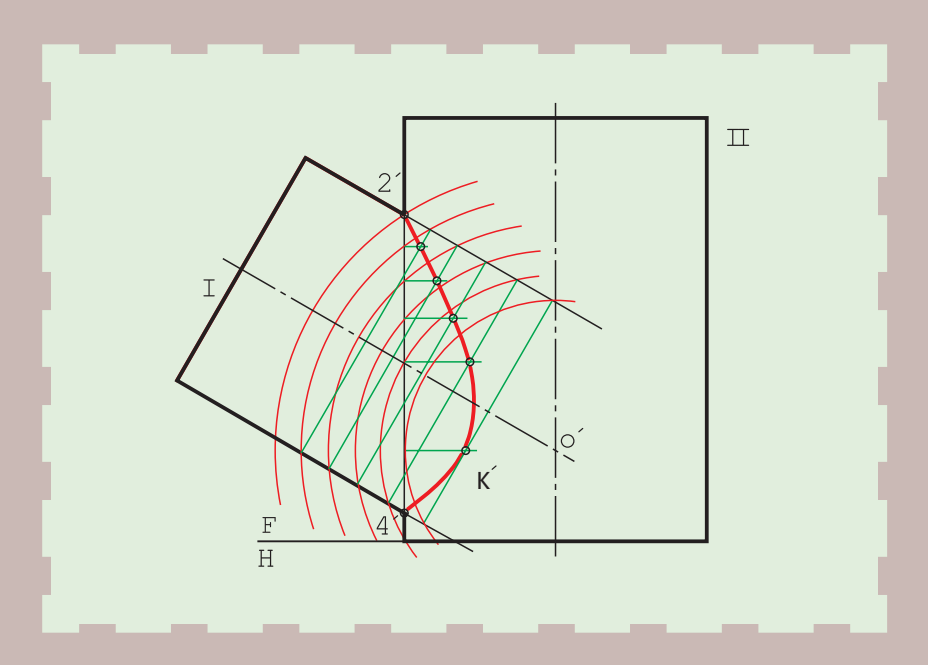

**از برخورد احجام، سازه های تازه ای به وجود می آید.**

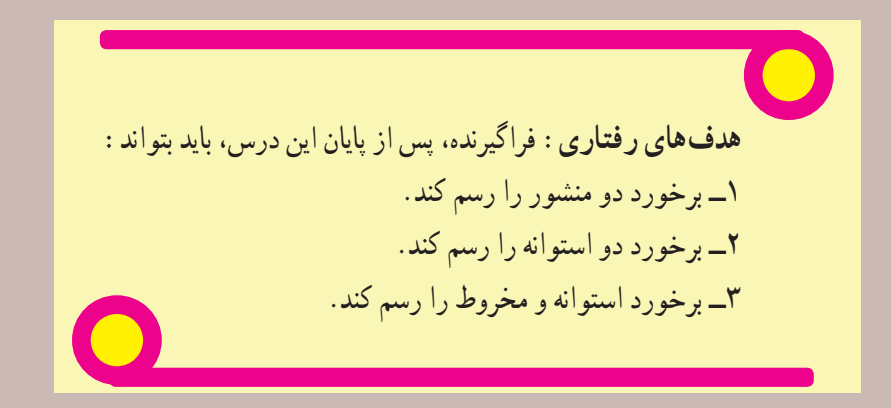

**۱ــ۵ــ برخورد دو جسم**

همانگونه که يک صفحه میتواندبا يک جسم برخورد کند، اجسام هم میتوانندبا يکديگر برخورد نمايند. در اثر اين برخورد، خط يا خطهای تازهای روی آنها بهوجود میآيدکه به برخورد يا فصل مشترک معروف است (شکل ۱ــ۵).

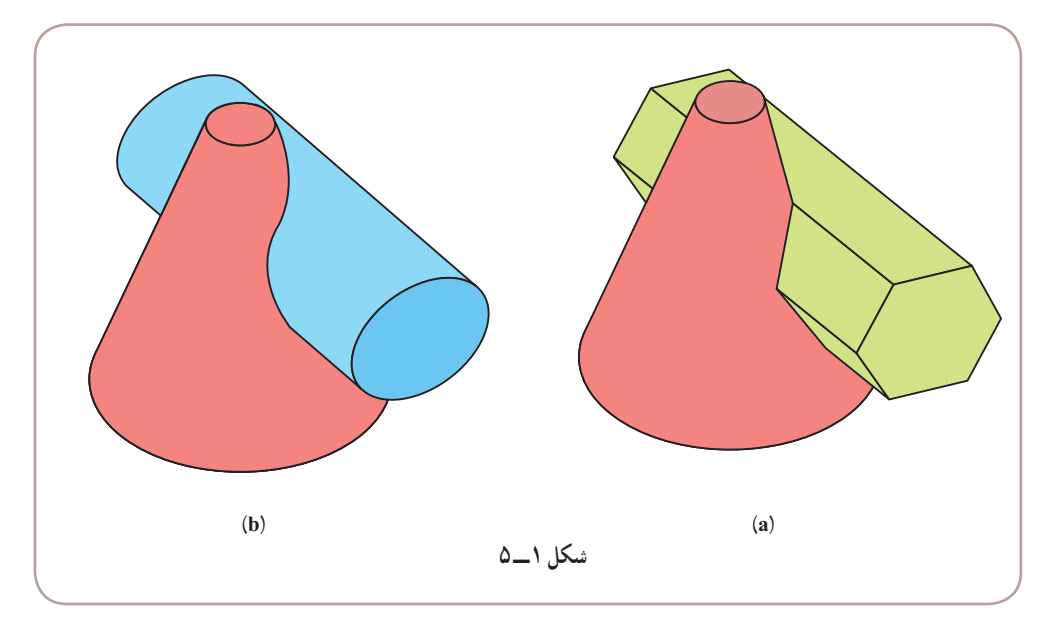

در بيشتر اوقات اين خطهای تازه را نمیتوان به کمک خطکش يا پرگار و به صورتی ساده رسم کرد. روش رسم اين خطهای مستقيم يا منحنى معمولاً نقطهيابي است.

## **۲ــ۵ــ برخورد دو منشور**

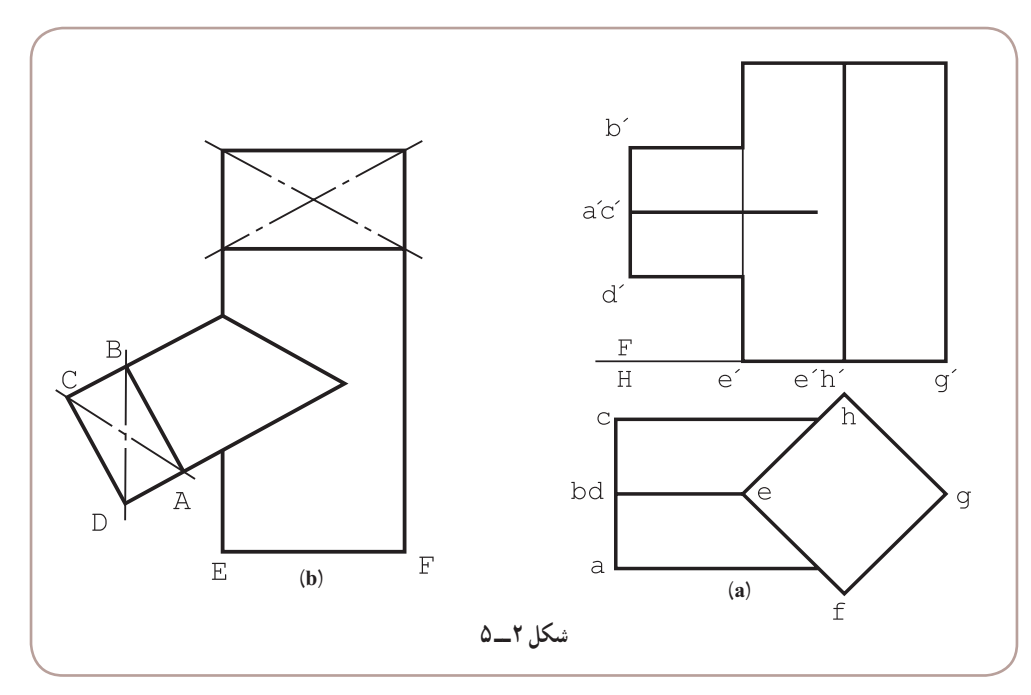

منشورهای ABCD و EFGH با هم برخورد کردهاند. قاعدهٔ هر دو منشور مربع است (شکل ۲ــ۵).

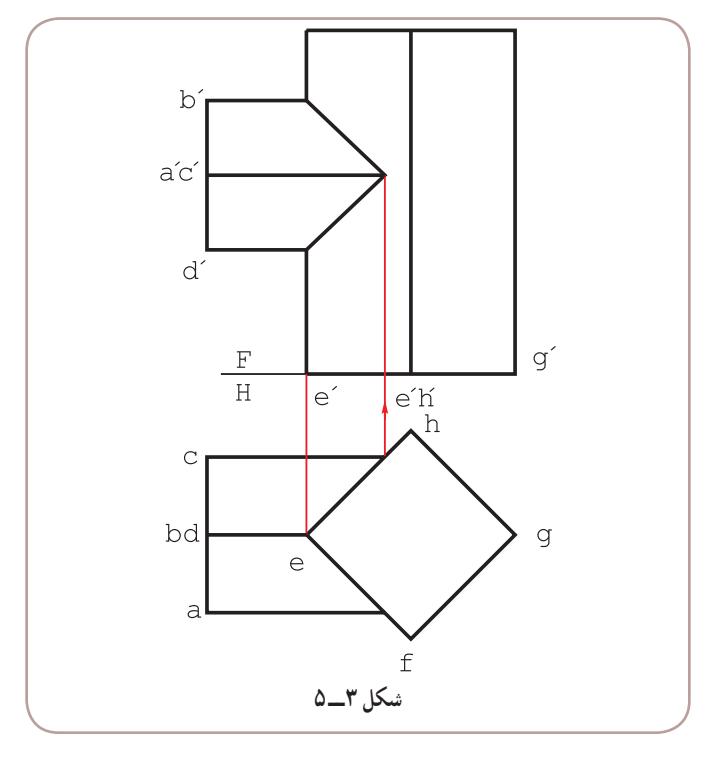

نمای افقی کامل است و به کمک خطهای رابط میتوان نمای روبهرو را کامل کرد (شکل ۳ــ۵).

**۳ــ۵ــ برخورد دو استوانه**

نظر به اهميت بسيار اين مسئله، میتوان آن را در حالتهای گوناگون بررسی کرد. ٔ I و II طبق شکل ۴ ــ ۵ مفروض هستند. :<sup>١</sup> دو استوانه **١ــ٣ــ٥ــ برخورد دو استوانه:** محورهای عمود بر هم

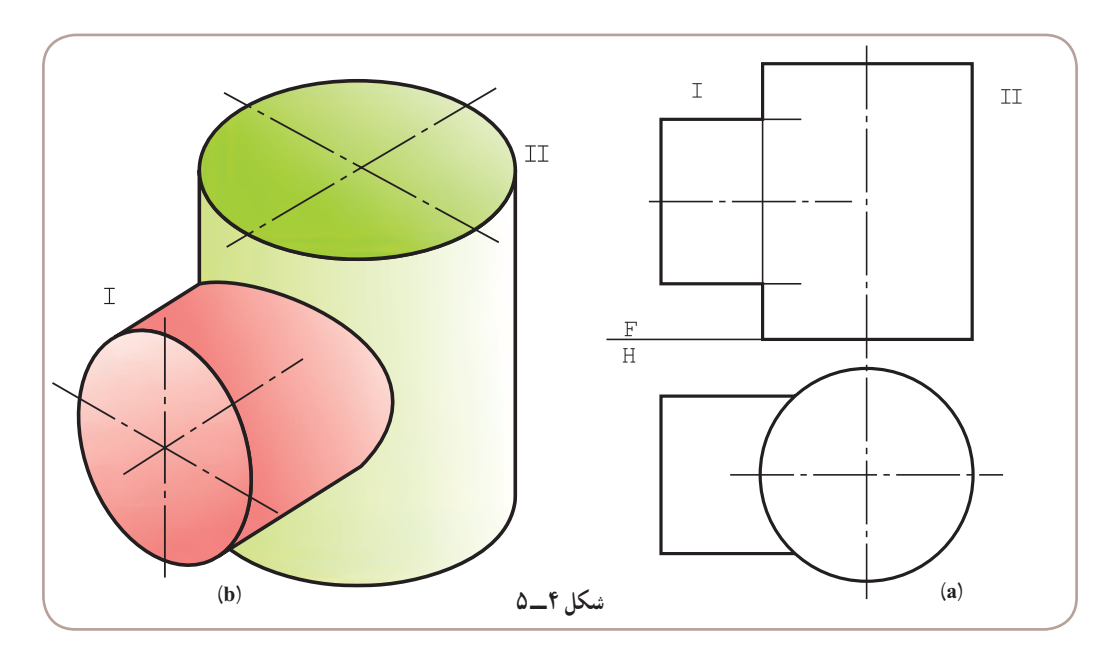

١ــ در اين مسئله و همه مسائل بعدی، محورهای دو جسم متقاطع هستند.

میتوان منحنی فصل مشترکرا ازارتباط موجودبين سه نما بهدستآورد. به اين ترتيبکه باداشتن تصوير افقی، نمای نيمرخ رسم شود. واضح است که اين دو نما کامل خواهندبود (شکل ۵ ــ ۵).

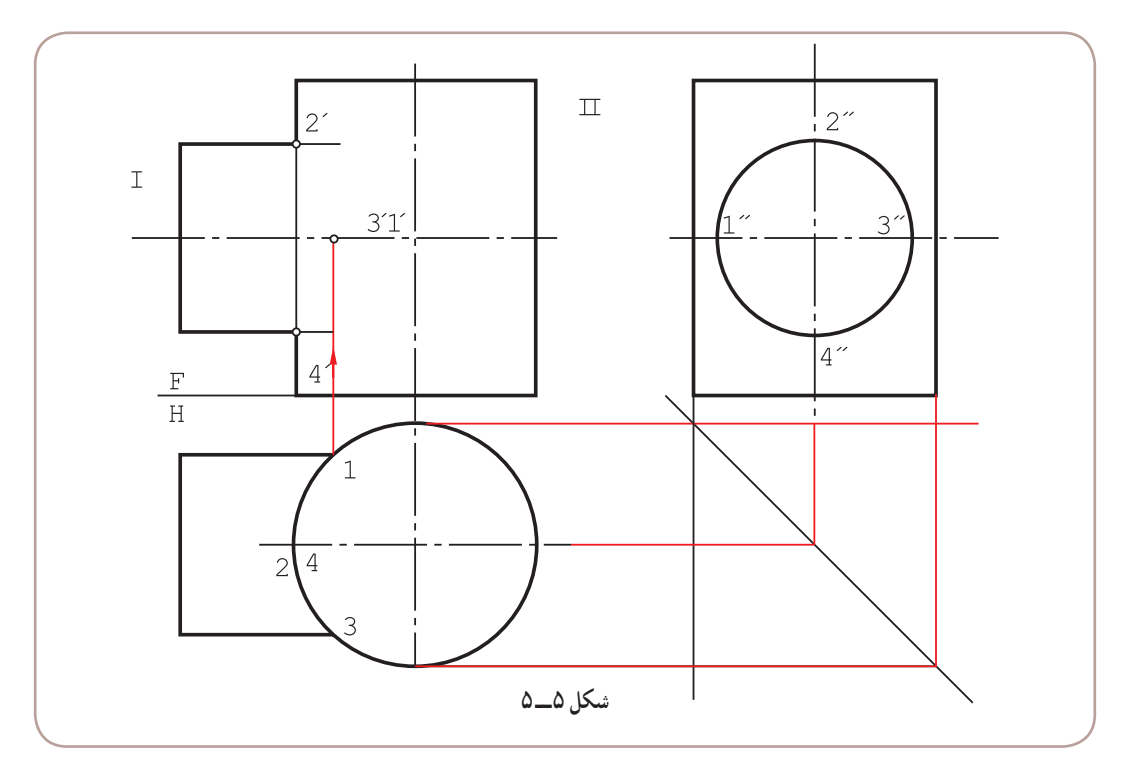

دراين شکل ديده میشودکه نقطههای بسيارمهمی مانند ۱ ، ۲ ، ۳ ، ۴ بهراحتی دردسترساند. با اين وجودبرای رسمدقيقتر برخورد بايد نقطههای بيشتری را معين کرد. بنابراين، تقسيم دايرهٔ استوانهٔ I در نمای جانبی به ۱۲ قسمت و رسم رابط از نقطههای<br>. تقسيم، روش مناسبی است (شکل ۶ــ۵).

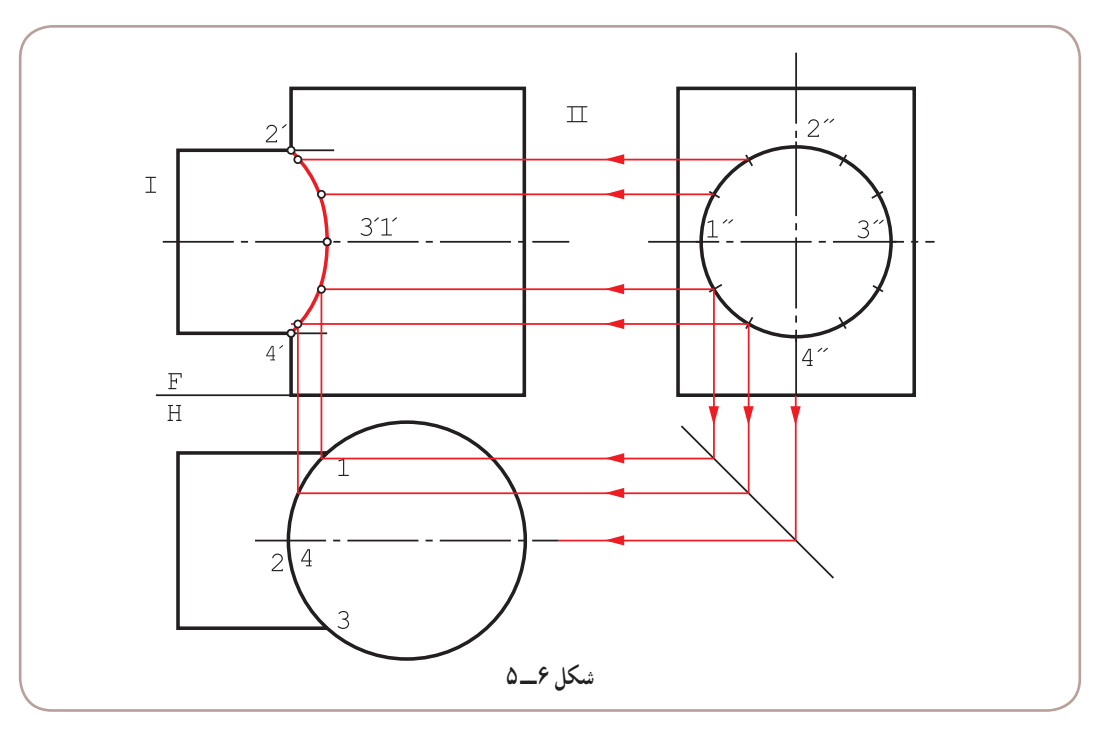

.۱ نقطههای بهدست آمده، با دست يا پيستوله بههم وصل میشوند

**۴ــ۵ــ استفاده ازکرۀ کمکی برای تعيين فصل مشترک**

اين روش به روش دواير کمکي، هم معروف است' . چگونگي کار بسيار ساده و در يک نما قابل انجام است. به شکل ۷ــ۵ از a تا e نگاه کنيد.

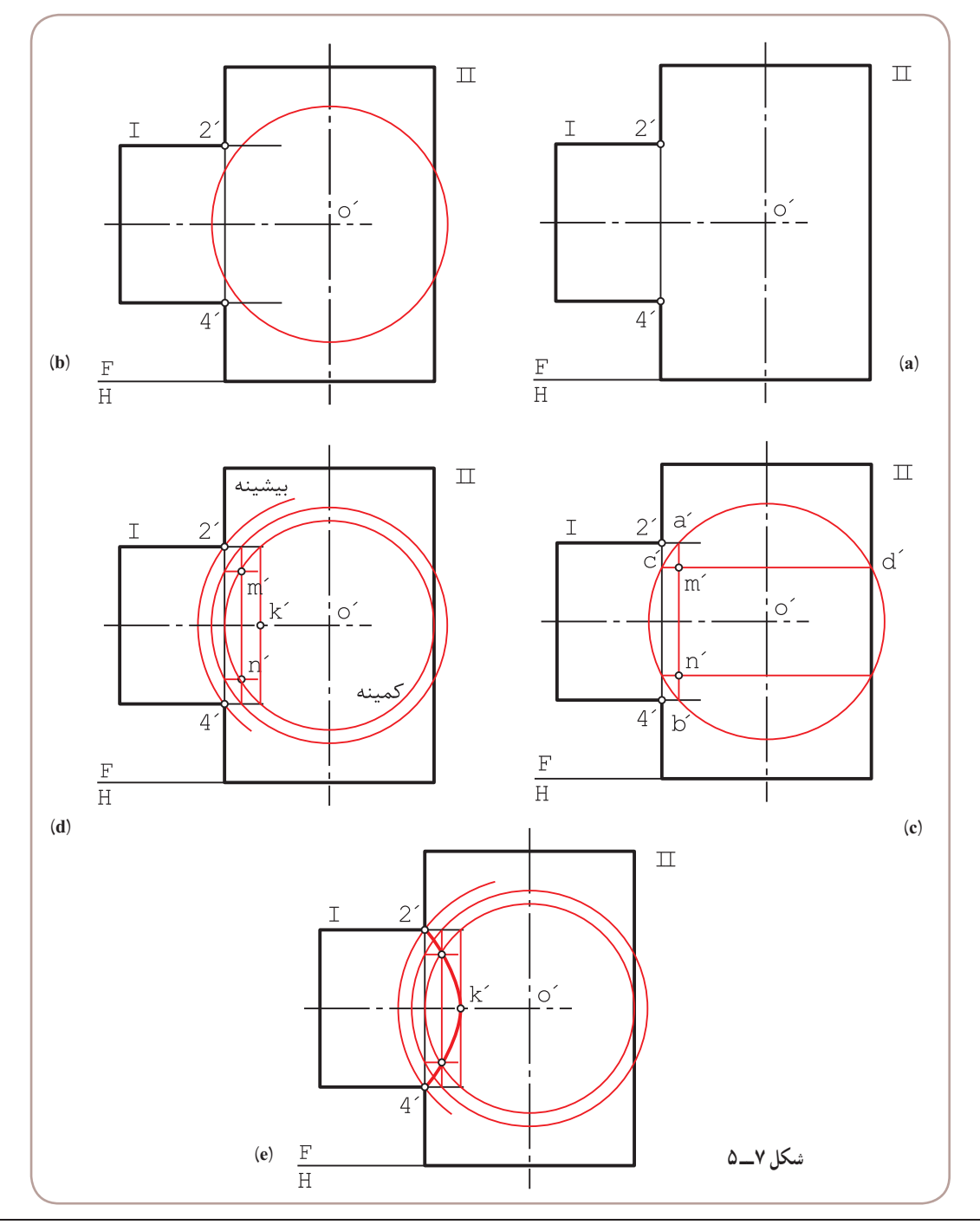

١ــ منحنی حاصل يک هذلولی است!

۲\_ به ان روش ساچمهای هم گفتهاند و فقط برای اجسام دوّار با محورهای متقاطع قابل استفاده است.

ــ نقطههای ́ ٢ و ́ ،٤ از ابتدا مشخص هستند (a(. ٔ دو محور يکديگر را در ́ o قطع میکنند. ــ ادامه ٔ کمکی در نما) قرار میدهيم. ــ ́ o را مرکز يک کره (يا دايره ــ دايرهای با شعاع دلخواه میزنيم به گونهای که با هر دو استوانه برخورد کند (b(. ٔ I ، ´ b ´a رسم شد.(́ b ´a بر محور I عمود است، چرا؟) ــ از نقطههای برخورد دايره با استوانه .شد رسم c ´d ´ ، II ٔ ــ از نقطههای برخورد دايره با استوانه ــ يکی از نقطههای مورد نظر ́ m است (c(. ٔ ́ k را خواهدداد (d(. ٔ قابل استفاده (که با هر دو استوانه اشتراک دارد)، نقطه ــ کوچکترين دايره ٔ لازم ٔ مرکزی از ́ ٢ میگذرد. پس بازدن چنددايره بين دو حالتکمينه (مينيمم) وبيشينه (ماکزيمم)، تعدادنقطه ــ بزرگترين دايره را بهدست میآوريم (e(.

**۵ــ۵ــ برخورد دو استوانه با محورهای غيرعمود**

محورهای دو استوانه ممکن است بر هم عمود نباشند. در اين صورت با استفاده از روش دواير کمکی، برخورد به آسانی معين میشود.

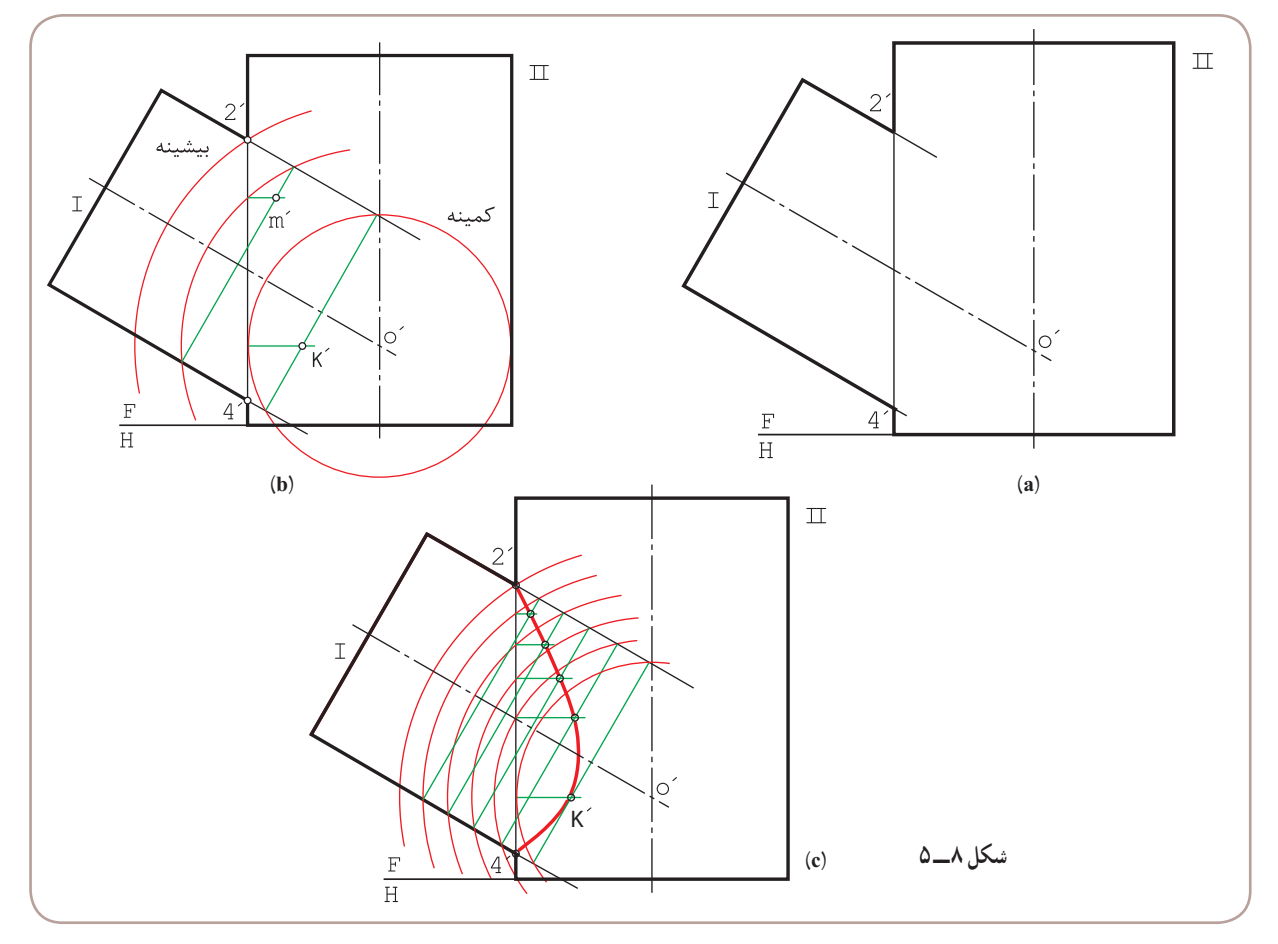

ــ در شکل a ۸ــ۵ نقطههای ́ ٤ و ́ ٢ و مرکز ́ o مشخص هستند.

ــ میتوان به مرکز ́ O، دايرههای دلخواهی زد. ــ بزرگترين دايره از **٢** مىگذرد و كوچكترين دايره بر ديوارهٔ II مماس است.<br>-ــ در شکل b، يک نمونه از دايرهها به اضافهٔ کوچکترين دايره رسم شده است. ٔ دلخواه، معلوم شد. ــ به کمک کوچکترين دايره، ́ k بهدست آمده و ́ m با دايره ــ در شکل c، به کمک دايرههای بيشتر، فصل مشترک تکميل شده است.

**۶ــ۵ــ برخورد استوانه و مخروط**

روش کارهمان است که تاکنون گفته شد؛ يعنی پس ازامتداد دومحورو تعيين ́ o درنمای روبهرو،́ o را مرکز دايرههای کمکی قرار میدهيم.

ٔ مهم را در دو حالت بررسی میکنيم. **١ــ٦ــ٥ــ برخورد استوانه و مخروط با محورهای عمود بر هم:** اين مسئله الف) مخروط بدنه است (شکل ۹ــ۵ ، a تا c(.

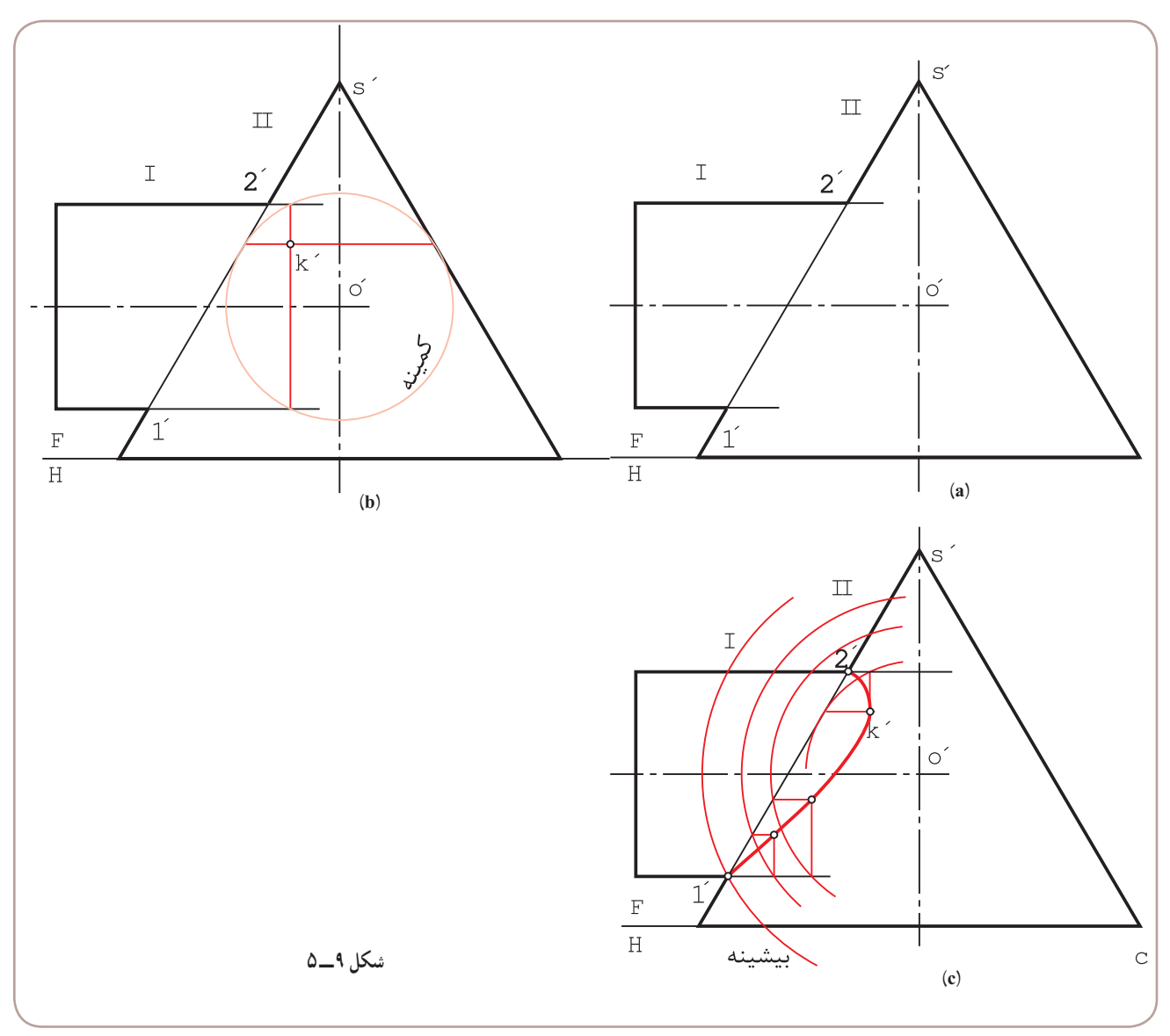

ــ نقطههای ́ ١ و ́ ٢و ́ o معلوم هستند (a(. ــ به مرکز ́ o میتوان دايرههای کمکی را رسم کرد. و حاصل آن تعيين ́ k ٔ مخروط <sup>١</sup> ــ در شکل b، کوچکترين دايره رسم شده، که در اين مسئله، دايرهای است مماس بر بدنه است.

ــ در شکل c، منحنی فصل مشترک با چند دايرهٔ کمکی اضافی کامل شده است.<br>-ب) استوانه بدنه است (شکل ۱۰ـ a ، ۵ تا c).

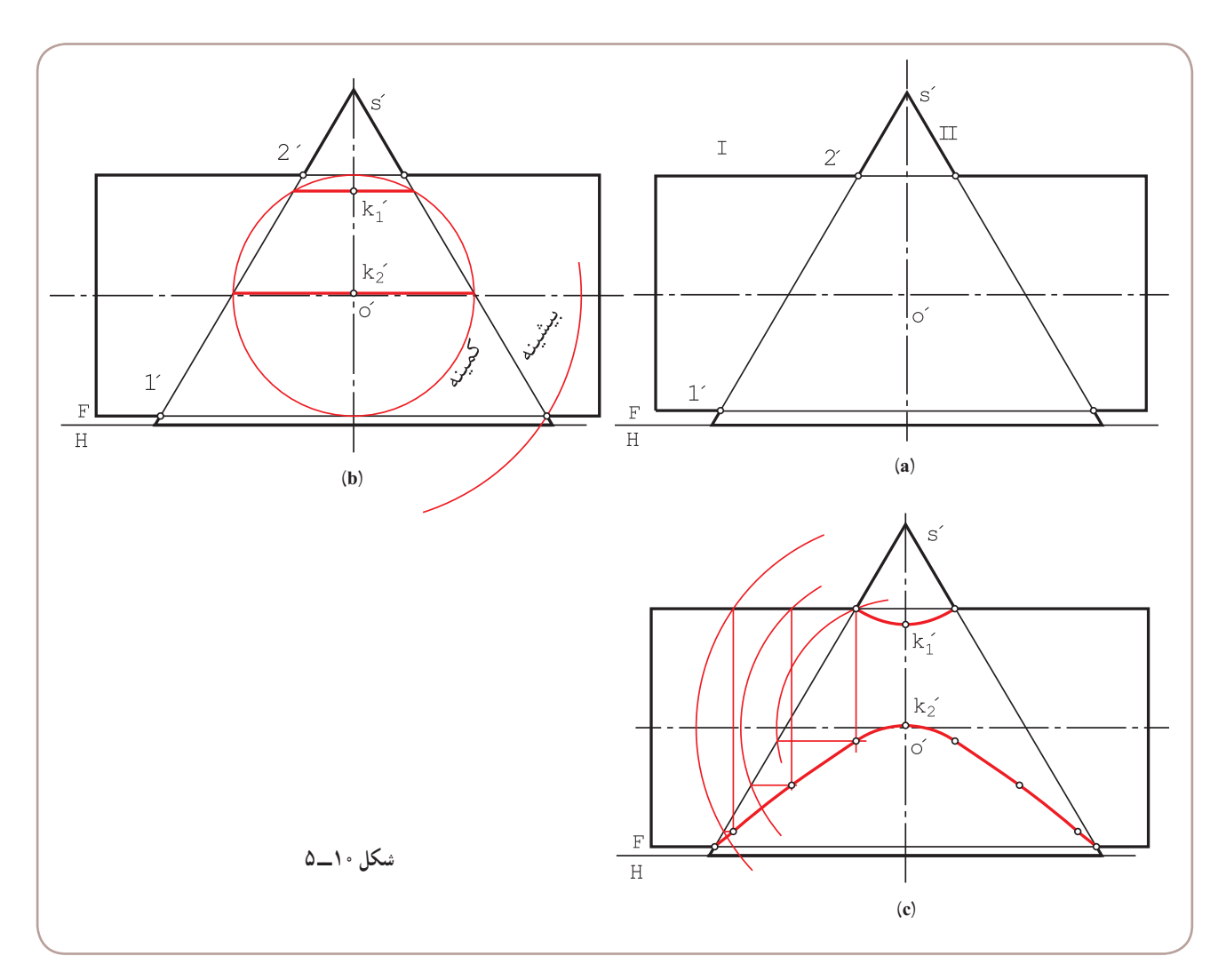

ــ باز هم نقطههای ́ ۱ و ́ ٢ و ́ o از ابتدا مشخص هستند (a(. ــ کوچکترين دايرة کمکي در اين حالت، ان است که بر بدنهٔ استوانه مماس است ولي هنوز بدنهٔ مخروط را قطع ميکند (b).<br>-ــ به کمک کوچکترین دایره، نقطههای )k و  $\rm k_{Y}^{\prime}$  مشخص شد. ــ در شکل c، با رسم دايرههای ديگر، فصل مشترک در دو قسمت مشخص شد.

١ــ در حالی که هنوز استوانه را قطع میکند. اين به مفهوم آن است که در اينجا مخروط نسبت به استوانه قطر بيشتری دارد. به همين جهت آن را بدنه فرض کرديم.

**٢ــ٦ــ٥ــ برخورد استوانه و مخروط با محورهای غيرعمود:** (شکل ۱۱ــ۵ ، a و b(.

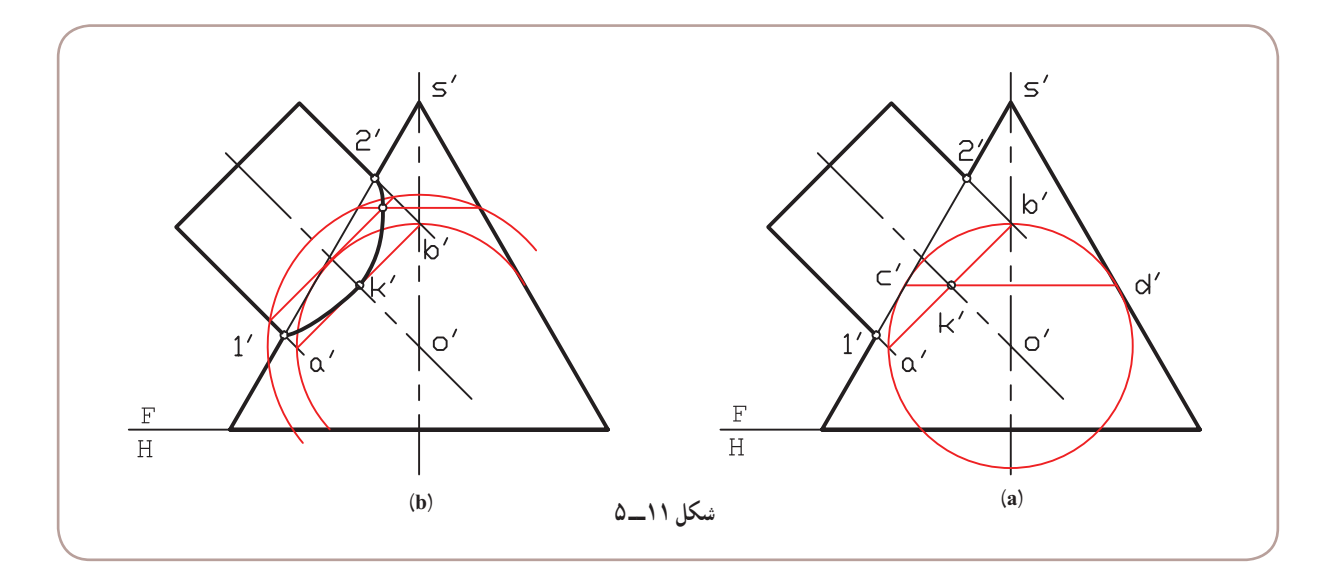

روش کار مطابق گذشته است. ضمنا در این نمونه، باز هم مخروط به عنوان بدنه خواهد بود (چرا؟). ٔ کمکی ممکن کدام است؟ ــ در شکل b، فصل مشترک کامل شد. آيا میتوانيد بگوييد، بزرگترين دايره

**۷ــ۵ــ نکتۀ مهم!** اگر در شرايطي، کوچکترين دايرهٔ رسم شده، همزمان بر استوانهها در برخورد دو استوانه يا بر استوانه و مخروط مماس شود، فصل مشترک در نما به صورت خط مستقيم در خواهدآمد. شکل ۱۲ــ۵ دو نمونه را معرفی میکند.

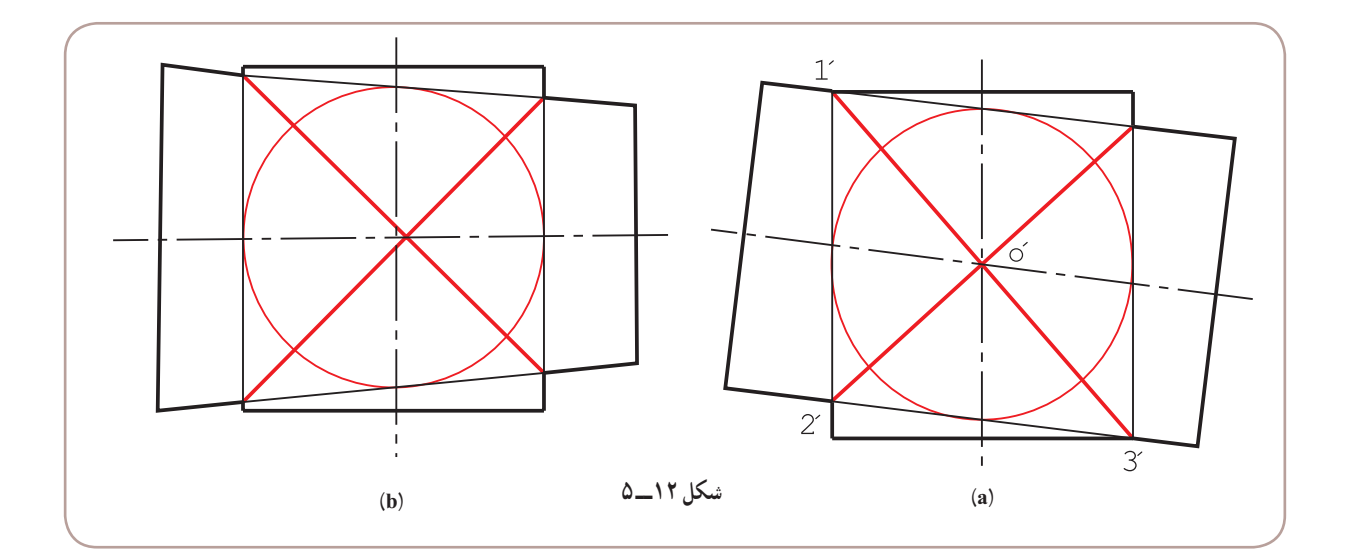

اضافه میشود که اين حالت برای استوانهها زمانی ايجاد میشود که قطر آنها مساوی باشد. جدول ۱ــ۵ نمونههايی را معرفی می کند .

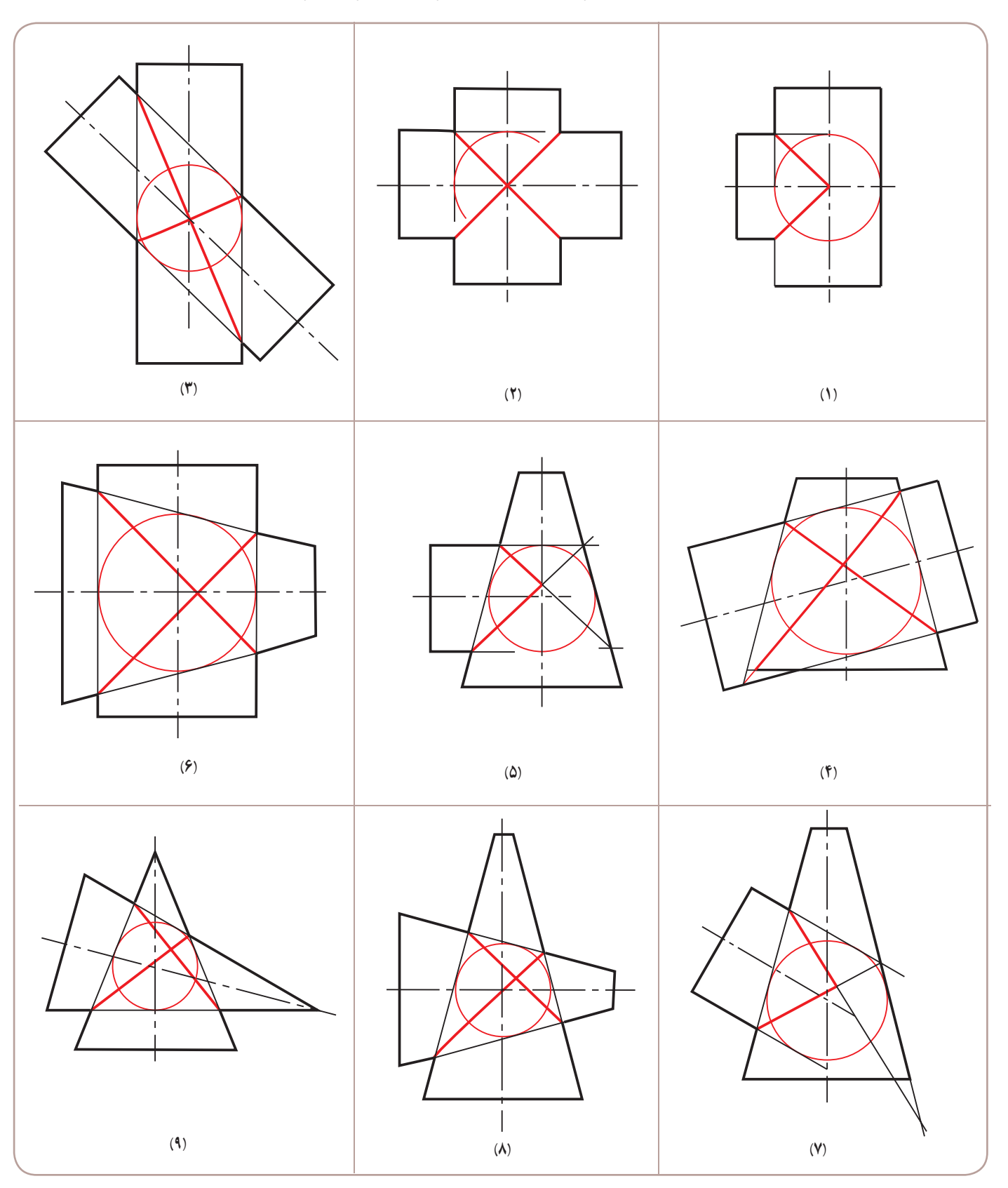

**جدول ١ــ٥ــ برخورد استوانهها و مخروطها در شرايط ويژه**

**مطالب** ً با نقطهيابی ۱ــ در اثر برخورد اجسام، خطهای تازهای بهوجود میآيند که فصل مشترک نام دارند و معمولا بهدست خواهندآمد. ۲ــ يک روش تعيين برخورد، استفاده از ارتباط بين سه نماست. ّ ار و محورهای آنها متقاطع باشند، استفاده از روش دايرههای کمکی ۳ــ زمانی که دو جسم متقاطع هر دو دو برای نقطهيابی ممکن است. ۴ــ دايرههای کمکی در حقيقت کرههای کمکی هستند. ۵ــ مرکز دايرههای کمکی، محل برخورد محورهای دو جسم است. ۶ــ در روش دايرههای کمکی، کوچکترين دايره آن است که بر جسم بزرگتر مماس شود که در اينحال، جسم دوم را قطع میکند. جسم بزرگتر را بدنه در نظر میگيريم. ٔ کمکی، همزمان بر هر دو جسم مماس شود، فصل مشترک به خط مستقيم تبديل خواهد شد. ۷ــ اگر دايره

**گزيدۀ**

**ارزشيابی نظری** ۱ــ منظور از برخورد يا فصل مشترک چيست؟ با رسم يک شکل نمونه توضيح دهيد. ۲ــ با رسم شکل، چگونگی استفاده از ارتباط بين نماها را برای تعيين فصل مشترک دو منشور توضيح دهيد. ۳ــ با رسم شکل، چگونگی استفاده از ارتباط ميان سه نما، برای تعيين فصل مشترک دو استوانه را توضيح دهيد. ۴ــ با رسم شکل، چگونگی کاربرد دايرههای کمکی را در نقطهيابی شرح دهيد. ۵ــ در چه موقع میتوان از دايرههای کمکی برای نقطهيابی استفاده کرد. ۶ــ چند مسئله را، که با روش دايرههای کمکی حل میشود، نام ببريد. ۷ــ در چه موقع يک جسم را بدنه میناميم؟ با رسم شکل توضيح دهيد. ّ ار، در نما بهصورت خط مستقيم میشود؟ ۸ــ در چه شرايطی، فصل مشترک دو جسم دو ۹ــ در چه شرايطی فصل مشترک دو استوانه، در نما بهصورت خط مستقيم میشود؟

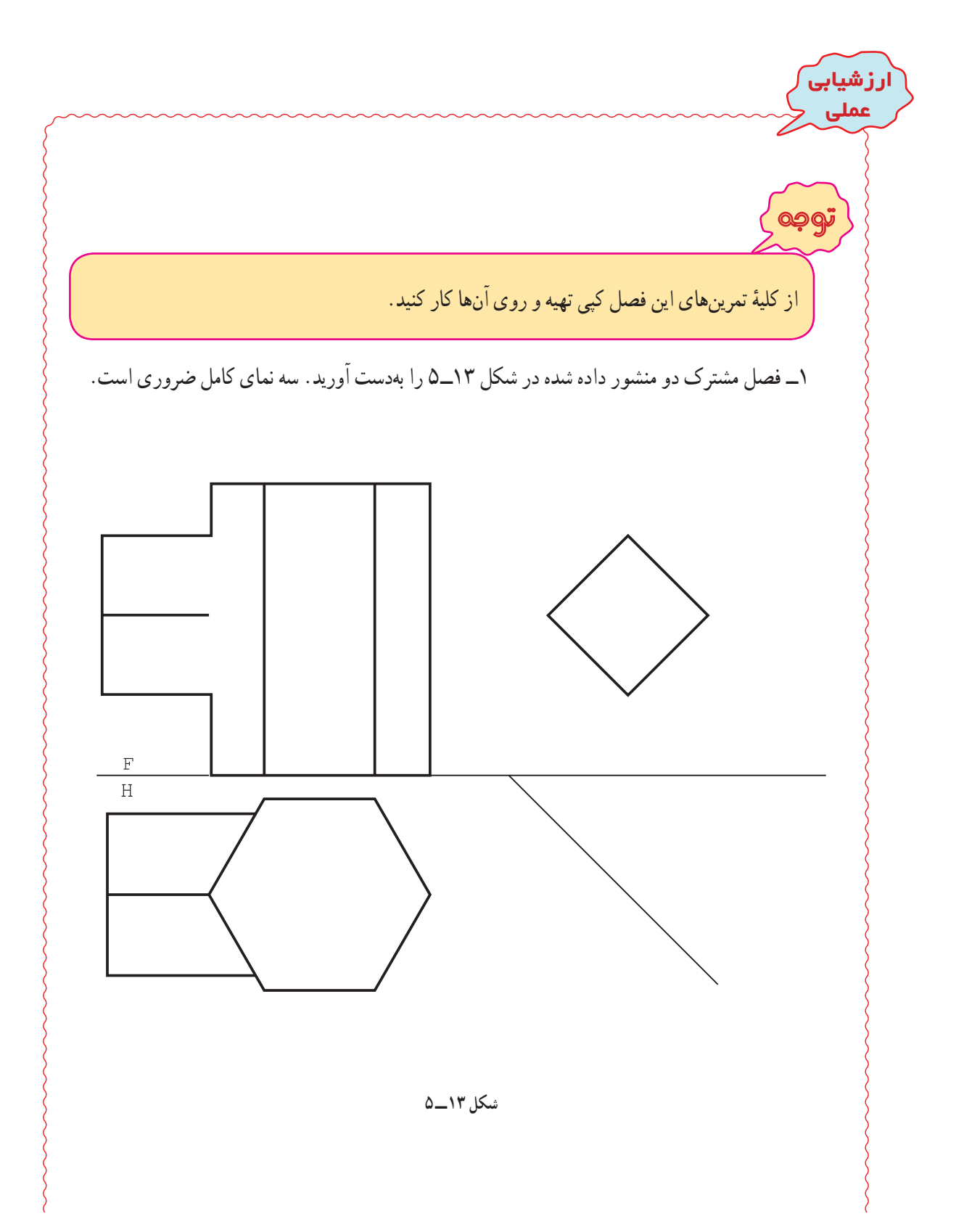

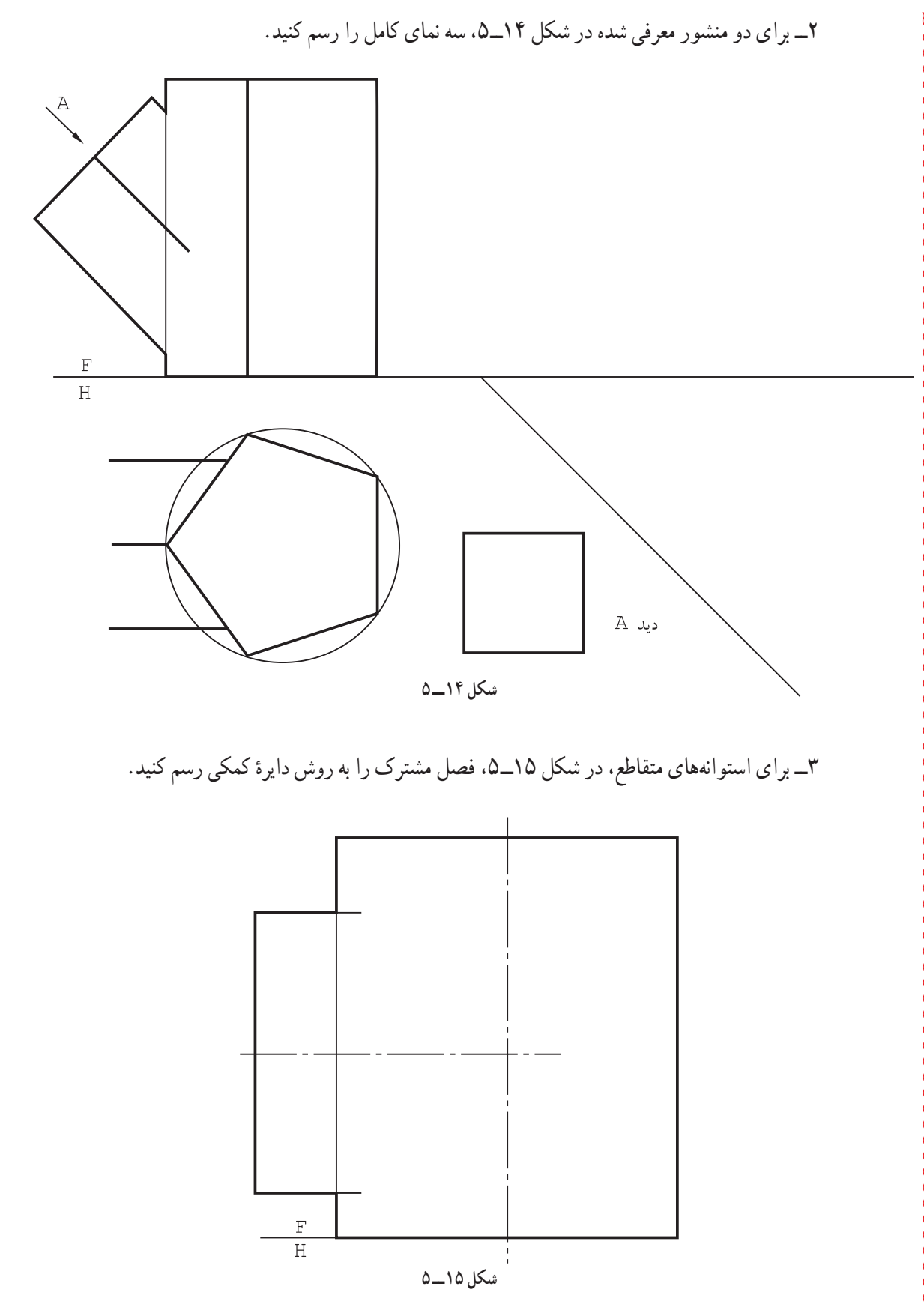

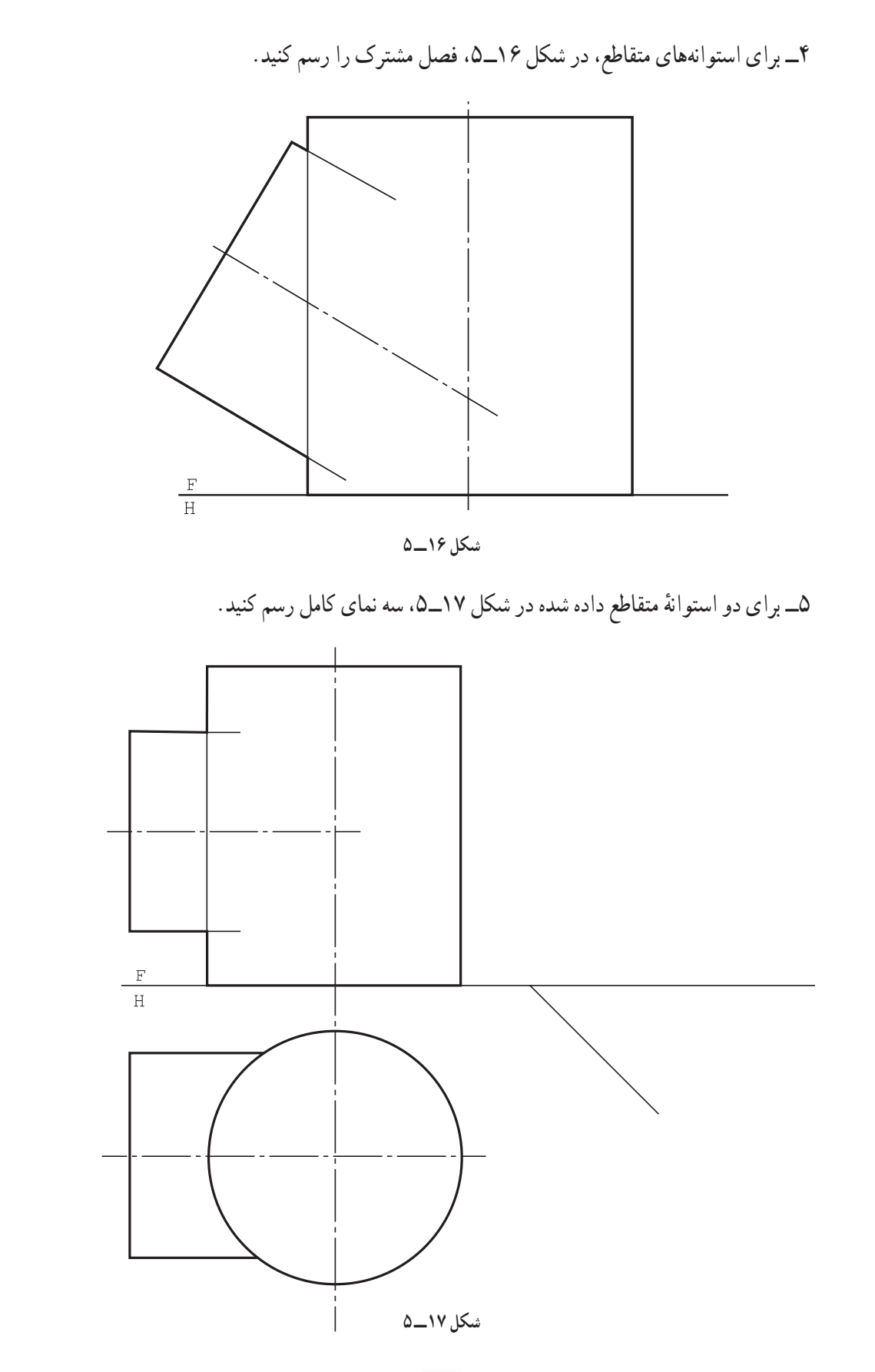

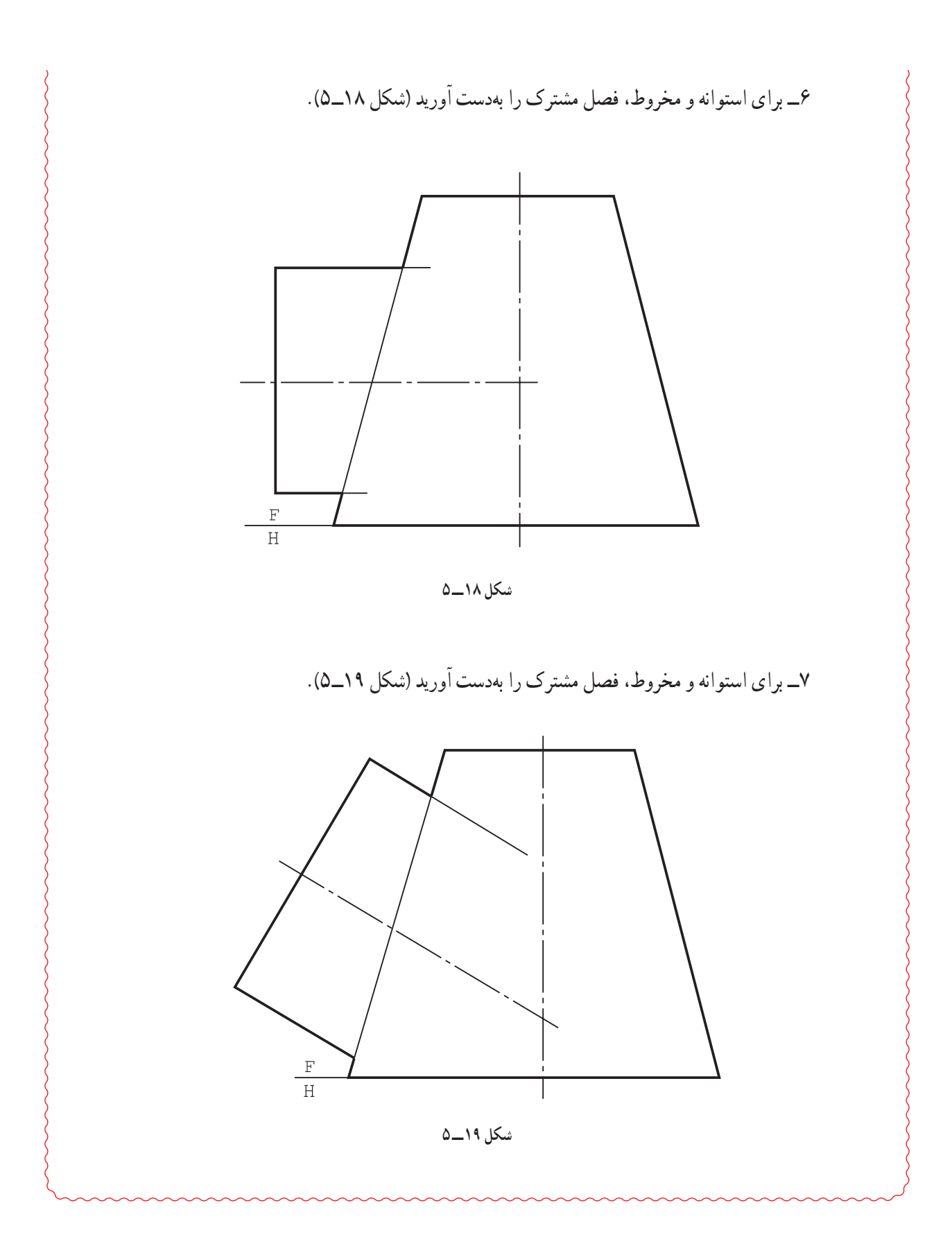

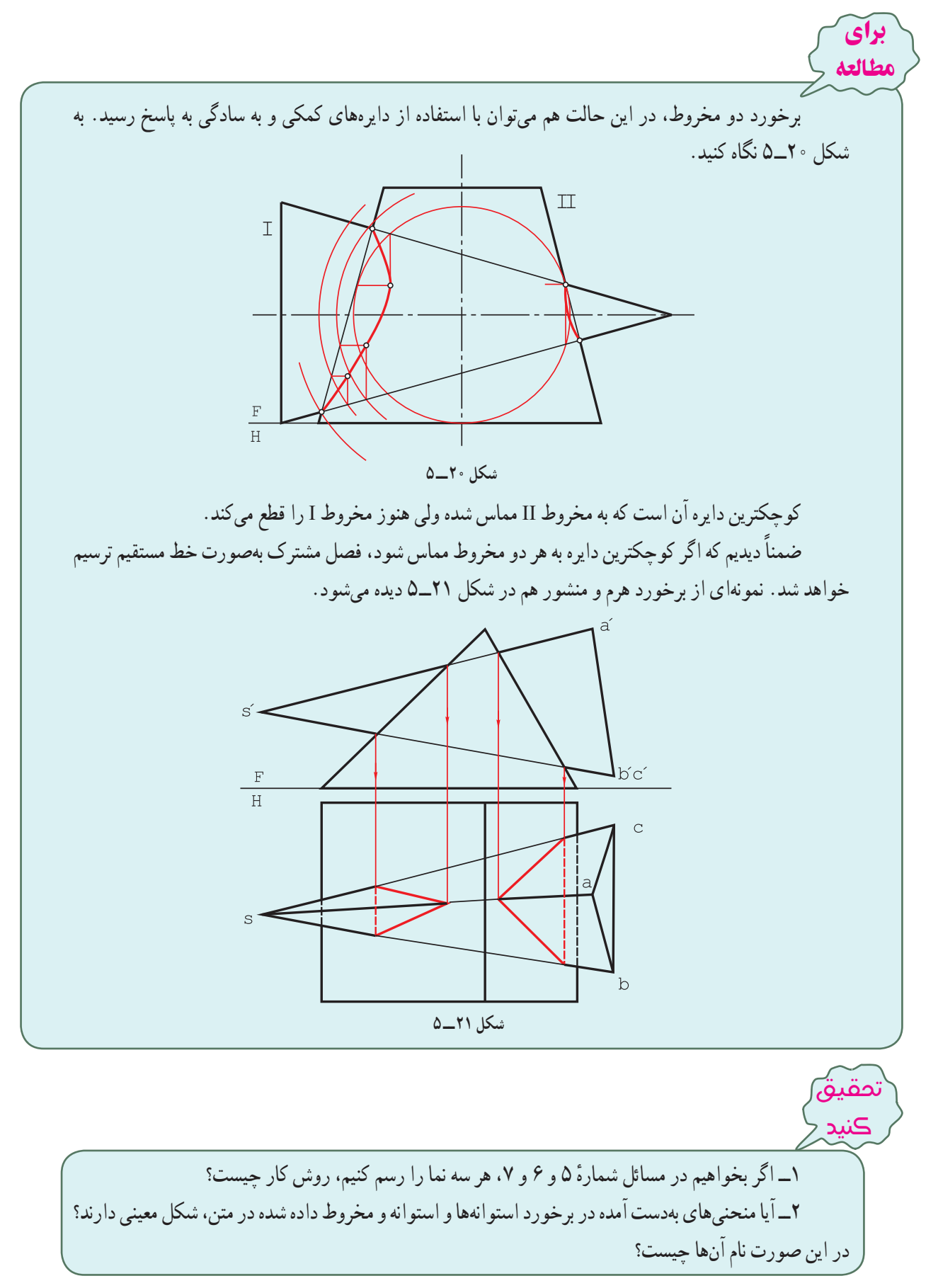

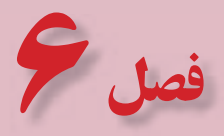

گسترش و اصول آن

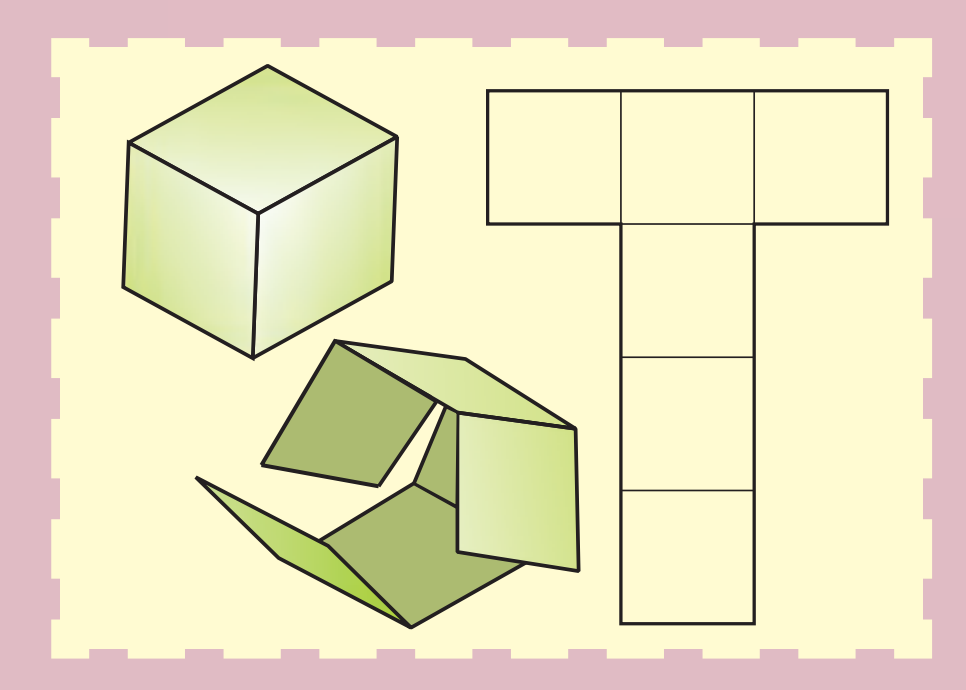

**از ورق میتوان حجمهای گوناگون را ساخت.**

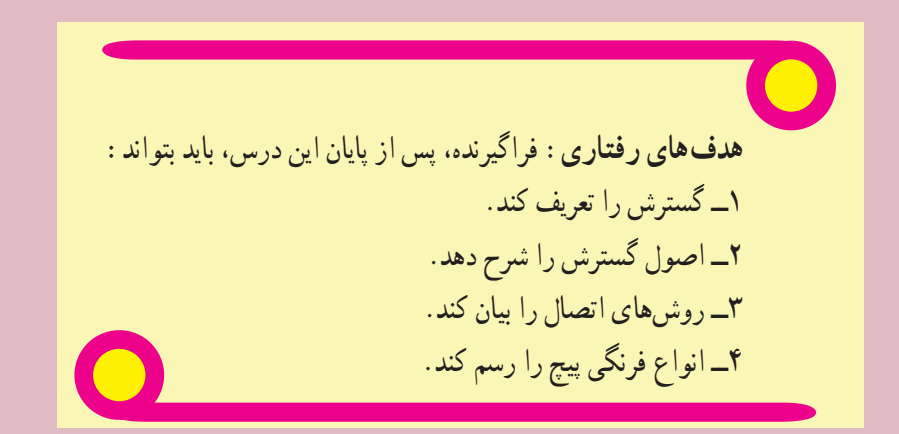

در گفتاری که با عنوان گسترش مطرح میشود، برخی اصطلاحات را بهکار میبریم. ابتدا به، اختصار دربارهٔ انها گفتگو میکنیم.<br>.

**١ــ٦ ــ مقدمه**

زمانی که بخواهیم از ورق دو بعدی فلزی یا غیر فلزی، حجمی یا ظرفی را بسازیم، یک روش آن است که طرحی دو بعدی و مناسب برای آن روی ورق رسم کنیم و پس از بریدن، شکل دادن به آن و استفاده از چسب یا جوش یا...، آن را بسازیم. به این کار، یعنی ترسیم شکل مناسب برای ساخت حجم مورد نظر، گسترش یا گسترانیدن می گویند )شکل 1ــ6(.

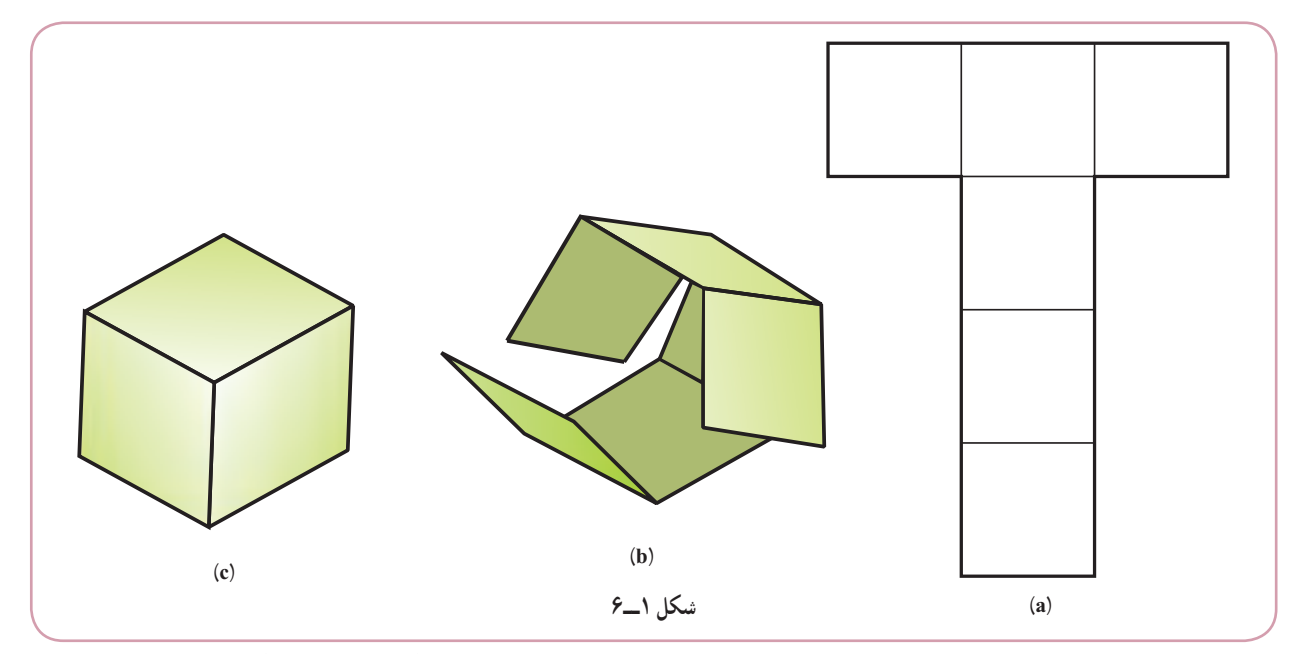

**۱ـــ۱ـــ۶ـــــخم (یا انحنا**)٬ : اگر به کمک دست یا نورد، ورق را به شکل منحنی در آوریم، میگوییم آن را خم کردهایم٬ توجه شود که در این خم کردن، خط مشخصی روی ورق به وجود نمی آید )شکل 2ــ6(.

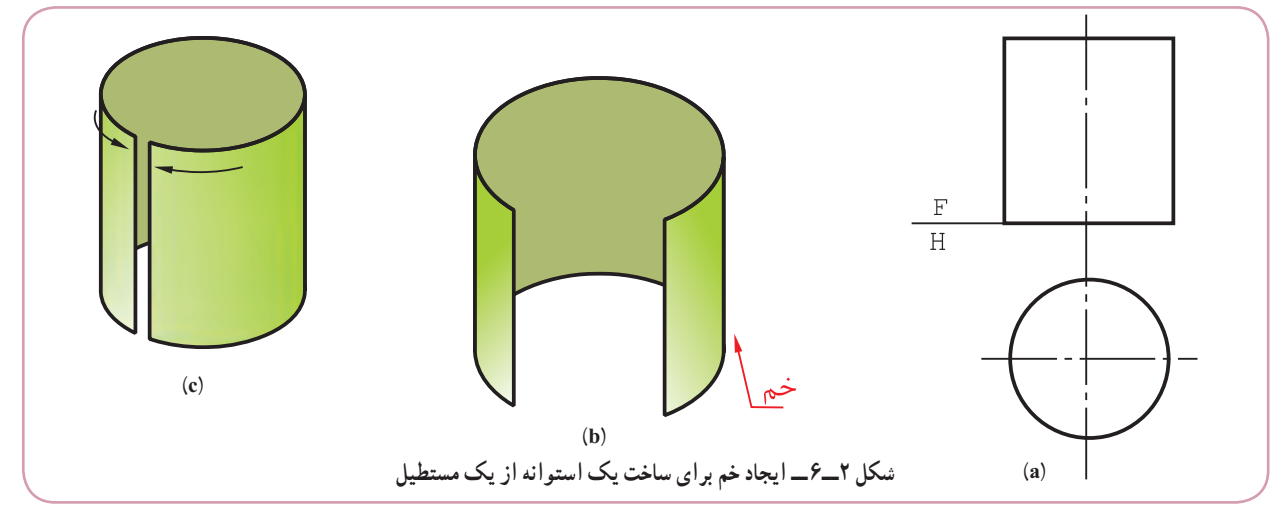

١ــ در بسیاری موارد وقتی ورق را تا می کنند گفته میشود که خمکاری انجام شدت در هر حال هنگام استفاده از اصطلاحات خم کردن و خمیدگی باید به مفهوم آن توجه شود. ٢ــ از اصطلاح، رول کردن، هم استفاده میشود (همچنین از عبارت دور کردن).

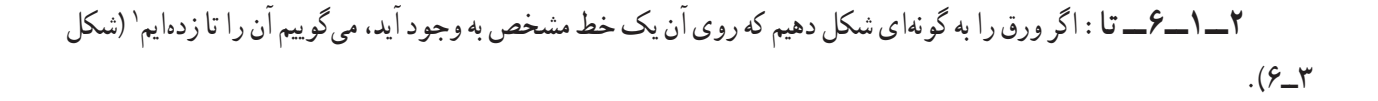

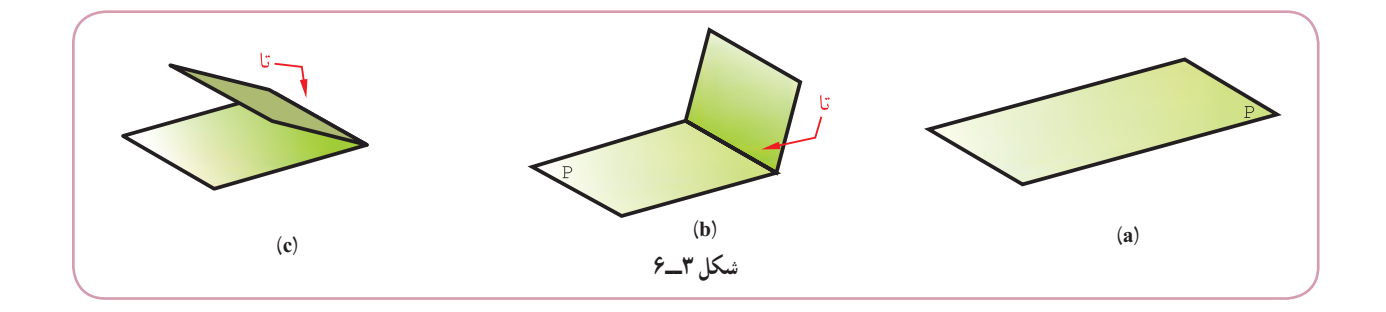

**٣ــ١ــ٦ ــ دور ریز:** مقداری از ورق است که پس از بریدن طرح گسترش، زائد و به عبارت دیگر ضایعات است )شکل  $.$   $(\mathcal{F}_{\mathbf{-}})$ 

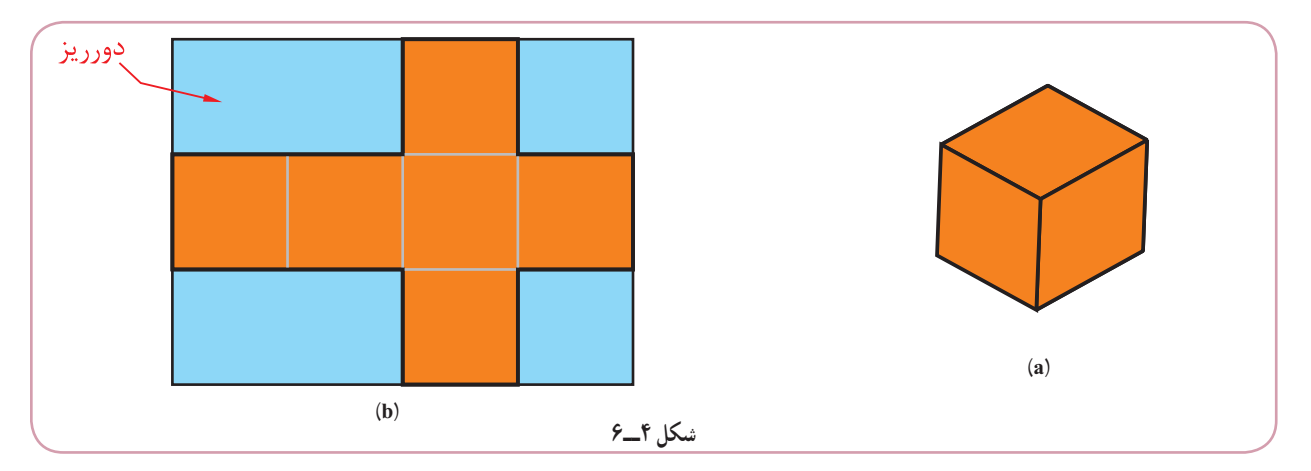

**٤ــ١ــ٦ ــ نیم ساخته:** قطعاتی هستند که برای استفاده از آن ها الزم است با روش های مختلف، مانند برش یا خم کردن و... تغییراتی در آن ها ایجاد کرد. از آن ها می توان به ورق ها و شمش ها اشاره کرد )شکل 5 ــ6(.

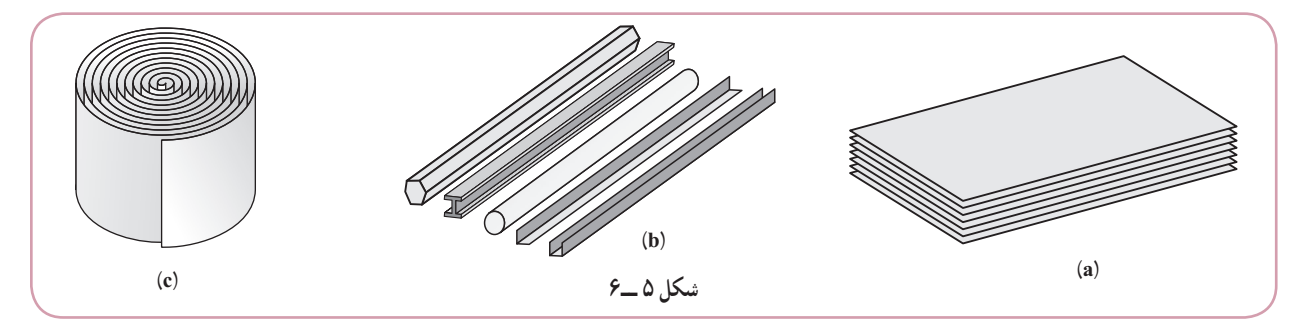

**٥ ــ١ــ٦ ــ فرنگی پیچ:** عبارت است از فرم ها و شکل هایی که در لبه ها ایجاد می شود، تا ورق های فلزی به هم متصل گردند. شکل a6ــ 6 تا c یک نمونه را معرفی می کند.

١ــ در بسیاری مواقع به جای اصطالح »تا کردن« از اصطالح »خم کردن« هم استفاده می شود. باید به مفهوم دقت کرد.

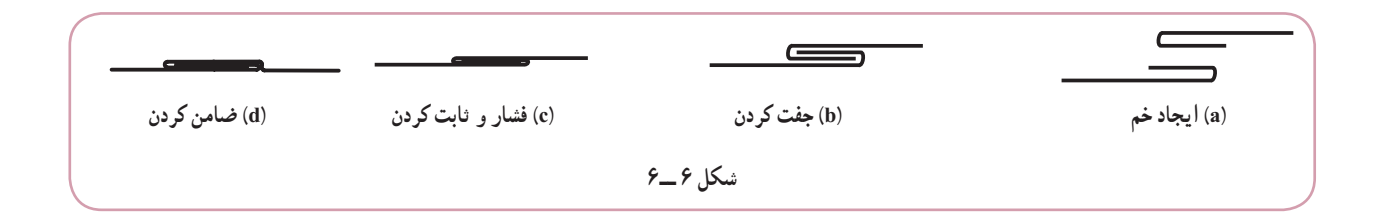

**2ــ6ــ گسترش** گسترش عملی است که طی آن یک حجم سه بعدی را بر روی یک ورق دو بعدی می گسترانیم. شکل 7ــ6 نمونه ای را ارائه می کند.

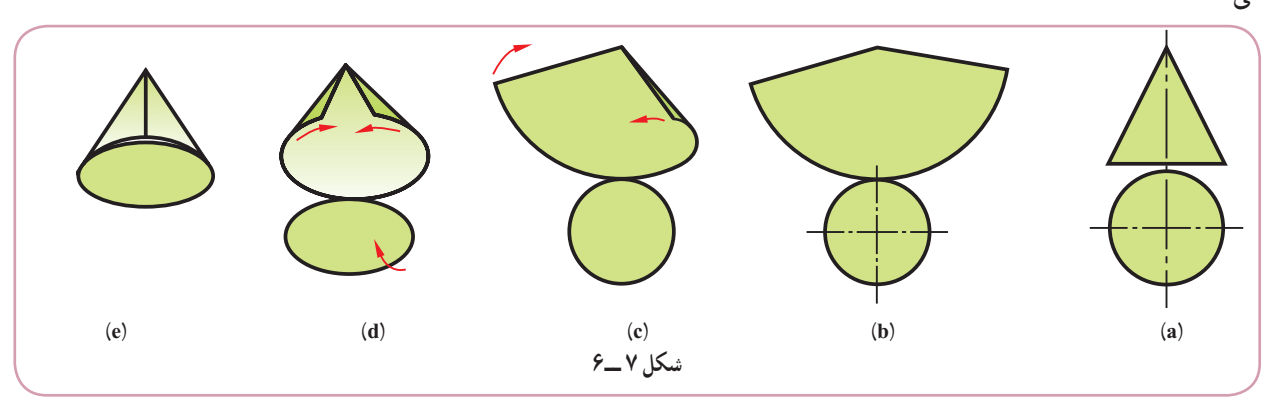

پس از انجام این کار میتوان با برش ها و زدن تاها و خمهای لازم، حجم مورد نظر را ساخت در شکل ۸ــ۶ نمونهٔ دیگری دیده

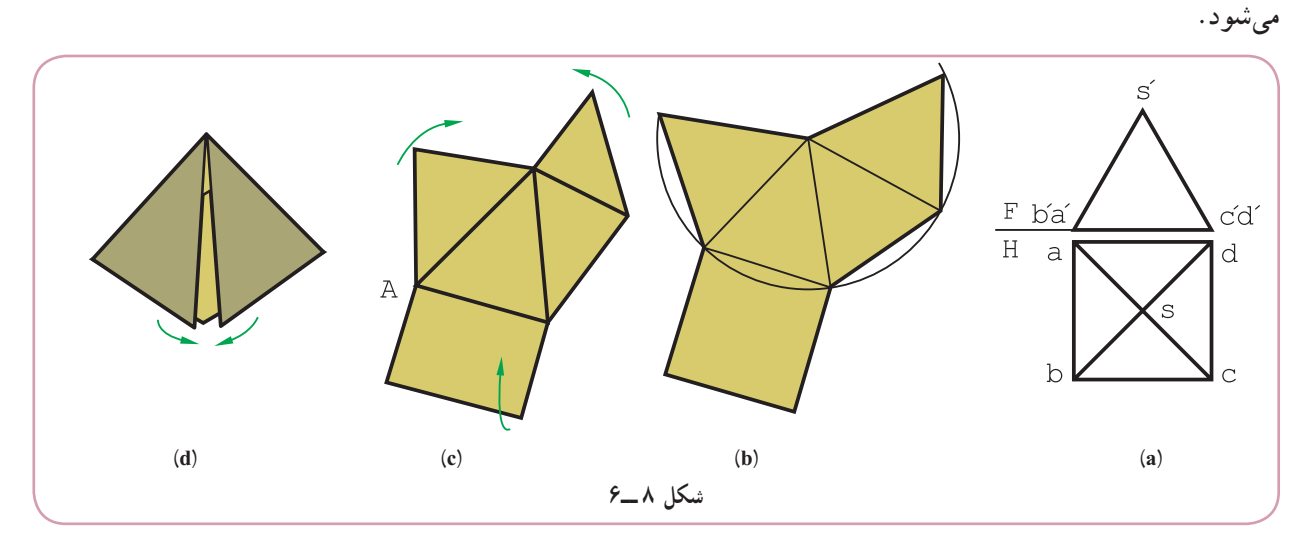

**١ــ٢ــ٦ ــ گسترش مربوط به چه اجسامی است؟** به طور معمول مبحث گسترش مربوط به احجام است. یعنی آن هایی که از انواع ورق، چه فلزی و چه غیر فلزی، ساخته می شوند.

اگر توجه کنیم که یکی از مهم ترین نیم ساخته های صنعتی ورق ها هستند، به اهمیت این موضوع بیشتر پی می بریم.

**3ــ6 ــ اصول گسترش**  ١ــ گسترش مخصوص احجامی است که از ورق ساخته می شوند. می توان به آن ها ظروف هم گفت.

پرسش ٢ــ در گسترش، دور ریز کمتر مورد نظر است. ٣ــ جسم باید راحت تر ساخته شود. **.** 1 ٔ قسمت ها به هم متصل باشند بهتر است ٤ــ اگر همه ٥ ــ خطِ تا، با خط نازک رسم می شود. ٔ گسترش، با خط اصلی رسم می شوند. ٦ ــ خط های دوره ٧ــ برای اتصال لبه ها به هم، زائده های الزم پیش بینی می شود. ٨ ــ به طور معمول هنگام گسترش، ضخامت ورق را کم فرض می کنند و از آن صرف نظر می شود. **.** 2 ً با تقریب اضافی می سازند 9ــ حجم ها را معموال ١0ــ رسیدنبه شکل دقیق ساختمانی، اهمیت دارد. ١١ــ در گسترش فقط از اندازه های حقیقی استفاده می شود. ١٢ــ کمتر شدن هزینه های ساخت اهمیت دارد. ٔ الزم چیست؟ ٔ مکعب مستطیلی مطابق شکل 9ــ٦ بسازیم. گسترده می خواهیم یک جعبه ــ گسترده از پنج مستطیل تشکیل می شود که آن ها را متصل به هم روی ورق رسم می کنیم )شکل 10ــ6(. **شکل ١٠ــ٦ شکل ٩ ــ٦**

١ــ گرچه می توان یک مکعب را با شش مربع جدا از هم ساخت، ولی اگر آن ها در گسترش متصل به هم باشند، کار ساخت آسان تر خواهد شد. ً ٢ــ یعنی بزرگتر می سازند، زیرا حجم ها معموال خیلی دقیق نیستند. بايد به چگونگى رسم خطها و ضخامت انها دقيقا توجه شود. معمولاً گسترده را اندازهگذارى نمىکنند، زيرا با ابعاد واقعى **.** ۱ رسم شده و برای ساخت آماده است

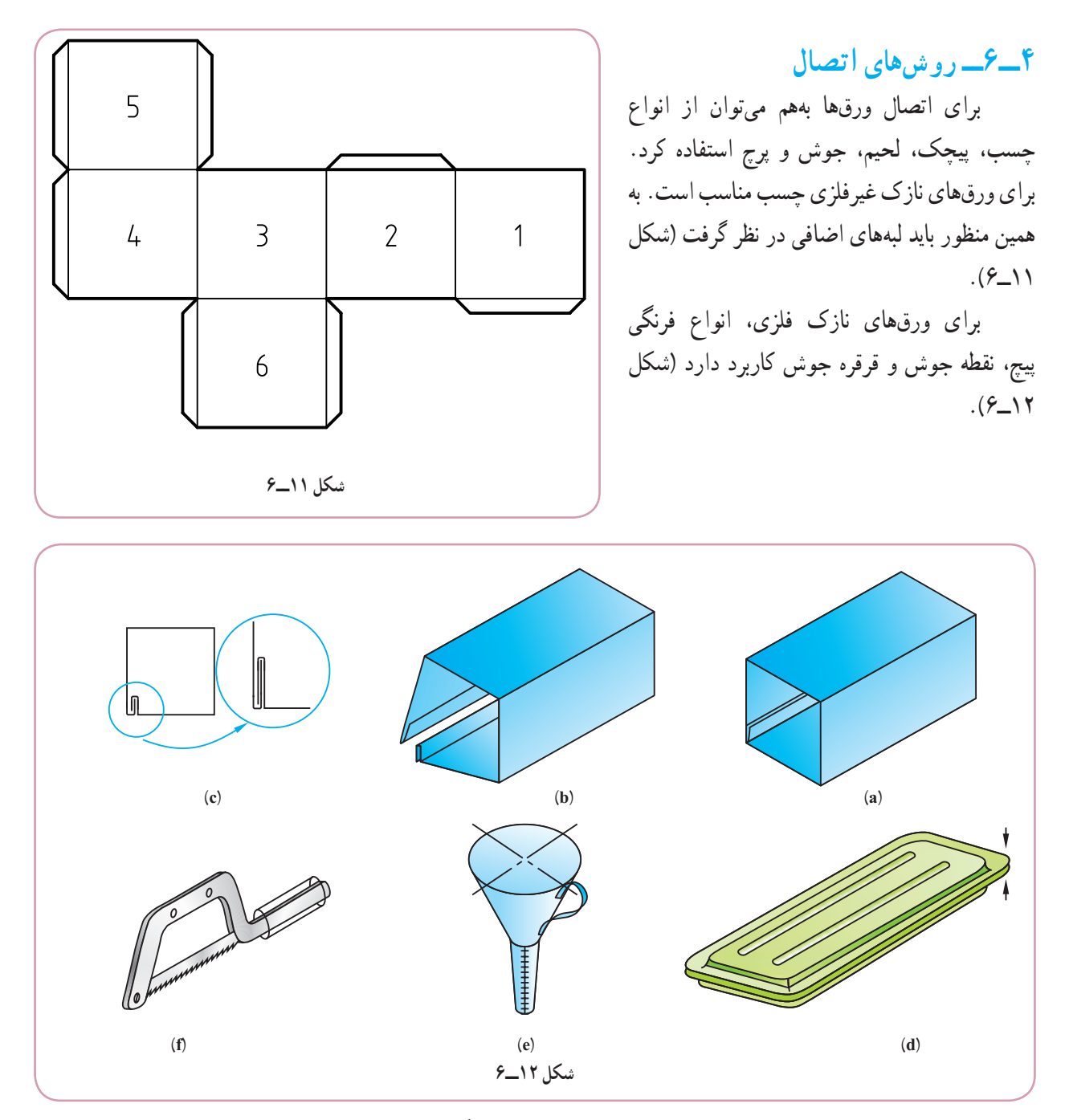

برای ورقهای ضخيم فلزی میتوان از پرچ يا جوش استفاده کرد. اگر روش اتصال جوش باشد، بديهی است که بايد درزهای جوش مناسبی درنظر گرفت' .(شکل ۱۳ــ۶)

> ١ــ گاهی، برای ساخت قالب برش آن، برای کنترل و بازرسی و يا برای نمونههای آموزشی گفته شده، گسترده اندازهگذاری خواهد شد. ۲ـــ در اينده توضيح بيشتر داده خواهد شد. در جدولهای شمارهٔ ۱ــ۶ و ۲ـــ۶ انواع پيچکها معرفی شدهاند.

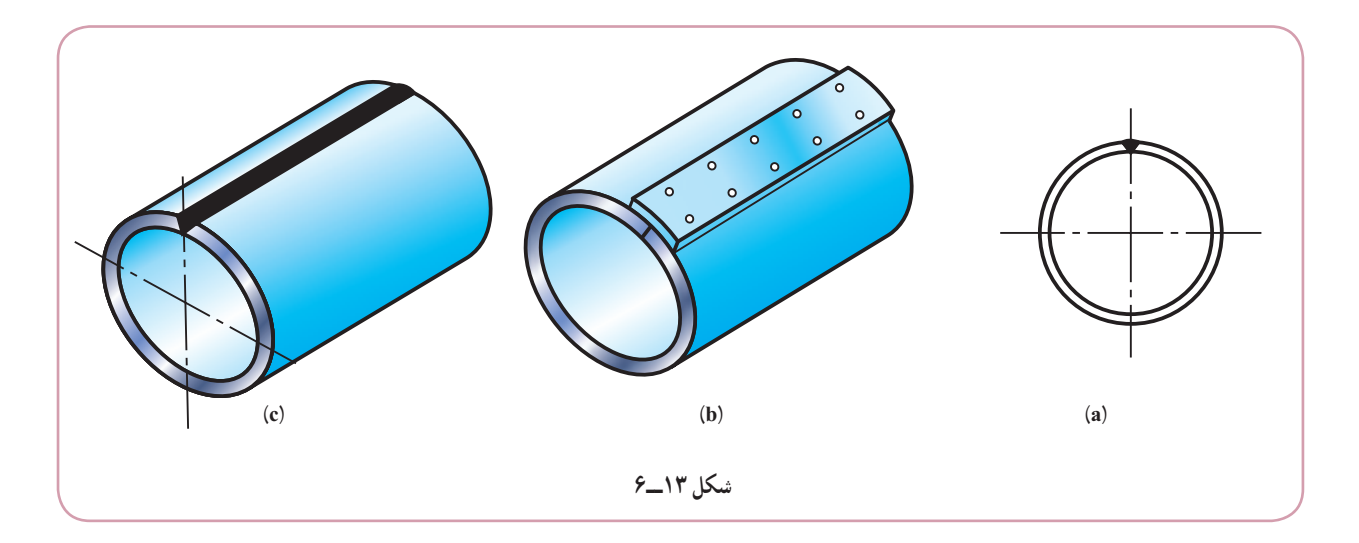

## **۵ــ۶ــ انواع فرنگی پيچ**

پيچکها يا اتصالهای قفلی يا فرنگی پيچها نوعی ازاتصالات هستندکه برای ورقهای نازک هم جنس ياغيرهم جنس مناسب است.

در اين روش اتصال، لبهٔ ورق@ا را بهگونهای مناسب خم و سپس بهصورت قفلی در يکديگر داخل میکنند. انگاه کوبيده میشونديا زير دستگاه فشار قرار میگيرند. به اين ترتيب يک اتصال مطمئن بهوجود میآيد.

در پيچکِ نشان داده شده در شکل ۱۴ ــ ۶، ابتدا در دو لبهٔ ورق خمهای لازم زده میشود و سپس با کوبيدن يا فشردن، اتصال محکم میشود.

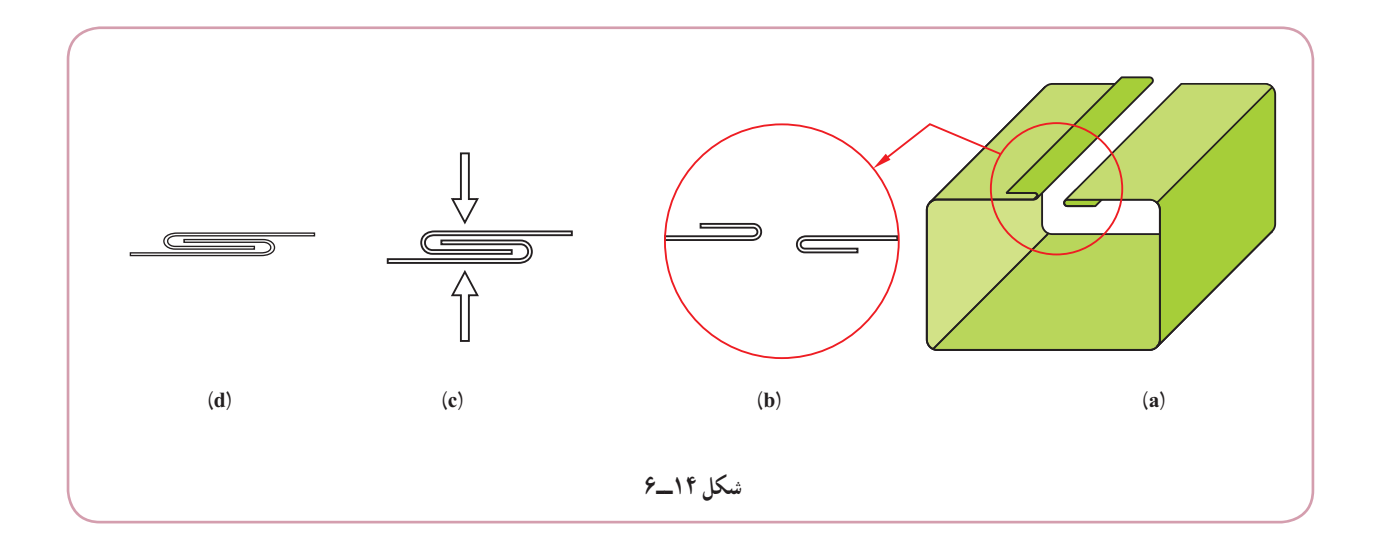

در جدول ١ــ۶ نمونههای ديگری از روشهای اتصال ديده میشود.

**جدول ١ــ٦**

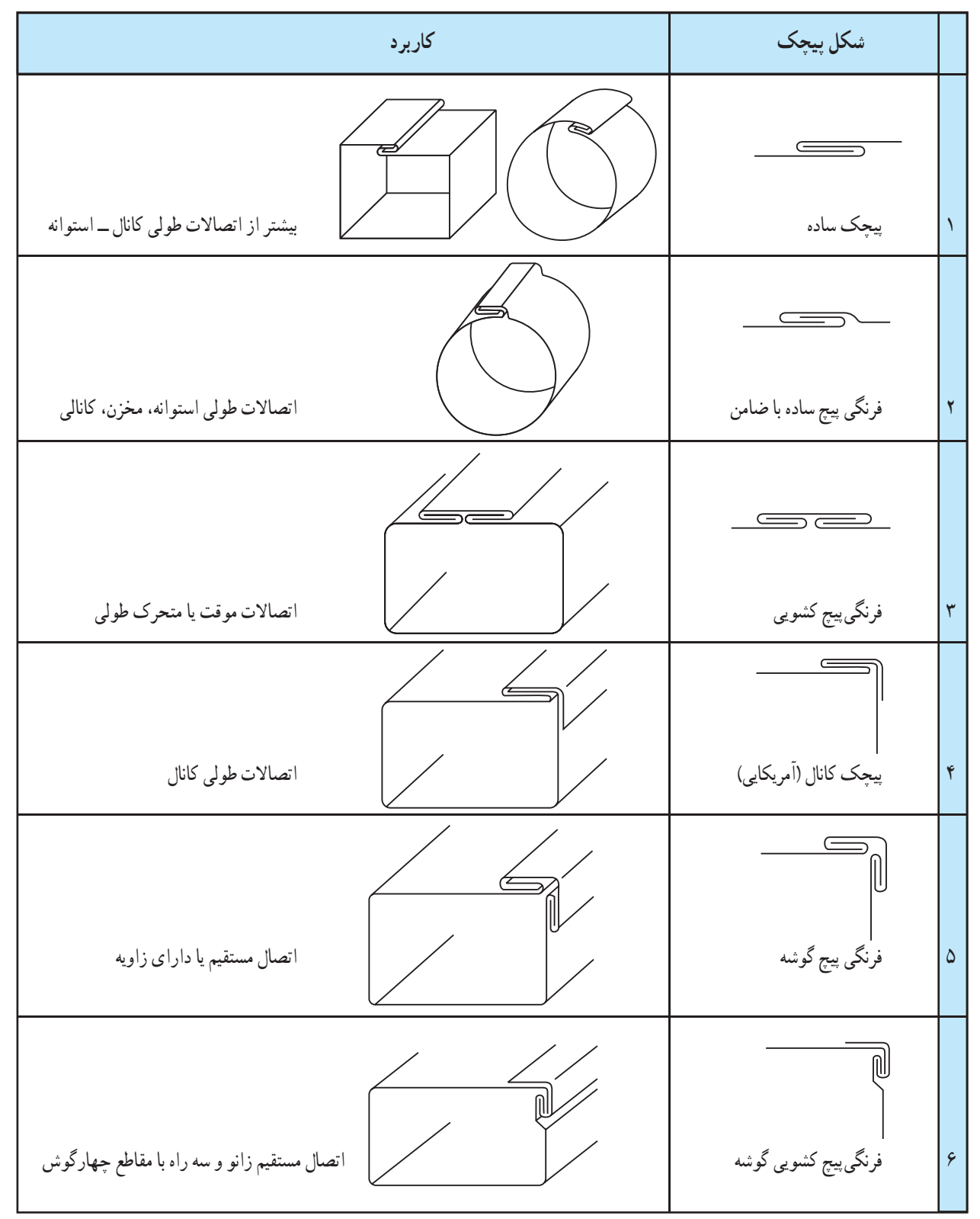

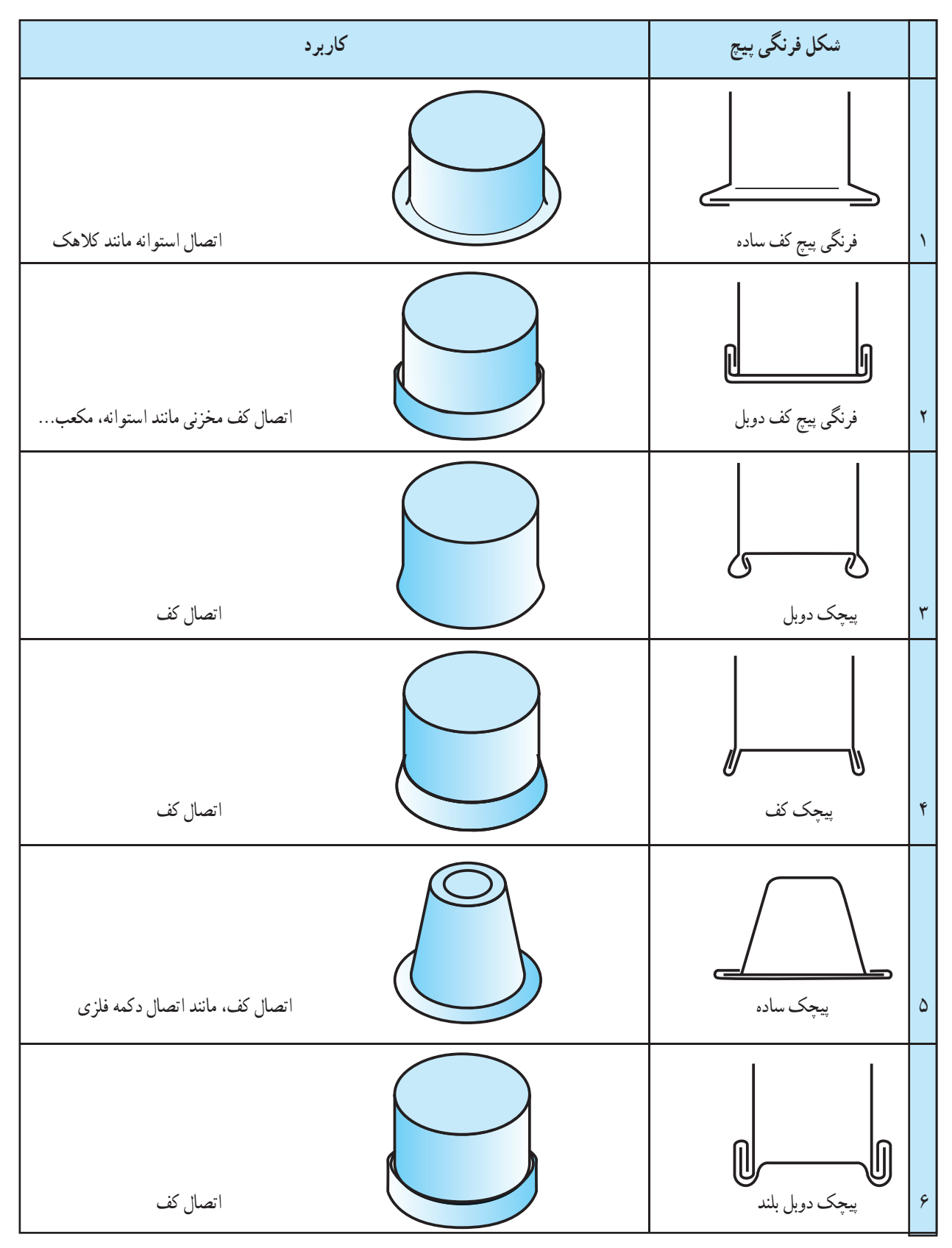

**جدول ۲ــ۶ــ معرفی شکلهای فرنگیپيچ و کاربرد آنها**

$$
\frac{1}{2}
$$
\n
$$
\frac{1}{2}
$$
\n
$$
\frac{1}{2}
$$
\n
$$
\frac{1}{2}
$$
\n
$$
\frac{1}{2}
$$
\n
$$
\frac{1}{2}
$$
\n
$$
\frac{1}{2}
$$
\n
$$
\frac{1}{2}
$$
\n
$$
\frac{1}{2}
$$
\n
$$
\frac{1}{2}
$$
\n
$$
\frac{1}{2}
$$
\n
$$
\frac{1}{2}
$$
\n
$$
\frac{1}{2}
$$
\n
$$
\frac{1}{2}
$$
\n
$$
\frac{1}{2}
$$
\n
$$
\frac{1}{2}
$$
\n
$$
\frac{1}{2}
$$
\n
$$
\frac{1}{2}
$$
\n
$$
\frac{1}{2}
$$
\n
$$
\frac{1}{2}
$$
\n
$$
\frac{1}{2}
$$
\n
$$
\frac{1}{2}
$$
\n
$$
\frac{1}{2}
$$
\n
$$
\frac{1}{2}
$$
\n
$$
\frac{1}{2}
$$
\n
$$
\frac{1}{2}
$$
\n
$$
\frac{1}{2}
$$
\n
$$
\frac{1}{2}
$$
\n
$$
\frac{1}{2}
$$
\n
$$
\frac{1}{2}
$$
\n
$$
\frac{1}{2}
$$
\n
$$
\frac{1}{2}
$$
\n
$$
\frac{1}{2}
$$
\n
$$
\frac{1}{2}
$$
\n
$$
\frac{1}{2}
$$
\n
$$
\frac{1}{2}
$$
\n
$$
\frac{1}{2}
$$
\n
$$
\frac{1}{2}
$$
\n
$$
\frac{1}{2}
$$
\n
$$
\frac{1}{2}
$$
\n
$$
\frac{1}{2}
$$
\n
$$
\frac{1}{2}
$$
\n
$$
\frac{1}{2}
$$
\n
$$
\frac{1}{2}
$$
\n
$$
\frac{1}{2}
$$
\n
$$
\frac{1}{2}
$$
\n
$$
\frac{1}{2}
$$
\n
$$
\frac{1}{2}
$$
\n
$$
\frac{1}{2}
$$
\n
$$
\frac{1}{2}
$$
\n
$$
\frac{1}{2}
$$

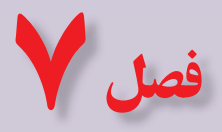

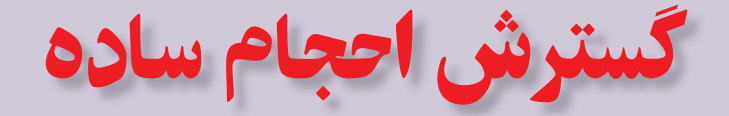

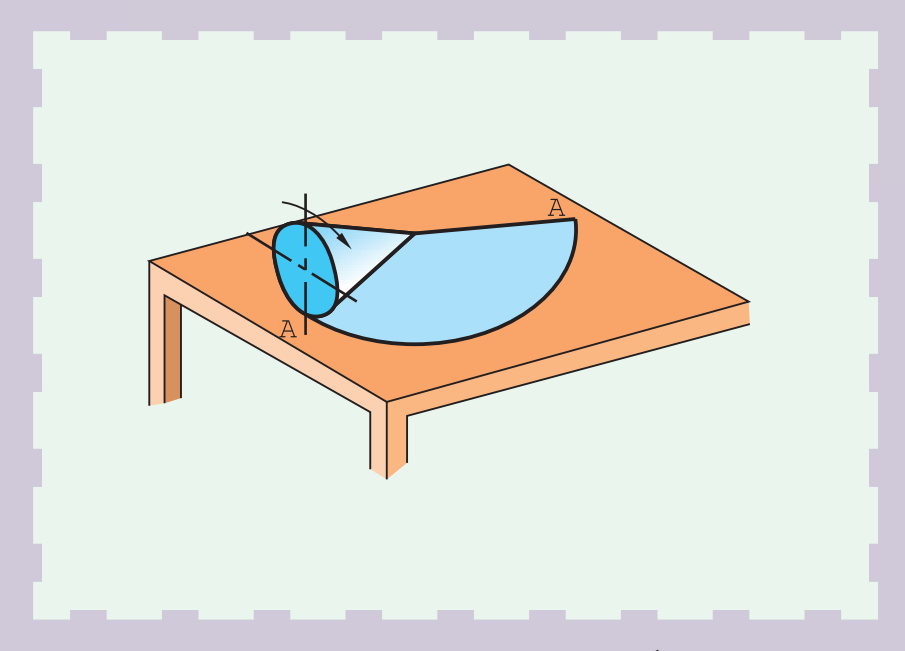

**گسترش پايهای است برای ساختن حجم**

e de **هدفهای رفتاری:** فراگيرنده، پس از پايان اين درس، بايد بتواند: ١ــ گسترش منشور را رسم کند. ٢ــ گسترش هرم را رسم کند. ٣ــ گسترش استوانه را رسم کند. ٤ــ گسترش مخروط را رسم کند. ٥ــ گسترش کره را رسم کند. ٦ــ ماکت گسترشها را بسازد.

**۱ــ۷ــ گسترش منشور** گستردهٔ بدنهٔ یک منشور کامل میتواند از چند مستطیل یا متوازی|لاضلاع و دو قاعده ب*هص*ورت چند ضلعی تشکیل شود.<br>م **١ــ۱ــ۷ــگسترشمنشورقائم:** منشورقائمکامل، ازمستطيلهایجانبی وقاعدههایآن تشکيل میشود. در شکل ۱ــ۷ گسترش منشور با قاعدهٔ شش ضلعی منتظم رسم شده است.

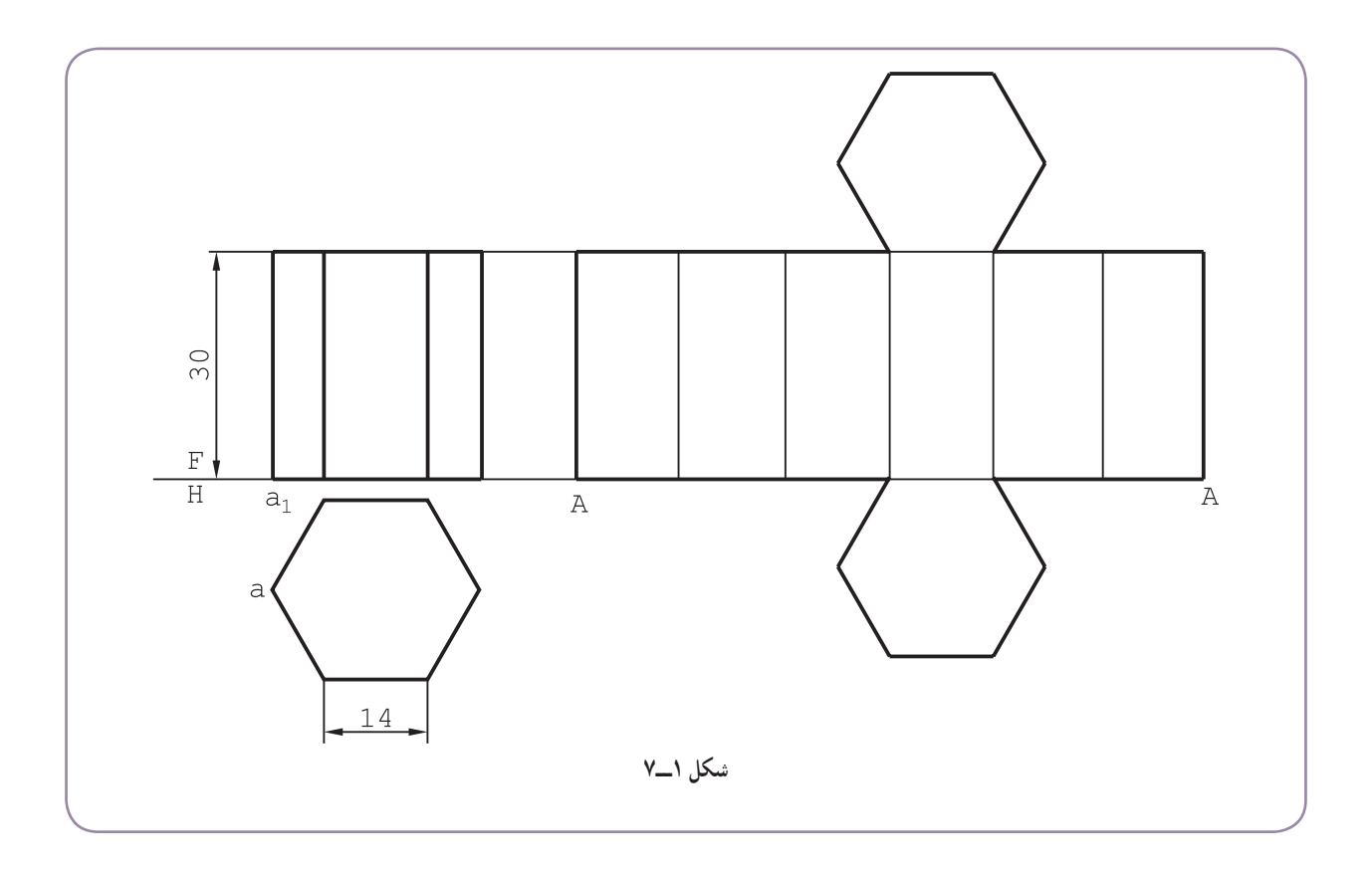

گسترده، يک مستطيل با طول ۸۴ و عرض ۳۰ است. دو قاعده هم اضافه شده است. کار ساده است زيرا همهٔ يال@ دارای اندازهٔ واقعی هستند.

همانگونه که ديده میشود، منشور از يال A باز شده است. جای باز شدن را میتوان، از جهات مختلف، مانند سادهتر شدن گسترش، سادهتر بودن ساخت و... تعيين کرد. البته در گسترشهای آينده، موارد زير رعايت میشود: ــ سادهتر بودن رسم گسترش؛ ــ در نظر نگرفتن زائدههای اضافی برای اتصال، مثلاً چسباندن (تنها برای سادهتر شدن گسترش)؛ ــ در نظر گرفتن دقيق ضخامت خطها؛ ــ صرف نظر از اندازهگذاری و در نظر گرفتن حروف يا شماره برای نام گذاری (در صورت نياز). ٔ پنج ضلعی منتظم را در نظر میگيريم (شکل ۲ــ۷). **۲ــ۱ــ۷ــ گسترش منشوربرش خورده:** منشور با قاعده این منشور با یک صفحهٔ منتصب بریده شده است. انتقال قاعده و مقطع، مطابق موارد گفته شده در انتقال (فصل ۲)، صورت میگيرد.

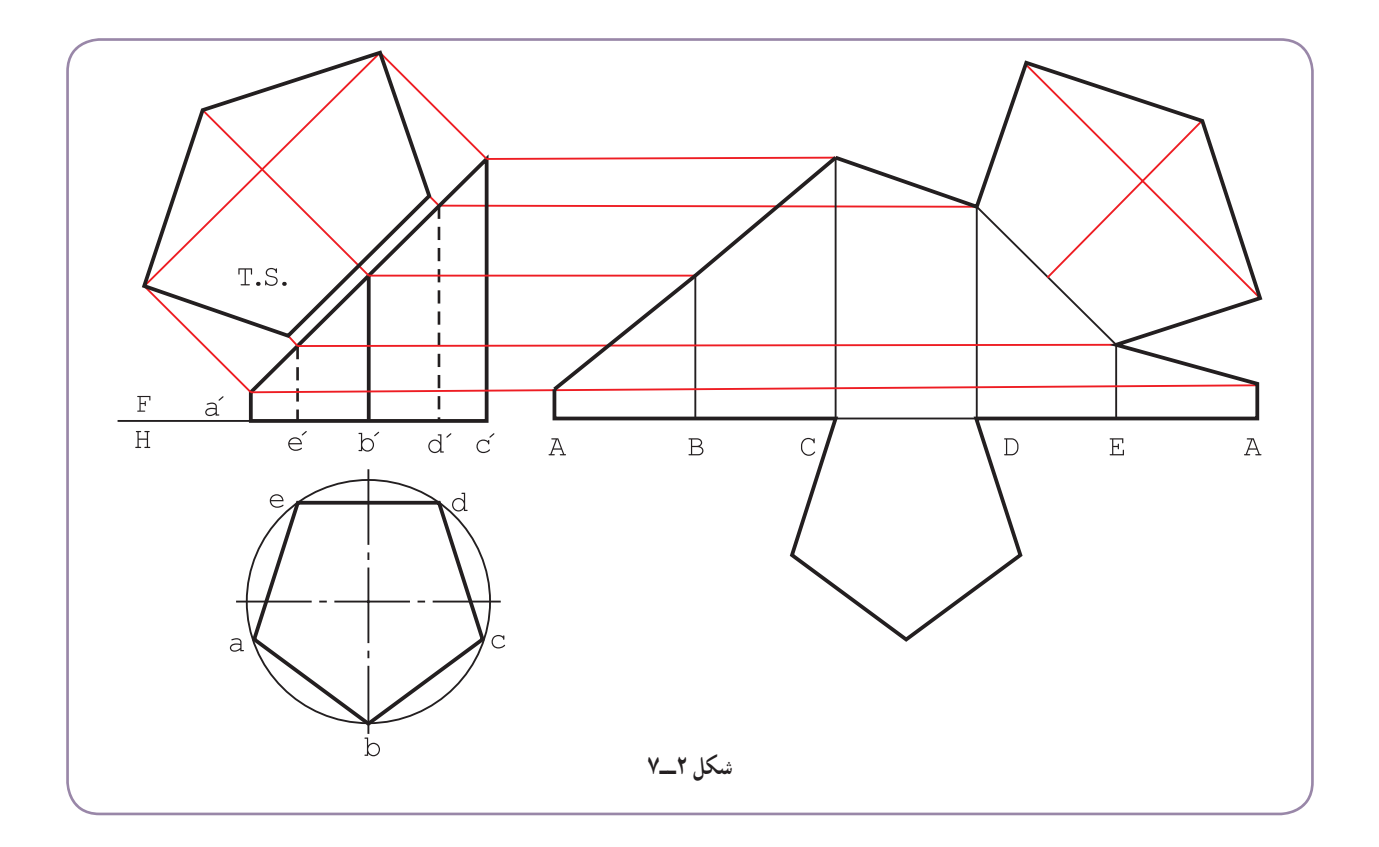

**۲ــ۷ــ گسترش هرم** ٔ يک هرم کامل، از چندمثلث تشکيل میشود ضمن اين که قاعده هم بايدافزوده شود. ٔ بدنه گسترده ٔ يالهای آن برابرندوبرای رسم ٔ مربعاست. همه **١ــ۲ــ۷ــگسترشهرمکامل:** هرممعرفی شدهدر شکل۳ ــ ۷ دارای قاعده گسترش، ابتدا بايد اندازهٔ حقيقی يکی از يالها مثلاً SA تعيين شود.<br>-

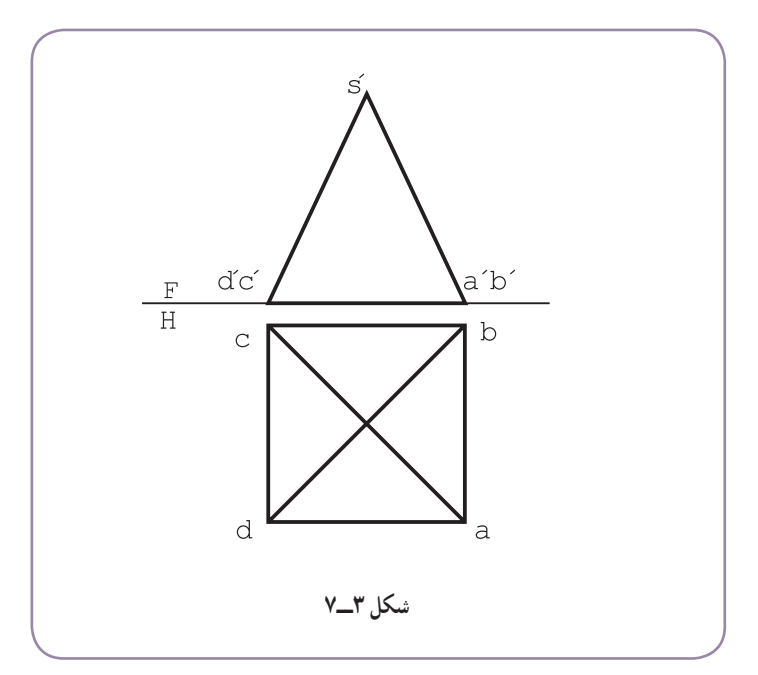

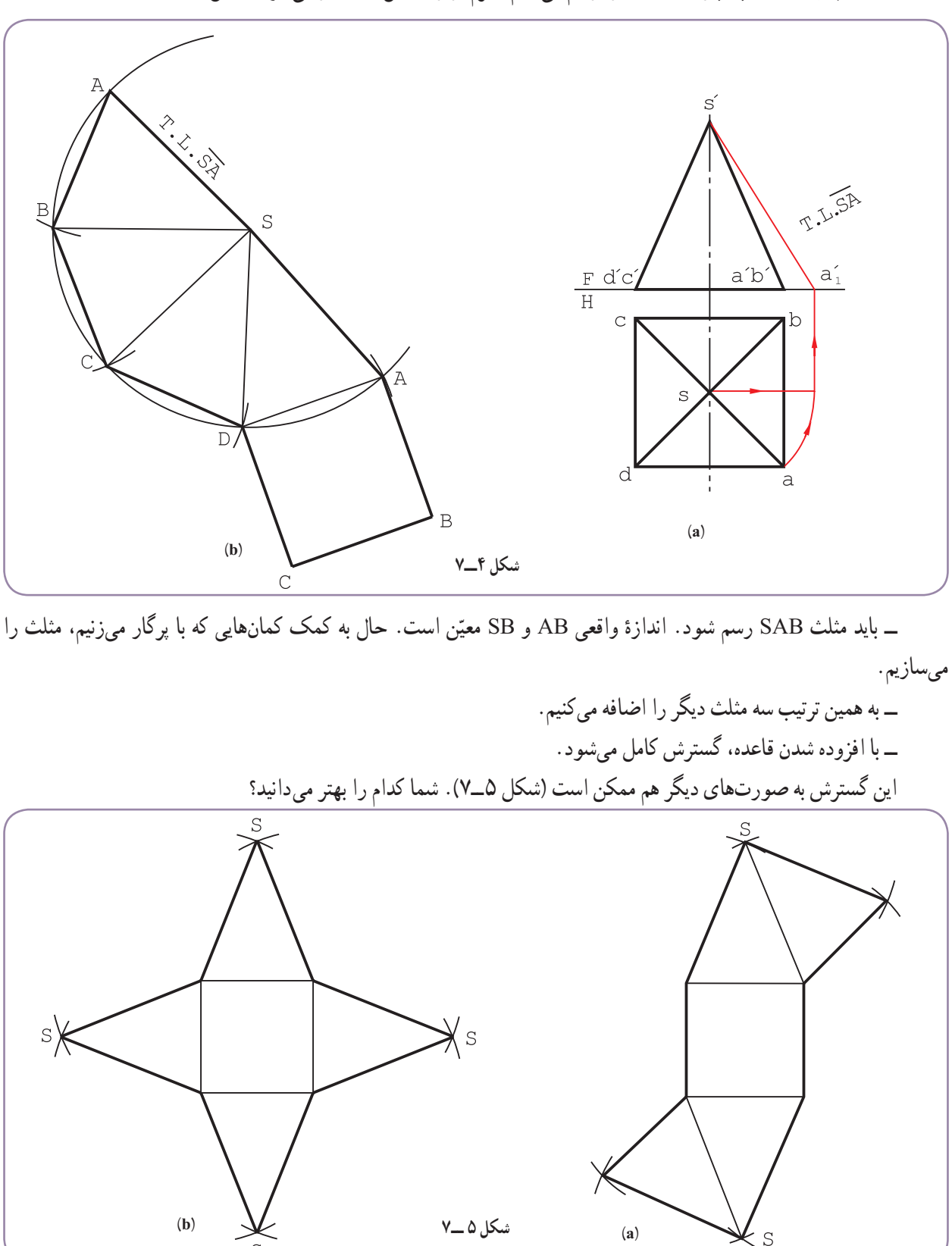

با انتخاب جای مناسب، پارهخط SA را رسم میکنيم. هرم از روی يال SA باز میشود (شکل ۴ــ۷).

ٔ منتصب بريده شده است. **٢ــ٢ــ٧ــ گسترش هرمبرش خورده:** در شکل ۶ــ،۷ هرم با يک صفحه

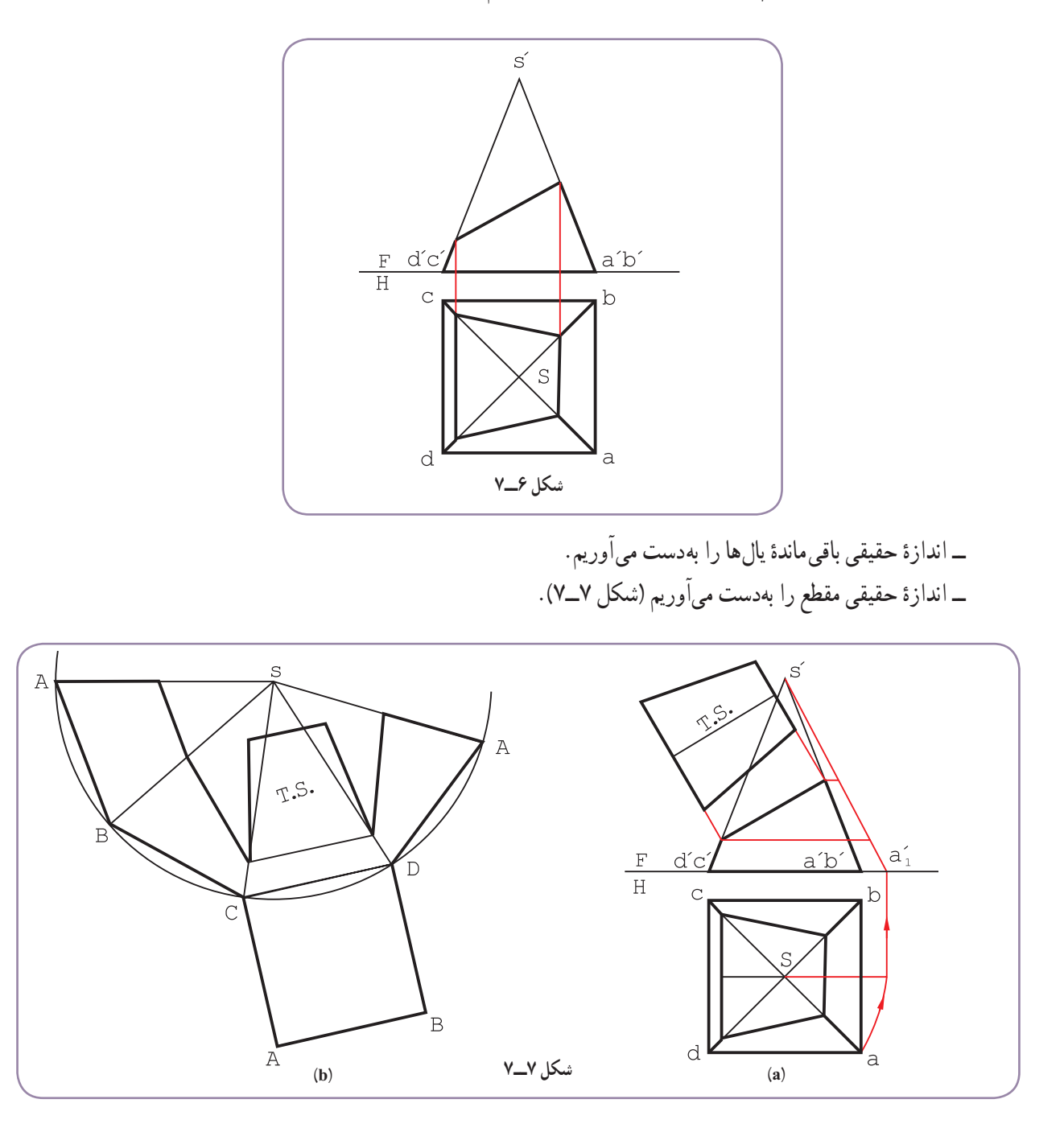

ــ میتوان ابتدا هرم را بهصورت کامل فرض کرد و گسترش داد و سپس قسمتهای جدا شده را کم کرد. ــ میتوان با انتخاب جای مناسب، هرم را از يک يال باز نمود. ــ يال انتخابی را SA گرفتيم. ٔ حقيقی باقیمانده از هر يال را روی شکل داريم. ــ اندازه ٔ حقيقی مقطع نيز با روش مثلثبندی يا با استفاده از خواص ذوزنقه، قابل انتقال و ترسيم است. ــ اندازه

## **۳ــ۷ــ استوانه**

استوانه و احجام استوانهای در صنايع فلزی بسيار اهميت دارند. لولهها، کانالهای استوانهای، بيشتر زانوها، ... استوانهای هستند.

**١ــ٣ــ٧ــ گسترش استوانه:** استوانه را به دو روش میتوان گسترش داد. **الف) روش دقيق:** استوانهای با اندازههای شکل ۸ ــ۷ را درنظر میگيريم، که بايدبه گونهای کامل گسترش داده شود.

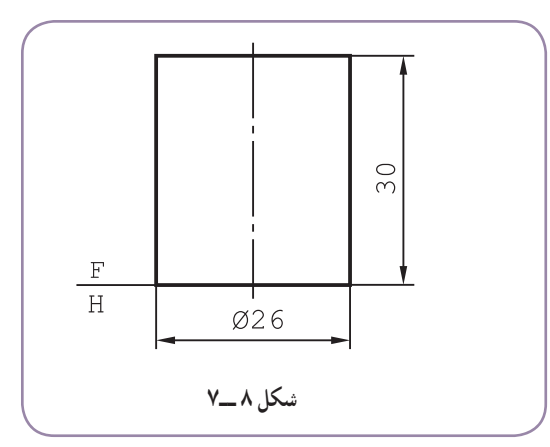

ــ گسترش يک مستطيل است باعرض ۳۰ و طول ۳/۱۴ × ۲۶ به همراه دو دايره به قطر ۲۶ (شکل ۹ــ۷). اگر D قطر قاعده و H ارتفاع باشد سطح جانبی عبارت است از:

 $(A = \pi D)$  (بدون قاعدهها)

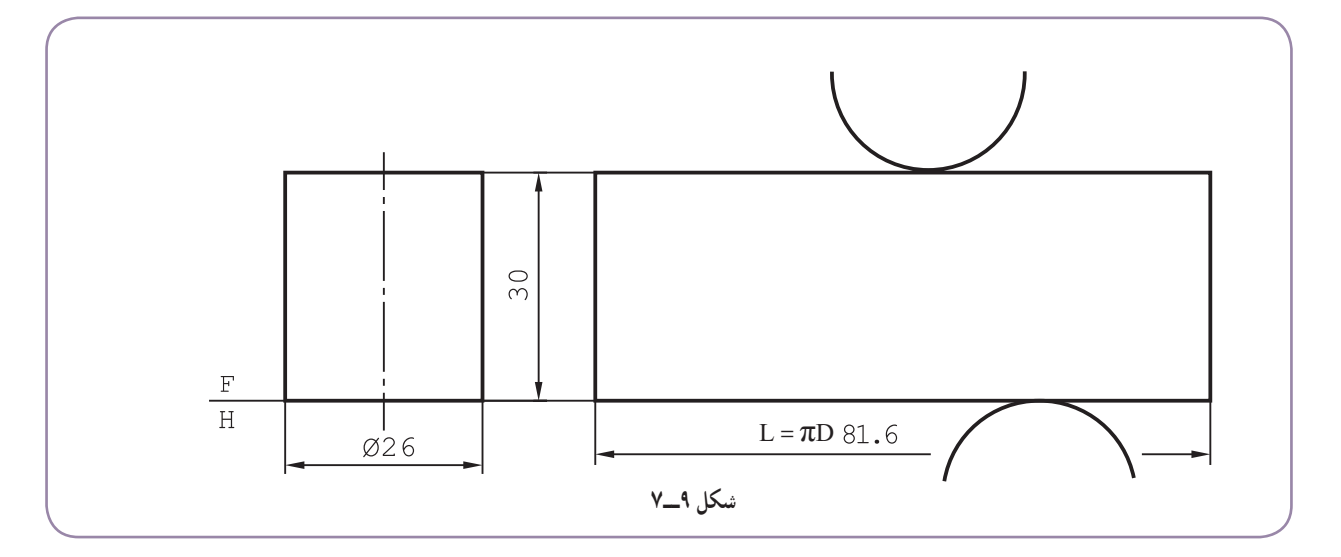

 $L = \pi D = \mathbf{Y}/\mathbf{Y} \times \mathbf{Y} = \mathbf{A} \sqrt{\mathbf{S}} \mathbf{m} \mathbf{m}$ 

 $A = \pi DH = \mathsf{Y}/\mathsf{Y} \times \mathsf{Y} \times \mathsf{Y} \cdot \mathsf{Y} = \mathsf{Y} \mathsf{Y} \mathsf{Y} \mathsf{A} \mathsf{m} \mathsf{m}'$ 

ب*) روش تقریبی :* میتوان قاعدهٔ استوانه را تقسیم کرد و طول گسترده را از جمع این قسمتها بهدست اورد. در شکل <sup>º</sup>۳۰ قاعده را به ۱۲ قسمت کرديم. ۱۰ــ۷ به کمک گونيای <sup>º</sup>۶۰ \*

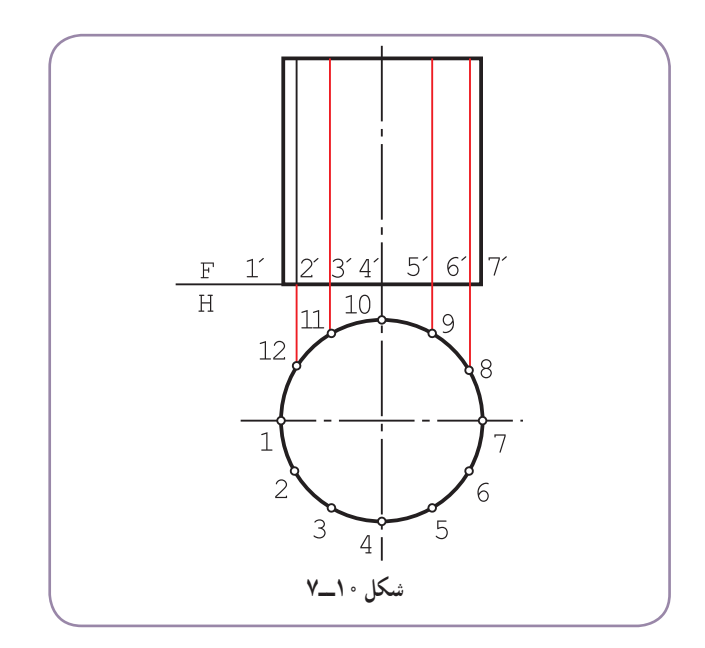

ــ در حقیقت مانند ان است که به جای استوانه، یک منشور با قاعدهٔ ۱۲ ضلعی منتظم را درنظر گرفتهایم.<br>-ــ برای رسم گسترش، ابتدا نقطهٔ ۱ انتخاب شد که جای باز شدن بدنهٔ استوانه است. (شکل ۱۱ــ۷).

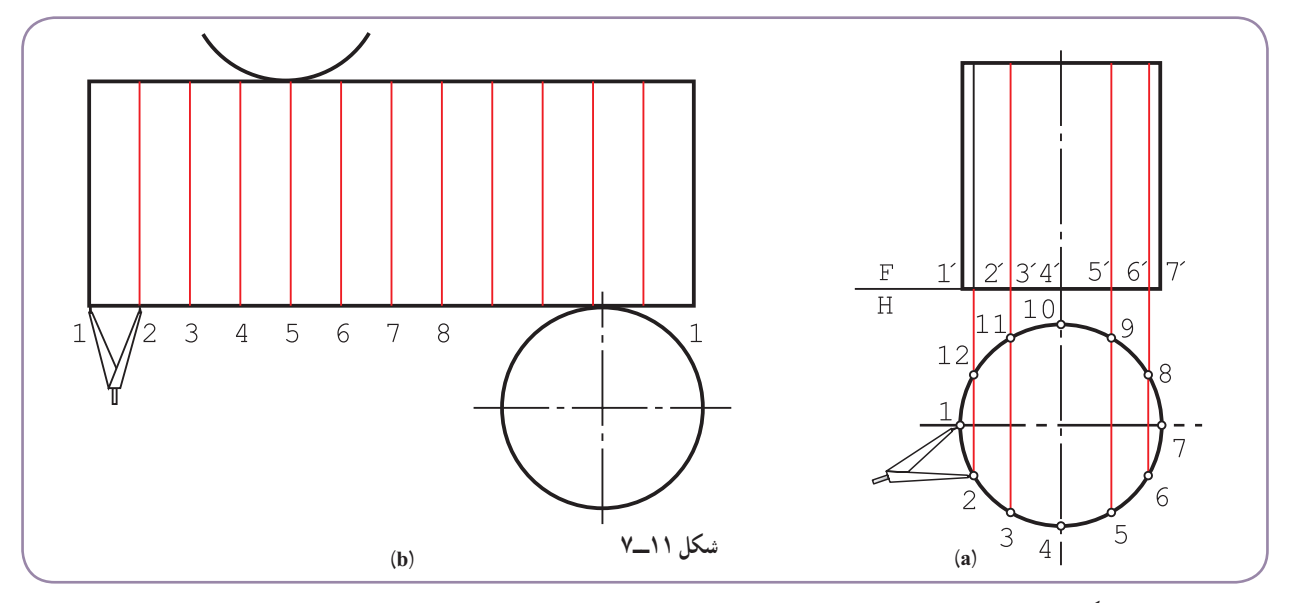

ــ دهانهٔ پرگار تقسیم به اندازهٔ <mark>۲</mark>۲ باز شد.<br>. ــ دوازده قسمت پياپی، با پرگار تقسيمروی گسترده جداو شکل تکميل شد. همان گونه که ديده میشود، طول گسترده با طول حاصل از محاسبه دقیقاً یک اندازه نیست، زیرا  $\bar\gamma$ 77، با این توضیح که خطای حاصل قابل توجه نیست\. افزون بر آن، اگر دقت

١ــ با ۱۲ قسمت، خطا حدود %۲ و با ۲۴ قسمت، خطا حدود %۰/۶ خواهدبود. ًضمنا میتوانيد ابتدا محيط دقيق دايره را روی خط مستقيم به کمک محاسبه طبق ٔ رابطه πD = L تعيين کنيدو سپس طبق ٔ قضيه تالس آن را به ١٢ بخش مساوی تقسيم نماييد. (به فصل دوم مراجعه کنيد، تقسيم پارهخط).
بیشتر لازم باشد میتوان دایره را مثلاً به ۱۶ یا ۲۴ قسمت کرد. (چگونه؟)

ٔ منتصببريده شده مطابق شکل (۱۲ــ۷) است. نمای روبهرو **٢ــ٣ــ٧ــ استوانهبرش خورده:** استوانهای که با يک صفحه و نمای افقی کامل است.

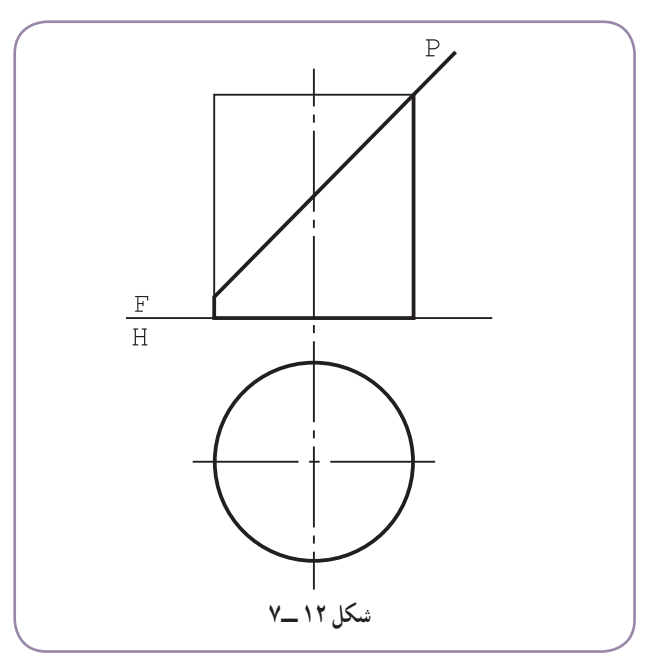

پس از تعیین اندازهٔ حقیقی مقطع، با استفاده از خطـهای کمکی موجود روی نمای روبهرو، گسترش را رسم میکنیم (شکل  $(Y_1Y)$ 

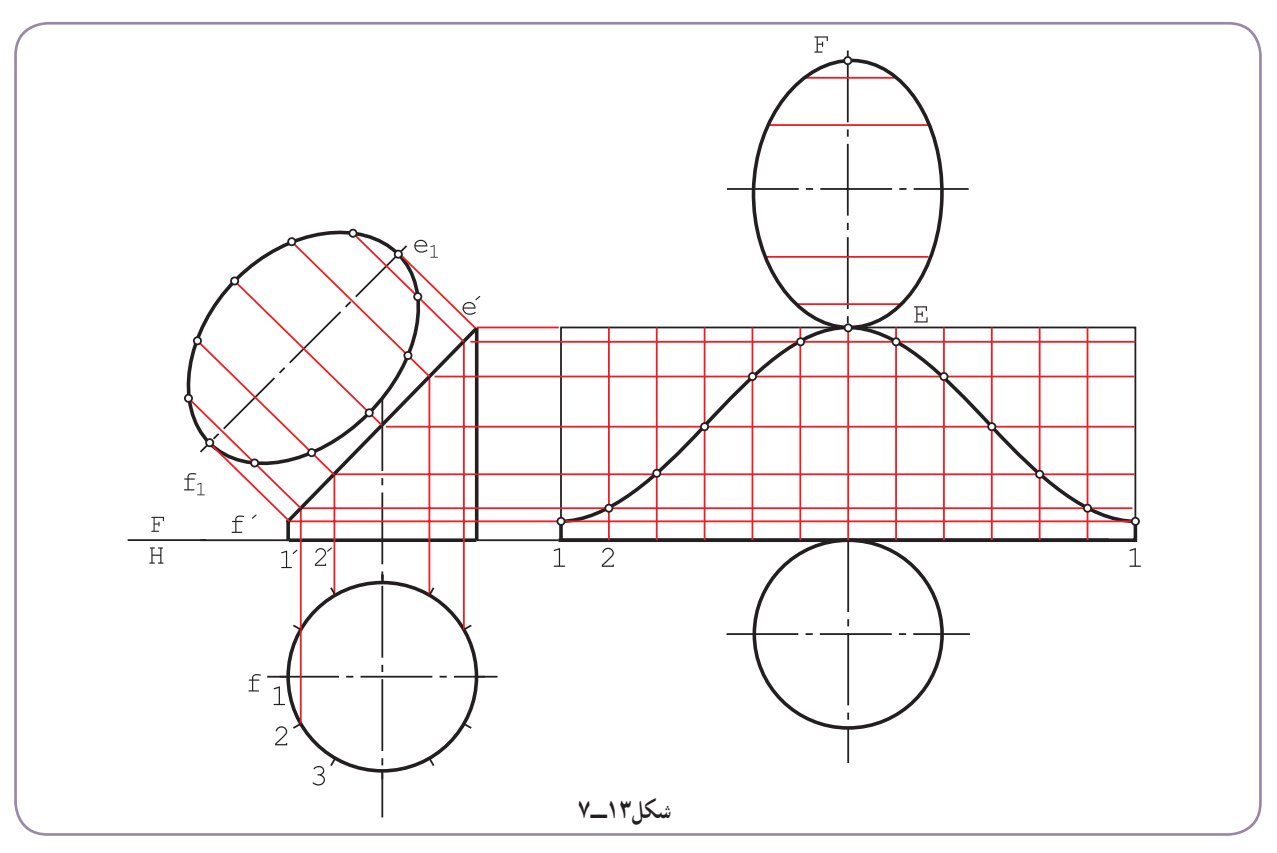

ــ در گسترش با انتخاب FE، مقطع <sup>۱</sup>e۱f را منتقل کرديم. ٔ استوانهای نازک، سوراخی به شکل دايره درنمای روبهرو ايجاد شده است **٣ــ٣ــ٧ــ استوانه با سوراخ:** روی يک لوله (شکل ۱۴ــ۷). اگر سوراخ در هر دو طرف باشد، گسترش چيست؟

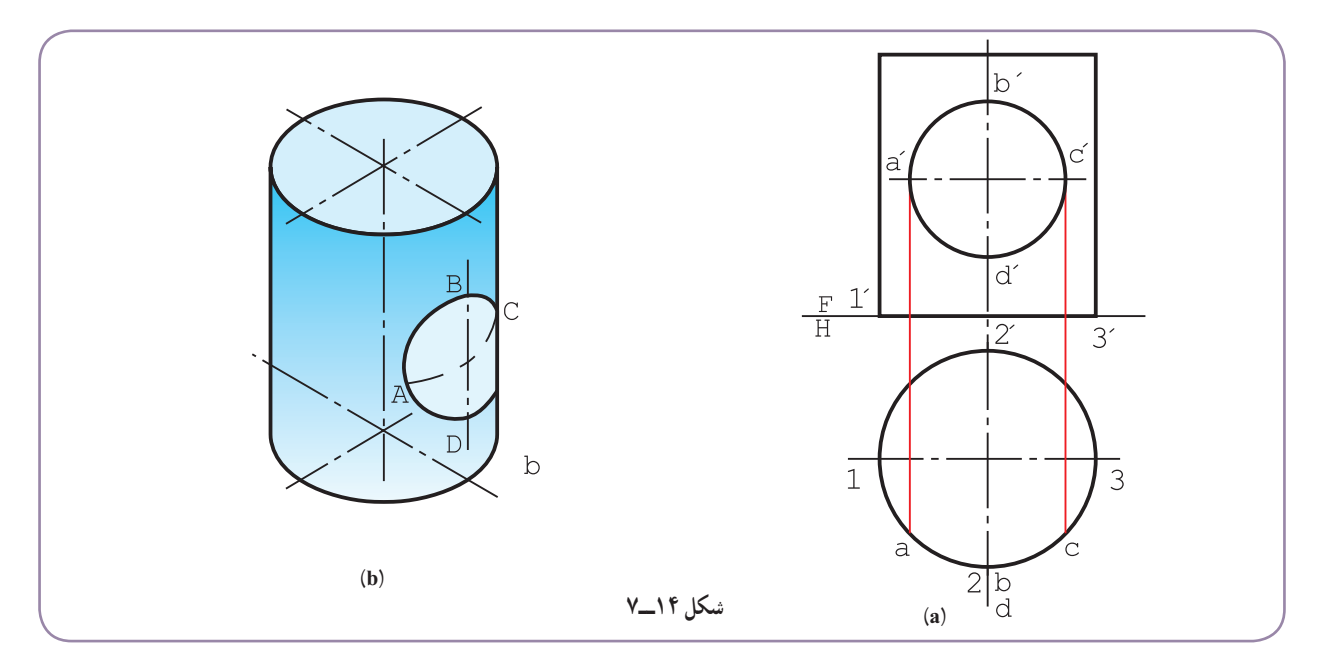

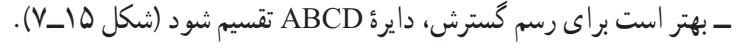

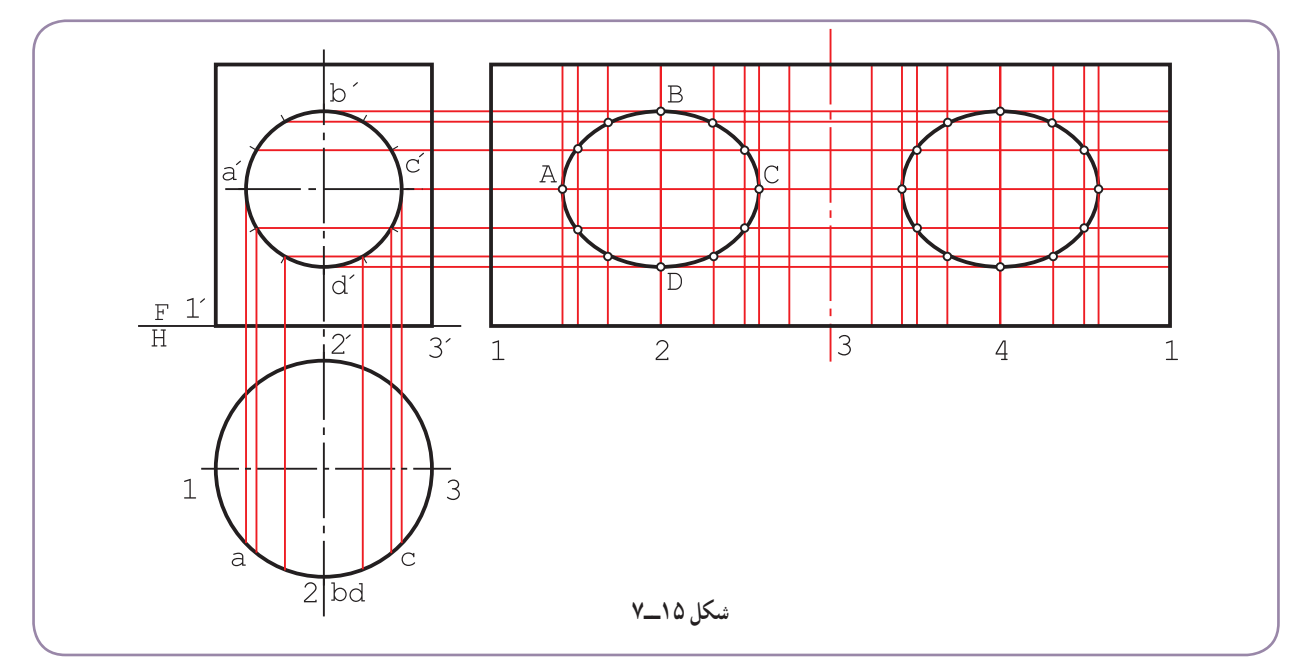

ــ خطهای کمکی مربوط به قسمتها رسم شد.

ــ ديده میشود که بدنهٔ استوانه در نمای افقی به اندازههای مساوی تقسیم نشده است، که اشکالی ندارد. حال در گسترش، قسمتهای نامساوی را، با شروع از ۱ به دنبال هم منتقل میکنیم. همچنین برای رسیدن به اندازهٔ دقیقتر، فاصلهٔ ۱ تا a را در نمای<br>-

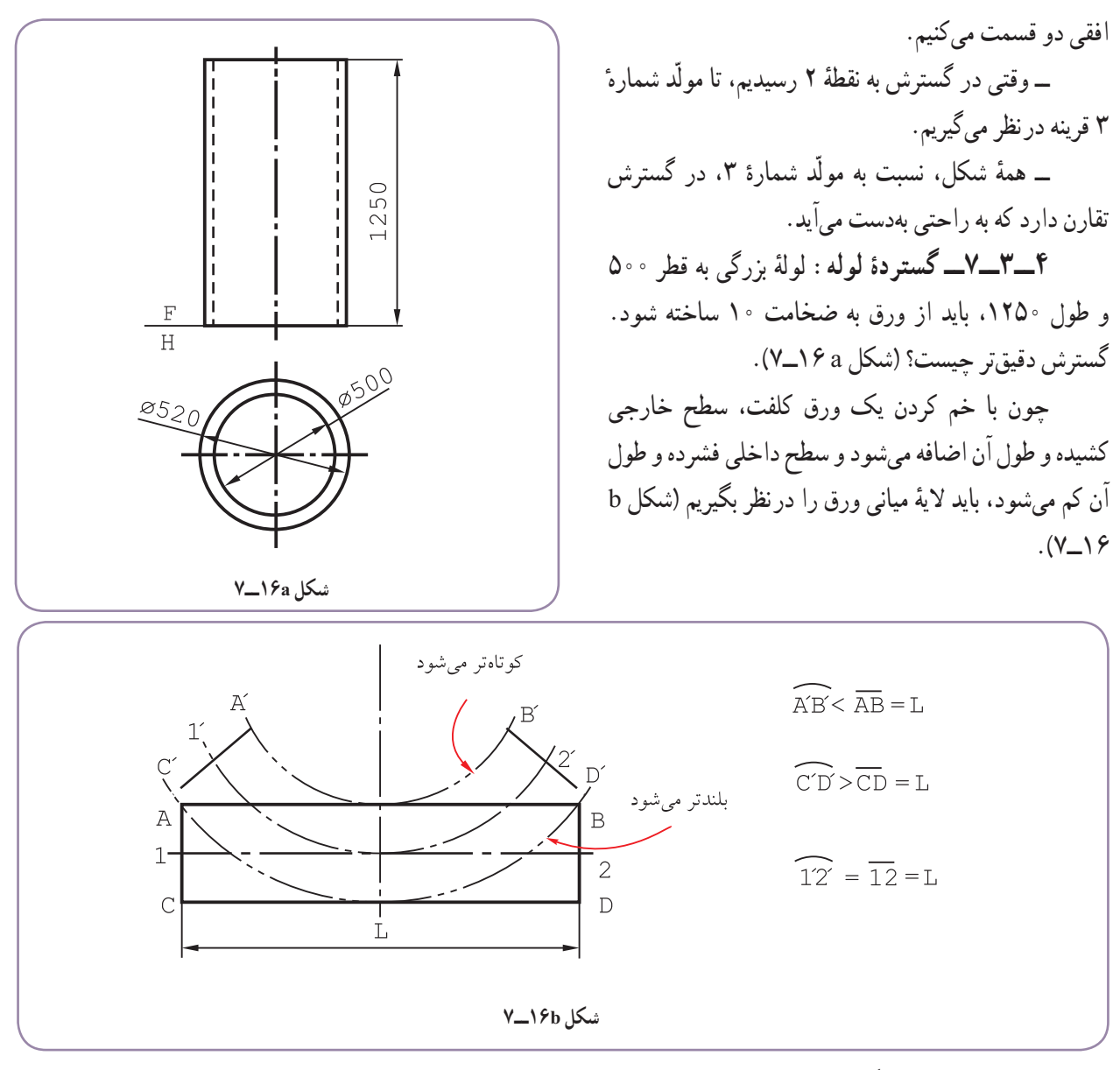

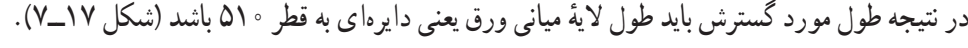

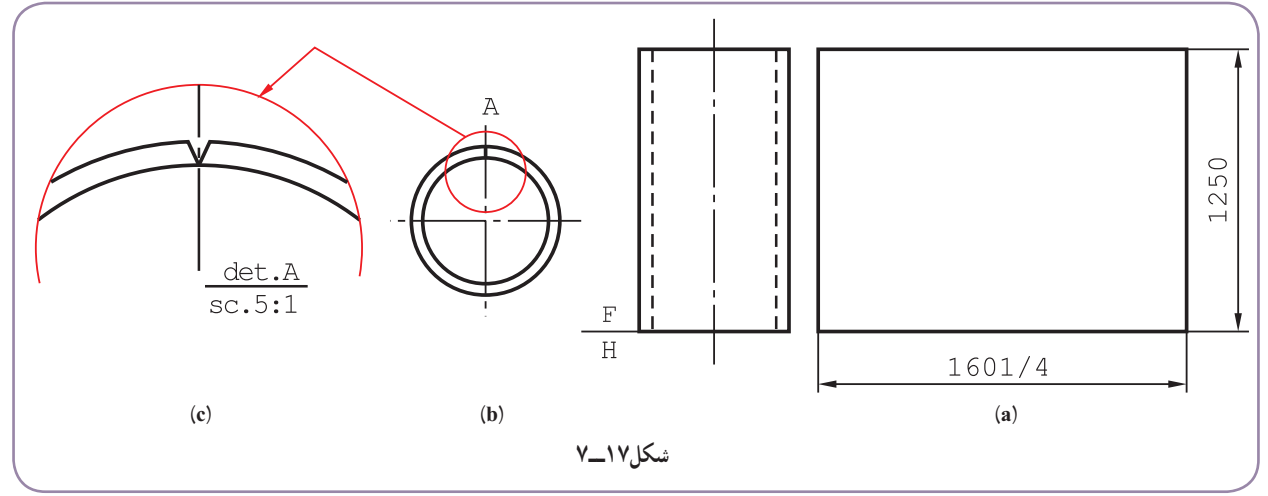

**.** ۱ **توجه:** میتوان پيش از خمکاری يا پس از آن، درز جوش مناسب را پيشبينی و ايجاد کرد

## **۴ــ۷ــ گسترش مخروط**

توجه

يک مخروط را میتوان به دو روش دقيق و تقريبی گسترانيد. ٔ يک مخروط بهصورت قطاعی از دايره گسترش میيابد. شعاع اين قطاع طول مولّد يعنی L و طول کمان آن برابر محيط قاعده  $\lambda$ مخروط یعنی TD خواهد بود. پس  $\pi$ L.D است (سطح جانبی)، شکل ۱۸ــ۷.

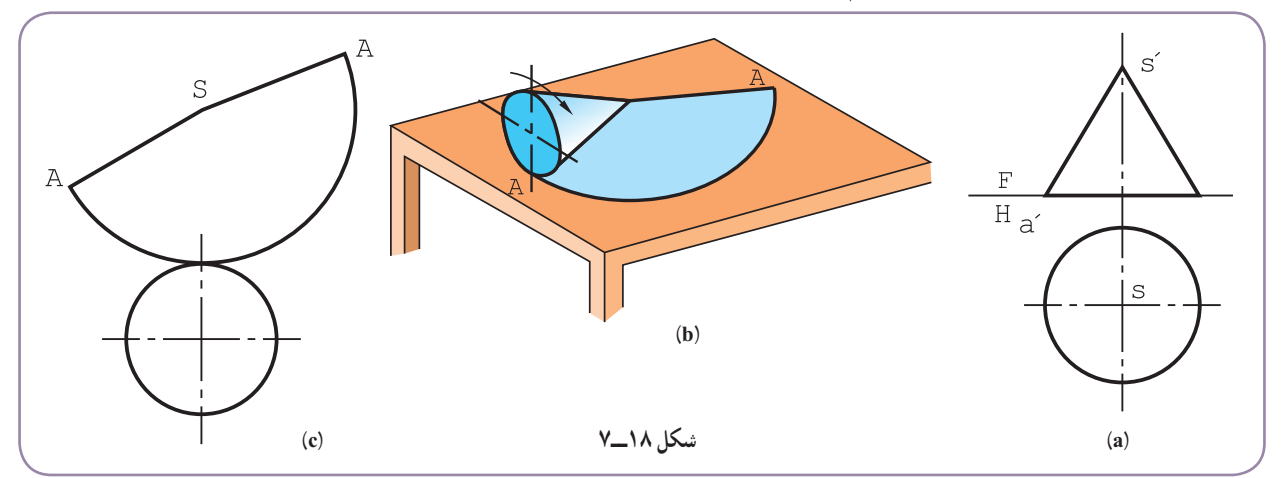

ٔ ٔ قطاع دايره، يعنی α را ازرابطه **١ــ٤ــ٧ــگسترش دقيق:** برای گسترش مخروط داده شدهدر شکل ۱۸ــ،۷ میتوان زاويه ، ۱۸  $\alpha = \frac{D}{L}$  بهدست آورد. (شکل ۱۹ ــ ۷).

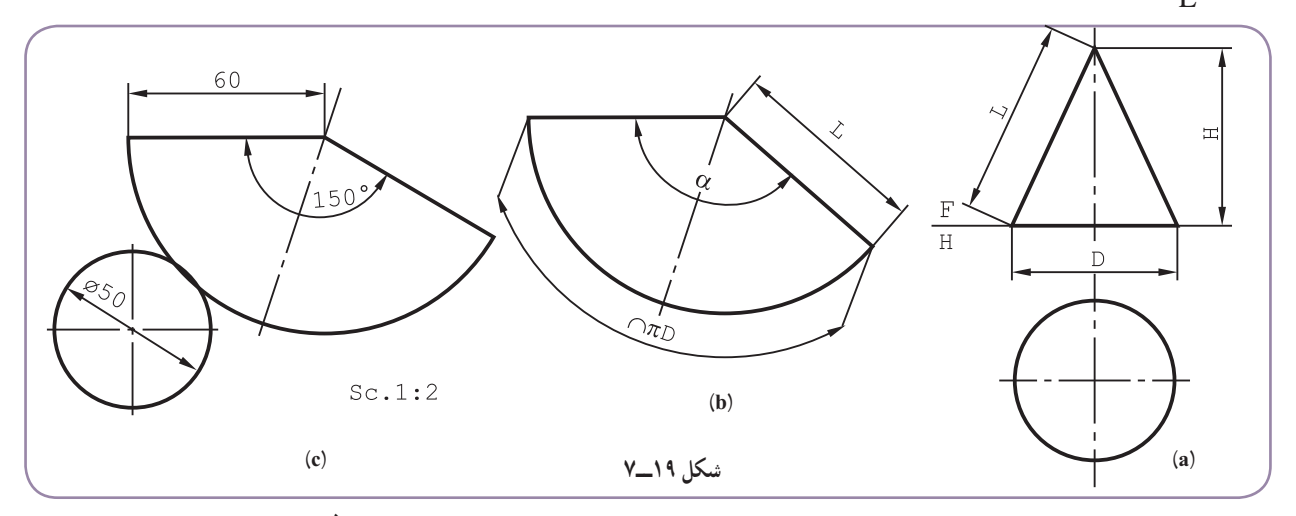

ه ۱۵ = ۱۸۰ $\alpha = \frac{\Delta^{\circ}}{2} \times 1$ است. بنابراین کافی است برای نمونه، گستردهٔ مخروط با ∘E = ۶ و ∘D = ۵ انجام شد که در آن °∙۱۵ < °۰× ۱× <mark>چ ع</mark> دايرهای را با شعاع ۶۰ = L رسم و زاويهٔ ۱۵۰ درجه را مشخص کنيم.

١ــ همچنين ممکن است، استادکاران مسائل ديگری را هم درنظر داشته باشند.

در اينجا ياداوری اين نکته لازم است که معمولاً در معرفی يک مخروط. ارتفاع و قطر قاعده داده میشود. پس برای تعيين . ۱ مولد، بعداز رسم شکل دقيق، مولداندازهگيری میشود **٢ــ٤ــ٧ــ روش تقريبی:** اما روشی که دقت مناسب هم دارد، روشی است که در آن پس از رسم دايرهای با شعاع مولّد مخروط، محيط قاعده به طور تقريبی روی آن منتقل میشود (شکل ۲۰ــ۷).

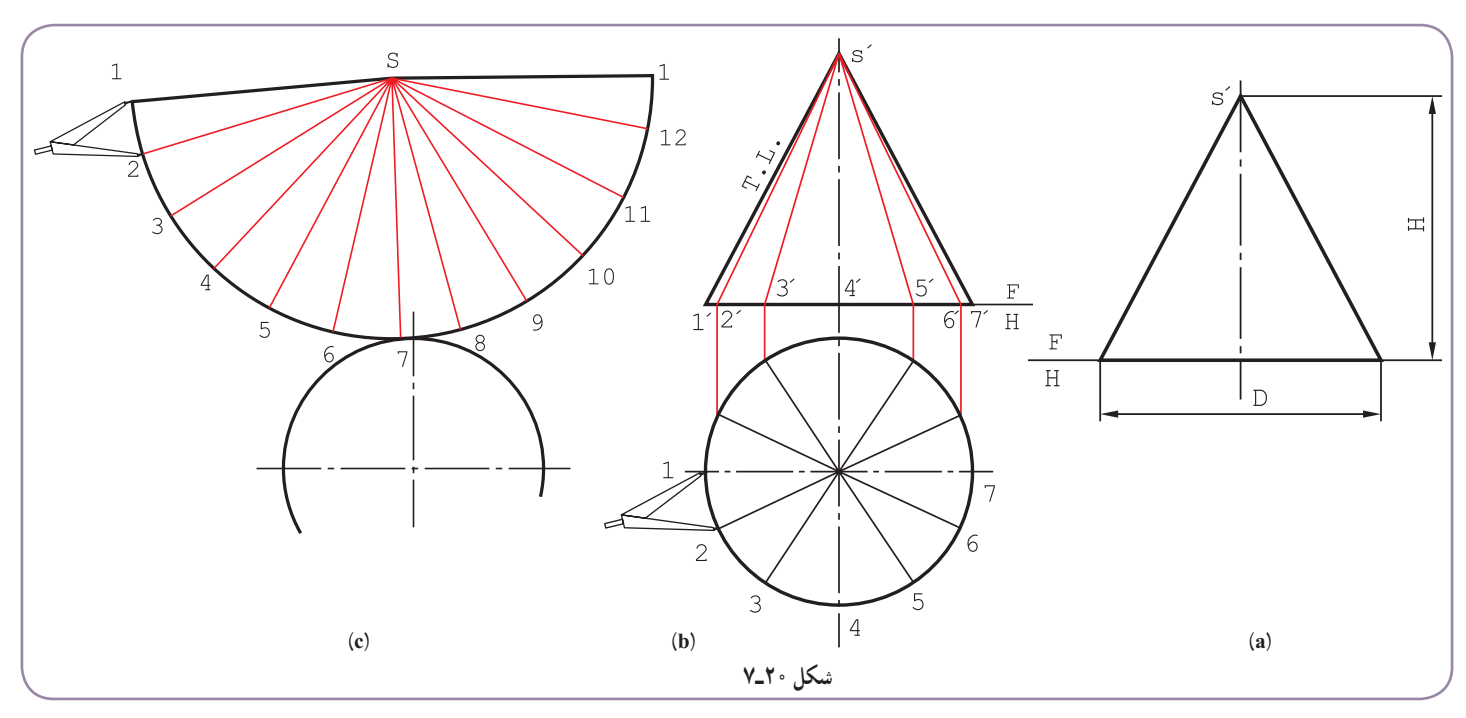

ــ قاعده به ۱۲ قسمت تقسيم شد (در اينجا مساوی است، ولی میتواند نامساوی هم باشد). ٔ مخروط رسم شد. ــ به کمک رابط، دوازده مولدروی بدنه ــ خط L = ای با اندازهٔ حقیقی مولد، در جای مناسبی رسم شد و کمانی به شعاع L زده شد. ٔ ــ دهانهٔ پرگار به اندازهٔ ۲۲ در نمای افقی باز و دوازده قسمت پی در پی روی کمان رسم شده با شعاع L، جدا شد. گستردهٔ<br>-. ۲ ٔ مخروط بهدست آمده است بدنه

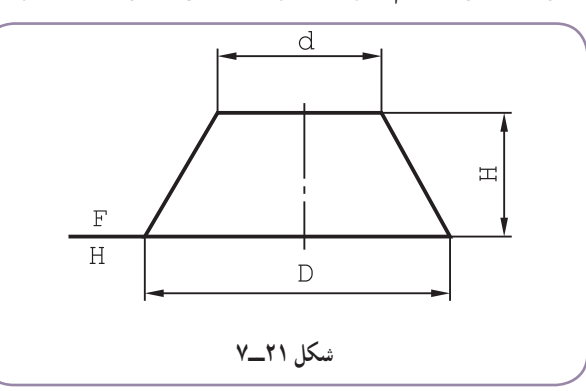

**٣ــ٤ــ٧ــ مخروط ناقص بارأس معلوم:** برای مخروط ناقص شکل ۲۱ــ،۷ ترتيب کار چنين است:

۱– یا طبق رابطهٔ
$$
L = \frac{\sqrt{D^{\gamma} + \mathfrak{k} H^{\gamma}}}{\gamma}
$$
انیادیا شود.  
۲– میتوان آن را با گسترش یک هرم با قاعدهٔ دورازده ضلعی منتظم مشابه دانست.

ــ مولدها امتداد داده شدتا ́ S يا نوک مخروط بهدست آمد. (شکل ۲۲ــ۷).

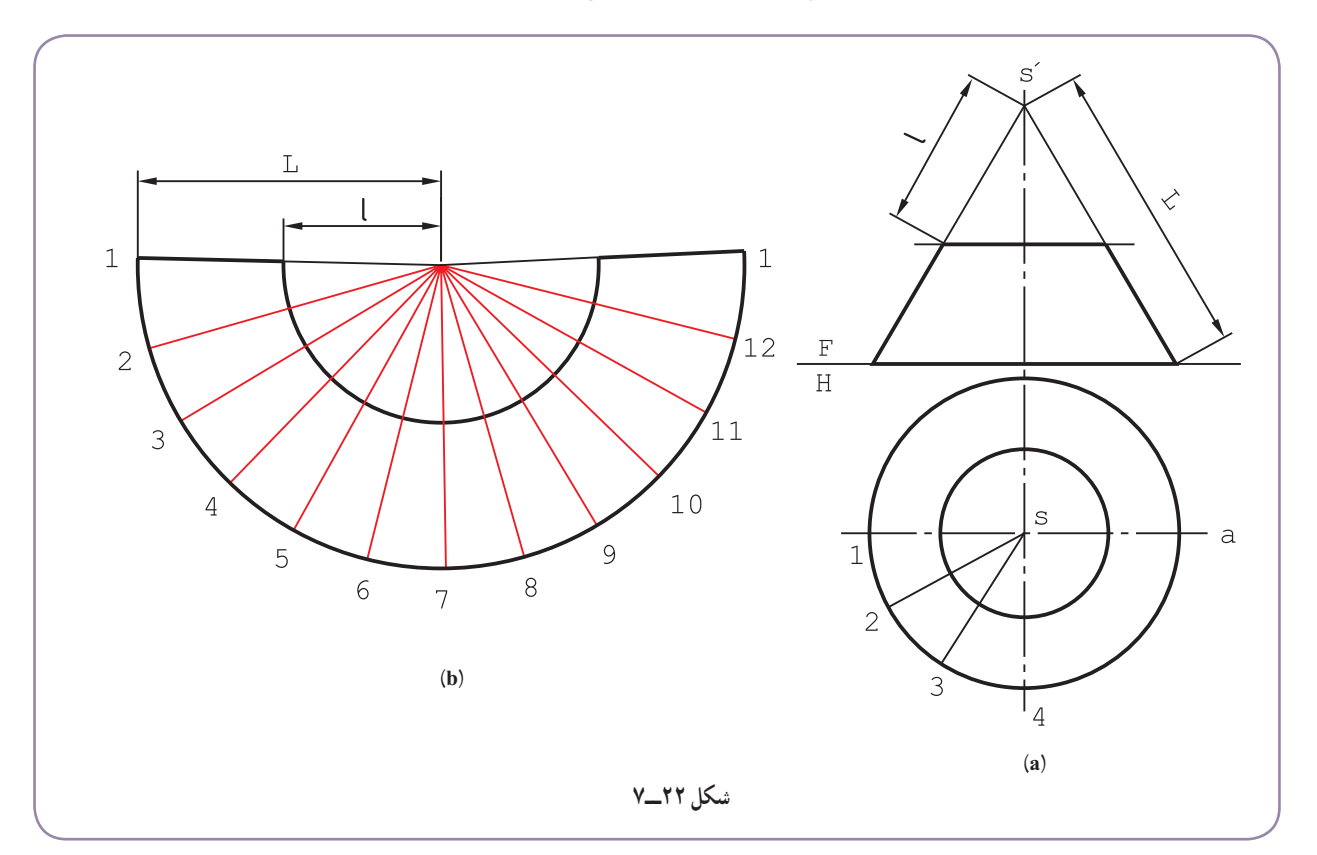

ــ قاعدۂ بزرگ تقسيم شد. ــ کمانی با شعاع L رسم و در حقيقت گسترش مخروط بزرگ ترسيم شد. ــ پس از تعيين طول كمان لازم، يعني رسم گستردهٔ مخروط بزرگ، كمان ديگري با شعاع l زده شد كه گسترش مخروط ناقص<br>-بهدست امد. بهعبارت ديگر گستردهٔ مخروط کوچک از ان کم شد.<br>. **٤ــ٤ــ٧ــگسترش مخروط ناقص بارأس نامعلوم:** اگررأس مخروط ناقص دردسترس نباشد، يعنی طول مولّد L خيلی زياد باشد'، ميتوان آن را با روش مثلثبندی٬ گسترش داد. در شکل ۲۳ ــ ۷ ديده مىشود که با امتداد مولدها، فاصلهٔ Sْ يعنى نوک خيلى زياد است.

بنابراین طبق شکل ۲۴ــ۷، میتوان بدنهٔ مخروط را به چند ذوزنقهٔ متساوی تقسیم کرد. ۱۲AB يک نمونه از اين ذوزنقهها است.

- ١ــ يعنی باريک شدگی مخروط کم باشد.
- ٢ــ که به آن روش چلنگری هم گفتهاند.

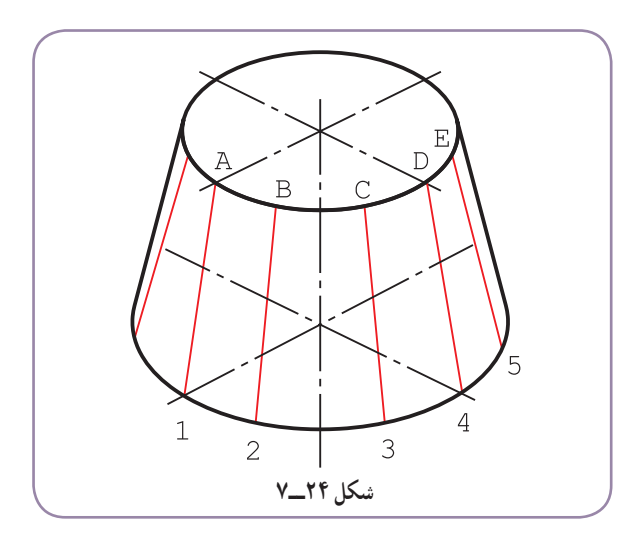

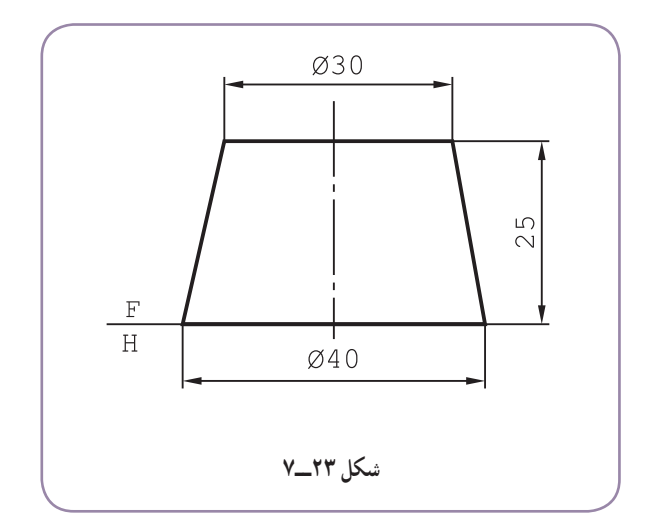

برای رسم اين ذوزنقه، نياز به تعيين اندازهٔ حقيق<sub>ی</sub> <del>B</del>i هست'.<br>———————————————————— ــ در شکل ۲۵ــ۷ اندازهٔ حقيقي B1 به روش ترسيمه تعيين شد.<br>-

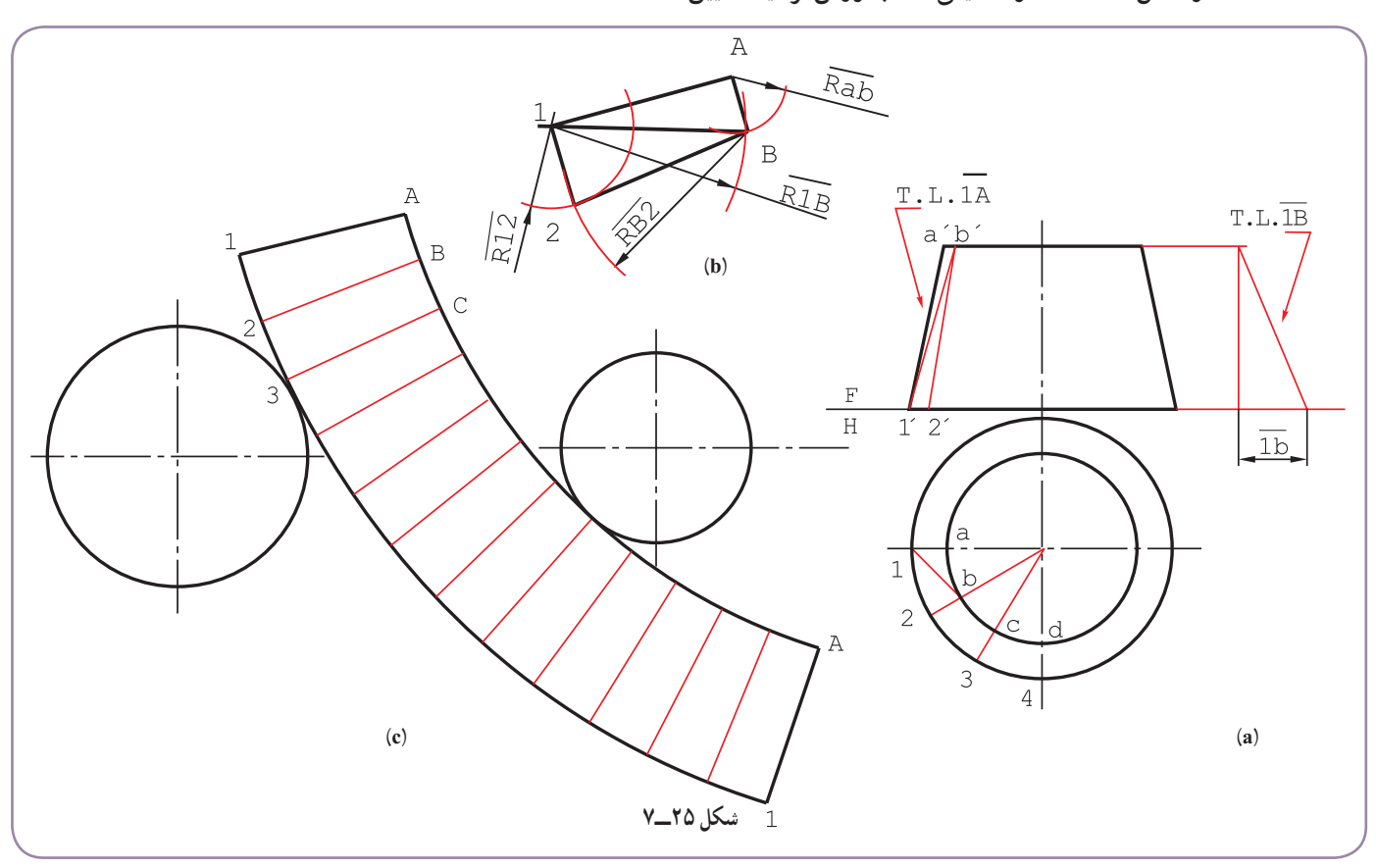

ــ A۱ با اندازهٔ حقیقی در جای مناسب رسم شد (شکل b).<br>-ــ به شعاع AB ، از A و به شعاع  $\overline{\text{1B}}$  از ۱ کمان زده شد. مثلث A۱B بهدست آمد. ــ به شعاعهای B۲ (برابر TA) و <mark>۲۲ دو کمان به مرکزهای B و ۱ زده شود. ذوزنقهٔ AB۱۲ کامل است.</mark>

۱ــ توجه شود که طولهايی مانند āb ، <del>i۲</del> و <sup>7</sup>i همه اندازهٔ حقيقی هستند (چرا؟)

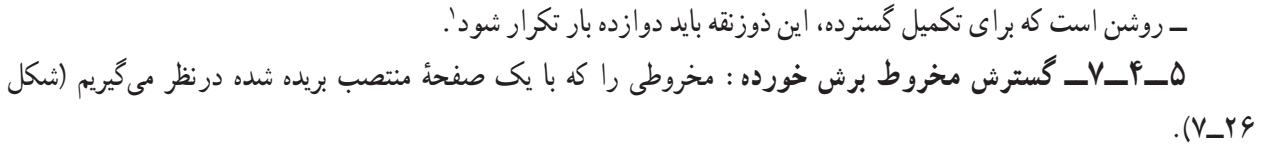

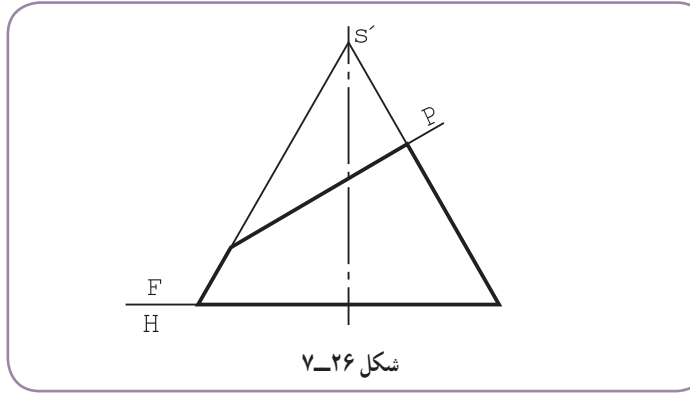

ــ قاعده تقسيم و مولّدهای مربوط به نقاط تقسيم رسم میشود (شکل ۲۷ــ۷).

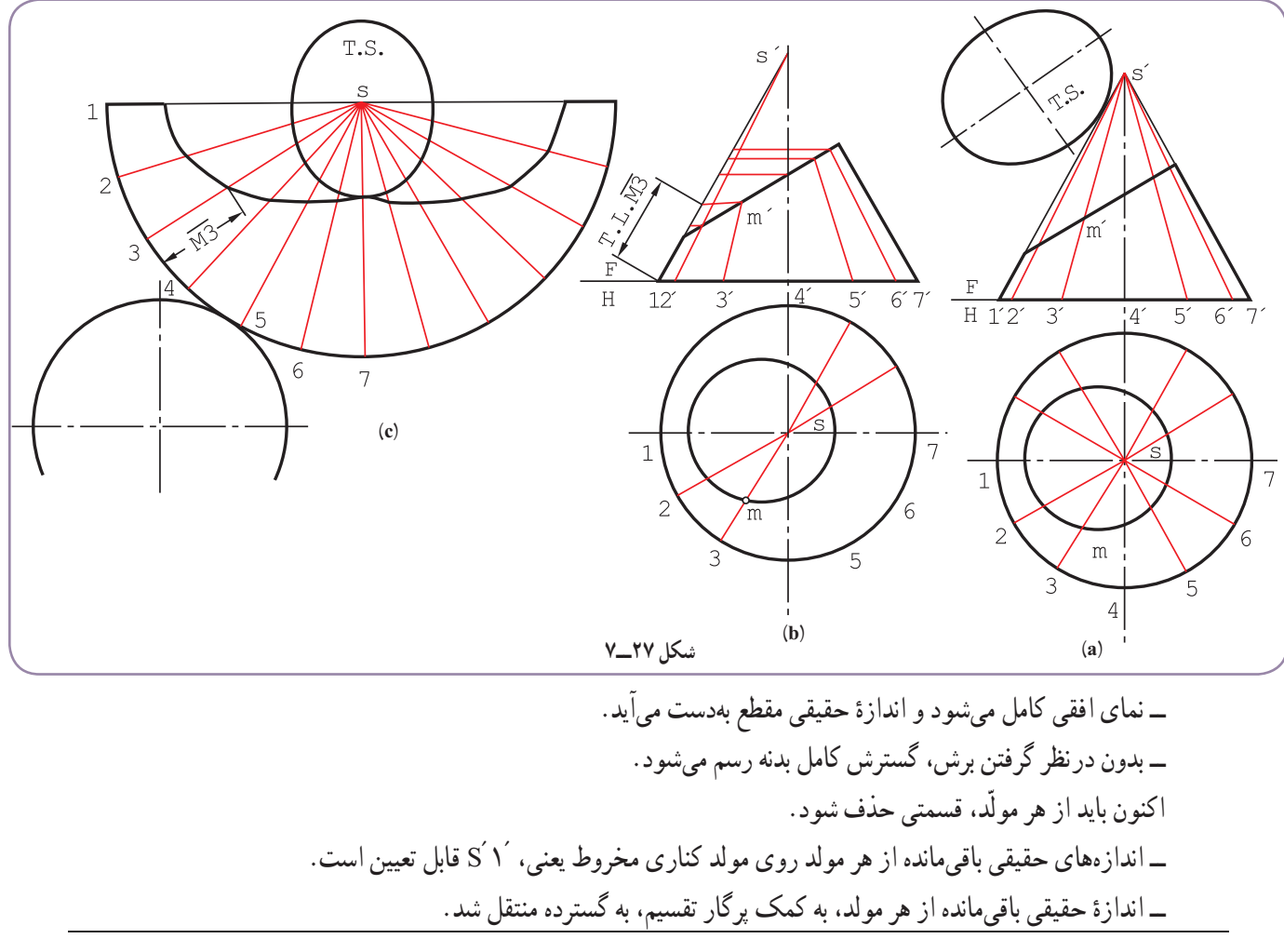

١ـــ اين تنها روش برای گسترش مخروط با نوک نامعلوم نيست. برای بهدست آوردن آگاهیهای بيشتر به رسم فنی عالی می است است فلزی چاپ ١٣٨٨ يا رسم فنی صنايع فلزی کد ٦٠٨ نگاه کنيد.

**۵ــ۷ــروشهای گسترش کره**

کره حجمی است دارای دو خم، که بهصورت دقيق قابل گسترش نيست. اما گسترش@ای تقريبی و به اندازهٔ کافی دقيق دارد (شکل ۲۸ــ۷).

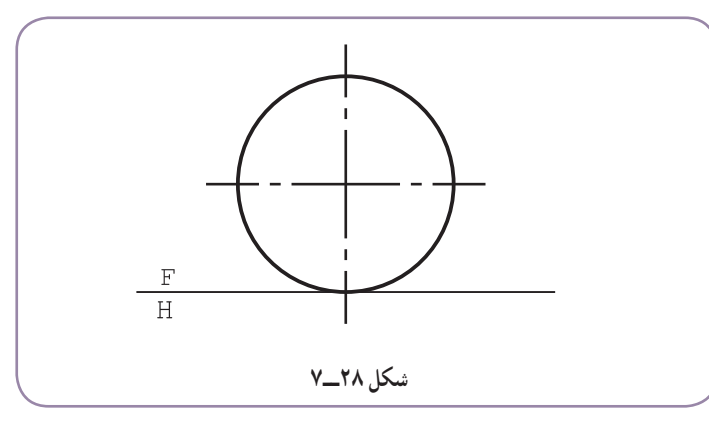

انجام اين كار ساده است. ابتدا سطح كره به شكلهای متشابه يا غير متشابه تقسيم میشود. انگاه گستردهٔ اين قسمتها تعيين<br>-میشود و از تکرار آنها سطح کلی بهدست میآيد. شکل ۲۹ــ،۷ نمونههايی از تقسيم سطح کره را معرفی میکند.

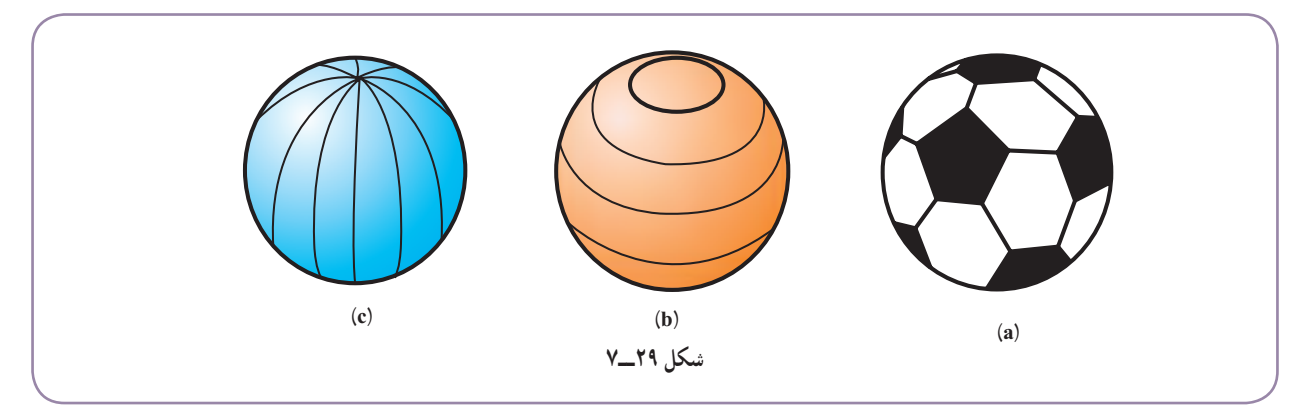

ٔ کره ابتدا به مخروطهای ناقص تجزيه و به دليل **١ــ٥ــ٧ــ روش مخروط ناقص:** در شکل ۳۰ــ،۷ ديده میشود که بدنه بزرگی مخزن. هر مخروط ناقص. خود به چند تکهٔ متشابه تقسیم شده است.

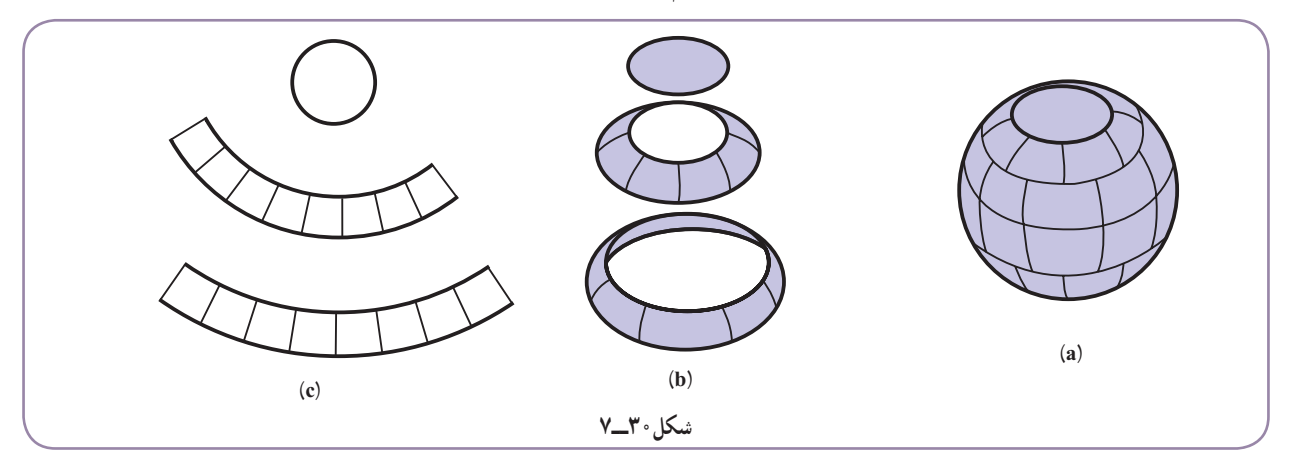

اين بهترين روش برای کرهها و مخازن بزرگ است. <sup>۱</sup> (شکل۳۱ــ۷). **٢ــ٥ــ٧ــروش قاچی:** در اين روش، کره به چندقاچ مساوی تقسيم میشود

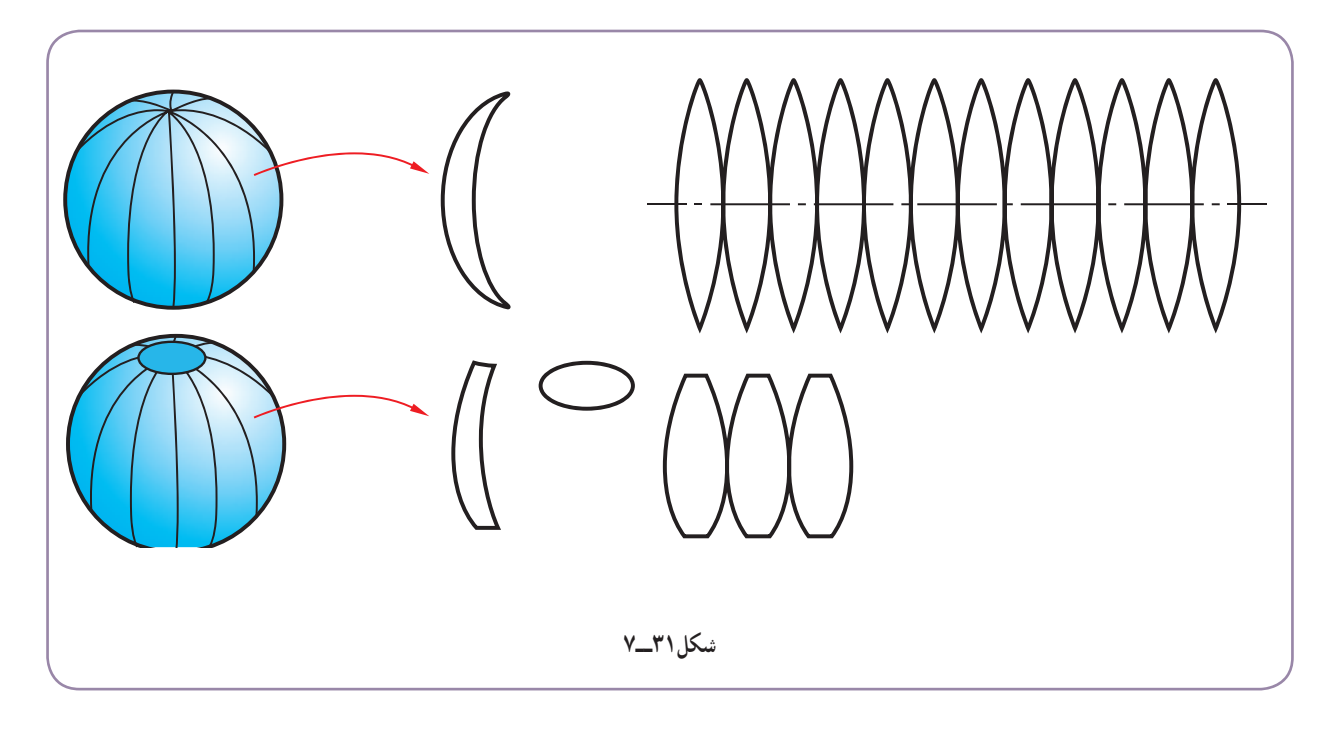

قاچها در اين روش، ممکن است کامل يا ناقص باشند. **٣ــ٥ــ٧ــروشهای ديگر:** برای تقسيم سطح کره به شکلهای مختلف، راههای بیشمار وجود دارد. در شکل ۳۲ ــ،۷ نمونهای از روشهای ساخت توپ ديده میشود، که از ۳۲ قطعه به شکل پنج ضلعی و شش ضلعی منتظم تشکيل میشود (از هر کدام چندتا؟).

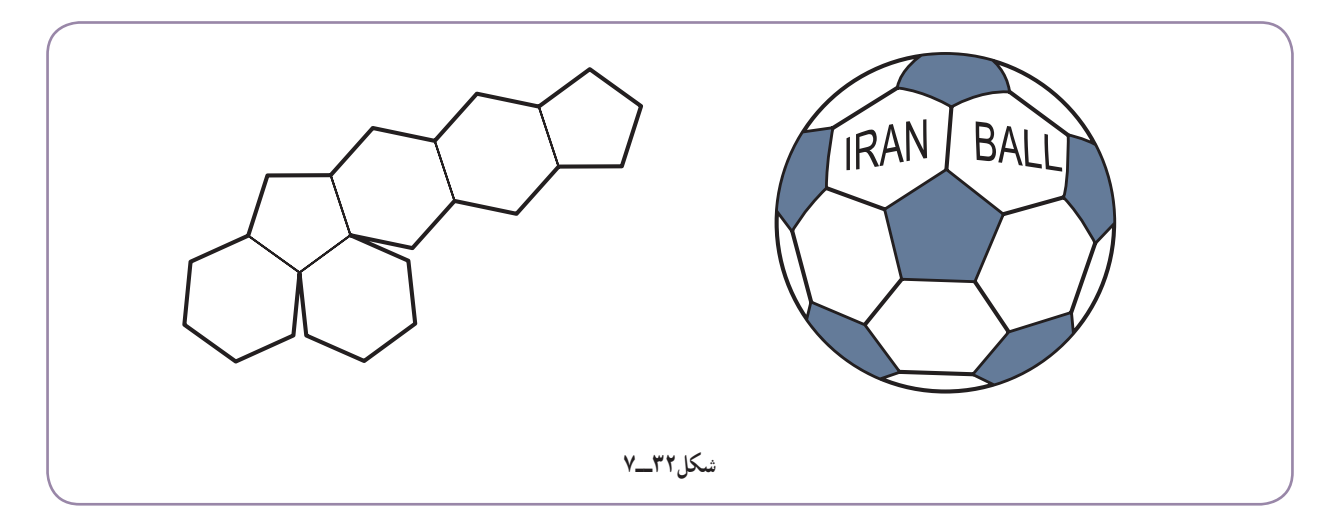

١ــ چگونگی انجام کار توضيح داده نشده است. در صورت نياز به کتب ديگر مانند رسم فنی تخصصی صنايع فلزی چاپ ١٣٨٨ نگاه کنيد.

**۶ــ۷ــ گسترش کره** روش مخروط ناقص در گسترش کره، همانطور که گفته شد، به ويژه در مخزنسازی بسيار اهميت دارد. در اين روش، ابتدا نماهای دقیق کره، با مقیاس مناسب رسم میشود. سپس با چند صفحهٔ افقی دلخواه کره برش میخورد (شکل ۳۳ــ۷).

فاصلهها میتوانند مساوی يا نامساوی باشند. قسمت بالا را میتوان يک مخروط کامل دانست.

ــ اينک دايرههای مربوط بههر مخروط راروی نمای افقی رسم می کنيم (شکل ۳۴ــ۷).

ــ با تقسيم دايرهٔ بزرگ کرهٔ مربوط به H<sub>۴</sub> همهٔ دايرهها تقسيم خواهند شد.

اکنون میتوان هر مخروط ناقص را گسترش داد. برای نمونه: S′ ــ مولّدهای جانبی مخروط بزرگ ادامه داده میشود تا <sup>4</sup> بهدست آيد.

توجه ٔ موجود ′S خارج از نقشه 4 ٔ در اين شکل نقطه واقع شده است.

– با داشتن مولدهای 
$$
\overline{S'_{\uparrow}b'}
$$
 و ا $\overline{S'_{\uparrow}b'}$  گستردهٔ مخروط رسم شد.  
\n– بههمین روش گسترش دو مخروط ناقص دیگر رسم شد.  
\n– مخووط کامل آخر هم اضافه شد (شکل ۳۵\_۷).  
\n– با رسم قرینهٔ این گسترده، گسترش کره کامل میشود (شکل  
\n– ۱.

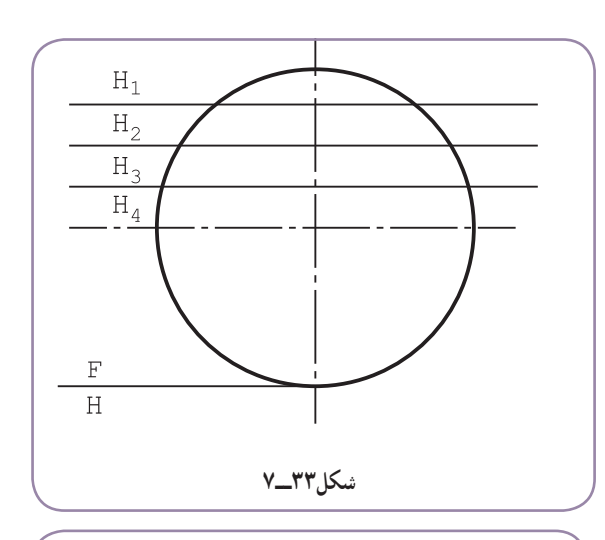

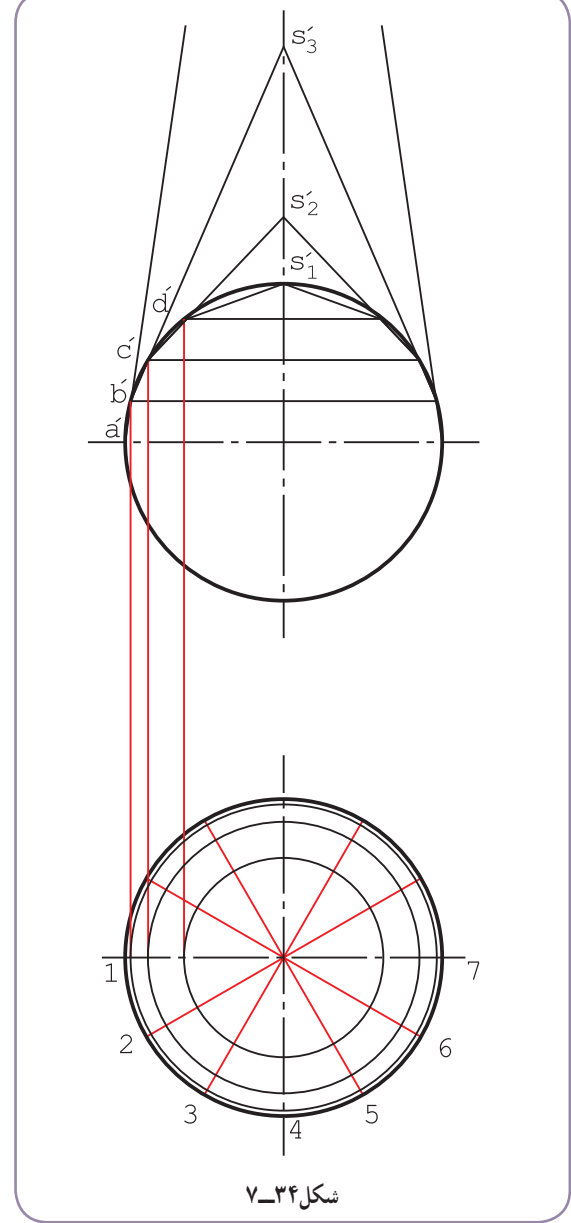

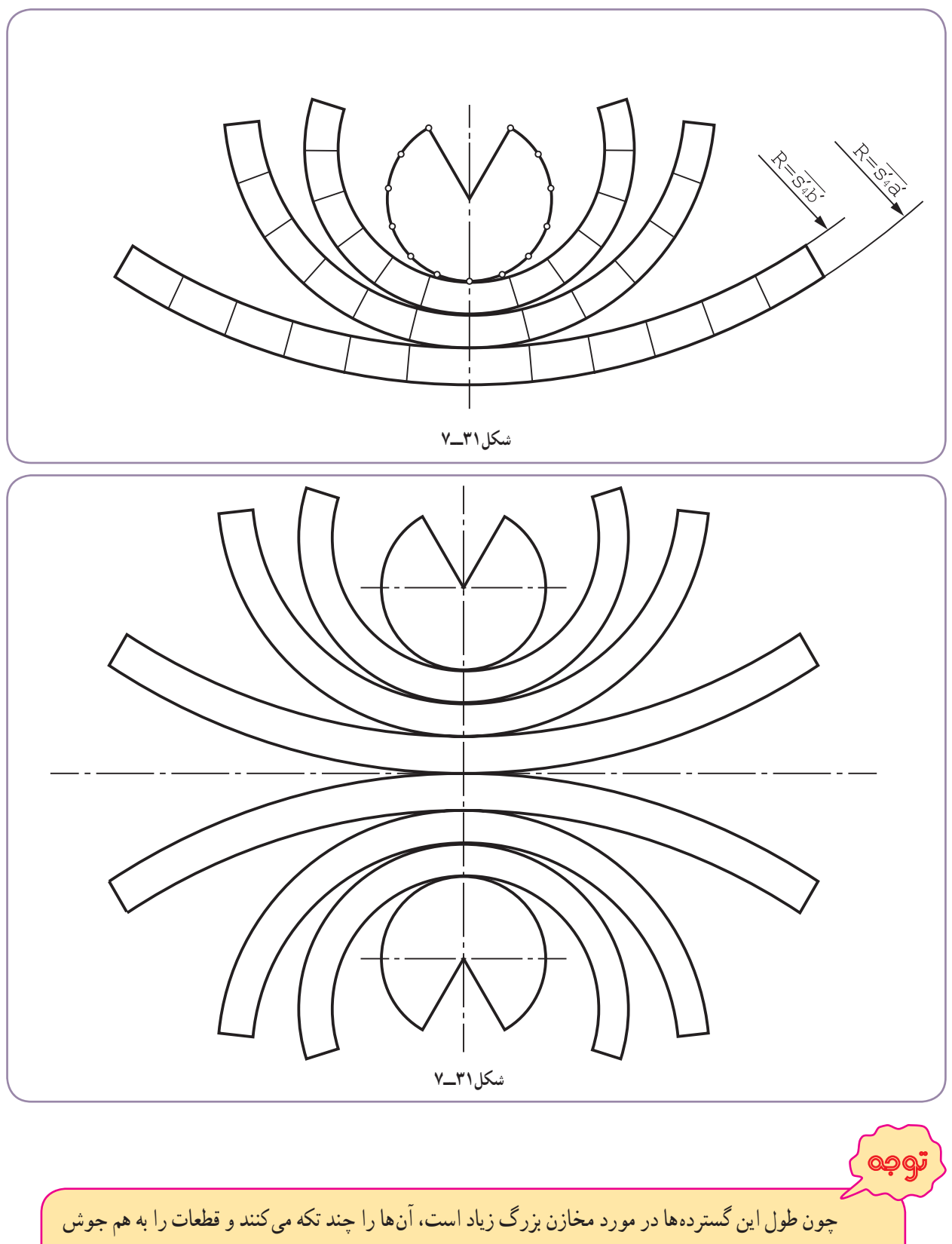

میدهند. مخازن بزرگ استوانهای يا مخروطی و... نيز اين چنين هستند.

## **۷ــ۷ــ انگاره**

بنابر تعریف، انگاره یا ماکت نمونهای ظاهری از سازهٔ حقیقی است با مقیاس واقعی یا کوچکتر (شکل ۳۷ـ۷).<br>.

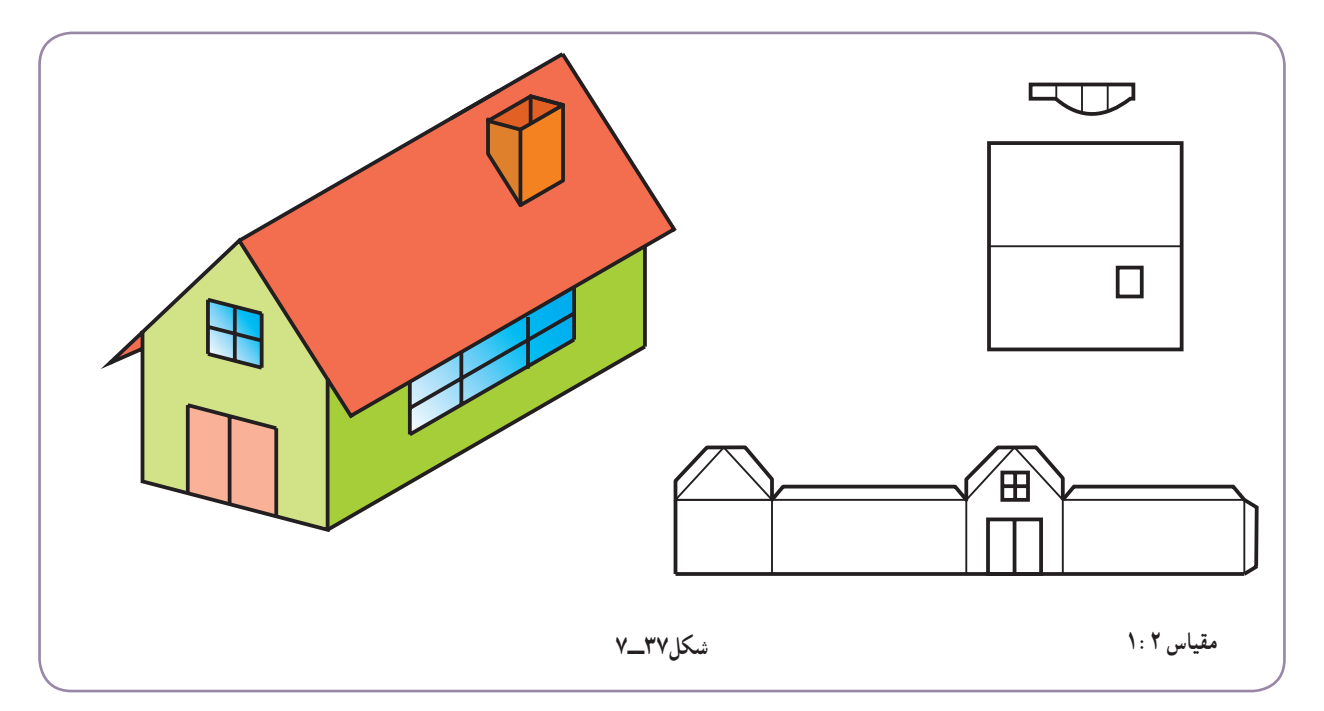

در حقيقت، ماکت برای چندين منظور تهيه میشود، از جمله: ۱ــ داشتن نمونهای از آنچه که ساخته خواهد شد؛ ۲ــ بررسی بهتر جوانب مربوط به پروژه؛ ٔ دور نمايی از آنچه که برای ديگران ساخته خواهد شد؛ ۳ــ ارائه ۴ــ تحقيق و بررسی برای اطمينان از درست بودن طراحی؛ ٔ ماکت کارخانه در هنگام ورود بازديد کنندگان). ۵ــ اطلاعرسانی (مانندارائه اما از نظر ديگر و مهمتر، ساخت ماکت دو دليل دارد: ۱ــ تمرين برای ساخت واقعی؛ ۲ــ تحقيق برای اين که روشن شود شکل ترسيمی درست هست يا نه. برای انجام کار در مقياس خيلی ساده، ابزارهای مورد نيازعبارتاند از کاغذ، مقوای نازک، ورق نايلنی، چسب مايع معمولی يا تينری و يا نواری شيشهای و قيچی (شکل ۳۸ــ۷). برای شروع کار میتوان از گسترشهايی که رسم میکنيم يک کپی تهيه کرد. سپس با برش دقيق آنها توسط قيچی، ساخت را ٔ اتصال فقط چسب است، بايد زائدههايی برای چسباندن درنظر بگيريم. **.** البته چون وسيله ۱ آغاز کنيم

۱ـــ استفاده از ابزارهايی مثل کاتر، تيغ و از اين قبيل اکيدا ممنوع است. همهٔ کارها بايد در خانه انجام شود.

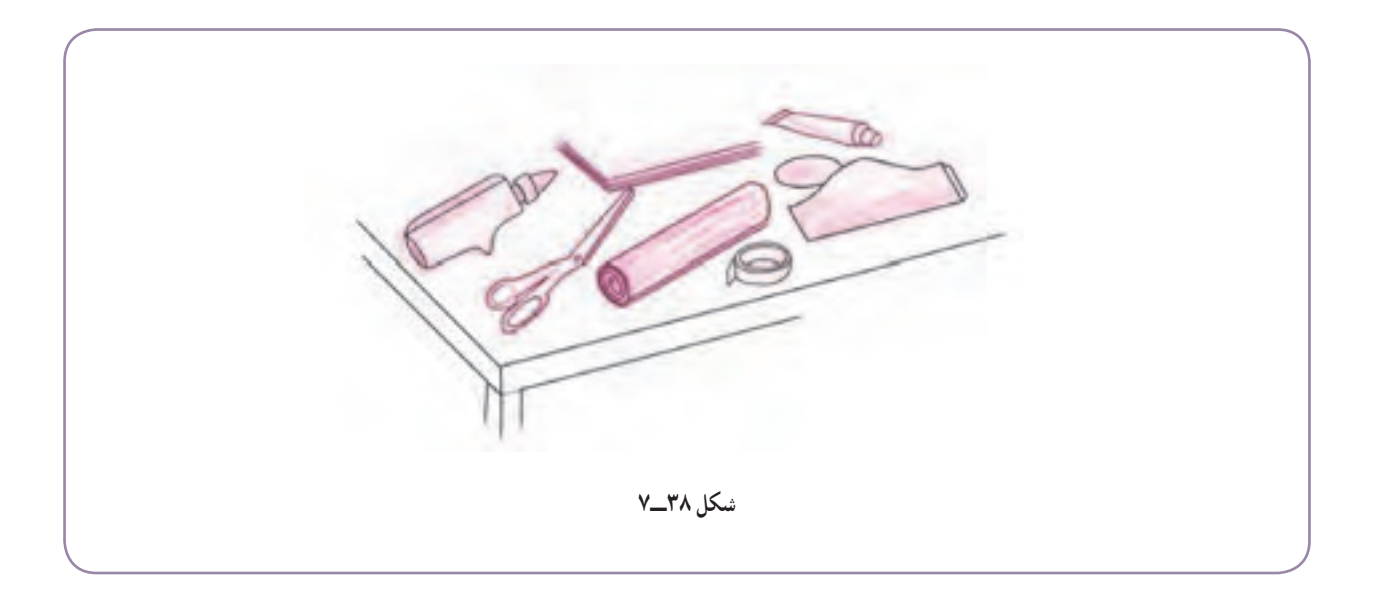

برای نمونه می توان پس از گسترش احجام گذشته، با تهیهٔ کپی یا ترسیم مجدد و دقیق انها روی مقوای مناسب (نازک) به برش و ساخت انگاره اقدام کرد. به نمونههايی در شکل ۳۹ــ۷ توجه کنيد.

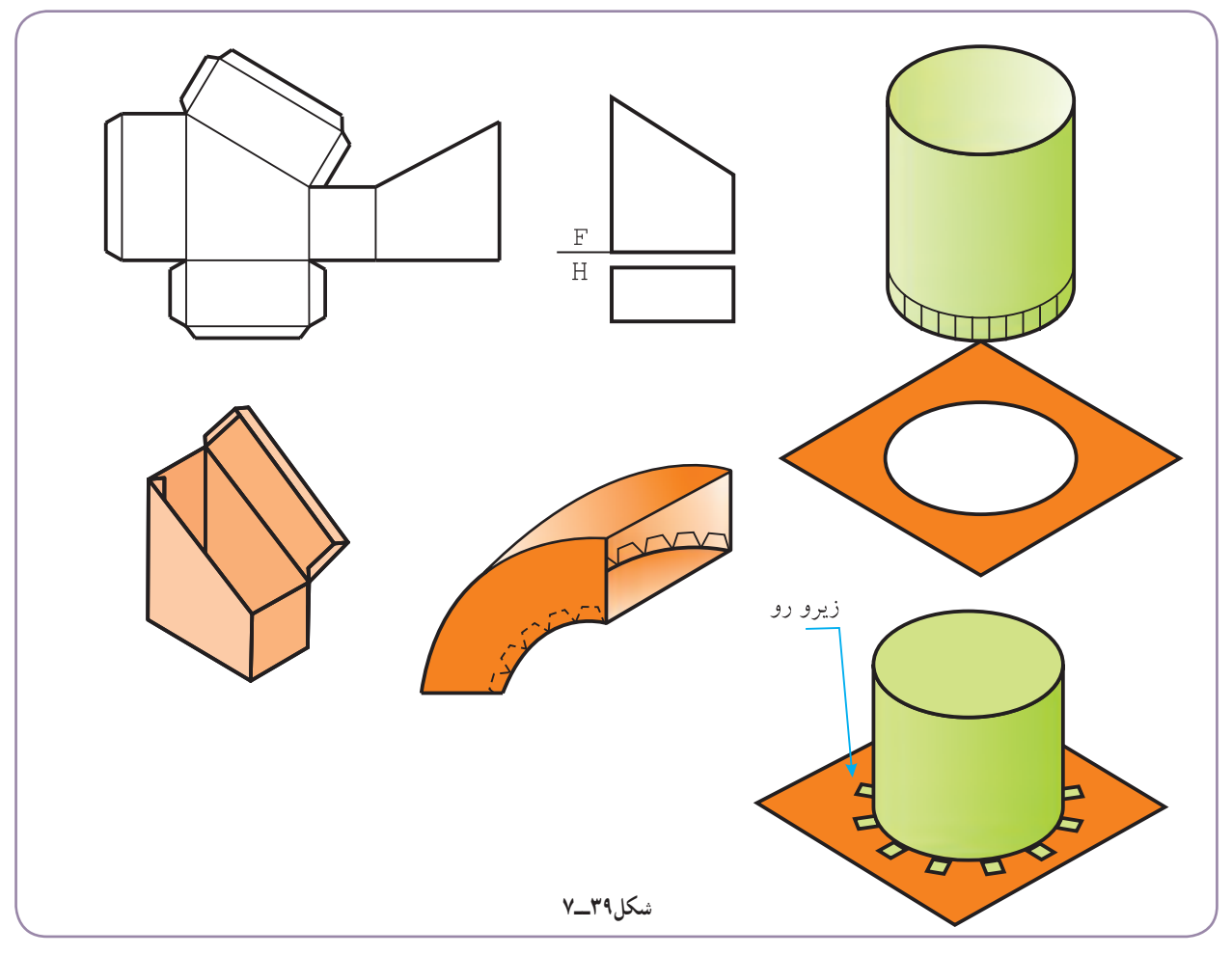

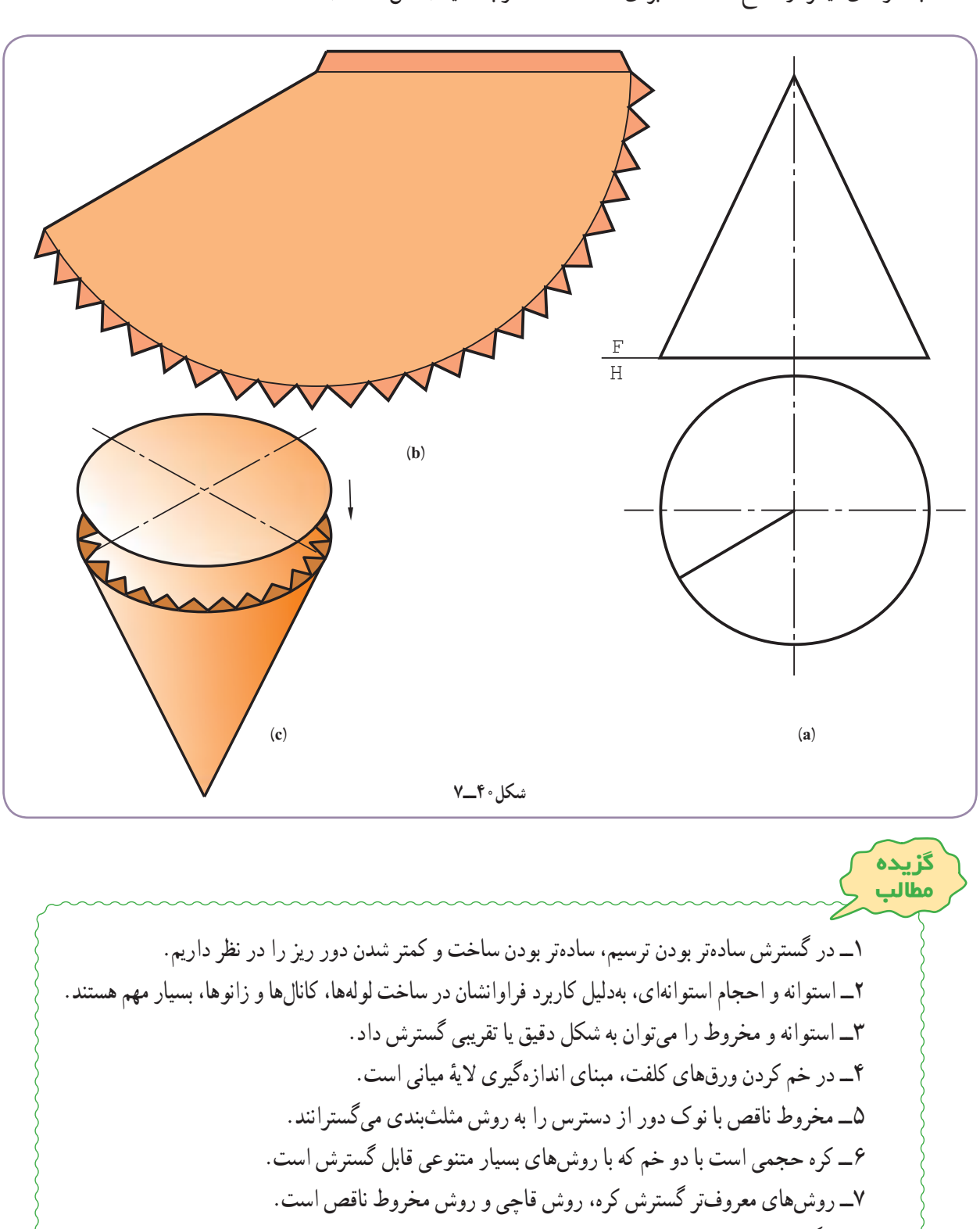

به نمونهای ديگر از سطح آماده شده برای ساخت ماکت توجه کنيد (شکل ۴۰ــ۷).

ٔ ظاهری يک سازه با مقياس برابر يا کوچکتر است. ۸ــ انگاره، نمونه

۹ــ اگر يک انگاره دقيقا مطابق سازهٔ حقيقي ساخته شود، به ان نمونهٔ اوّليه ميگويند.

توجه ٔ موارد، رسم شکل دستی لازم است. **توجه:** در همه ۱ــ چگونگی گسترش يک منشور قائم بريده شده را شرح دهيد. ۲ــ گسترش هرم ساده و بريده شده را شرح دهيد. ۳ــ گسترش دقيق و تقريبی استوانه را توضيح دهيد. ۴ــ اگر شکلی مانند سوراخ روی استوانه باشد، آن را چگونه گسترش میدهيد؟ ۵ــ اگر ضخامت ورق زياد باشد، چگونگی گسترده را توضيح دهيد. ۶ــ در زمان خم کردن ورقهای ضخيم، چه اتفاقی برای لايهها میافتد؟ ۷ــ گسترش مخروط ساده و بريده شده را توضيح دهيد. ۸ــ مخروط ناقص در شرايط گوناگون چگونه گسترده میشود؟ ً بيان کنيد. ۹ــ روش مثلثبندی در گسترش مخروط ناقص را دقيقا ۱۰ــ آن دسته از روشهای گسترش کره را که میشناسيد توضيح دهيد. ۱۱ــ انگاره يا ماکت چيست و چه کاربردهايی دارد؟ ۱۲ــ دلايل مهمتر برای ساخت ماکت چيست؟ ۱۳ــ برای ساخت انگاره از يک گسترش چه میکنيد؟ ٔ روشهای چسباندن را که میشناسيدبيان کنيد. ۱۴ــ همه کارها، پس از رسم دقيق شکل مسئله و بدون اندازهگذاری انجام میشود. ۱ــ برای منشور برش خورده گسترش کامل (شکل ۴۱ــ۷). ۲ــ برای هرم بريده شده، گسترش کامل (شکل ۴۲ــ۷). ۳ــ گسترش کامل برای ٔ استوانه بريده شده (شکل ۴۳ــ۷). ۴ــ گسترش ٔ لوله استوانهای با دو سوراخ مقابل (شکل ۴۴ــ۷). **ارزشيابی عملی ارزشيابی نظری**

۵ــ گسترش کامل مخروط بريده شده (شکل ۴۵ــ۷). ۶ــ گسترش کامل برای مخروط ناقص (شکل ۴۶ــ۷).

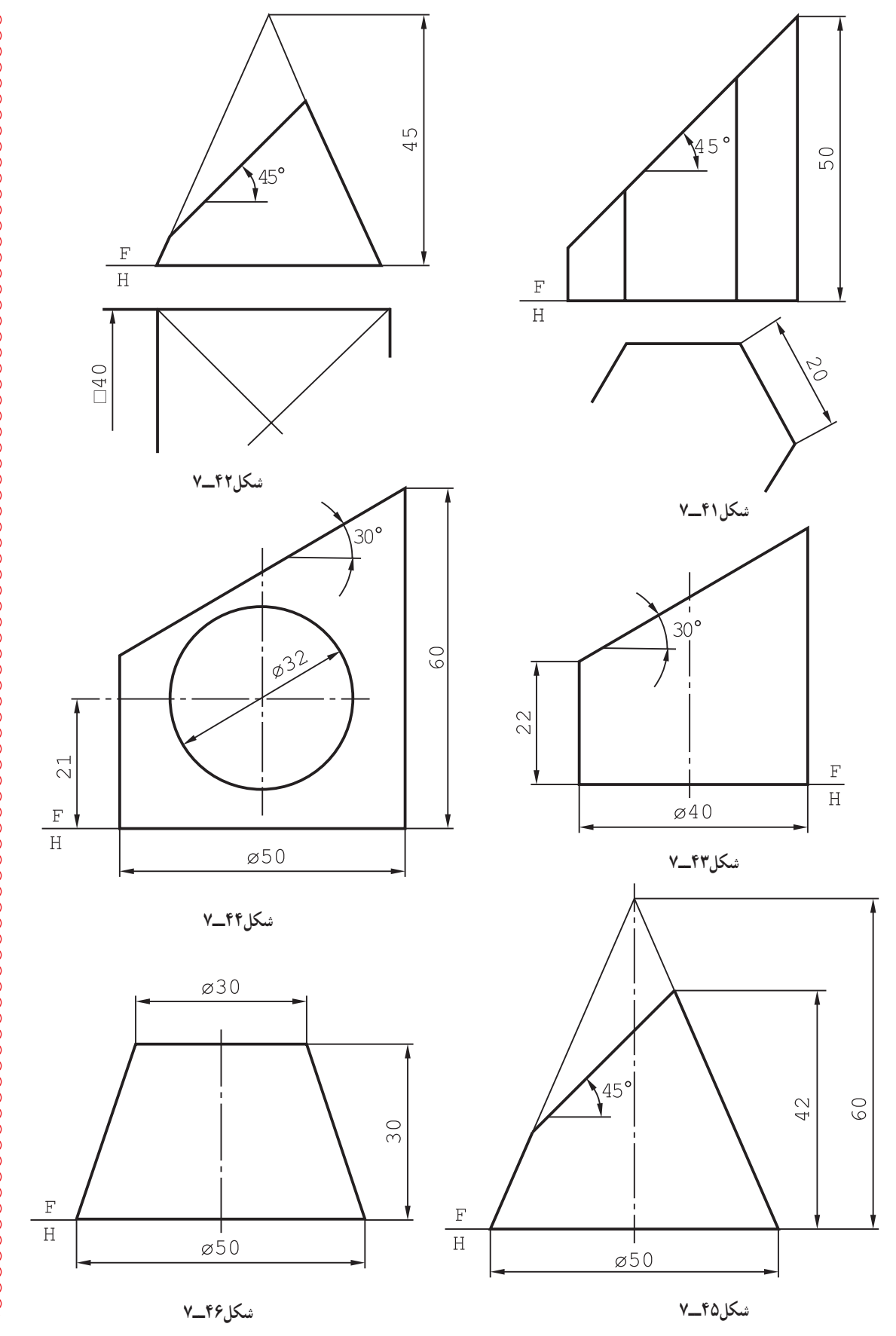

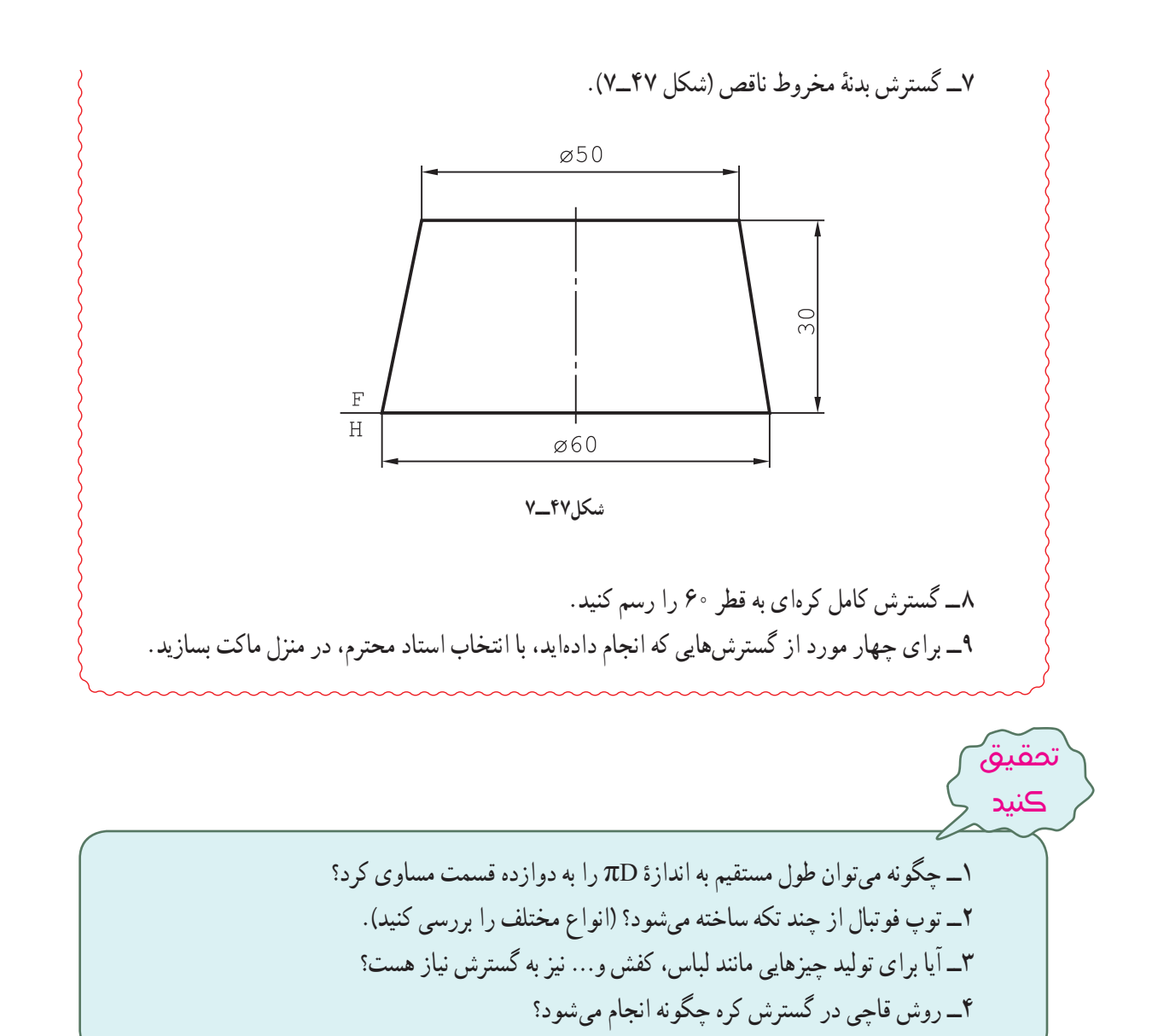

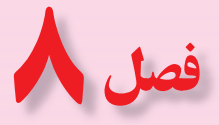

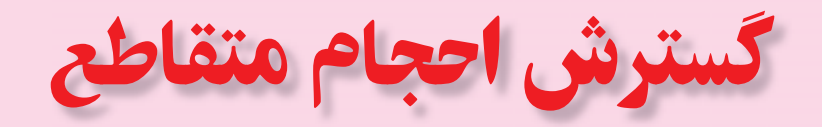

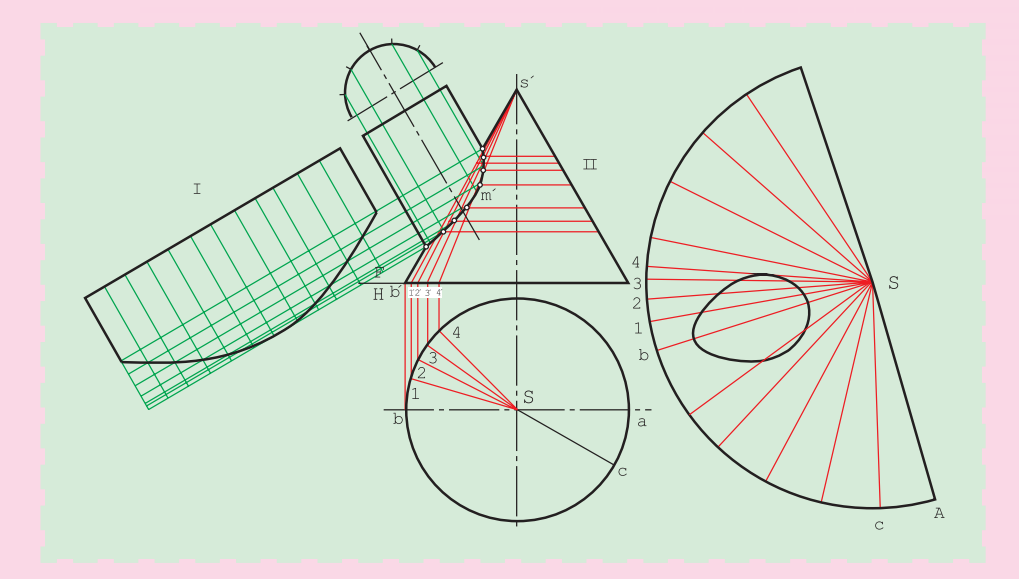

**تنها با گسترش دقيق میتوان احجاممتقاطع را بهخوبی ساخت.**

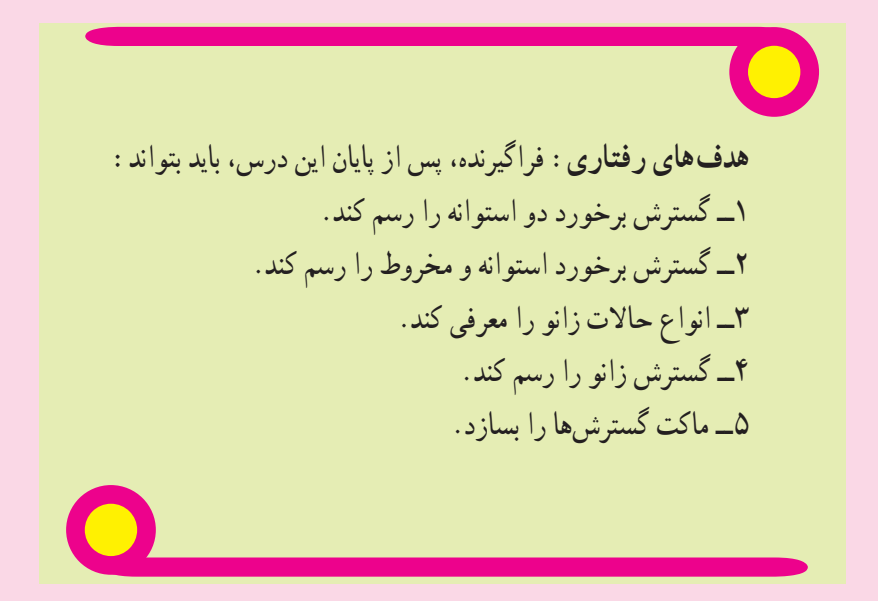

**۱ــ۸ــ مقدمه**

ٔ برای ساخت سه راه يا چهار راه با ورق، که معمولاً نوعی گرفتن شاخه يا انشعاب از لوله يا مجرای اصلی است، ابتدا بايد نقشهٔ دقيق برخورد آنها رسم شود، زيرا گسترش بر اساس همين نقشه رسم خواهد شد (شکل ۱ــ۸).

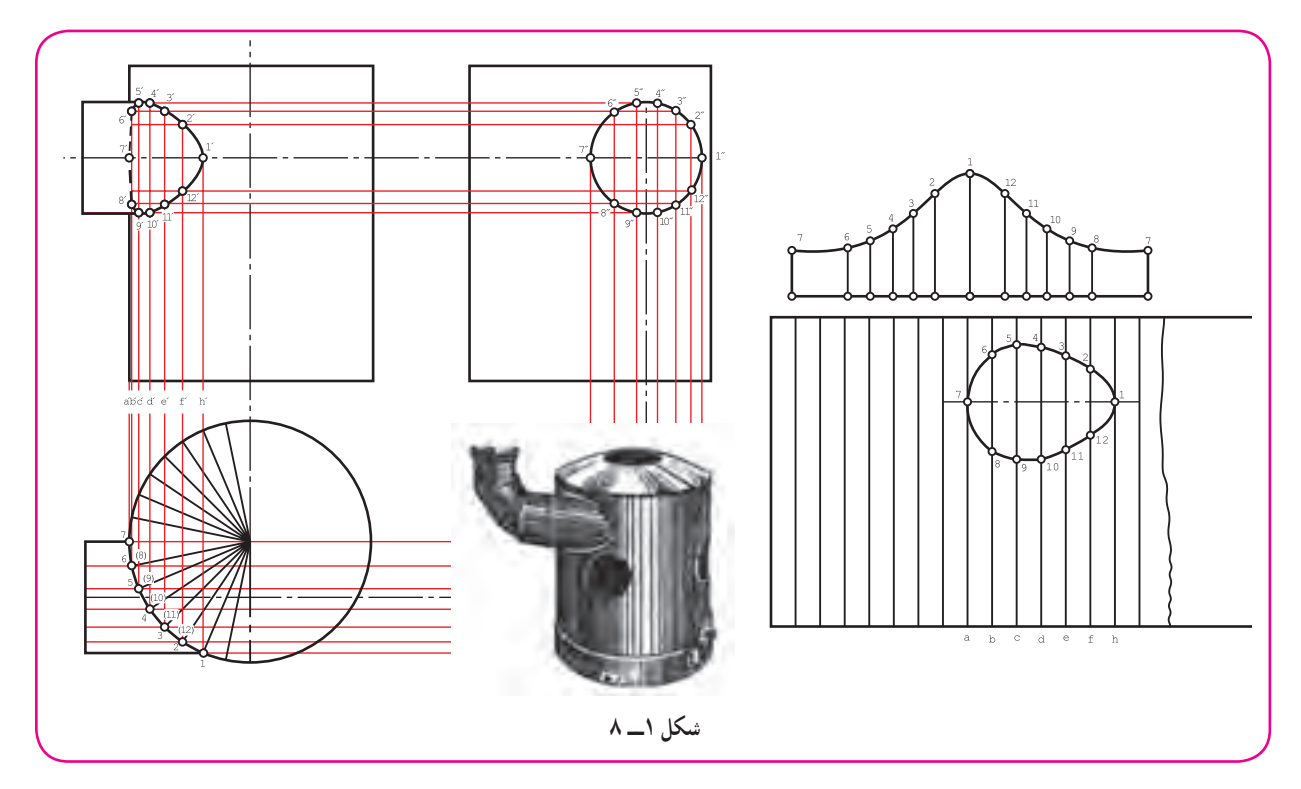

**١ــ١ــ٨ــ گسترش برخورد استوانهها:** پيش از اين برخورد دو استوانه را در حالتهای گوناگون بررسی کرديم. برای گسترش میتوان هر يک از استوانهها را جداگانه در نظر گرفت. پس از ساخت هر استوانه، با توجه به منحنی برخورد آن، آنها را با جوش يا با روشهای ديگر بههم متصل میکنند. شکل ۲ــ،۸ دو استوانه با محورهای عمود بر هم را معرفی میکند. فصل مشترک، با دقت کافی رسم میشود (شکل ۳ــ۸).

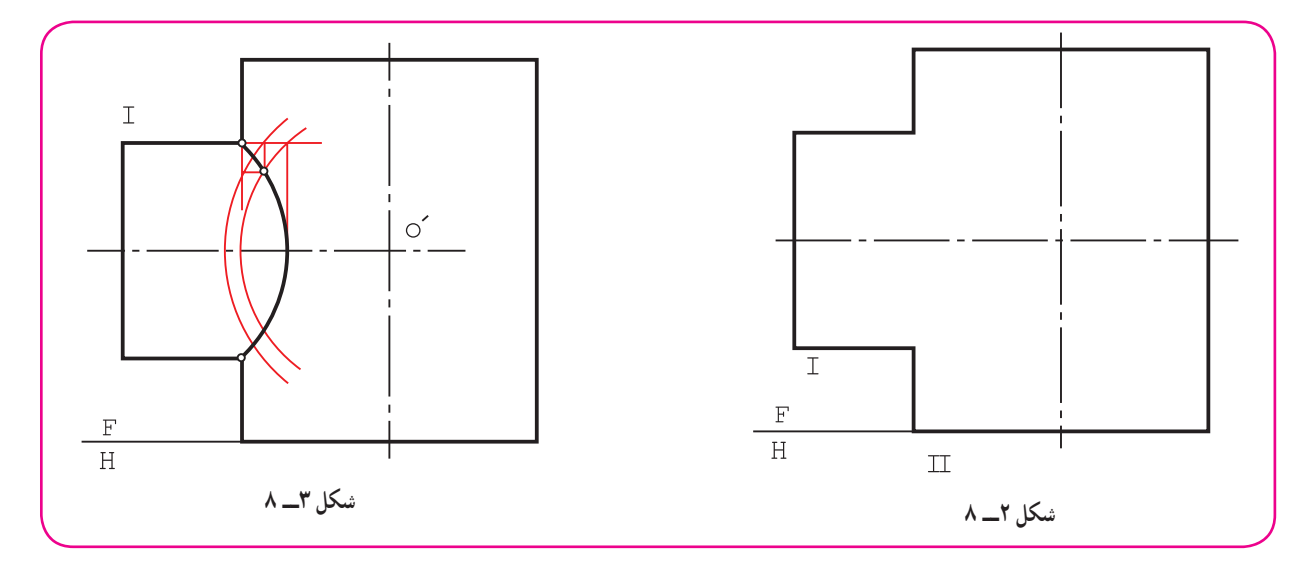

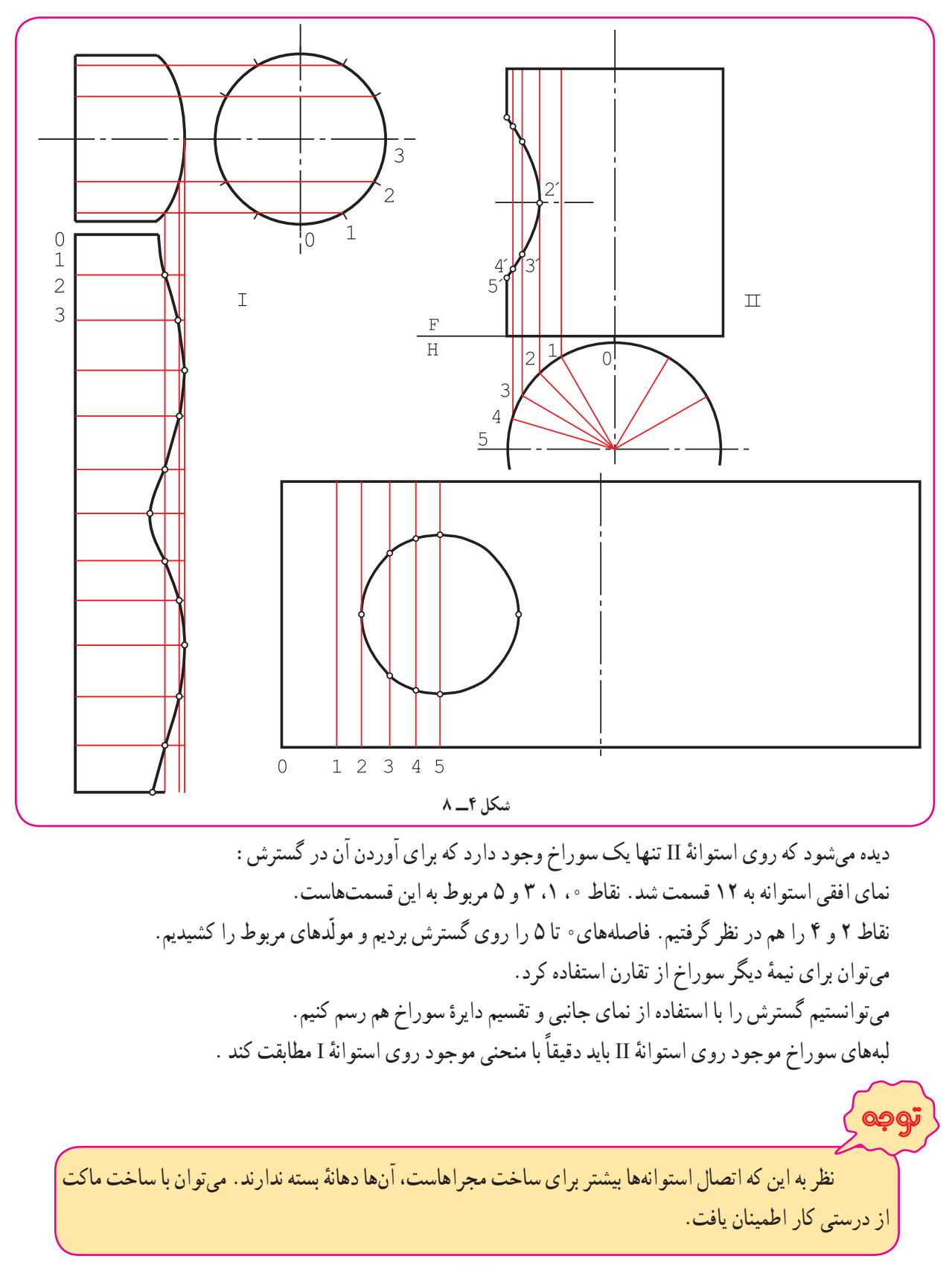

اکنون میتوان هر استوانه را بهصورتی جداگانه در نظر گرفت و گسترش هر يک را رسم نمود (شکل ۴ــ۸).

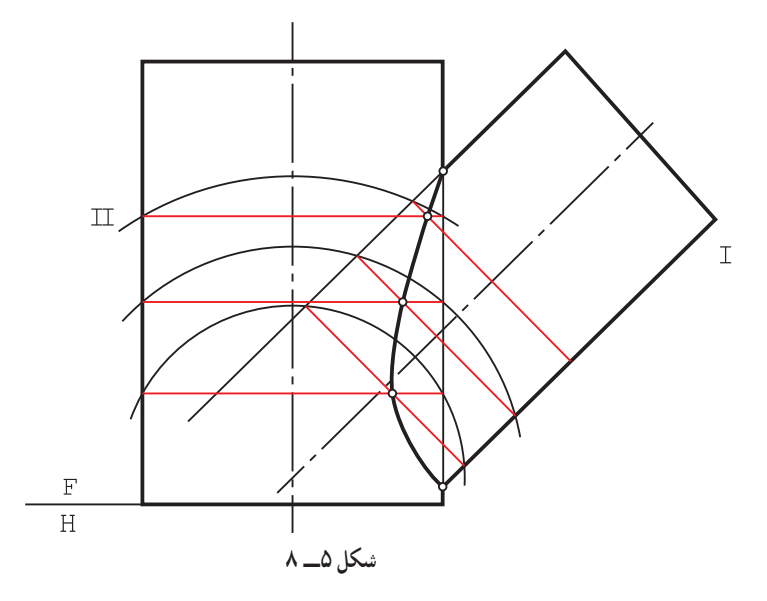

**٢ــ١ــ٨ ــ گسترش دو استوانه با** ٔ داده **محورهای غير عمود:** محورهای دو استوانه شده در شکل ۵ــ۸ بر هم عمود نيستند و فصل مشترک آنها هم با دقت کافی رسم شده است.

گسترش دو قسمت، به طور جداگانه مانند شکل ۶ــ،۸ a و b است.

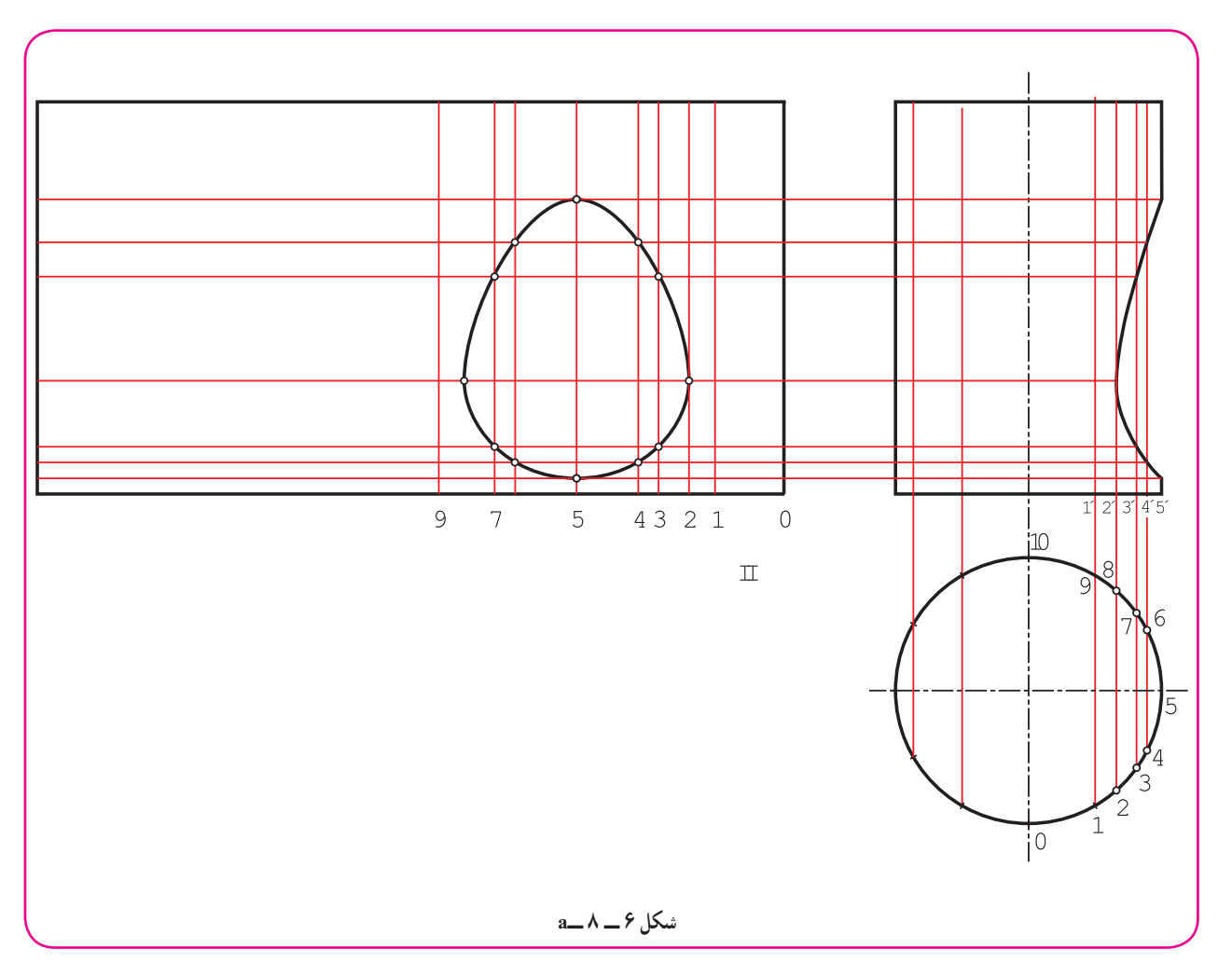

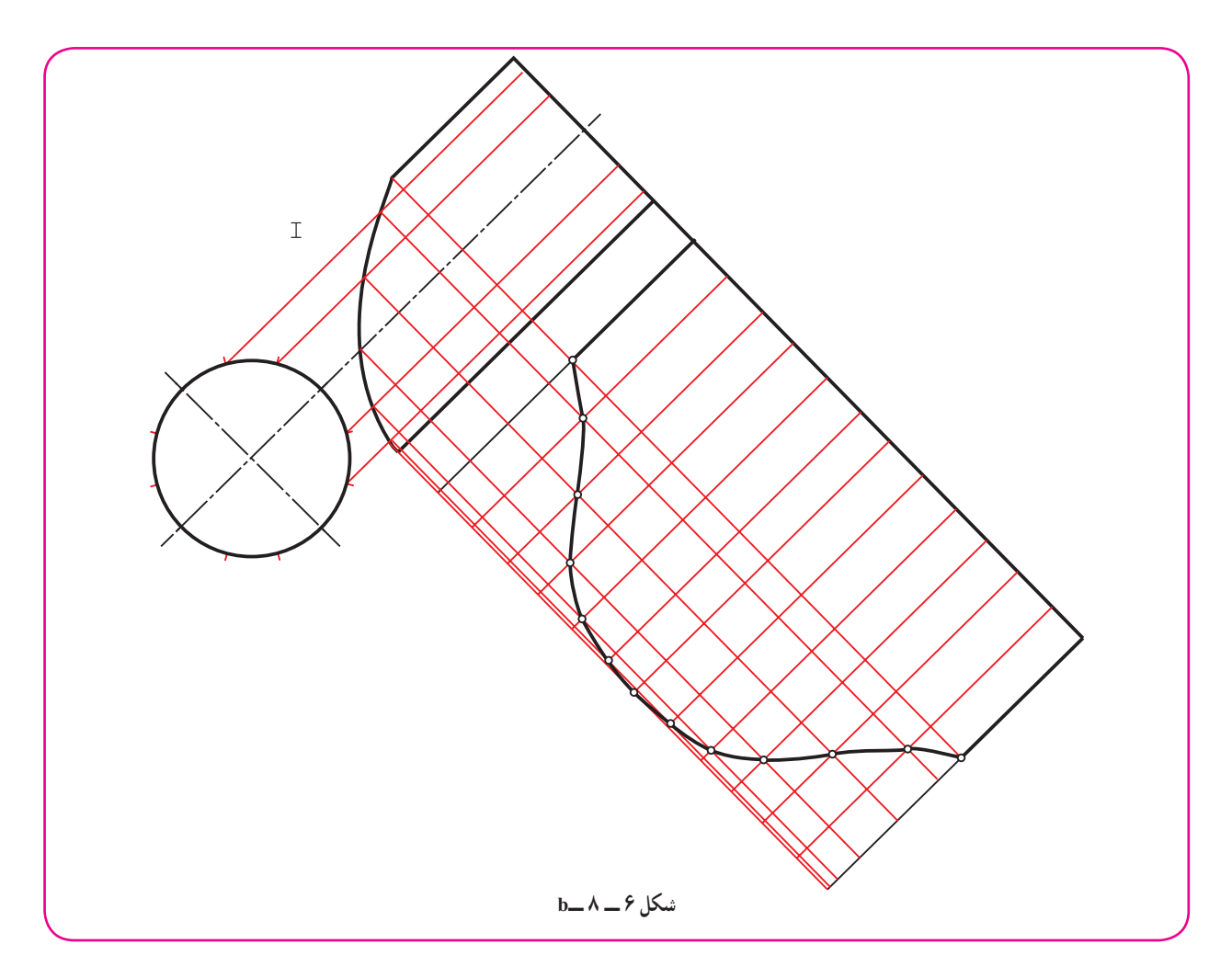

ٔ **٣ــ١ــ٨ ــگسترشسهراهی، چهارراهی:** سهراهی معمولی،هممیتواندبا محورهایعمودبرهمباشد (ماننددواستوانه متقاطع داده شده در شکل ۲ــ۸) و هم با محورهای غير عمود بر هم (شکل ۵ــ۸). اين سه راهی در بسياری موارد دارای قطرهای مساوی هم خواهندبود. در اين حال (طبق شکل ۷ــ۸)، فصل مشترک ساده و به صورت خط مستقيم درمیآيند.

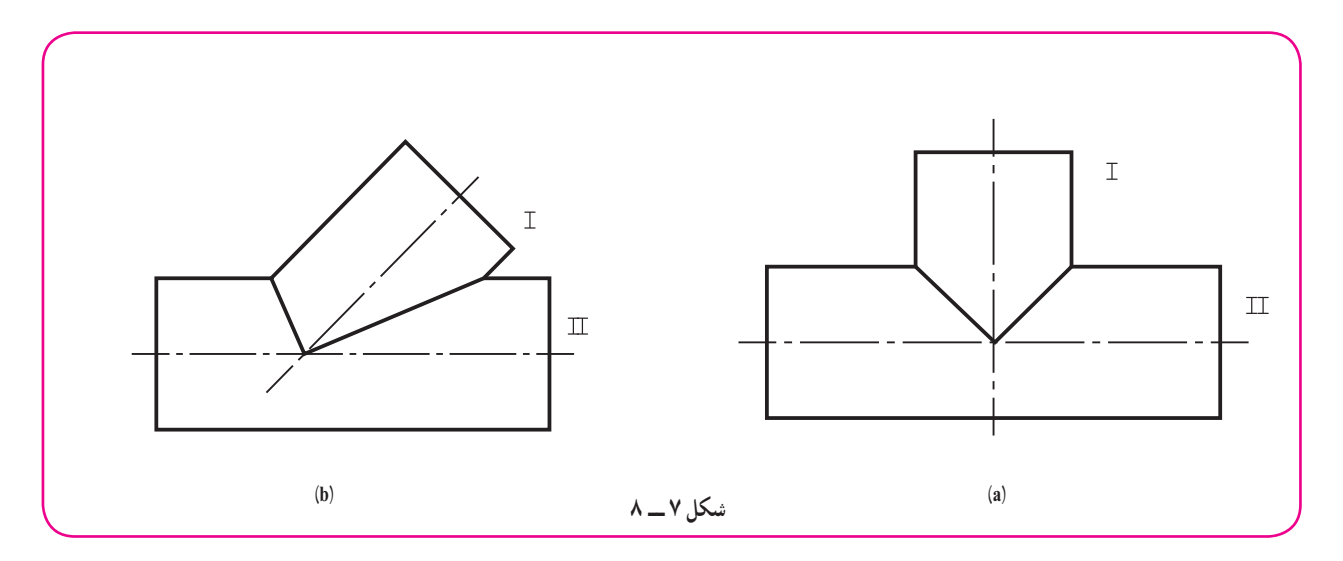

اگر ساخت يک چهار راهی مورد نياز باشد، شکلی مانند ۸ــ۸ را از برخورد استوانهها خواهيم داشت.

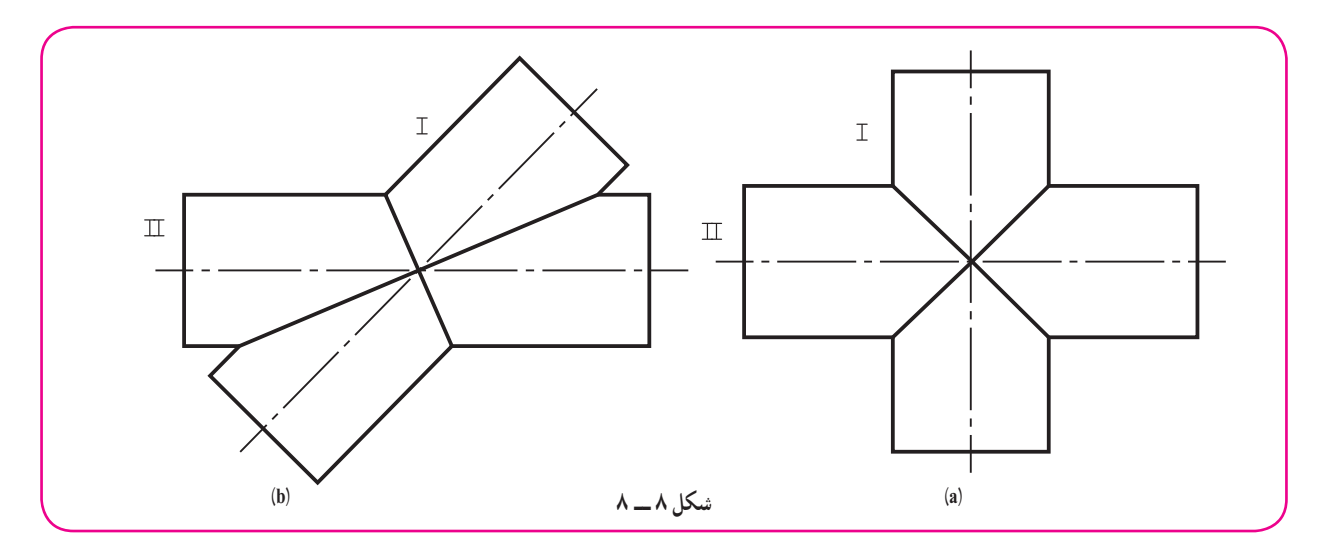

این شکل، دو استوانهٔ متقاطع با محورهای عمود بر هم و قطرهای مساوی را معرفی میکند.

**۲ــ۸ــ گسترش برخورد مخروط و استوانه** تقاطع مخروط و استوانه را در دو حالت مهمتر آنها بررسی میکنيم. **١ــ٢ــ٨ــگسترش مخروط و استوانهبامحورهای عمود برهم:** دراينجاهمبايدابتدا فصل مشترک بادقت بهدست آيد. در شکل ۹ــ ،۸ اين برخورد تکميل شده است.

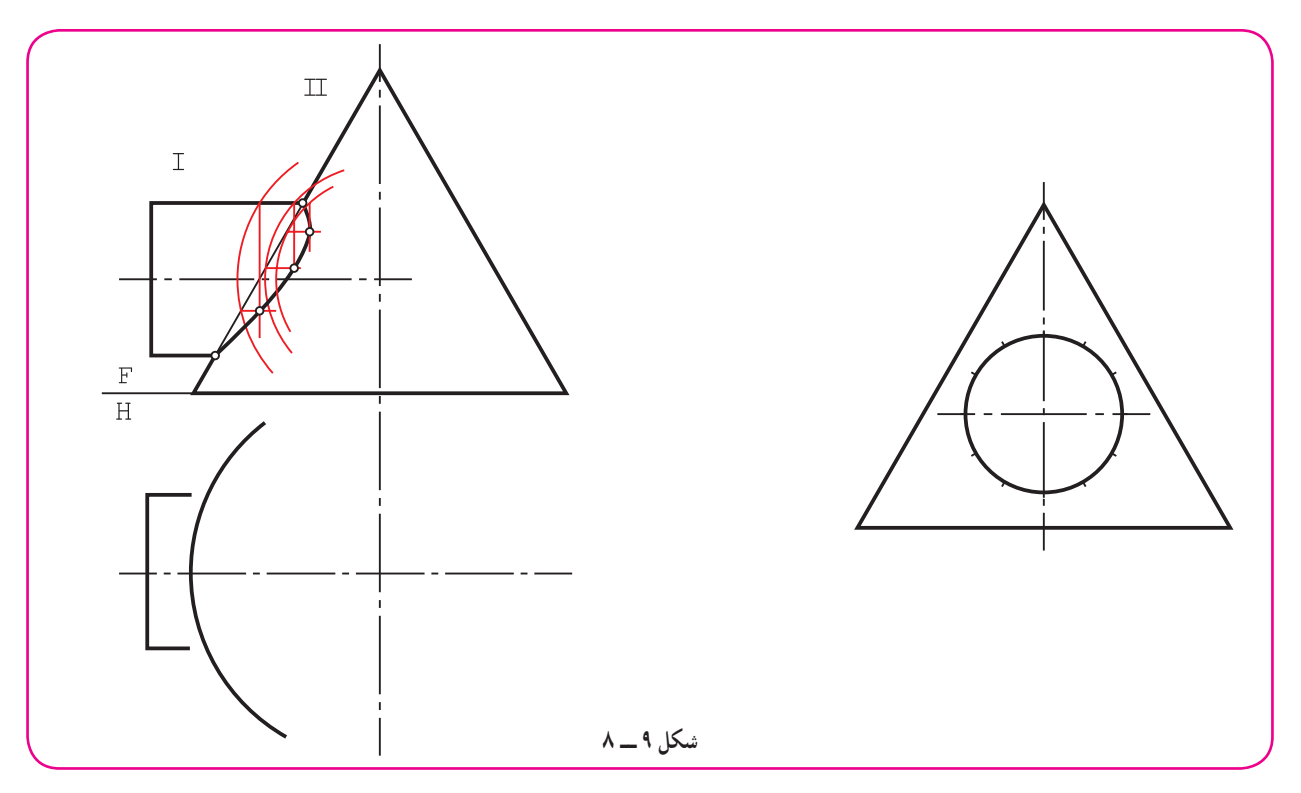

ابتدا گستردهٔ استوانه رسم شد (شکل ۱۰ــ۸).

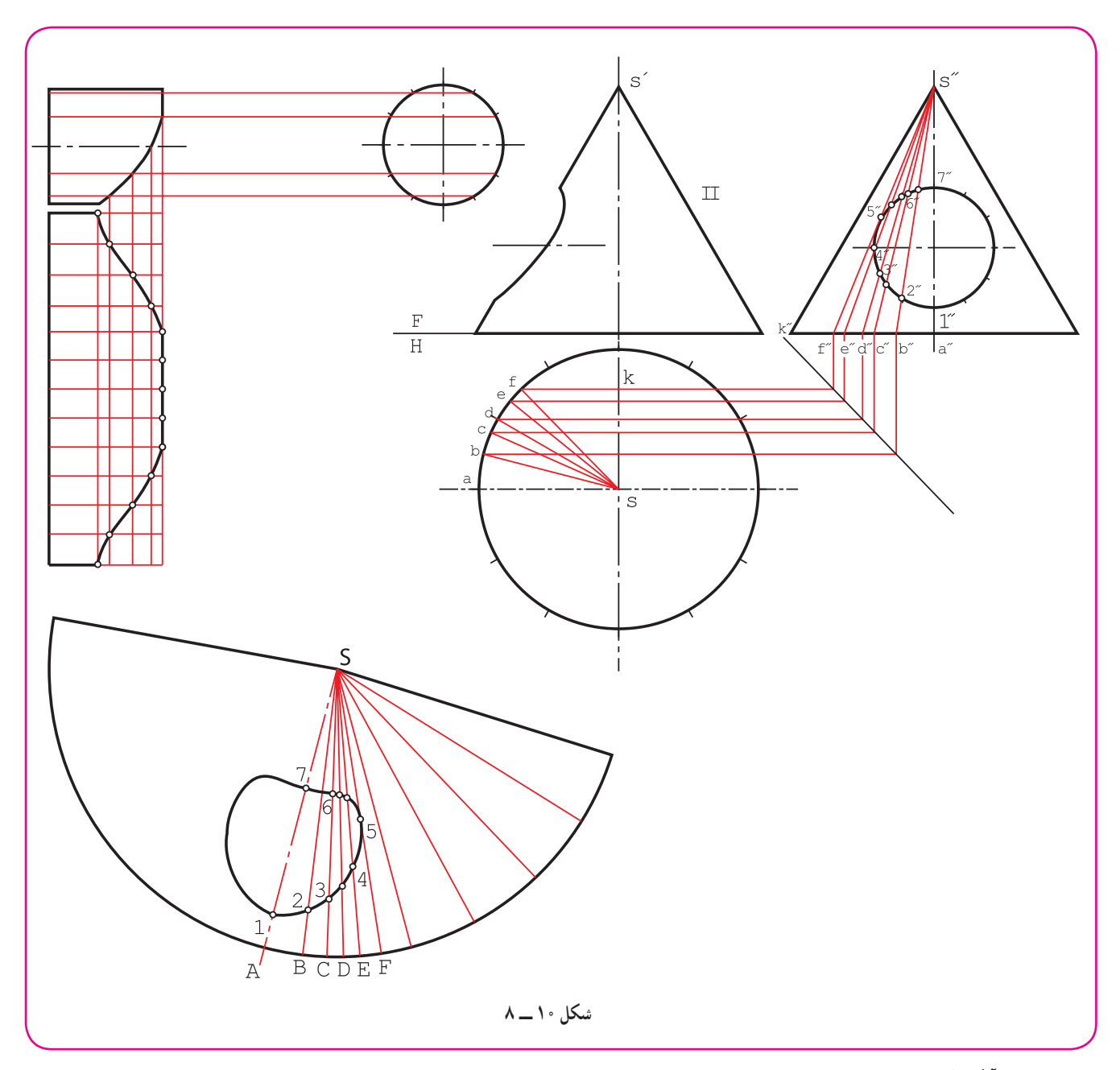

آنگاه گسترش مخروط رسم شد.

در مورد مخروط، برای نتيجهگيری بهتر، تقسيمات، در نمای نيمرخ صورت گرفت و سپس به نمای افقی منتقل شد. روشن است که اين تقسيمات در نمای افقی يکسان نخواهند بود. ديده میشود که نقطههای به دست آمده، فصل مشترک را دقيقتر و بهتر تعيين مي کنند.

اندازهٔ واقعی نقطههای روی مولّدها را میتوان از اندازهٔ یکی از مولدها در نمای جانبی، مثلاً از "s"k به دست اورد. معمولاً به کمک هر مولد میتوان دو نقطه از سوراخ را در گسترش تعیین کرد. با توجه به انچه که گفته شد، گسترش نهایی بدنهٔ مخروط رسم شده است.

**٢ــ٢ــ٨ ــ گسترش مخروط و استوانه با محورهای غيرعمود:** شکل ۱۱ــ ۸ يک استوانهومخروط  $\bar{\mathbf{u}}$ را نشان میدهد که فصل مشترک آن ها نيز بهدست آمده  $\overline{1}$ است . مخروط، جداگانه گسترش داده میشود (شکل  $($  $\wedge$  $\wedge$ ۲  $\frac{F}{H}$ **شکل ١١ ــ ٨**  $\overline{\mathbb{H}}$  $\mathbbm{1}$  $\overline{4}$ S  $H<sub>b</sub>$  $\overline{2}$  $\mathbf{1}$  $\mathbf b$ S  $\frac{1}{a}$  $\overline{C}$ **شکل ١٢ــ ٨**

در نمای روبهرو، يک مولد مماس بر فصل مشترک رسم شد (در ́ m(. چندمولد ديگر، تا حد ممکن، متقاطع با فصل مشترک رسم شد. اين مولدها در نمای افقی مشخص شدند (مانند ۴<sub>۴۰</sub> . S). نقسيمات براى بقيهٔ قاعده بهطور معمول انجام شد. (مثلاً ac برابر <mark>٢</mark> محيط). ديده میشود که به تکميل نمای افقی نياز نيست و انتقال مولدها تنها برای تقسيم قاعده و انتقال به گسترش است، پس گسترش، با توجه به تقسیمات انجام گرفت ضمنا، برای حذف قسمتهای اضافی مولدها، از اندازهٔ واقعی استفاده شد.

برای استوانه هم گسترش به طور معمول انجام شد.

**۳ــ ۸ــزانو**

برای تغيير جهت لولهها و مجراها به هر شکل، معمولاً از زانو استفاده ميشود (شکل ۱۳ـــ۸).

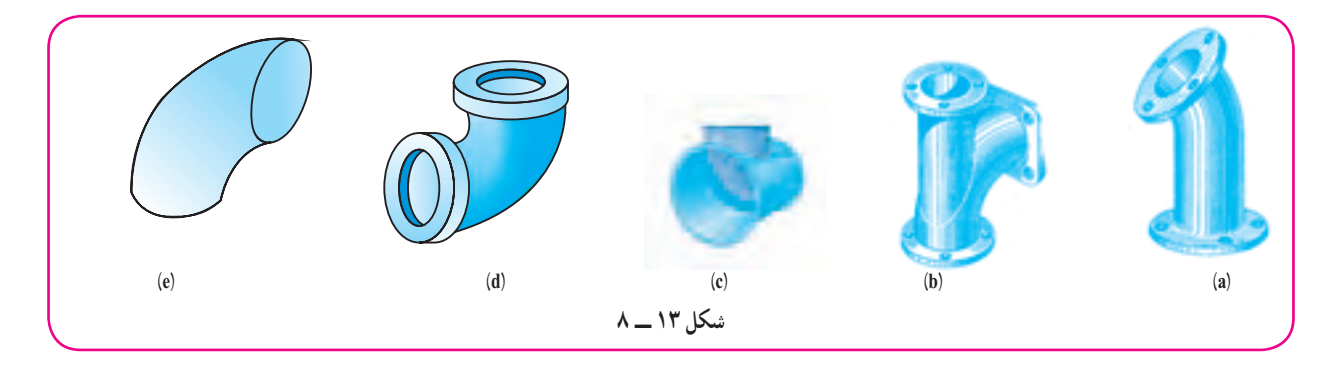

در کارهای مربوط به ورق نيز، زانوها برای تغيير مسير هوا، دود يا مايع کاربرد فراوان دارند (شکل ۱۴ــ۸).

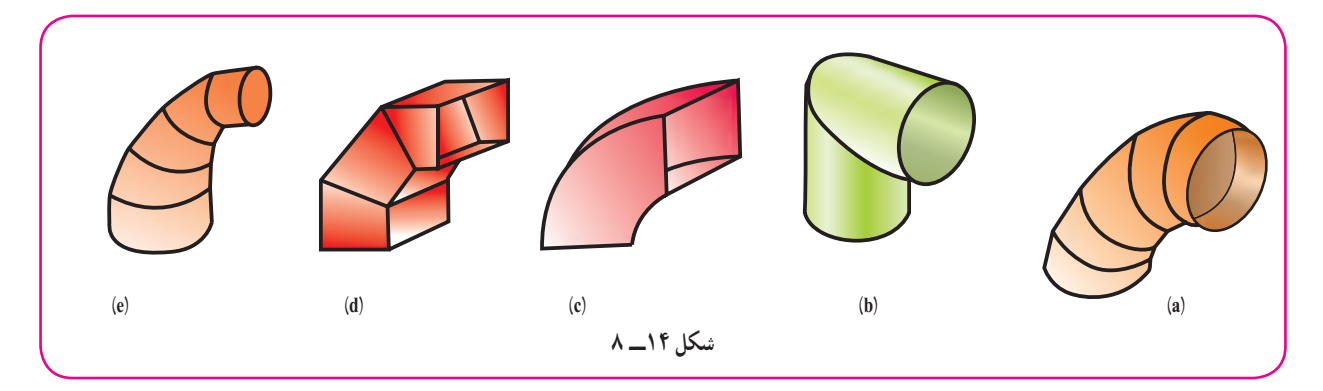

توجه به اين نکته لازم است کهزانوهم، مانندکره، در شکل ايده آل خود قابل گسترش نيست ولی میتوان آن را، بسته به کاری که مورد انتظار است، ساخت.

شکل ۱۵ــه. زانوهای ساده و ابتدایی را با دهانهٔ دایره یا مربع معرفی میکند.

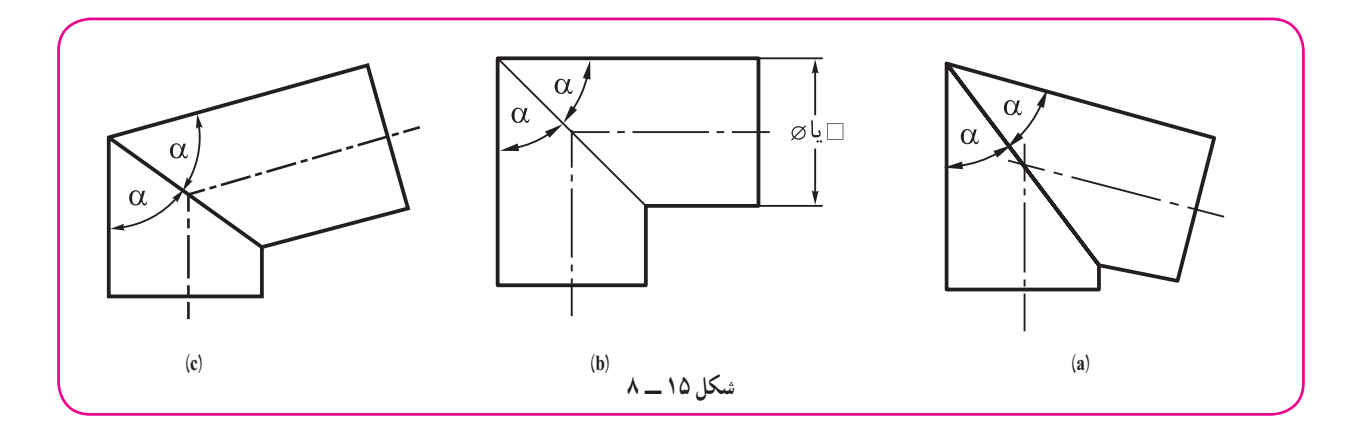

معمولاً اين زانو از دو استوانه يا منشور، كه با يک شيب برش خورده باشند، ساخته مىشود. سپس براى هماهنگى دهانهها و نساوی آنها بايد α يعنی زاويهٔ برش، در هر دو يکسان باشد.<br>. a، زانو با زاويهٔ بيشتر از ۹۰ درجه<sup>\</sup>. ٔ ۹۰ درجه. b، زانوبا زاويه ٔ کمتر از ۹۰ درجه. c، زانوبا زاويه

در شکل ۱۶ــه. a و b، دو زانوی ۹۰ درجه، يکي با دهانهٔ مربع و ديگری با دهانهٔ دايره گسترش داده شدهاند، که برای ساخت هر کدام به دو تکهٔ مشابه نیاز است.

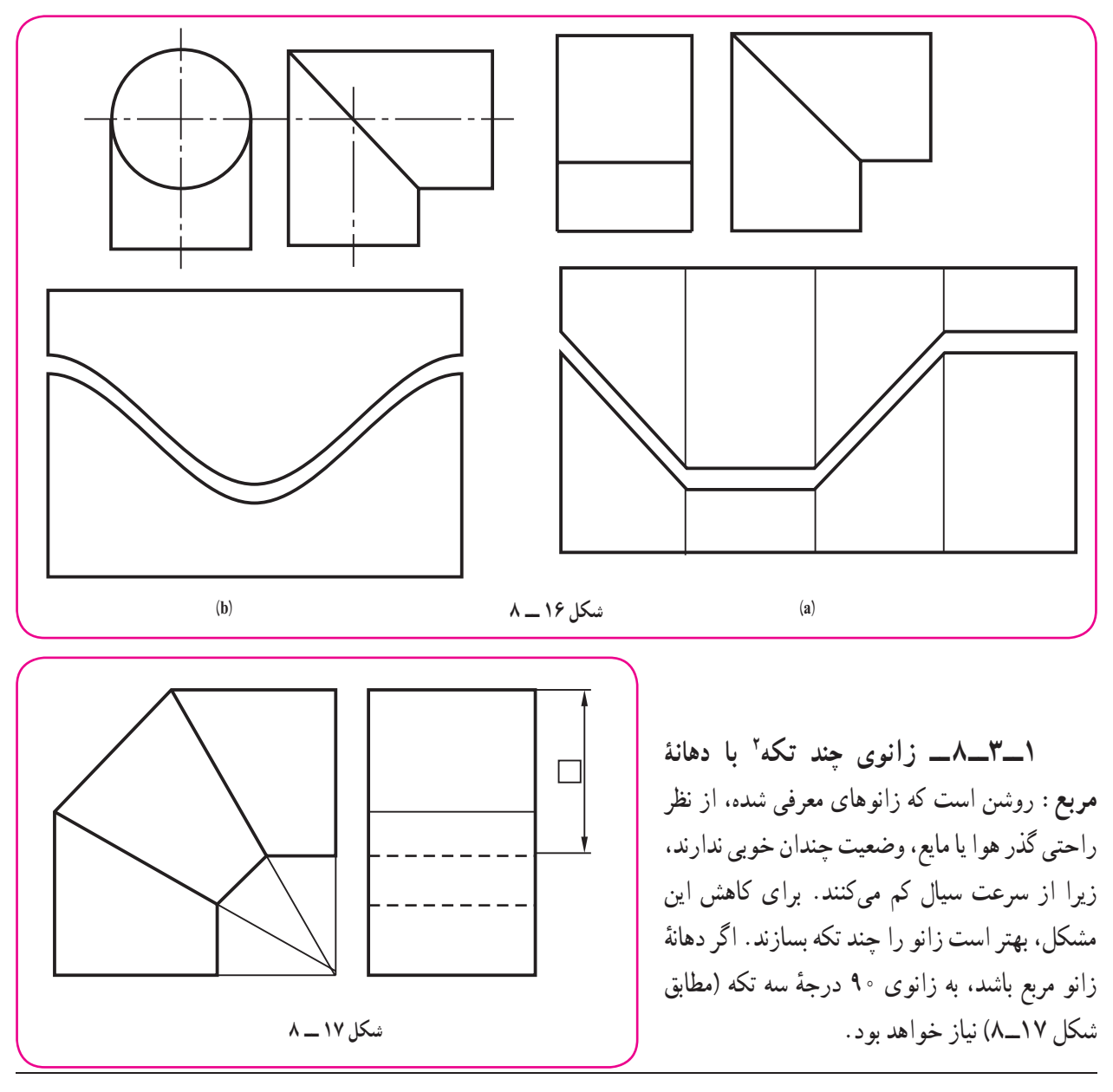

۱ـــ زاويهٔ زانو، مقدار تغييری است که در مسير جريان سيال ايجاد میکند، مانند زانوی ۴۵ درجه که فقط به اندازهٔ ۴۵ درجه مسير را عوض میکند.<br>۱-٢ــ چندتکه يا چندپارچه

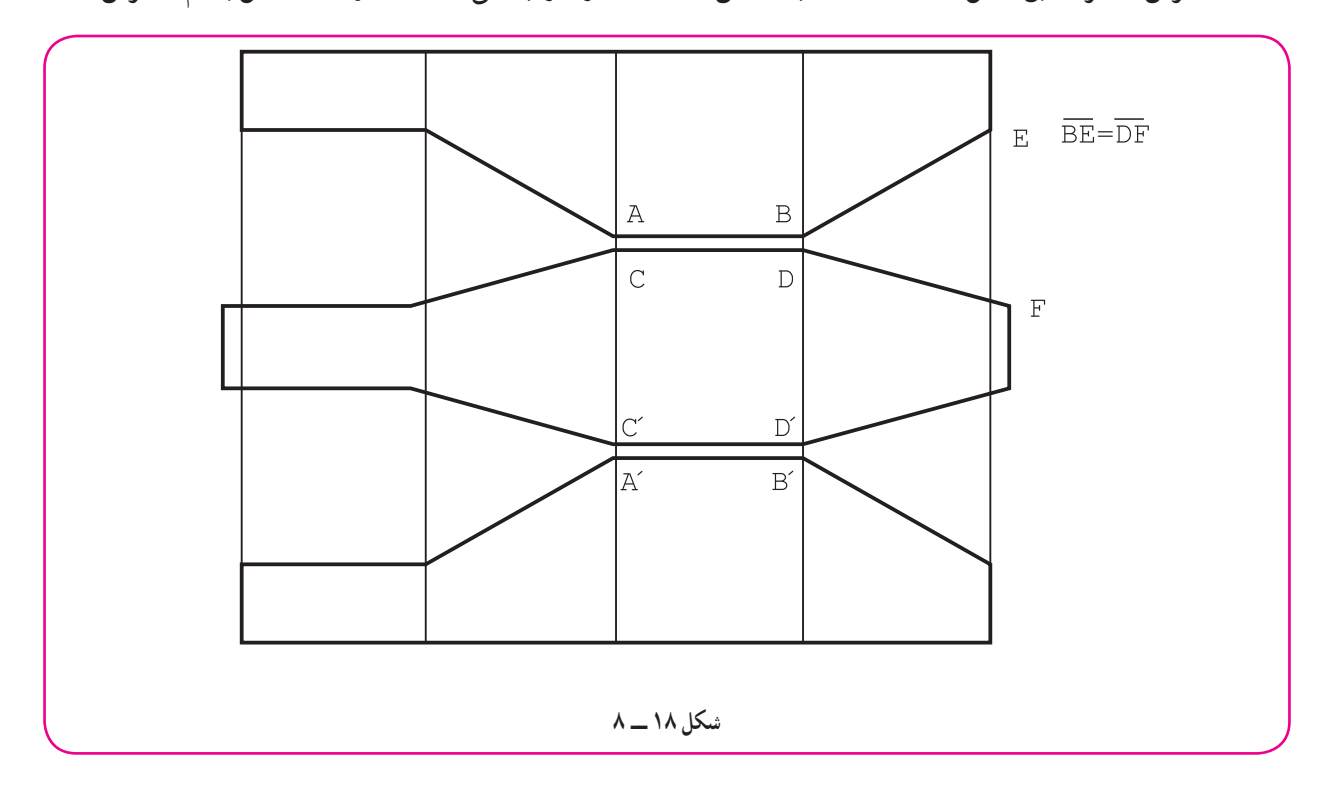

گسترش آن نيز مطابق شکل ۱۸ــ ۸ است. البته ممکن است تکهها را در لبههايی مانند AB و CD متصل به هم گسترش داد.

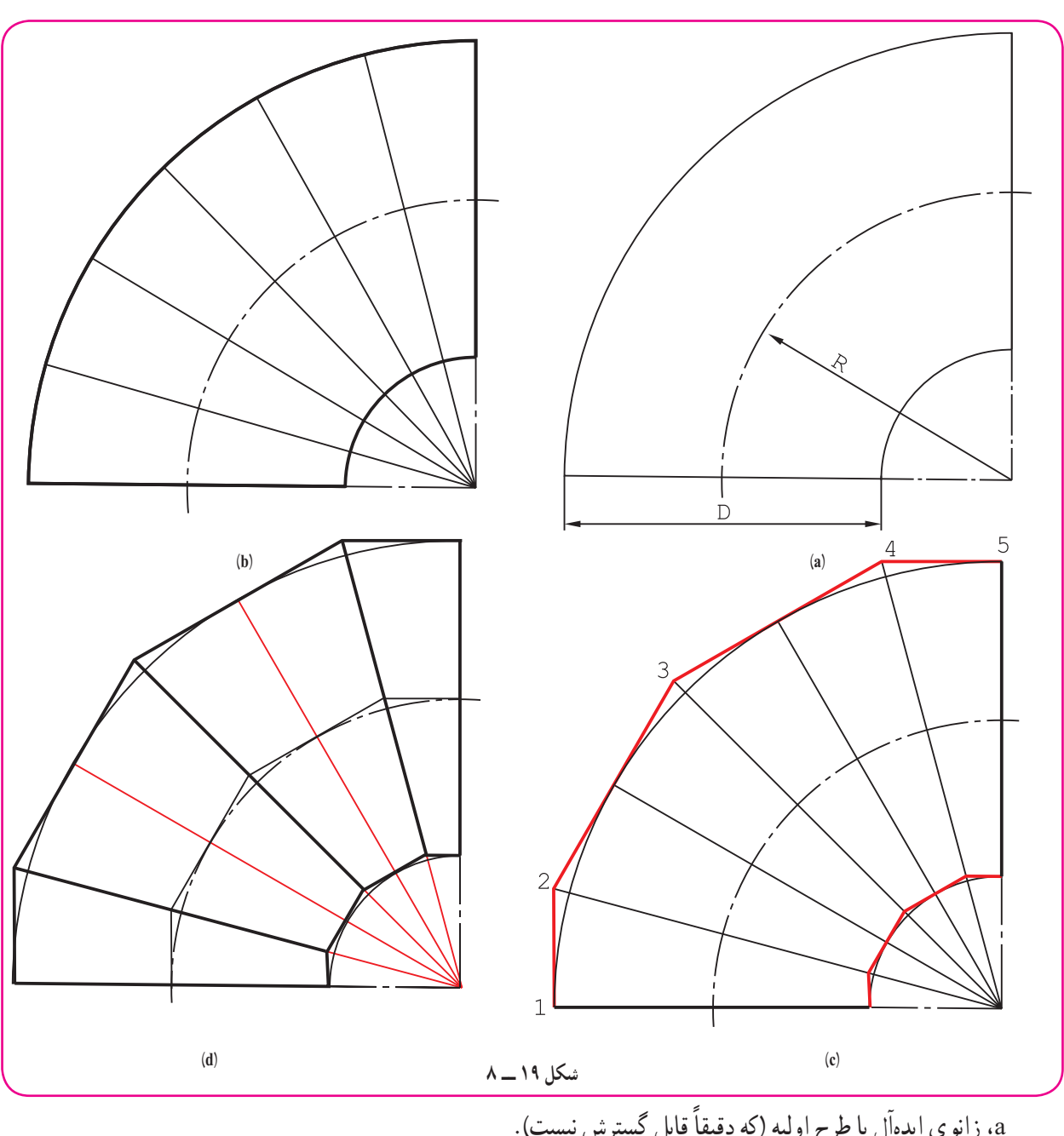

**٢ــ۳ــ۸ ــ گسترش زانوی چندتکه با دهانۀ دايره:** اين زانودر دو مرحله بررسی میشود. ٔ اول چگونگی ترسيم آن است. شکل ۱۹ــ۸ از a تا d، چگونگی رسم را گامبهگام نشان میدهد. مرحله

a، زانوی ايدهال يا طرح اوليه (كه دقيقا قابل گسترش نيست). b، تقسيم يک چهارم دايره که شش بخش ۱۵ درجه است (چگونه؟). C، رسم خطهای مماس بر قوس بزرگ، يعنی 12 و 23 و 34 و 45 (همچنين خطهای موازی، مماس با کمان کوچک زانو، موازی با خطهای بالا). d، شکل کامل زانوبا چهار تکه. در حقيقت چهار تكهٔ مشخص شدهٔ روى زانو، قسمتهايي از يک استوانه به قطر D است.<br>.

شکل۲۰ــ ،۸ چگونگی تقسيم قاعده، انتقال به نمای روبهرو، رسم خطهای کمکی و سرانجام گسترش دو تکه از چهار تکه را نشان میدهدکه البته از هر کدام دو تا لازم خواهدبود.

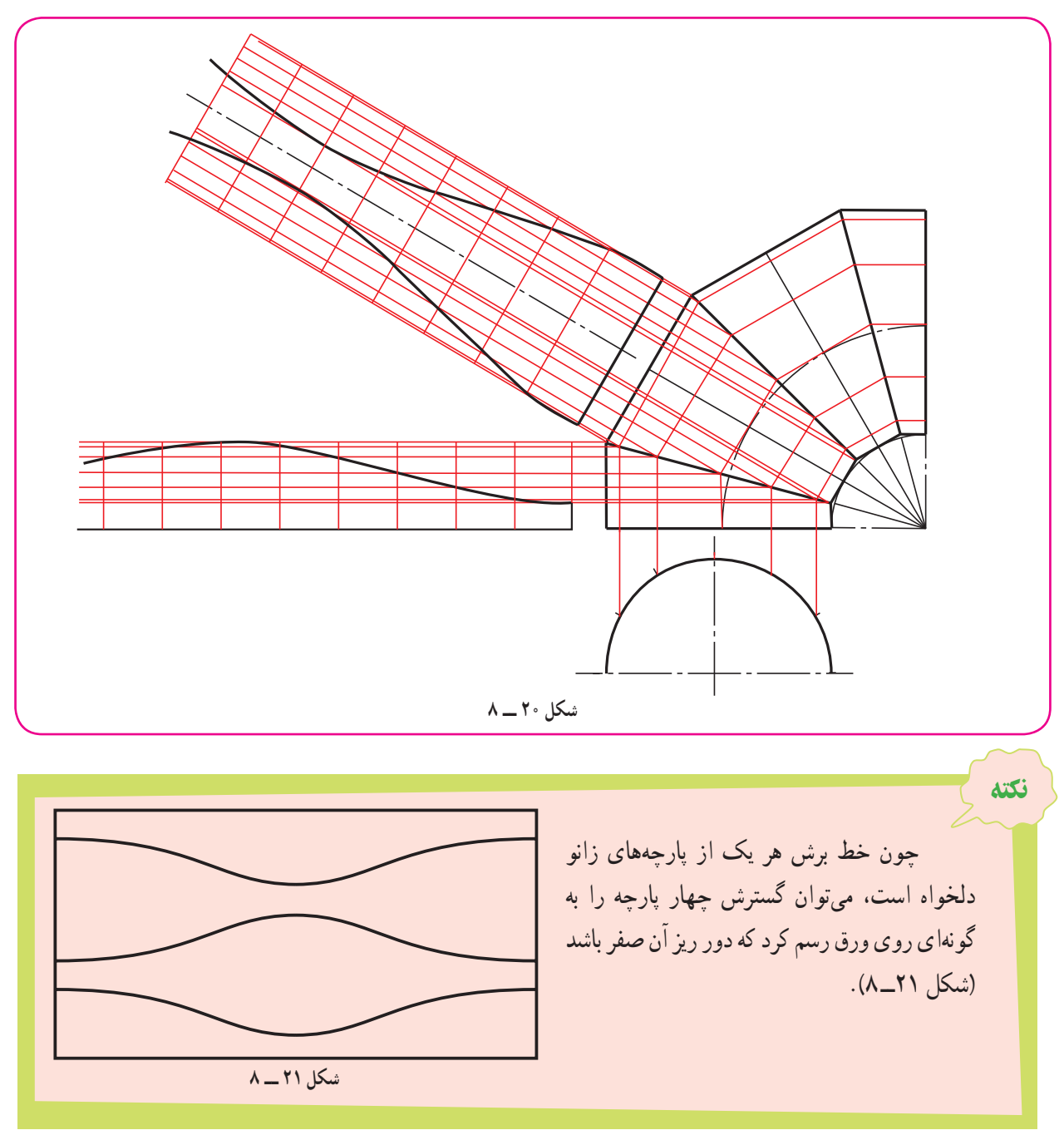

اين زانورا میتوان سه، چهار، پنج، ... پارچه ساخت. روشن است که هر چه شمارِ تکهها بیشتر شود زانو خم بهتری دارد. رابطهٔ سادهای هم بین شمار تکهها و تعداد قسمتهای اوليهای که برای رسم شکل لازم است وجود دارد. اگر m تعداد تکهها و n تعداد تقسيمات زاويهای اوليه باشد داريم: (۱ - m (۲ = n و برای نمونه، اگر رسم شکل يک زانوی ۵ پارچه مورد نظر باشد، ۸ = (۱ - ۵) ۲ = n خواهدبود. يعنی بايد ٔ ۹۰ درجه به ۸ قسمت مساوی تقسيم شود. (چگونه؟) زاويه

**۴ــ۸ــزانوی با دهانۀغير دايره و خم دايرهای**

زانو با دهانهٔ مربع يا مستطيل را مىتوان با خم دايرهاى دقيق ساخت. اين كار به ويژه براى مجراهاى عبور هوا يا گاز بسيار<br>. مناسب است. در شکل ۲۲ــ۸ نمونهٔ ان ديده میشود.

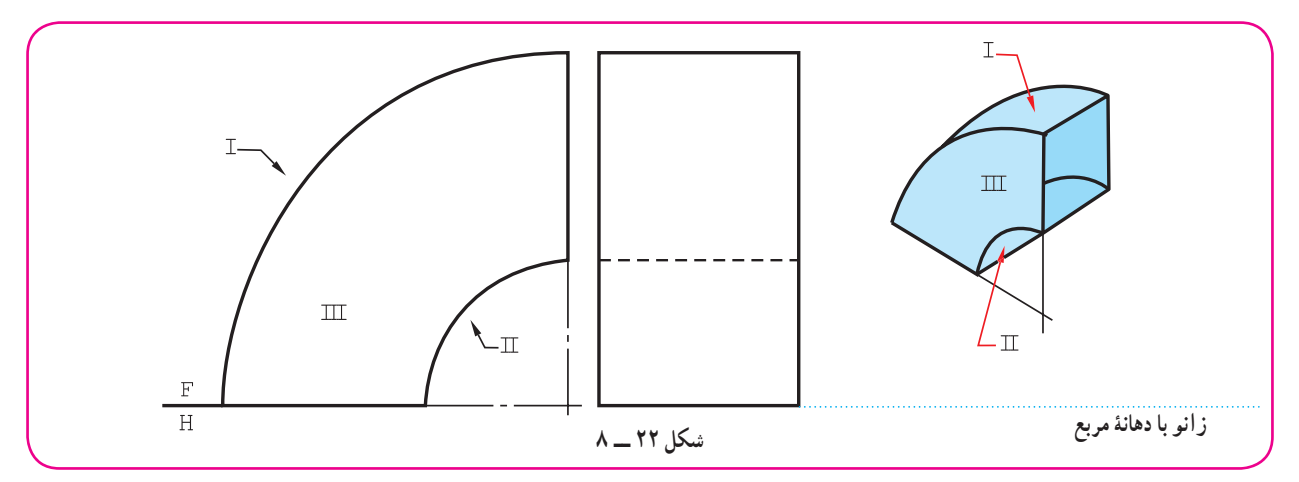

در شکل ۲۳ــه. گسترش زانو با دهانهٔ مستطیل رسم شده است.

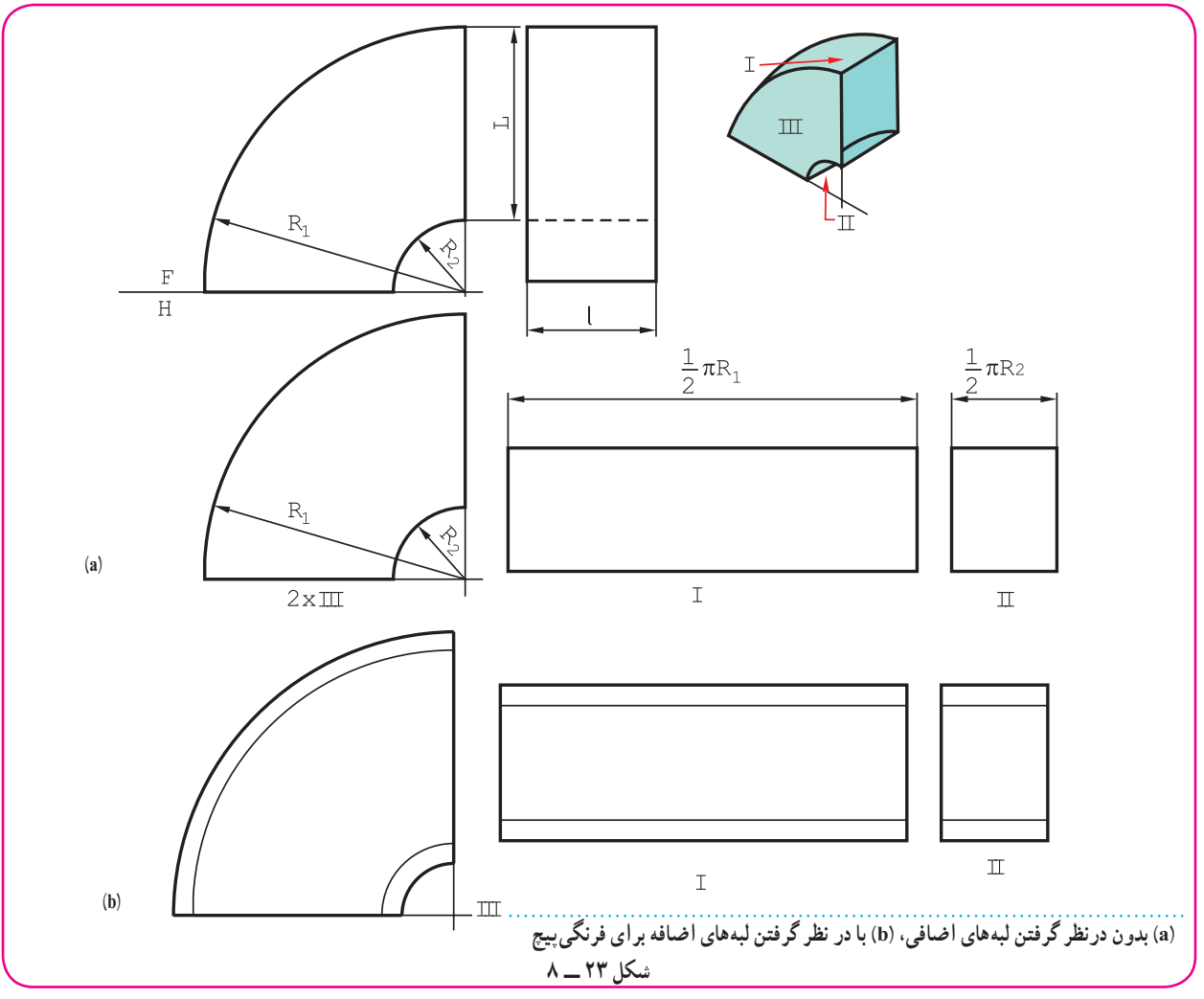

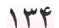

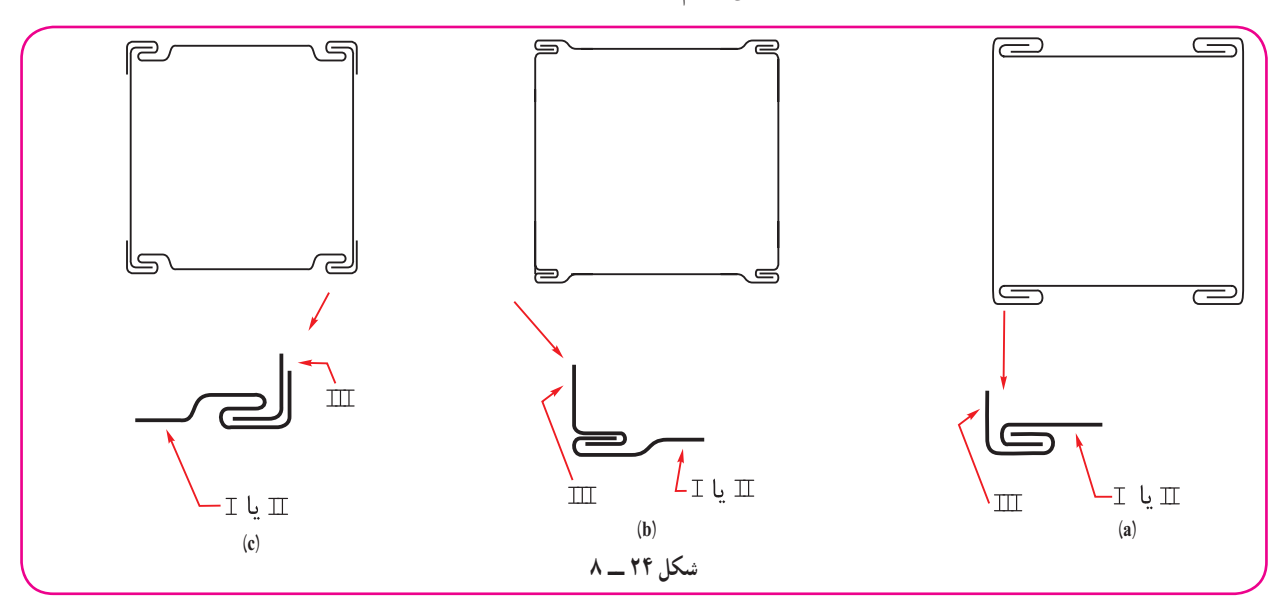

البته برای اتصال بايدقبل از برش، لبههای اضافی لازم را در نظر گرفت (شکل ۲۴ــ ۸).

آيا میتوانيددر هر مورد نام فرنگی پيچ مورد استفاده را بگوييد؟

## **۵ــ۸ــ ساخت زانو ازلوله**

برای عبورمايعات با فشارمعمولی جويا بيشتر میتوان زانورا ازلوله ساخت. اين کاربيشتر درمورد لولههای بزرگ فولادی با شعاع خمش گوناگون صورت میگيرد. شکل ۲۵ــ ،۸ چگونگی ساخت را نشان میدهد.

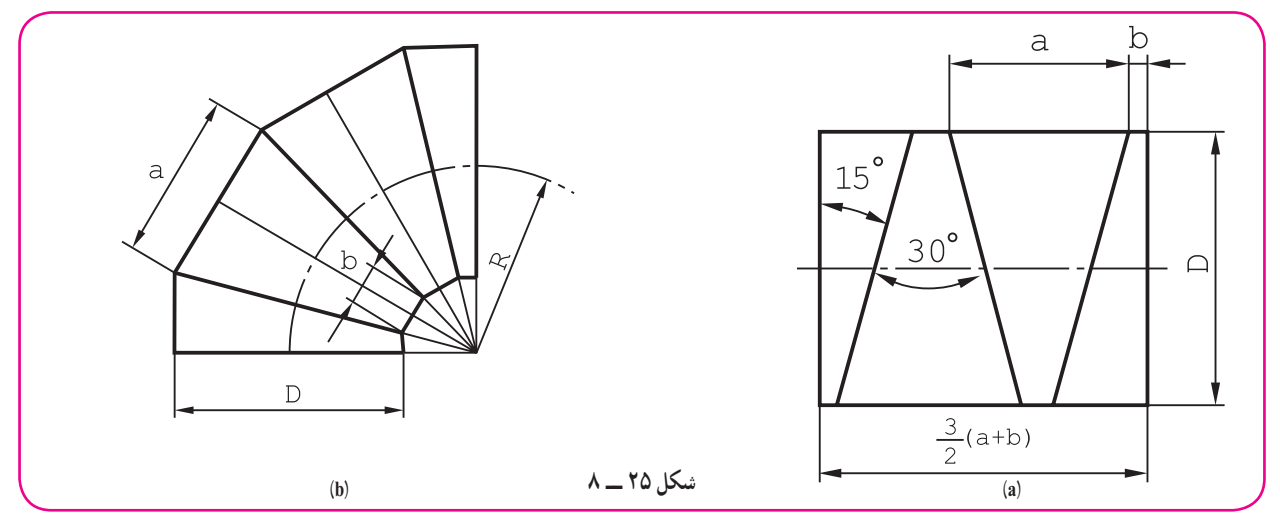

ٔ لازم، پس از رسم شکل دقيق زانو، شکل، يک زانوی چهار پارچه را نشان میدهد که شعاع خمش آن R است. طول لوله **.** ۱ اندازهگيری خواهد شد

**.** ۲ پس از برش، پليسهگيری، ايجاد درز جوش مناسب، اتصال برقرار میشود

١ــ میتوان ً تقريبا سه برابر ضخامت تيغ اره يا دور ريز برش را هم بر طول افزود.

٢ــ جدولهای آمادهای هست که براساس شعاع خمش، قطر لوله و تعداد پارچهها، مقدار α و b يا ٔ زاويه برش را معين کرده است.

**۶ــ۸ــ انگارهسازی**

ساخت ماکت هر يک از گسترش،ها میتواند هم ما را از درستی کارمان آگاه سازد و هم نوعی کار عملی محسوب شود. بنابراين، لازم است دست کم ماکت دو يا سه مورد از گسترش@ا در اين درس توسط هر هنرجو تهيه شود. برای نمونه میتوان گستردهٔ يک<br>. زانوی چهار تکه را با در نظر گرفتن زائدههايی برای چسباندن رسم کرد (شکل ۲۶ــ۸).

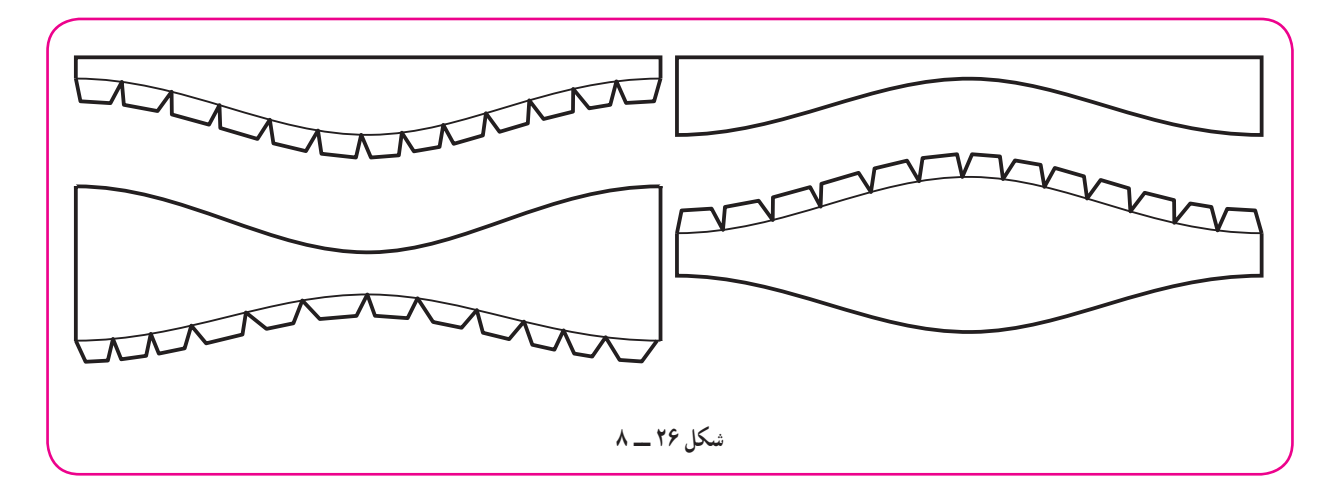

برای اينکار مقوای نازک مناسب است. برای رسم گسترش و برش آن از ورق، روش مطابق شکل ۲۷ــ۸ پيشنهاد میشود.

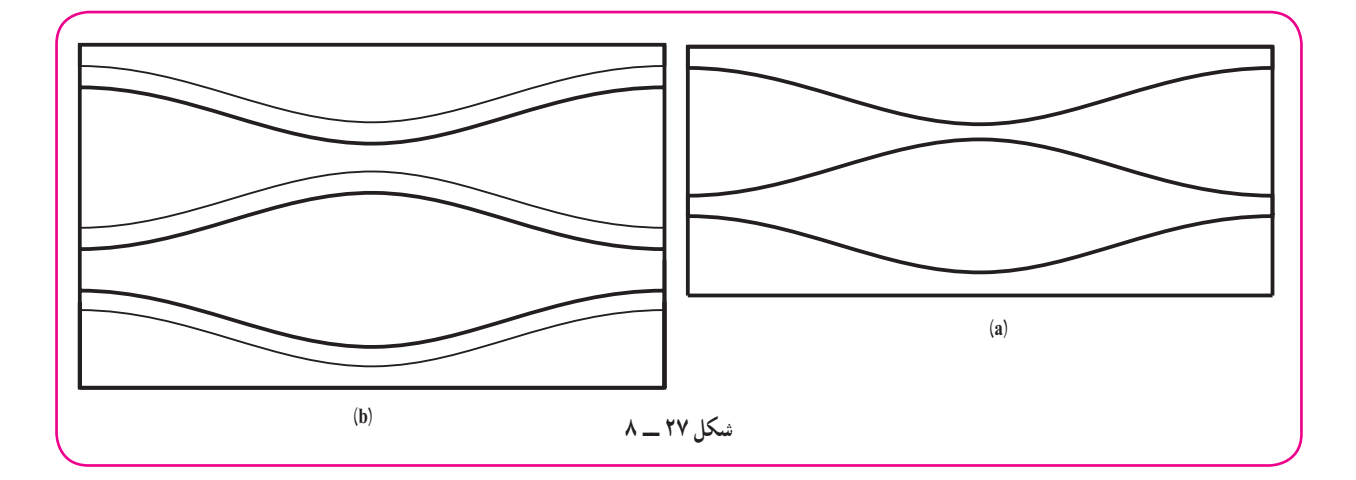

a، مناسب برای زمانی است که تکههای زانوتوسط جوش وصل میشوند. ديده میشود که دورريز صفر است، پس اين روش اقتصادی است.

b، برای ورق با اتصال پيچک يا چسب مناسب است،هماکنون برای ساخت ماکت مورد نظرمان ازاين روش استفاده میکنيم.

**۷ــ۸ــ نمونه**

نمونه، الگو، مدل يا شابلون قطعهای است که برای سرعت انجام کار تهيه میشود. میتوان آن را از ورق با ضخامت مناسب مثلاً ۱ ساخت. شابلون بايد دقيق باشد. شکل ۲۸ــــــ يک نمونه را نشان مىدهد.

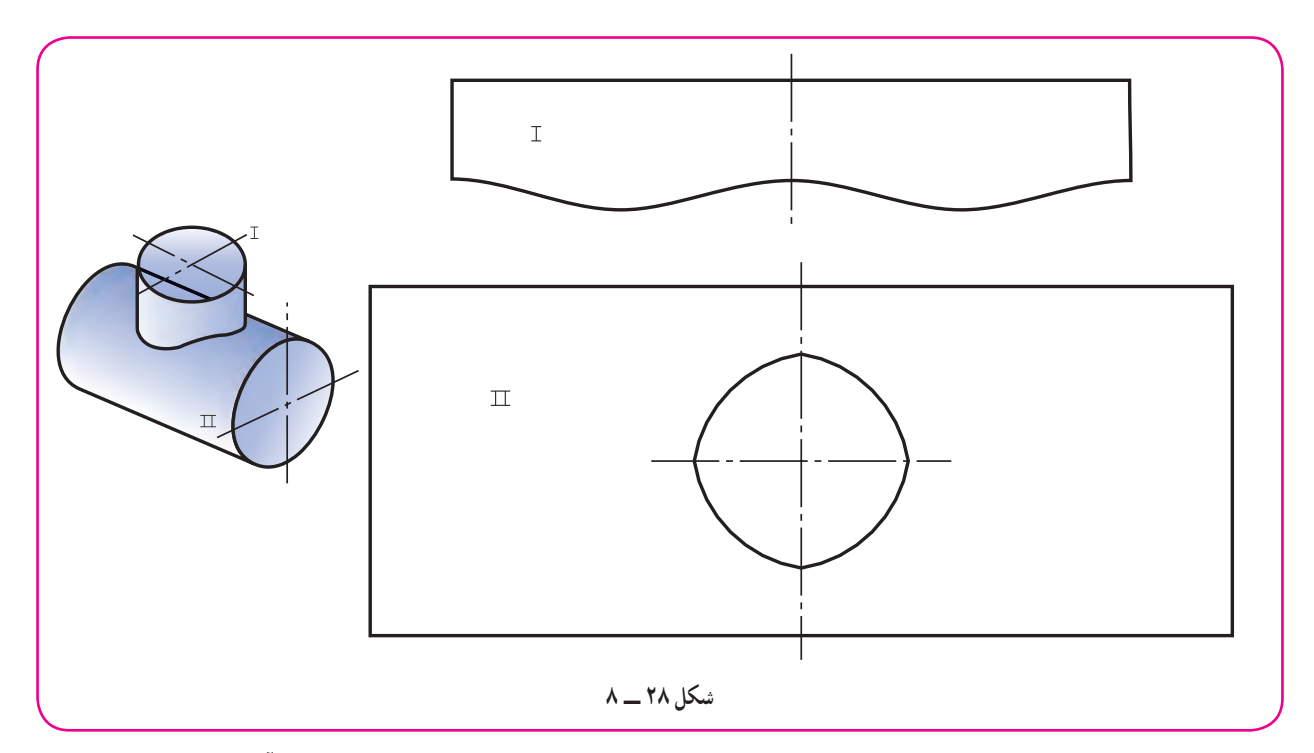

اين نمونه برای ساخت سه راه مورد استفاده قرار میگيرد. توضيح اين که روی ورق، به کمک آن و با سوزن خطکش، خطکشی و سپس برش انجام میشود.

از اين نمونه در موارد زير استفاده میشود: زمانی که يک سازه با اندازههای معين، کاربرد زيادی دارد (بهصورت موردی). زمانی که تعداد زيادی از يک سازه بايد تهيه شود. از اين نمونهها در کارخانهٔ مخزنسازی بسيار يافت ميشود.

## **۸ــ۸ــ ساخت ماکت**

پيشنهاد میشود که دست کم دو نمونه از گسترشها بهصورت ماکت ساخته شود (از متن درس).

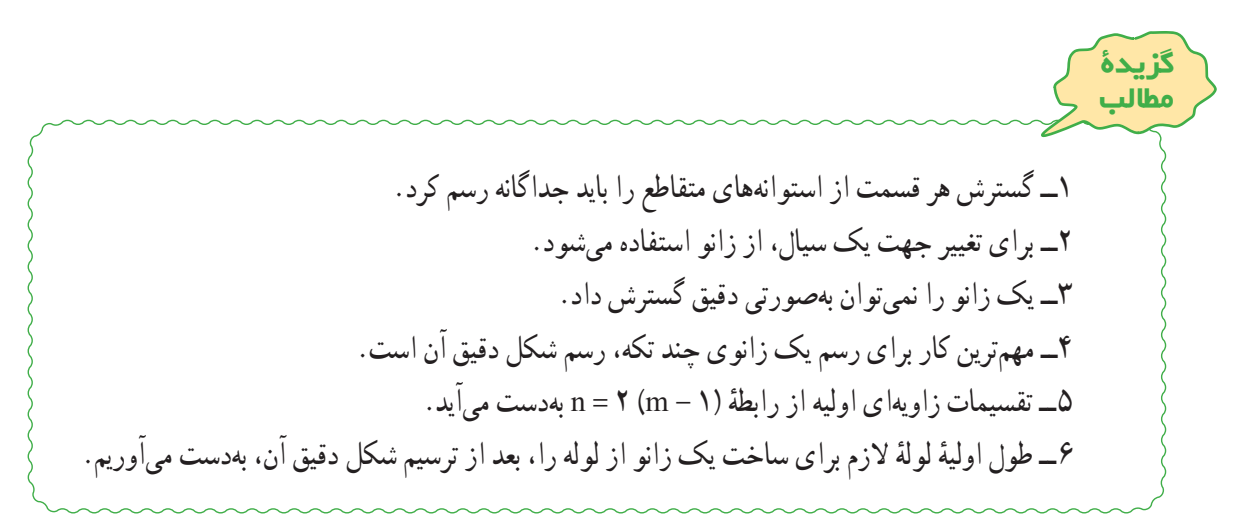

**ارزشيابی نظری** ١ــ اولين گام برای ساخت سه راه يا چهار راه چيست؟ ٔ متقاطع را با رسم شکل شرح دهيد. ٢ــ چگونگی گسترش دو استوانه ٔ متقاطع را با رسم شکل شرح دهيد. ٣ــ چگونگی گسترش مخروط و استوانه ٔ استوانهای در چه حالتهايی ساخته میشود؟ ٤ــ زانوی دو تکه ٥ــ چگونگی رسم شکل زانوی پنج تکه را مرحله به مرحله شرح دهيد. ٦ــ چگونه میتوان زانوی چندتکه را بدون دور ريز گسترش داد؟ ٔ هشت پارچه چنددرجه است؟ ٔ تقسيم برای زانوی ۹۰ درجه ٧ــ مقدار زاويه ٔ لازم برای ساخت يک زانو به شعاع خمش ۸۰ چهقدر است؟ (٨٠ شعاع خمش محور ٨ ــ طول تقريبی لوله زانواست). ٩ــ شکلهای فرنگی پيچ ممکن برای اتصال لبههای زانورا معرفی کنيد. ٔ يکسان چه میکنند؟ ١٠ــ در يک کارخانه برای ساخت احجام با شکل و اندازه **ارزشيابی عملی** ٔ متقاطع را رسم کنيد (شکل ٢٩ــ٨). ١ــ گسترش دو استوانه ٔ متقاطع را رسم کنيد (شکل ٣٠ــ٨). ٢ــ گسترش دو استوانه **شکل ٢٩ ــ ٨** 

**شکل ٣٠ ــ ٨**
۳ــ گسترش کلاهک دودکش استوانهای را رسم کنيد (شکل ۳۱ــ۸).

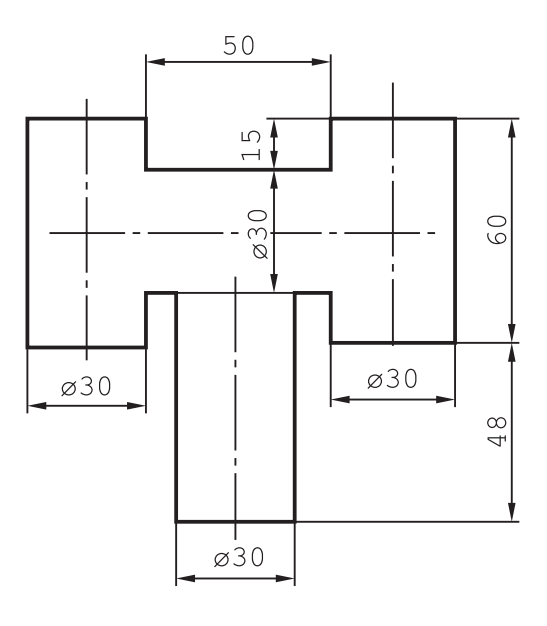

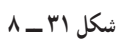

۴ــ گسترش کلاهک دودکش استوانهای را رسم کنيد (شکل ۳۲ــ۸).

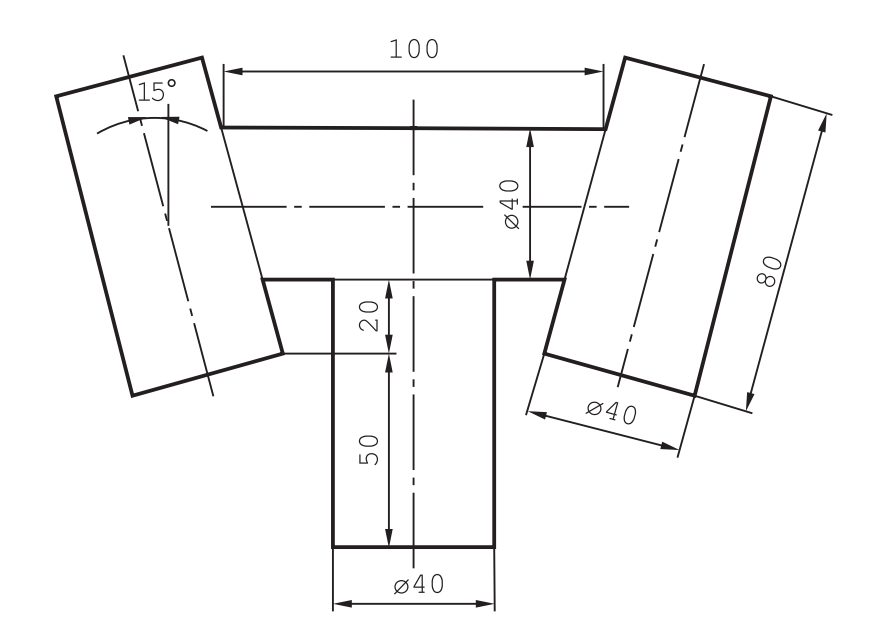

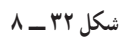

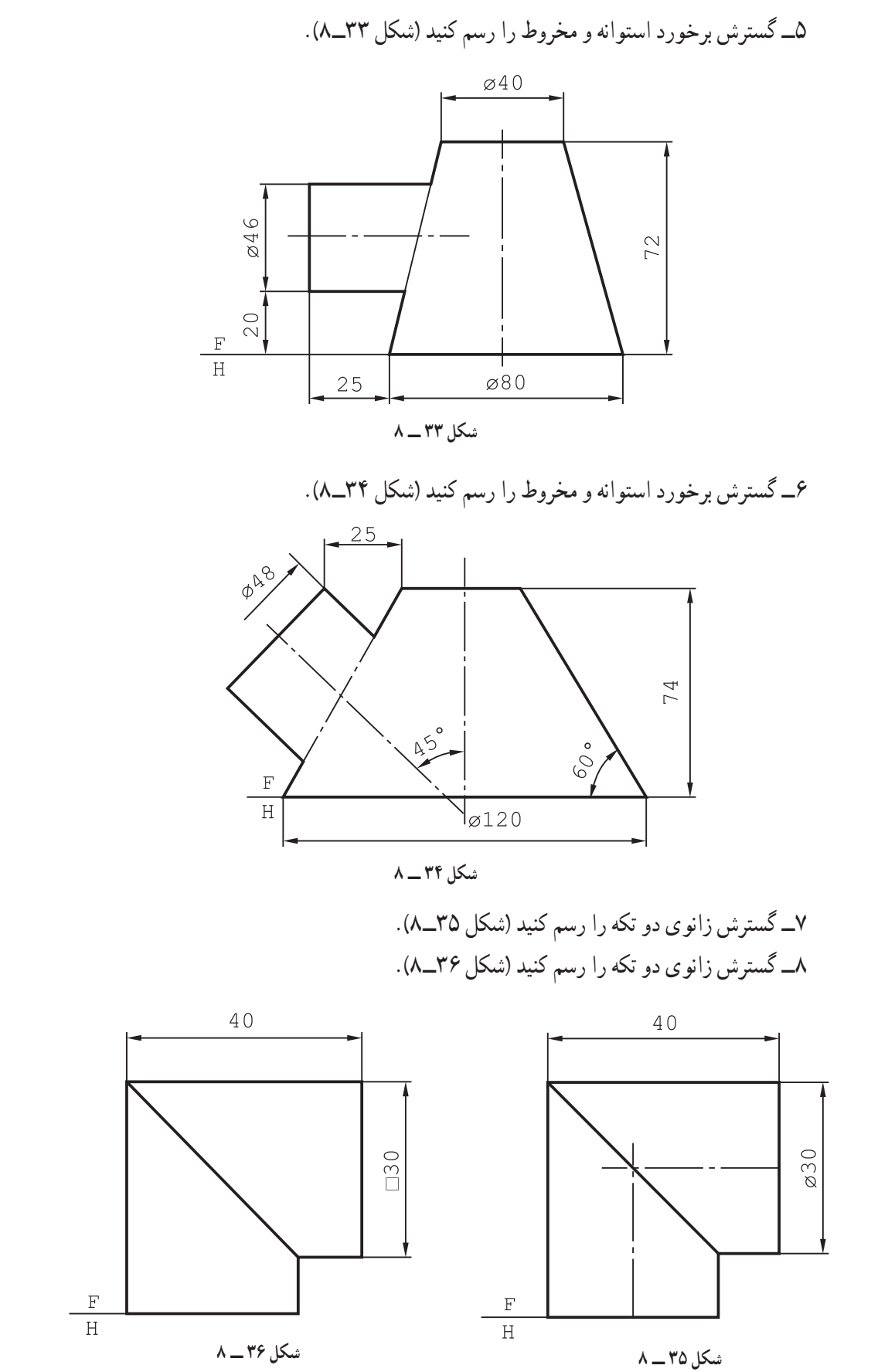

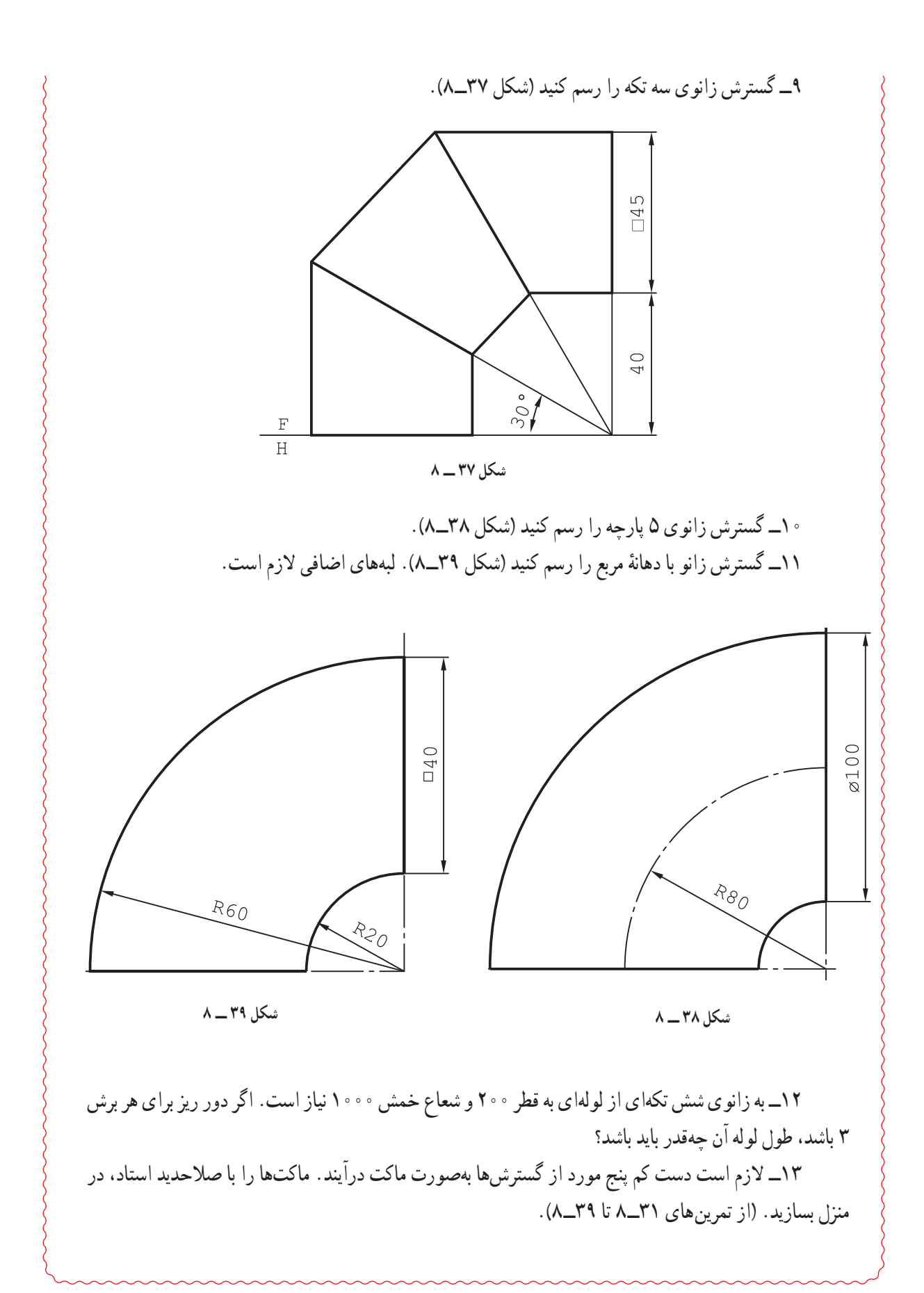

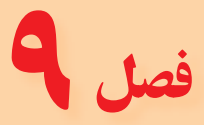

گسترش کانال ها

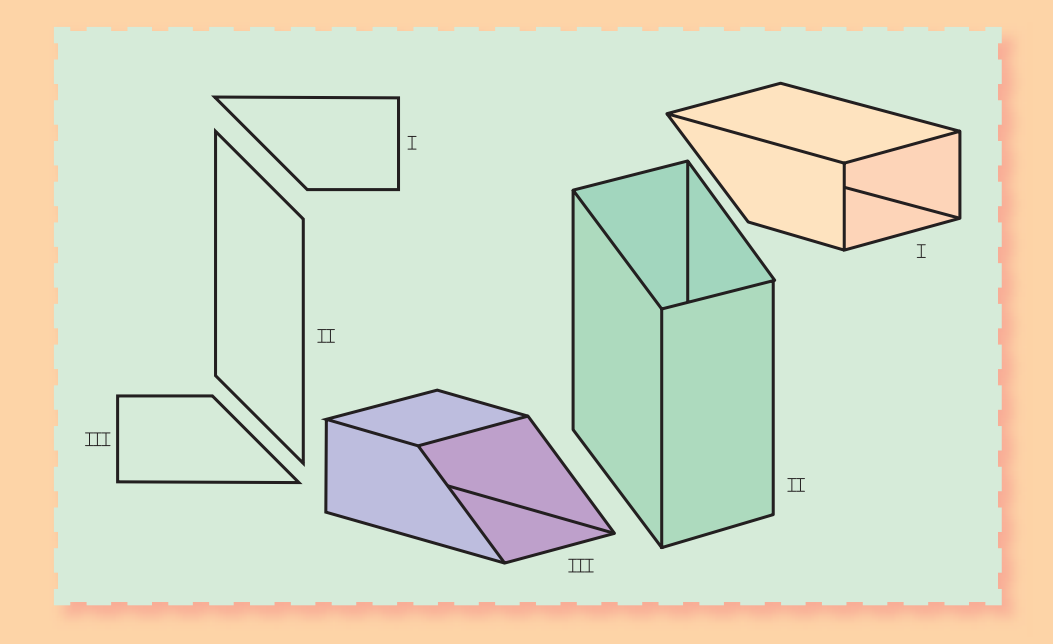

**روگاه، گذرگاهی است برای عبور یک مایع یا گاز**

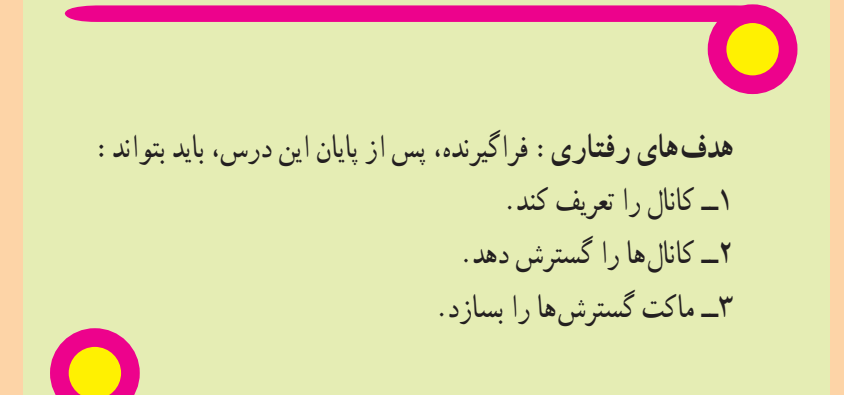

**1 1ــ9ــ کانال** بنابر تعریف، کانال مجرایی است برای عبور گاز یا هوا یا مایعات. بنابراین یک زانو با دهانه های مشابه، که پیش از این بررسی شد، نوعی کانال است. شکل 1ــ،9 گونه هایی از کانال را نشان می دهد. کانال در صنایع فلزی و دیگر صنایع کاربردهای فراوان دارد، از جمله برای تخلیهٔ دود و استفاده از ان در هواکش، کولر، سیستمهای تهویهٔ مطبوع.

در انبارهای گندم و غالت دیگر، در پاالیشگاه و... . شکل 2ــ،9 نمونه هایی

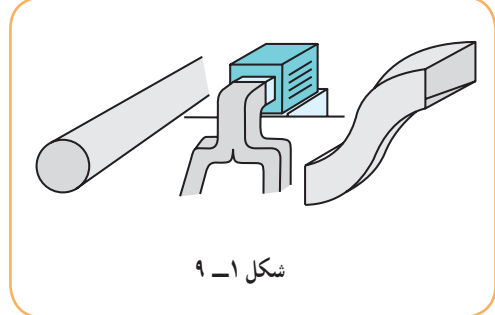

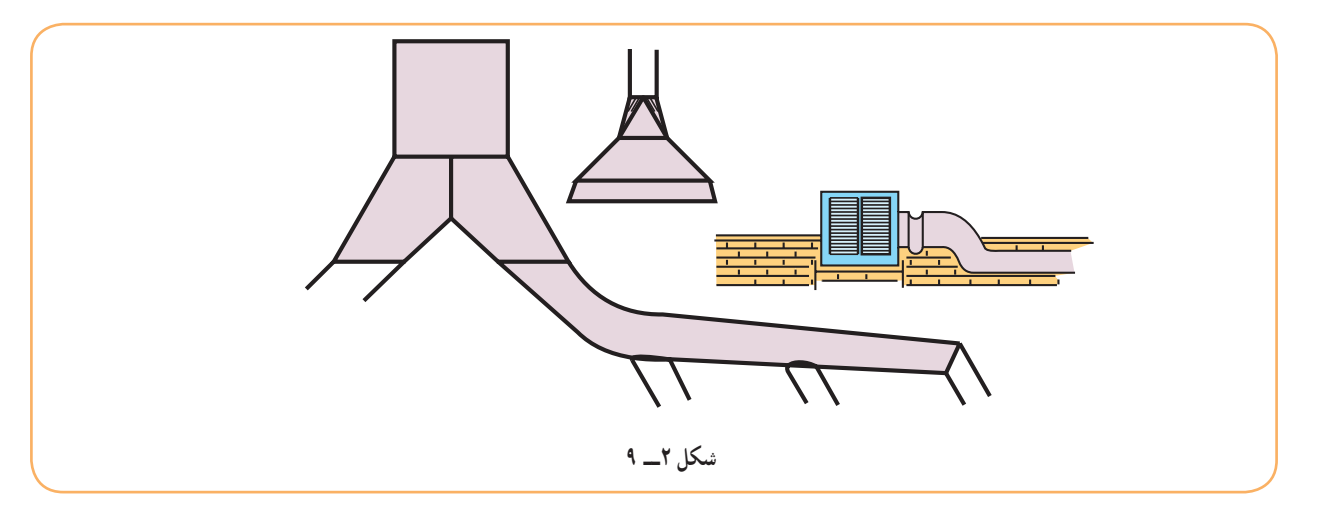

### **2ــ9ــ کانال ساده**

را ارائه می دهد.

اگر دو دهانهٔ کانال از نظر شکل و مساحت یکی باشند، کانال ساده است. که قبلاً به قدر کافی بررسی شد.

### **3ــ9ــ کانال تبدیل**

اگر دو دهانهٔ کانال از نظر شکل یا مساحت برابر نباشند، کانال را تبدیل گویند (شکل ۳ــ۹).<br>.

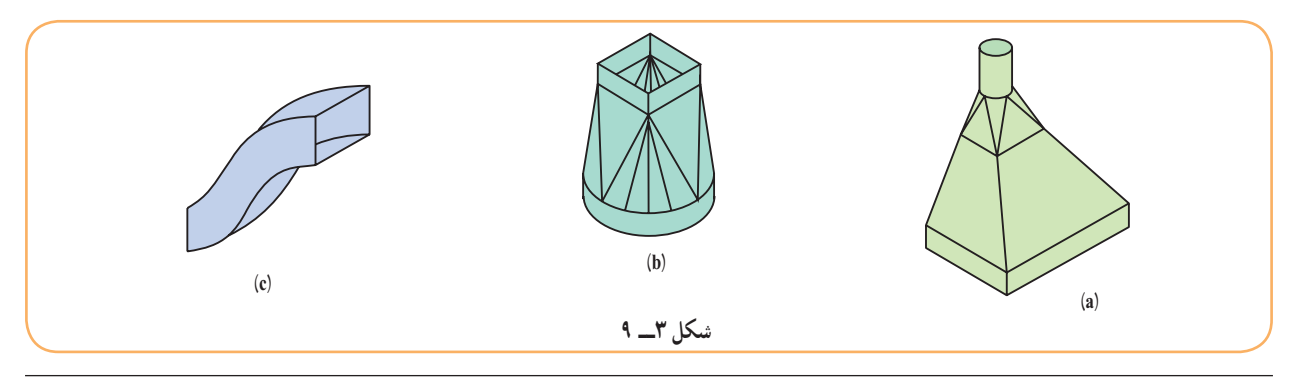

۱ــ کانال، روگاه، مجرا، راه آب، لوله، تنگه، شیار، خط، channel البته در تعریف ارائه شده کانال مانند لوله، جدارههای بسته دارد ولی در تعریف کلی می تواند یک طرف آن باز باشد. مانند مجرای آب در رودخانه یا آب راه بین دو دریا مانند کانال سوئز.

**4ــ9ــ گسترش کانال ساده** 

کانالی است برای عبور دود با دو دهانهٔ مستطیلی مساوی (مطابق شکل ۴ــ۹).

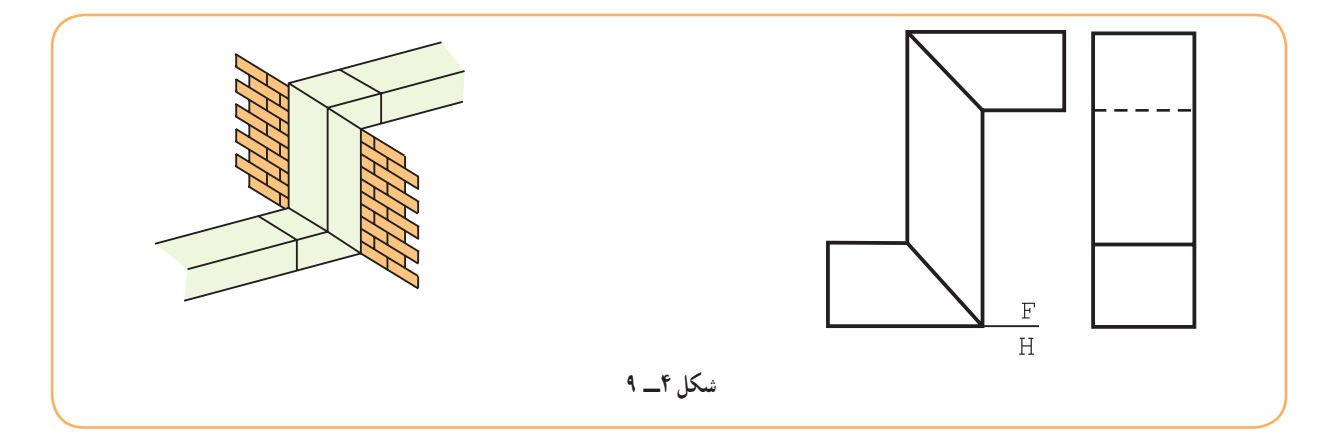

این کانال دو مجرای دیگر با دهانهٔ یکسان را به هم ارتباط میدهد و میتوان ان را به دو صورت گسترش داد : **١ــ٤ــ٩ــ کانال ساده ــ روش اول:** این کانال، ترکیبی از سه قسمت است )شکل 5 ــ9(.

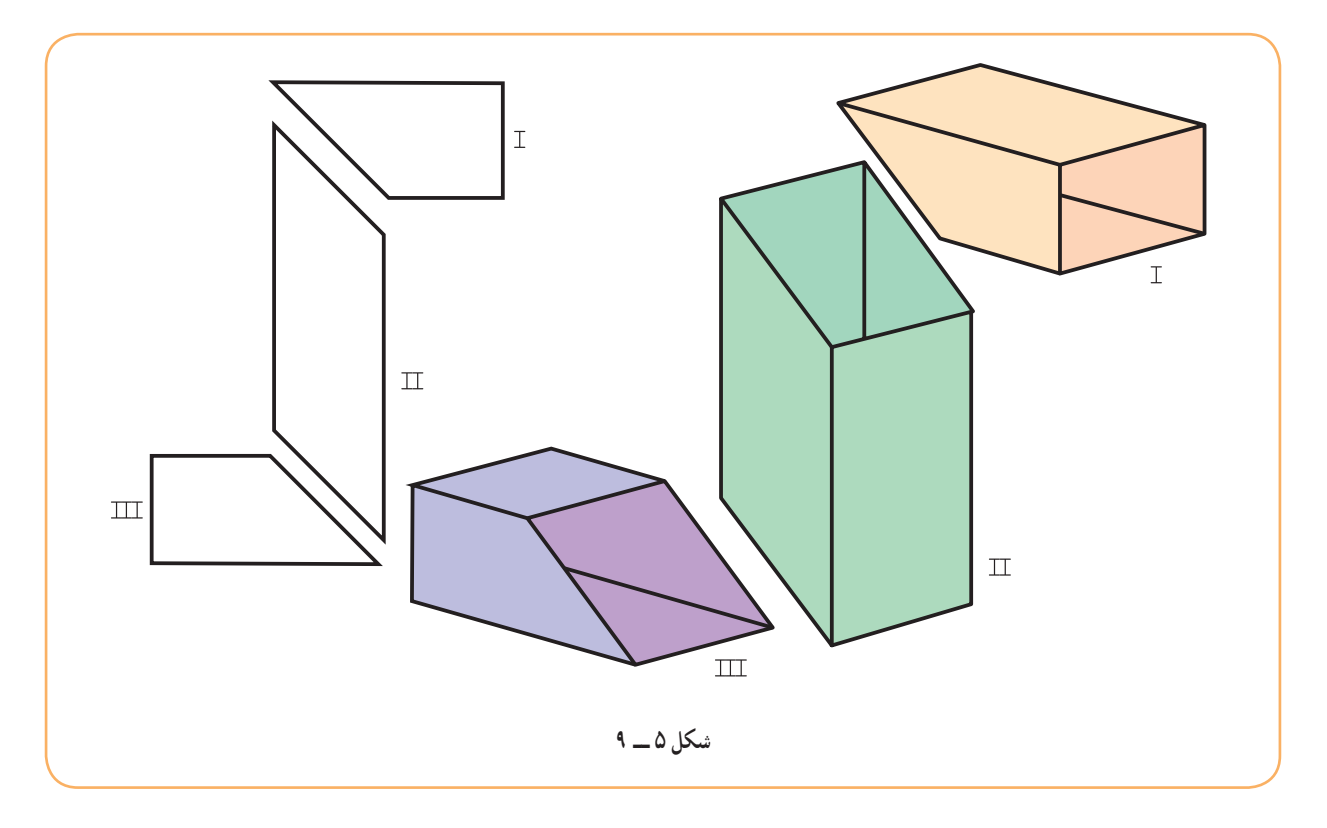

بخشهای ۱ و ۳ یکسان هستند. تکهٔ شمارهٔ ۱ را میتوان با خطبرش روی یال A یا با خطبرش در وسط یال $A$  و D و گسترش داد. )شکل 6 ــ9(. و اما گسترش قسمت 2 را می توان مطابق شکل 7ــ،9 انجام داد.

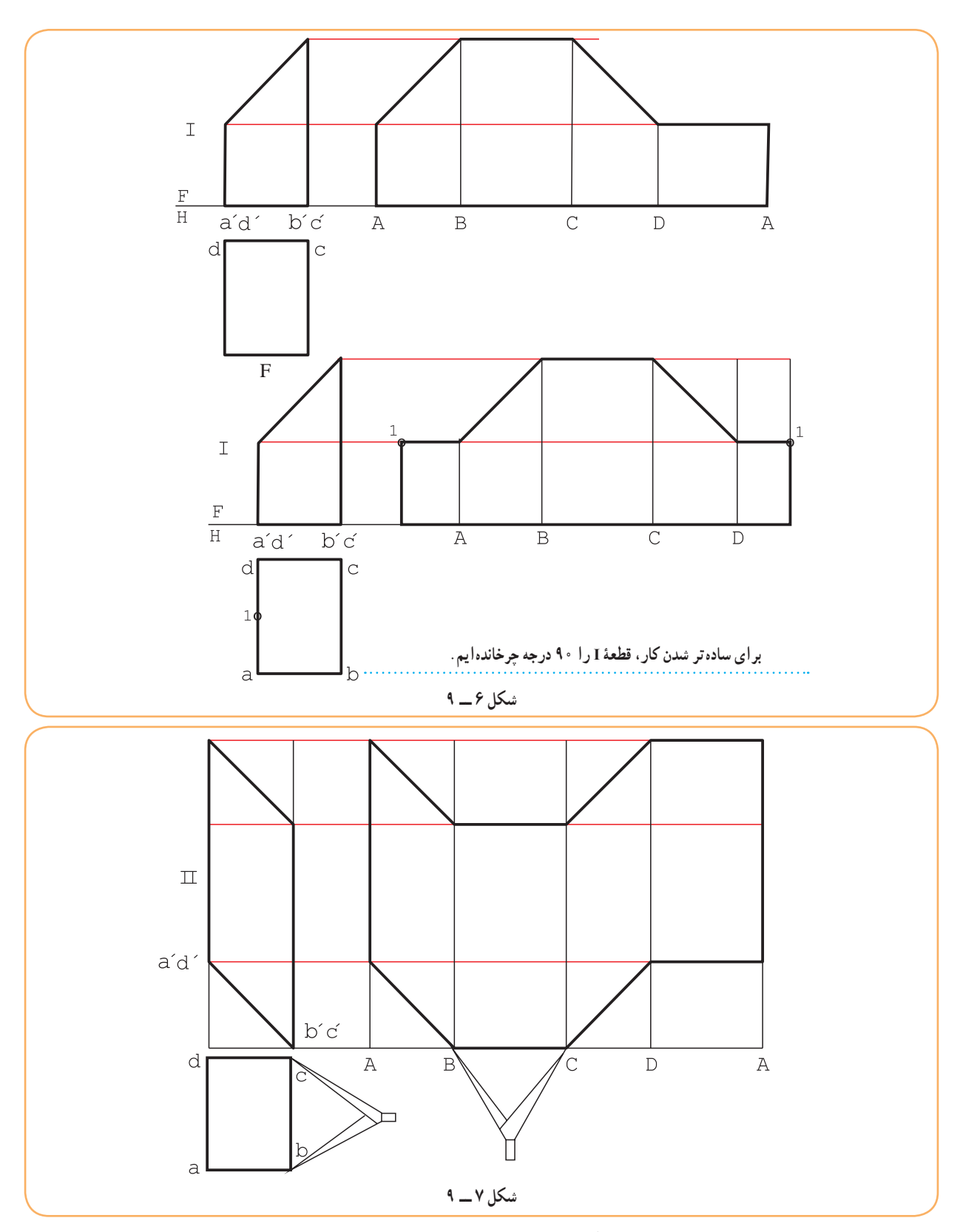

ٔ طراحی شده مطابق شکل 8 ــ9 باشد، می توان بدنه را به دو قسمت شبیه به **2ــ٤ــ٩ــ کانال ساده: روش دوم:** اگر نقشه هم و از هر کدام را دو تا تجزیه نمود.

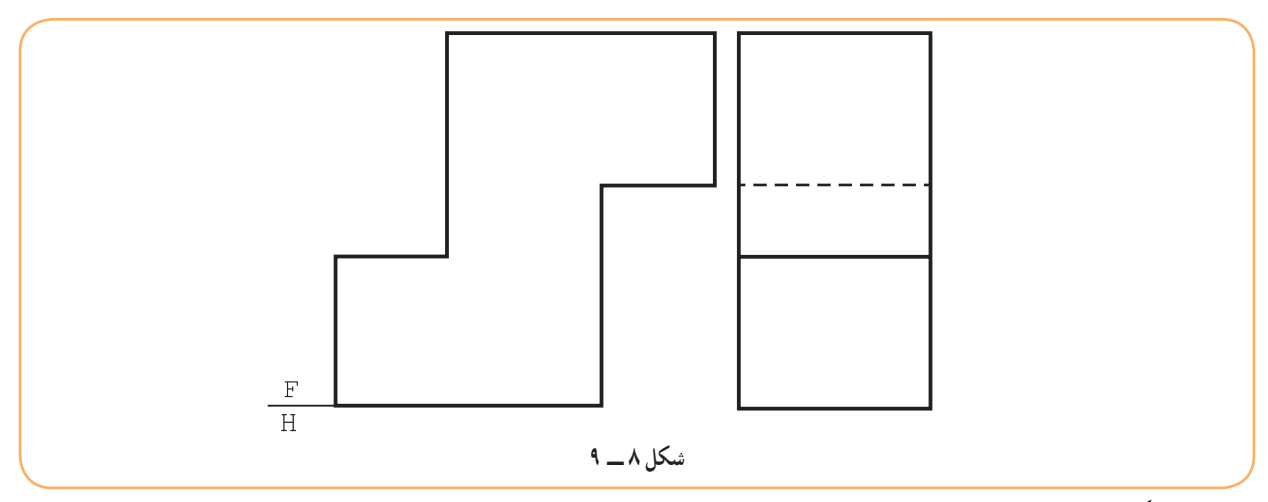

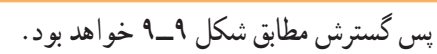

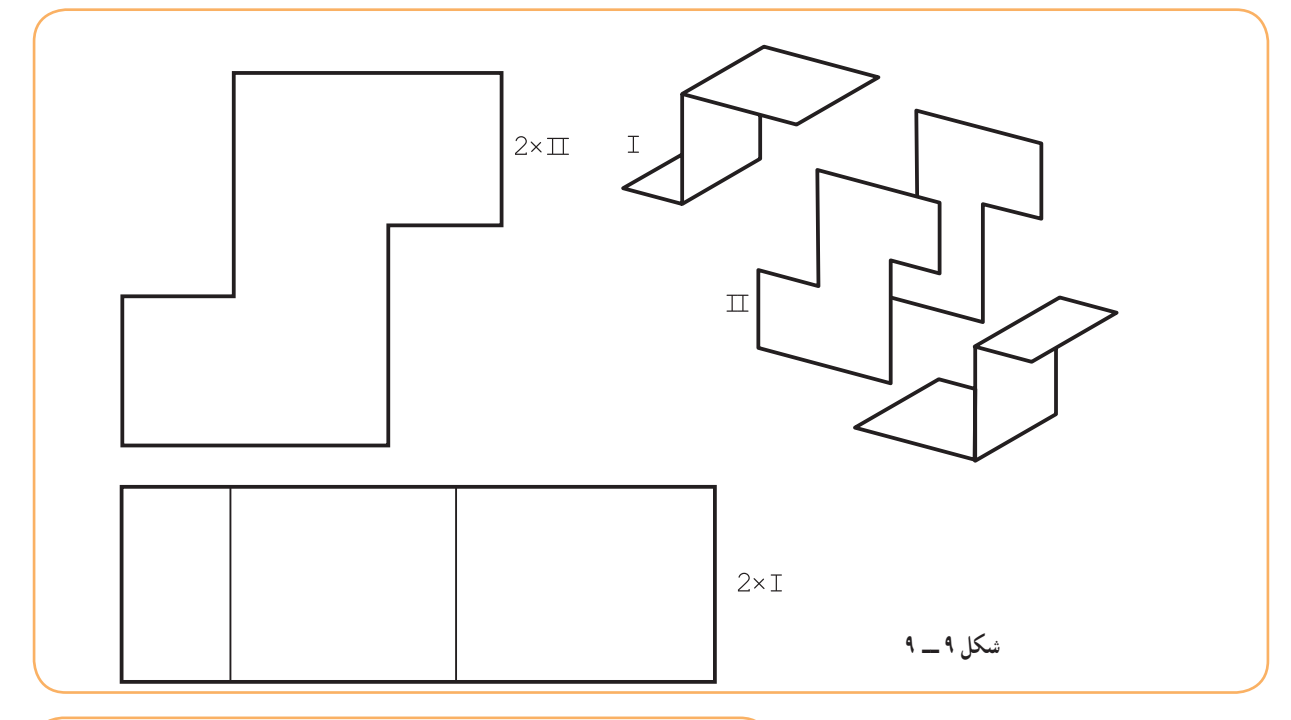

یاد آوری این نکته الزم است که نقشه حقیقی باید شامل لبه های اضافی برای اتصال هم باشد. در شکل <mark>10ــ<sup>ه</sup>، نق</mark>شه با لبههای اضافی و خطبرش، در حالت اول (بدنهٔ سه قسمتی) دیده میشود.

درز اتصال خط 1234 است که با عالمت اتصال همراه شده است. این نشانه و درز اتصال، هر دو با خط نازک رسم خواهند شد.

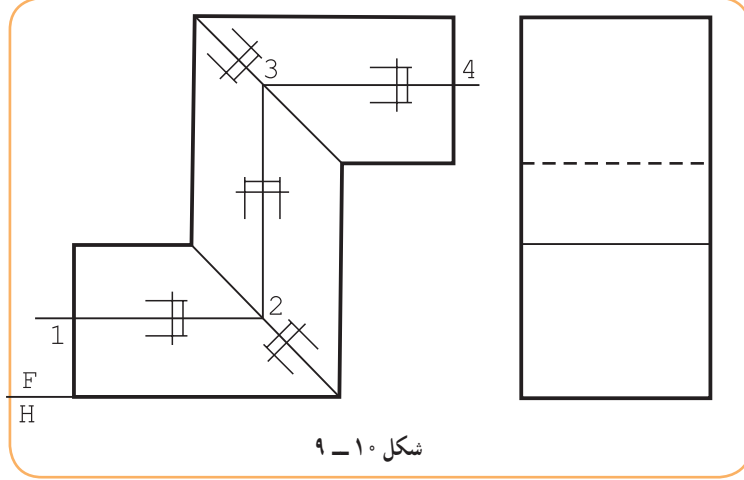

### **5ــ9ــ گسترش کانال تبدیل**

گفته شد که اگر کانال دارای دو دهانهٔ نامساوی باشد به ان تبدیل گویند. زیرا باید دهانهٔ مشخص شده را به دهانهٔ دیگری مربوط سازد. جدول 1ــ9 چند نمونه از تبدیل ها را نشان می دهد.

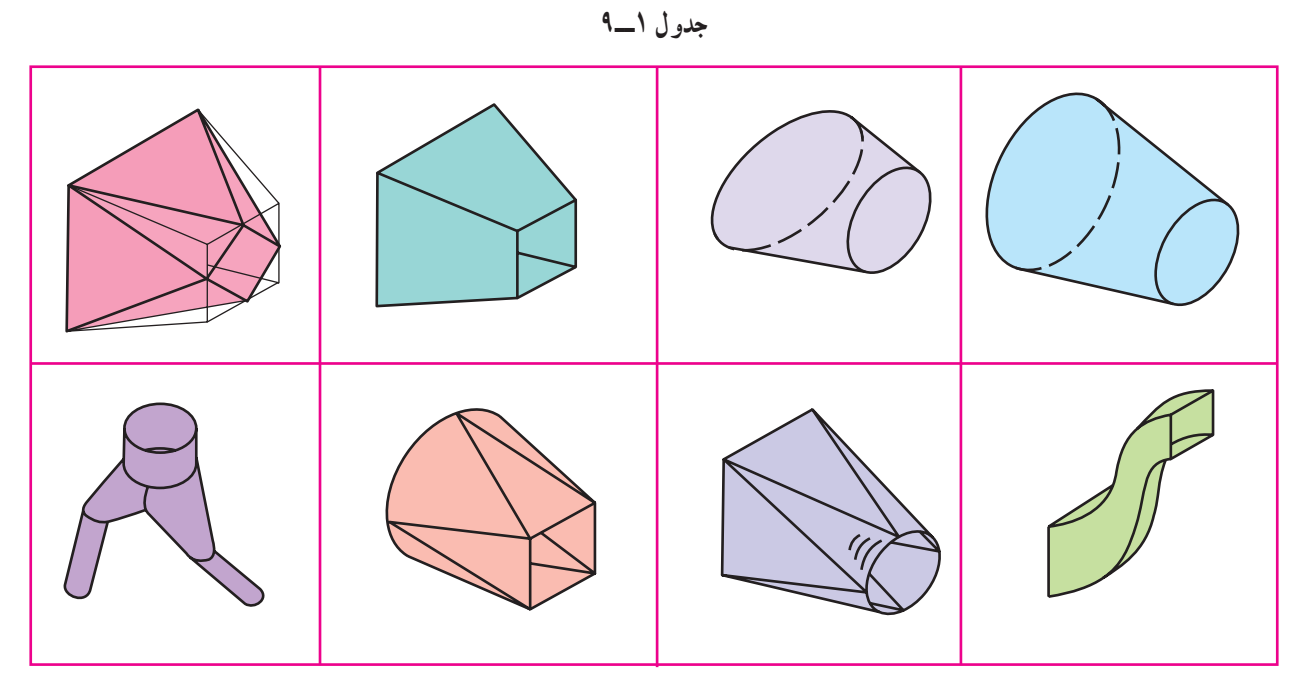

در شکل 11ــ،9 یک کانال تبدیل با جزئیات بیشتر، دیده می شود.

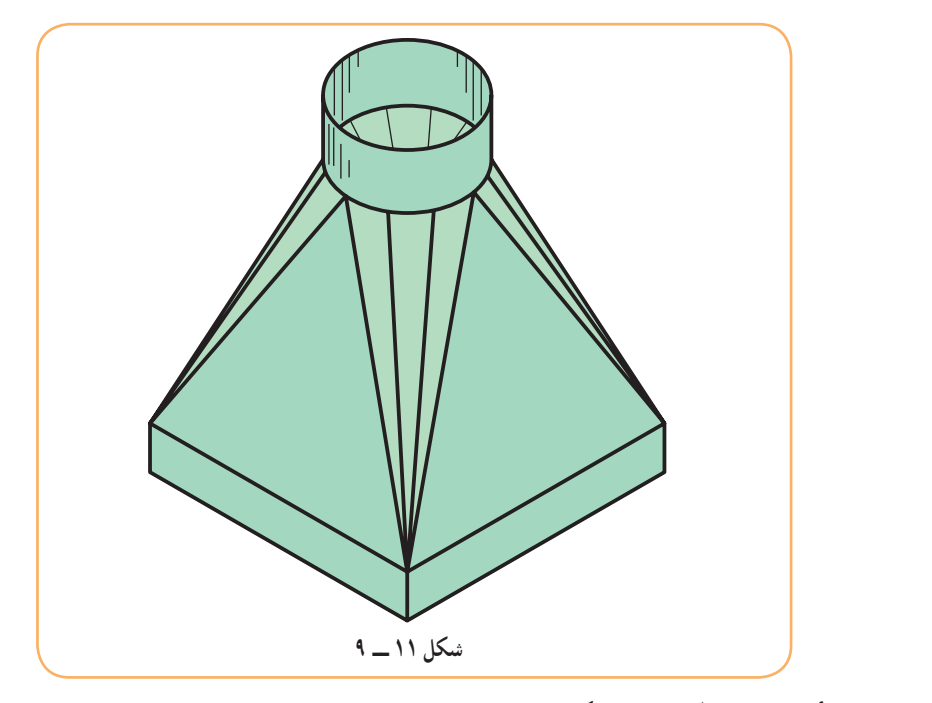

اینک چند نمونهٔ معروفتر را بررسی میکنیم. **۱ـــ۵ـــ۹ـــ تبدیل مستطیل به مستطیل :** دو دهانهٔ مستطیلی با شرایط ساده مطابق شکل ۱۲ــ۹ موجود است که با شکلی شبیه به زانو به هم ارتباط داده شده اند.

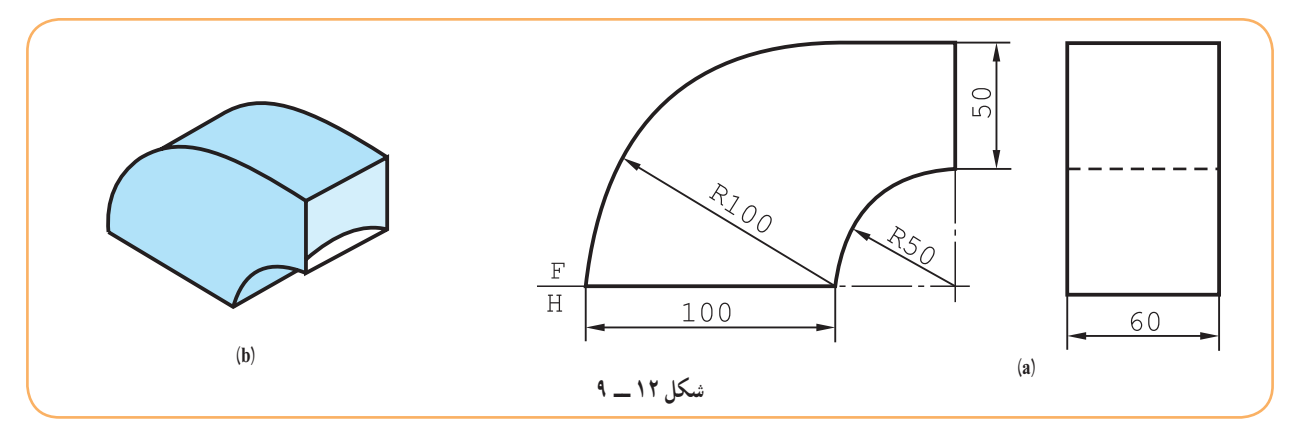

گسترده عبارت است از شکل 13ــ.9

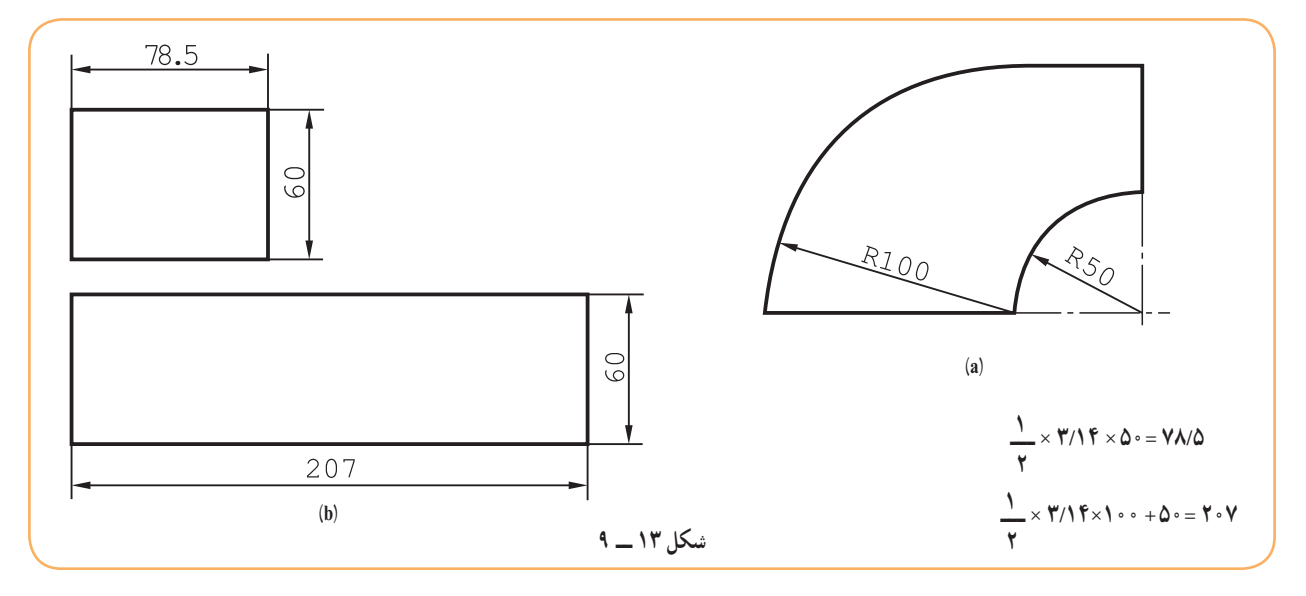

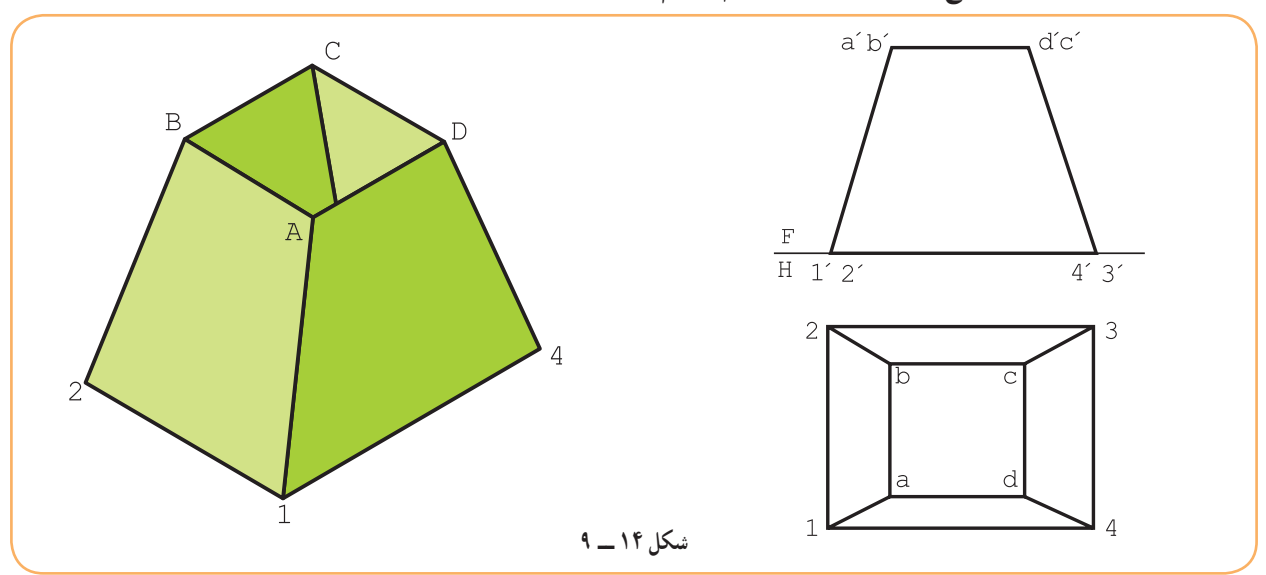

**(:** تصاویر کانال مطابق شکل 14ــ9 است. **1 ٢ــ ٥ ــ٩ــ تبدیل مربع به مستطیل )شبه هرم منظم**

1ــ در یک شبه هرم، یال ها همه از یک نقطه نمی گذرند. پس شبه هرم دارای نوک حقیقی نیست.

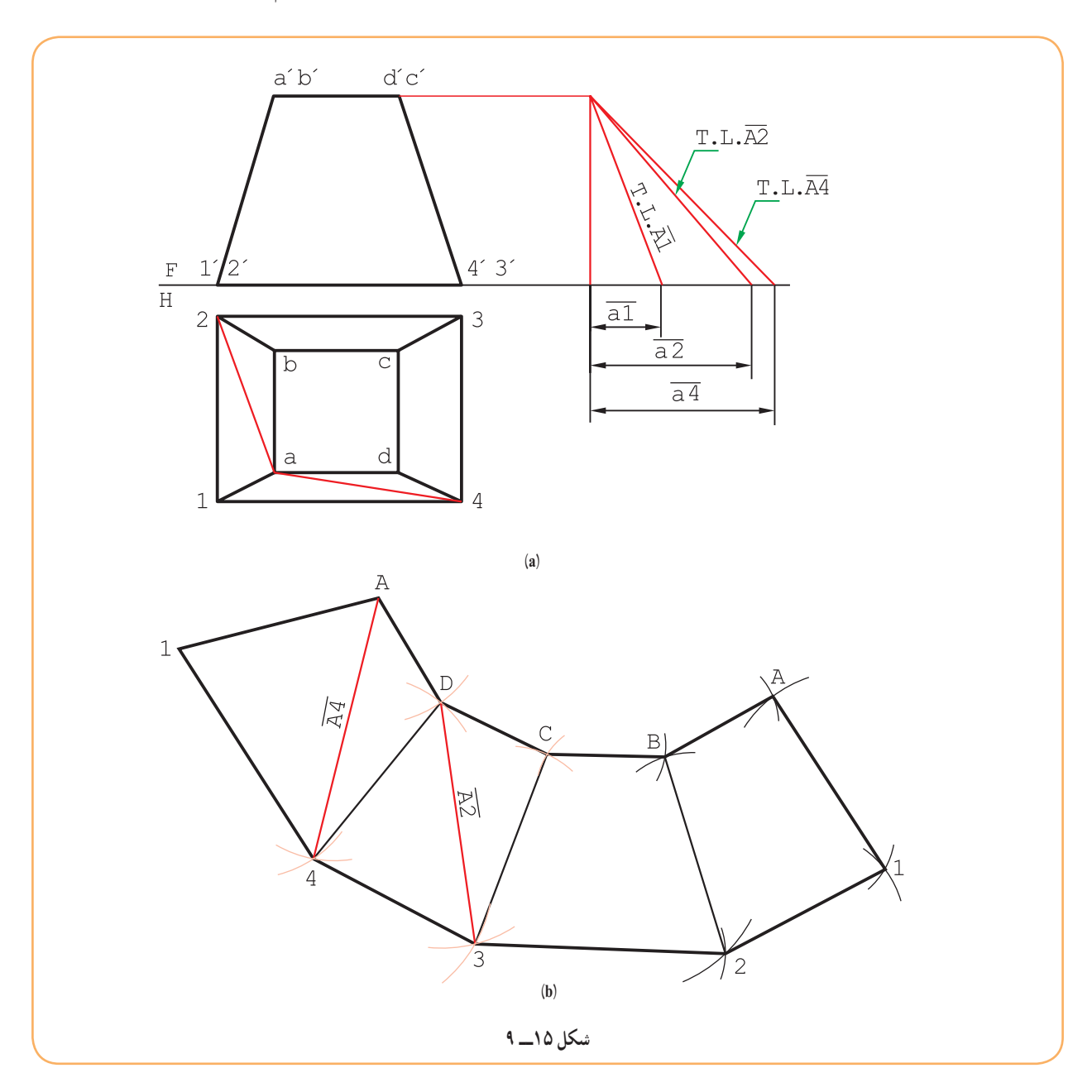

گسترش از چهار ذوزنقهٔ متساوی|لساقین تشکیل میشود و به روش،های گوناگونی قابل ترسیم است. (شکل ۱۵ــ۹).

ــ خط برش کانال، یال 1A است. ــ روش انتخابی، روش مثلث بندی است. ــ دو قطر  $\overline{\mathstrut{\mathstrut{a}}\mathstrut{\mathstrut{a}}}$  و  $\overline{\mathstrut{\mathstrut{\mathstrut{a}}\mathstrut{\mathstrut{a}}}$  رسم میشود. ٔ حقیقی <sup>4</sup><sup>A</sup> ، 2A و یال 1A به دست می آید. ــ اندازه ــ ابتدا، مثلث 14A و سپس مثلث 4AD، رسم می شود. ــ می توان کار را ادامه داد، با رسم مثلث های 43D، 3DC، ............. تا آخر.

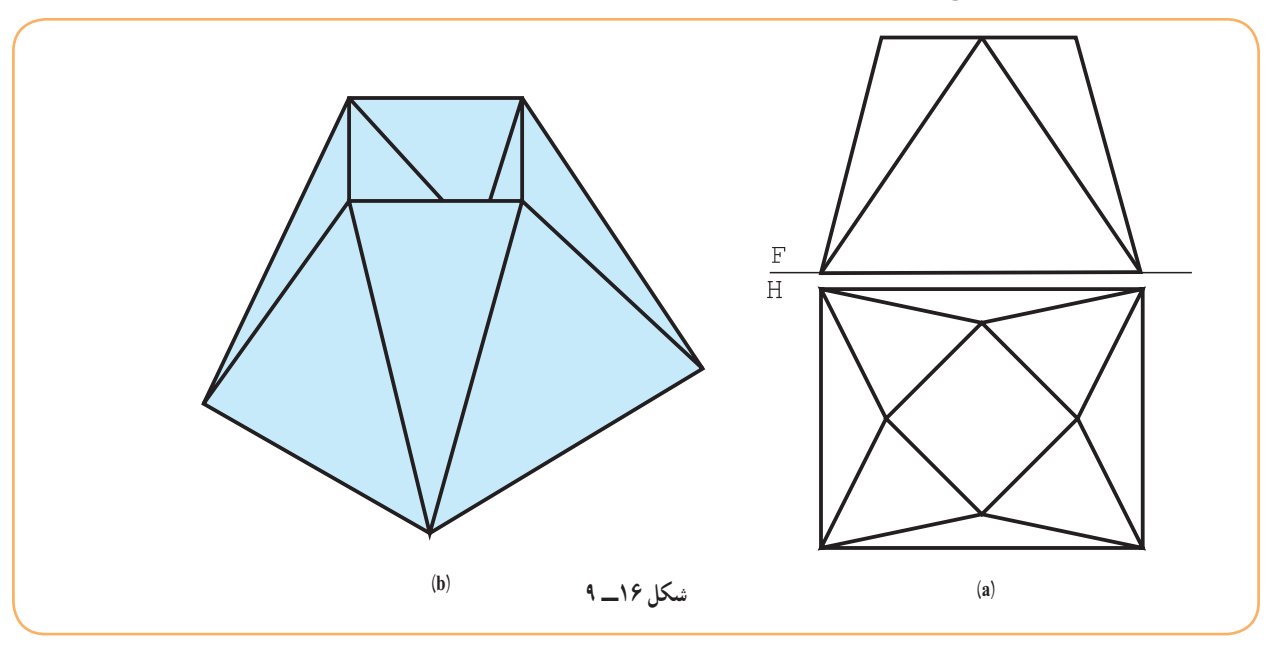

ٔ کانال مطابق شکل 16ــ9 است. **٣ــ ٥ ــ٩ــ تبدیل مربع به مستطیل، با دهانه های موازی:** نماهای طراحی شده

ــ خط جدایی، <del>A</del> در نظر گرفته شد (شکل ۱۷ــ۹). ــ در مرحلهٔ اول باید اندازهٔ واقعی یال۱ها را مشخص کرد.<br>. دیده میشود که تنها اندازهٔ حقیقی A۱ و B۱ کافی است.<br>-گسترده جمعاً از هشت مثلث تشکیل میشود. دقت شود که خط برش را در هر جایی می توان در نظر گرفت و یال 1A یک نمونه است.

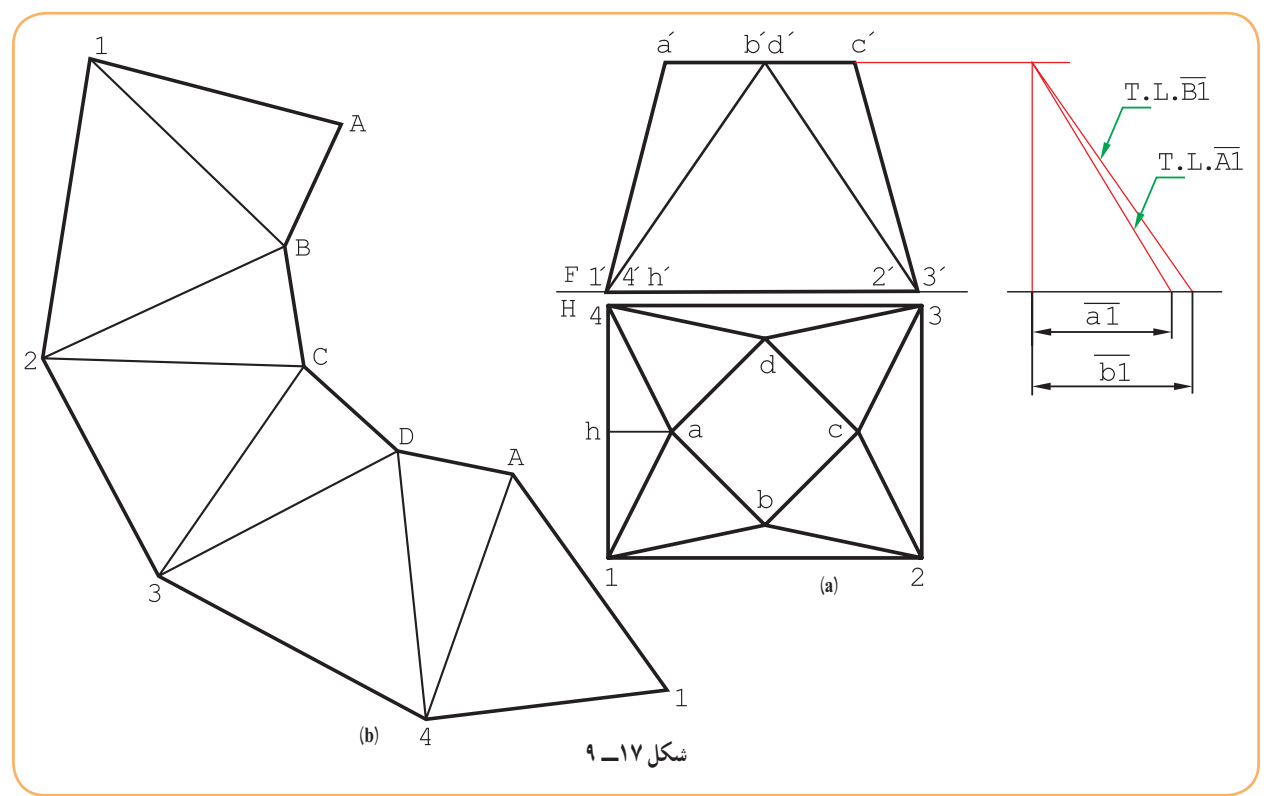

 $10°$ 

در حالت دیگر، ارتفاع مثلث 14A، یعنی AH، خط برش فرض و گسترش رسم شده است )شکل 18ــ9(. ّ اح، در هر حال ساده تر بودن ساخت و مسائل دیگر را هم در نظر دارد. طر

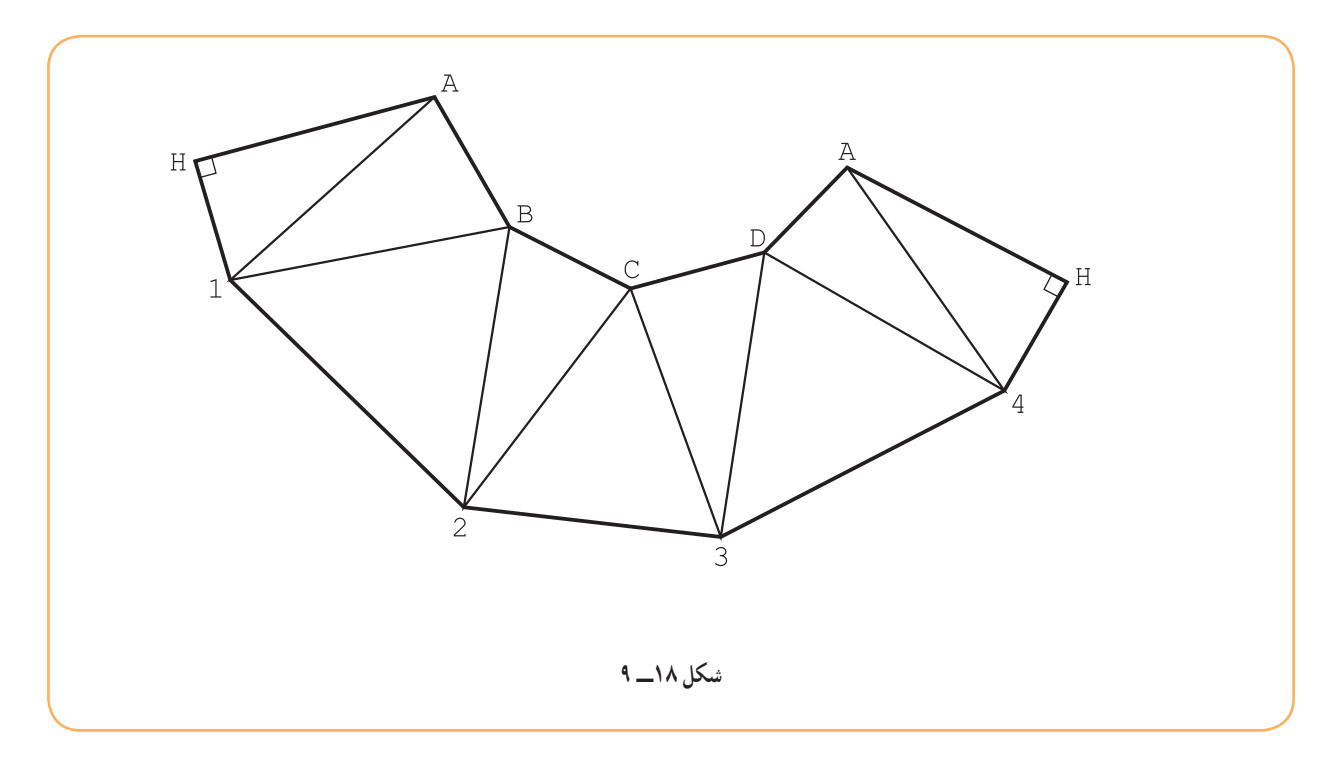

ٔ طراحی شده مطابق شکل **٤ــ ٥ ــ٩ــ تبدیل مربع به دایره:** باید دو دهانه به شکل های مربع و دایره به هم متصل شوند. نقشه 19ــ9 است.

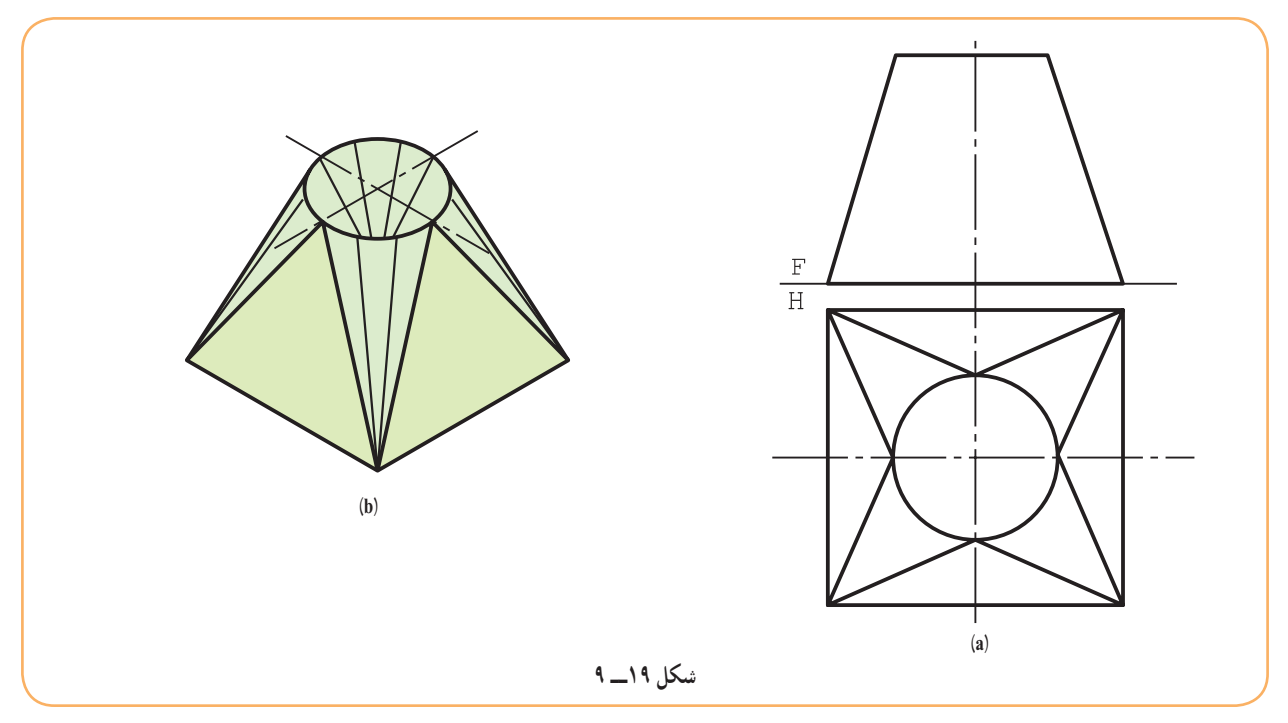

ٔ مخروطی مساوی ساخته می شود. این کانال از چهار قسمت مثلثی و چهار تکه ارتفاع مثلث 14A را خط جدایی خواهیم گرفت )که برای اتصال بسیار مناسب است(. ٔ مخروطی، مانند B1A را هم پس از تقسیم بندی به گسترش می افزاییم )شکل برای گسترش باید از 1A شروع کنیم و چهار تکه 20ــ9(.

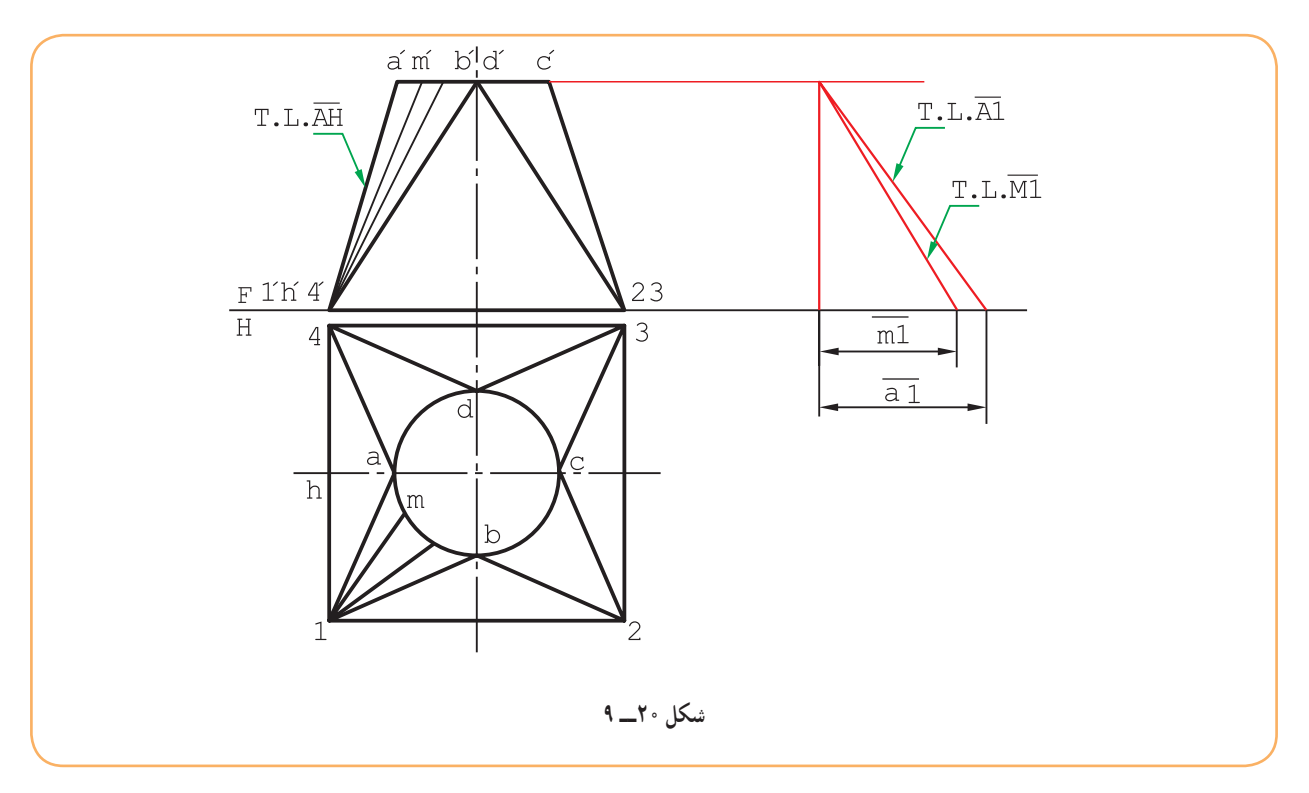

ٔ واقعی خط های <sup>1</sup>A و 1M مورد نیاز است و الزم است تعیین شوند. ــ اندازه گسترش مطابق شکل 21ــ9 است.

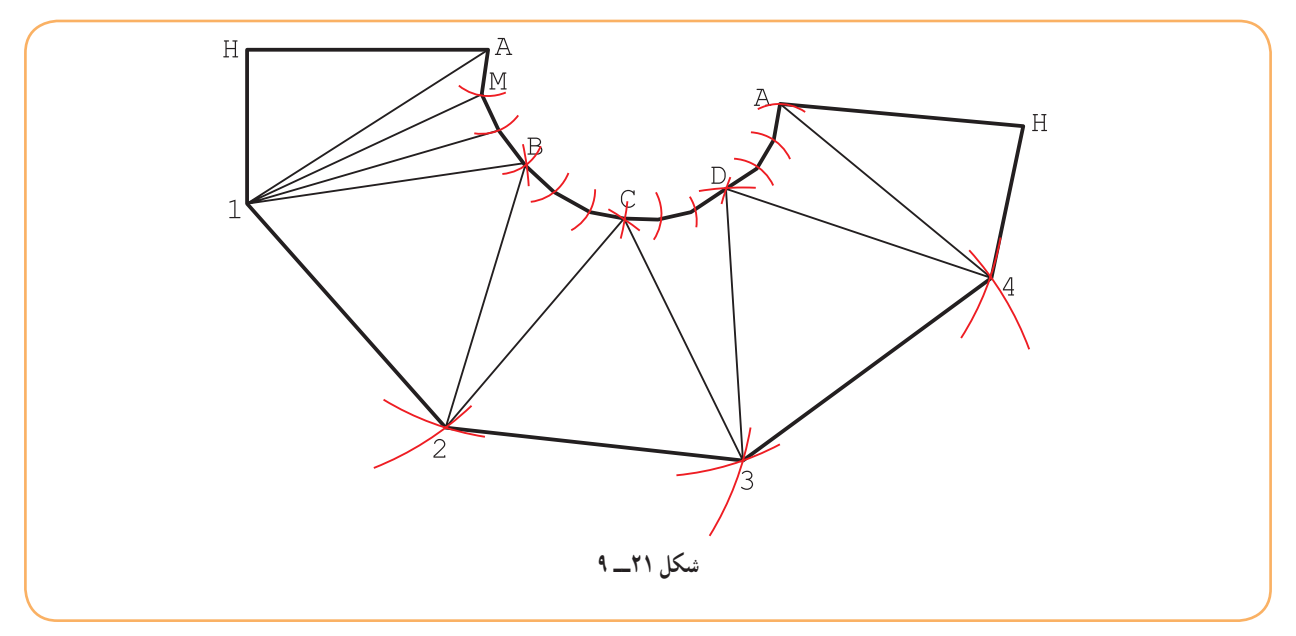

ــ مثلث 14A ساخته شد. )نیمی از مثلث رسم نشده است.( ــ به شعاع AM از A کمان زده شد. ــ به شعاع M1 از 1کمان رسم شد. ــ مثلث 1AM ساخته شد. ــ دوباره به شعاع AM از 1 کمان زده شد تا مثلث دوم ساخته شد و به همین ترتیب کار ادامه یافت. ــ اکنون در گسترده می توان با رسم ارتفاع AH خط برش را از 4A به AH تغییر داد.

## **6ــ9ــ ساخت انگاره**

در این جا به ساخت برخی از ماکت ها نیاز است. برای نمونه، شماره های 2ــ5ــ9 تا 4ــ5ــ9 پیشنهاد و توصیه می شود با مقیاس دو برابر، گسترده ساخته شوند.

ّال. 1ــ کانال مجرایی است برای عبور یک سی ٔ کانال یکسان باشد آن را »ساده« و در غیر این صورت »تبدیل« می نامند. 2ــ اگر دو دهانه ٣ــ در گسترش یک کانال باید خط جدایی یا برش را با دقت انتخاب کرد. 1ــ کانال را تعریف کنید و نمونه ای را رسم کنید. 2ــ از کانال در چه مواردی استفاده می شود؟ ٣ــ کانال ساده چیست؟ )با رسم شکل( 4ــ کانال تبدیل چیست؟ )با رسم شکل( ٔ مربع را شرح دهید. 5 ــ چگونگی گسترش کانال سه تکه با دهانه 6 ــ با رسم شکل کانال سه تکه، چگونگی کاربرد عالمت درز اتصال را نمایش دهید. 7ــ چگونگی رسم و گسترش کانال تبدیل با دهانه های موازی مربعی و دایره ای را شرح دهید. **ارزشیابی نظری ارزشیابی عملی گزیدۀ مطالب**

1ــ گسترش کانال مطابق شکل 22ــ9 را رسم کنید. 2ــ گسترش کانال شکل 23ــ9 را رسم کنید.

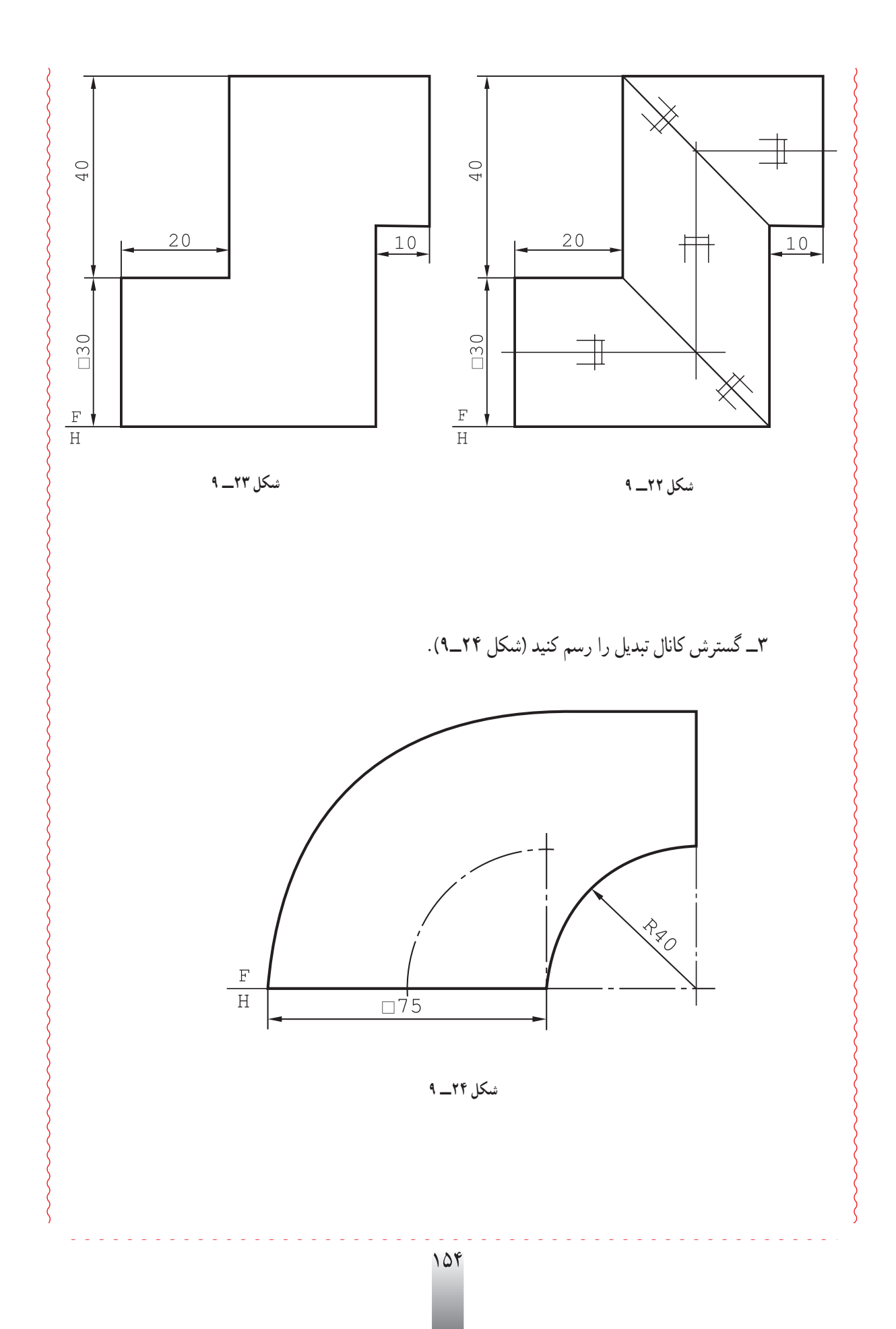

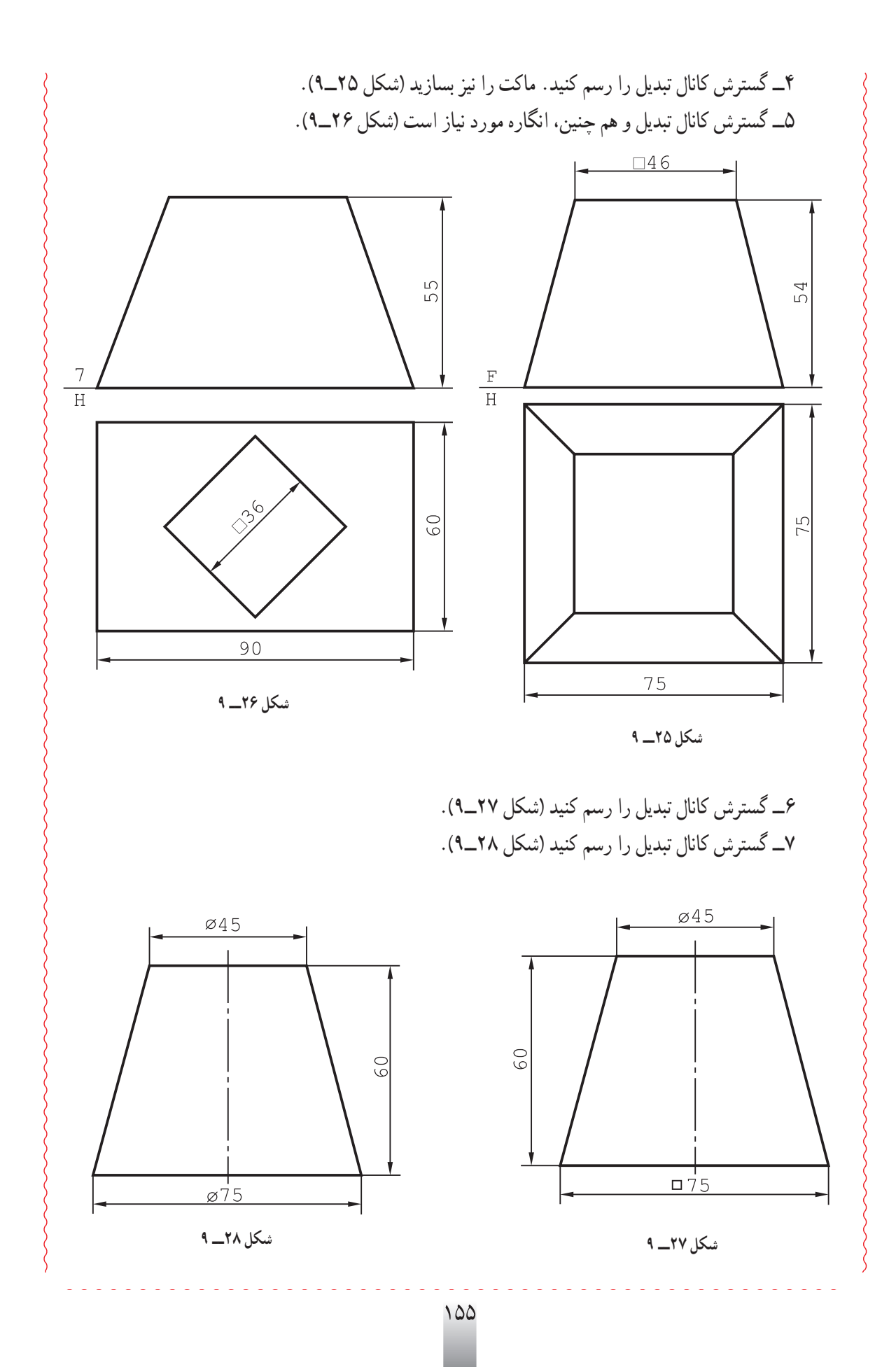

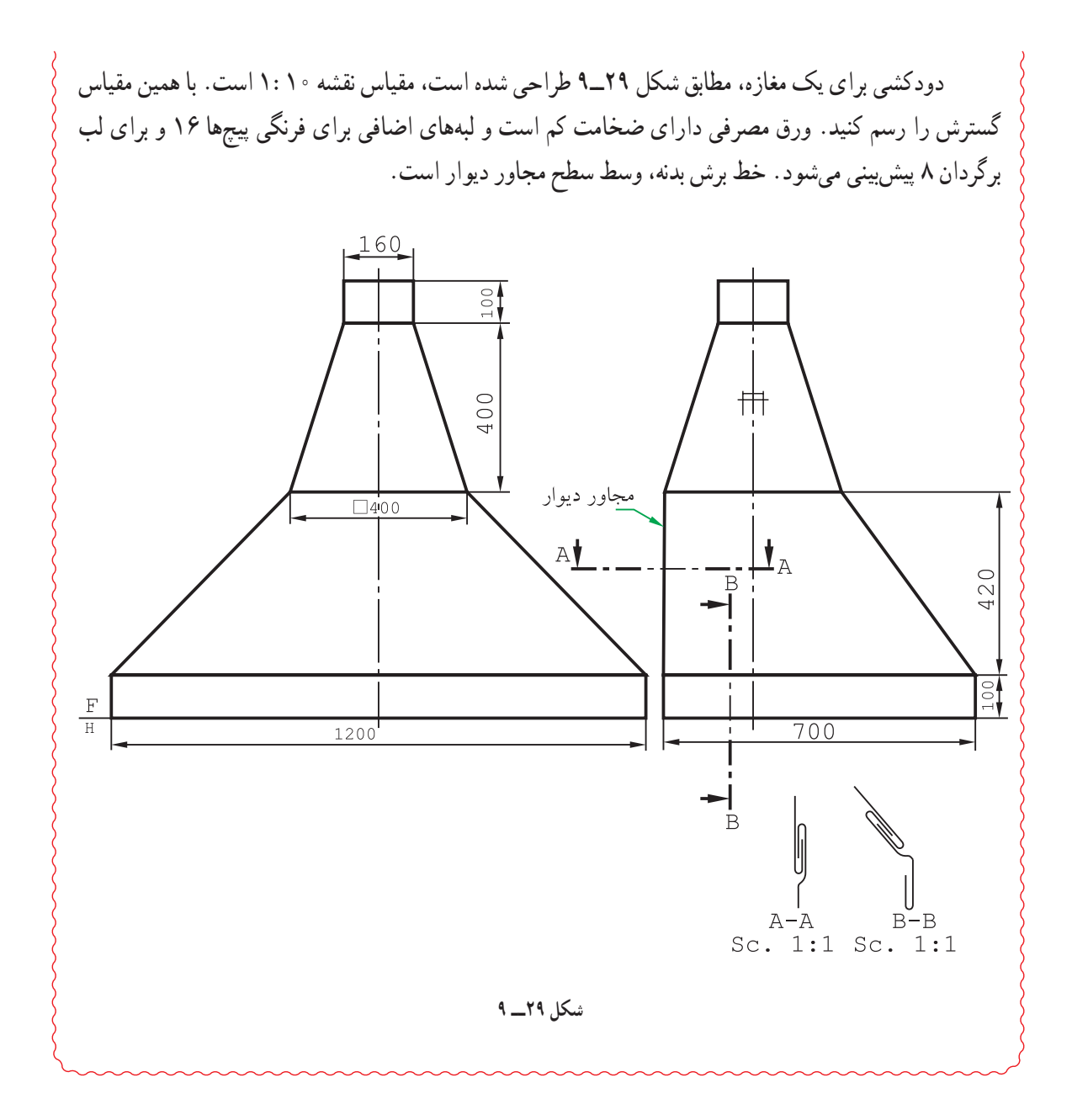

156

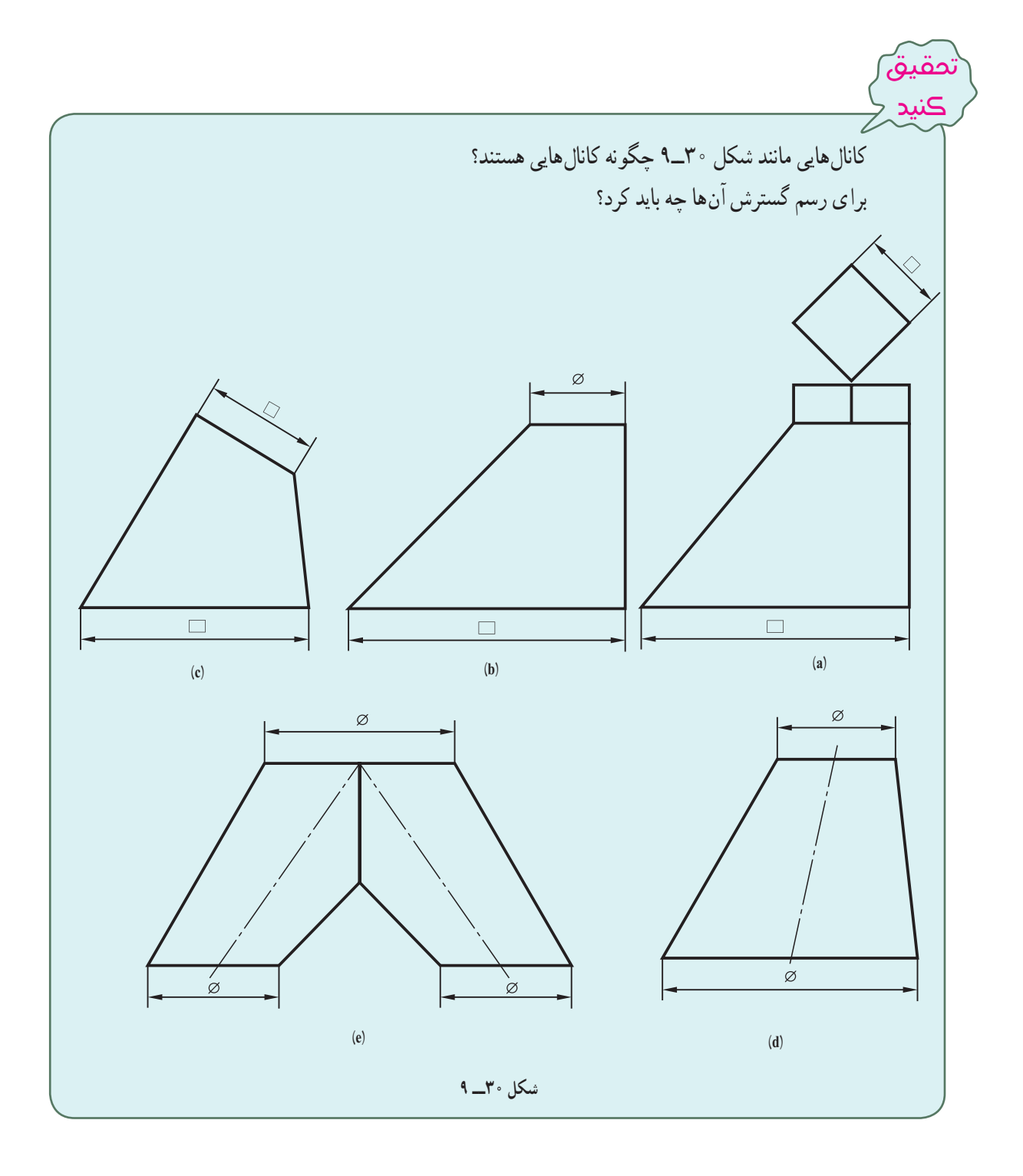

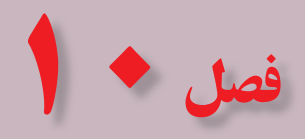

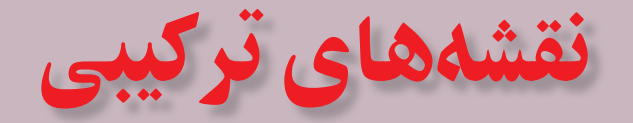

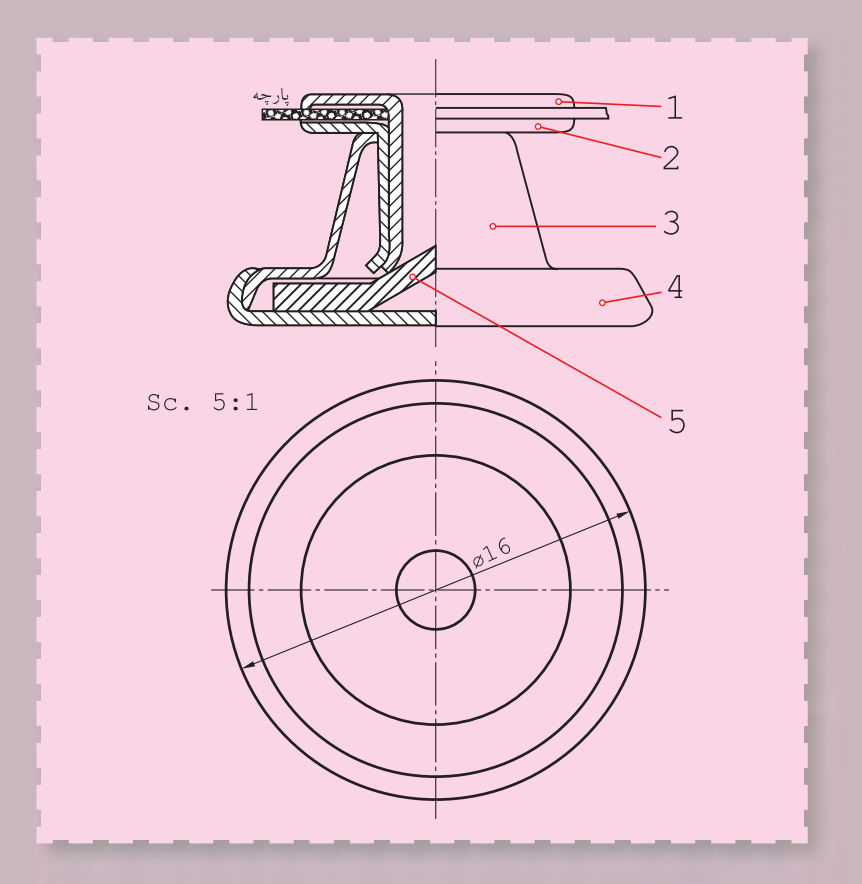

**نقشۀ ترکيبی، نقشۀ مادربرای هر پروژه است.**

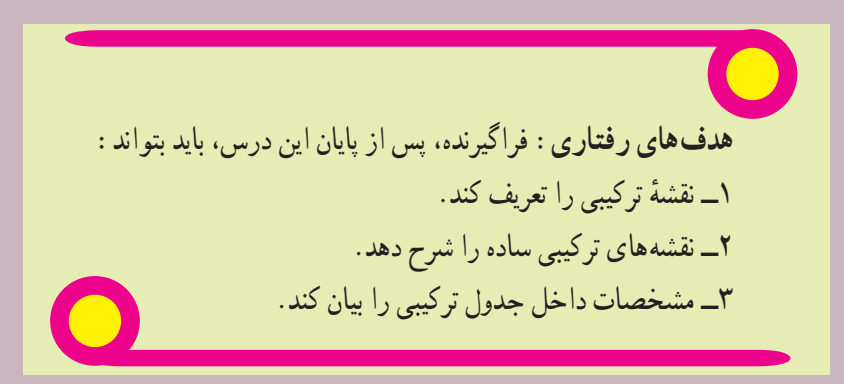

**۱ــ۱۰ــ نقشۀ ترکيبی**

ٔ نقشهای است که از ترکیب چند قطعه بهوجود اید. این اصطلاح را در مقابل نقشهٔ ساده به کار میبریم. شکل ۱ــ ۱۰، یک نقشهٔ ساده را که مربوط به يک بدنهٔ پمپ است، معرفي ميکند. پس نقشه را اگر مربوط به تنها يک قطعه باشد، ساده ميگويند.

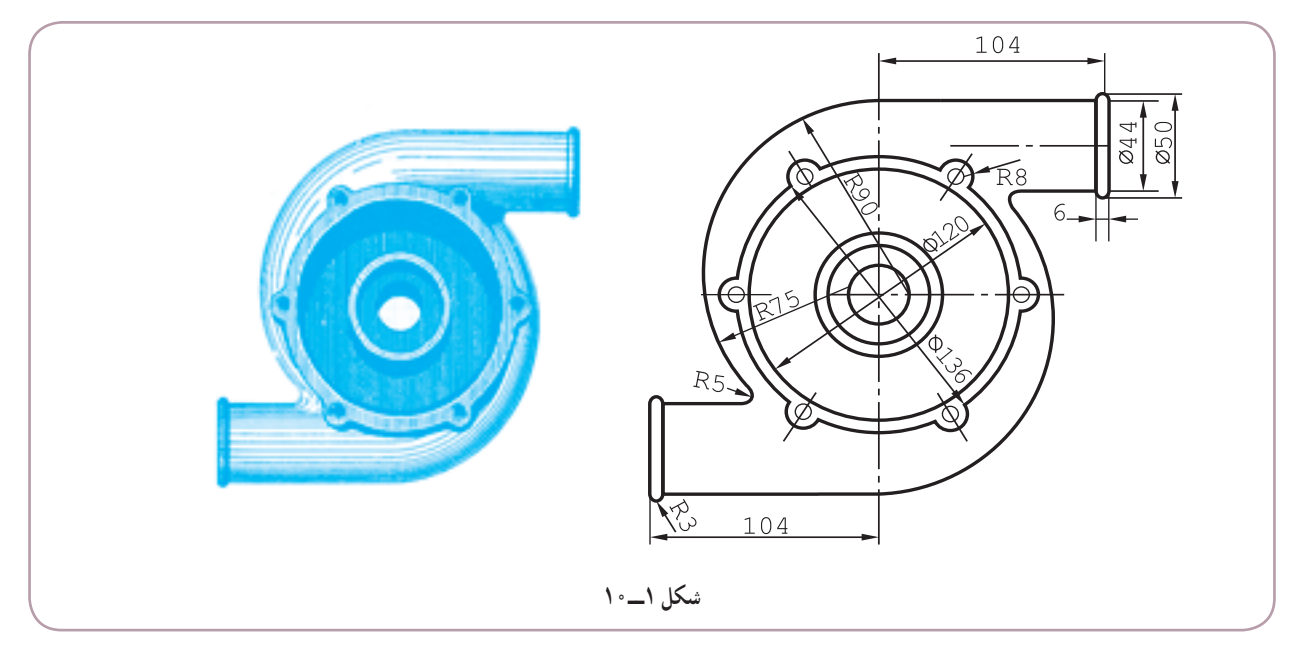

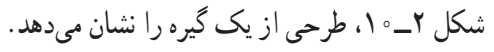

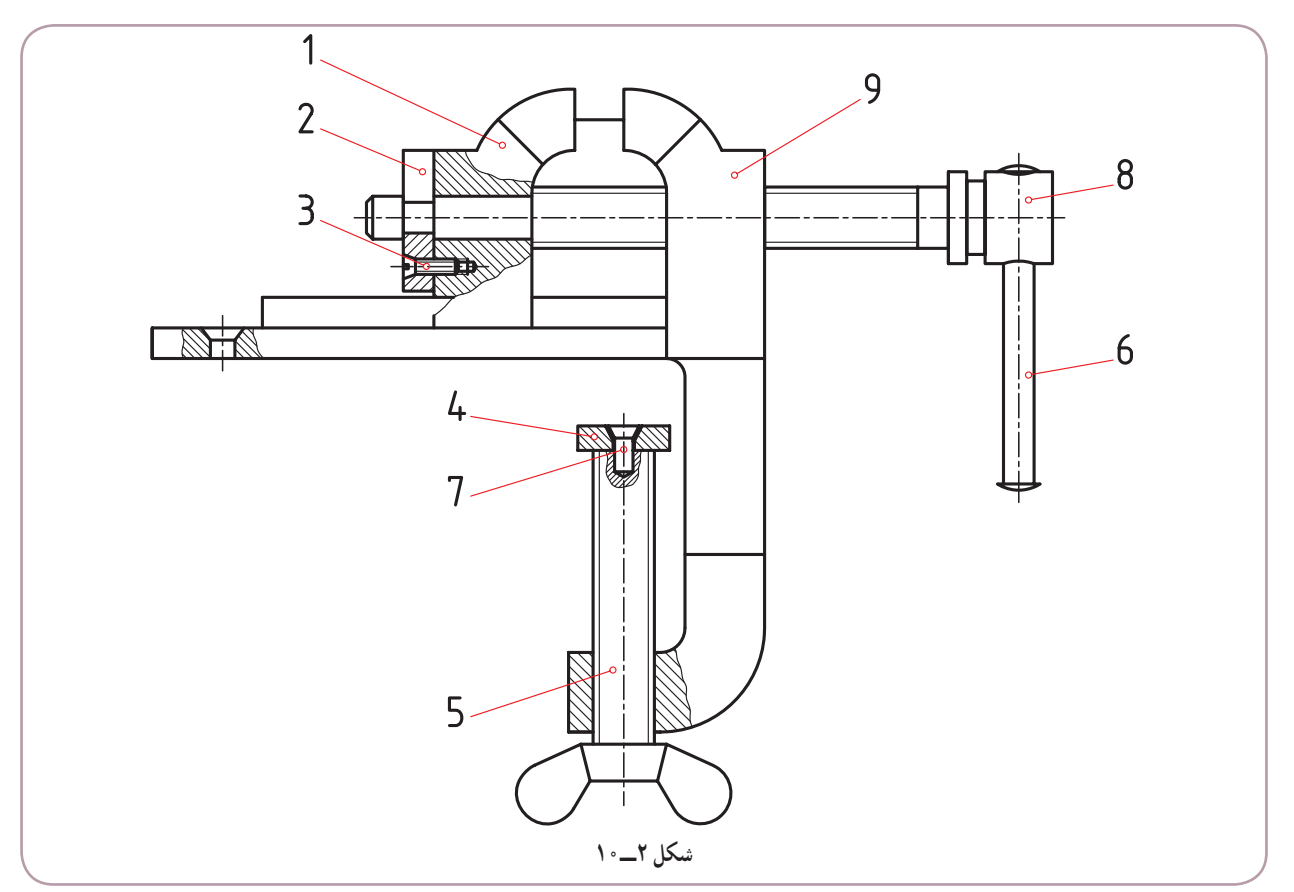

با توجه به این که این وسیله ترکیبی از چند قطعه است، آن را ترکیبی یا مرکب میگویند. **۱ــ۱ــ ۰ ۱ـــ چگونگی نمایش :** نقشهٔ ترکیبی در حقیقت مجموعهٔ قطعات یک مکانیزم 'را معرفی میکند . این مکانیزم معمولأ برای منظوری خاص طراحی می شود. برای نمونه آجار لولهگیر (شلاقی) برای گرداندن لولهها، گیره برای ثابت نگهداشتن یک قطعه و جک برای بلند کردن وزنهٔ سنگین طراحی میشود (شکل ۳ــ ۱۰).

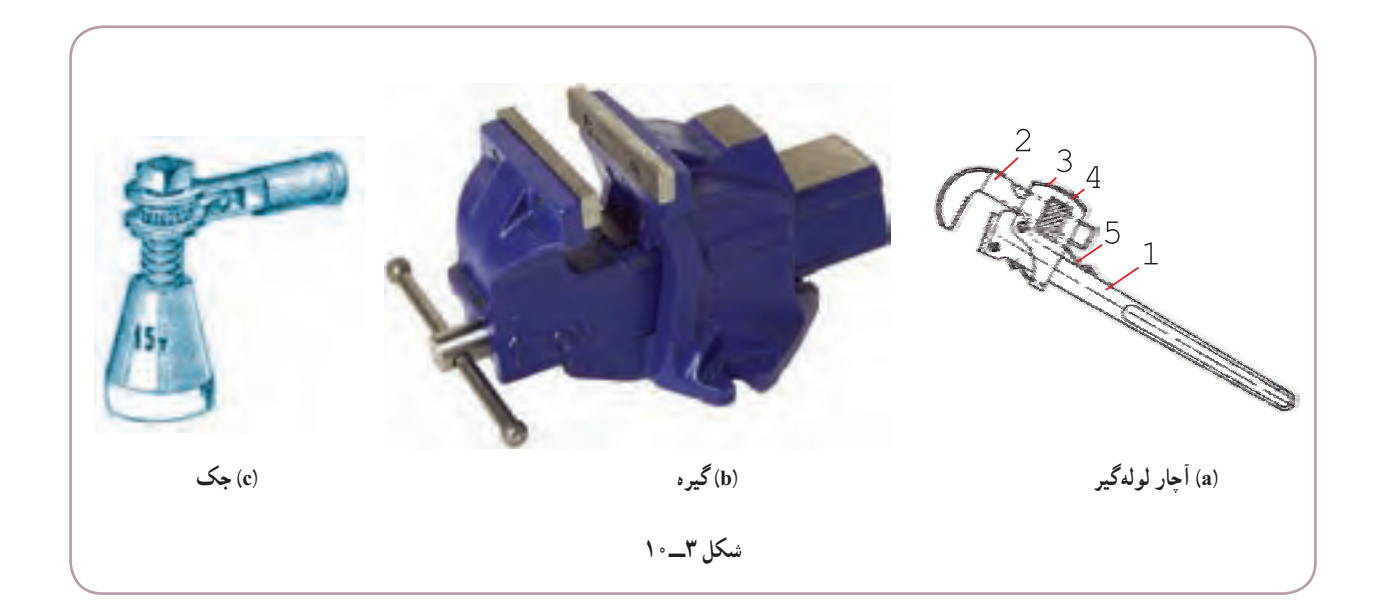

به شکل ۴ــ ۱۰ نگاه کنید. یک جک کوچک است که بیشتر روی میز ماشینهایافزار مورد استفاده قرار میگیرد. این جک از چهار تکه تشکیل میشود.

قطعهٔ شمارهٔ ۱، یک پیچ با سری V شکل است. روی این جک میتواند یک میله گرد با هر قطری تکیه کند. روی این پیچ یک شیار طولی هم موجود است.

قطعهٔ شمارهٔ ۲ یک مهره است، که روی ان اج دار است. پس میتوان ان را با دست چرخانید. این گرداندن مهره باعث بالا یا 1ٔخواهدشد.بنابراینبهکمکمهرهمیتوانارتفاعپیچیاجکراکمیازیادکرد. پایینرفتنپیچشماره

قطعهٔ شماره ۳، پایهٔ جک است. روی این پایه سوراخی وجود دارد که در صورت نیاز، میتوان ان را روی میز ماشین بست. قطعهٔ شمارهٔ ۴ هم یک پیچ با سر اج دار است که با دست میچرخد و موجب ثابت شدن قطعهٔ شمارهٔ ۱ میشود.

<sup>ٔ</sup> اب مکانیزم یا مکانیسم اصطلاحا مجموعهای از قطعات است که برای یک هدف ساخته شود. مانند یک گیره یا یک میز. به سخن دیگر دستگاه و اجزای تشکیلcهندهٔ

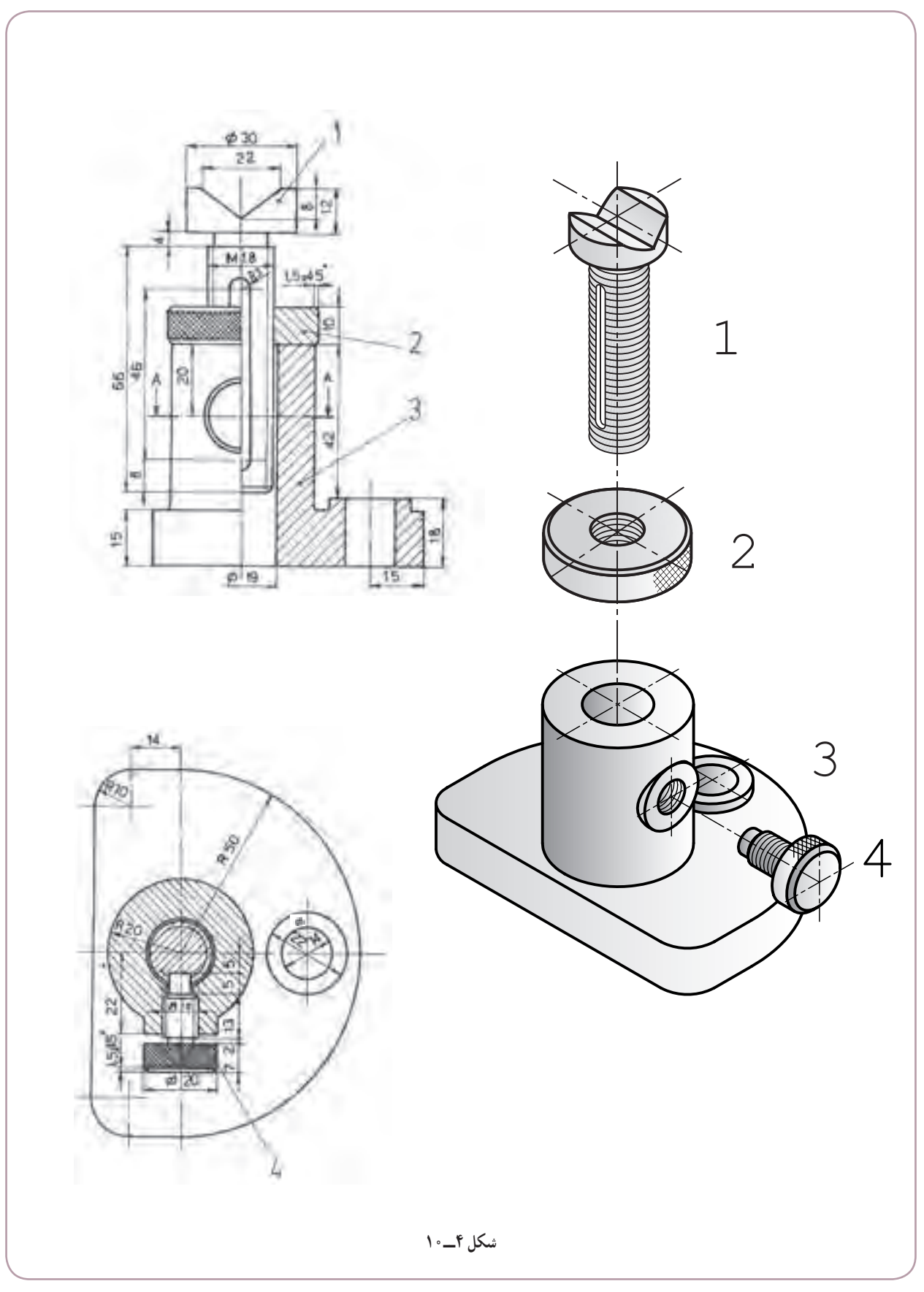

**۲ــ١ــ١٠ــ اصول نمايش نقشۀ ترکيبی:** تهيه و ترسيم اين نقشه دارای اصولی است که به برخی از آنها اشاره میشود: ــ هر قطعه با شمارهای مشخص میشود. ــ اندازههای کلی مجموعه داده میشود. ــ با استفاده از انواع برش، بخشهای مختلف بهتر معرفی میشود. ــ بايد چگونگی ِکار مجموعه را به خوبی نشان دهد (شکل ۵ــ۱۰).

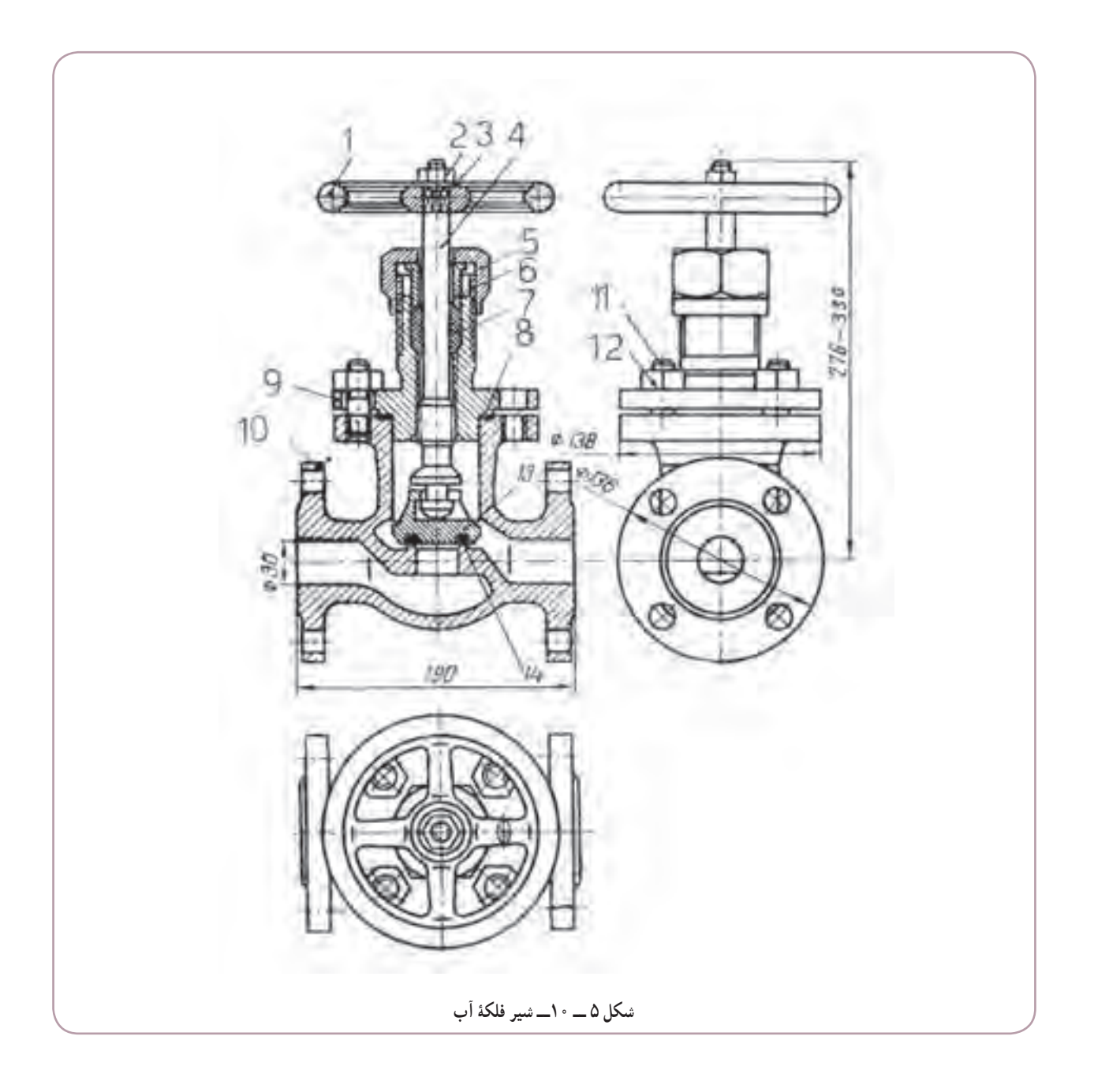

**٣ــ١ــ١٠ــ چگونگی اتصال:** برای وصل کردن اجزای يک مجموعه بايدازوسايل اتصال استفاده شود. ابزارهای وصل

کردن انها قطعات يا وسيلهٔ اتصال و يا هر دو اسيب خواهند ديد.

وسايل اتصال موقت، مانند پيچ و مهره، خار، پين، اشپيل در اينجا احتمال باز كردن قطعه يا قطعات برای تعمير يا تعويض وجود دارد و با باز کردن دوباره، نه قطعه و نه وسيلهٔ اتصال، هيچ کدام اسيب نخواهند ديد. ٔ ١ــ،١٠ تعدادی از اين وسايل و روشها را نشان میدهد. جدول شماره

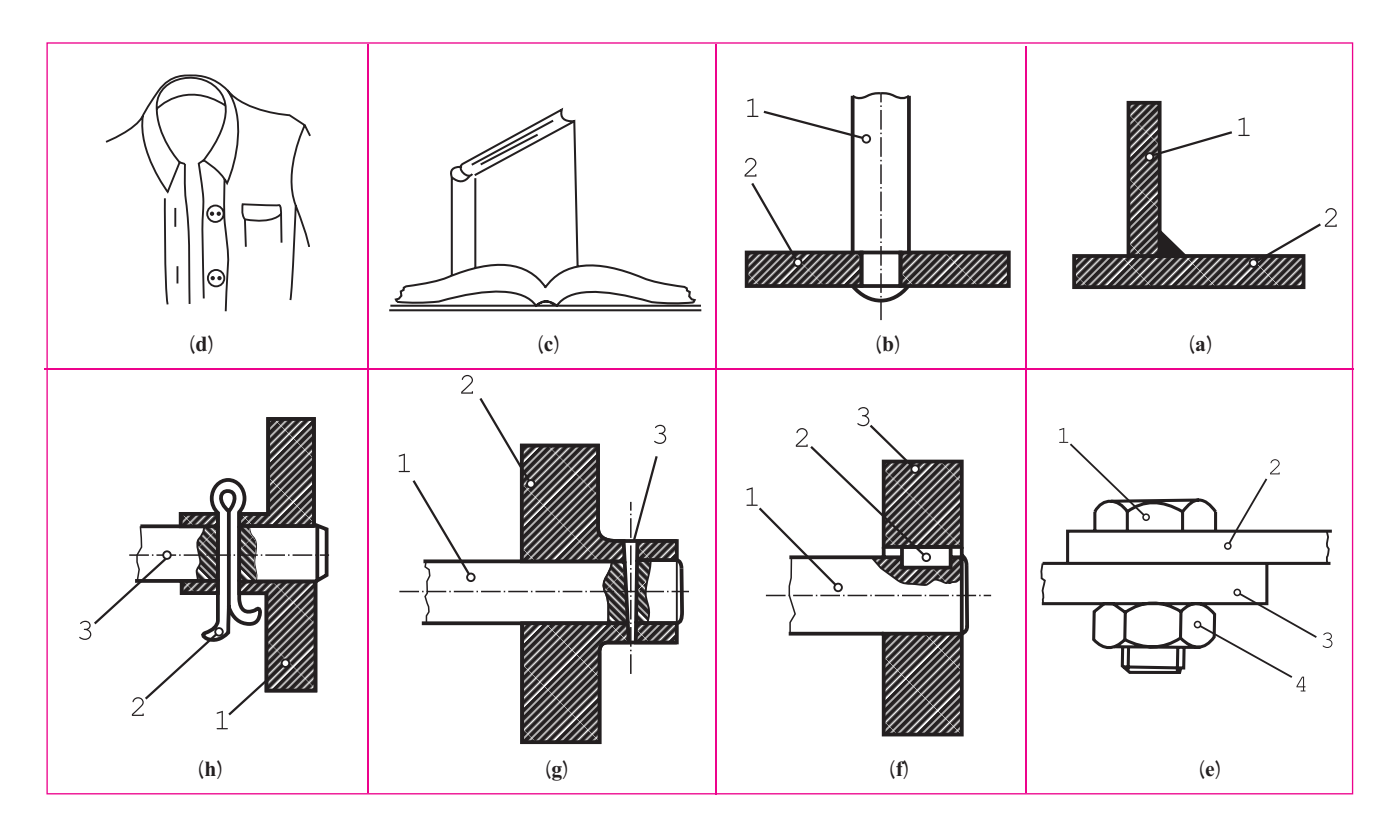

جدول ۱\_۰ (\_ (a) جوش. (b) پرچ. (c) چسب. (d) دوخت. (e) پيچ و مهره. (f) خار. (g) پين. (h) اشبيل

ٔ ترکيبی ارائه **٤ــ١ــ١٠ــ نقشههای ساده:** در نقشهکشی برای بهدست آوردن مهارت بيشتر توصيه میشود با توجه به نقشه شده، اجزای آن را جدا جدا و با نماهای کافی معرفی کنند. برای نمونه، اجزای يک سنبه ِ نشان وزنهای در شکل ٦ــ١٠ نشان داده شده است.

در مورد نقشههای ساده میتوان گفت: اين نقشهها بايد تمام نيازهای ساخت يک قطعه را معرفی کنند. توضيح اين که اندازههای لازم، اختلاف اندازههای مجاز (تولرانسها) و پرداختهای مناسب برای سطح را داشته باشند. جنس آنها و نوع کارهايی که بايدروی آنها انجام شود (مثل سخت کاری، رنگ، ...) بيان گردد. به هر حال معرفی دقیق قطعات با نقشههای ساده کاملاً لازم است زیرا انها نقشههای اصلی ساخت خواهند بود.

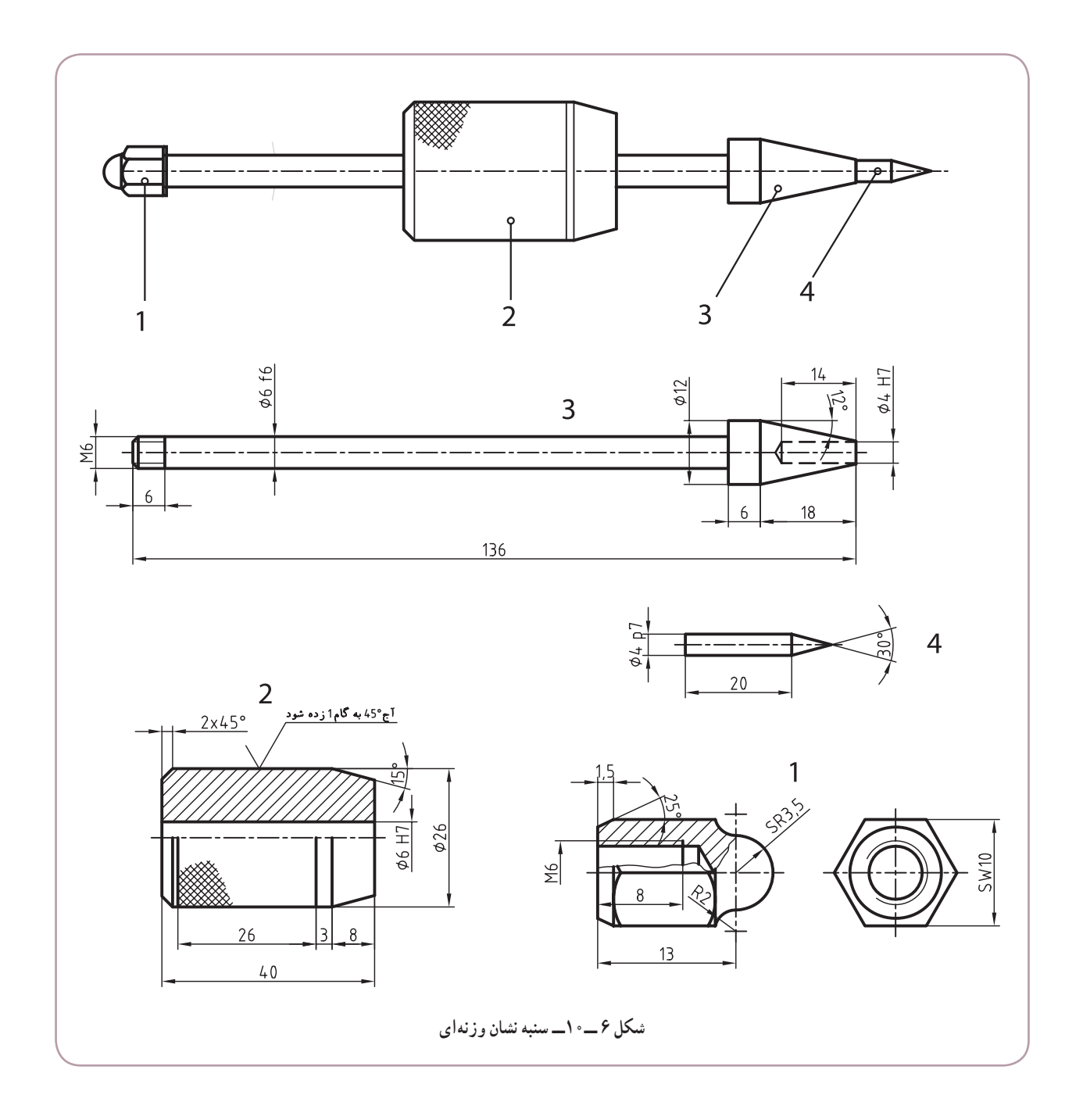

**٥ــ١ــ١٠ــ کاربرد نقشههای ترکيبی:** از اين نقشهها در سه مورد اساسی استفاده میشود: طراح، در طراحیهای اوليه میتواند، با توجه به کاربرد قطعهها، هرگونه تغيير و محاسبه را انجام دهد. در سوار کردن قطعات ساخته شده نيز، با توجه به نقشهٔ ترکيبی، میتوان اجزا را بههم وصل کرد. نعميركار، در تعميرات اينده، با توجه به نقشهٔ تركيبي، قطعات را باز، تعمير يا تعويض ميكند و دوباره ميبندد.

**۲ــ۱۰ــ نمونههای نقشۀ ترکيبی** شکل ۷ــ،۱۰ يک شير آب را نشان میدهد.

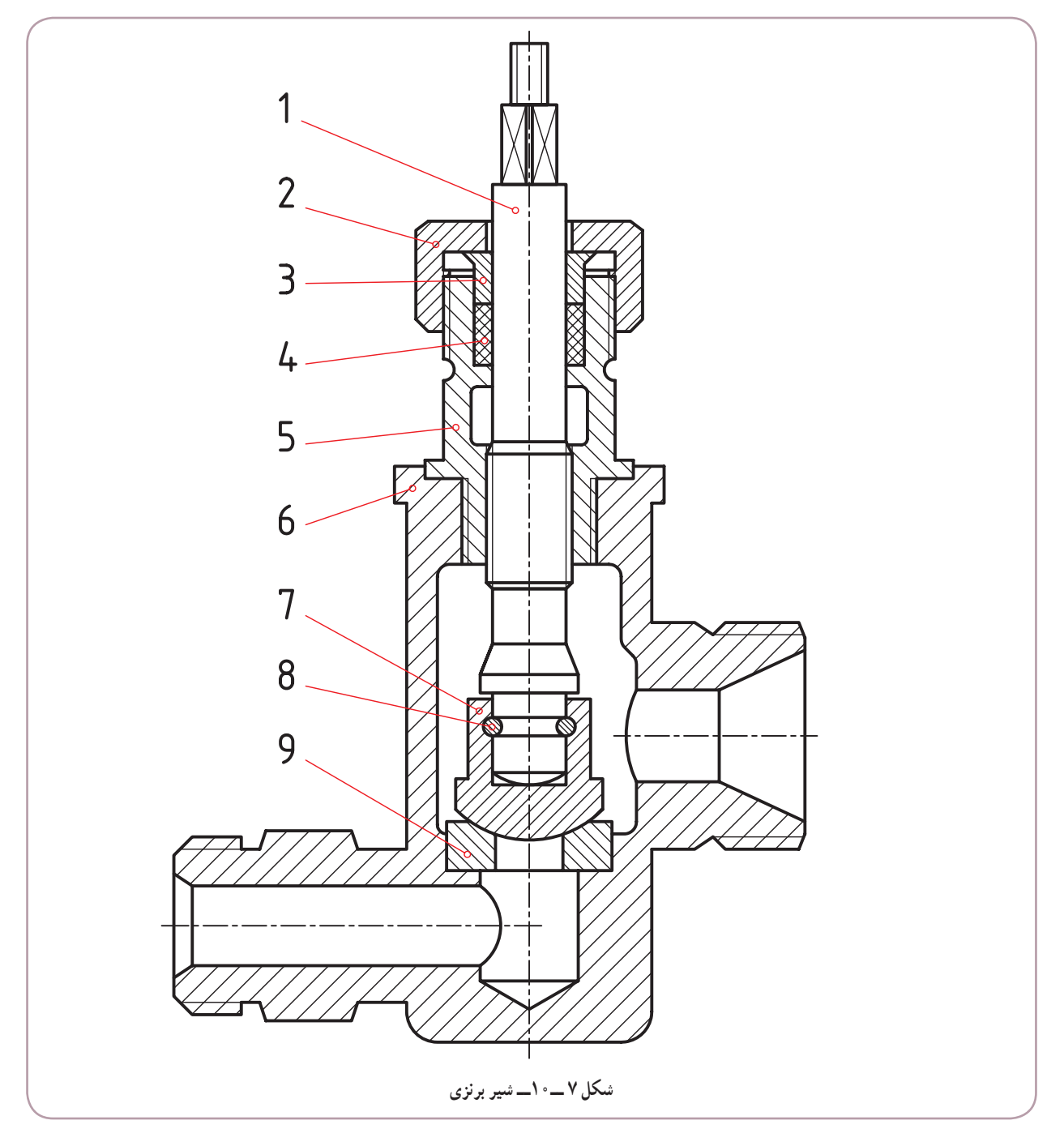

در مورد آن میتوان گفت: ــ قطعهٔ شمارهٔ ۱. یعنی محور را به کمک یک دستگیره یا فلکه میگردانیم.<br>-ــ قطعهٔ شمارهٔ ۷ حرکت میکند و میتواند راه اب را باز کند یا ببندد. ــ جنس قطعهٔ ۴ از لاستیک، قطعهٔ ۸ از فولاد و بقیهٔ تکهها از برنز هستند.

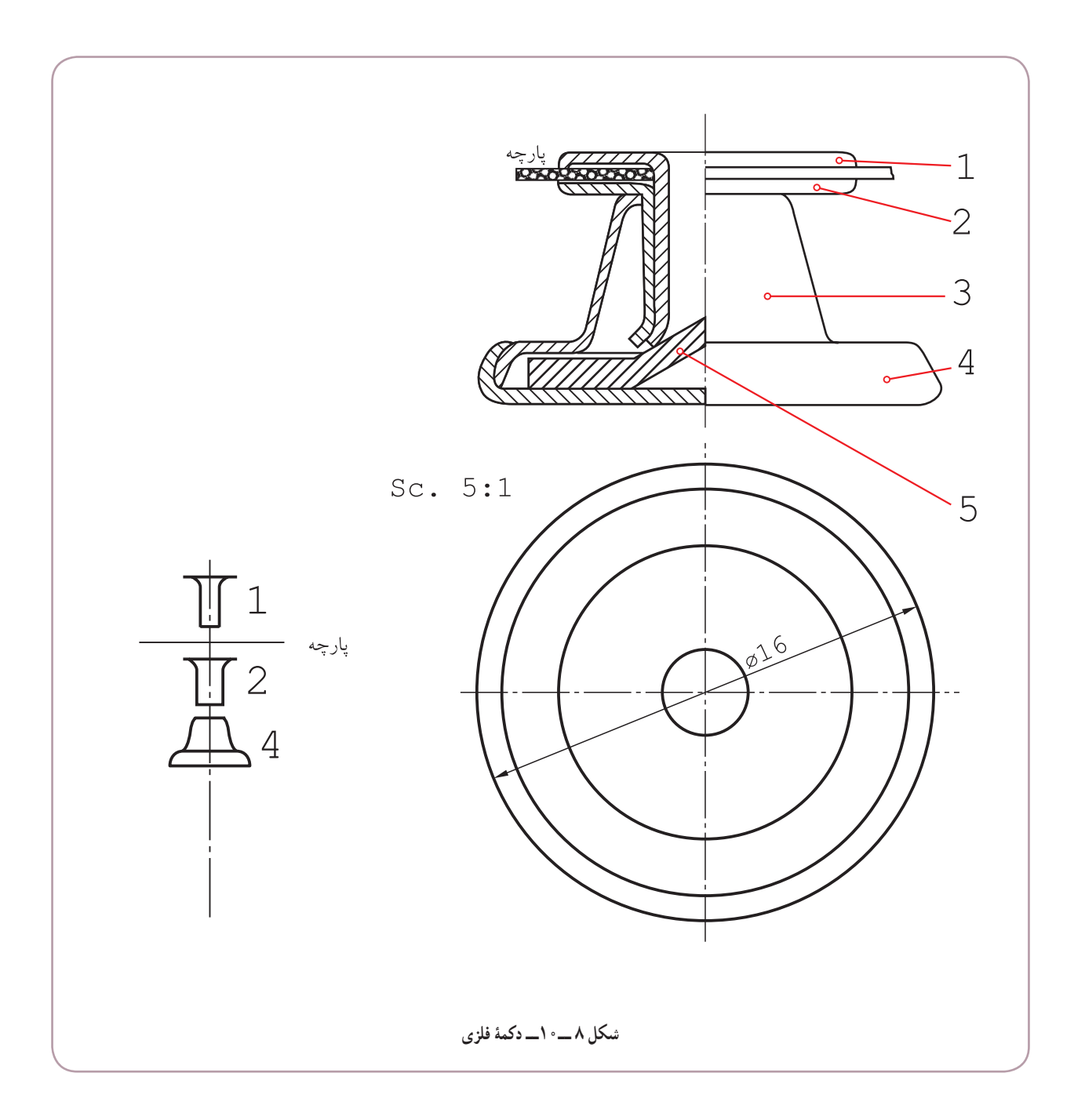

شکل ۸ــ ۱۰ معرف يک دکمهٔ فلزی است که در مورد ان میتوان گفت : ــ با ايجاد يک سوراخ در پارچه، شمارهٔ ۱ از ان عبور میکند و وارد ۲ میشود. ــ شمارههای ۱ و ۲ با هم وارد شمارهٔ ۳ خواهند شد. ــ با فشار روی ۱ و واکنش شمارهٔ ۵، لبههای ۱و۲ خم میشود. ــ خم ايجاد شده، از خارج شدن ۱و۲ از هم يا از ۳ جلوگيری میکند. ٔ ۴ قسمت اصلی دکمه است که از جا دکمهای عبور خواهد کرد. ــ شماره

شکل ۹ــ۱۰ جک پيچی را با اين شرح نشان میدهد:

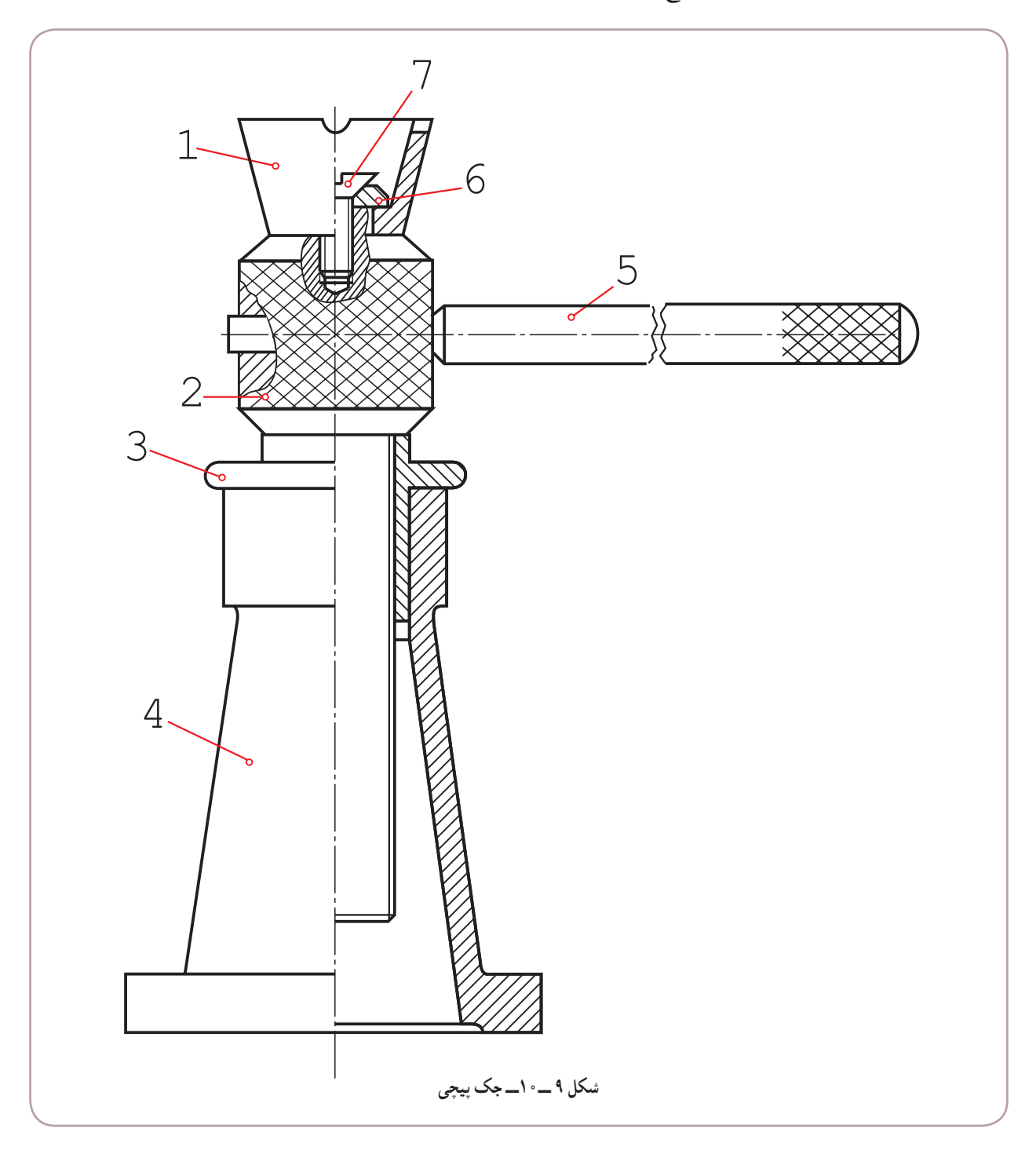

ــ با چرخاندن اهرم شمارهٔ ۵ میتوان پیچ شمارهٔ ۲ را بالا و پایین برد.<br>. ــ جام شمارة ۱ زير وزنه است و مىتواند ان را بالا ببرد. ــ زمان گردش ۲، پایهٔ ۴ و جام ۱ ثابت خواهند بود.

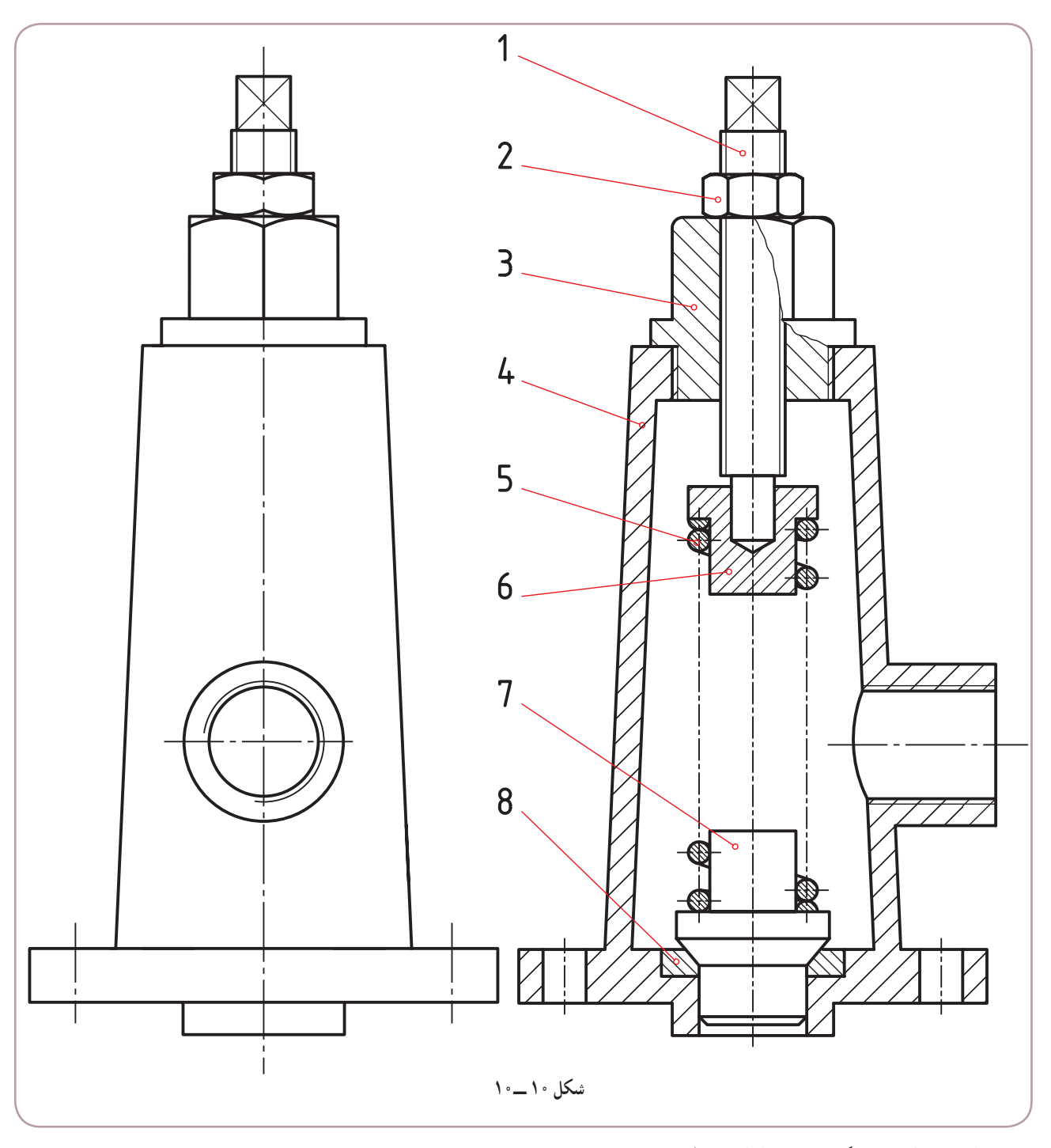

به نمونهای دیگر دقت کنید. شکل ۱۰\_۱۰ معرف نوعی دریچهٔ اطمینان` است.

اين وسيله روی يک مخزن دارای فشار نصب میشود. در صورتی که فشار مخزن از حد مجاز بگذرد، فنر جمع میشود و به بخار یا سیال اجازهٔ خروج میدهد و تعادل برقرار میگردد. آيا میتوان فشار فنر را کم يا زياد کرد؟

١ــ ٔ دريچه اطمينان يا سوپاپ اطمينان

در نمونهای دیگر که یک دریچهٔ تخلیهٔ سریع است، خروج سیال. با فشار روی اهرم ۱ انجام میشود (شکل ۱۱ـــ ۰).

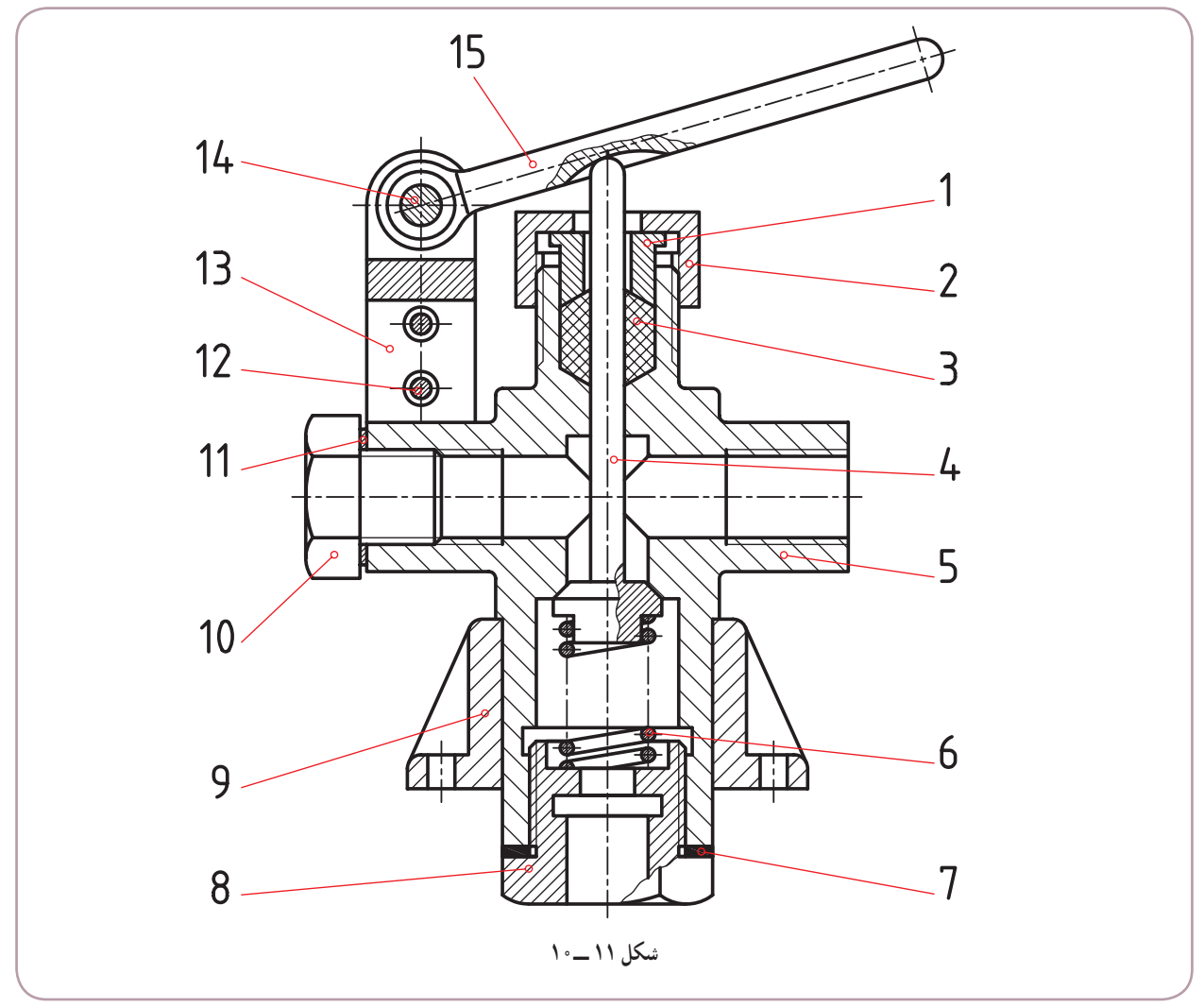

# **۳ــ۱۰ــ جدول ترکيبی**

قطعات موجود در يک مجموعه يا دستگاه را میتوان به دو دسته تقسيم کرد: آن دسته که به صورت پيش ساخته در بازار موجود و با کيفيت خوب قابل تهيهاند، مانندپيچ و مهره، خار، گوه، بلبرينگ، ... جدول ۲ــ،۱۰ تعدادی از آنها را معرفی میکند. ان دسته که ويژهٔ يک طرح بايد ساخته شوند، مانند بدنه، چرخ دنده، محفظه، … جدول ۳ــ،۱۰ برخی از اين موارد را نشان میدهد. زمانی که نقشهٔ ترکیبی و اجزای ان اماده شد، باید مشخصات همهٔ قطعات در یک جدول بیاید که به ان ترکیبی میگویند و به همراه نقشهٔ ترکيبي مي|يد. اين جدول حاوی اطلاعات و مشخصات فراوانی خواهد بود، از جمله: نعداد هر قطعهٔ موجود در مجموعه؛ ٔ هر قطعه؛ شماره

مشخصات استاندارد هر قطعه (اگر موجود باشد)؛ ٔ مدل يا قالب (اگر وجود داشته باشد). شماره

**جدول ٢ــ١٠ــ اجزای پيشساخته**

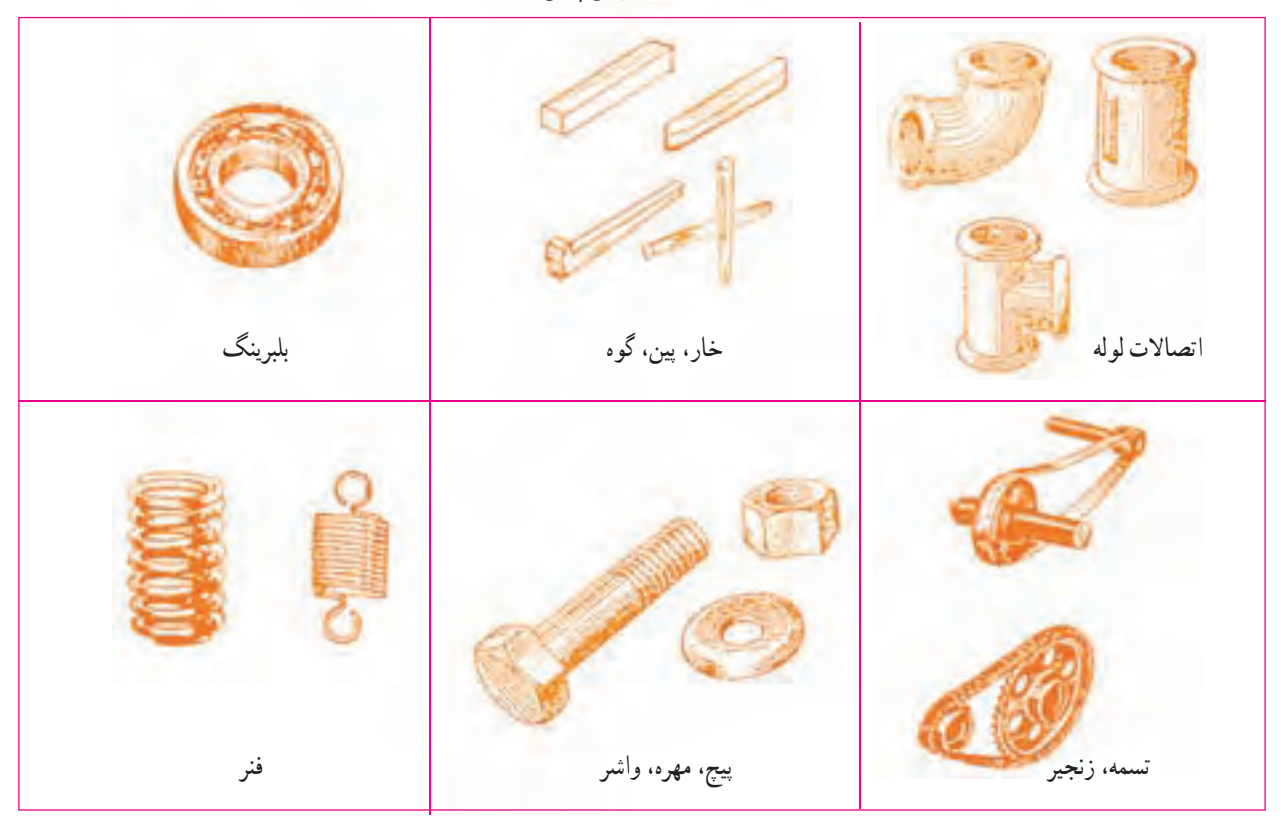

**جدول ٣ــ١٠ــ قطعاتی که با توجه به طرح موردنظر ساخته میشوند.**

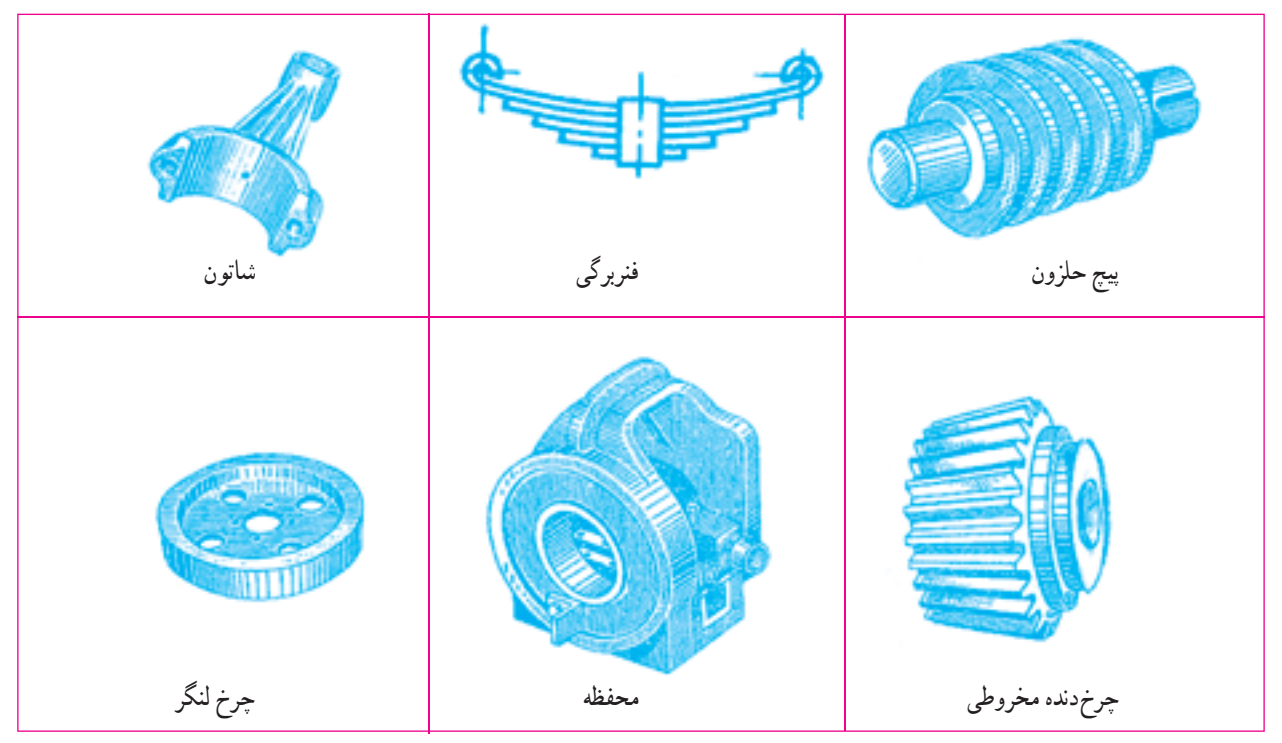

به نمونهای از جدول در شکل ١٢ــ١٠ نگاه کنيد.

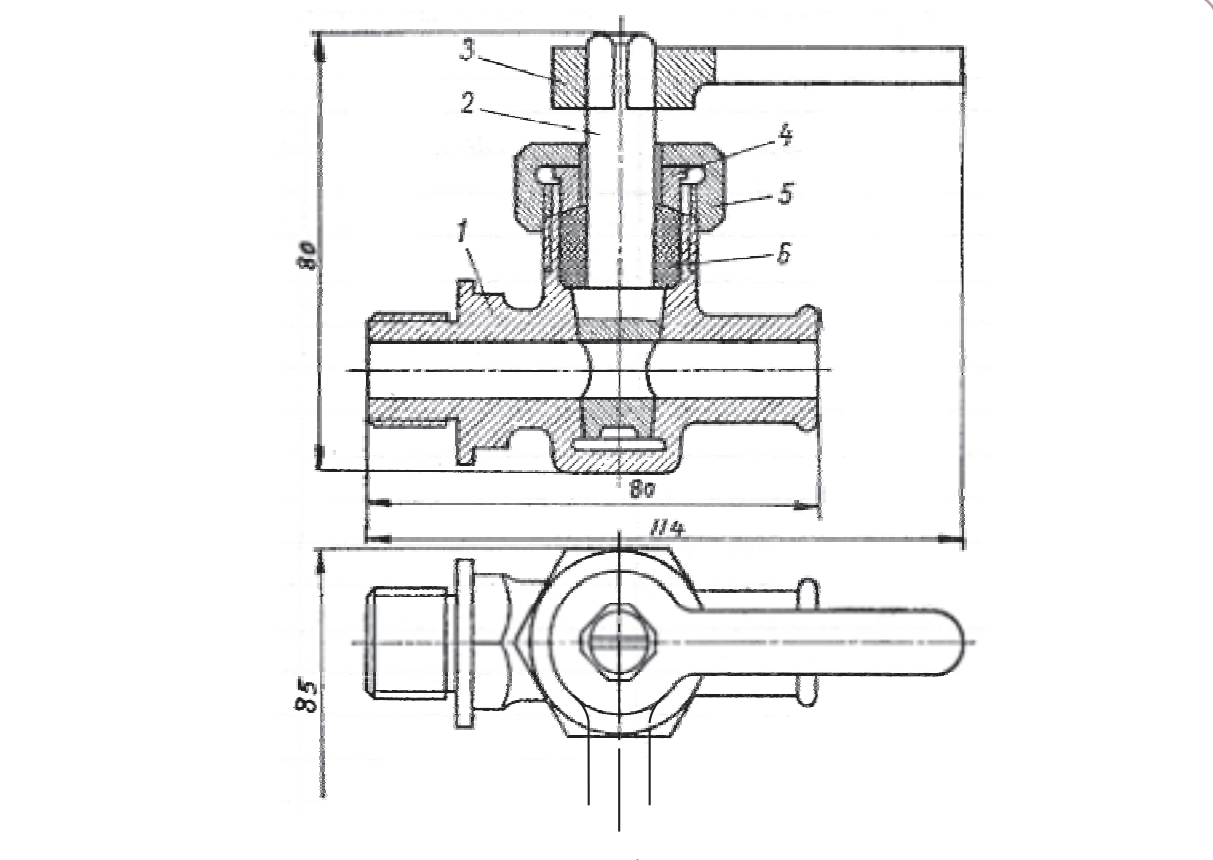

**شکل ١٢ ــ١٠**

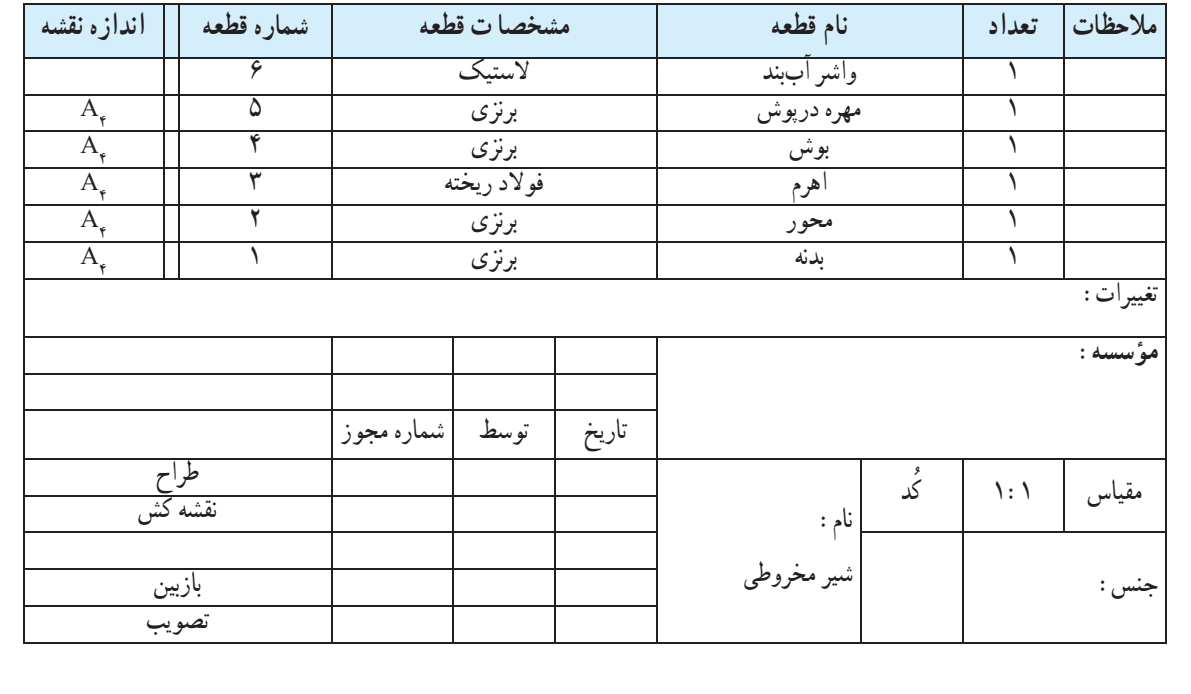

#### **۴ــ۱۰ــ نقشۀ انفجاری**

در پايان اين گفتار، نمونهای از نقشه را با نام انفجاری میبينيم. از اين نقشه، که همراه جدول ترکيبی است، در بسياری موارد برای معرفی بهتر يک مجموعه يا طرح استفاده میشود. نقشهٔ انفجاری، هر قطعه را بهصورت سه بعدی نشان میدهد. همچنين در مجموع، ارتباط اجزا نيز نشان داده میشود. افزون بر اينها، تعميرکارانی که با نقشه خوانی آشنا نيستند میتوانند به کمک آن، کار تعميراتی را انجام دهند.

5  $\overline{4}$ 3  $\overline{2}$ O.  $\overline{1}$ **شکل ١٣ ــ١٠ملاحظات تعداد نامقطعه مشخصات قطعه شماره قطعه اندازه نقشه** ١ درپوش ٥ ١ محور رابط ٤ ١ فنر ٣ ١ آب بند ٢ ١ بدنه ١ تغييرات: **مؤسسه:** تاريخ | نام |شماره <mark>مجوز</mark> طراح مقياس | ١: ٢ | کُد |نام: نقشه کش

شکل ۱٣ــ،۱٠ نمونهای را نشان میدهد. در اين نقشه:

تصويب

جنس: بازبين

والف

ــ قطعات به صورت منظم باز شدهاند. ٔ مجموعه مشخص شده است. ــ ترتيب سوار کردن دوباره ٔ هر قطعه بدون خط اتصال، در کنار آن نوشته شده است. ــ شماره ٔ ترکيبی داده شده بود، به آن اضافه میشود. ــ جدولی که برای نقشه ــ اندازهگذاری آن در صورت نياز امکانپذير است.

ٔ ترکيبی است. ١ــ نقشهای که از ترکيب چندقطعه بهوجود آيد، نقشه ۲\_ نقشهٔ ساده، تنها یک قطعه را معرفی میکند. ٔ ترکيبی با شمارهگذاری قطعات، برشهای لازم و اندازههای کلی همراه است. ٣ــ نقشه ٤ــ وسايل اتصال دو گونهاند، دائم و موقت. ۵ــ نقشهٔ ساده بايد تمام اطلاعات لازم براي ساخت را داشته باشد. ٦ــ از نقشه ترکيبی در طراحی اوليه، مونتاژ و تعميرات استفاده میشود. ٔ مرکب است. ٧ــ جدول ترکيبی شامل اطلاعات لازم در مورد يک نقشه ٔ انفجاری، اجزای يک دستگاه را در حالت باز شده و بيشتر، سه بعدی نشان میدهد. ٨ــ نقشه **گزيدۀ مطالب**

ٔ مرکب کدام است؟ ٔ ساده چيست و نقشه ١ــ نقشه ٔ ترکيبی را نام ببريدو کار آن را توضيح دهيد. ٢ــ نقشه ٔ ترکيبی چيست؟ ٣ــ اصول نمايش نقشه ٤ــ با توجه به شکلهای ۷ــ۱۰ تا ١٢ــ،۱۰ موارد را به تفصيل توضيح دهيد (شرح دستگاه). ٥ــ وسايل اتصال کداماند؟ از هر مورد يک نمونه نام ببريد. ٦ــ جدول ترکيبی چيست؟ چه موقع به کار میرود و شامل چه مواردی است؟ ٔ انفجاری چگونه نقشهای است و چه موارد استفادهای دارد؟ ٧ــ نقشه **ارزشيابی نظری**

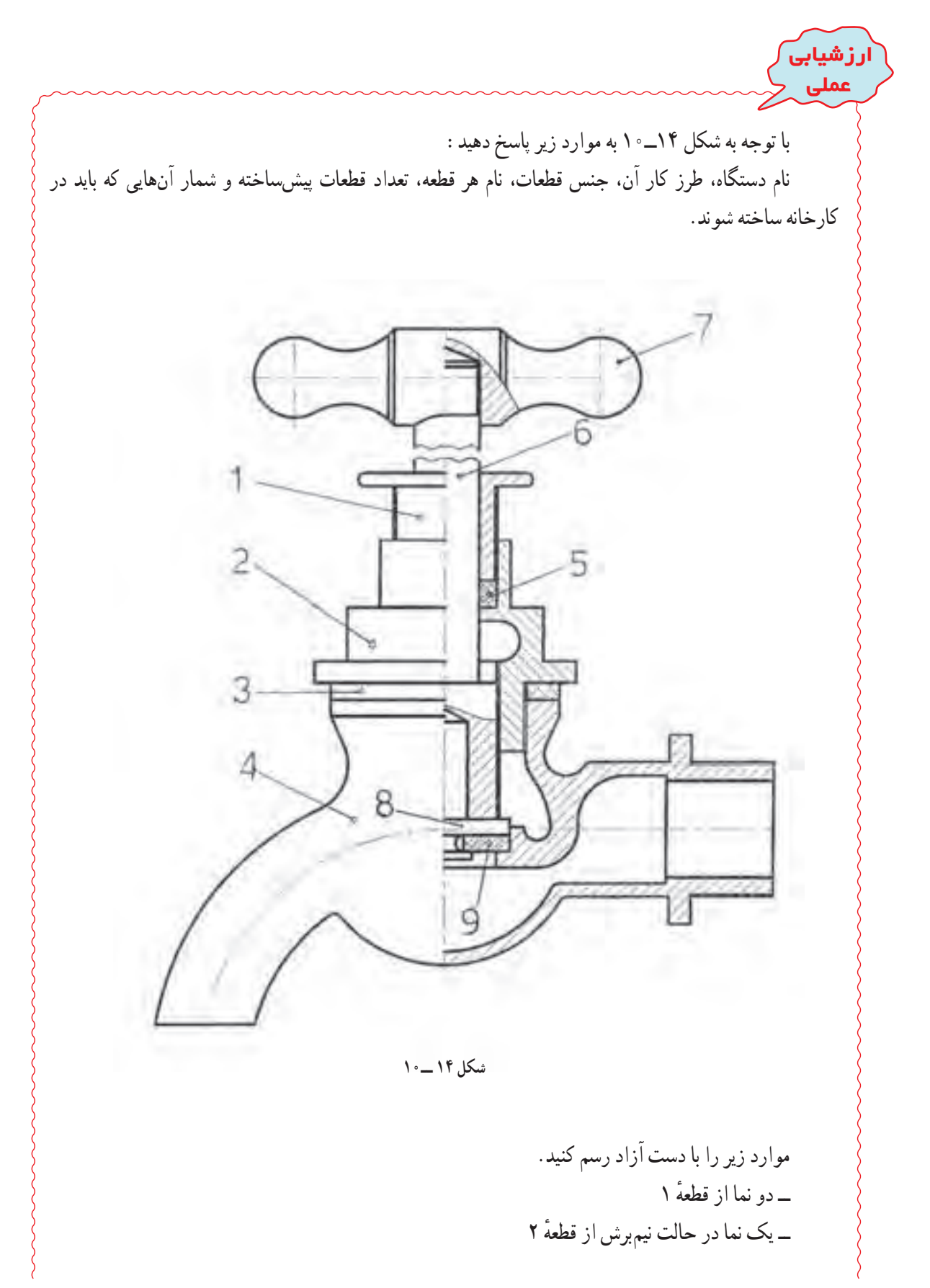
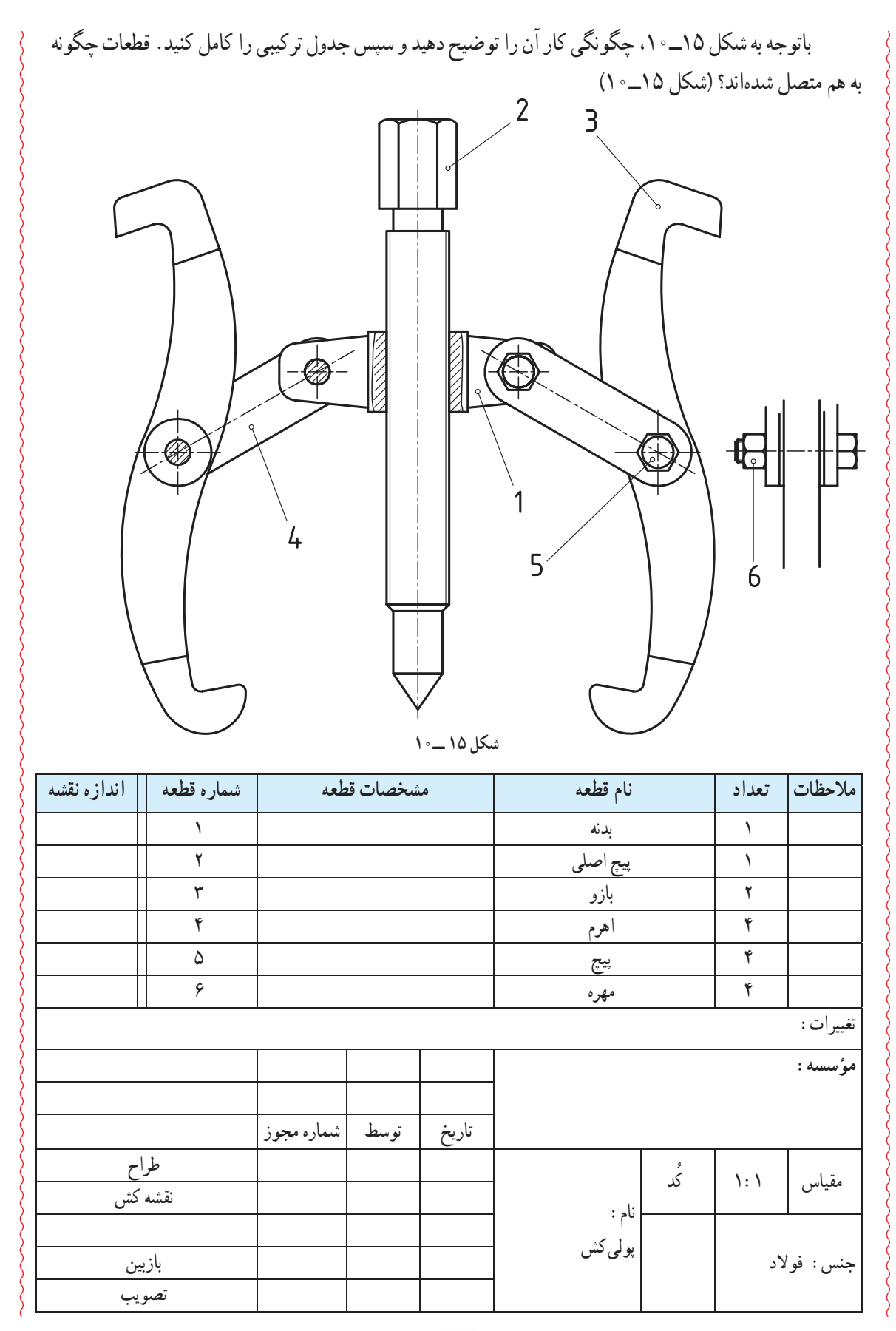

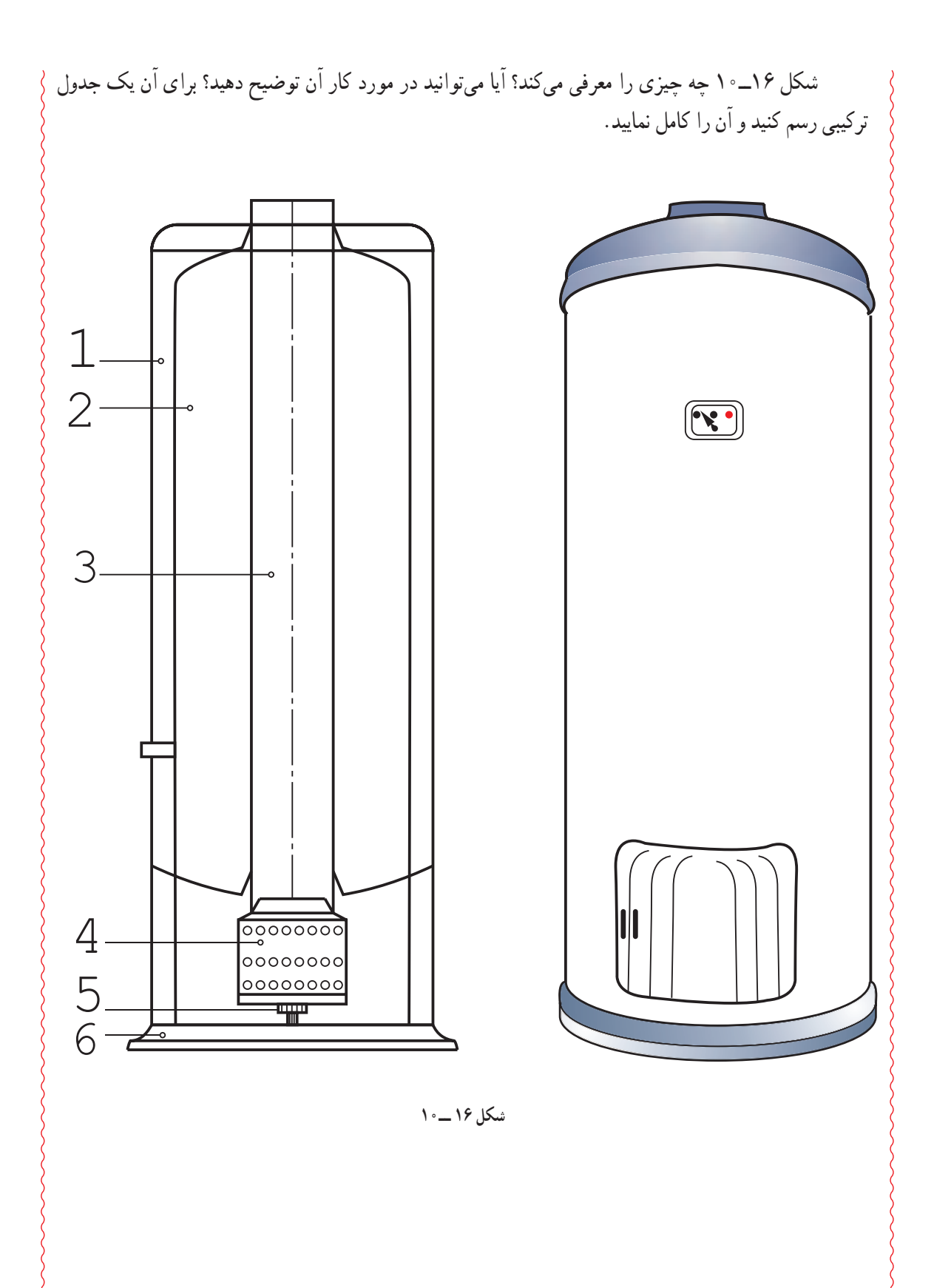

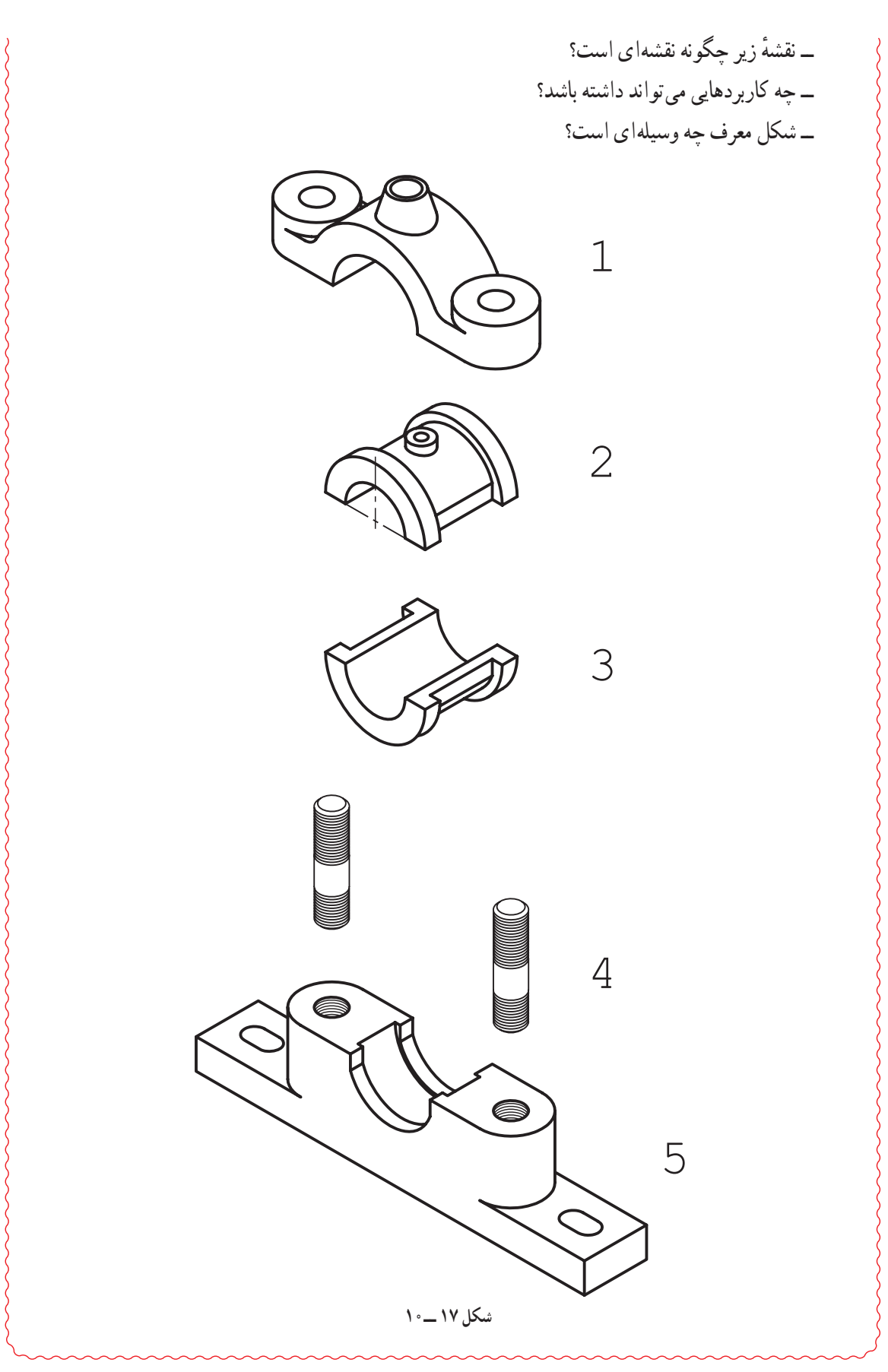

١٧٧

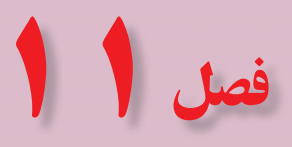

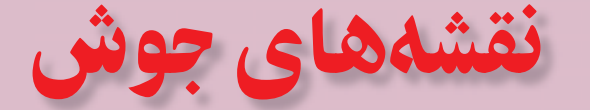

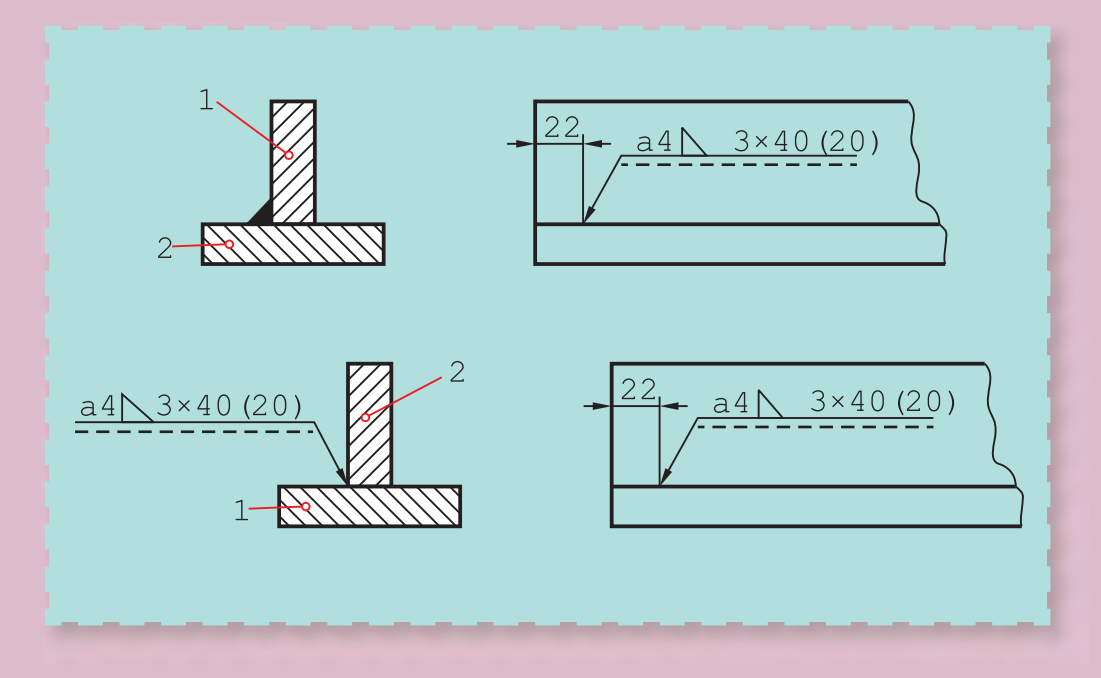

**جوش مناسبترين روش پيوند ورقهای فولادی است.**

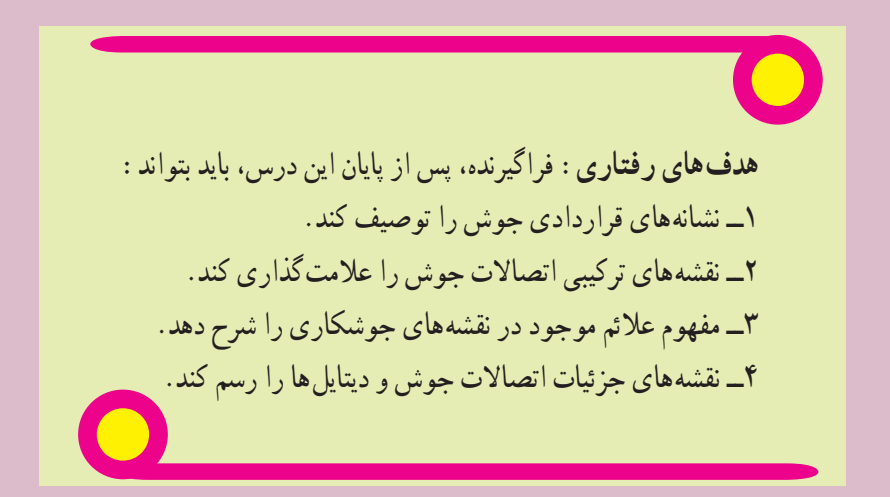

**۱ــ۱۱ــ جوش**

جوش ذوبی عملی است که با کمک حرارت، لبههای دو قطعه ذوب و با يک واسطه يا بدون آن به هم وصل میشوند (شکل۱ــ۱۱).

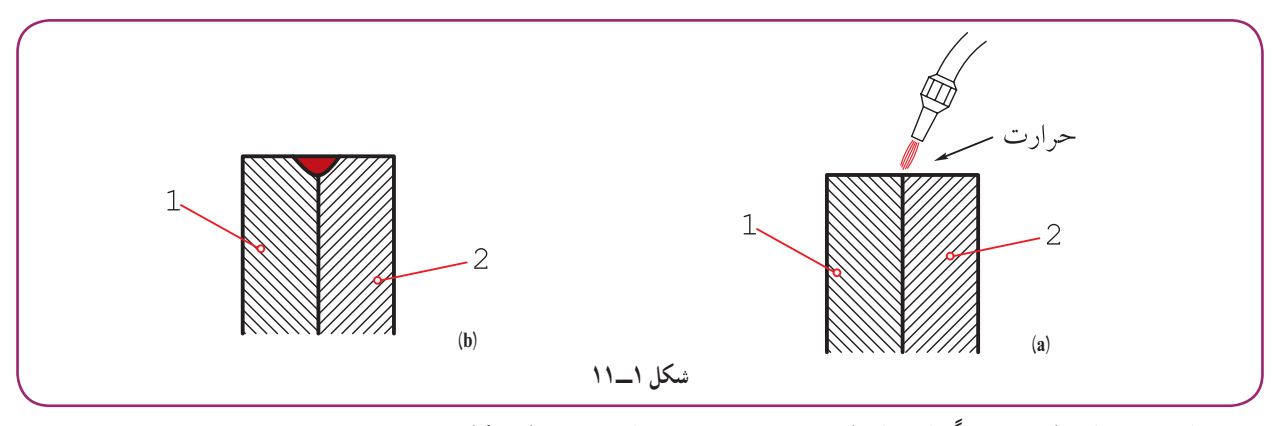

اين روش اتصال، معمولاً برای فلزهای هم جنس، به ويژه برای فولادها، به کار مىرود.

**۲ــ۱۱ــ انواع جوش** معمولاً، با توجه به نوع منبع حرارتی، روش کار، فلز واسطه و گاز محافظ`، جوش را نام گذاری میکنند. ٔ حرارتيا بيشترازآن است. فلزواسطه، **١ــ٢ــ١١ــ جوشبرق (SMAW(:** منبع حرارتی قوسالکتريکی با ۳۵۰۰ درجه ً آلياژهايی از فولاد است که به آن الکترود میگويند (۲ــ۱۱). معمولا شکل ۲ــ۱۱، گرمای حاصل از قوس الکتريکي، قطعهٔ کار و الکترود را ذوب و شيار يا درز جوش را پر ميکند.

**.** ۲ **٢ــ٢ــ١١ــ جوش گاز:** منبع حرارتی گاز استيلن (OGW (يا هيدروژن (OHW (است فلز واسطه میتواند ألیاژهایی از مس مثل برنج یا مسوار<sup>۳</sup> باشد. البته ذوب خود قطعات هم میتواند ایجاد اتصال کند (شکل

 $(1)$ 

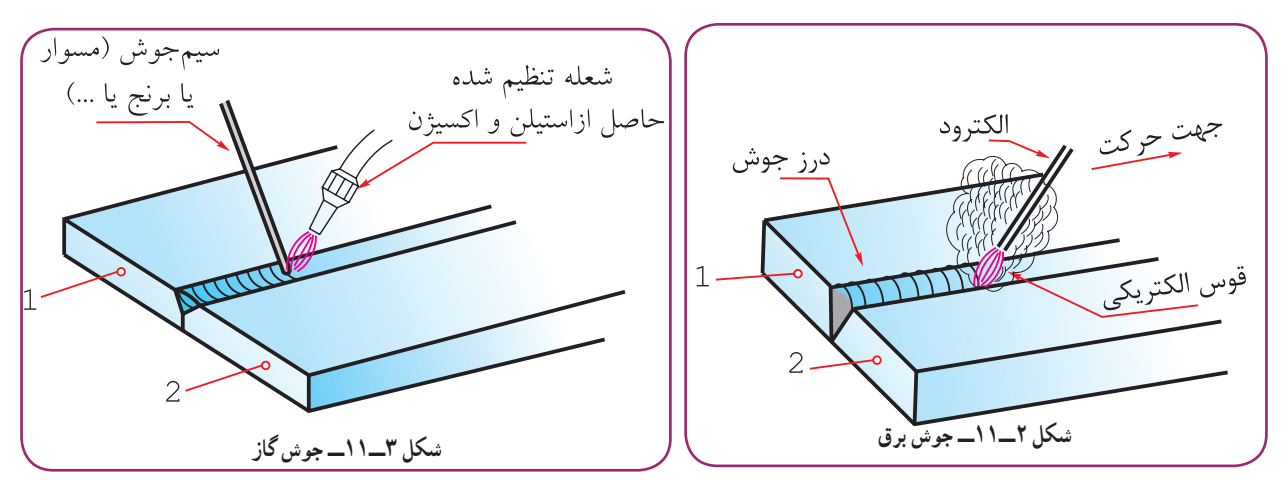

١ــ البته ممکن است فلز واسطه، يعنی الکترود يا گاز محافظ، وجود نداشته باشد.

٢ــ گاز استيلن با فرمول (۲H۲C (و هيدروژن (۲H(، با اکسيژن بهخوبی میسوزندو بهترتيب حرارتهای ۳۲۰۰ و ۲۰۰۰ ٔ درجه سانتیگراد را توليدمیکنند.

٣ــ آلياژی از فولاد با روپوشی از مس برای جلوگيری از زنگ زدن.

در شکل ۳ــ،۱۱ گرمای بهدست آمده از سوختن استيلن و اکسيژن سيم جوش را ذوب و شيار را پر میکند. ٔ روی ٔ ۲ با سرعت زياد بچرخد و ميله ٔ شماره ٔ ۱ ثابت باشد و صفحه شماره **٣ــ٢ــ١١ــ جوش اصطکاکی (FW(:** اگر ميله ٔ صفحه فشرده شود، هر دو قطعه در محل تماس ذوب خواهند شد. با ايست ناگهانی صفحه، تمام سطح پيشانی ميله به صفحه جوش خواهد خورد.

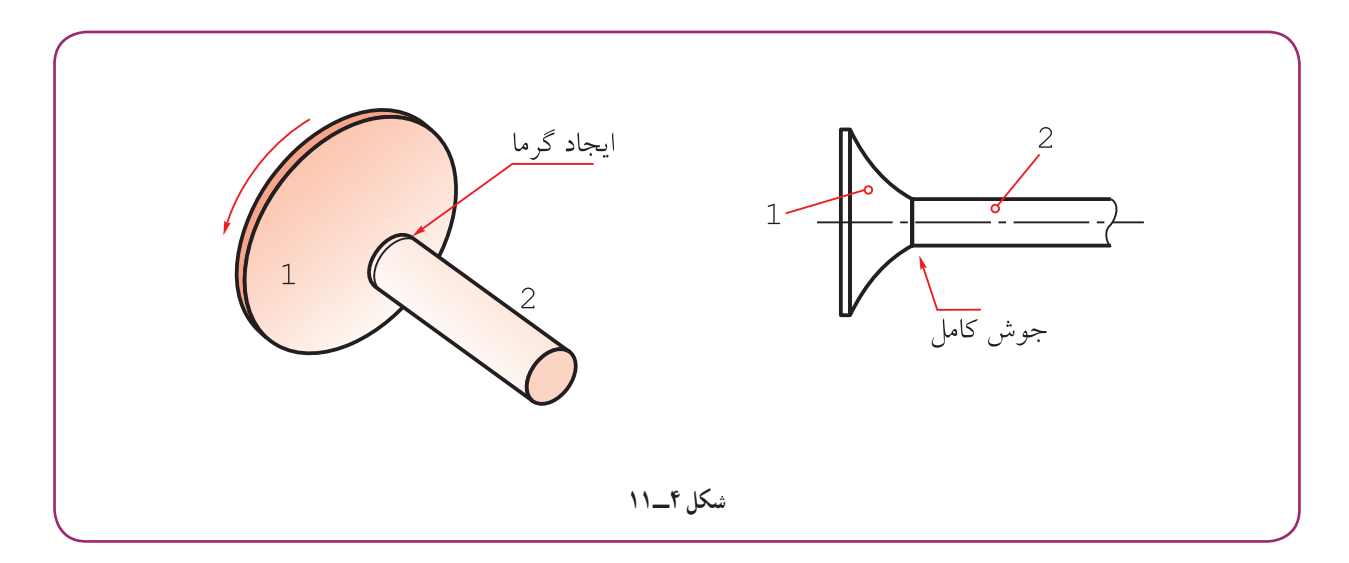

#### **۳ــ۱۱ــ محافظ**

چون حرارت کار در جوشکاری بالاست، ميل ترکيبی اکسيژن موجود در هوا با فلزات افزايش می يابد. بنابراين، برای محافظت از منطقهٔ جوشکاری بايد بهگونهای اين اکسيژن مزاحم از محل جوشکاری دور شود. اين کار در جوش برق توسط پوشش الکترود و دود حاصل از سوختن آن، در جوش معروف به <sup>۲</sup>CO، توسط گاز <sup>۲</sup>CO صورت میگيرد. همچنين، در جوش موسوم به آرگون، به ٔ گاز بی اثر آرگون انجام میشود. وسيله

### **۴ــ۱۱ــ مزايای جوش**

جوش يکي از مهم ترين روش،اي اتصال در صنعت' است. جوش به دليل ارزاني، استحکام و سرعت عمل، بسيار مورد توجه است.

از بين انواع جوش، مهمترين نوع آن، جوش برق است. اين روش بهدليل سادگی تجهيزات و دسترسی به منبع الکتريکی و بهويژه آسانی کار و ارزانی وسايل، کاربرد بيشتری دارد. پس اين جوش در کارهای معمولی، مانند ساختمان و سازههای فلزی، نقش اصلی را دارد.

#### **۵ــ۱۱ــ اتصال ساده**

اگر تنها اتصال دو قطعه مورد نظر باشد، کافی است آنها را در کنار هم يا سر به سر قرار دهيم و سپس جوش انجام شود (شکل ۵ــ۱۱).

١ــ البته مهم ترين روش اتصال، بهطور مطلق، نيست، زيرا اتصال توسط چسب يا دوخت، در زندگی انسان نقش مهم تری دارد.

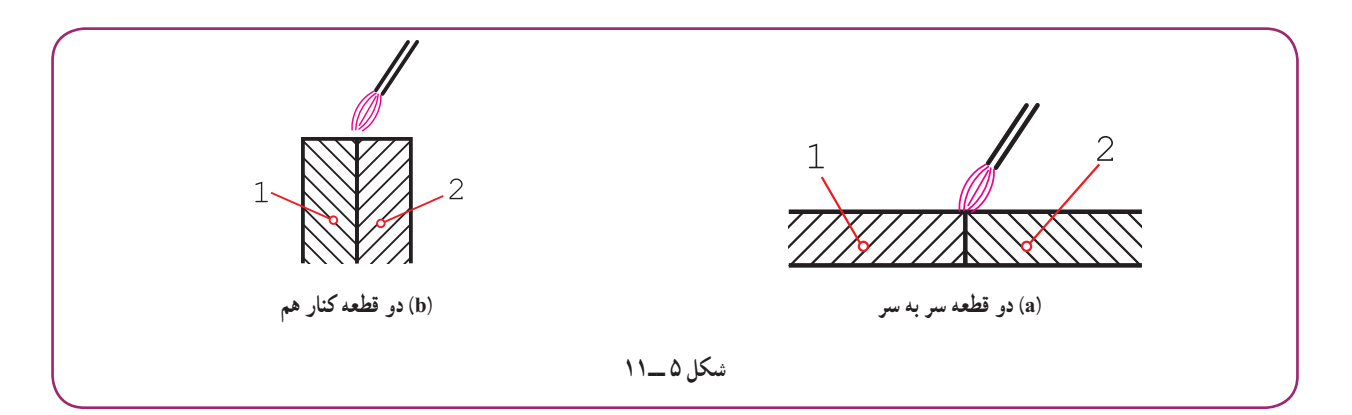

اما اگر استحکام و اطمينان بيشتر مورد نظر باشد، بايد در لبههای کار، شيار ويژهای برای پر شدن توسط جوش پيشبينی نمود. شکل ۶ــ۱۱ يک نمونه از شيار را نشان میدهد.

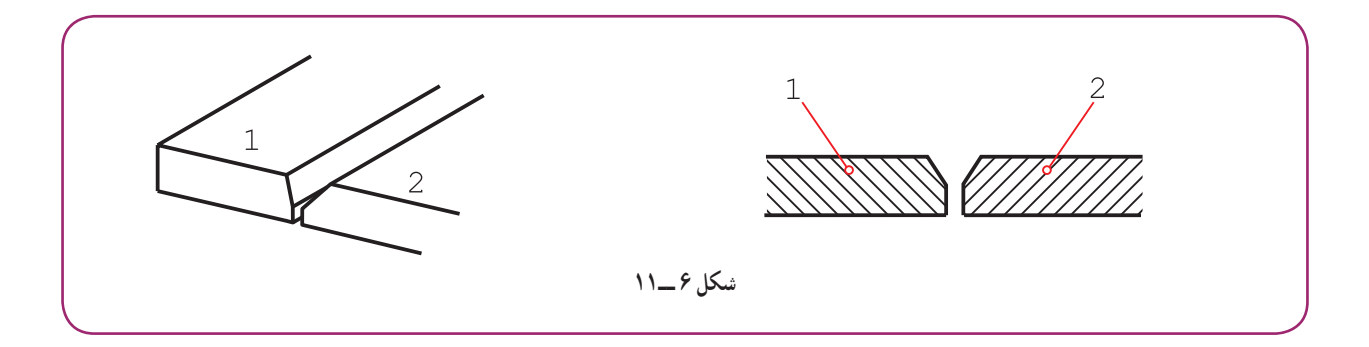

**۶ــ۱۱ــ چگونگی قراردادن لبهها**

ٔ ورقها يا قطعات را میتوان به شکلهای گوناگون درکنارهمقراردادو جوشکاری نمود. در جدول ۱ــ،١١ چند حالت از لبه قرار گرفتن دو قطعه در کنار هم ديده میشود. **جدول ۱ــ١١ــ چگونگی قطعات نسبت به هم**

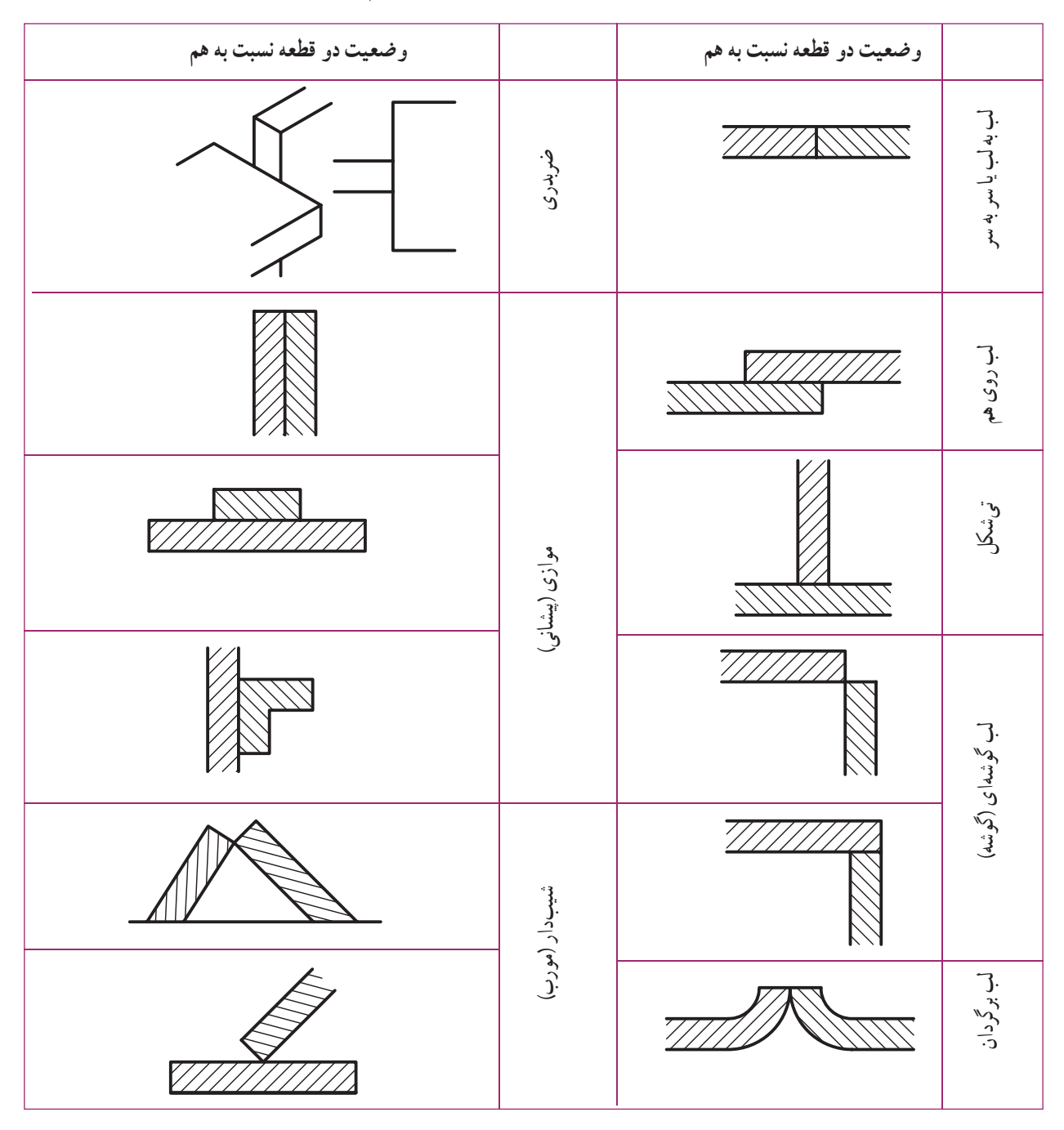

### **۷ــ۱۱ــ درز جوش**

فضای خالی يا شياری که بين دو قطعه برای نفوذ بهتر جوش ايجاد میشود، درز جوش نام دارد. استفاده از درز جوش برای کارهای حساس، مانند مخزنهای تحت فشار ٰ و سازههای دقیق، اهمیت حیاتی دارد.

١ــ مانند کپسولهای گاز، ديگهای بخار، لولههای تحت فشار و... . ساخت و آماده کردن اين لبهها را «لبهسازی» يا «لبهزنی» هم میگويند.

شکل٧ــ١١ درز جوش بهنام جناغی تيز را نشان میدهد.

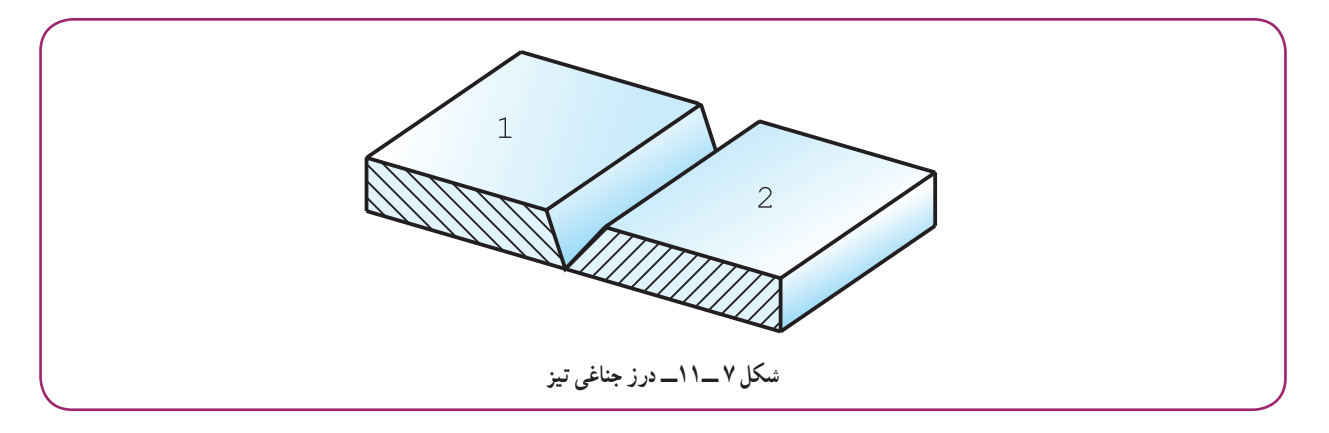

همانگونه که ديده ميشود، در لبهٔ دو قطعهٔ ۱ و ۲، پيش از اقدام به جوشکاري، شيب ايجاد شده است. اين دو لبه، سر به سر قرار داده میشوند و سپس، شیار بهوسیلهٔ ذوب الکترود پر میشود.

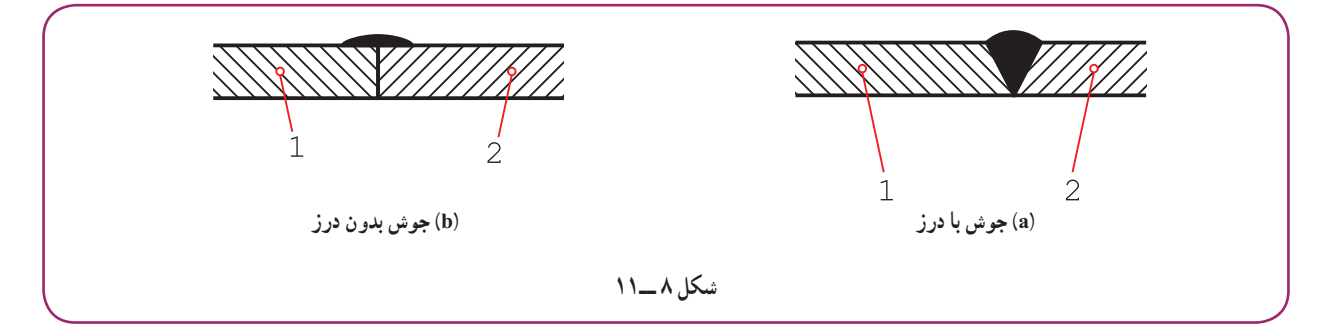

ٔ شکل a با b، میتوان تفاوت استحکام را درک کرد. با مقايسه

**١ــ٧ــ١١ــ حالتهای درز جوش و نمايش قراردادی:** روی نقشه درز جوش را بهصورت قراردادی نشان میدهند. ضمن اين کار آگاهیهای بسيار ديگری هم داده خواهد شد. جدولهای ٢ــ١١ و ٣ــ،١١ درزهای جوش را معرفی میکنند، هم **.** ۱ بهصورت تصويری، هم بهصورت قراردادی

۱ــ شکلها و نشانهها برداشته شده از استاندارد ISO2553 است. ضمناً در اين جدولها، شکلهای معروفتر آورده شده است. برای بهدست آوردن اطلاعات بيشتر به استاندارد بالا نگاه کنيد. همچنين مراجعه به کتاب «استانداردها وعلائم جوشکاری» ٔ نوشته محمدرضاعليپور توصيه میشود.

**جدول ۲ــ۱١ــ نشانههای قراردادی جوش طبق دستور ۲۵۵۳ISO**

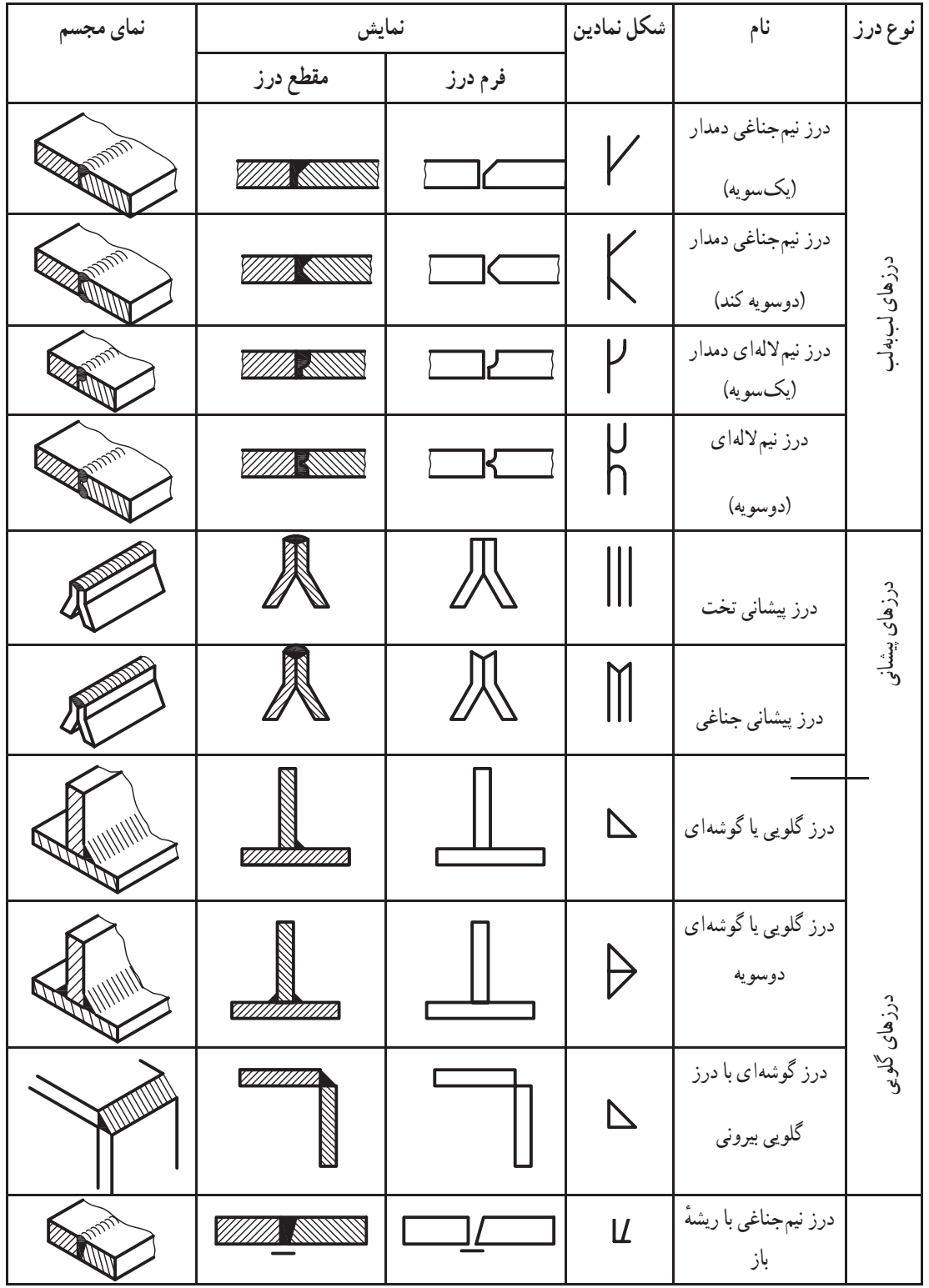

**جدول ٣ــ۱١**

| نمای سەبعدی | نمايش                               |                                  | شکل شماتیک   | نام                             | نوع درز         |
|-------------|-------------------------------------|----------------------------------|--------------|---------------------------------|-----------------|
|             | برش درز                             | فرم درز                          |              |                                 |                 |
|             | بعد از جوش<br><b>ZZZZZZA NANEWS</b> | قبل از جوش<br><b>mark Source</b> | $\perp$      | درز لب برگردان                  |                 |
|             | 77777 NXXX                          | 77777 NNW                        | $\parallel$  | درز سر به سر یا<br>لببهلب       |                 |
|             | <b>VIIIA NNN</b>                    | <i>VIII</i> XXXXX                | $\checkmark$ | درز جناغي                       |                 |
|             | <b>TAN</b>                          | 《《》                              | $\Delta$     | درز جناغی یا ریشه باز           |                 |
|             | Wa SSS                              | <b>TANA</b>                      | $\sf X$      | درز جناغی دوسویه تیز            |                 |
|             | <b>WIDENS</b>                       | <b>777ANSS</b>                   | Y            | درز جناغی (دمدار)               | درزهای لب به لب |
|             | <b>TIMA SSSS</b>                    | <b>777 ANN</b>                   | χ            | درز جناغي دوسويه كند<br>(دمدار) |                 |
|             | <b>WARDENS</b>                      | <b>TARIN</b>                     | Ų            | درز ناودانی یا لالهای<br>يکسويه |                 |
|             |                                     | <i>WA</i> SSS                    | $\aleph$     | درز ناودانی یا لالهای<br>دوسويه |                 |
|             | <b>Tilla ANN</b>                    | N <i>[[[[[]]</i>                 | $\mathcal V$ | درز نيمجناغي                    |                 |
|             | WW. SSS                             | <b>MASSIS</b>                    | K            | درز نيمجناغي دوسويه<br>تيز      |                 |
|             | 411112-111111                       | <del>000000000</del>             | $\bigcirc$   | نقطه جوش                        |                 |
|             |                                     | 111111111111111                  | $\bigoplus$  | قرقره جوش                       |                 |

**۸ــ۱۱ــ جوش درنقشه** چگونگی و نوع جوش را در نقشه با نشانههای قراردادی به همراه علامت مبنا و موارد اضافی، نشان میدهند. ٔ ٔ شکسته **١ــ ٨ ــ١١ــعلامتمبنا:** علامتپايه، يک فلشودنباله آن است (شکل ٩ــ١١). در موارد خاص ممکن است زاويه را تا ۴۵ درجه هم افزايش داد، همچنين H حدود دو برابر بلندی اعداد نقشه و بلندی دنباله تا حد لزوم ٔ خواهد بود. دقت شود که تا حد امکان زاويهٔ ۳۰ درجه رعايت شود. همهٔ **شکل ٩ــ١١ــ نشانۀ پايه در جوشکاری**

نشانهها وعلائم با خط نازک رسم خواهند شد. اغلب يک خطچين با اين نشانه همراه است. اين خطچين را خط تشخيص میناميم و مفهوم آن ديديا نديد بودن درز جوش در نقشه است.

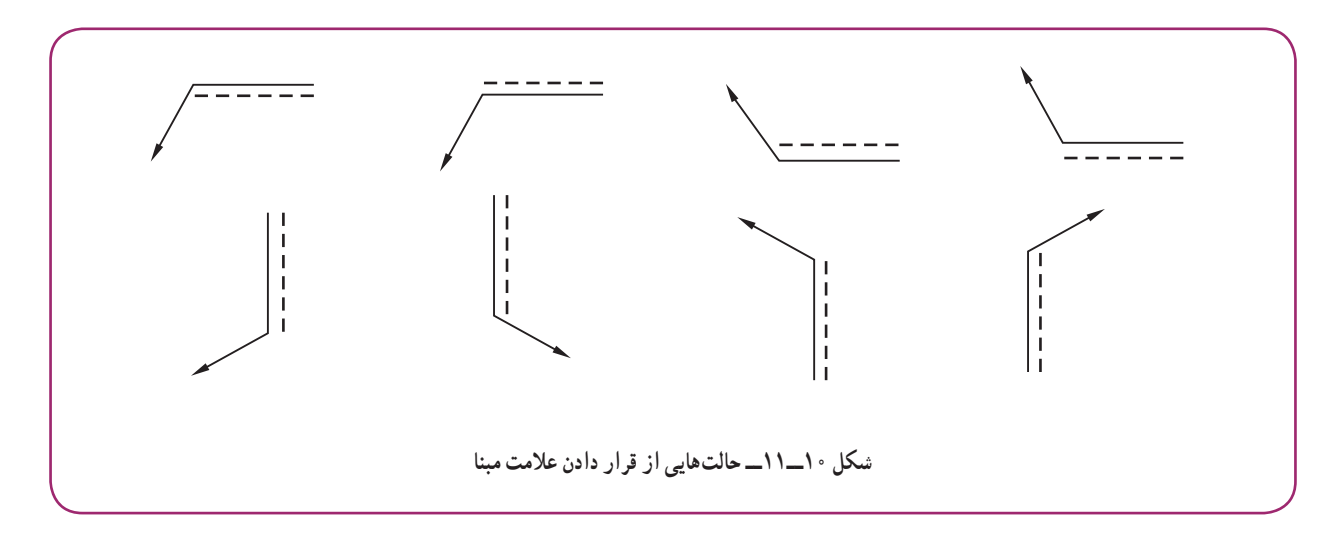

ٔ پايه، با توجه به شرايط علامتگذاری میتواندبه هر يک از صورتهای شکل ۱۰ــ۱۱ به کار رود. نشانه

باز هم حالات ديگري ممکن است (مثلاً در شرايط شيب). **٢ــ ٨ ــ١١ــ ضخامت جوش:** همانگونه که از شکلهای جوش (ارائه شده در دو جدول) دريافت می شو د، گو دی و ضخامت جوش نا اندازهٔ زیادی با ضخامت قطعات مورد جوشکاری تناسب دارد. اما در<br>. **.** ۱ جوشهای گوشهای، همواره به نوشتن ضخامت جوش نياز است ٔ متساوی الساقين ً يک مثلث راست گوشه شکل جوش، تقريبا است که میتوان ارتفاع وارد بر وتر یا یک ضلع ان را نمایندهٔ ضخامت جوش دانست (۱۱ــــ۱۱، b,a). **شکل ١١ــ١١ــ (a (a ضخامت جوش (b (z ضخامت جوش**  $Z = a\sqrt{r}$ **(b) (a)**

١ــ در ديگر موارد هم، در صورت نياز، ضخامت جوش گفته خواهد شد. به استاندارد 2553ISO نگاه کنيد.

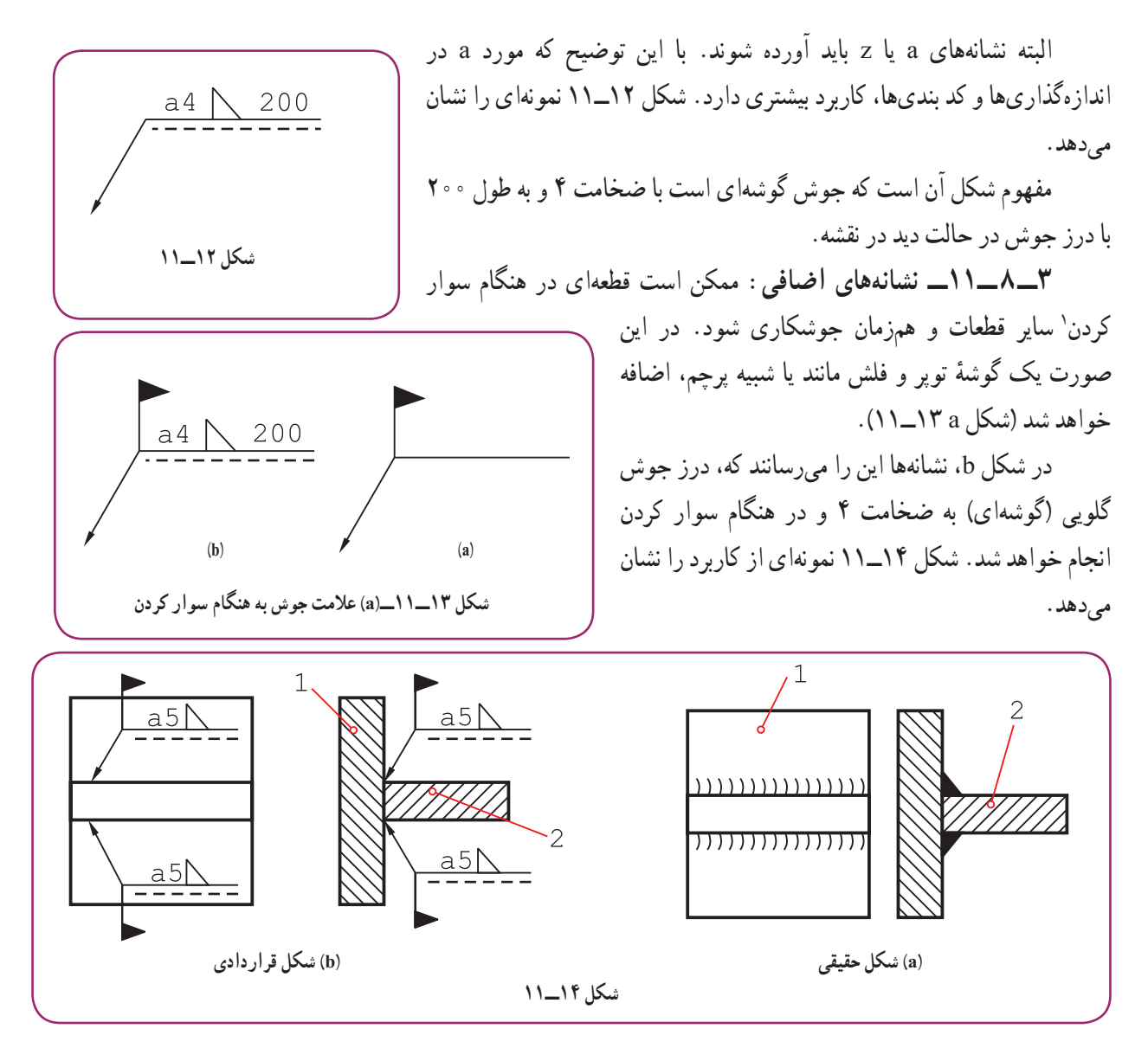

به شکل ۱٥ــ۱١ نگاه کنيد.

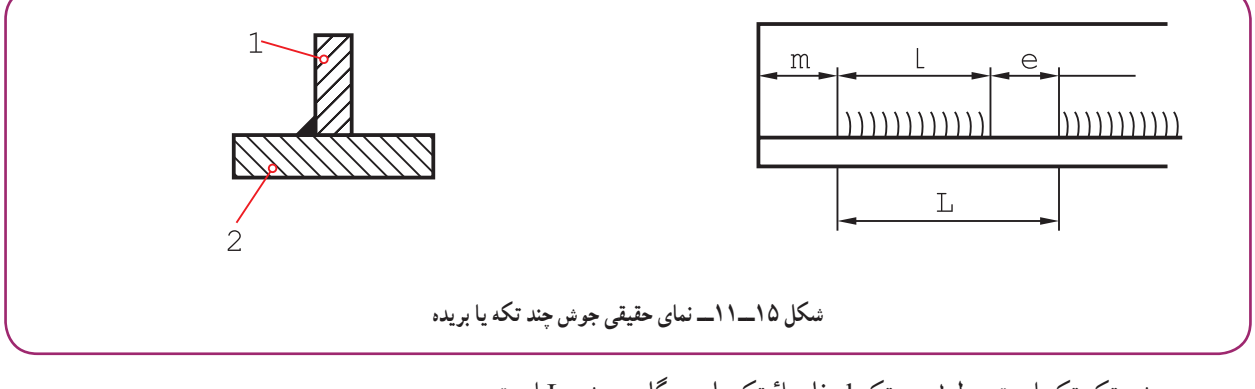

جوش تکه تکه است. طول هر تکه I، فاصلهٔ تکهها e و گام جوش L است.

١ــ سوار کردن يا مونتاژ

ٔ اوليه از لبه است که میتواند صفر هم باشدو روی نقشه نوشته خواهد شد. m نيز فاصله با استفاده از نشانهها شکل ۱۶ــ۱۱ a يا b را داريم. ٔ ۲۲ از لبه شروع میشود و در نقشه به حالت ديداست. در اين شکل، جوش با فاصله

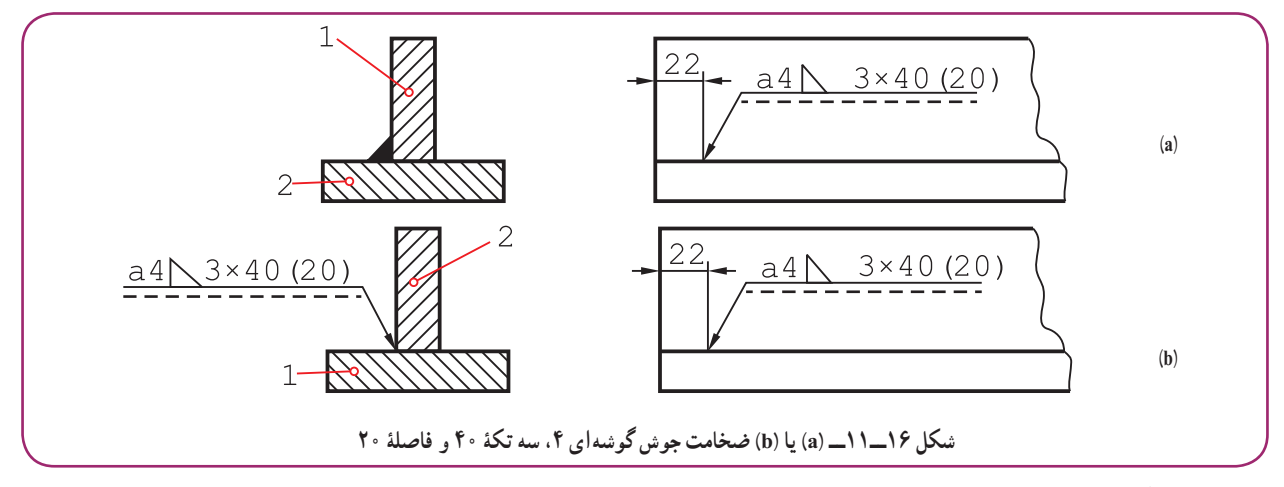

در شکل ۱۷ــ،١١ که باز هم در دو حالت a يا b ديده میشود، جوش در نمای جانبی در حالت نديداست.

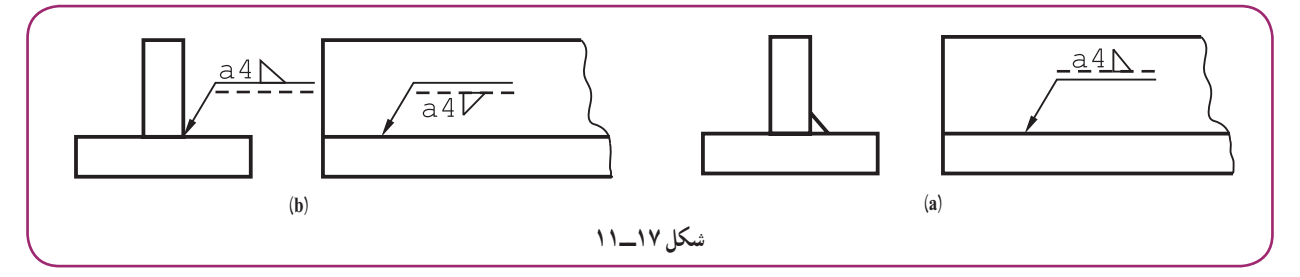

به چگونگی نوشتن علائم بالای خط افقی یا زیر ان توجه شود. در حالت ندید، نشانهٔ جوش وقتی در پایین گذاشته میشود، ۱۸۰ درجه میچرخد (اگر خطچين را در بالای خط يکسره میگذاشتيم ديگر چرخش علامت لازم نبود).

.<sup>۱</sup> (شکل **۴ــ ٨ ــ١١ــ جوش دورتادور:** با افزودن يک دايره بهعلامتمبنا، میتوان دورتادوربودن جوش را يادآور شد ۱۸ــ،۱۱ a تا c(.

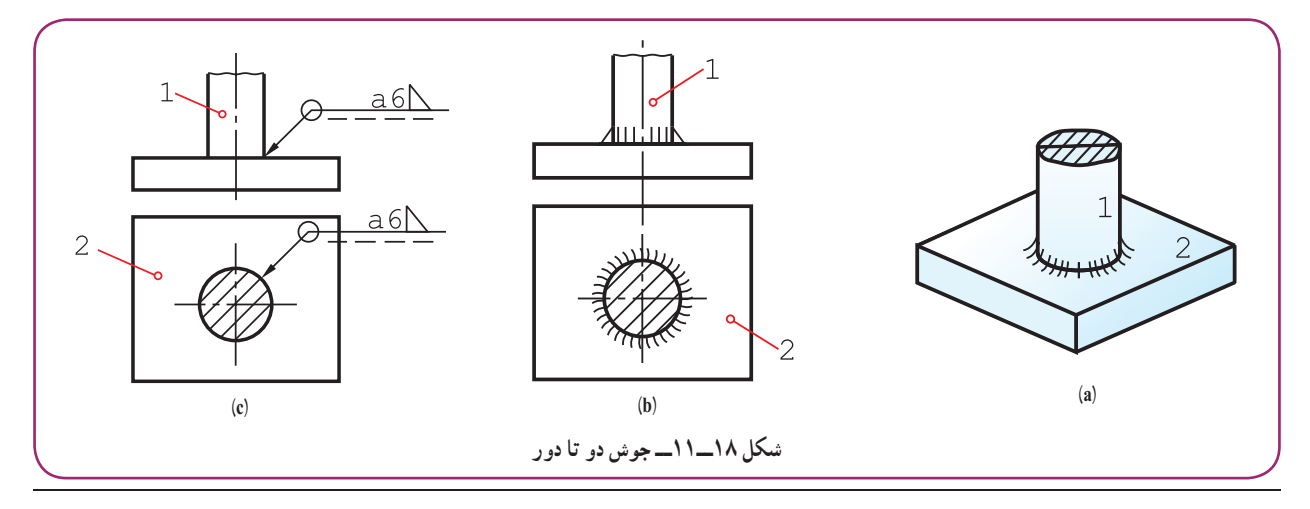

١ــ دورتا دور میتوانديک شکل دايرهای يا چهار گوش و جز آنها باشد. ضمن آن که بيشتر حالتها دايرهای يا حلقوی است.

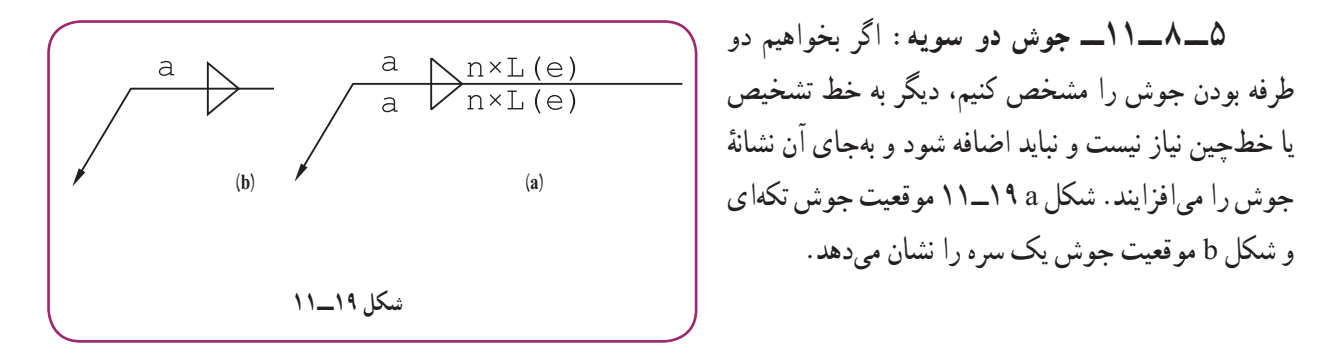

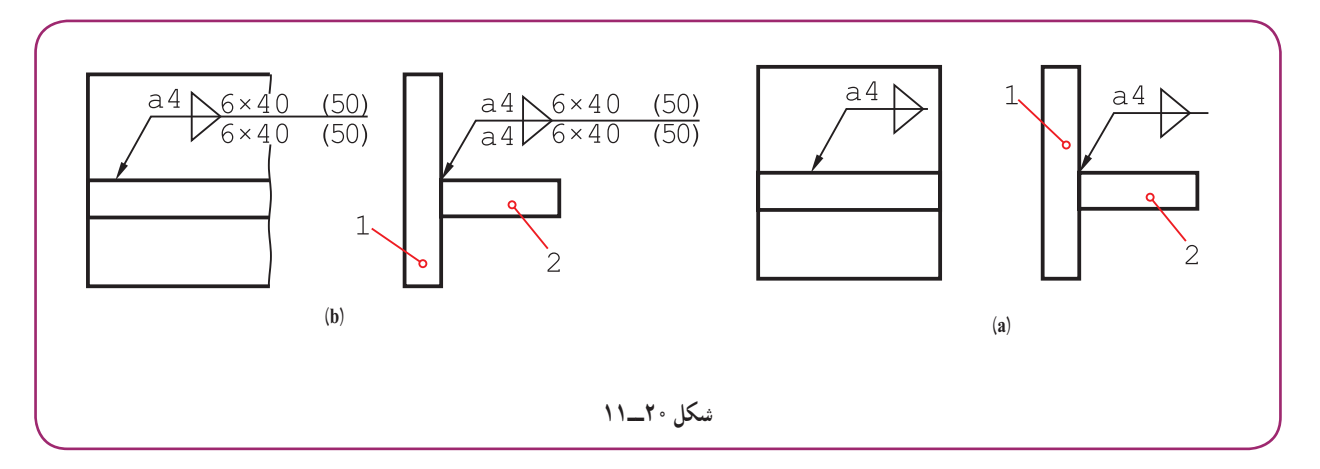

در شکل ۲۰ــ،۱۱ دو نمونه از کاربرد کدها را ملاحظه میکنيد. اگر جوش در دو سمت، علاوه بر تکهای بودن، چپ و راست (زيگزاگ)` هم باشد، فاصلهٔ اوليه از لبه، موقعيت تکههای جوش **.** ۲ ٔ اوليه به گونهای است که فاصلههای خالی بالا در زير قطعه پر میشود را مشخص میکند. در شکل ٢١ــ،١۱ فاصله

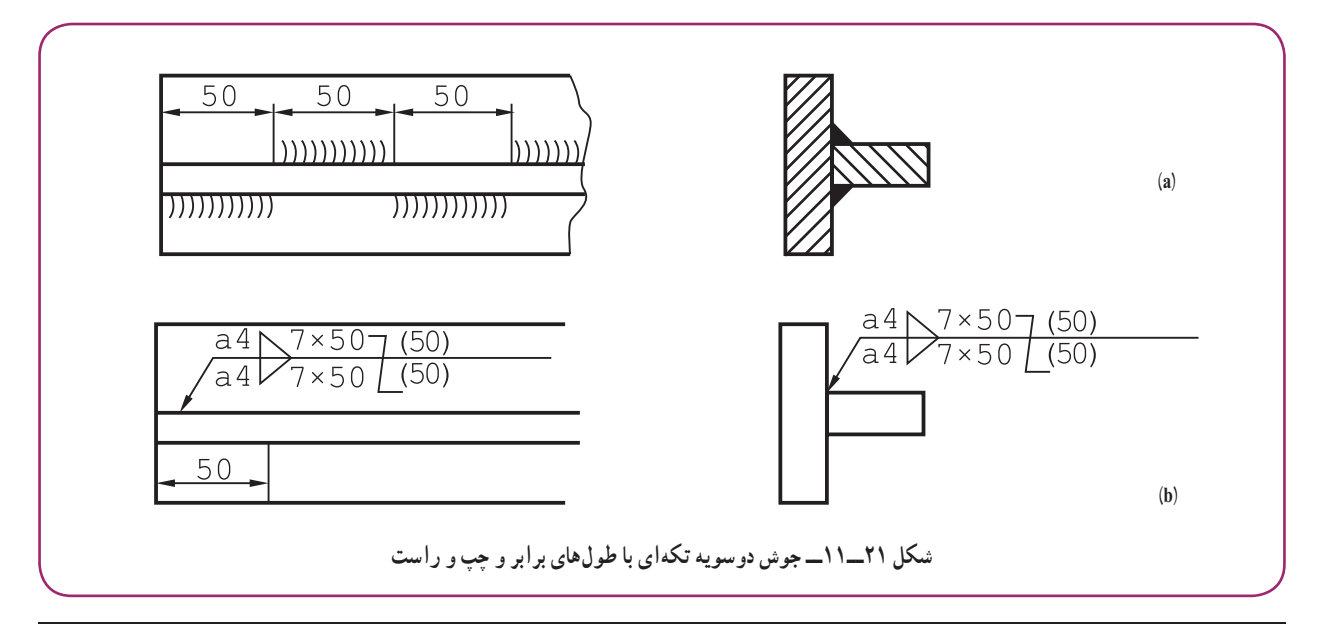

١ــ زيگزاگ، چپ و راست zigzag

٢ــ اگر مشخصات بالا و پايين بهگونهای متفاوت باشندکه امکان بهکار بردن يک فلش نباشد، برای هر طرف جداگانه و بهصورت معمول نشانهها به کار برده خواهد شد.

اکنون میتوان به یک نقشهٔ نمونه توجه کرد (شکل ۲۲ــ۱۱).

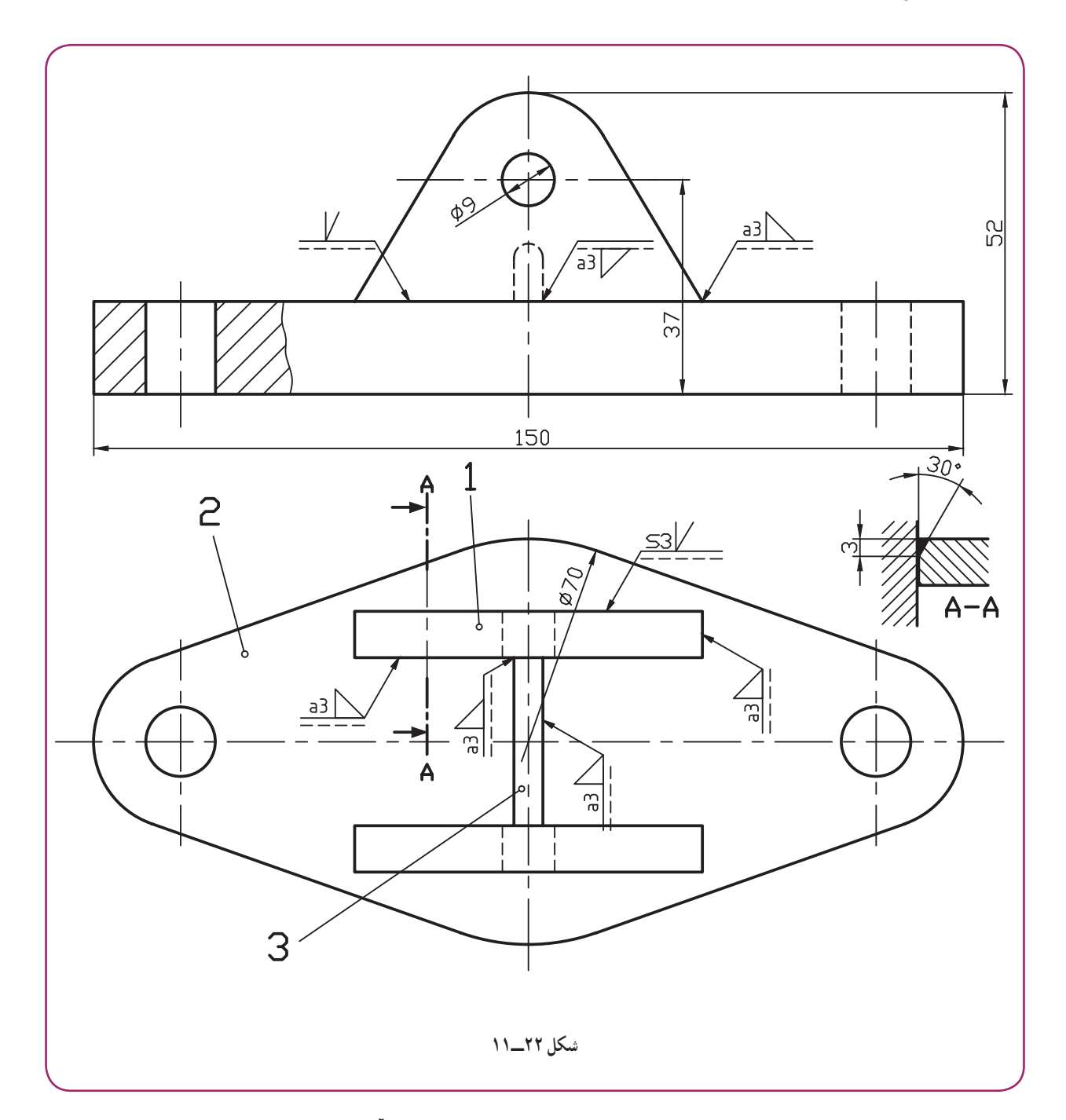

این شکل یک پایهٔ یاتاقان را معرفی میکند. بعد از سوار کردن قطعهٔ ۱ و مشابه ان روی پایهٔ ۲. سوراخهای به قطر ۹ تبدیل به سوراخ با قطر ۲۰ خواهند شد.

جمعاً از ۲ نوع درز جوش استفاده شده؛ درز نيم جناغي و گلويي. در اين نقشه، درز نيم جناغي به کمک يک برش جزءِ A\_A بهتر معرفی شده است. نتيجه آن که میتوان برای هر نوع درز در صورت لزوم چنين برشی در نظر گرفت و جزئيات لازم را اندازهگذاري و معرفی کرد. ضمنا اندازههای اصلی روی شکل گذاشته شده است.

١ــ جوش فرآيندی است که طی آن با کمک حرارت، لبههای دو قطعه ذوب و با يک واسطه يا بدون آن به هم وصل میشوند. ٔ تأمين انرژی جوشکاری، برق، گاز و اصطکاک است. ٢ــ منابع ساده ٣ــ مزايای جوش، ارزانی، استحکام و سرعت عمل آن است. ٤ــ فضای خالی يا شياری که بين دو قطعه، برای نفوذ بهتر جوش ايجاد میشود، درز جوش نام دارد. ّ اس الزامی است. ٥ــ استفاده از درز جوش برای کارهای حس ٔ متساویالساقين با علامت Z يا ارتفاع وارد بر وتر آن ٦ــ ضخامت جوش را با يک ضلع مثلث راست گوشه ٔ a معرفی میکنند. و با نشانه ١ــ جوش را تعريف کنيد. ٢ــ جوش چگونه نام گذاری میشود؟ ٣ــ جوش برق را با رسم شکل توضيح دهيد. ٤ــ جوش گاز را با رسم شکل توضيح دهيد. ٥ــ جوش اصطکاکی را با رسم شکل توضيح دهيد. ٦ــ انواع معروفتر جوش کداماند؟ ٧ــ مزايای جوش چيست؟ ٨ــ برای افزايش استحکام لبههای جوش چه میکنند؟ ً تعريف و ٩ــ وضعيت دو قطعه نسبت بههم، برای جوشکاری چگونه است؟ با رسم شکل، درز جوش را دقيقا يک نمونه را رسم کنيد. ١٠ــ نشانهها برای جوش گوشهای يا گلويی، جناغی و لالهای کداماند؟ ١١ــعلامت پايه در نمايش قراردادی جوش چيست و چه مشخصاتی دارد؟ ١٢ــ حالاتی کهعلامت پايه به همراه خط تشخيص میتوانند داشته باشندکداماند؟ ١٣ــ با رسم شکل، چگونگی معرفی ضخامت جوش را شرح دهيد. ١٤ــ يک جوش جناغی به طول ۳۰۰ و در حالت ديدرا چگونه معرفی میکنيد؟ ١٥ــ اگر جوش به هنگام سوار کردن انجام میشود،علامت آن چيست؟ ١٦ــ با رسم شکل مناسب مفهوم جوش گوشهای به ضخامت ۴a در هنگام سوار کردن را نشان دهيد. ٔ تکهای ۳۲ را روی شکل نشان دهيد. ٔ ۴۰ و فاصله ٔ ۳۰ با فاصله از لبه ١٧ــ يک جوش گلويی تکهای، ۴ تکه ٔ نديد باشد چه میکنيم؟ ١٨ــ اگر خط جوش در نقشه ١٩ــ با رسم شکل جوش دور تا دور وعلامت آن را معرفی کنيد. ٢٠ــ با رسم شکل، چگونگی معرفی جوش دو سويه را توضيح دهيد (در حالت ساده). ٢١ــ با رسم شکل، چگونگی معرفی جوش دو سويه را در حالت زيگزاگ توضيح دهيد. ٢٢ــ با رسم شکل مناسب، خط جوش لالهای دو طرفه را معرفی کنيد. **ارزشيابی نظری گزيدۀ مطالب**

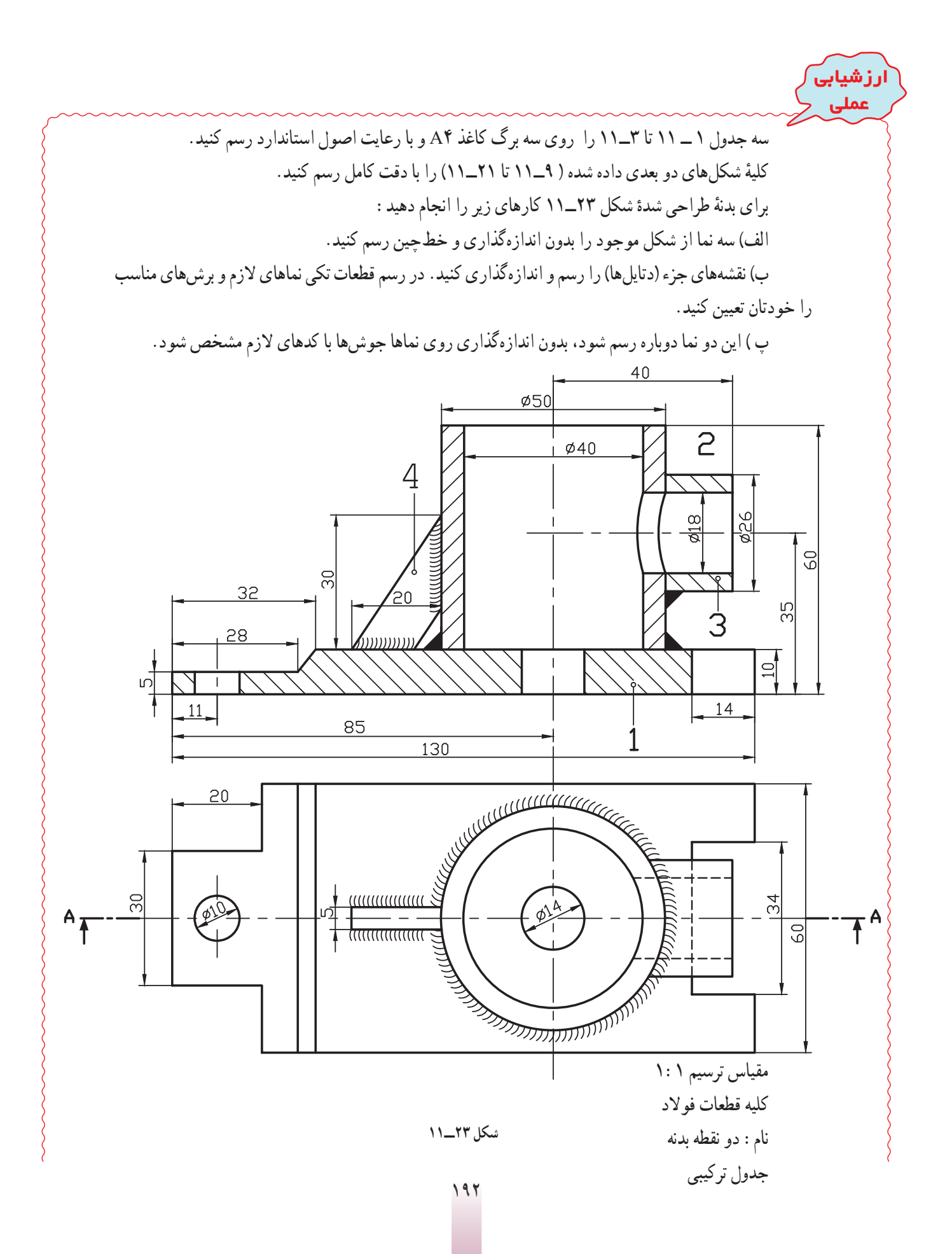

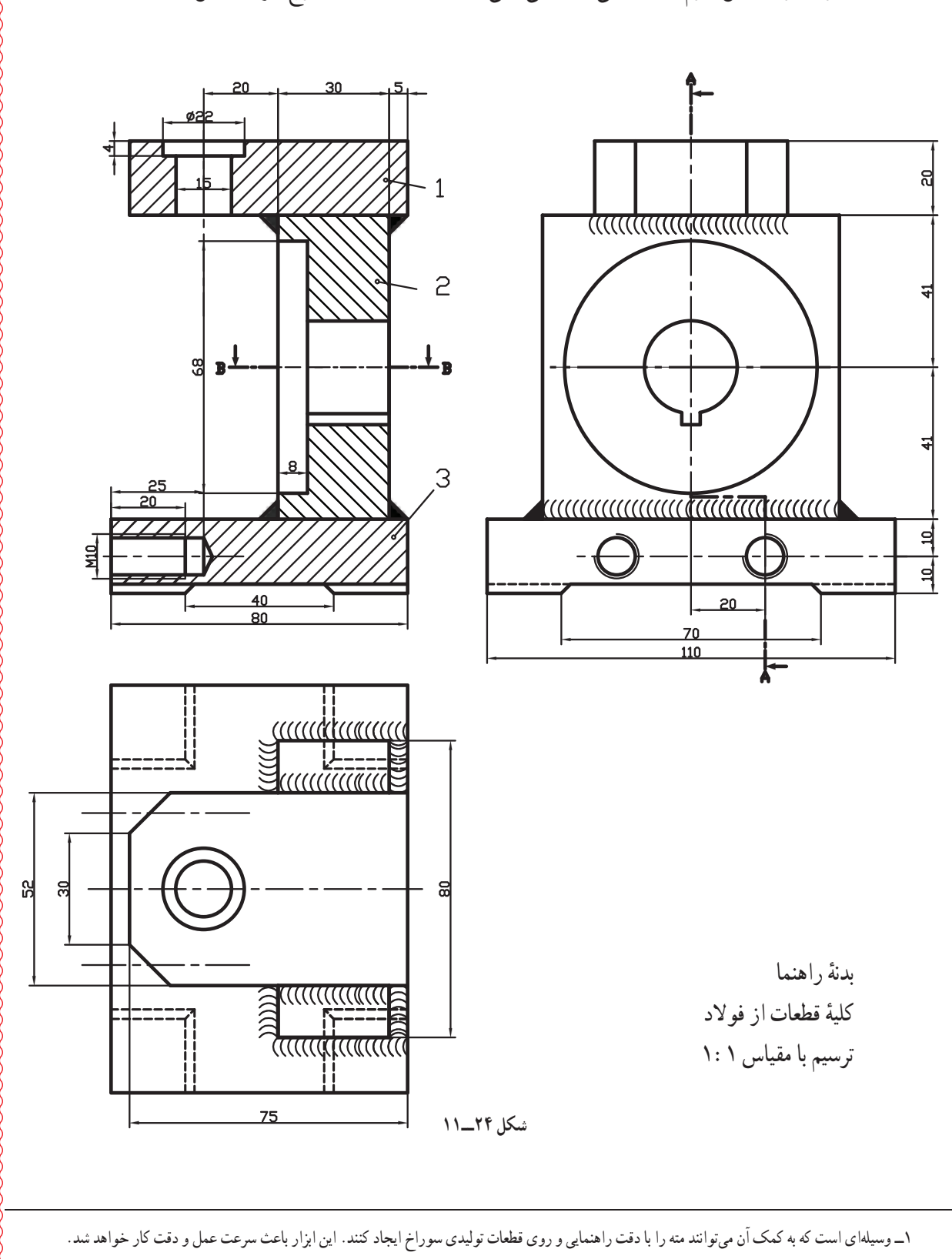

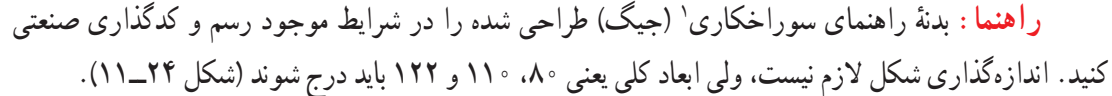

یک پایه برای نگهداری میله به صورت نقشههای تکی در شکل ۲۵ــ۱۱ داده شده است. جنس همهٔ قطعات ۳۷st است.

قطعهٔ شمارهٔ ۲ به قطعهٔ ۳، ب*ه*صورت متقارن و با درز جوش نیم جناغی دمدار دو سویه، جوش میشود. دو پولک ۱ در دو سمت ۲ به گونهای جوش داده خواهند شد که سوراخهای ۱۶در مقابل هم باشند اين سوراخ پس از جوش دادن به سور اخ ۳۰ تبدیل خواهد شد. اتصال پولکها با درز نیم جناغی به عمق ۳ و زاویهٔ ۳۰ درجه، دور تا دور خواهدبود.

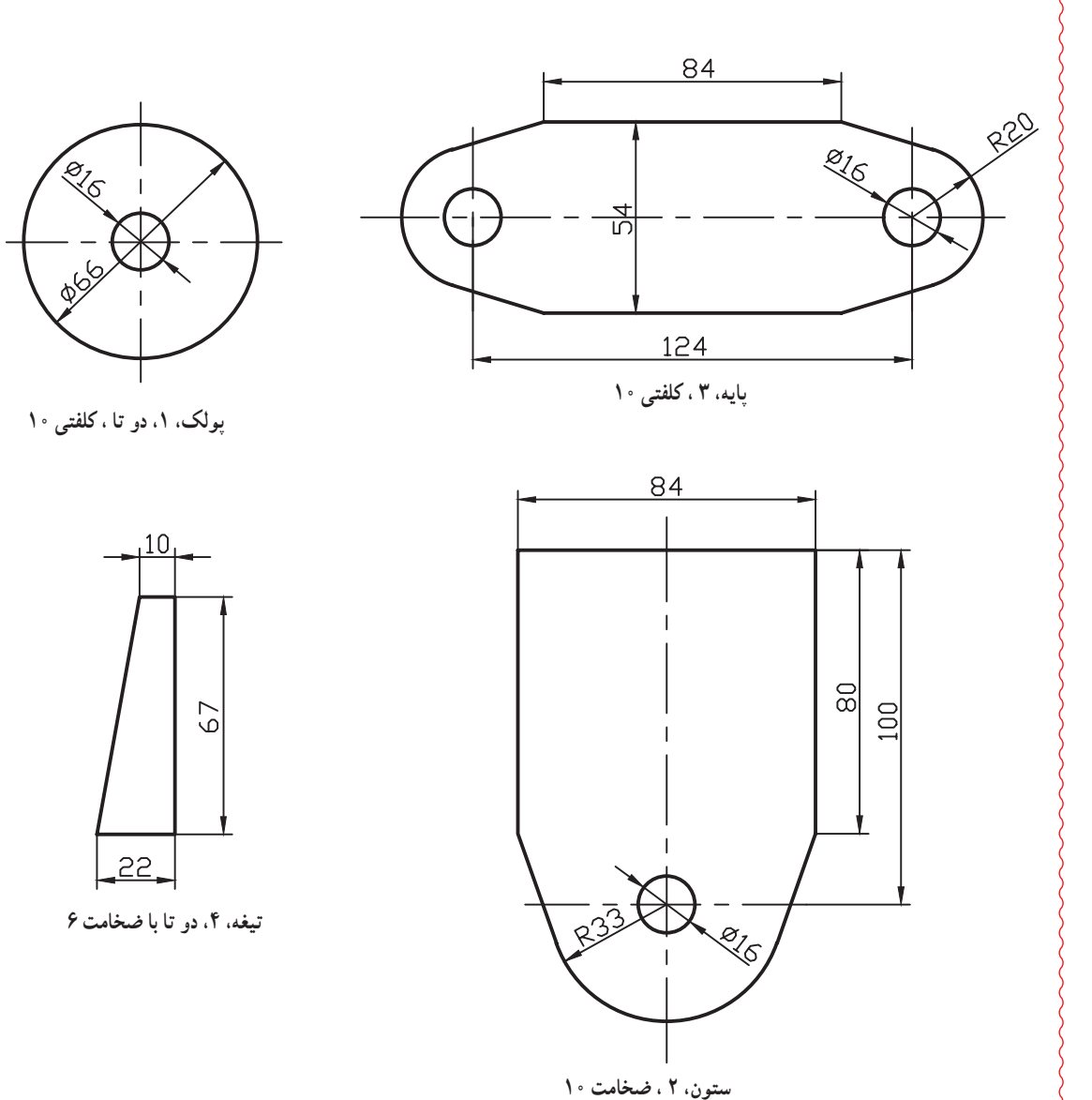

دو تیغهٔ شمارهٔ ۴ با درز گلویی اضافه میشود (با کد گذاری صنعتی و فقط اندازههای اصلی).<br>.

**شکل ٢٥ــ١١**

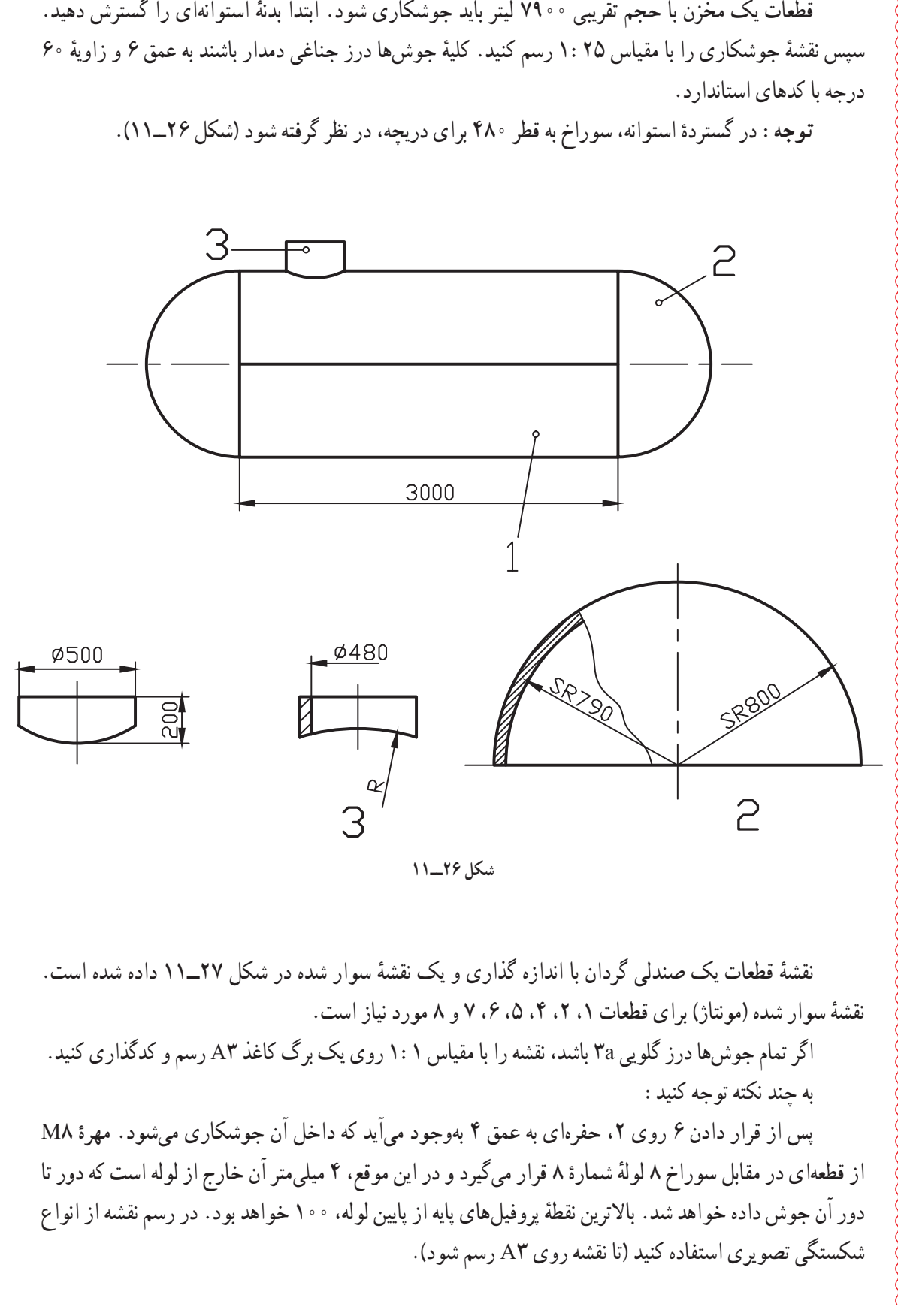

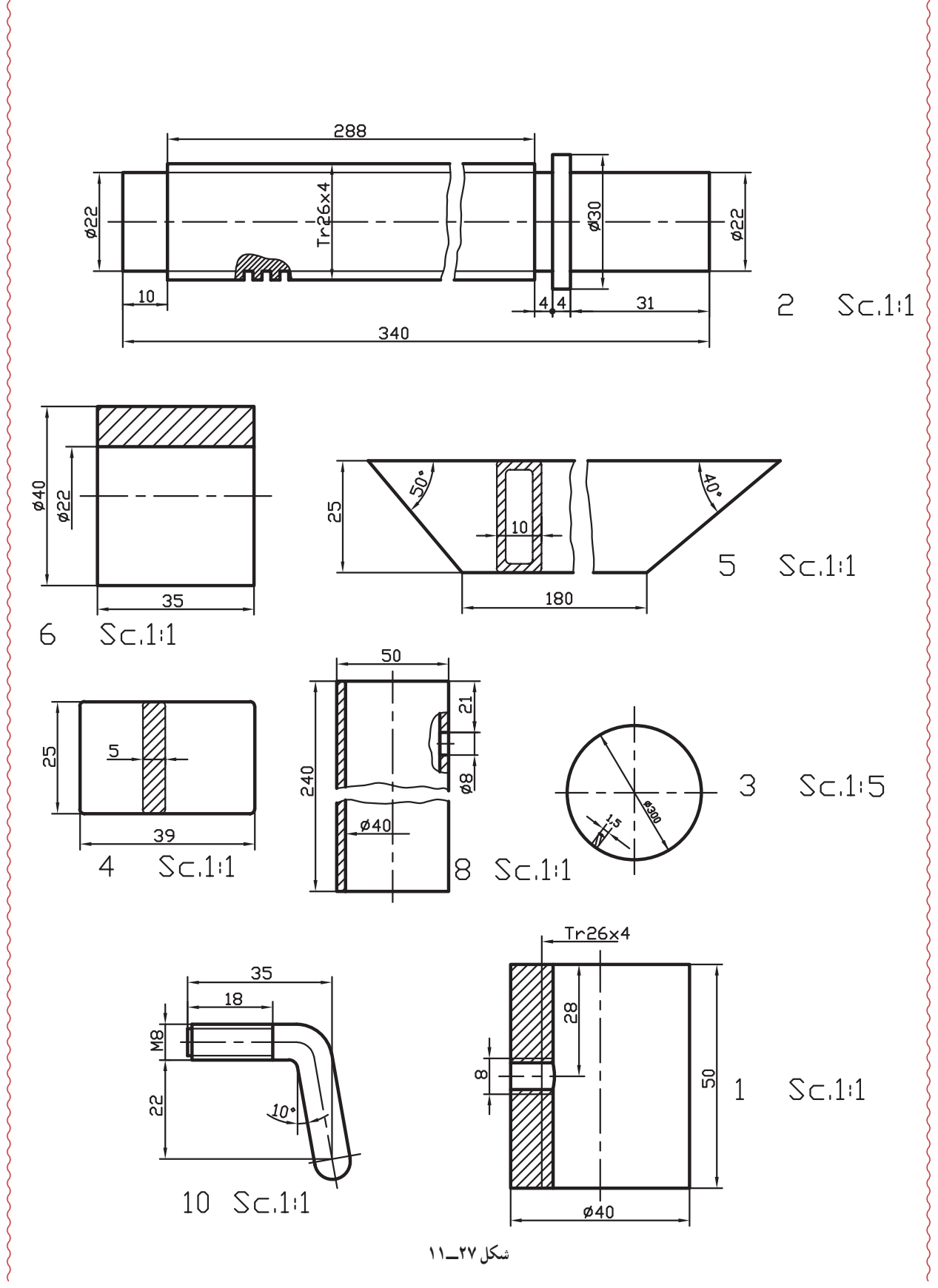

١٩٦

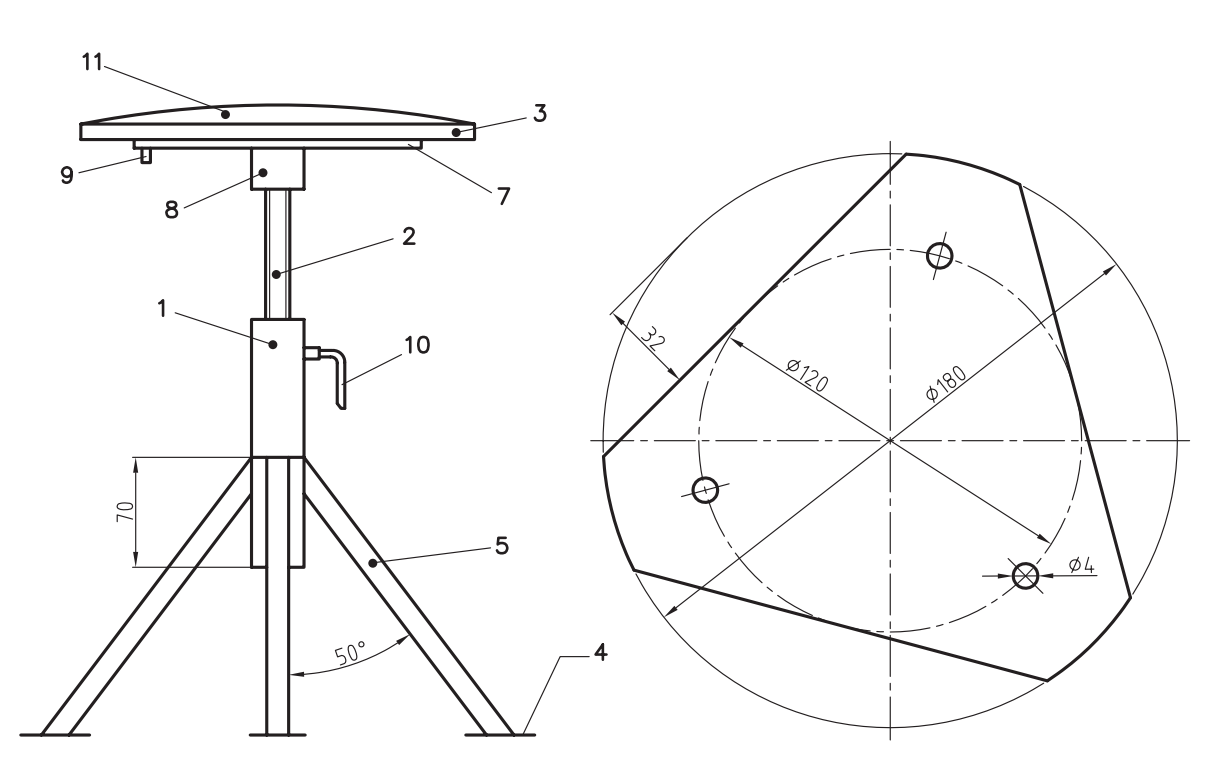

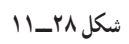

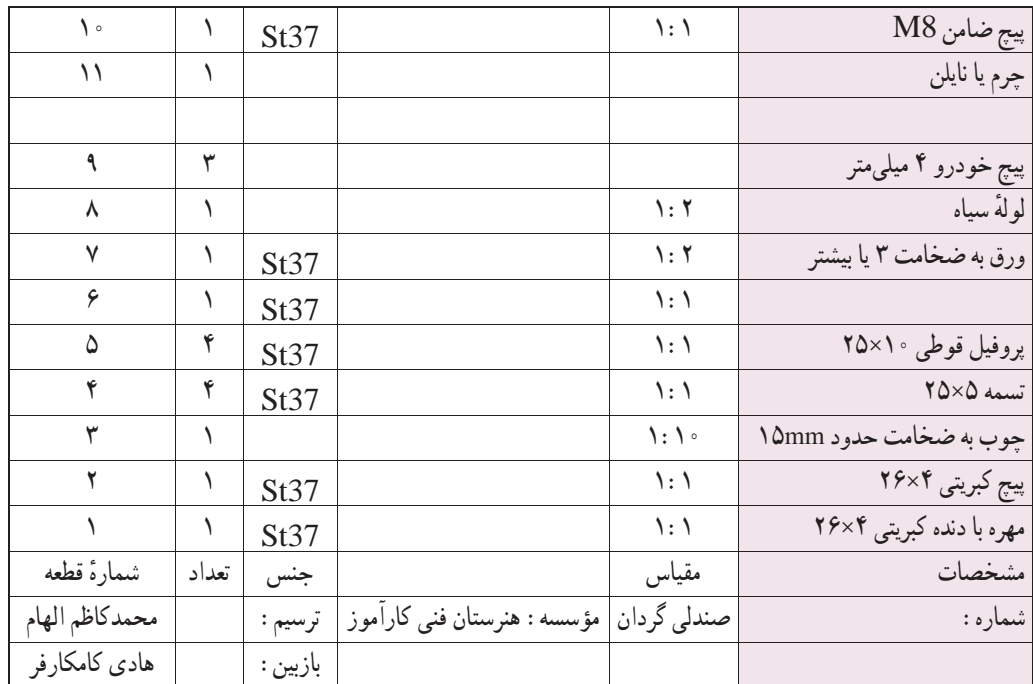

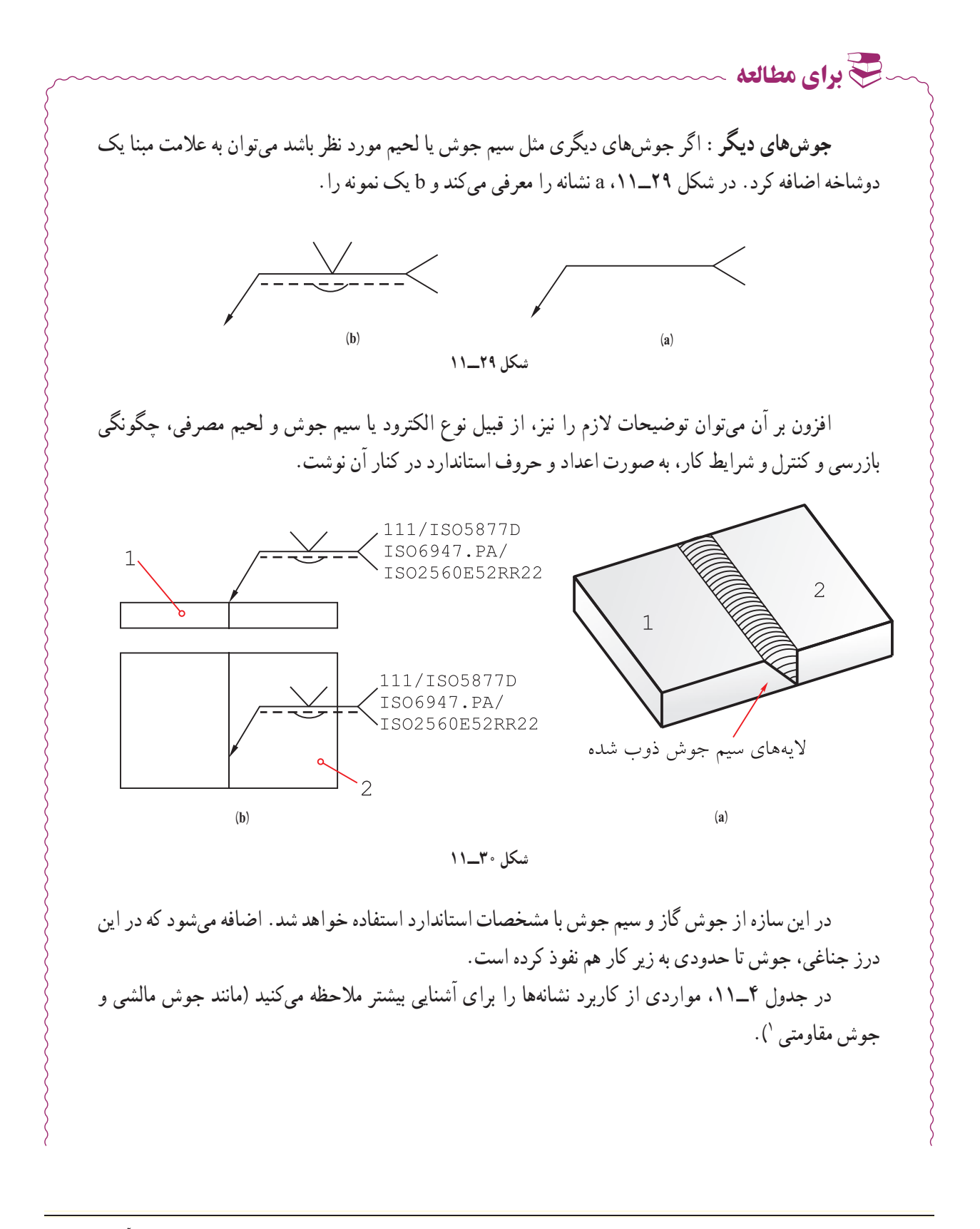

١ــ در جوش مقاومتی دو سر ميله به هم فشرده میشوند و در همان زمان يک شدت جريان الکتريکی قوی عبور میکند که باعث ذوب ميلهها و جوش خوردن آنها میشود. اين روش برای جوش دادن حلقههای زنجير بسيار مناسب است.

**جدول ٤ــ۱١ــ مواردی ازکاربرد نشانهها برای افزايش آگاهی دادهشده است.**

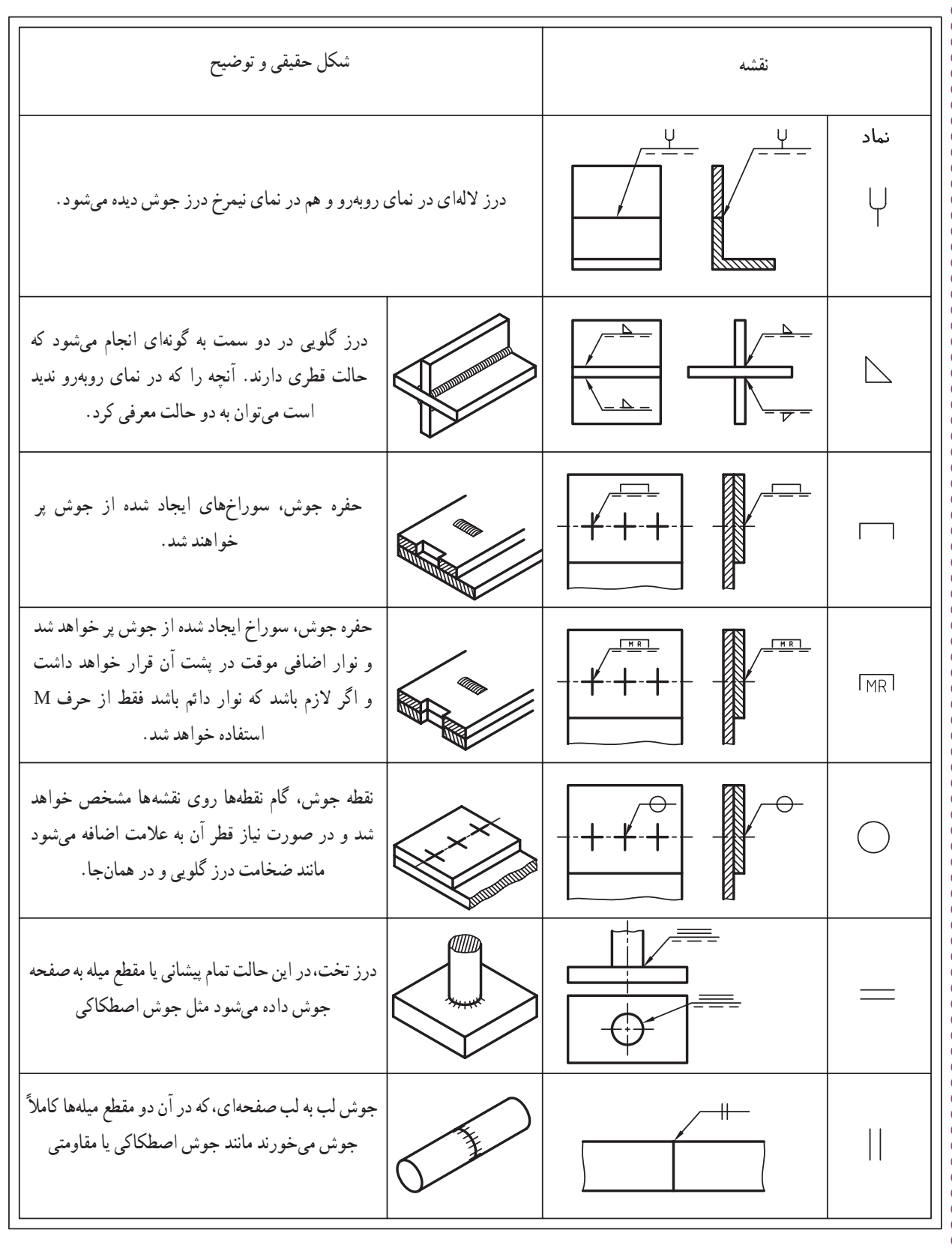

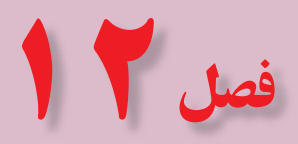

نقشهکشی به کمک رايانه

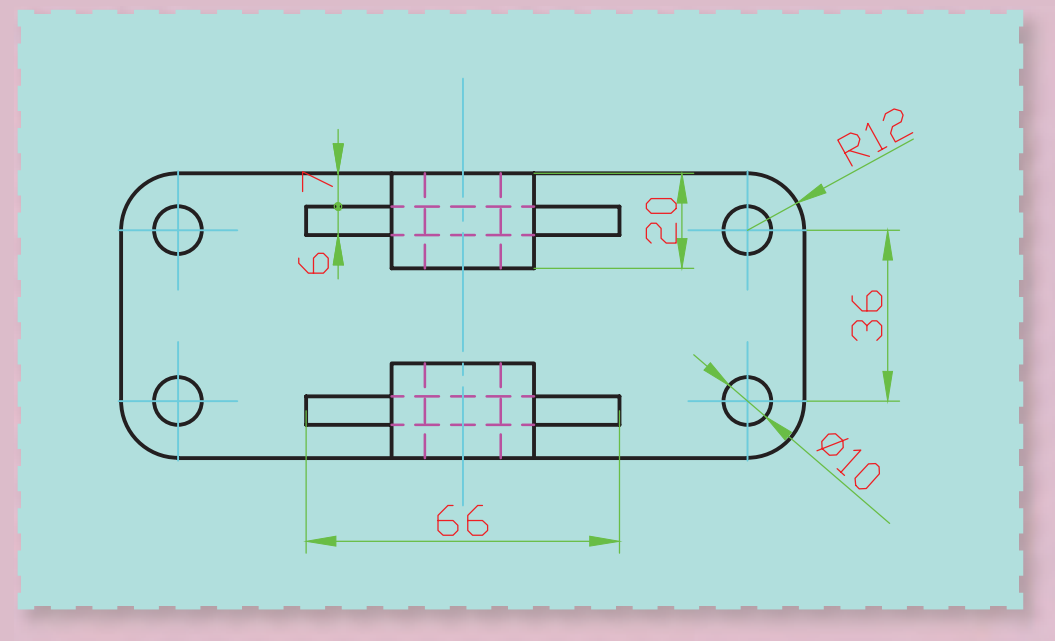

**کاربرد درست کا رايانه، ابزارتوانمندی است برای ان ا ا پيشرفت.**

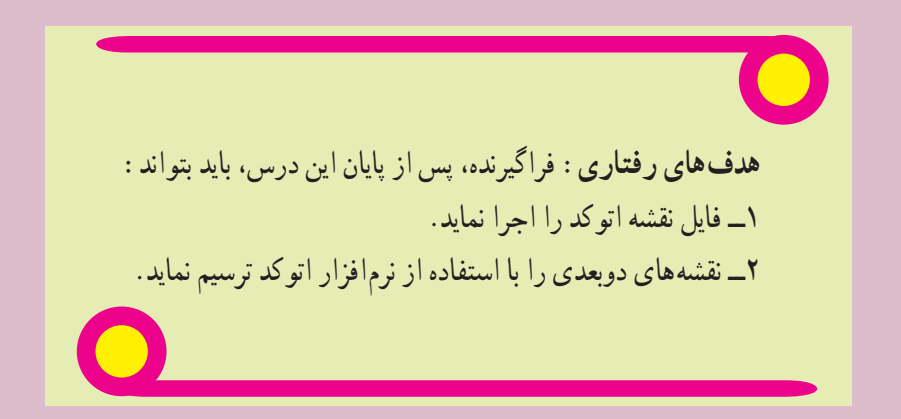

# **١٢ــ نقشه کشی به کمک رایانه**

پس از پایان این فصل از هنرجو انتظار می رود: 1ـ قابلیت های نرم افزار اتوکد را بیان کند. ٔاتوکدرااجرانماید. 2ــبرنامه ۳ـ اجزای مختلف محیط اتوکد را شرح دهد. 4ــبااستفادهازدستورNewیکفایلترسیمیجدیدایجادنماید. ٔجانبیذخیرهنماید. 5ــبااستفادهازدستورAsSaveیکنقشهرادرحافظه ۶ــ با استفاده از دستور Open یک نقشهٔ موجود در حافظهٔ جانبی را اجرا نماید. Yــ مختصات دکارتی و قطبی نقاط موجود در نقشههای فنی را به صورت نسبی یا مطلق استخراج نماید. 8ــبااستفادهازدستورLineتمامخطوطموجوددرنقشهرارسمنماید. 9ــبااستفادهازدستورZoomوPanصفحهنمایشنقشهراکنترلنماید. 10ــبااستفادهازنوارابزارPropertiesخصوصیاترنگ،ضخامتونوعخطوطموضوعاتترسیمراتغییردهد. 11ــبااستفادهازدستورArcقوسهایموجوددرنقشههایفنیراترسیمنماید. 12ــبااستفادهازدستورCircleدوایرموجوددرنقشههایفنیراترسیمنماید. ۱۳ــ با استفاده از دستور Rectangle مستطیل با گوشههای گرد و پخدار ترسیم نماید. 14ــبااستفادهازدستورPolygonچندضلعیمنتظمترسیمنماید. 15ــبااستفادهازدستورSplineمنحنیکهازنقاطخاصمیگذرد،ترسیمنماید. 16ــازابزارکمکترسیمOSnapوOrthoدررسمنقشهاستفادهنماید. 17ــبهکمکدستورEraseموضوعاتراحذفکند. 18ــبهکمکدستورMoveموضوعاترادرنقشهبهمکانیدیگرانتقالدهد. ۱۹ــبه کمک دستور copy موضوعات را تکثیر نماید. ۲۰ـ به کمک دستور Rotate موضوعات را حول یک نقطه دوران دهد. ۲۱ـ به کمک دستور Mirror قرینه موضوعات را ترسیم نماید. 22ــبهکمکدستورOffsetتصویرموازییکموضوعراترسیمنماید. 23ــبهکمکدستورTrimوExtendموضوعاتمختلفراتکمیلنماید. ۲۴ــ به کمک دستور Chamfer محل برخورد دو موضوع را پخ بزند. ۲۵ــ به کمک دستور Fillet محل برخورد دو موضوع را گرد کند. 26ــبااستفادهازدستورHatchقسمتهایبرشخوردهدرنقشهراهاشوربزند.

**۱ــ۱۲ــ مقدمه**

هنرجوی عزيز! اکنون که اصول و قوانين نقشه کشی صنعتی را فرا گرفتيد و قادريد نقشه های صنعتی را رسم نماييد، بهتر است از نرم افزارهای رایانهای، که به کمک فرآیند طراحی و ساخت (CAD/CAM)' آمده است، برای ترسیم نقشه استفاده نماييد.

نرم افزارهای نقشه کشی در صنعت بسيار فراوان است. استفادهکنندگان بر اساس نياز و متناسب با امکانات خود و قيمت آنها، مناسبترينشان را انتخاب مینمايند. مشهورترين اين نرم افزارها عبارتند: اتوکد AutoCAD، Desktop Mechanical، Inventor، works Solid، Catia و ... . هرکدامازاين نرمافزارها،درعين حالی کهدارای ابزارهای مشابهانداماکاربری متفاوتی دارند. از ميان اين نرم افزارها AutoCAD بيشتر متداول است، زيرا ضمن داشتن محيطی ساده و راحت، برای رسم نقشههای فنی قابليت بالايی دارد، به طوری که امکان ترسيم يک خط ساده تا پيچيدهترين نقشههای فنی را فراهم میکند.

در اين کتاب، به دليل محدوديتها تنها به معرفی بخشی از دستورات و امکانات نقشهکشی در محيط دو بعدی پرداخته شده است که با اين حداقلها میتوان نسبت به ترسيم نقشههای دو بعدی مبادرت کرد. اما برای حرفهای شدن در اين نرم افزار به صرف وقت و تمرين بيشترى نياز است. ياداور مىشود نسخهٔ به كار رفته در اين كتاب مربوط به نسخه ۱۰۵۰ اين نرم افزار (2010 AutoCAD (است اما اجرای دستورات معرفی شده با نسخههای پايينتر نيز قابل اجراست.

تحقيق كنيد در خصوص مشخصات، ويژگیها، کاربرد و... نرمافزارهای مرتبط با رشته صنايع فلزی بررسی کرده و نتايج را در کلاس ارائه دهيد.

# **2ــ12ــ اجرای برنامه اتوکد**

در کتاب مبانی و کاربرد رایانه با اجرای برنامههای کاربردی آشنا شدید. این نرم افزار هم مانند سایر نرم افزارهای کاربردی با شیوههای مختلفی قابل اجراست. دو روش متداول آن به شرح زیرند : ۱ـــ روی آیکن` برنامه <mark>«می</mark> بر روی میز کار` دوبار کلیک (دابل کلیک) کنید. 2ــازمنویStartدرمسیرزیررویآیکنبرنامهکلیککنید.

(Start/All Programs/Autodesk/AutoCAD 2010/AutoCAD 2010)

## **3ــ12ــ آشنایی با محیط اتوکد**

محیط نرم|فزار اتوکد شامل منوها، نوارهای ابزار، ناحیهٔ ترسیم، پنجرهٔ دستور و نوار وضعیت است (شکل ۱ـ۱۲).<br>.

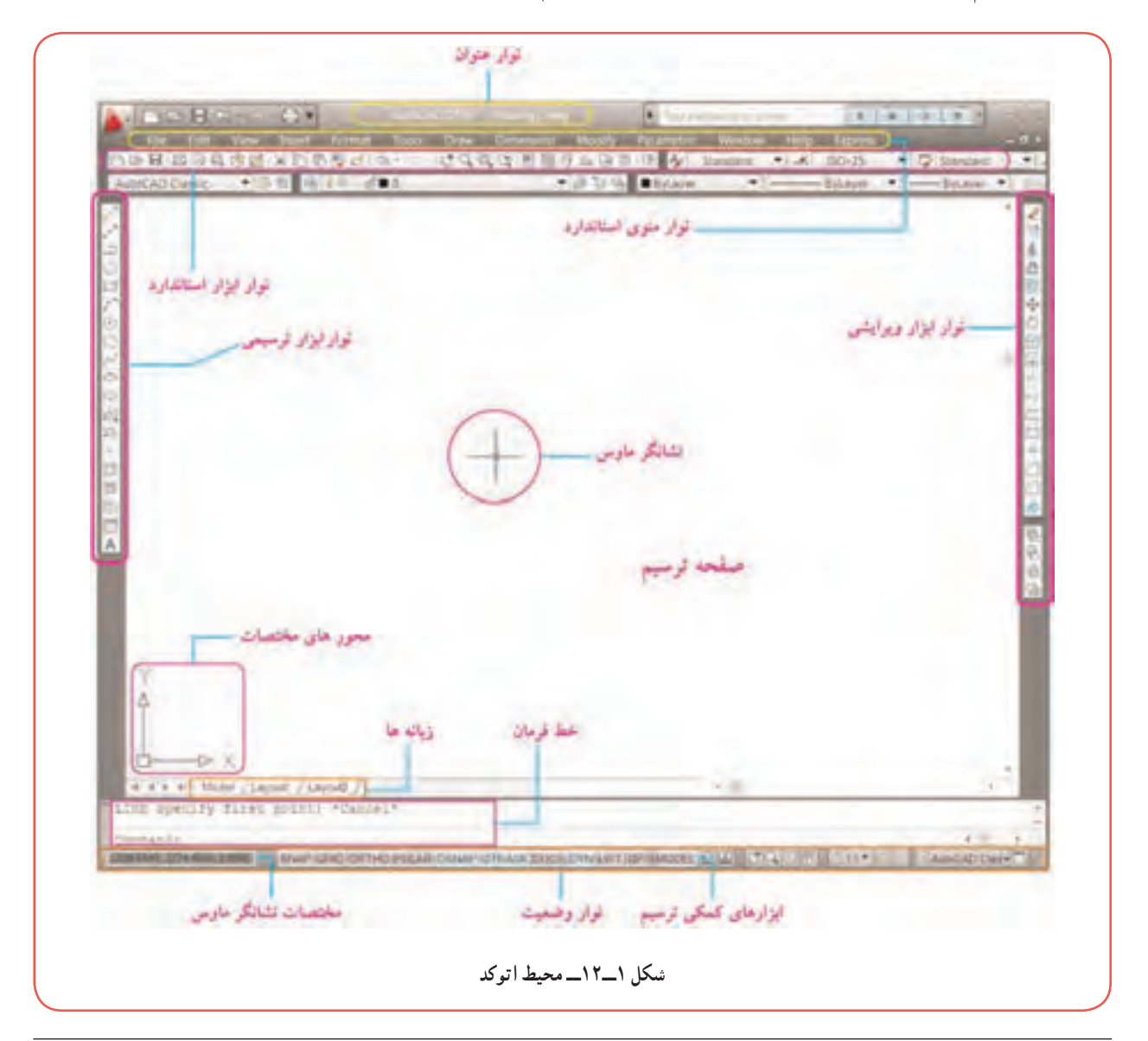

Leon  $\mathsf{Y}\_\mathsf{Desktop}$ 

**:<sup>۱</sup>** در اين **١ــ٣ــ١٢ــ نوار منوی استاندارد** قسمت مانند ساير نرم افزارهای کاربردی دسترسی به دستورات و تنظيمات، از طريق منوهای آبشاری واقع در نوار منوی استاندارد فراهم است. برای مشاهدهٔ این منوها روی عنوان<br>. آن درنوارابزار استاندارد کليک کنيد.شکل۲ــ۱۲ نوارمنوی استاندارد و شکل ۳ــ۱۲ منوهای آبشاریDraw , File را نشان میدهد.

**:<sup>۲</sup>** هر چند دستورات **٢ــ٣ــ١٢ــ نوارهای ابزار**

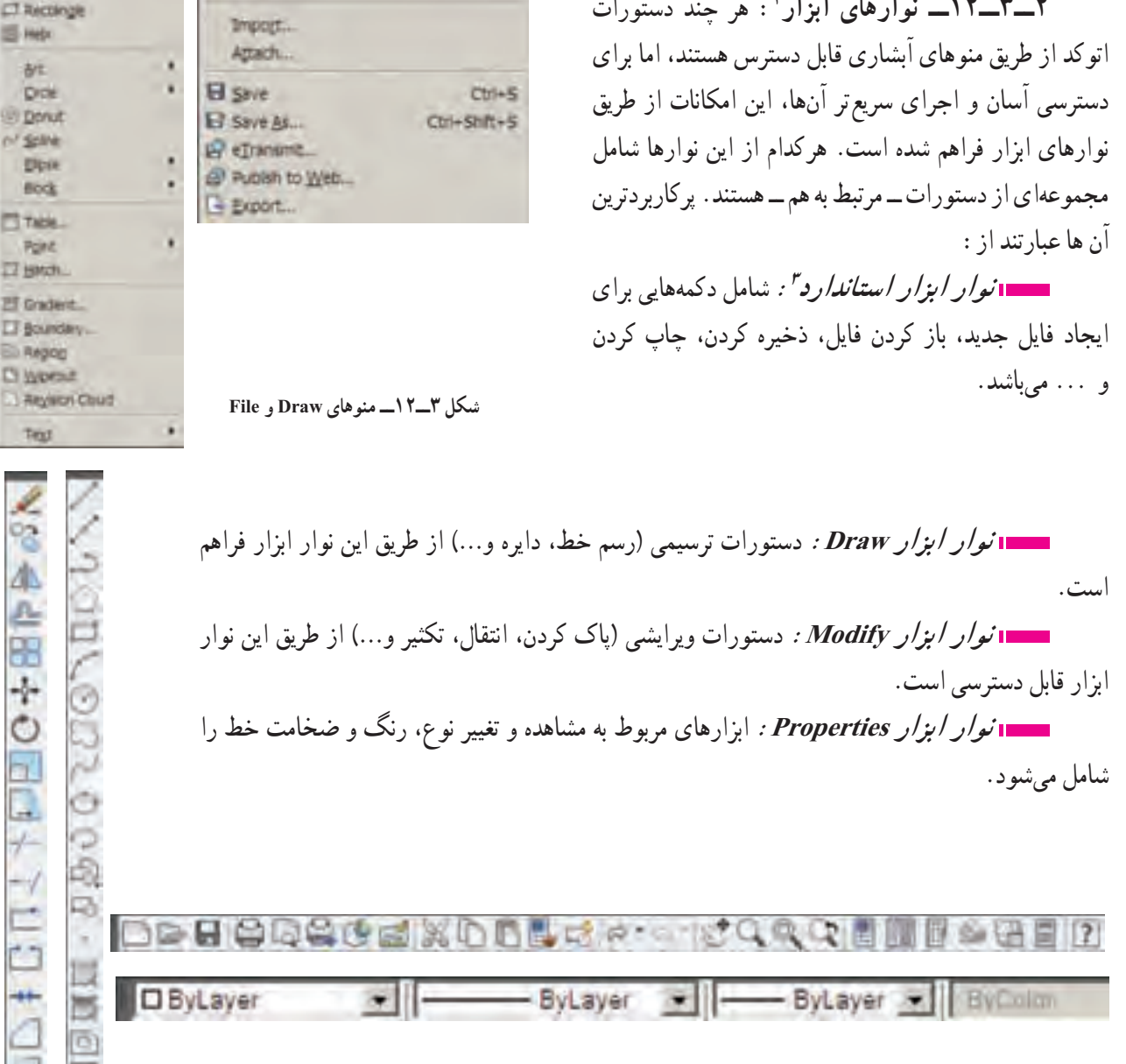

۱ــ Standard menues Toolbar ۲ــ Toolbars ۳ــ Standard Toolbar

**شکل ٢ــ١٢ــ نوارمنوی استاندارد**

File Edit View

Neg Sheet Set

**GA Coen Sheet Set.** 

**SI** Load Markup Set.

View Insert

D New ...

C Doen

Cose

Format

Too

 $CrI + N$ 

ColeG

Format

k.

Edit

**Nodeling** 

Congruction Line

 $200$ 

 $2.801$ 

**W. Hyttine** 

**J** Bolylink

**B** 30 Polythe U. Polygon

٢٠٤

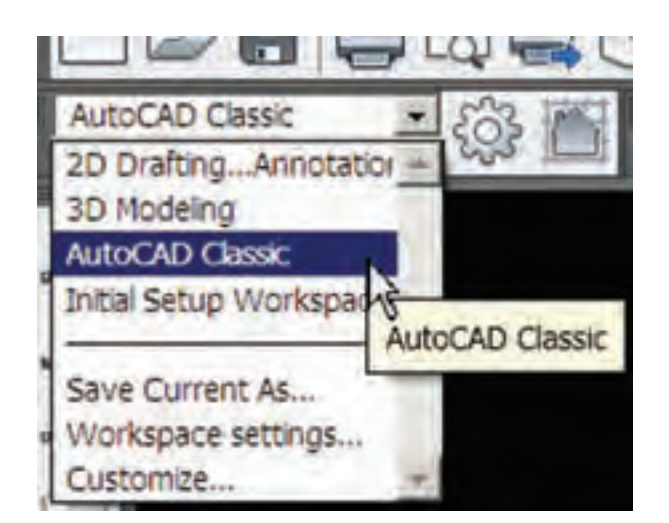

**نوار ابزار Workspaces:** برای انتخاب و تغيير محيط ترسيم در حالتهای دو بعدی يا سه بعدی بهکار میرود (در اين کتاب تمامی مثالها و تمرينات در محيط Classic AutoCAD انجام میگيرد).

 **نوار ابزار Dimension:** دستورات مربوط به اندازهگذاری نقشههای فنی تنظيمات آن در اين نوار ابزار قابل دسترسی است.

HAANO30ABEHIL HEODAYLAH ING A

نکته 3D Navigation برای جابه جا کردن نوارهای ابزار، کافی است نشانگر ماوس را روی لبه CAD Standards Camera Adjustment نوار ابزار بردهو سپس دکمه سمت چپ ماوس را نگه داريد، دراين حالت میتوانيدبا **Dimension Dimensional Constraints** حرکت ماوس آن را به مکان مورد نظر انتقال دهيد. **Ciraw Draw Order** برای اضافه يا حذف هر کدام از نوارهای ابزار، کافی است بر روی يکی از Find Text ĸ Geometric Constrant نوارهای ابزار کليک راست نماييد تا ليستی مطابق شکل روبهرو ظاهر شود، با کليک thoury. Insert کردن روی هر کدام از اين گزينهها امکان ظاهر يا پنهان کردن نوارهای ابزار فراهم **v** Layers Layers II میشود. Layouts Lights

**:<sup>۱</sup>** محلی استکه ترسيمات درآن انجاممیگيرد. دراين ناحيه محورهای مختصات X و Y وجود **٣ــ٣ــ١٢ــناحيۀترسيم** دارد و در حالت سه بعدی محور Z نيز اضافه میشود.

**:<sup>۲</sup>**يکی ديگر از روشهای اجرای دستورات از طريق تايپ دستور در خط فرمان و فشار دادن کليد **٤ــ٣ــ١٢ــ خط فرمان** Enter است. در شکل زير خط فرمان command آماده دريافت دستور میباشد. در اين قسمت دستورات اتوکدبه صورت تايپ از طريق صفحه کليد وارد مي شود.

DWG HE MUN ZA WORMED ("MIDIOS CLASS:"): BEACHS CLEARS

۱ــ Drawing Area

۲ــ Command Window

SNAP GRID ORTHO ROLAR OSNAP OTRACK DUCS DYN LWT OP 3448.3187, 340.6969.0.0000 ابزار کمک ترسيم مختصات جاری نشانگر ماوس

### **۴ــ۱۲ــ مديريت فايلها**

هنگامی که اتوکدرا اجرا میکنيدبهصورت خودکاريک فايل ترسيمی به نام dwg1. Drawing ايجادمیشودوبهطورمستقيم کاربر می تواند ترسيم نقشه را در آن آغاز کند. اين حالت مانند چسباندن يک کاغذ رسم بر روی تخته رسم است. اما برای ترسيم نقشه جديد چه بايد کرد؟

**١ــ٤ــ١٢ــ دستورايجاد فايل ترسيمی جديد (NEW(:** برای ايجاديک فايل ترسيمی جديدبهروش زيرعمل نماييد: :۱ ۱ــ به يکی از روشهای زير دستور NEW را اجرا نماييد File Edit **View** Insert Format ٔ را از نوار ابزار استاندارد کليک کنيد . دکمه  $Cth+N$ **New** ٔ New را از منوی File کليک کنيد. گزينه h, New Sheet Set. کليد Ctrl را نگه داشته و سپس کليد N را فشار دهيد (N+Ctrl(. Command: new -New را در خط فرمان تايپ کرده سپس کليد Enter رافشار دهيد.

۲ــ پس از اجرای دستور New ، پنجرهٔ محاورهای انتخاب الگو (Select template) ظاهر میشود (شکل ۴ـ۱۲). شما میتوانيد از بين الگوهای پيشفرض موجود در ليست، يکی را انتخاب کرده و سپس بر روی دکمهٔ open کليک نماييد(برای تمرينات اين کتاب ، الگوی dwt.acad را انتخاب کنيد).

> **٢ــ٤ــ١٢ــ دستور ذخيره کردن :(SAVE / SAVE AS) نـقشه فـايـل** فايلهای ترسيمیای که ايجاد نموديد در ٔ موقت رايانه موجود است اگر آن را حافظه ذخيره نکنيدتمام تلاش شما برای ايجادنقشه از بين میرود و بازخوانی مجدد آن ميسر نخواهد بود. برای ذخیرهٔ فایل ایجاد شده از فرمان Save يا As Save استفاده میشود.

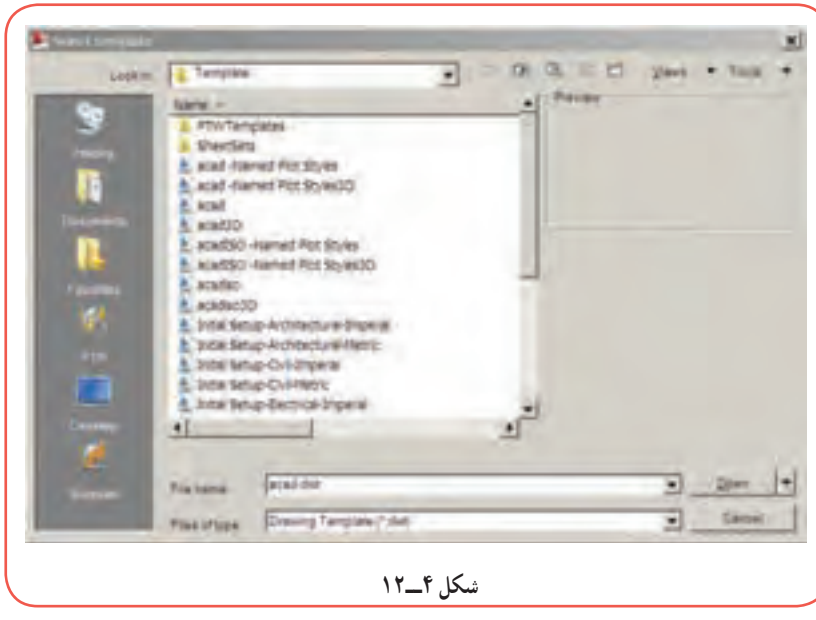

۱ــ در اين کتاب، معرفي روش،اي مختلف اجراي دستورات اتوکد بهمنظور اطلاع از امکانات اين نرمافزار ميباشد و دانستن همهٔ روش هاي اجراي دستور ضرورتي ندارد.

برای ذخيره کردن فايل نقشه به روش زيرعمل نماييد: ۱ــ به يکی از روشهای زير دستور As Save را اجرا نماييد:

دکمهٔ ۱<mark>۰۰۰</mark> از نوار ابزار استاندارد را کلیک کنید. گزينهٔ Save As را از منوی File کليک نماييد. را ctrl + S يا ctrl + shift + S ميانبر کليدهای همزمان فشار دهيد.

ٔ Enter را save را در خط فرمان تايپ کرده و دکمه فشار دهيد.

ٔ محاورهای ۲ــ با اجرای دستور As Save پنجره As Drawing Save ظاهر میشود ( شکل ۵ــ۱۲). در اين پنجره اطلاعاتی مربوط به ادرس دایرکتوری و پوشهٔ محل ذخيره فـايـل(Save in)، نـام فايـل (File name)، نـوع فايـل

(Type of Files) را وارد کرده و سپس روی دکمهٔSave کلیک نمایید. ٔ رايانه يا ازروی ساير **٣ــ٤ــ١٢ــدستوراجرای فايل نقشه (OPEN(:** اگرقصدداشته باشيديک فايل موجوددر حافظه حافظه های جانبی (مثل فلش ديسک، CD، DVD (را اجرا نماييداز طريق دستور Open به روش زيرعمل نماييد:

 $Cth + S$ 

 $\text{Ctr}$ l+Shift+S

۱ــ دستور Open را به يکی از روشهای زير اجرا نماييد: دکمهٔ کسی از نوار ابزار استاندارد را کلیک کنید.<br>. ٔ OPEN را از منوی File کليک کنيد. گزينه تايپ OPEN در خط فرمان و فشار دادن دکمه Enter کليد ميان بر O+Ctrl را همزمان فشار دهيد

**El** Save

Save As...

**شکل ٥ــ١٢**

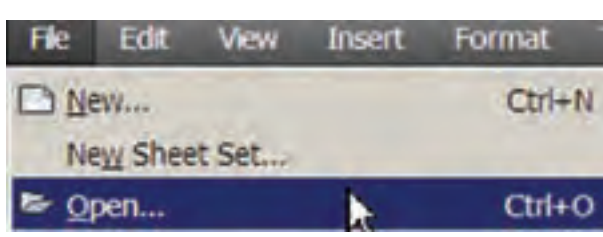

ٔ محاورهای File Select ظاهر میشود (شکل ۶ــ۱۲). دراينصفحه ابتدا فايل نقشه (که قبلا ۲ــ با اجرای اين دستور، پنجره ٔ OPEN کليک کنيد. با پسوند DWG ذخيره شده است) را انتخاب کرده و سپس روی دکمه

## **۵ــ۱۲ــ دستگاه مختصات**

در اتوکد، ترسيم موضوعاتی نظير پاره خط، دايره، مستطيل و... نيازمند، مشخص بودن موقعيت نقاط خاص میباشد. به عنوان مثال، موقعيت نقاط ابتدا و انتهای پاره خط، مرکز دايره، نقاط ابتدا و انتهای کمان و... بايد در صفحه ترسيم مشخص باشد. موقعيت نقاط در اتوکد از طريق دو دستگاه مختصات دکارتی (متعامد) و قطبی مشخص میشود.

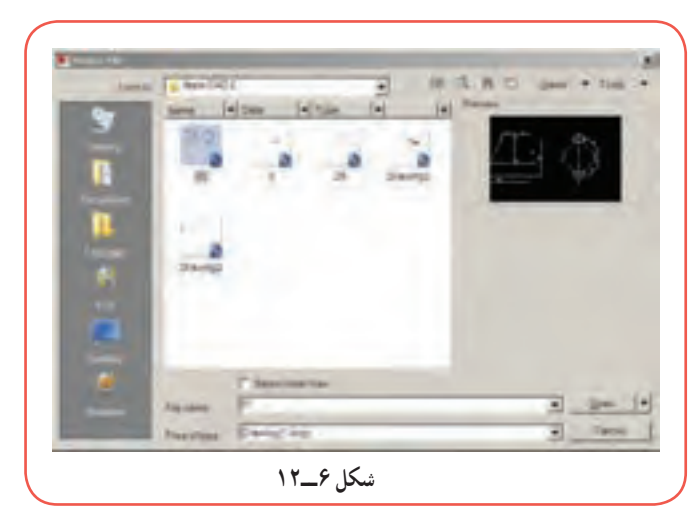

**١ــ٥ــ١٢ــ دستگاه مختصات دکارتی:** در اين دستگاه مختصات موقعيت هر نقطه در صفحه (دو بعدی) با طول و عرض آن نقطه از مبدأ تعيين شده و به صورت (y,x(A نشان داده میشود و هر نقطه در فضا (سه بعدی) دارای سه مشخصه طول، عرض و ارتفاع بوده و به صورت (z,y,x(A نشان داده میشود. شکل روبهرو مختصات دکارتی درحالت دو بعدی و سه بعدی را نشان میدهد. دراتوکدمختصات دکارتی نقطهرا بهصورت (x کاما y (وارد میکنند.

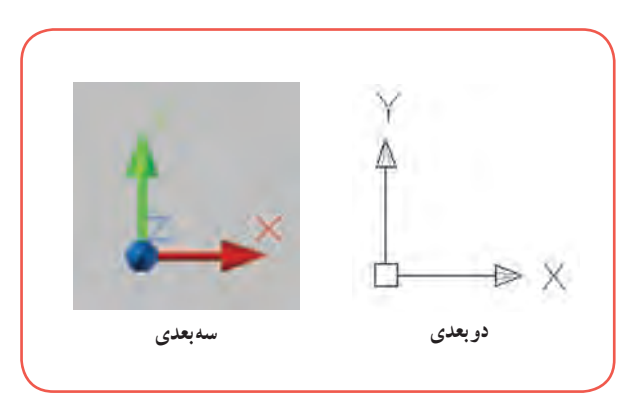

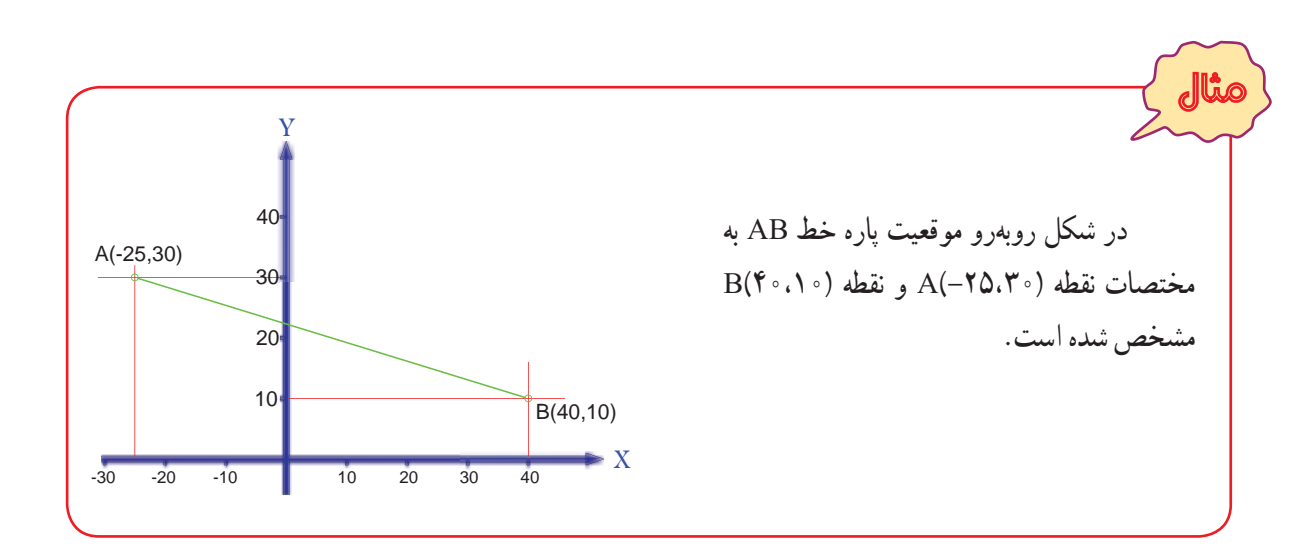

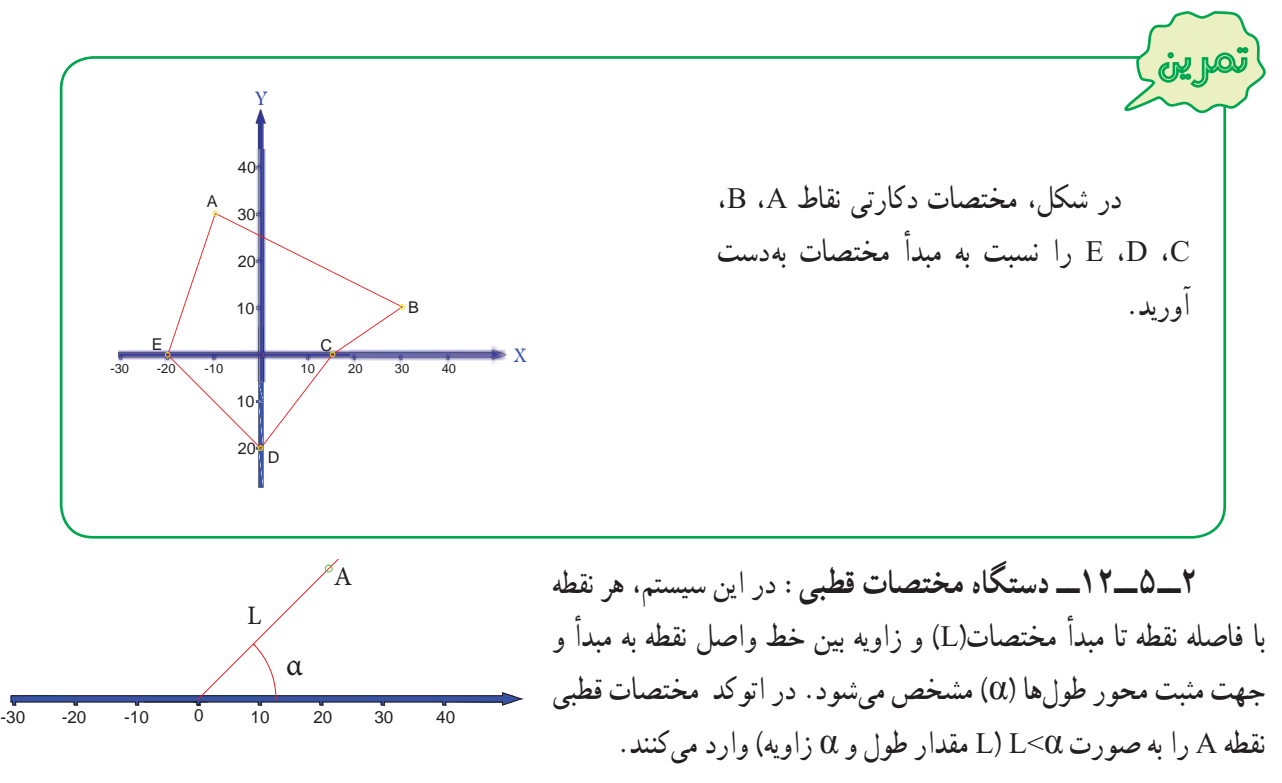

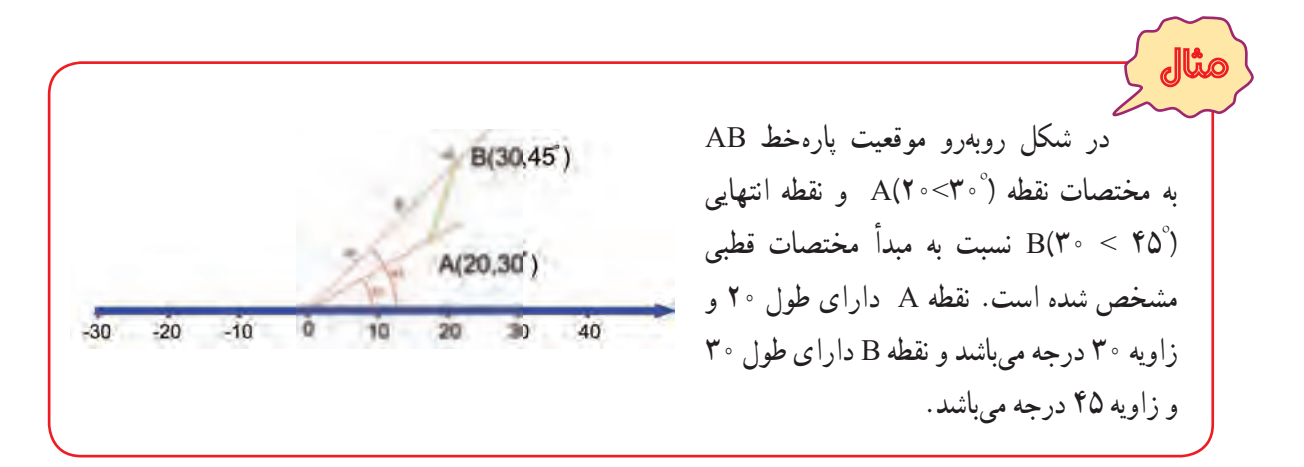

**٣ــ٥ــ١٢ــ مختصات دهی مطلق و نسبی:** در مثالهای مربوط به مختصات دکارتی و قطبی، موقعيت نقاط نسبت به مبدأ مختصات نشان داده شد به اين روش مختصاتدهی مطلق گفته میشود. علاوه براين روش میتوان مختصات نقاط را به صورت نسبی وارد نمود، در این روش، مختصات هر نقطه نسبت به نقطهٔ قبلی بیان میشود. یعنی هر نقطه برای نقطه بعدی مبدا مختصات به حساب میآيد. در اتوکد ، برای وارد کردن مختصات نسبی (دکارتی يا قطبی) بايد قبل از مختصات نقطه،علامت @ را وارد کنيد.  $(a) \cdot \cdot \cdot \cdot \cdot (a) \cdot \cdot \cdot \cdot$ (مثل ۱۰٫۲۰ $(a)$ )

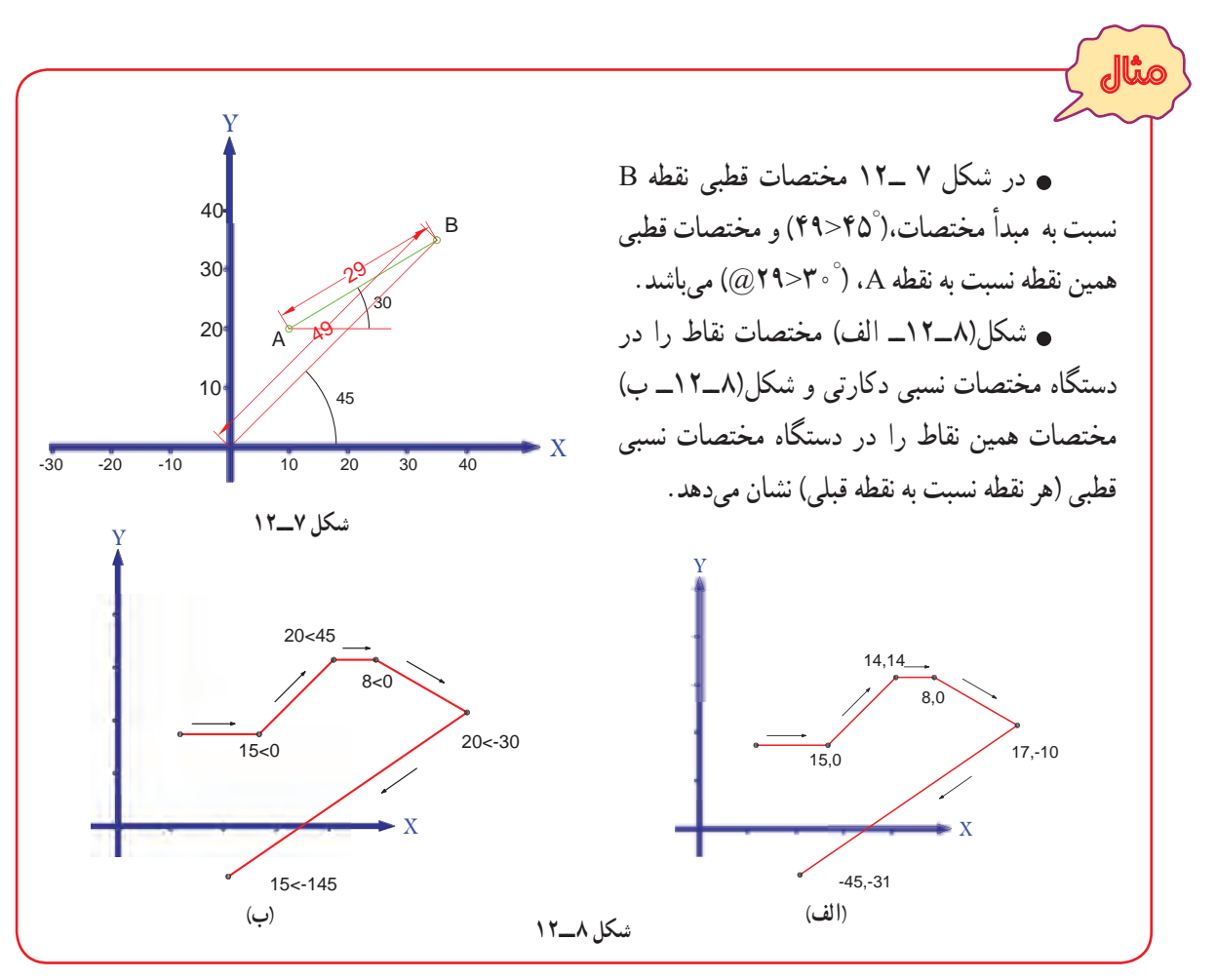

٢٠٩

**۶ــ۱۲ــ ترسيم پاره خط (LINE(** پرکاربردترين و متداولترين دستور ترسيمی در اتوکد دستور Line است. برای رسم پاره خط مراحل زير را انجام دهيد: ۱ــ دستور Line را اجرا نماييد ( برای اين منظور کافی است يکی از روش های زير راعمل نماييد): ٔ را از نوار ابزار Draw کليک کنيد. دکمه **Draw** Dimension ٔ Line از منوی Draw را کليک کنيد. گزينه Modeling در خط فرمان کلمهٔ Line یا حرف L را تایپ کرده و کلید Enter ( ⊔ ) را فشار دهيد. Line Command: Line ↵ ٔ شروع پاره خط را وارد نماييد. ( از طريق مختصات دکارتی يا قطبی). ۱ــ نقطه لـ. مختصات نقطهٔ شروع پارهخط : Specify first point ٔ انتهای پاره خط را وارد کنيد. ( از طريق مختصات دکارتی يا قطبی). ۲ــ نقطه له مختصات نقطهٔ انتهای پارهخط : Specify next point or [Undo] ۳ــ برای خارج شدن از دستور، کليد Enter يا Esc را فشار دهيد.

Specify next point or [Undo ] : ↵  $\text{Esc}$ 

درصورتی که قبل ازاتمامدستور Line بخواهيددرامتدادپاره خط اول، پارهخط ديگری رسمنماييد،کافی است مختصات نقطه انتهايی پاره خط دوم را وارد کرده سپس کليد Enter را فشار دهيد، برای رسم پاره خطهای بعدی همين روش را ادامه دهيد.

در صورتی که در وارد کردن مختصات نقطهٔ دوم اشتباهی رخ داده باشد و هنوز از دستور Line خارج نشدهايد و برای اصلاح آن، حرف U) مخفف Undo (را تايپ کرده و کليد Enter را فشار دهيد يا بر روی دکمه از نوار ابزار استاندارد کليک کنيد. با اين عمل نقطه دوم خنثی شده و می توانيد ً مجددا مختصات جديد را وارد کنيد.

در صورتی که با دستور Line يا هر دستور ترسيمی ديگر، شکلی کشيدهايد و از دستور خارج شدهايد اگر قصد بازگشت به مرحلهٔ قبل از اجرای آن دستور را داشته باشيد، میتوانيد از دستور Undo استفاده نماييد. برای اين منظور U را تايپ کرده و کليد Enter را فشار دهيد، يا بر روی دکمه از نوار ابزار استاندارد کليک کنيد.

نکته
**١ــ٦ــ١٢ــ رسم پارهخط با کليک کردن ماوس در محيط ترسيم:** اين روش بيشتر زمانی به کار گرفته میشود که بخواهیم با استفاده از دستورات کمکی مانند OSNAP (شرح ان در ادامه خواهد امد) از نقاطی که قبلاً مشخص شده است ، پارهخطی رسم نماييم. به مثال زير توجه فرماييد:

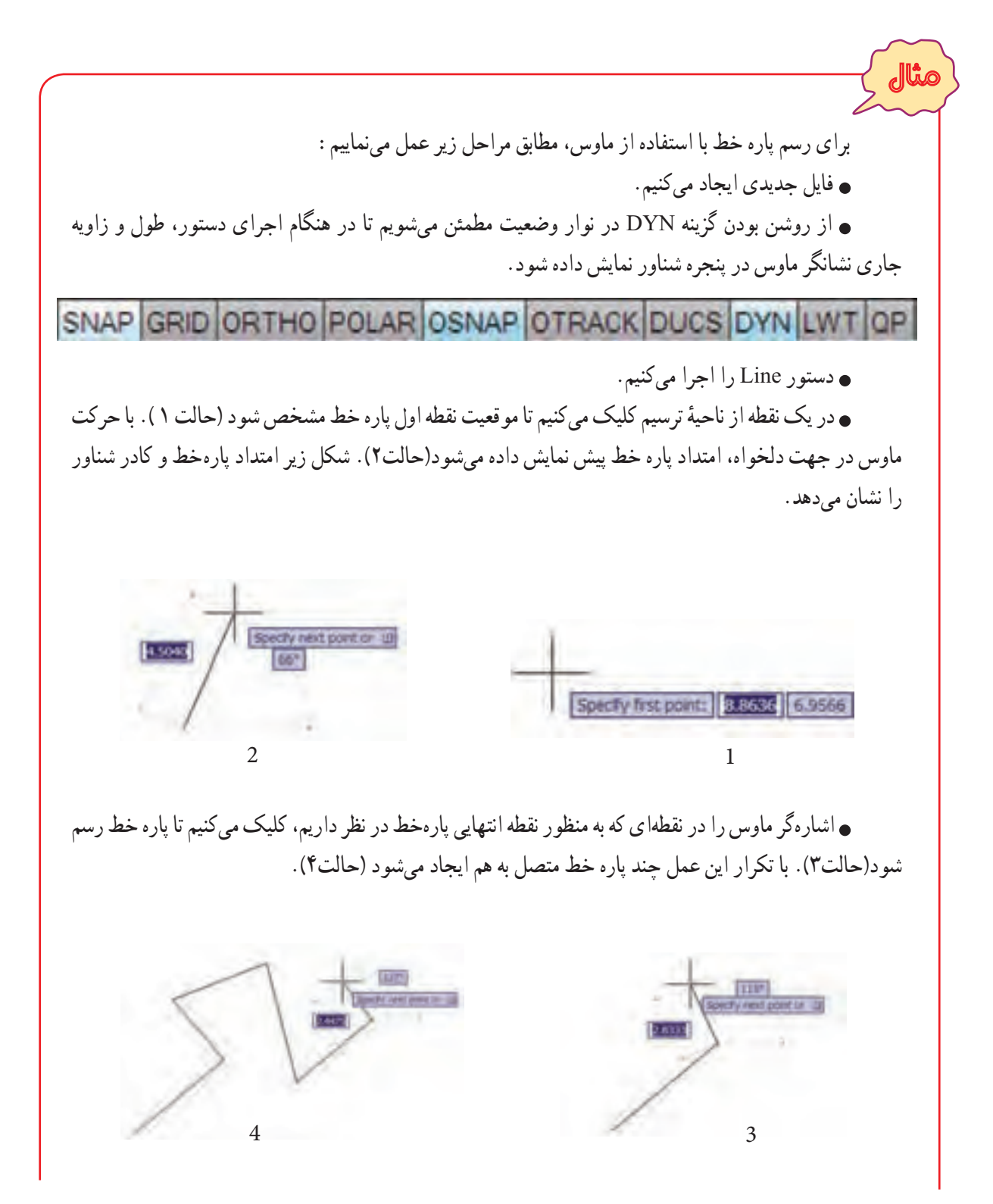

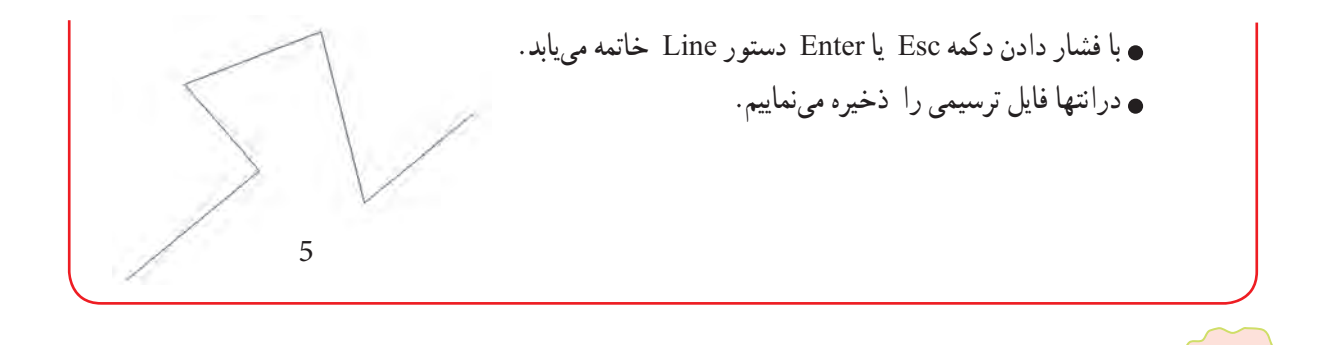

علامت ↵ به مفهوم، فشاردادن ٔ دکمه **Enter** است. ازدکمه **bar Space** هممی توان بهعنوان **Enter** استفاده کرد. در وارد کردن دستورات اتوکد، بزرگی يا کوچکی حروف تفاوتی در نتيجه ندارد.

**٢ــ٦ــ١٢ــ وارد کردن مختصات نقاط از طريق صفحه کليد:** به مثال های زير توجه کنيد:

نکته

مثال برای رسم پاره خط AB با توجه به مشخصات داده شده در شکل ۹ــ،۱۲ به ترتيب زيرعمل میکنيم:  $\triangleright$ Y A B 2 5  $\overline{\rho}$ 61 5 9 53 6⁄ مختصات نقطهٔ ابتدا و انتهای پاره خط را تعیین میکنیم. **مختصات دکارتی نقطه A:**) ۲,۵ (A **مختصات دکارتی نقطه B:** مطلق: (۵,۹) B نسبت به مبدأ A:) ۳,۴ (B B (۱۰ .۳ < ٦١ **:B نقطه قطبی مختصات** <sup>º</sup> B (۵ < ۵۳ ) :مطلق <sup>º</sup> نسبت به مبدأ A :) فايل جديدی ايجاد میکنيم. گزينه DYN ازنواروضعيت را در حالت خاموش (غيرفعال) قرارمیدهيمتا امکان ورود داده از طريق خط فرمان فراهم شود (اين وضعيت را در ساير تمرينات و مثال هايی که مختصات را از طريق خط فرمان وارد میکنيد،

رعايت نماييد). دستور Line را اجرا میکنيم. ٔ ابتدای پاره خط (A (را وارد میکنيم. مختصات نقطه Specify first point: 2,5 **:A نقطۀ دکارتی مختصات**↵ ٔ انتهای پاره خط (B (را به يکی از چهار روش زير وارد میکنيم: مختصات نقطه ↵ **سيستم دکارتی به صورت مطلق:** 5,9 :[Undo [or point next Specify ↵ **سيستم قطبی به صورت مطلق:** 61>10.3 :[Undo [or point next Specify ↵ **سيستم دکارتی به صورت نسبی:** 3,4@ :[Undo [or point next Specify ↵ **سيستم قطبی به صورت نسبی:** 53>5@ :[Undo [or point next Specify ٔ B، پاره خط AB رسممیشودوپيغامزيرمبنی بردرخواست ملاحظهمیکنيد، بعدازواردکردن مختصاتنقطه ٔ انتهايی پاره خط بعدی ظاهر میشود. ورود مختصات نقطه Specify next point or [Undo]: ٔ Esc يا Enter فشار دهيم. برای خروج از دستور Line کافی است بر روی دکمه Specify next point or [Undo]:↵ فايل ترسيمی را ذخيره مینماييم. تمرين ٔ B، رسم نماييد. آيا تفاوتی در نتيجه مشاهده در مثال قبل پارهخط AB را به چهار روش ورود مختصات نقطه میکنيد؟ مثال B مثلث متساوی الاضلاعی به اضلاع ۱۰ ميلیمتر، رسم میکنيم. يک فايل جديد ايجاد مینماييم. دستور Line را اجرا مینماييم. 60A C 10 **شکل ۹ــ١٢** 

٢١٣

Command: L⊥

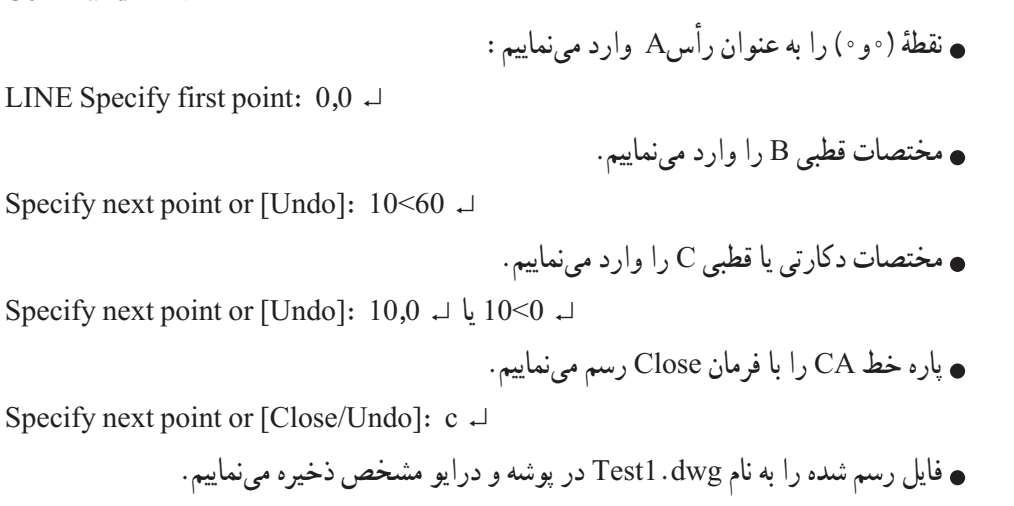

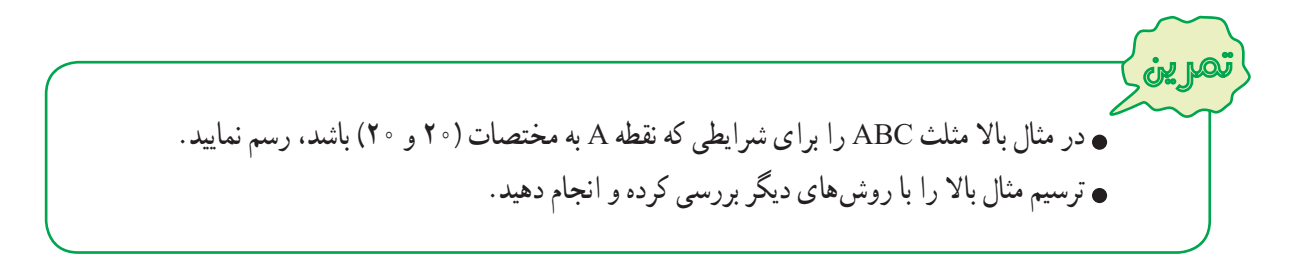

نکته برخی ازپيغامهای مربوط به يک دستور،دارای گزينه ياگزينههايی درون علامت [ ] میباشد، برای فعال کردن آن لازم است در مقابل آن پيغام، گزينه يا حرف بزرگ آن را تايپ کرده و سپس دکمه Enter را فشار داد تا عمليات خاص آن گزينه اجرا شود. برای مثال، پيغام :Specify next point or [Close/Undo] در دستور Line دارای دو گزينه Close و Undo می باشد، که : **Close:** با وارد کردن C و فشاردادن کليد ↵ ، انتهای آخرين پارهخط به ابتدای اولين پاره خط وصل میشود. **Undo:** با وارد کردن حرف U و فشاردادن کليد ↵ ، آخرين پاره خط رسم شده را حذف میکند و شکل را به موقعيت قبل از رسم آخرين پاره خط باز میگرداند، (تکرار اين عمل تا رسيدن به نقطه ابتدای دستور امکانپذير است).

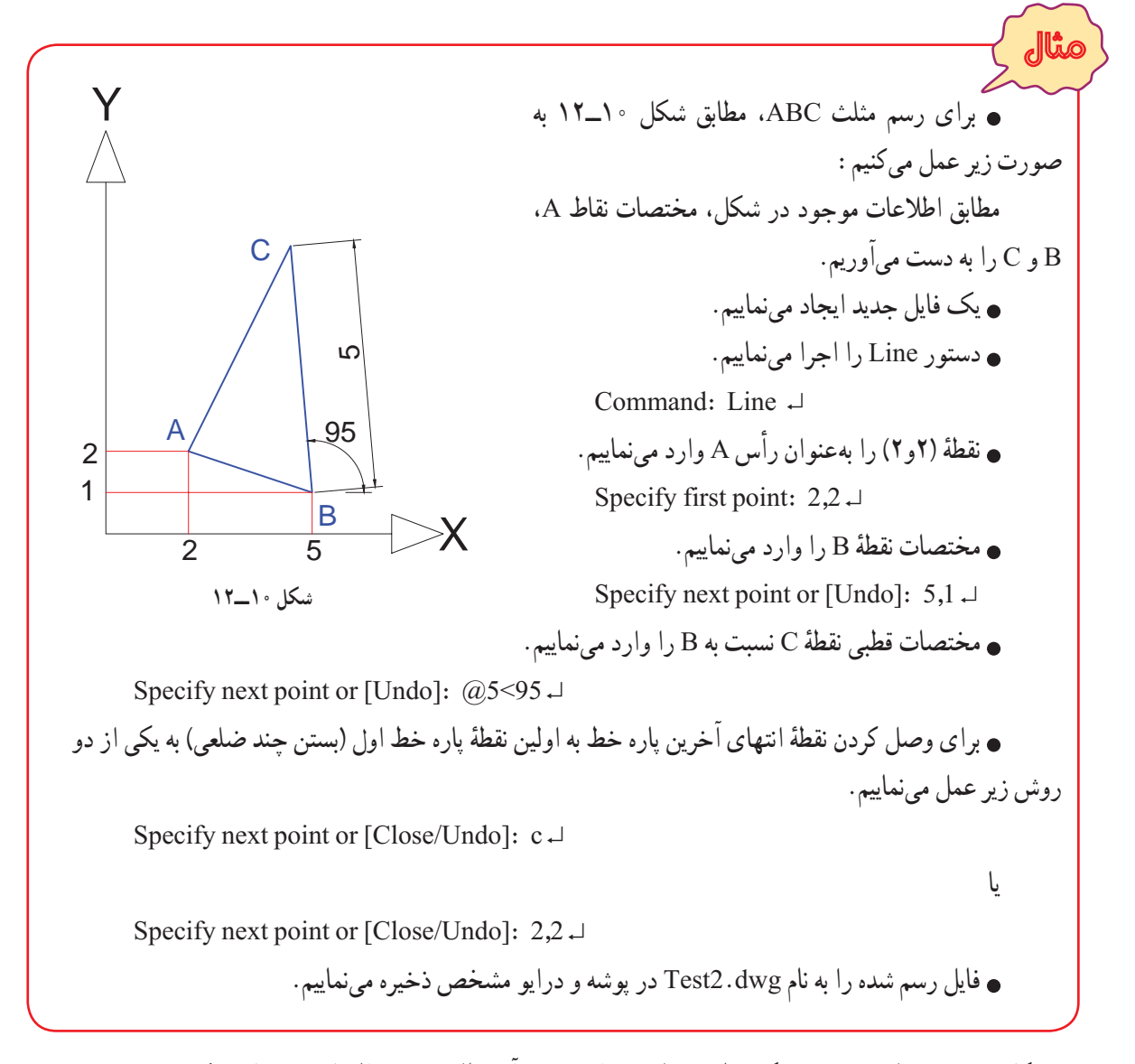

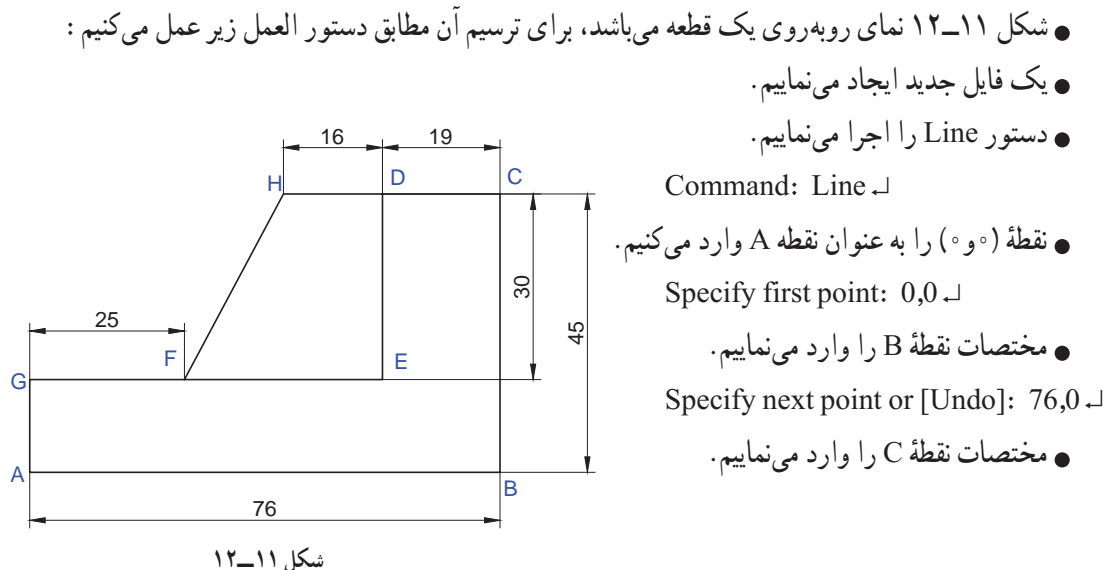

٢١٥

Specify next point or [Undo]:  $76,45\downarrow$ مختصات نقطهٔ D را وارد مىنماييم (مختصات نقطهٔ D، نسبت به مبدا فرضى C مىباشد) چون نقطهٔ D در سمت چپ محور xها است، طول آن باعلامت منفی وارد شده است. Specify next point or [Close/Undo]:  $(\partial -19.0 -1)$ مختصات نقطهٔ E را وارد مىنماييم (مختصات نقطهٔ E، نسبت به مبدا فرضى D مىباشد) چون نقطه E در سمت پايين محور yها است، طول آن باعلامت منفی وارد شده است. Specify next point or [Close/Undo]:  $@0, -30 \perp$ ٔ G را وارد مینماييم. مختصات نقطه Specify next point or  $[Close/Undol: 0.15]$ برای بستن چند ضلعی ABCDEG ، حرف C يا کلمه Close را وارد کرده و کليد ↵ را فشار میدهيم.(دستور Line خاتمه بيدا مي کند). Specify next point or [Close/Undo]:  $c \rightarrow$ برای ترسيم FH و HD، دستور Line را مجدداً اجرا میکنيم (اگر پس از اتمام يک دستور دکمه ∟ را فشار دهيم، همان Gبان دستور ً مجددا اجرا میشود). Command:Line ↵ يا Command: ↵ ٔ F را وارد مینماييم. مختصات نقطه Specify first point:  $25,15 \perp$ ٔ H را وارد مینماييم. مختصات نقطه Specify next point or [Undo]:  $41,45 \perp$ مختصات نقطهٔ D را وارد مىنماييم (مختصات نقطهٔ D، نسبت به مبدا فرضى H مىباشد). Specify next point or [Undo]:  $\omega$ 16,0 از دستور Line خارج میشويم (پايان ترسيم). Specify next point or [Close/Undo]: ↵ فايل رسم شده را به نام dwg3.Test در پوشه و درايو مشخص ذخيره مینماييم. برای رسم شکل روبهرو، مطابق دستورالعمل زيرعمل میکنيم: در ترسيم اين شکل از هر دو مختصات قطبی و دکارتی در حالت نسبی استفاده شده است و همانگونه که میدانيد، زاويهها نسبت به خط افق بوده که در جهت حرکت عقربههای ساعت منفی و در خلاف جهت آن مثبت است. يک فايل جديد ايجاد میکنيم. دستور Line را اجرا میکنيم. Command: line  $\overline{\phantom{a}}$ 10  $\tilde{c}$  $\overline{0}$  $\mathring{\mathcal{C}}$  $10$ A  $|C| + |B|$ D E  $F \rightarrow \mathbb{G}$ H  $\frac{45}{5}$  $\mathcal{E}$ 45  $\frac{45}{5}$ 

٢١٦

نقطهٔ (۱۵و۱۵) را بهعنوان نقطهٔ A (نقطهٔ شروع) وارد میکنیم. Specify first point:  $15,15^{-1}$ ٔ B را نسبت به مبدأ فرضی A وارد میکنيم (زاويه خط AB با محور افق ۱۳۵ درجه است). مختصات قطبی نقطه Specify next point or [Undo]:  $@20<135$ <sup>-1</sup> ٔ C را نسبت به مبدأ فرضی B وارد میکنيم (خط BC افقی است). مختصات قطبی نقطه Specify next point or [Undo]:  $\omega$ -10<0<sup>-1</sup> ٔ D را نسبت به مبدأ فرضی C وارد میکنيم. مختصات قطبی نقطه Specify next point or [Close/Undo]:  $@20<225$ <sup>-1</sup> ٔ E را نسبت به مبدأ فرضی D وارد میکنيم. مختصات دکارتی نقطه Specify next point or [Close/Undol:  $@0 - 10^{-1}$ ٔ F را نسبت به مبدأ فرضی E وارد میکنيم ( زاويه خطEF با محور افق در جهت حرکت عقربههای مختصات قطبی نقطه ساعت ۴۵ــ درجه است برای اين حالت نيز میتوان زاويه را ۳۱۵ درجه وارد کرد) Specify next point or [Close/Undo]:  $@20 \leftarrow -45 \cdot$ ٔ G را نسبت به مبدأ فرضی F وارد میکنيم. مختصات دکارتی نقطه Specify next point or [Close/Undo]:  $(a)$ 10.0<sup>-1</sup> ٔ H را نسبت به مبدأ فرضی G وارد میکنيم. مختصات قطبی نقطه Specify next point or [Close/Undol:  $@20<45$ <sup>-1</sup> با اجرای گزينه Close، شکل کامل میشود. Specify next point or [Close/Undo]:  $c^{\perp}$ فايل رسم شده را به نام dwg4.Test در پوشه و درايومشخص ذخيره میکنيم. **۳ــ٦ــ١٢ــ وارد کردن مختصات نقاط از طريق کادر شناور:** درمثالهای قبل برای وارد کردن دستورات و مختصات نقاط از خط فرمان استفاده کرديم. برای اين منظور 4.5818 ويژگی کمکی Dynamic در نوار وضعيت خاموش بود، اما اگر 67° ويژگی کمکی Dynamic فعال (روشن) باشد، میتوانيدمقدارهای عددی را از طريق کادرهای شناور (جعبه های متنی) که در کنار اشارهگر ماوس به نمايش در میآيد، وارد نماييد. نکته وارد کردن مختصات از طريق کادر شناور بهصورتی نسبی میباشد پس لازم نيست، از علامت @ استفاده کنيد.

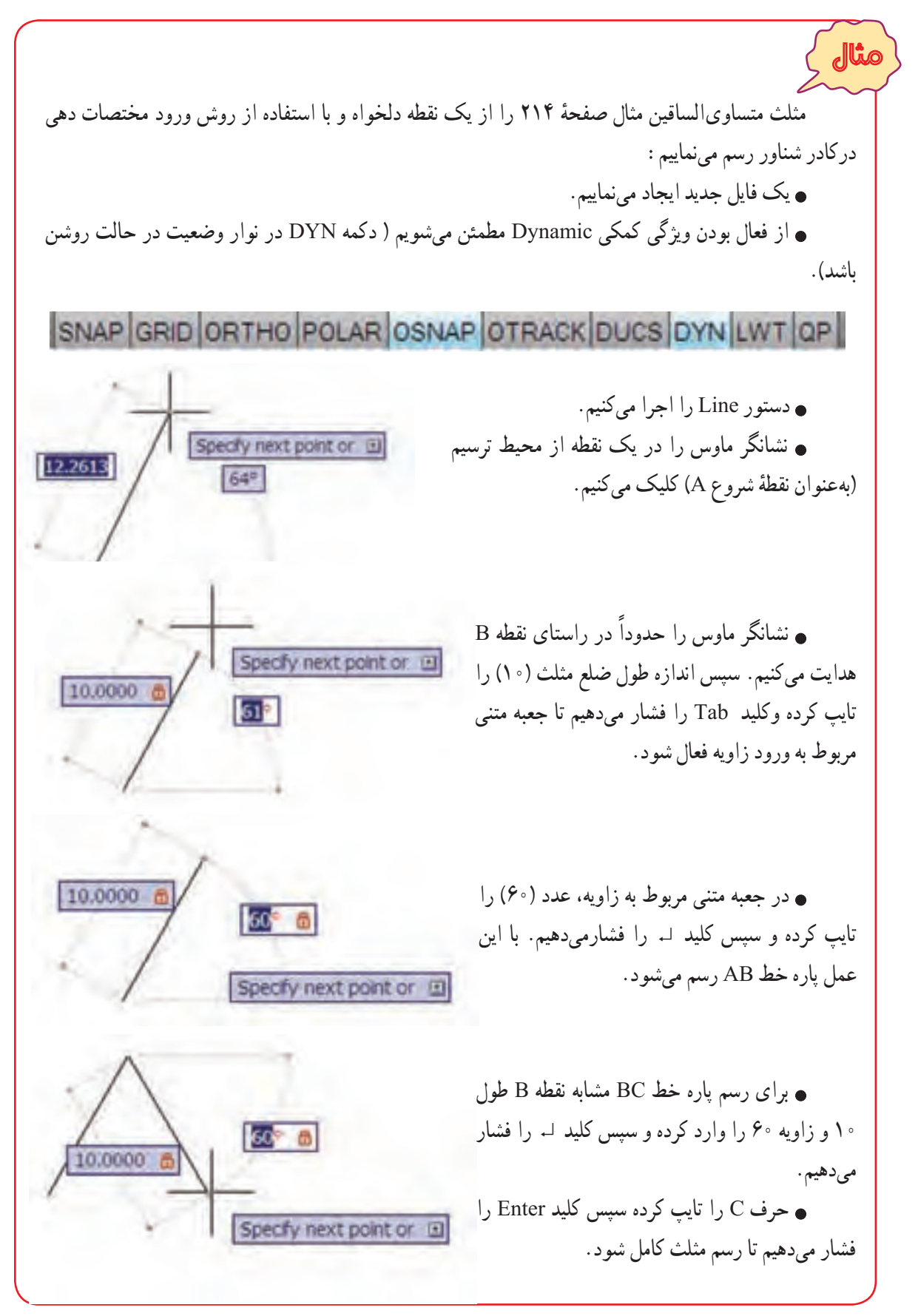

نکته

همانگونه که در مثال بالا ديديد، برای پرش از جعبه متنی در مختصات قطبی از کليد Tab استفاده کرديم، اما برای واردکردن مخصات دکارتی درکادر شناور، ابتدا طول نقطهرا تايپ کردهوعلامت ويرگول (،) راواردمینماييم سپس عرض نقطه را تايپ میکنيم.

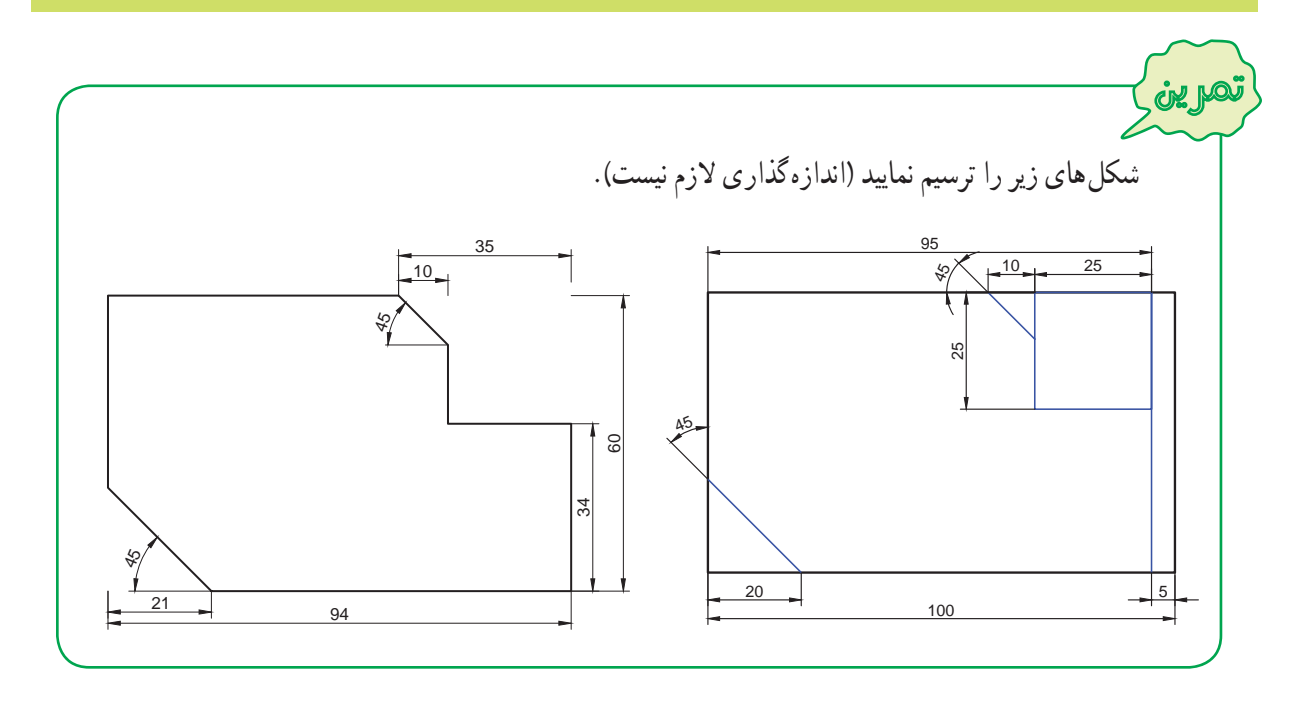

### **۷ــ۱۲ــ کنترل صفحه نمايش**

بعضی اوقات در هنگام رسم يا مشاهده يک نقشه، موقعيت قسمتی از نقشه قابل مشاهده نمیباشد و کارکردن به دليل بزرگ يا کوچک بودن بيش از اندازه شكل، دشوار مىشود. در اين حالت از دستورات Pan و Zoom براى تنظيم ناحيهٔ ترسيم استفاده مىشود.

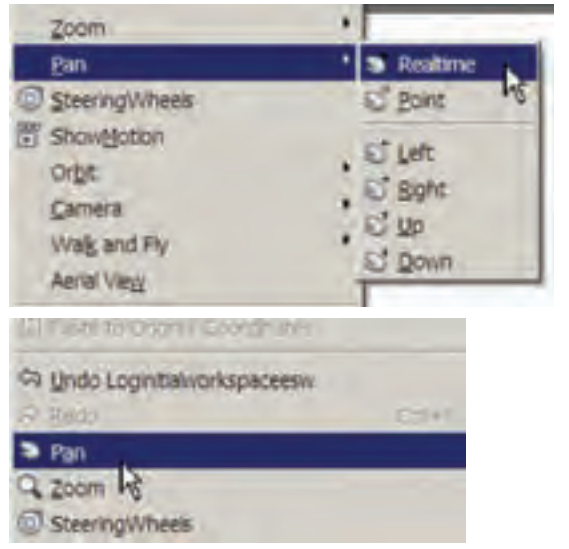

ٔ ديد **١ــ٧ــ١٢ــ دستور PAN:** به کمک اين دستور پنجره را تغيير مىدهند و از زاويهٔ مناسبی برای مشاهده و اصلاح بخشهايی از نقشه که در خارج ازمحيط ترسيمقرارگرفتهاند، استفاده میشود. برای اين منظور به طريق زيرعمل نماييد: ۱ــ به يکی از روشهای زيردستور Pan را اجرا نماييد: ٔ را از نوار ابزار استاندارد کليک کنيد. دکمه يکی از گزينههای Pan را از منوی View کليک کنيد. شکل روبهرو گزينههای منوی Pan را نشان میدهد. در ناحيه ترسيم راست کليک کرده و روی گزينه Pan کليک کنيد.

در خط فرمان حرف P را تايپ کرده <sup>و</sup> کليد ↵ را فشار دهيد. ↵ P: Command غلتک ميانی ماوس را فشارداده و نگه داريد. ٔ ترسيمکليک کردهودر حالی کهدکمه ۲ــ پس ازاجرای اين دستور، نشانگر ماوس به شکل دست درمیآيد. روی ناحيه ٔ سمت چپ ماوس را نگهداشتهايد، ماوس را به نحوی جابهجا نماييدکه نقشه در موقعيت مورد نظر شما قرارگيرد. ۳ــ برای خارج شدن از دستور،کليد ↵ يا Esc را فشار دهيد. **٢ــ٧ــ١٢ــ دستور ZOOM:** برای مشاهده، اصلاح يا ترسيم قسمتهايی از نقشه، نياز است تا قسمتی از نقشه بزرگ يا کوچک شود. برای اين منظور از دستور Zoom مطابق دستورالعمل زيرعملنماييد: ۱ــ به يکی از روشهای زير دستور Zoom را اجرا نماييد: دکمه را از نوار ابزار standard کليک کنيد. يکی از گزينههای Zoom را از منوی View کليک کنيد. چرخاندن غلتک ميانی ماوس برای حالت Time Real - Zoom) با قرار دادن ماوس ٔ تصوير بزرگ در محل مورد نظر و چرخاندن غلتک وسطی ماوس به سمت جلو و عقب، اندازه و کوچک میشود). ۲ــ متناسب با انتخاب روش Zoom پيغام دادهشده را پاسخ دهيد. 

بزرگ يا کوچک کردن نقشه به کمک دستور Zoom تغييری در ابعاد موضوعات بهوجود نمیآورد.

نکته

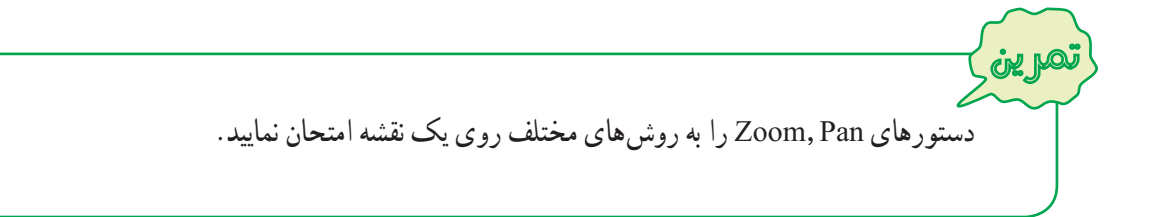

**۸ــ۱۲ــ خصوصيات موضوعات**

برای ترسيم موضوعات ( خط، دايره، کمان، مستطيل و...) در نقشههای فنی علاوه بر خطوط ممتد يا پيوسته به ساير خطوط نظير: خط چين (خط نديد)، خط نقطه (خط محور) ، خطوط کمکی و... با ضخامت و رنگهای مختلف نيازمنديم. پيش فرض خط در اتوکدبه صورت ممتدمیباشداما با استفاده از نوار ابزار Properties میتوانيد خصوصيات آن را تغييردهيد.

هرکدام ازقسمتهای اين نوارابزاريک ويژگی از خط را تعيين میکند: جعبه اول رنگ خط ، جعبهدوم نوع خط (ممتد، خط چين و...) و جعبه سوم ضخامت خط . برای مشاهده ليست هرکدام از جعبهها، بايدروی آن قسمت کليک کنيم. شکل زير نوارابزار Properties و ليست هر کدام از ويژگیها را نشان میدهد.

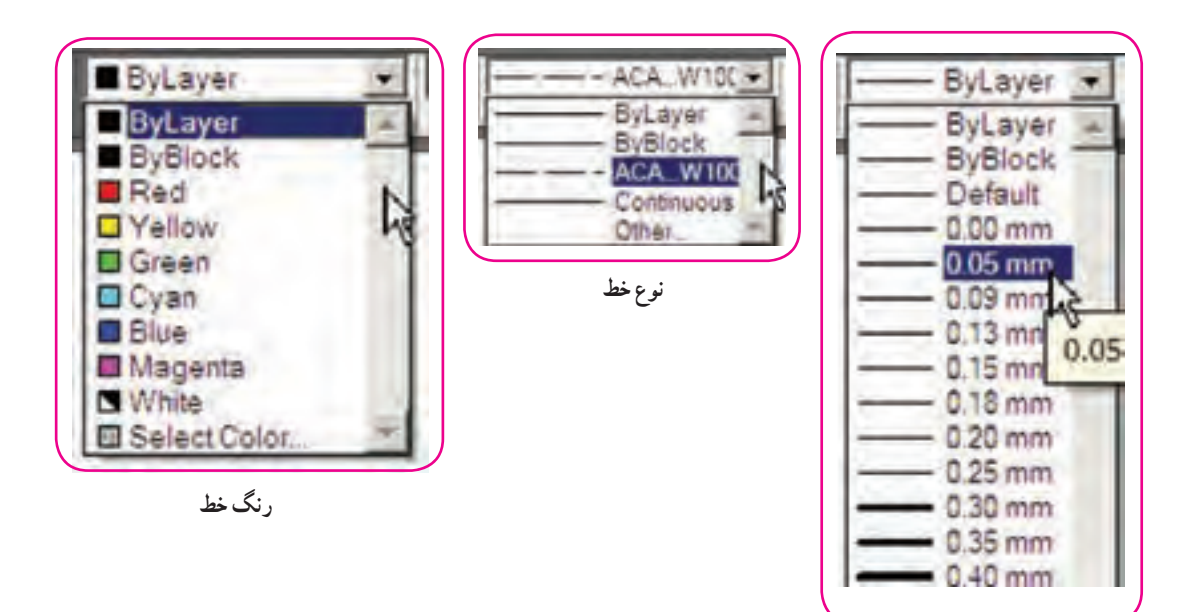

**ضخامت خط**

عملياتی که از طريق نوار ابزار Properties انجام میگيرد، به شرح زير است: **١ــ ٨ ــ١٢ــ اطلاع از خصوصيات يک موضوع:** با کليک کردن روی موضوع (انتخاب موضوع)، خصوصيات آن را در نوار ابزار Properties مشاهده خواهيد کرد.

**٢ــ ٨ ــ١٢ــ تغيير خصوصيات يک يا چند موضوع ترسيم شده:** بايد ابتدا موضوعات را انتخاب نموده سپس در ليستهای نوار ابزار Properties، ويژگیهای مورد نظر را کليک نماييد. درصورتی که نوع خط موردنظرودرليستجعبهدوم Properties وجودنباشد، باکليک کردن روی Other ٔ Manager Linetype باز میشود. (در انتهای ليست)، پنجره

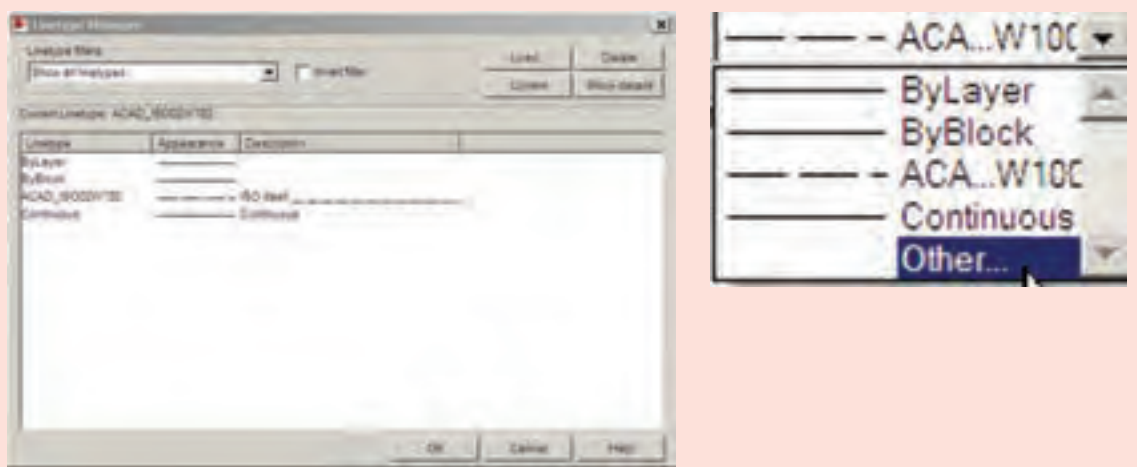

روی دکمه Load کليک کرده تا ليست خطوط موجود در پنجرهٔ جديد (Load or Reload Linetypes) ظاهر شود با انتخاب خط يا خطوط (برای انتخاب بيش از يک خط بايد کليد Cotrl را در هنگام انتخاب نگه داريد) دکمه ٔ Manager Linetype بارگذاری (Load (شود با کليک کردن روی دکمه Ok Ok را کليک کنيد تا خط در پنجره پنجرهها را ببنديد.

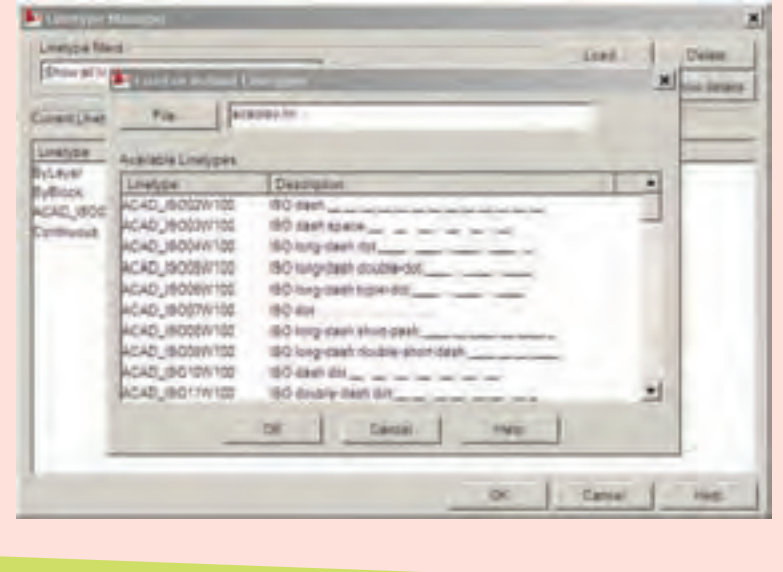

نکته

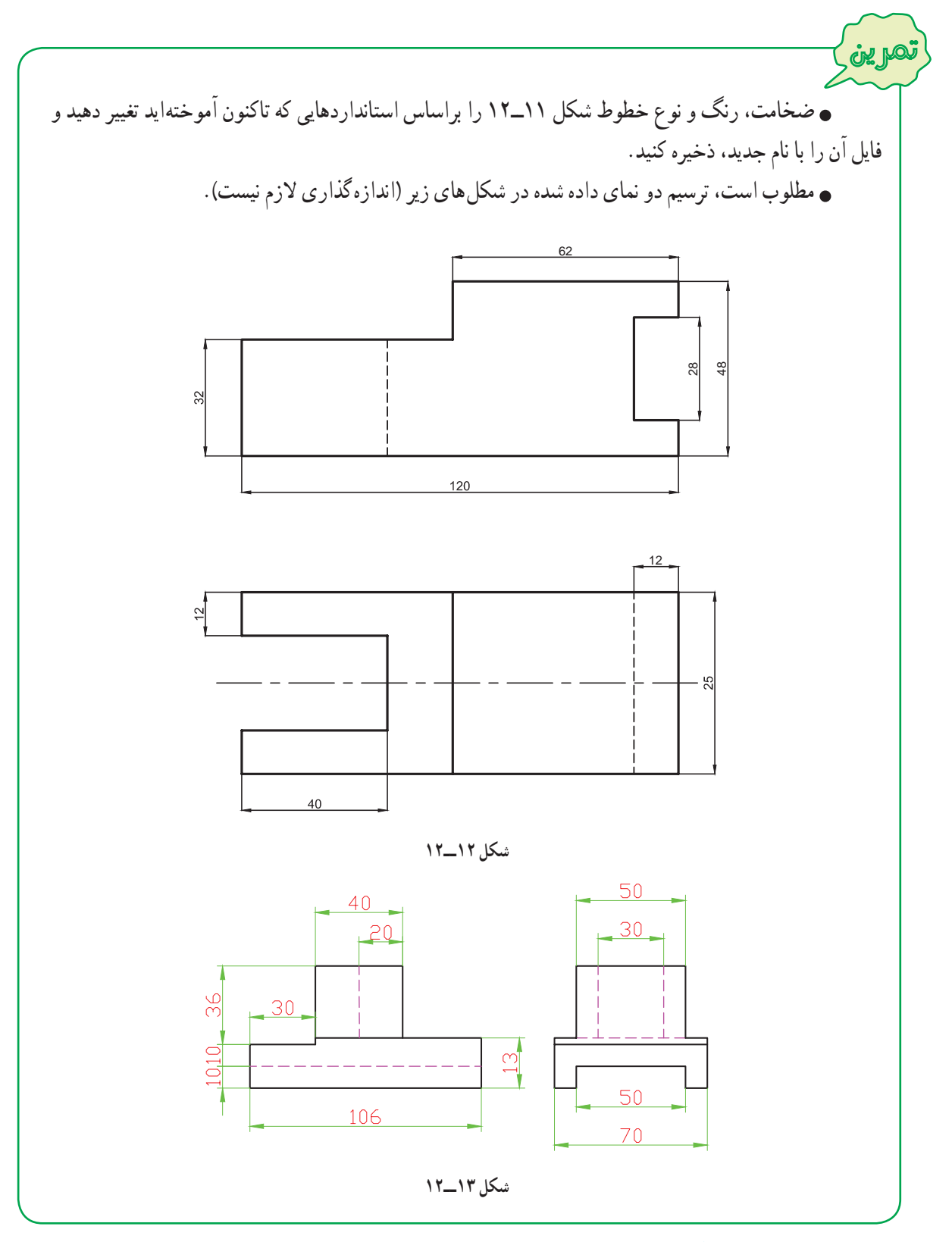

**9ــ12ــ دستور ترسیم دایره )CIRCLE)**

این دستور پس از دستور Line بیشترین کاربرد را در اتوکد دارد. برای رسم دایره مراحل زیر را انجام دهید:

۱ــ به يکی از روشهای زير دستور Circle را اجرا نماييد: ٔ از نوار ابزار Draw کليک کنيد. روی دکمه ٔ Circle يا حرف C را تايپ کرده و سپس کليدEnter را فشار دهيد. در خط فرمان کلمه ٔ Circle از منوی Draw کليک کنيد. روی گزينه ۲ــ در مقابل پيغام زير مختصات مرکز دايره را وارد نماييد (در يک نقطه از محيط ترسيم کليک کنيد يا مختصات عددی آن را وارد نماييد).

 Specify center point for circle or [3P/2P/Ttr (tan tan radius)] :دايره مرکز مختصات↵ ٔ شعاع دايره را وارد کرده و کليد ↵ را فشار دهيد. ۳ــ پس از وارد کردن مختصات مرکز دايره، در مقابل پيغام زير اندازه Specify radius of circle or [Diameter] <1111.5090>: دايره شعاع اندازه↵

**۱ــ٩ــ١٢ــروشهای ترسيم دايره:** همان گونه که در شکل روبهرو مشاهده میکنيد برای اجرای دستور Circle، شش حالت وجود دارد که برای ترسیم دايره بر اساس اطلاعاتی که از اندازهٔ قطر و شعاع و همچنين مختصات نقاط خاص دايره مانند : مرکز، نقاط مماس و… در اختيار داريد، میتوانيد گزينهٔ مناسب را به کار گيريد.

**مرکز، شعاع (Radius,Center(:** همانگونه

که گفتهشد، در اين روش بعد از اجرای دستور Circle، مختصات مرکز

دايره را تعيين کرده، سپس اندازه شعاع دايره را وارد نماييد.

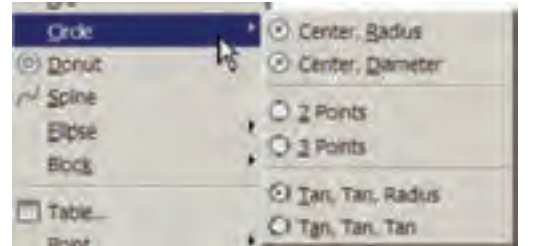

مثال برای رسم دو دايره به شعاع ۲۰ ميلیمتر و به مرکزهای (۲۰ و ۲۰) B و (۲۰و۴۰) A به صورت زيرعمل میکنيم: يک فايل جديد ايجاد میکنيم. دستور Circle را اجرا میکنيم. Command: c ↵ نقطهٔ (° ۲و ° ۲) را به عنوان مختصات مرکز دايره (نقطهٔ A) وارد میکنیم. CIRCLE Specify center point for circle or  $[3P/2P/Tr$  (tan tan radius)]: 20,20  $\downarrow$ اندازه شعاع دايره را وارد میکنيم تا دايره اولی رسم شود. Specify radius of circle or [Diameter]: 20  $\downarrow$ **د**ستور Circle را مجدداً اجرا میکنیم (کافی است دکمه لـ را فشار دهيد). Command: ↵ نقطهٔ (° ۲و ° ۴) را به عنوان مختصات مرکز دايره (نقطهٔ B)وارد میکنیم. CIRCLE Specify center point for circle or  $[3P/2P/Tr$  (tan tan radius)]: 40,20 ↓ چون شعاع دايره با اندازه پيش اندازه يکی است دکمه ↵ را فشار میدهيم تا دايره دوم رسم شود. Specify radius of circle or [Diameter] <20.0000>:  $\Box$ 

نکته

در اتوکد پيغامهايی که در انتهای آن يک عدد درون علامت < > ظاهر میشود (نظير پيغام آخرين خط مثال قبل)، مربوط به دادههای آخرين ترسيمی است که انجام شده است، درصورتی که بخواهيد مشابه ترسيم قبلی شکلی را رسم کنيد، کافی است دکمه را فشار دهيد.

تمرين در ادامه مثال قبل سه دايره با شعاع ٢٠ و به مختصات (۲۰,۴۰)، (۰,۲۰) و (۲۰,۰) رسم کنيد.

**مرکز، قطر (Diameter Center(:** پس از اجرای دستور Circle و مشخص کردن مرکز دايره، بهجای وارد کردن مقدار شعاع، حرف D) مخفف Diameter (را وارد نماييد.

Specify radius of circle or [Diameter] <518.5243>:  $D \cup$ 

با وارد کردن اندازه قطر دايره در مقابل پيغام زير، دايره رسم میشود.

Specify diameter of circle <1037.0485> :دايره قطر اندازه↵

**مثال:** برای رسم دايره ای به قطر ۶۰ ميلیمتر و به مرکز (۲۰۰و۱۴۵)O به صورت زيرعمل میکنيم:

Command: c ↵

CIRCLE Specify center point for circle or  $[3P/2P/Tr$  (tan tan radius)]: 145,200  $\downarrow$ 

Specify radius of circle or [Diameter]:  $D \perp$ 

Specify diameter of circle:  $60 \perp$ 

Command:

دايرههايی با مراکز دلخواه و به قطر ٢٠ رسم نماييد. تمرين

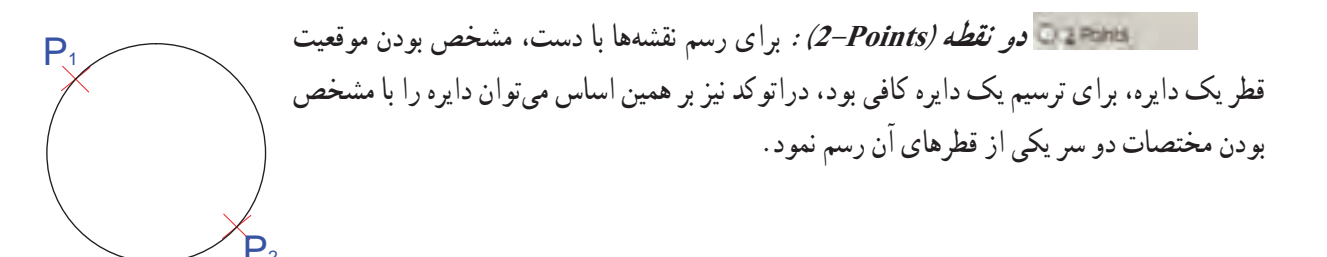

ٔ A،) ۶,۵(B است را دايرهای که مختصات يک سر قطر آن (۵,۵)A و مختصات سر ديگر آن نسبت به نقطه بهصورت زير ترسيم مینماييم: Command: c ↵ CIRCLE Specify center point for circle or [3P/2P/Ttr (tan tan radius)]: 2p ↵ Specify first end point of circle's diameter: 5,5 ↵ Specify second end point of circle's diameter: @6,5 ↵ Command: مثال

تمرين با توجه به شکل ٩ــ،١٢ دايرهای رسم کنيدکه قطر آن پارهخط AB باشد.

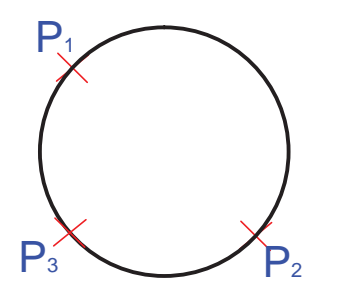

ٔ

**سه نقطه (Points3-(:** برای ترسيم دايرهای که سه نقطه واقع بر محيط آن مشخص باشد، مشابه مثال زيرعمل مینماييم:

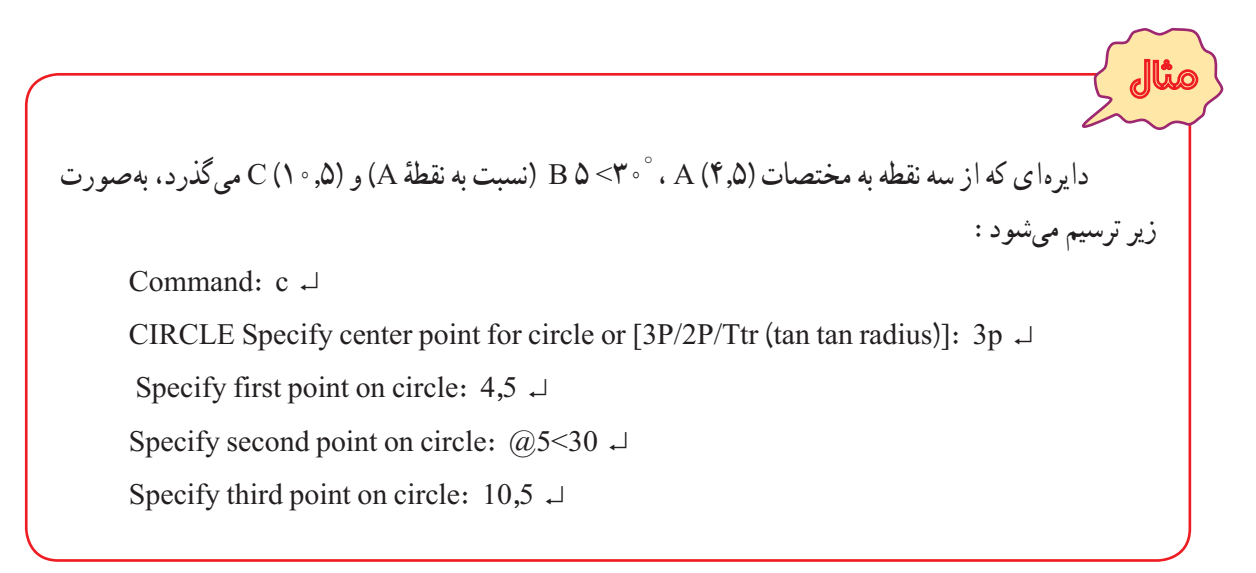

مطلوب است رسم دايرهای که سه نقطه از محيط آن از رأسهای مثلث شکل ١٠ــ١٢ میگذرد.

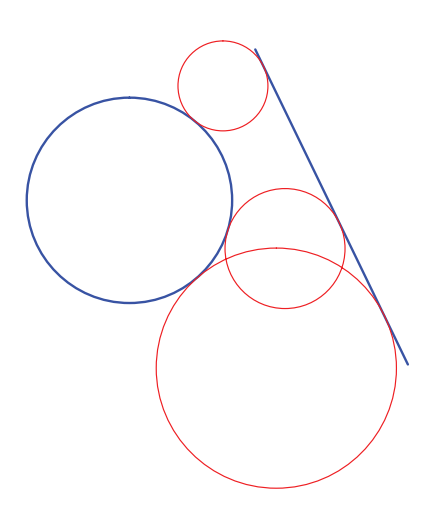

**دو مماس، شعاع Radius ،Tan ،Tan:**  برای ترسيم دايرهای با مقدار شعاع معلوم که بر دو موضوع ( نظير:خط، پاره خط، دايره ، کمان و...) مماس باشد از اين روش استفاده میشود. بايد توجه داشته باشيد که نمي توان هر اندازهای را برای شعاع اختيار کرد. با توجه به اندازه شعاعی که وارد میکنيد موقعيت قرار گرفتن دايره فرق میکند، در برخی از موارد دايره بر امتداد دو موضوع مماس میشود. در شکل زير دايرههای قرمز بر خط و دايره آبی مماس ترسيم شدهاند.

تمرين

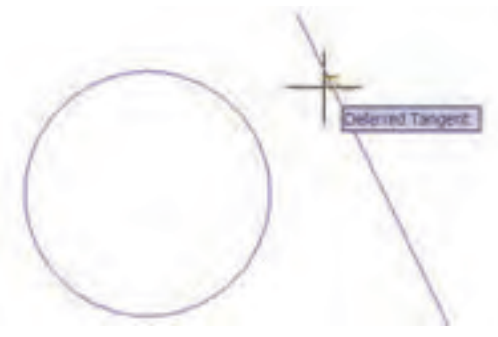

برای ترسيم دايره به اين روش، پس از اجرای دستور Circle و انتخاب حالت (TTR(، با نزديک کردن نشانگر ماوس به موضوعات، شکل آن به صورت مربع در میآيد، با کليک کردن روی دو موضوع انتخاب ٔ صورت میگیرد، سپس در مرحلهٔ اخر اندازهٔ شعاع را وارد کرده و دکمهٔ Enter را فشار دهيد.

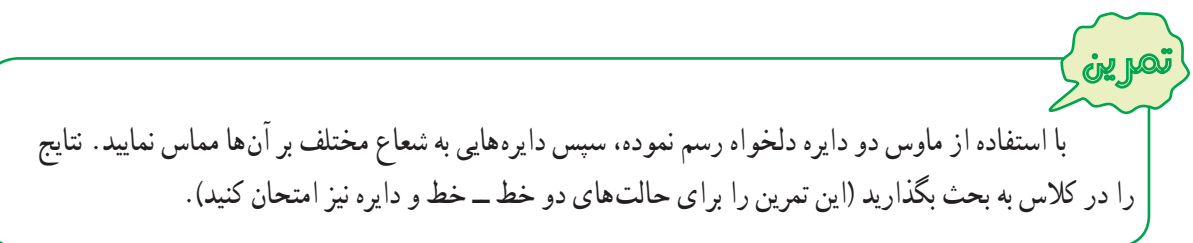

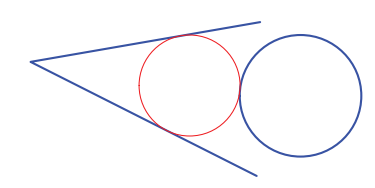

**سه مماس Tan ,Tan ,Tan:** اگر قرار است دايرهای رسم کنيد که بر سه موضوع (مثل خط، پاره خط، کمان ، دايره ) مماس باشد، با این روش قابل ترسیم است. در شکل روبهرو دایرهٔ قرمز بر دو پارهخط و<br>. دايرة ابي مماس رسم شدهاست.

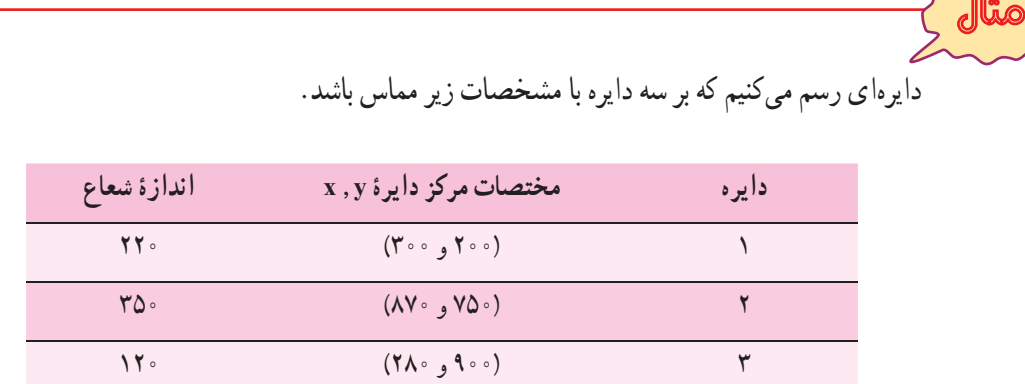

با استفاده از دستور Radius ,Center/Circle/Draw سه دايره ،۱ ۲ و ۳ را رسم میکنيم.

درصورتی که شکل ترسيمی از محيط ترسيم بيرون است، به کمک دستور Zoom و Pan آن را تنظيم مینماييم.

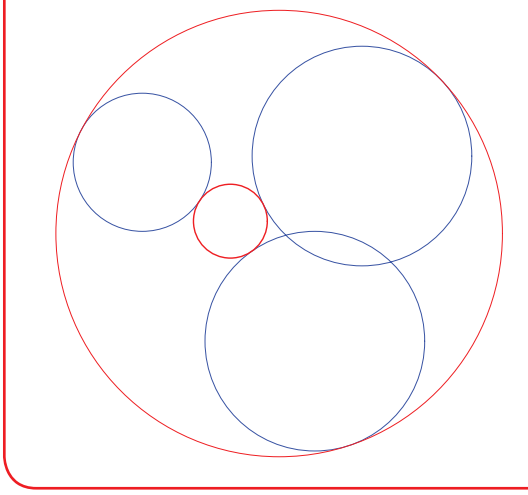

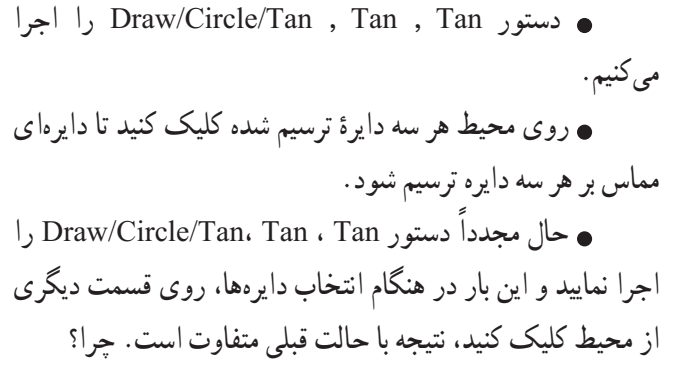

نکته

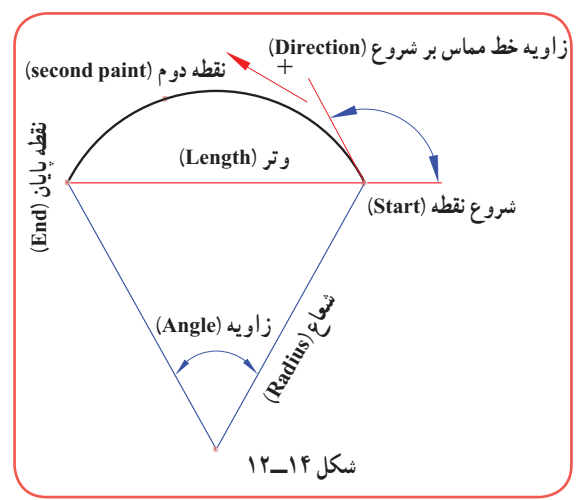

**۱۰ــ۱۲ــ دستورترسيم کمان (ARC(** در بيشتر نقشههای فنی نيازبه ترسيم کمان داريم.کمان قسمتی از محيط دايره است و رسم آن تا حدودی شبيه اصول ترسيم دايره است. با این تفاوت که هر کمان یک نقطهٔ شروع و یک نقطهٔ پایان دارد. شکل ۱۴ــ۱۲ يک کمان با اجزای آن را نمايش میدهد. برای رسم کمان مطابق مراحل زيرعمل نماييد: ۱ــ به يکی از روشهای زير دستور Arc را اجرا نماييد:

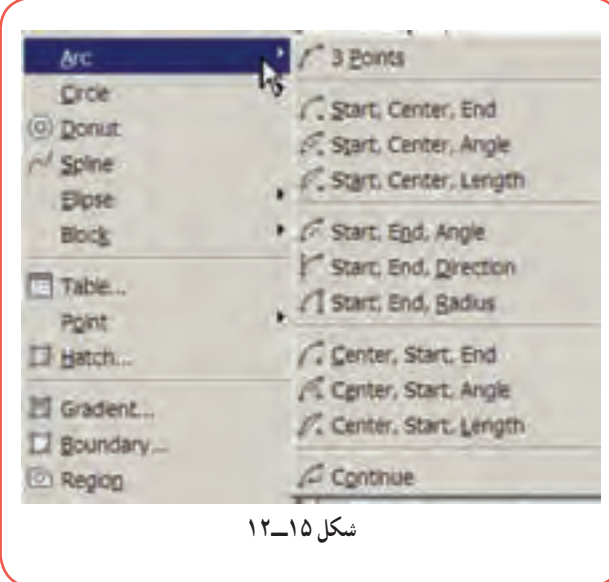

ٔ از نوار ابزار Draw کليک کنيد. روی دکمه Arc يا A رادر خط فرمان تايپ کردهوکليد ↵ فشار دهيد. همانگونه که در شکل ۱۵ــ۱۲ ملاحظه میکنيد يکی از گزينههای Arc را از منوی Draw کليک کنيد (پيشنهاد

میشود، در تمرينات اين درس از اين روش استفاده شود).

ٔ شروع کمان را واردکنيد. ۲ــ مختصات نقطه Specify start point of arc or [Center]: کمان شروع ٔ ↵ مختصات نقطه ۳ــ مختصات دومين نقطهٔ کمان را وارد کنيد. لہ مختصات دومین نقطهٔ کمان : Specify second point of arc or [Center/End] ٔ انتهايی کمان را وارد کنيد. ۴ــ مختصات نقطه لہ مختصات نقطهٔ انتهایی کمان : Specify end point of arc

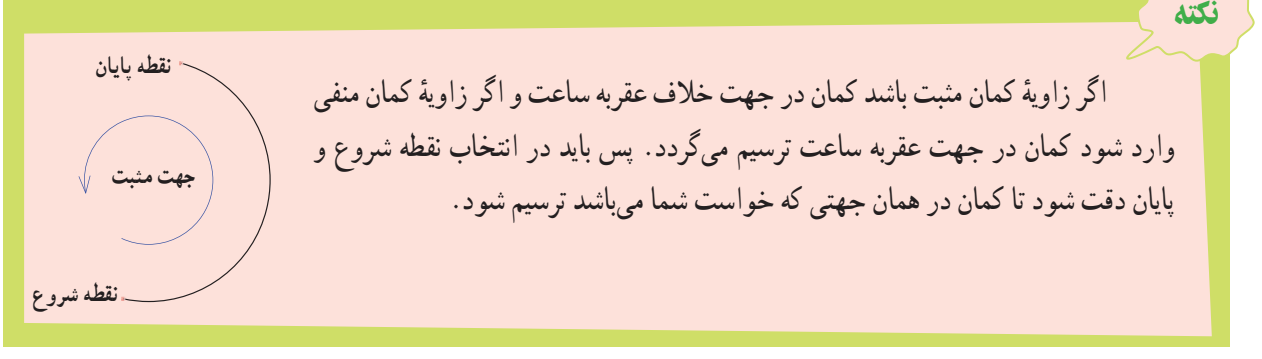

همانگونه که در (شکل ۱۵ــ۱۲) ملاحظه میکنيد، برای ترسيم کمان هشت روش وجود دارد که داشتن سه مشخصه از کمان (شکل ۱۴ــ۱۲) برای ترسيم يک کمان کافی است. روشهای ترسيم کمان به شرح زير میباشد:  **Point:3** ازاين روش زمانی استفاده میشود که مختصات مربوط به سه نقطه ازکمان موجود باشدوبرای ترسيم آن به ترتيبی که در بالا گفته شد،عمل نماييد.

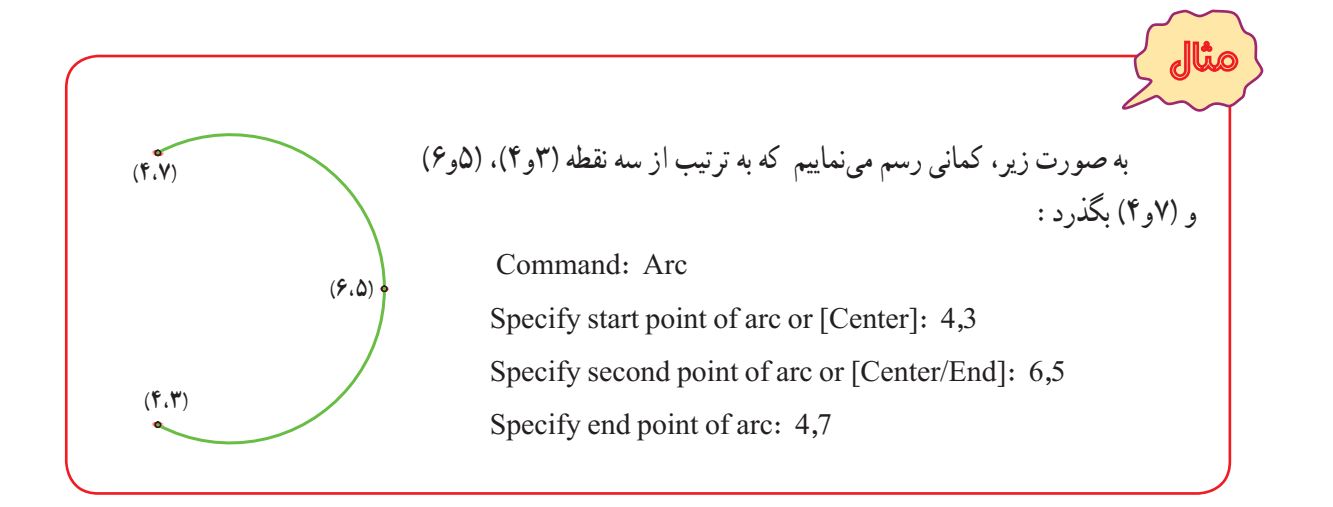

تمرين ترتيب وارد کردن مختصات اعداد را در مثال ١٢ عوض نموده و نتايج را با هم مقايسه نماييد.

ٔ انتهای کمان را وارد نماييد. ٔ شروع، مرکز و نقطه نقطه بهترتيب **:Start, Center, End** ٔزاويهکمان راوارد نماييد. ٔ شروع، مرکزکمان واندازه نقطه بهترتيب **:Start, Center, Angle** ٔوترکمان راوارد نماييد. ٔ شروع، مرکزکمان واندازه نقطه بهترتيب **:Start, Center, Length** ٔزاويهکمان راوارد نماييد. ٔ انتهايی واندازه ٔ شروع، نقطه نقطه بهترتيب **:Start, End,Angle** ٔزاويهای که خط مماس بر ٔ انتهايی واندازه ٔ شروع، نقطه نقطه بهترتيب **:Start, End, Direction** نقطه شروع کمان با محور افق میسازد، را وارد نماييد.

ٔ شعاع را وارد نماييد. ٔ انتهايی و اندازه ٔ شروع، نقطه نقطه بهترتيب **:Start, End, Radius** ٔ انتهايی را وارد نماييد. ٔ شروع و نقطه ٔ مرکز، نقطه نقطه بهترتيب **:Center, Start, End** ٔ زاويه کمان را وارد نماييد. ٔ شروع و اندازه ٔ مرکز، نقطه نقطه بهترتيب **:Center, Start, Angle** ٔ وتر کمان را وارد نماييد. ٔ شروع و اندازه ٔ مرکز، نقطه نقطه بهترتيب **:Center,Start, Length** ٔ انتهايی کمان اول رسم نماييد. **Continue:** در ادامه کمان قبلی، کمانی از نقطه

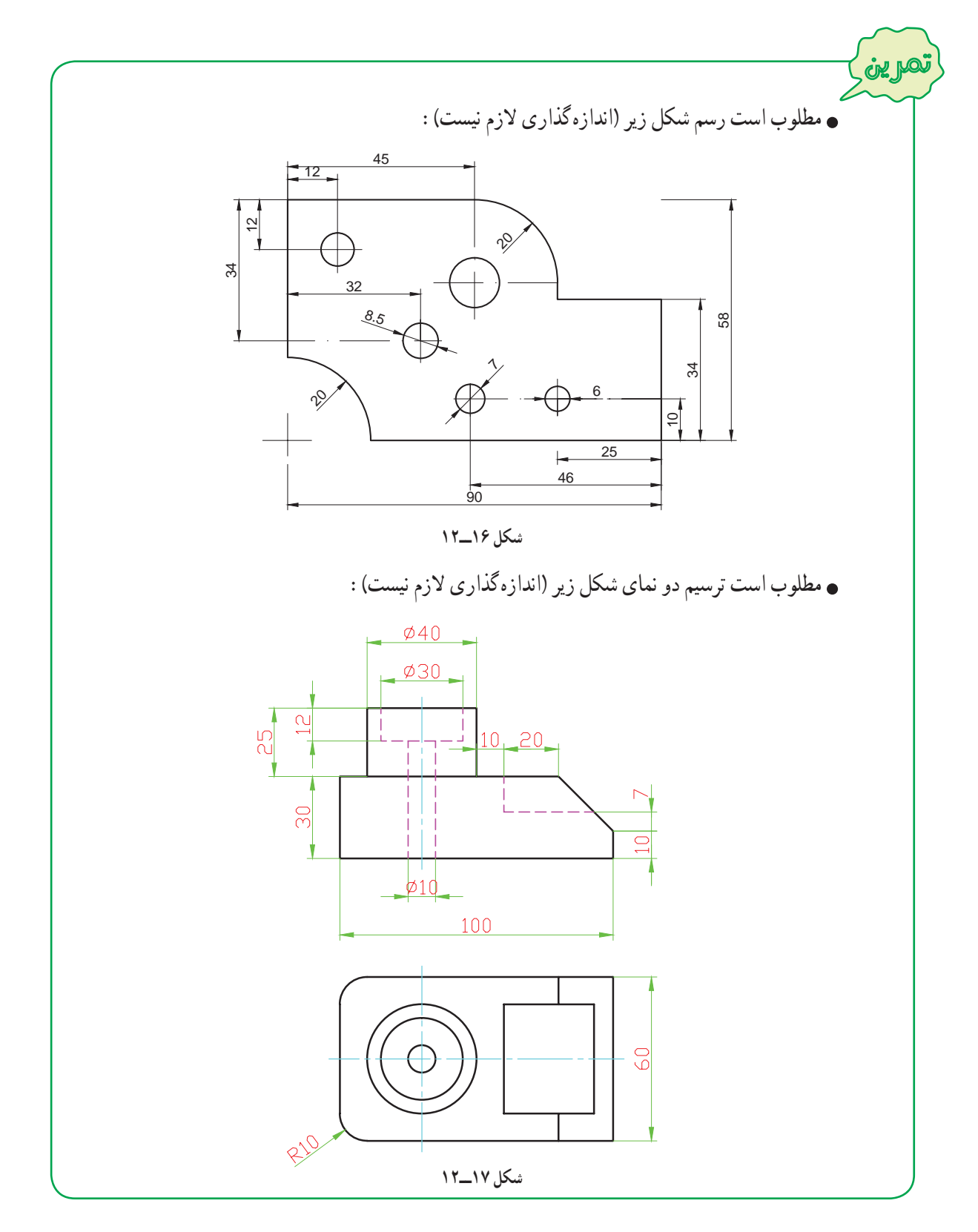

### **۱۱ــ۱۲ــ دستورترسيم مستطيل (RECTANGLE (**

برای رسم مستطيل علاوه بر استفاده از دستور Line که در مثال های قبلی فراگرفتيد، بهوسيله فرمان Rectangle هممیتوان آن را ترسيم نمود. برای ترسيم مستطيل با اين روش به طريق زيرعمل کنيد:

۱ــ به يکی از روشهای زير دستور Rectangle را اجرا نماييد: ٔ از نوار ابزار Draw کليک کنيد. روی دکمه ٔ Rectangle از منوی Draw کليک کنيد. روی گزينه در خط فرمان کلمه Rec را تايپ کرده، سپس کليد ↵ را فشار دهيد. ۲ــ مختصات يکی از گوشه های مستطيل را وارد نماييد. همان طور که میبينيد به همراه نشانگر ماوس، مستطيلی به صورت شناوردر محيط ترسيم پيشنمايش داده میشود. ٔ قطری مقابل را وارد کنيد تا ترسيم ۳ــ مختصات نقطه ٔ دومدو حالتوجوددارد، مستطيل کامل شود. برای انتخاب نقطه 1 که در شکل روبهرو مشاهده میکنيد. 2 2 1

مثال برای رسم مستطیلی با طول ۳۶ و عرض ۱۵ که یکی از گوشههای ان در نقطهٔ(۲۰ و ۱۰۰) قرار دارد به روش زيرعمل میکنيم: **راه حل اول:** ۱ ــ دستور Rectangle را اجرا میکنيم. ۲ ــ مختصات گوشه اول مستطيل (۲۰ و ۱۰۰) را وارد میکنيم. پس از فشار دادن کليدEnter مستطيلی به صورت شناور پيش نمايش داده میشود. ۳ ــ مختصات نقطهٔ قطری مقابل ( ۱۵ و ۳۶) که همان اندازه طول و عرض مستطیل است را وارد کنید. **راه حل دوم:** Command: Rec ↵ RECTANG Specify first corner point or [Chamfer/Elevation/Fillet/Thickness/Width]: 100,20 ↵ Specify other corner point or [Area/Dimensions/Rotation]: @36,15 ↵

با استفاده ازگزينههای Chamfer و Fillet دردستور Rectangle میتوان مستطيلهايی باگوشههای پخداريا گرد ايجاد نمود. برای اين منظورپس ازاجرای دستور Rectangle ، حرف F را برای گرد کردن و حرف C را برای پخدار کردن گوشههای مستطيل، در مقابل پيغام زير وارد نموده و کليد ↵ را فشار دهيد، سپس مشخصات مربوط به پخ و کمان گوشهها که در شکل زير مشخص شده است را وارد نماييد. Specify first corner point or [Chamfer/Elevation/Fillet/Thickness/Width]:

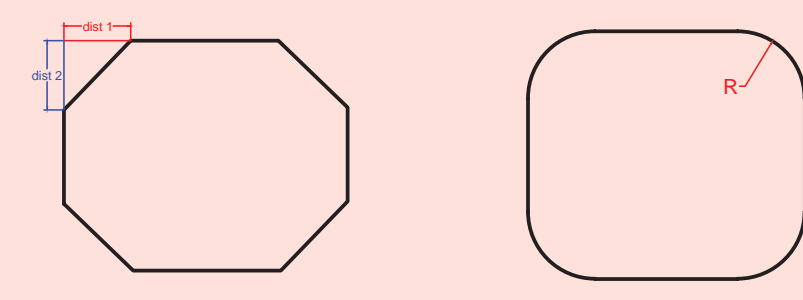

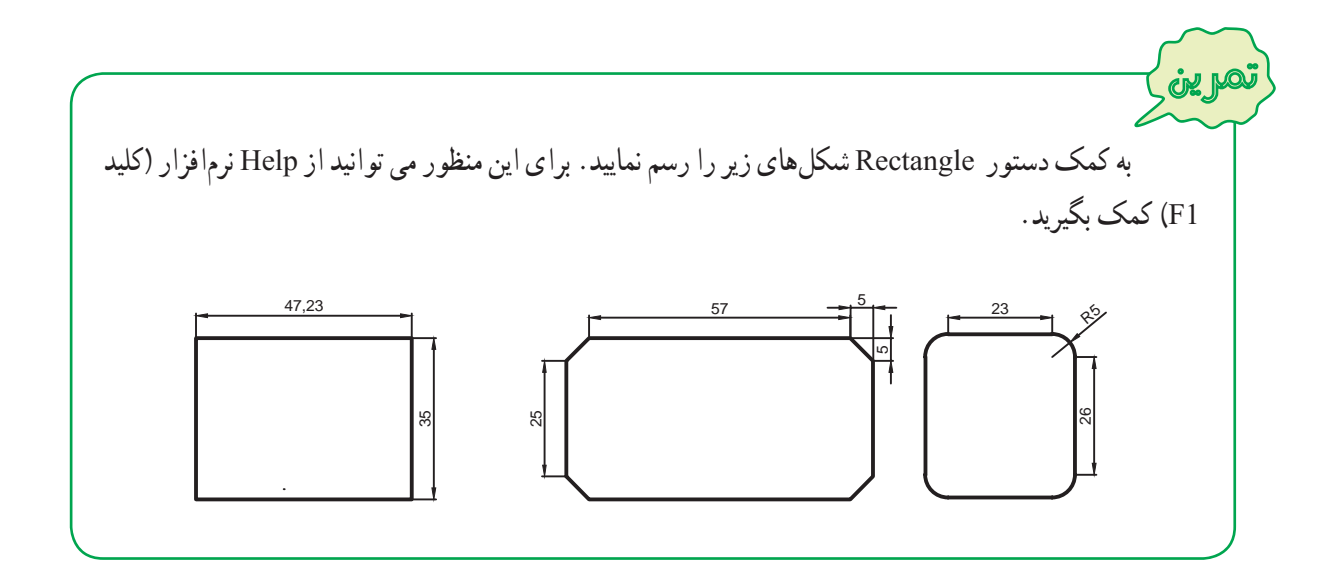

## **۱۲ــ۱۲ــرسم چند ضلعی منتظم (POLYGON (**

نکته

برای رسم چند ضلعی منتظم بوسيله دستور Polygon به روش زيرعمل نماييد: ۱ــ به يکی از روشهای زير، دستور Polygon را اجرا نماييد: ٔ از نوار ابزار Draw کليک نماييد. روی دکمه روی گزينه Polygon از منوی Draw کليک نماييد. در خط فرمان کلمه Polygon ياعبارت POL را تايپ کرده و ↵ را فشار دهيد.

۲ــ تعداد اضلاع چند ضلعی را در پاسخ به پيغام زير وارد کنيد. Polygon Enter Number of Sides <٤> :اضلاع تعداد↵ ٣ــ مختصات مرکز چندضلعی را وارد کنيد. Specify Center of Polygon or [Edge] :چندضلعی مرکز مختصات↵

۴ــ در پيغامی که در اين مرحله ظاهر میشود، دو حالت برای ترسيم فراهم شده است، گزينه I و C را براساس نکته زير وارد کرده و سپس کليد ↵ را فشار دهيد.

Enter an option [Inscribed in circle/Circumscribed about circle] <I>:

**فاصلۀ گوش تا گوش برابر با قطر دايره**

ه گوش تا گوش برا بر

**فاصلۀ بين دو ضلع برابر با** فاصلة بين دو ضلع برابر با<br>قطر دايره<br>قطر دايره

A

B

A

بنابراين پس از انتخاب مرکز چندضلعی و زدن کليد Enter، دو حالت پيش رو داريم:

الف) I را در خط فرمان وارد کنيم و کليد Enter را فشار دهيم. در اين ٔ گوش تا گوش حالت چندضلعی درون دايرهای قرار میگيرد که قطر آن برابر فاصله چندضلعی است.

ب) C را در خط فرمان وارد کنيم و کليد Enter را فشار دهيم. در اين حالت چندضلعی محیط بر دایرهای خواهد شد که قطر ان برابر با فاصلهٔ بین دو ضلع مقابل چندضلعی است. به اين فاصله اصطلاحا اچارخور میگويند.

اگر فاصلهٔ گوشه تا گوشهٔ چندضلعی را داریم باید از I استفاده کنیم و اگر ٔ بين دو ضلع (آچارخور) را داريم بايد از C استفاده نماييم (در هر دو صورت فاصله بايداين فاصله نصف شود و بهعنوان شعاع دايره وارد خط فرمان گردد).

۵ــ اندازه شعاع دايره را وارد کرده و کليد ↵ را فشار دهيد، چند ضلعی ترسيم میشود.

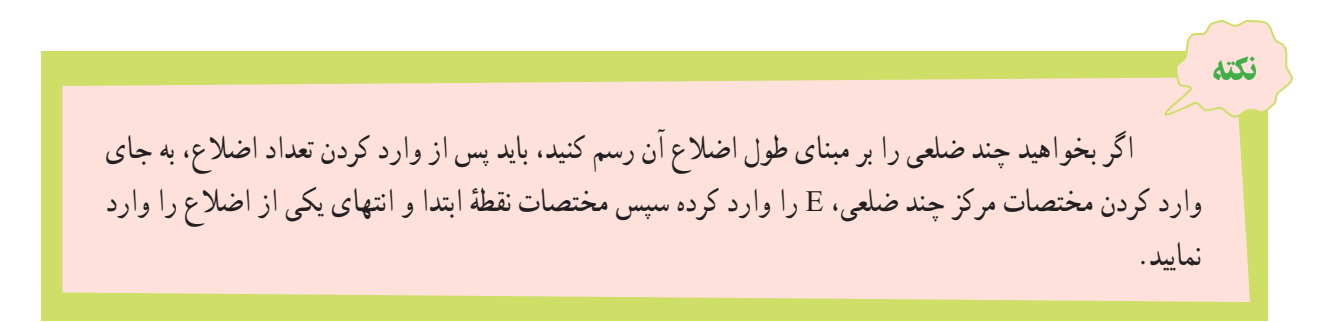

Specify Center of Polygon or  $[Edge] : E \rightarrow$ د. مختصات نقطهٔ ابتدایی یکی از اضلاع : Specify first endpoint of edge لہ مختصات نقطهٔ انتهایی یکی از اضلاع :Specify second endpoint of edge

تمرين ۸ ضلعی منتظمی به ابعاد ۲۰ ميلیمتر ترسيم نماييد. ۱۲ ضلعی منتظمی رسم کنيدکه بر دايره ای به شعاع ۳۰ ميلیمتر محيط باشد. ۶ ضلعی منتظمی رسم کنيدکه دايره ای به شعاع ۲۰ ميلیمتر در آن محاط باشد.

### **۱۳ــ۱۲ــ دستورترسيم منحنی (SPLINE (**

برای ترسيممنحنی که ازنقاط معين عبورمیکند، ازدستور Spline استفاده میشود. برای رسممنحنی حاصل ازبرخورددو جسم يا گسترش حجم هايی که دارای انحنا میباشنداز اين دستور استفاده میشود.

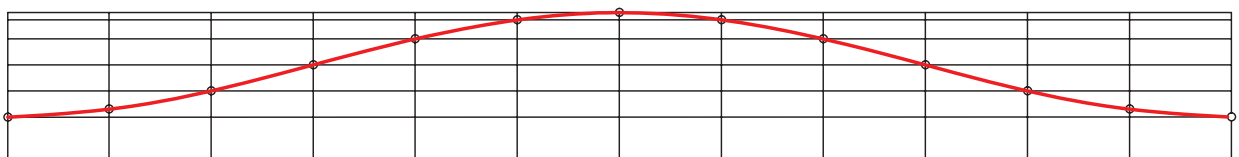

برای رسم منحنی بوسيله دستور Spline به روش زيرعمل نماييد:

- ۱ــ دستور Spline را به يکی از روشهای زير اجرا نماييد:
	- آيکن را از نوار ابزار Draw کليک کنيد.
		- ٔ Spline را از منوی Draw کليک کنيد. گزينه
- SPL را در خط فرمان تايپ کرده و سپس کليد ↵ را فشار دهيد. ↵ spl:Command

۲\_ با اجرای این دستور، مختصات نقطههای روی منحنی (که قبلاً تعیین شده است) را به ترتیب از ابتدا تا انتها وارد نموده و کليد Enter را فشار دهيد. سپس به ترتيب زاويۀ خط مماس بر منحني در نقطههاي شروع و پايان را وارد نموده تا رسم منحني به پايان برسديا دوبار پشت سرهم کليد ↵ را فشار دهيد.

برای بستن منحنی از نقطهٔ ابتدا به انتها کافی است در این مرحله به جای وارد کردن زاویهٔ خط مماس بر منحنی، حرف C را تايپ کرده سپس کليد Enter را فشار دهيد.

# **۱۴ــ۱۲ــ ابزارهای کمک ترسيم**

با ترسيم موضوعاتی نظير خط، دايره، کمان و... آشنا شديد، برای رسم اين موضوعات با وارد کردن مختصات، موقعيت نقاط را تعيين میکرديد. اتوکد برای سرعت عمل در ورود اطلاعات، ابزارهای کمک ترسيم را در اختيار کاربران قرار داده است. که در اين کتاب با دو ابزار Snap Object و Ortho آشنا خواهيد شد.

برای فعال و ياغيرفعال کردن ابزارهای کمک ترسيم، لازم است روی دکمه های آن در نوار وضعيت کليک نماييد.

SNAP GRID ORTHO POLAR OSNAP OTRACK DUCS DYN LWT

**١ــ١٤ــ١٢ــ ابزار کمک ترسيم Snap Object:** موضوعات (خط، دايره و...) دارای نقاط خاصی هستند که اغلب برای ترسيم ديگر موضوعات از آنها استفاده می شود. برای مثال، اگر بخواهيم نقاط وسط اضلاع يک شش ضلعی را با پارهخط به يکديگر وصل کنيم و يا به مرکز يک سر پارهخط دايرهاي رسم نماييم، بايد اطلاعات آن نقاط را داشته باشيم تا امکان ترسيم فراهم شود. برای گريز ازوارد کردن مختصات نقاط، ابزارمناسبی است که کاربرد فراوانی درنقشهکشی دارد. در شکل (۱۸ــ۱۲) برخی ازنقاط خاص پارهخط، کمان، دايره، منحنی مشخص شده است.

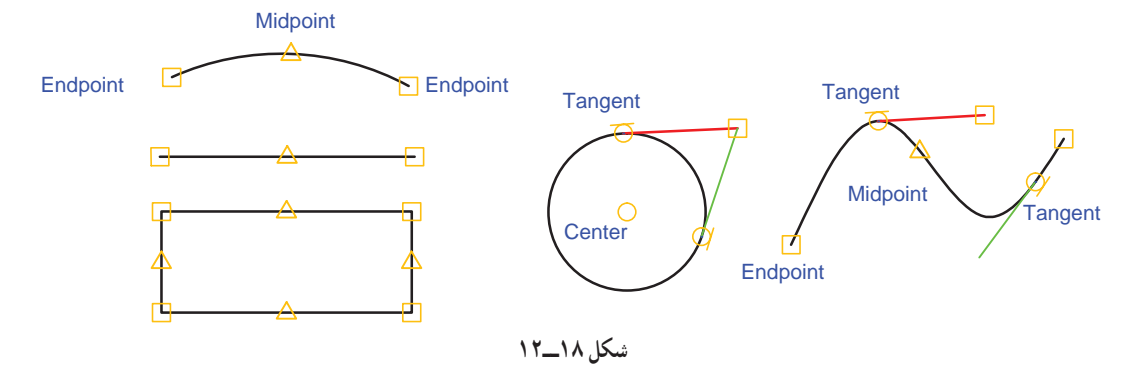

برای روشن يا خاموش کردن کمک دستور OSnap، روی دکمه OSNAP واقع در نوار وضعيت کليک کنيد يا کليد 3F را فشار دهيد. روشن بودن ابزار OSnap در حين اجراي دستورات ترسيمي يا ويرايشي باعث ميشود كه نشانگر ماوس روي نقاط خاص باعلائمی مشخص شود. در زير برخی از ابزار OSnap معرفی میشوند:

**Endpoint:** نقاط ابتدا و انتهای پارهخطها، گوشههای چند ضلعی وکمانها را مشخص میکند.

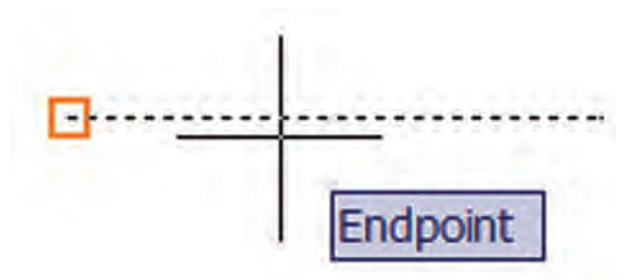

**Midpoint:** نقاط وسط پارهخطها و کمانها را مشخص میکند.

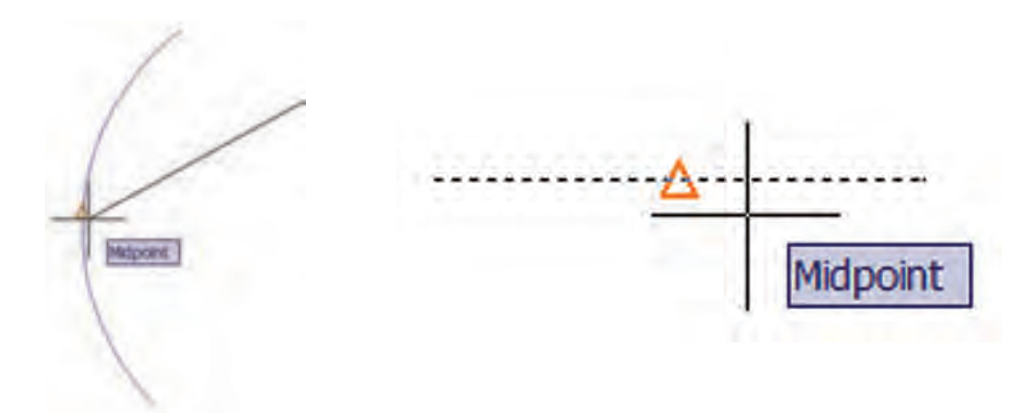

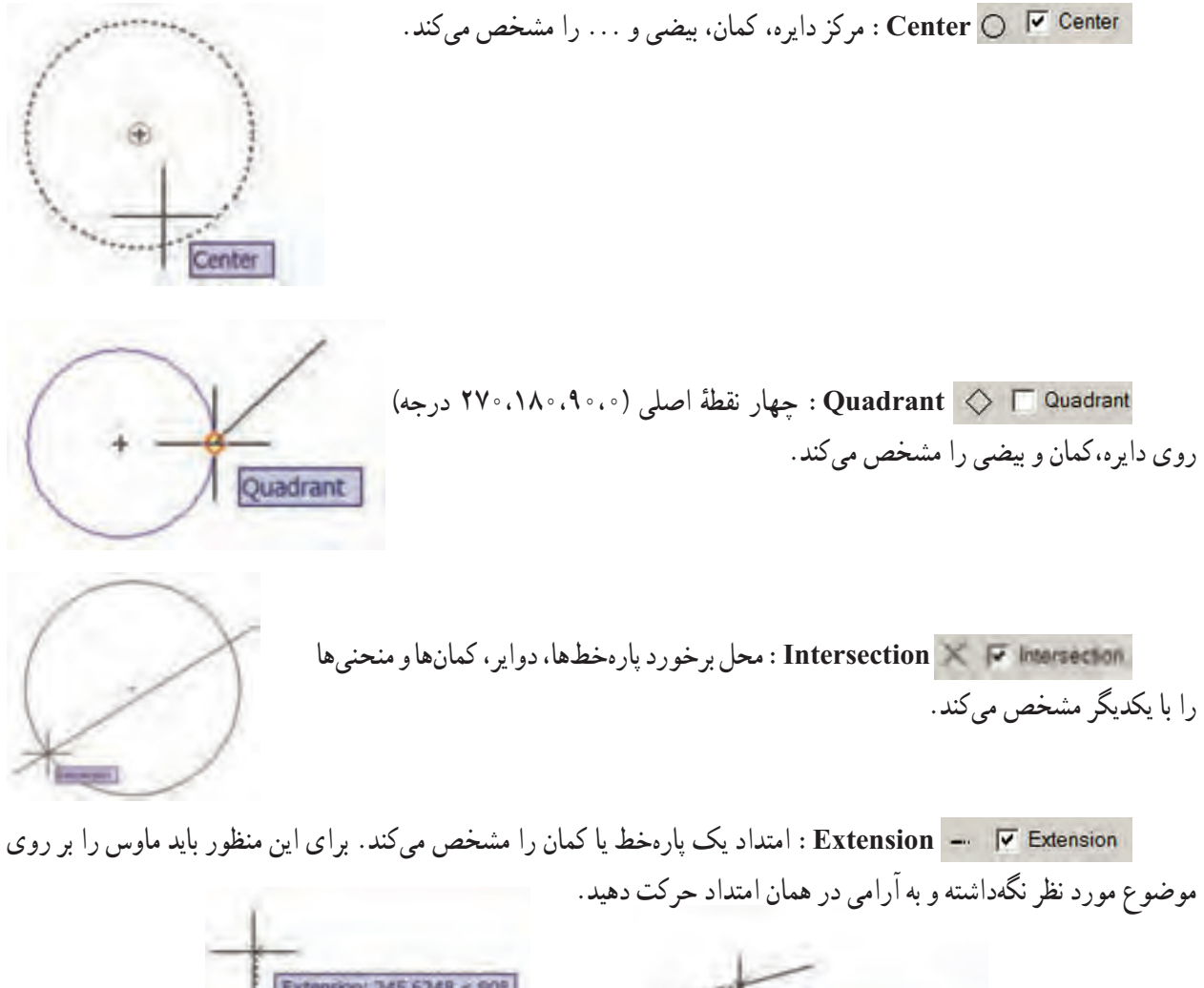

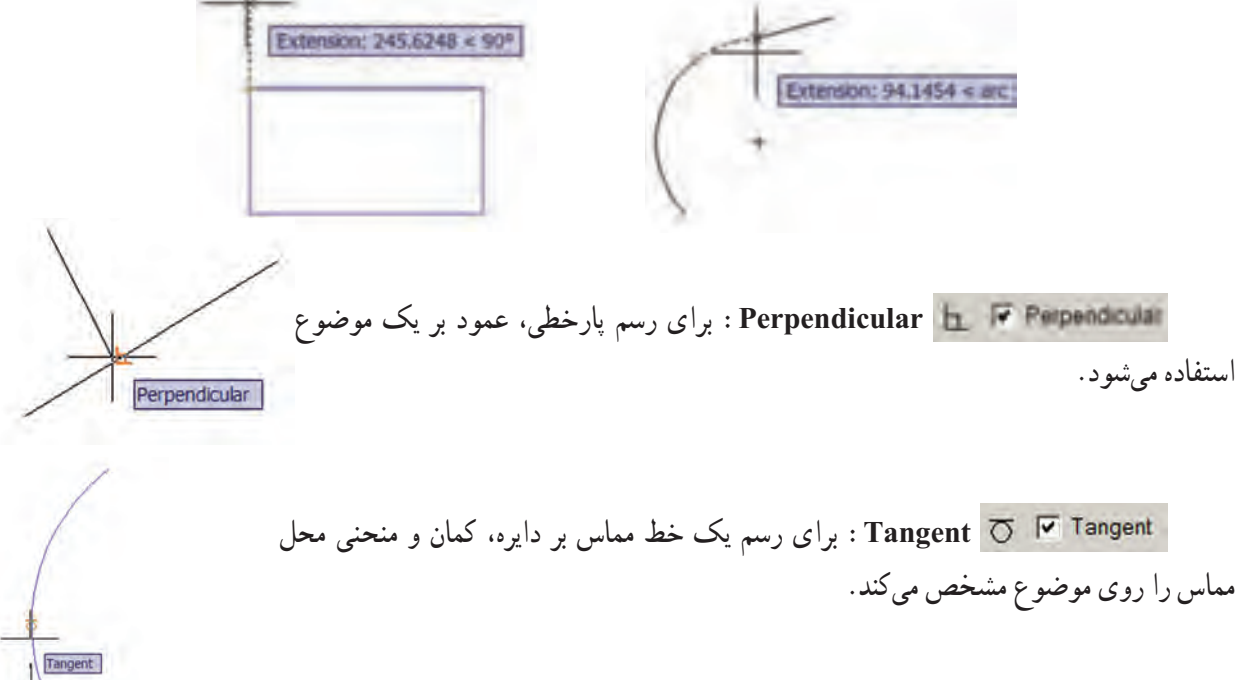

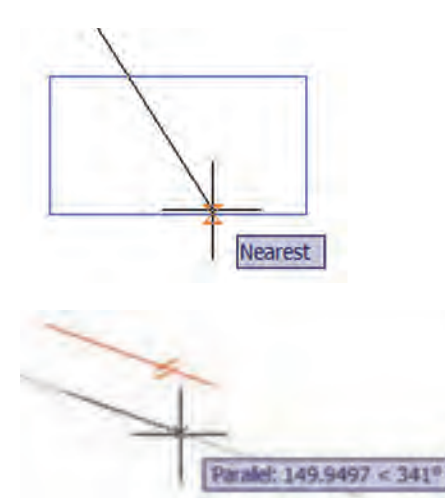

**Nearest:** نزديکترين نقطه از يک شکل به نشانگر ماوس را مشخص میکند. در حالتی از اين ابزار استفاده میشود که محل دقيق نقطه روی موضوع مهم نباشد.

**Parallel:** برای ترسيم يک پارهخط به موازات يک پارهخط ديگر از اين ابزار استفاده میشود. برای اين کار ابتدا نقطه اول پاره خط را تعيين نماييد، سپس نشانگر ماوس را روی پارهخط مبنا برده تا علامت موازی بر روی آن آشکار شود، نشانگر را جابهجا کنيد تا خطچين راستای خط موازی را نشان دهد.

بهطور معمول همه ابزارهای OSnap مورد نياز نيست برای اين منظور بايد متناسب با نياز، ابزارها را فعال نمود. برای تغيير تنظيمات ابزارها،روی دکمه OSNAP کليک راست کردهوازگزينههای شکل(۱۹ــ۱۲)، ... Setting را انتخاب کنيد. با اين عمل، پنجرهٔ Drafting Setting ظاهر میشود، شکل (۲۰ـ۱۲) در زبانه Object Snap گزينههای مربوط به هرکدام از نقاط خاص ديده<br>ّ میشود، برای فعال يا غيرفعال کردن هر کدام از مشخصهها، کافی است درون مربعهای کناری آنها کليک کرده و در ادامه OK را کليک کنيد.

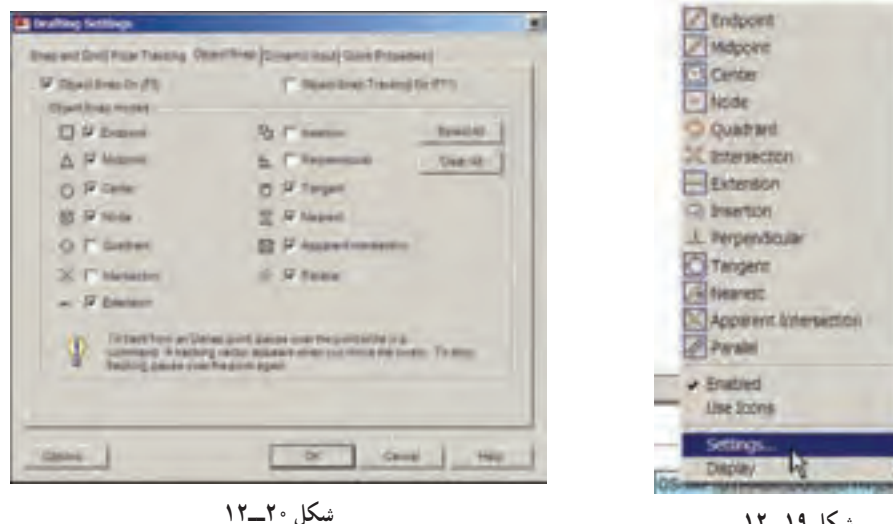

**شکل ١٩ــ١٢**

مثال با استفاده از ابزار OSnap، در دو سر پارهخطی به طول ۱۵ دوايری به شعاع ۵ ترسيم مینماييم. ابزار OSnap را روشن مینماييم. چون قصدداريمازنقاط انتهايی پاره خط بهعنوان مرکز دايره Drafting ٔ استفاده کنيم، بايد از فعال بودن گزينه Endpoint در پنجره

Setting مطمئن شويم. با استفاده از دستور Line پارهخطی به طول ۱۵ در يک قسمت از ناحيه ترسيم، رسم میکنيم. دستور Circle را اجرا میکنيم. ٔ ابتدا يا انتهای پارهخط قرار میدهيم، هنگامی که نشانگر به شکل مشخصه نشانگر ماوس را روی نقطه Endpoint در آمد، کليک میکنيم تا مرکز دايره وارد شود. عدد ۵ (شعاع دايره) را تايپ کرده و کليد Enter را فشار میدهيم، دايره اول ترسيم میشود. برای اجرای مجدد دستور Circle، کليد Enter را فشار میدهيم. نشانگر ماوس را به سر ديگر پارهخط نزديک میکنيم، هنگامی که نشانگر به شکل مشخصه Endpoint درآمد کليک میکنيم تا مرکز دايره مشخص شود. کليد Enter را فشار میدهيم تا دايره دوم با همان شعاع دايره قبلی رسم شود. چرا؟

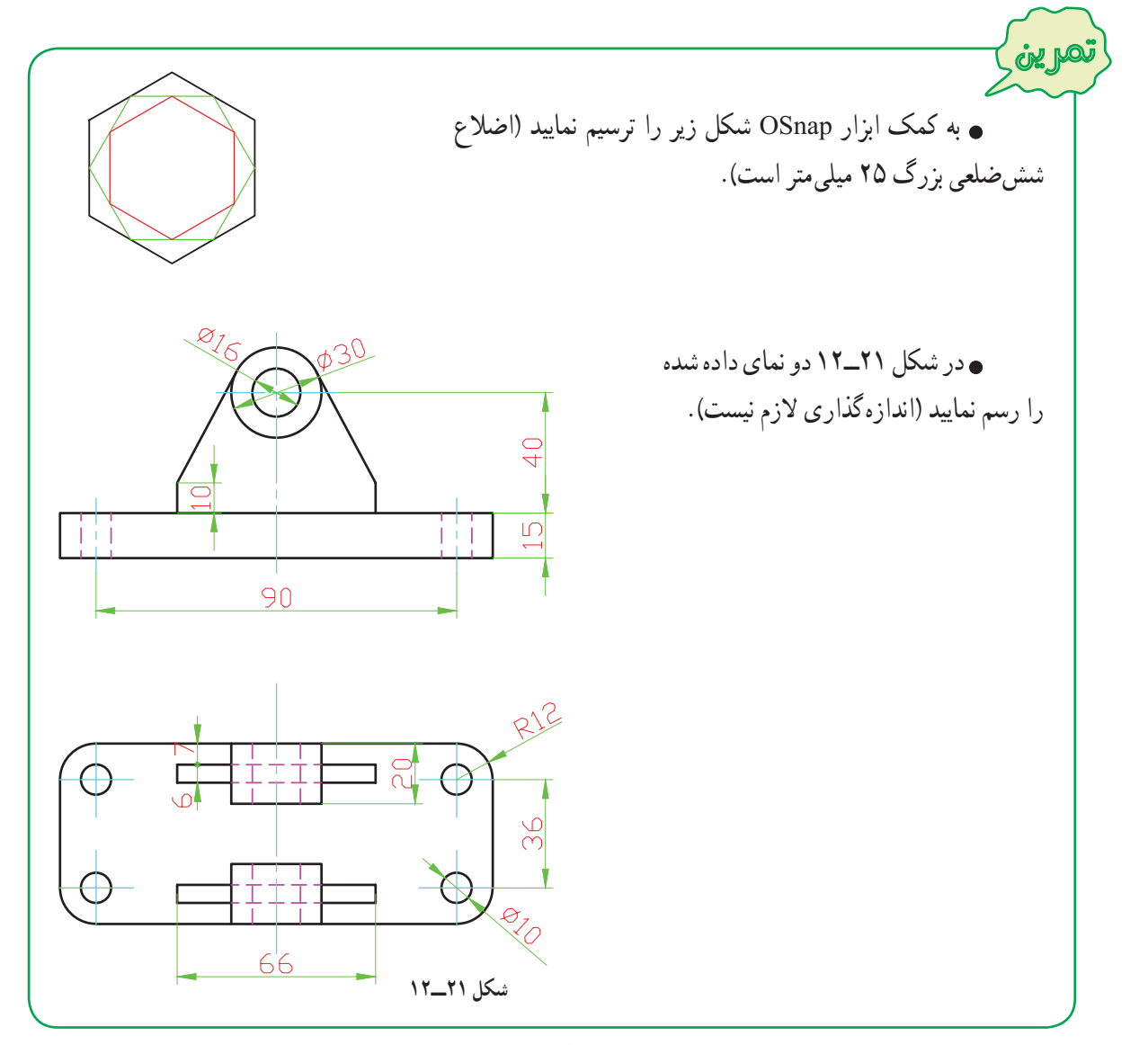

٢٣٩

**٢ــ١٤ــ١٢ــ ابزار کمک ترسيم ORTHO:** در نقشههای فنی به وفور از خطوط افقی و عمودی استفاده میشود. رسم اين خطوط به روش ورود مختصات ابتدا وانتهای پارهخط زمان زيادی از وقت کاربر را می گيرد. ابزار کمک ترسيم Ortho رسم اين خطوط را آسان نمودهاست. در صورت فعال بودن اين ابزار، خطوط در جهتهای افقی وعمودی محدودمیشوند. برای روشن يا خاموش کردن اين ابزار از دکمه ORTHO روی نوار وضعيت يا کليد 8F استفاده میشود.

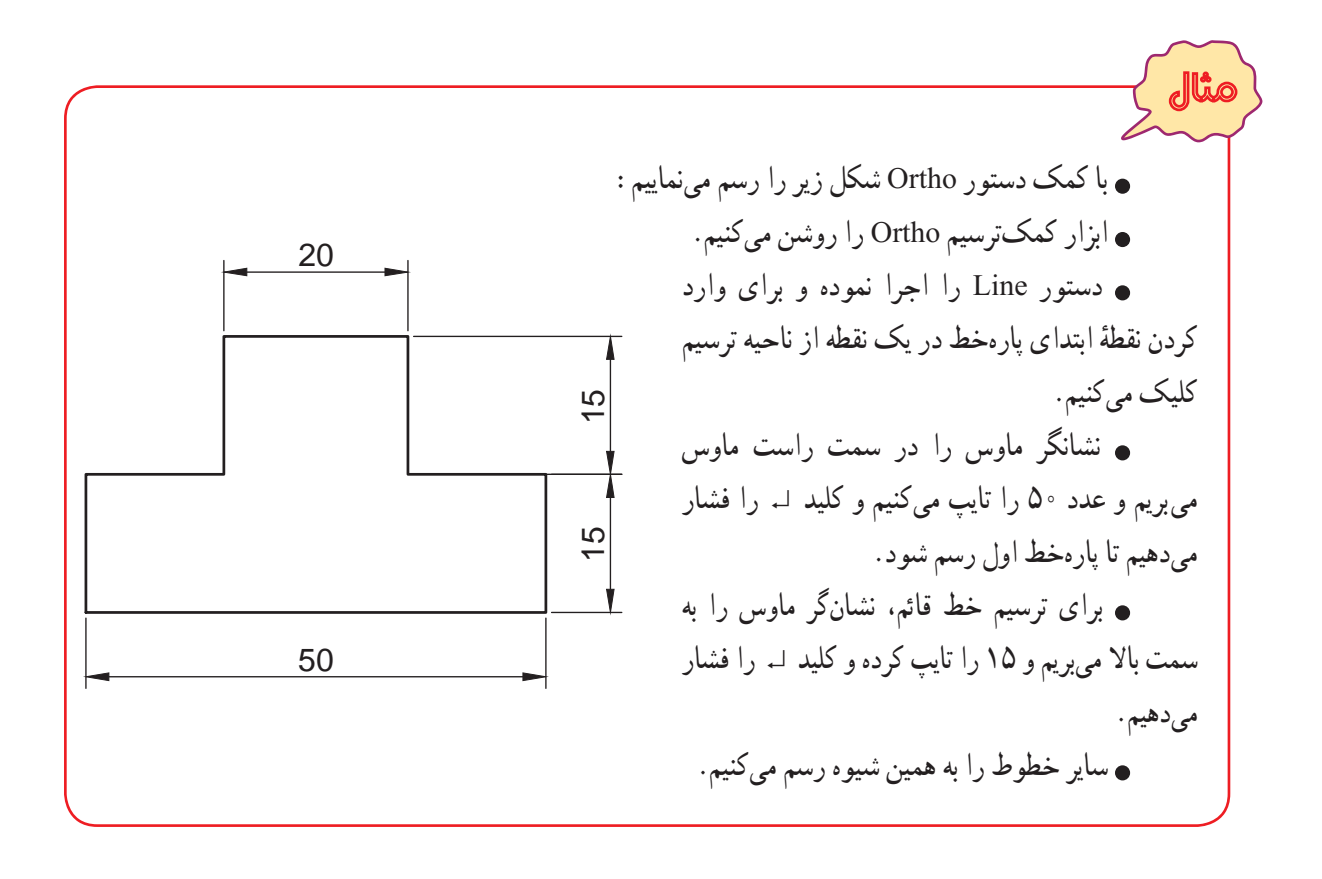

**۱۵ــ۱۲ــ دستورات ويرايشی ١ــ٥ــ١٢ــ دستور حذف کردن يک موضوع (Erase(:** برای حذف موضوعات ترسيم شده، از دستور Erase استفاده میشود. برای اين منظور بهصورت زيرعمل نماييد: ــ۱دستور Erase را به يکی از روشهای زير اجرا نماييد: ٔ را از نوار ابزار Modify کليک کنيد. دکمه ٔ Erase را از منوی Modify کليک کنيد. گزينه erase يا e در خط فرمان تايپ کرده وسپس کليد ↵ فشار دهيد. ↵ erase :Command موضوعات را انتخاب نموده و سپس کليد Delete را فشار دهيد. ۲ــ پس از اجرای دستور Erase ، نشانگر ماوس در صفحهٔ ترسیم به صورت مربع کوچک <mark>Select objects: |</mark> ظاهر میشود، روی موضوعات کليک کنيدتا، آنها را در حالت انتخاب قرار گيرند(موضوعات پس از انتخاب به صورت خط چين در میآيند). ٣ــ کليد Enter را فشار دهيدتا موضوعات انتخاب شده حذف شود.

انجامدستورات ويرايشی نظيرحذف،کپی، جابهجايی ودوران با انتخاب موضوعات همراه استبه اين ترتيب که ابتدا موضوعات انتخاب شده، سپس موضوعات انتخاب شده ويرايش میشوند.

انتخاب موضوعات به صورت تکی و گروهی صورت میگيرد. برای انتخاب تکی بايد روی موضوعات تک به تک کلیک کنید و برای انتخاب گروهی باید در محلی از ناحیهٔ ترسیم که موضوعی وجود ندارد کلیک کرده و با نگه داشتن دکمه ماوس آن را جابهجا کنيدتا موضوعات در پنجره انتخاب قرار گيرندبا رها کردن دکمه ماوس انتخاب صورت میگيرد. البته حرکت ماوس از سمت چپ يا راست موضوعات برای شروع انتخاب نتيجه متفاوتی دارد. بررسی اين موضوع را به شما واگذار میکنيم.

خارج کردن موضوعات انتخاب شده از حالت انتخاب، مانندانتخاب موضوعات میباشدبا اين تفاوت که در هنگام کليک کردن روی موضوعات بايد کليد Shift را پايين نگهداريد.

اگر در هنگام اجرای فرمان Erase موضوع يا موضوعات را به اشتباه حذف نموديد نگران نباشيد چون با فرمان Undo میتوانيدبه حالت يا حالات قبلی باز گرديد.

برای انتخاب همه اضلاع مستطيل يا چندضلعی منتظمی که با دستور Rectangle يا Polygon رسم شده باشد، کافی است روی يکی از اضلاعشان کليک کنيدتا کل شکل انتخاب شود. در صورتی نياز به انتخاب تنها يک ضلع از شکل (پاره خط) داريد. بايد با استفاده از دستور Explode اجزای شکل را از يکديگرمنفک کنيد. لازم به توضيح است که اين دستور در ظاهر شکل تغييری ايجاد نمیکند، فقط مانند حالتی است که اضلاع شکل با پاره خط يا كمان و... ايجاد شده باشد. شكل زير نتيجهٔ عمل انتخاب يک ضلع را در دو حالت قبل و بعد از انجام دستور Explode را نشان می دهد.

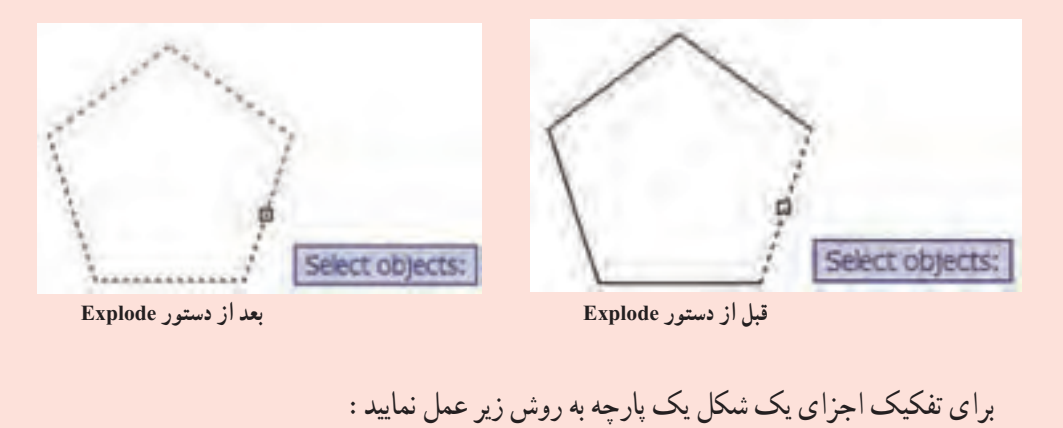

ٔ از نوار ابزار Modify يا منوی Modify اجرا دستور Explode را با کليک کردن روی دکمه نماييد.

> موضوعات را انتخاب نماييد. کليد ↵ را فشار دهيد.

نکته

**٢ــ١٥ــ١٢ــ دستور انتقال موضوعات (Move(:** برای انتقال موضوعات از محلی که در آن قرار دارد، به روش زير عمل نماييد:

۱ــ به يکی از روشهای زير دستور Move را اجرا نماييد: ٔ از نوار ابزار Modify کليک کنيد. روی دکمه ٔ Move را از منوی Modify انتخاب نماييد. گزينه m را در خط فرمان تايپ کرده و کليد ↵ فشار دهيد. ↵ m :Command ۲ــ موضوعات را انتخاب نموده و کليد ↵ را فشار دهيد.

↵ انتخاب موضوعات :objects Select

۳ــ يک نقطه را به عنوان مبنا تعيين نماييد (به کمک ابزار OSnap روی يک نقطه کليک کنيد يا مختصات نقطه را وارد نماييد).

Specify base point or [Displacement] < Displacement > : مبنا ٔ ↵ مختصات نقطه

۴ــ نقطهٔ مقصد را تعيين نماييد تا موضوعات بر اساس نقطهٔ مبنا به اين نقطه منتقل شود.

ا- مختصات نقطهٔ مقصد : < Specify second point or < use first point as displacement

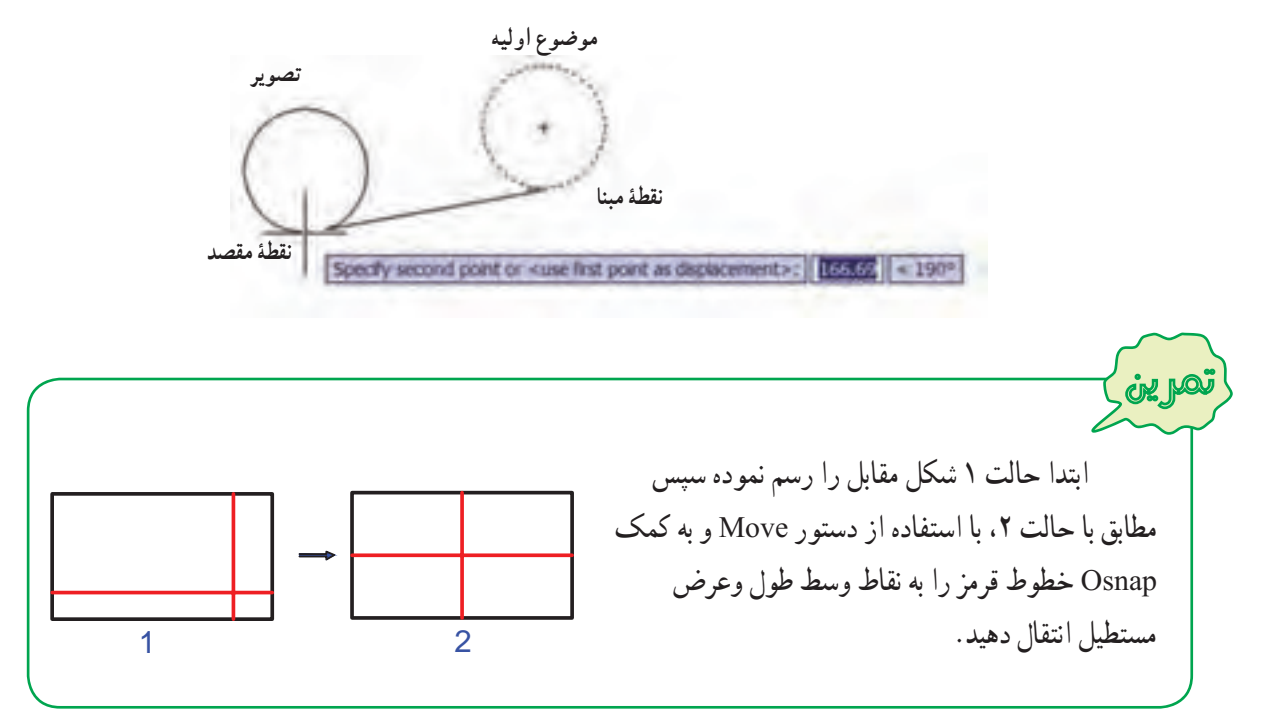

**٣ــ١٥ــ١٢ــ دستور تکثير موضوعات (Copy(:** به جای رسم تمام شکلهای شبيه به هم در يک نقشه، میتوان يک نمونه از شکلها را ترسيم نمود و بقيه را براساس آن تکثيرکرد. برای تکثير موضوعات به روش زيرعمل نماييد: ۱ــ به يکی از روشهای زير دستور Copy را اجرا نماييد: ٔ از نوار ابزار Modify کليک کنيد. روی دکمه ٔ Copy را از منوی Modify انتخاب نماييد. گزينه co را در خط فرمان تايپ کرده و سپس کليد ↵ را فشار دهيد. ↵ co :Command

٢ــ موضوعاتی را که قرار است کپی نماييد انتخاب نموده و کليد ↵ را فشار دهيد.

↵ انتخاب موضوعات :objects Select

۳ــ يک نقطه را بهعنوان مبنا تعيين نماييد (به کمک ابزار OSnap روی يک نقطه کليک کنيد يا مختصات نقطه را وارد نماييد).

Specify base point or [Displacement/mOde] <Displacement>: مبنا ٔ ↵ مختصات نقطه ۴ــ مختصات نقطهٔ مقصد را نسبت به نقطهٔ مبنا وارد نماييد يا در مکاني که مي خواهيد موضوع انتخاب شده قرار گيرد، کليک کنيد.

Specify second point or <use first point as displacement>: مقصد ٔ ↵ مختصات نقطه ۵ــ دستور Copy آماده دريافت محلي است براي تکثير ديگري از همين موضوع، اين عمل را ميتوانيد براي تعداد نامحدودي انجام دهيد برای خارج شدن از اين دستور کليد لـ يا Esc را فشار دهيد.

Specify second point or [Exit/Undo] <Exit>: ↓

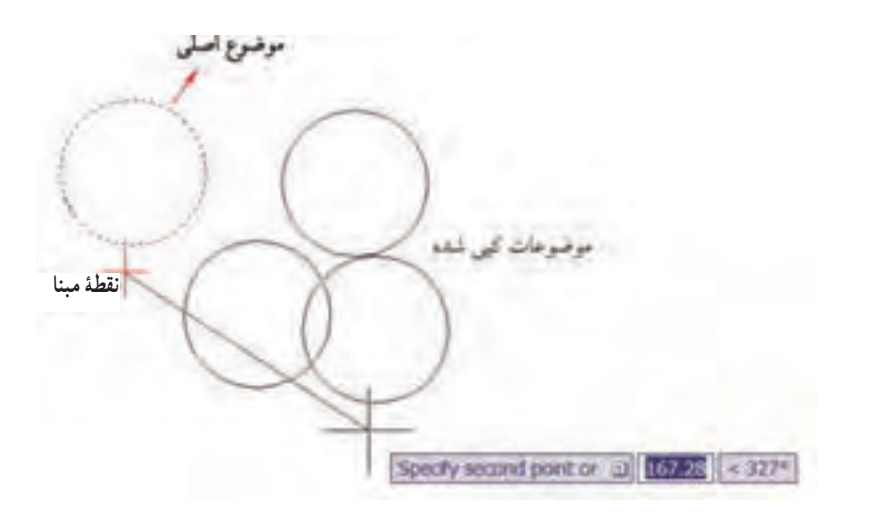

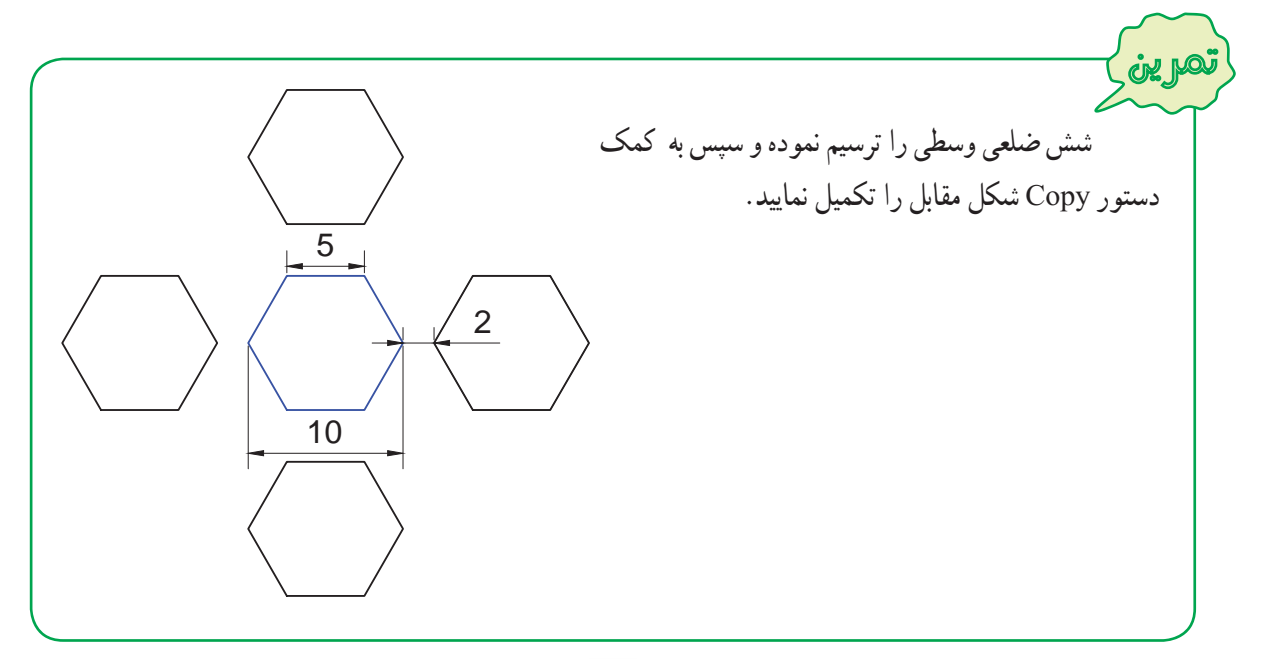

ٔ مشخص **٤ــ١٥ــ١٢ــ دستور دوران موضوعات Rotate:** برای دوران موضوعات، حول يک نقطه و تحت زاويه به روش زيرعمل نماييد:

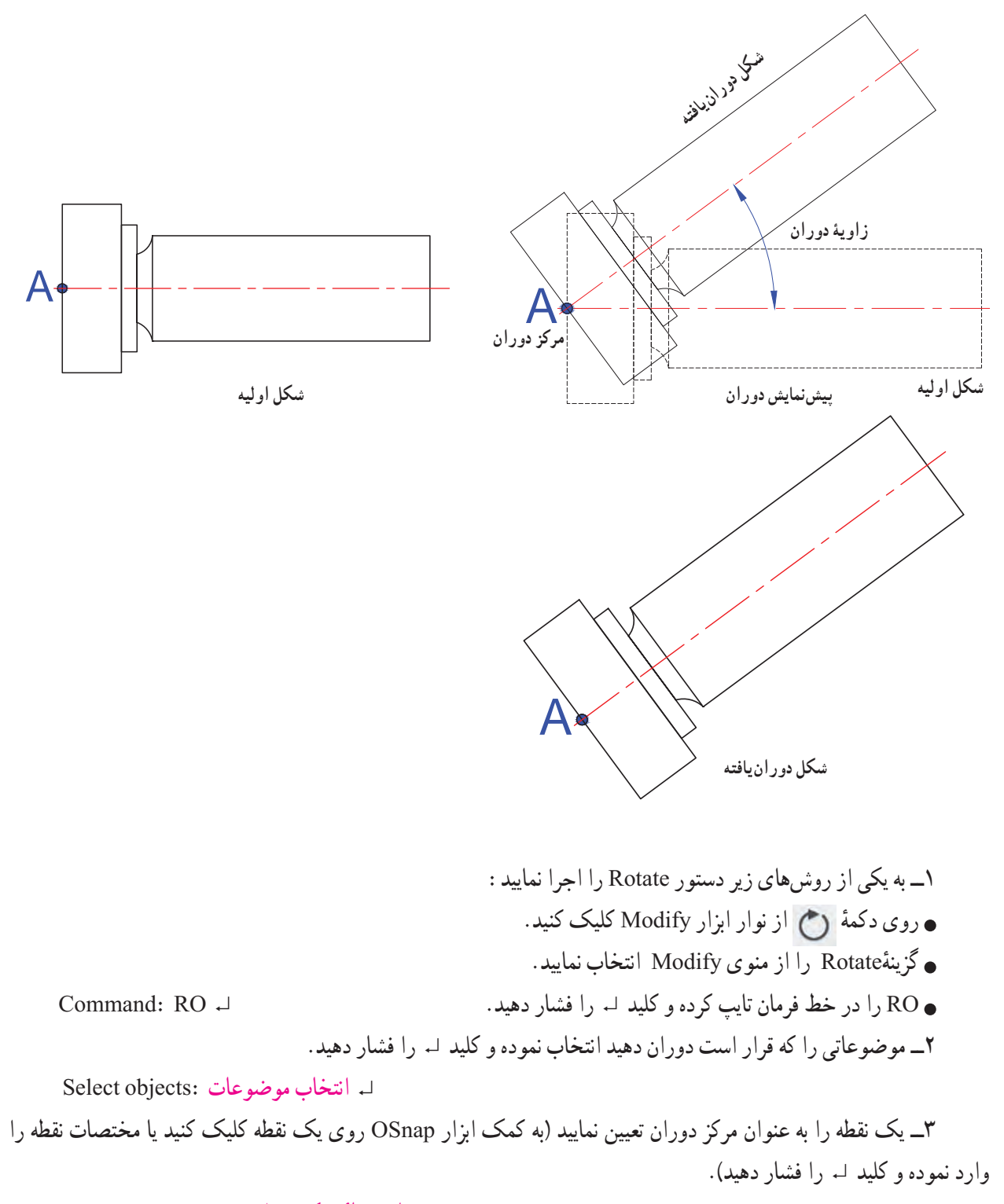

لہ م<mark>ختصات نقطۂ</mark> مرکز دوران <mark>Specify base point:</mark>

۴ــ زاويه دوران را وارد نموده و ↵ را فشار دهيد ( زاويه دوران زاويه ای است که موضوع حول آن دوران می کند و جهت مثبت آن در خلاف حرکت عقربه های ساعت است).

Specify rotation angle or [Copy/Reference] <0 >: دوران زاويه↵

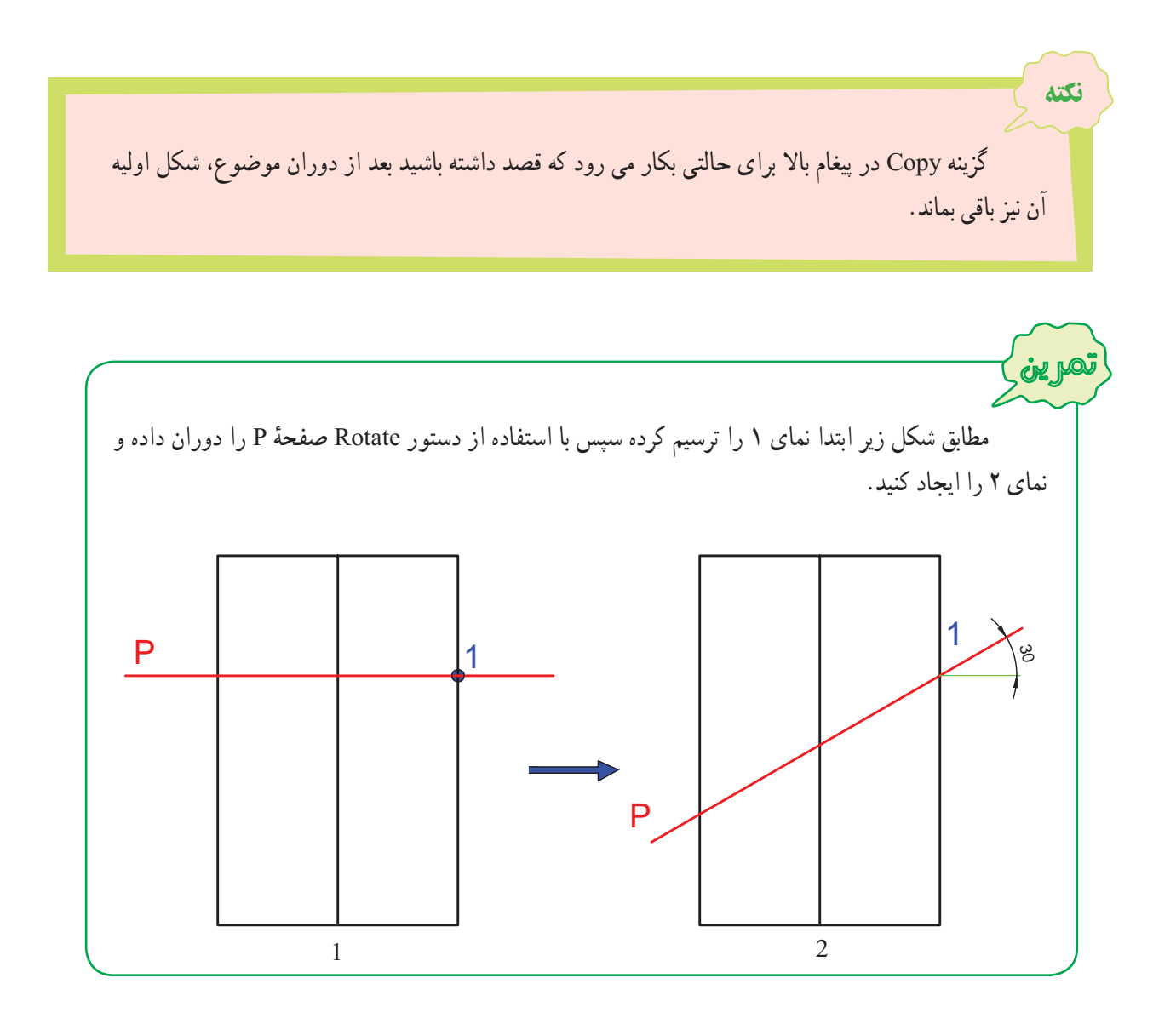

**٥ــ١٥ــ١٢ــ دستوررسم تقارن موضوعات (Mirror(:** برای رسم قرينه موضوعات نسبت به يک خط از اين دستور استفاده میشود. شکل زير مراحل ترسيم تقارن قسمت ترسيم شده شکل را نسبت به خط تقارن قرمز رنگ نشان میدهد.

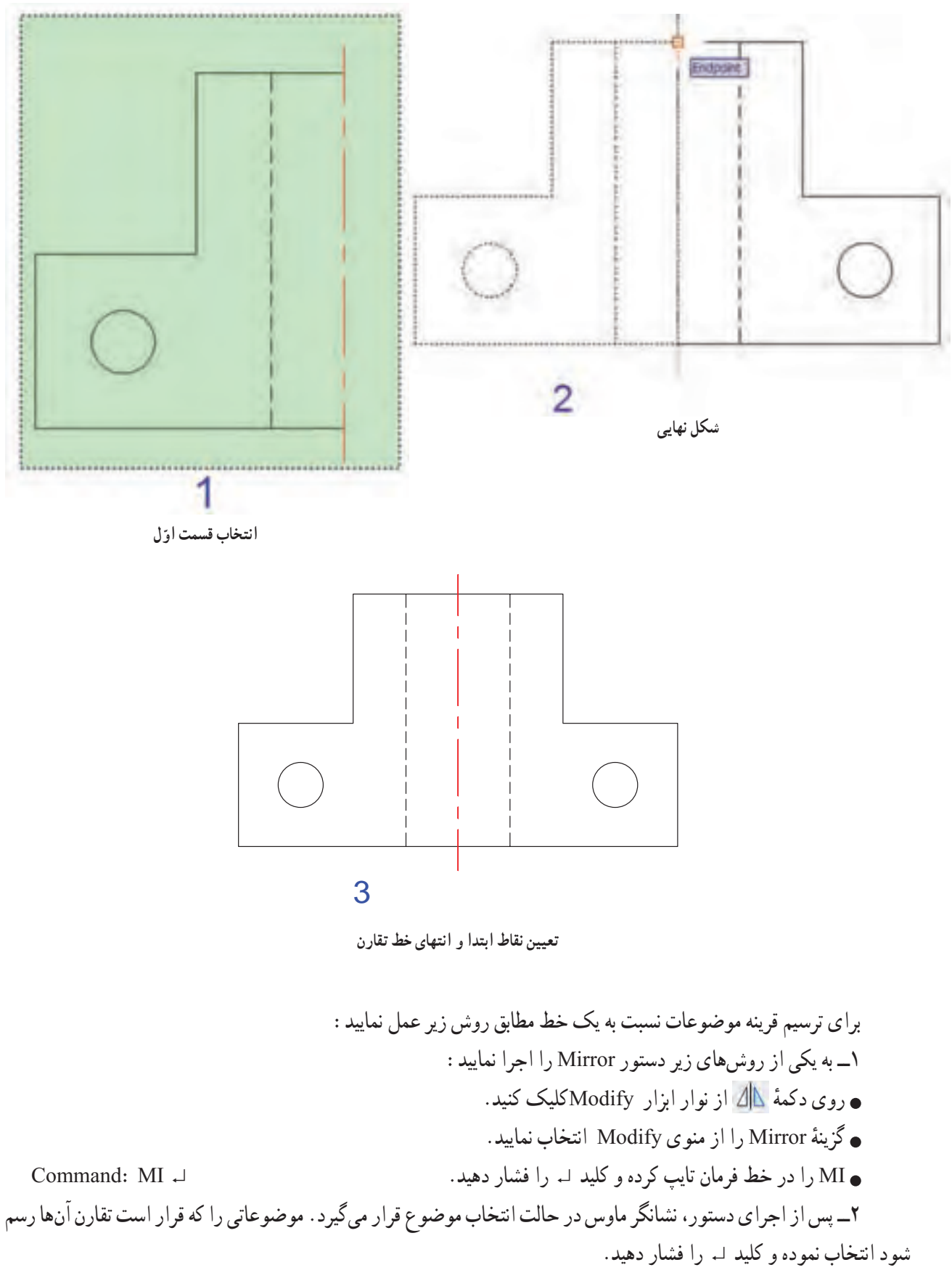
↵ انتخاب موضوعات :objects Select

**۳\_ مختصات نقط**هٔ اول از <mark>خط</mark> تقارن را وارد کنید. الم مختصات نقطة اول از خط تقارن .Specify first point of mirror line ٔ دوم از خط تقارن را وارد کنيد. ۴ــ مختصات نقطه

لہ مختصات نقطهٔ دوم از خط تقارن :Specify second point of mirror line

۵ــ در مقابل پيغام ظاهر شده، اگر قصد حذف موضوع اولی را نداريد کليد ↵ را فشار دهيد تا قرينه شکل رسم شود، درصورتی که میخواهيد شکل اولی حذف شود Y) Yes (را تايپ کرده و کليد ↵ را فشار دهيد.

Erase source objects? [Yes/No] <N>:

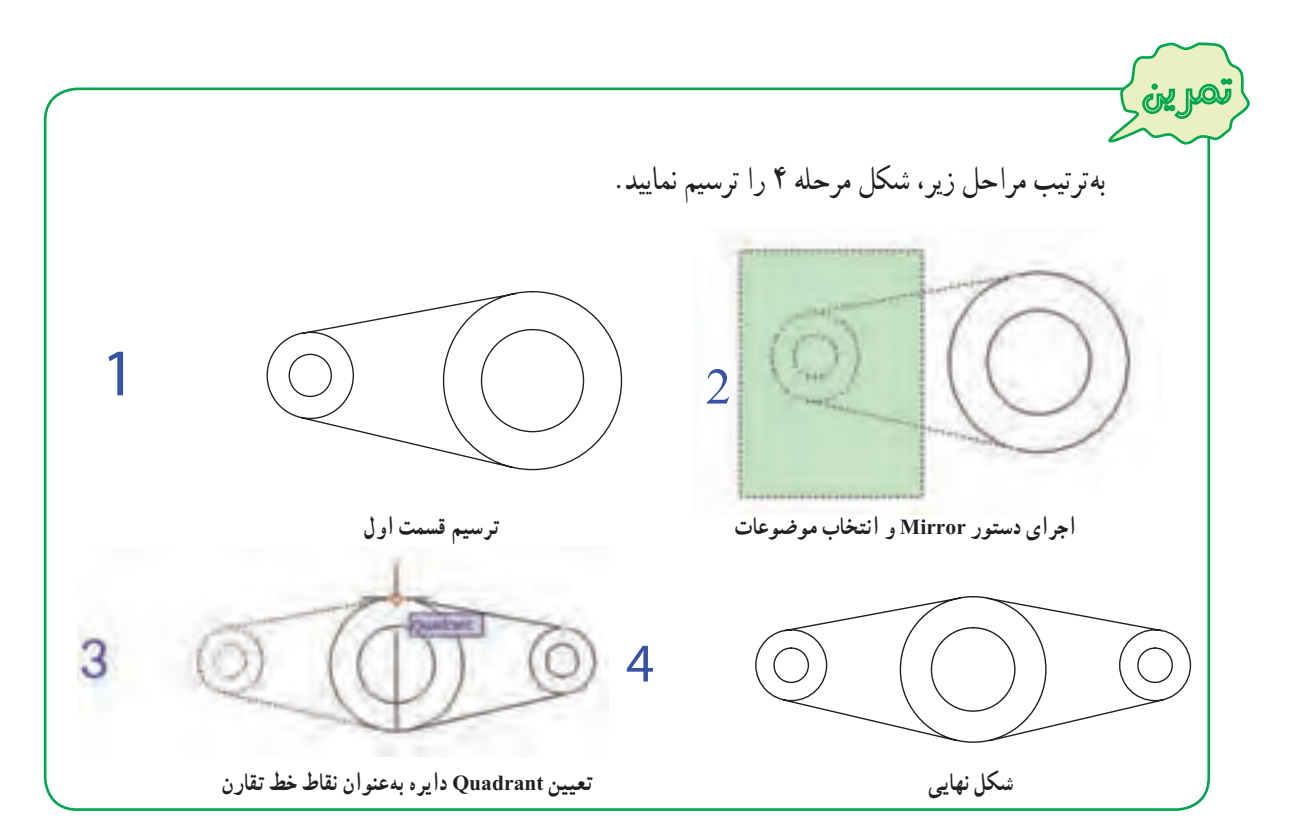

**٦ــ١٥ــ١٢ــ دستوررسم تصوير موازی(Offset(**: از اين دستور برای رسم تصوير موازی يک موضوع در جهت و فاصله مشخص استفاده میشود. در شکل صفحهٔ بعد دستور Offset چند بار روی خط، دایره، و کمان اعمال شده است.

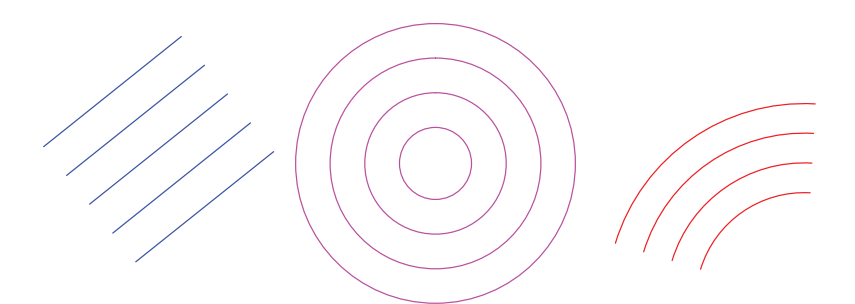

برای ترسيم Offset يک موضوع مطابق روش زيرعمل نماييد: ۱ــ به يکی از روشهای زير دستور Offset را اجرا نماييد: روی دکمهٔ <mark>کل</mark>گ از نوار ابزار Modify کلیک کنید. ٔ Offset را از منوی Modify انتخاب نماييد. گزينه O را در خط فرمان تايپ کرده و کليد ↵ را فشار دهيد. ↵ O :Command ۲ــ اندازه فاصله Offset با موضوع اوليهرا وارد کردهو سپس کليد ↵ فشار دهيد، ياروی دو نقطه ازناحيه ترسيمکه فاصله بين آنها معادل اندازه Offset است کليک نماييد. Current settings: Erase source=No Layer =Source OFFSETGAPTYPE=0 Specify offset distance or [Through/Erase/Layer] <Through>: Offset فاصله اندازه↵

۳ــ نشانگر ماوس در حالت انتخاب موضوع قرار میگيرد، موضوع را انتخاب کنيد.

Select object to offset or [Exit/Undo] <Exit>: موضوع انتخاب

۴ــ در آن سمتی از شکل که قصد داريد Offset موضوع رسم شود، کليک کنيد تا Offset انجام شود. Specify point on side to offset or [Exit/Multiple/Undo] <Exit>: اوليه موضوع نظر مورد سمت در کليک ٔ ۳ و ۴ را برای ساير موضوعاتی که فاصله Offset آنها به اندازه تعيين شده در اين دستور است میتوانيد تکرار ۵ــ مرحله نماييد.

Select object to offset or [Exit/Undo] <Exit>:

۶ــ برای خروج از دستور، کليد ↵ يا Esc را فشار دهيد.

**٧ــ١٥ــ١٢ــ دستور برش دادن موضوعات (Trim(:** در ترسيم نقشههای فنی، مواردی پيش میآيد که نياز است قسمتی از موضوعاتی که قبلاً ترسیم شده است را با توجه به موضوعات دیگر برش دهید. بهعنوان مثال درشکل (۲۲ـ۱۲) نمای روبهروی استوانه به کمک دستور Trim توسط صفحه P برش خورده است. برای برش موضوعات با استفاده از دستور Trim بهروش زيرعمل کنيد:

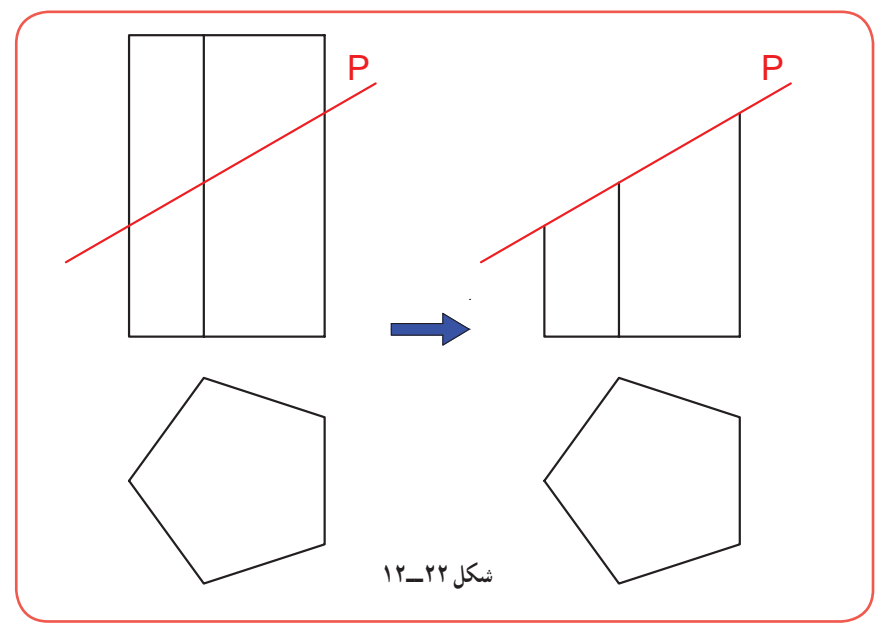

٢٤٨

۱ــ برای اجرای دستور Trim ابتدا بايدبه يکی از شيوههای زيرعمل نماييد: ٔ از نوار ابزار Modifyکليک کنيد. روی دکمه ٔ Trim از منوی Modify کليک کنيد. روی گزينه Trim را در خط فرمان تايپ کرده و سپس کليد ↵ را فشار دهيد. ↵ Trim :Command ۲ــ دراين مرحله دو حالت وجود دارد، يا لبههای برش را انتخاب کنيديا مجموعهای ازاشيايی که قراراست Trim روی آنها انجام شود، انتخاب نموده وسپس ↵ را فشار دهيد. در شکل(۲۲ــ۱۲)، P لبه برش است.

Select cutting edges...

↵ انتخاب مجموعهای که بايد برش بخورد يا انتخاب لبههای برش: <all select <or objects Select ۳ــ روی آن قسمت از موضوع که قرار است برش بخورد کليک کنيد تا همان محدوده بريدهشود. اين مرحله را میتوانيد آن قدر تکرار کنيدتا شکل کامل شود.

۴ــ برای خروج از دستور، کليد Esc را فشار دهيد.

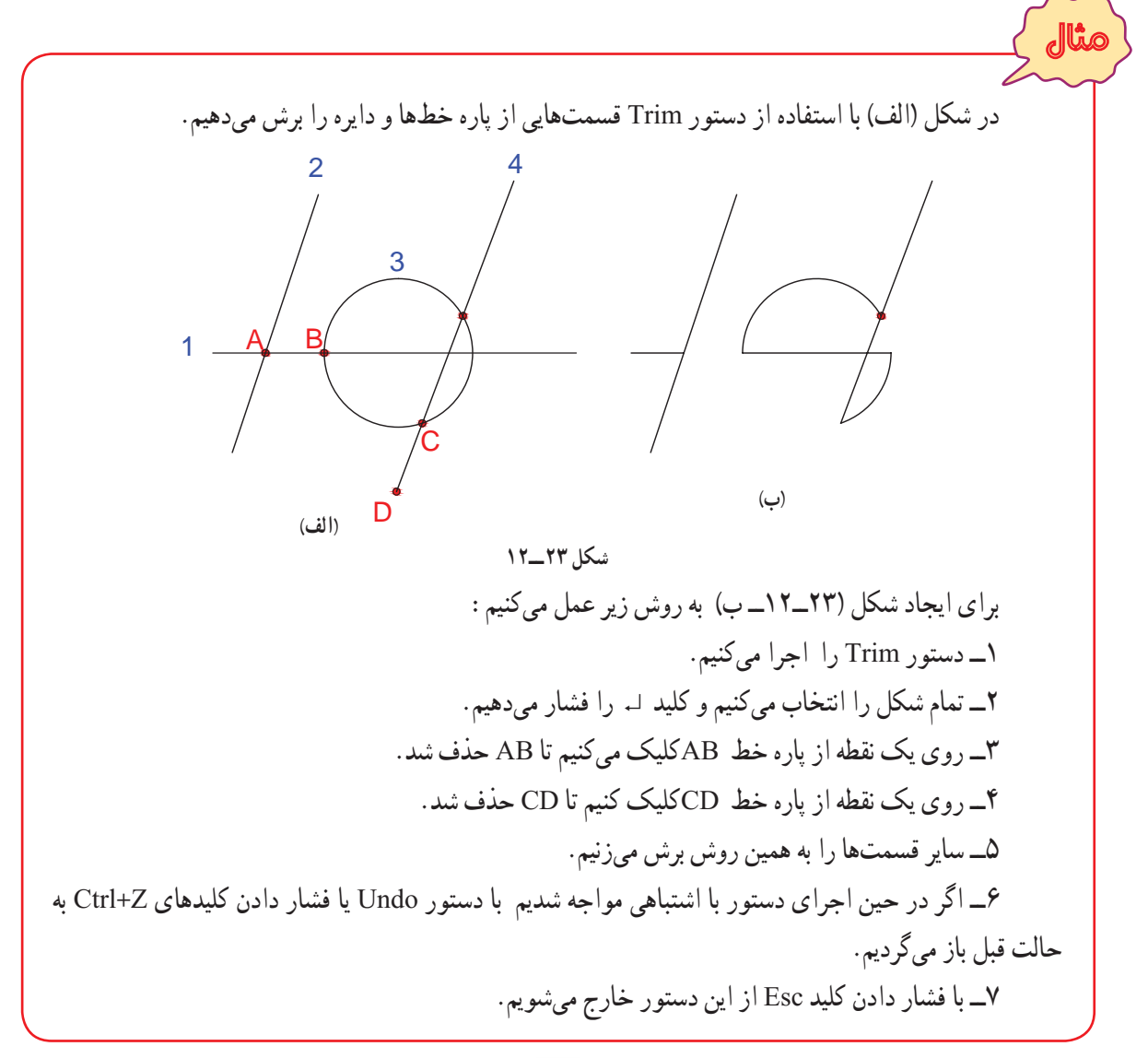

شکل روبهرو را به کمک دستور Trim ترسيم مینماييم: ۱ــ ابتدا مربعی به ضلع ۹۰ ميلیمتر ترسيم مینماييم و سپس دايرهای به شعاع ٤٠ ميلیمتر و به مرکز يکی از گوشههای مربع رسم میکنيم. ٔ ترسيم شده را روی سه گوشه ديگر ۲ــ به کمک دستور Copy دايره مربع ايجاد مینماييم. ۳ــ دستور Trim را اجرا مینماييم. ۴ــ تمامی موضوعات را انتخاب مینماييم (کليدهای Ctrl , A را ٔ Enter را فشار دهيد. همزمان نگهمیداريم) و دکمه ۵ــ روی قسمتهايی از کمان دايره که قرار است حذف شود کليک میکنيم تا آن قسمتها حذف شود. ۶ــ کليد Enterرا فشار میدهيم تا فرمان Trimپايان يابد. مثال

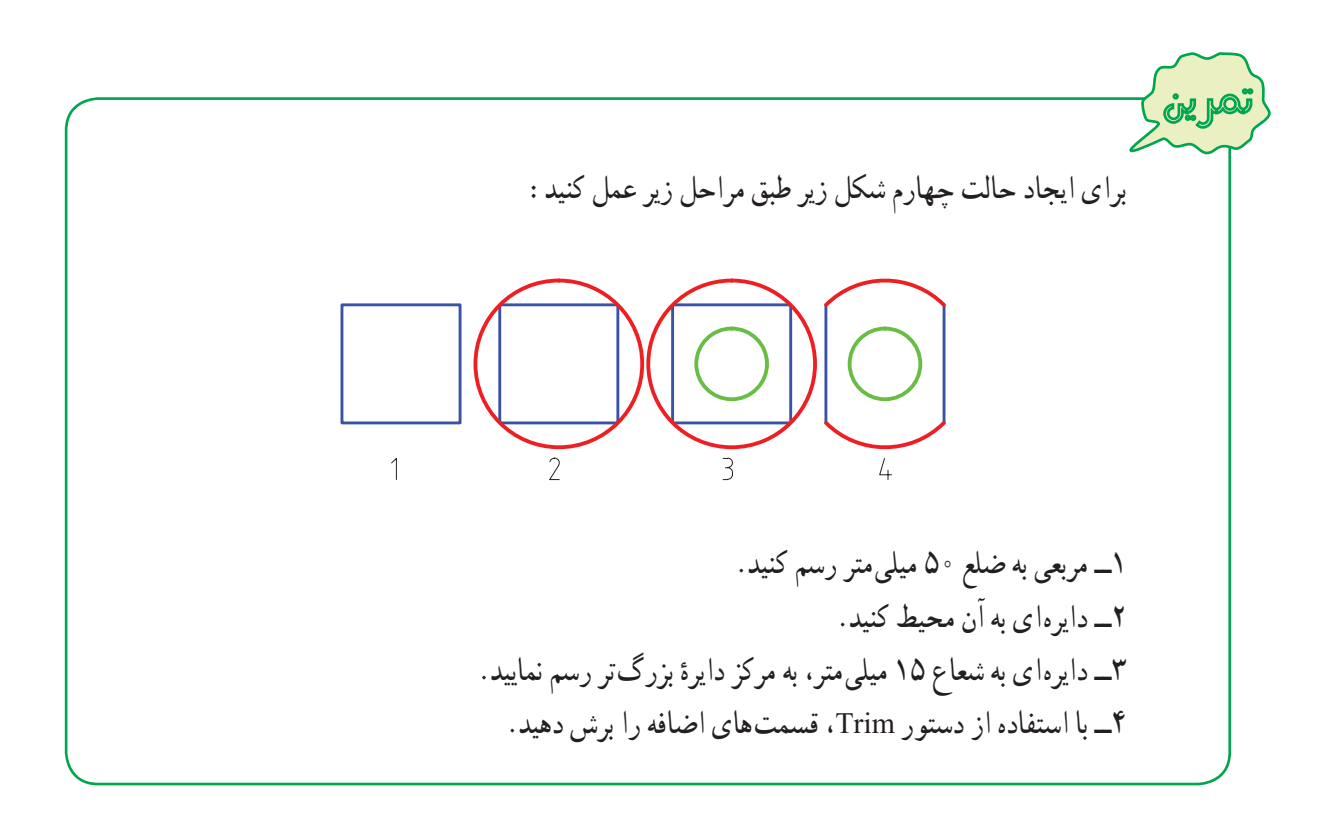

**٨ــ١٥ــ١٢ــ دستورامتداد دادن موضوعات (EXTEND(:** در شکل زير، پارهخطهای ،۱ ۲ و کمان ۳ با استفاده از دستور Extend به دو پارهخط قرمز امتداد داده شدند. برای امتداد موضوعات رسم شده تا لبه های مشخص، به صورت زير عمل نماييد:

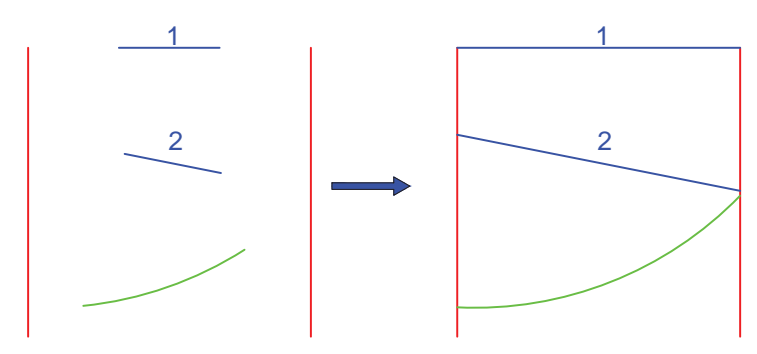

۱ــ با يکی از روشهای زير دستور Extend را اجرا نماييد: ٔ از نوار ابزار Modify کليک کنيد. روی دکمه ٔ Extend را از منوی Modify انتخاب نماييد. گزينه EX را در خط فرمان تايپ کرده و کليد ↵ را فشار دهيد. ↵ EX :Command ۲ــ در اين مرحله لبههايی را که قرار است موضوعات به آنها امتداد پيدا کند انتخاب کرده و کليد ↵ را فشار دهيد. ۳ــ روی تک تک موضوعات کليک کنيدتا به لبهها بچسبد. ۴ــ برای خروج از دستور، کليد Esc را فشار دهيد.

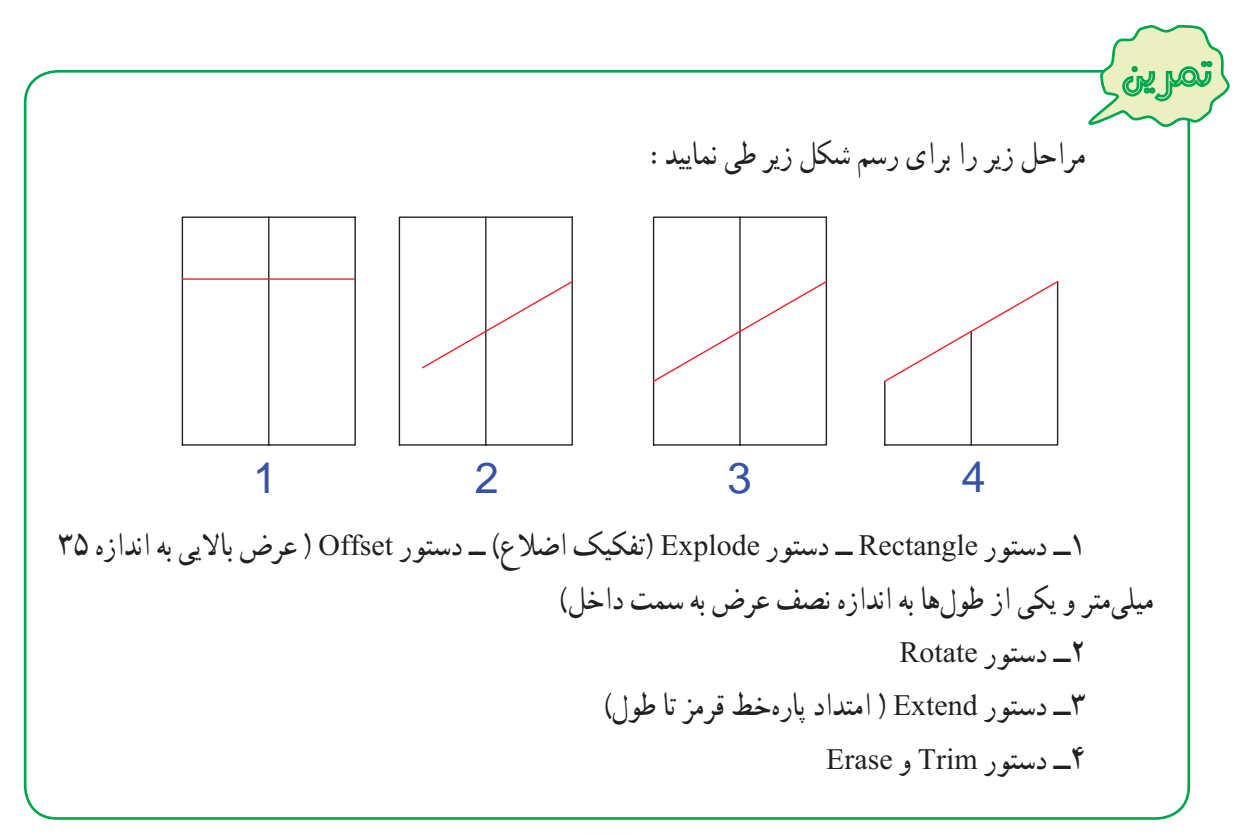

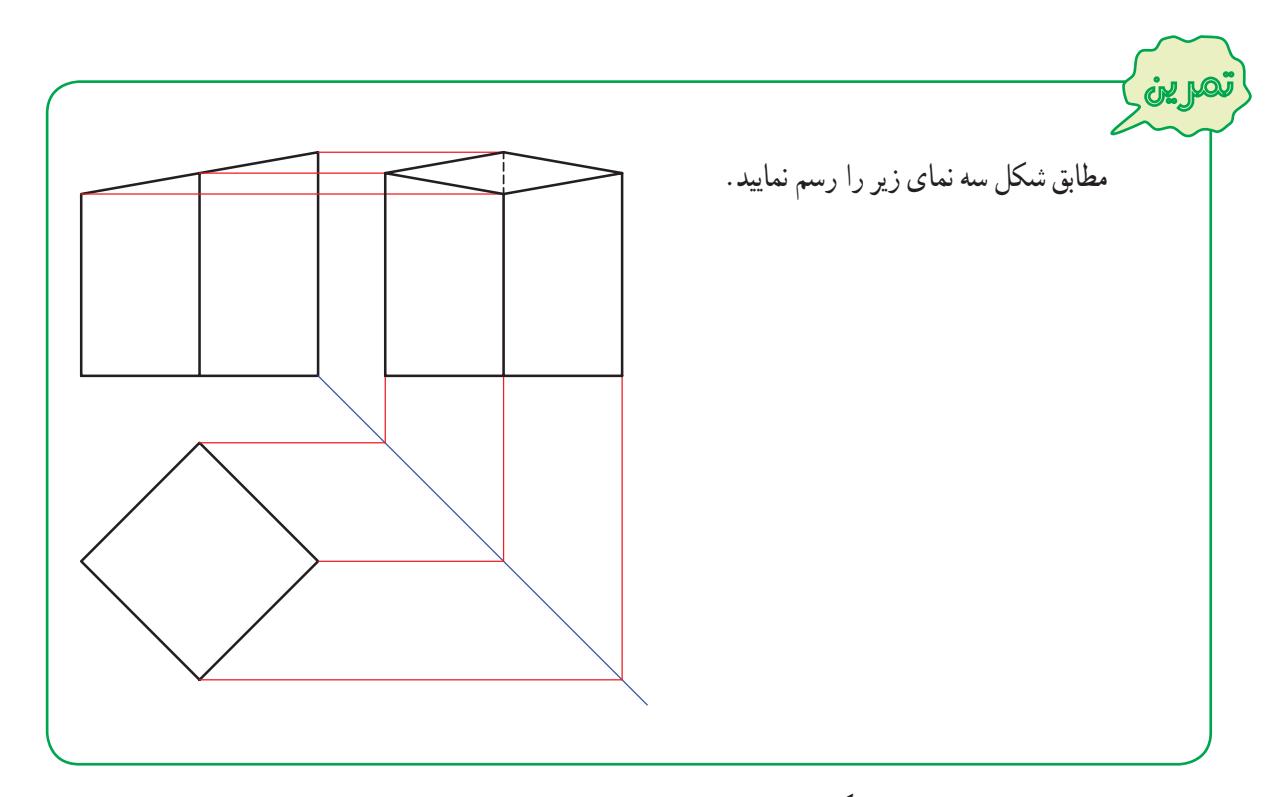

**٩ــ١٥ــ١٢ــ دستور پخ زدن گوشهها (CHAMFER(:** برای پخ زدن محل برخورد دو خط از دستور Chamfer استفاده می شود. برای پخ زدن گوشهها بهصورت زيرعمل نماييد: ۱ــ به يکی از روشهای زير دستور Chamfer را اجرا نماييد: ٔ از نوار ابزار Modify کليک کنيد. روی دکمه ٔ Chamfer را از منوی Modify انتخاب نماييد. گزينه CHA را در خط فرمان تايپ کرده و کليد ↵ را فشار دهيد. ↵ CHA :Command ۲ــ حرف D مخفف گزينه Distance را تايپ کرده و کليد ↵ را فشار دهيد. مطابق شکل زير فاصلههای 1 dist و 2 dist را بهترتيب وارد نماييد (پس از هر مرحله کليد Entre را فشار دهيد).

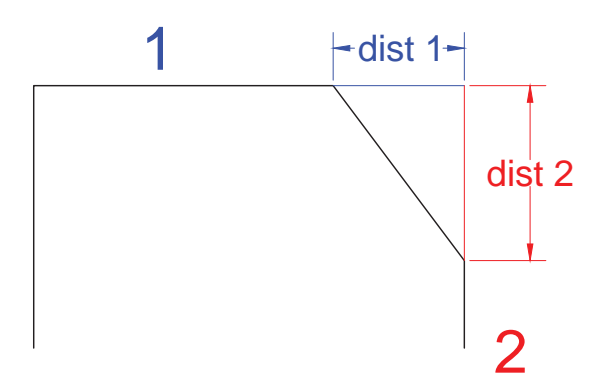

۳ــ به ترتيب روی خط ۱و ۲ کليک کنيدتا پخ ايجاد شود.

ساير گزينههای Chamfer را آزمايش کنيد. با استفاده از دستور Line مستطيلی رسم نموده و سپس به کمک دستور Chamfer گوشههای آن را با اندازههای متفاوت پخ بزنيد. تمرين

**١٠ــ١٥ــ١٢ــ دستورگرد کردن گوشهها FILLET:** برای گردکردن محل برخورد دو خط از دستور Fillet استفاده می شود. برای اين منظور به صورت زيرعمل نماييد: ۱ــ به يکی از روشهای زير دستور Fillet را اجرا نماييد: ٔ از نوار ابزار Modify کليک کنيد. روی دکمه گزينهٔ Fillet را از منوی Modify انتخاب نماييد. F را در خط فرمان تايپ کرده و کليد ↵ را فشار دهيد. ↵ F :Command ۲ــ برای تعيين شعاع کمان حرف R مخفف گزينه Radius را تايپ کرده و کليد ↵ را فشار دهيد. ۳ــ اندازه شعاع گوشه را وارد کرده و کليد ↵ را فشار دهيد.

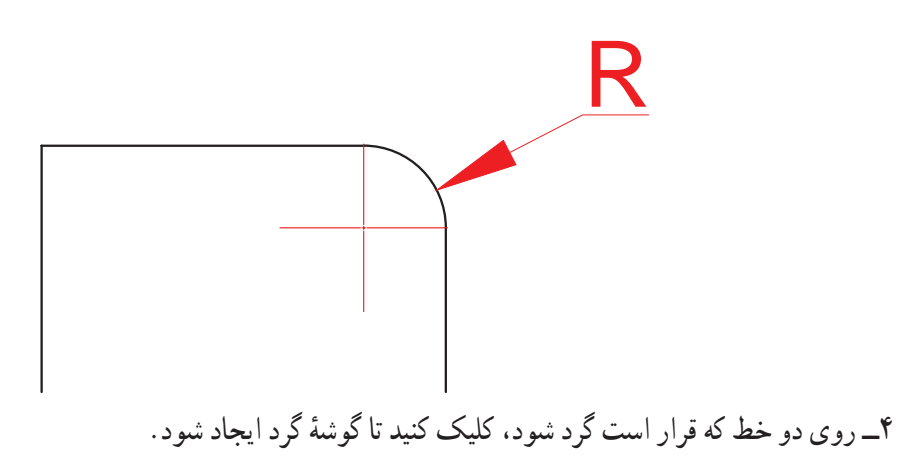

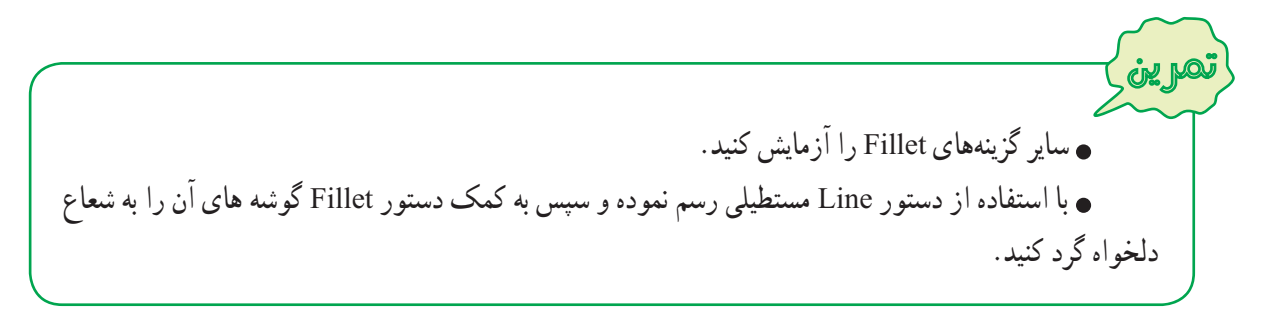

**۱۶ــ۱۲ــرسم هاشور (Hatch (** برای هاشور زدن سطوح برش خورده، از اين فرمان استفاده میشود. ۱ــ به يکی از روش های زير دستور Hatch را اجرا نماييد:

ٔ از نوار ابزار Draw کليک کنيد. بر روی دکمه ٔ Hatch از منوی Draw کليک کنيد. روی گزينه H را در خط فرمان تايپ کرده و سپس کليد ↵ را فشار دهيد. ↵ H :Command ۲ــ با اجرای این دستور پنجرهٔ محاورهای هاشور (Hatch and Gradient) باز می شود، در قسمت سمت راست این پنجره<br>\*

نوع (Type(، الگو (Pattern(، زاويه (Angle (و مقياس (Scale (هاشور را انتخاب نماييد (شکل ۲۴ــ۱۲).

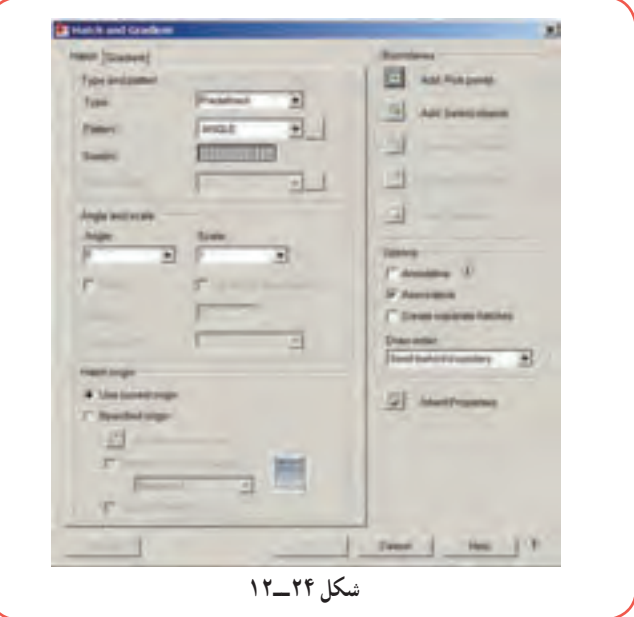

۳ــ با کليک بر روی از قسمت Pattern اغلب الگوهای کاربردی هاشور را مشاهده ٔ می کنید؛ الگوی مورد نظر خود را انتخاب کرده و دکمهٔ OK را کلیک کنید. شکل زیر الگوهای زبانهٔ ANSI را نشان میدهد. گزینهٔ مشخص شده را انتخاب کرده و بر روی OK کليک کنيد.

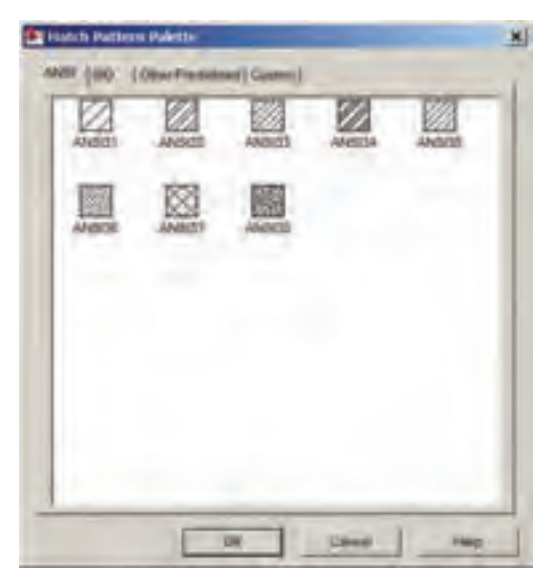

٢٥٤

۴ــ روی گزینهٔ Pick Points کلیک کرده تا امکان انتخاب محدودهٔ هاشور خورده فراهم شود، پنجرهٔ Hatch and Gradient<br>۴ برای انتخاب محل هاشور به طور موقت بسته میشود. نشانگر موس را در داخل سطوح مورد نظر کليک کنيد تا تمام انتخابها صورت گیرد. دکمهٔ Enter را فشار دهید تا پنجرهٔ Hatch and Gradient مجددا ظاهر شود.<br>. ٔ OK هاشور اعمال میشود. ۵ــ با کليک کردن بر روی دکمه

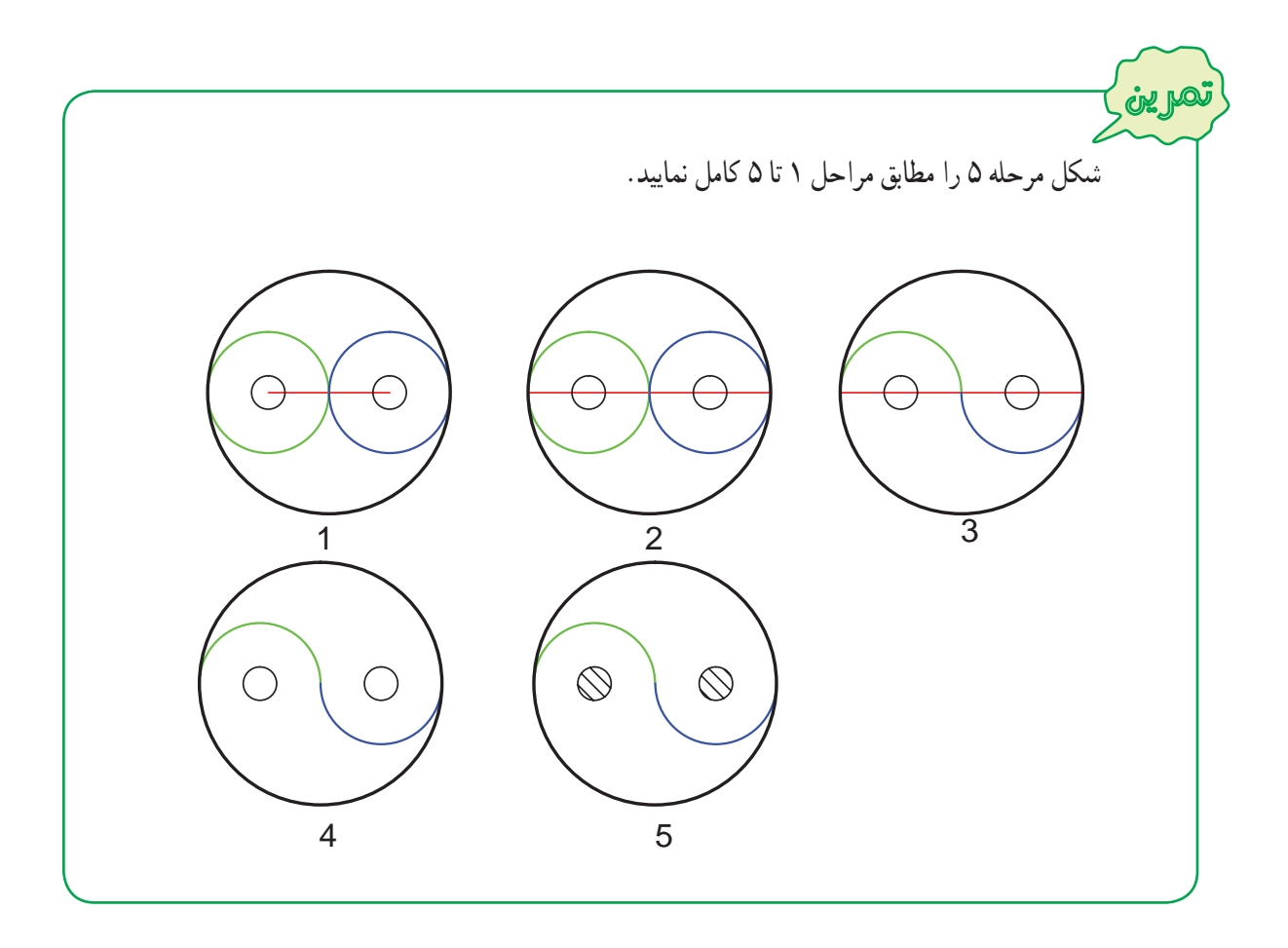

**ارزشيابی عملی** ١ــ نرمافزارهای صنعتی به کمک فرآيند ساخت و توليدآمده است. ۲ــ اتوکد ابزار نقشه کشی قدرتمندی است که برای طراحان و نقشه کشان در ترسيم نقشه های دو بعدی و تا حدودی سه بعدی بسيار قابليت دارد. ٣ــ محيط ٔ برنامه اتوکددر کل از پنج بخش منوها، نوارهای ابزار، ٔ ناحيه ترسيم، خط فرمان و نوار وضعيت تشکيل شده است. ۴ــ برای راحتی کاربران، دستورات اتوکدبا چندروش مختلف قابل دسترسی و اجرا است. ۵ــ سيستم مختصاتدهی در اتوکد، دکارتی و قطبی است و نحوه محاسبه مختصات نقاط به دو صورت نسبی و مطلق انجام میشود. ۶ــ دستور Line يکی از کاربردی ترين دستورات اتوکداست که از طريق آن پارهخط را رسم میکنند. ۷ــ امکان تغيير رنگ، ضخامت و نوع خطوط از طريق نوار ابزار Properties فراهم است. ٔ بهتر جزئيات نقشه و کار روی قسمت های مختلف آن کاربرد دارد. ۸ــ فرمان Zoom , Pan برای مشاهده ۹ــ برای ترسيم دايره در اتوکداز فرمان Circle استفاده میشود. ۱۰ــ برای ترسيم کمان از فرمان Arc استفاده میشود. ۱۱ــ برای ترسيم مستطيل میتوان از فرمان Rectangle استفاده کرد. ۱۲ــ از دستور Polygon برای رسم چند ضلعی منتظم استفاده میشود. ۱۳ــ از دستور Spline برای رسم منحنی از نقاط مشخص، استفاده میشود. ۱٤ــ از ابزار کمک ترسيم OSnap برای مشخص کردن نقاط خاص موضوعات در ترسيم استفاده میشود. ۱٥ــ از ابزار کمک ترسيم Ortho برای ترسيم خطوط افقی وعمودی استفاده میشود. ۱٦ــ برای پاک کردن موضوعات ترسيم شده در نقشه از فرمان Erase استفاده میشود. ۱٧ــ برای انتقال موضوعات بر اساس يک نقطه مبنا از دستور Move استفاده میشود. ۱٨ــ برای تکثير موضوعات از دستور Copy استفاده میشود. ١٩ــ برای دوران موضوعات حول يک نقطه از دستور Rotate استفاده میشود. ۲٠ــ با استفاده از دستور Mirror میتوان قرينه يک موضوع را نسبت به خط تقارن رسم کرد. ۲١ــ گوشه چند ضلعی را با دستور Chamfer و Fillet بهصورت پخدار يا گرد رسم میکنند. ۲٢ــ برای پاک کردن قسمتی از يک شیء با کمک بعدهای برش از دستور Trim استفاده میشود. ۲٣ــ برای هاشور زدن قسمتهای برش خورده در نقشه، از دستور Hatch استفاده میشود.

**ارزشيابی** ۱ــ چند نرمافزار کاربردی مرتبط با رشته صنايع فلزی را نام ببريد. ۲ــ قسمتهای اصلی محيط اتوکدرا نام ببريد. ٣ــ برای ايجاد يک فايل ترسيمی در اتوکداز چه دستوری استفاده میشود؟ ٤ــ برای ذخيره کردن يک فايل ترسيمی با نام جديداز چه فرمانی استفاده می شود؟ ٔ test\ : D درمحيط اتوکدترسيماتی اضافه نموديم. برای ذخيره ٥ــ به فايل ترسيمی "dwg.Exam "درپوشه کردن آن با همان نام و در همان مسير چه بايد کرد؟ ٔ فرمان Erase يک موضوع را به اشتباه حذف کرديد با چه دستوری میتوان آن را ً مجددا ٦ــ اگر به وسيله بازگرداند؟ ٧ــ هر کدام از دستورات زير برای چهعملياتی در اتوکد استفاده میشود؟ Offset- Copy- Explode-Mirror-Rotate-Trim-Hatch-Spline ٨ــ منتخبی از نقشههای ساير فصلهای کتاب را با اتوکد رسم نماييد.

## **واژهنامه**

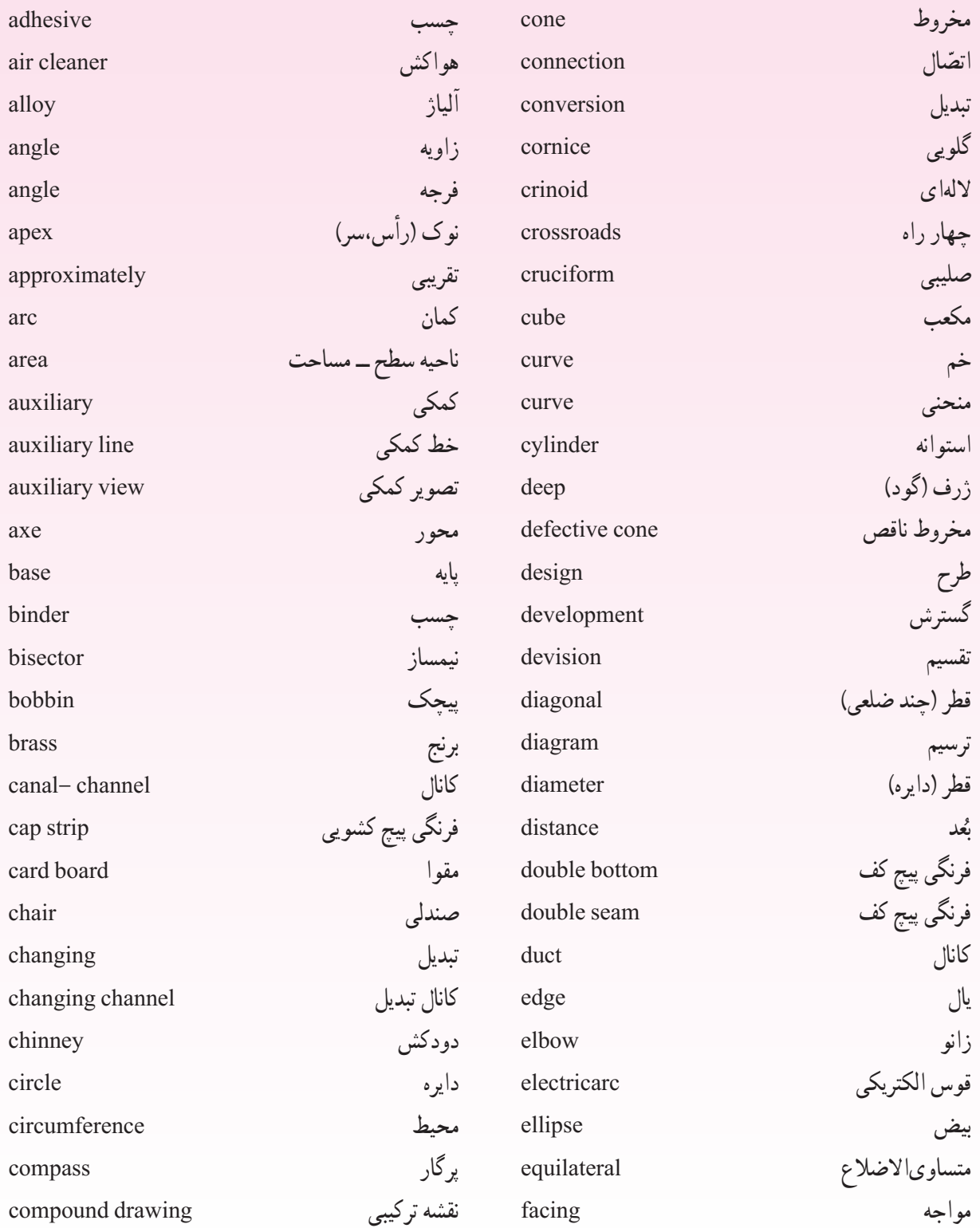

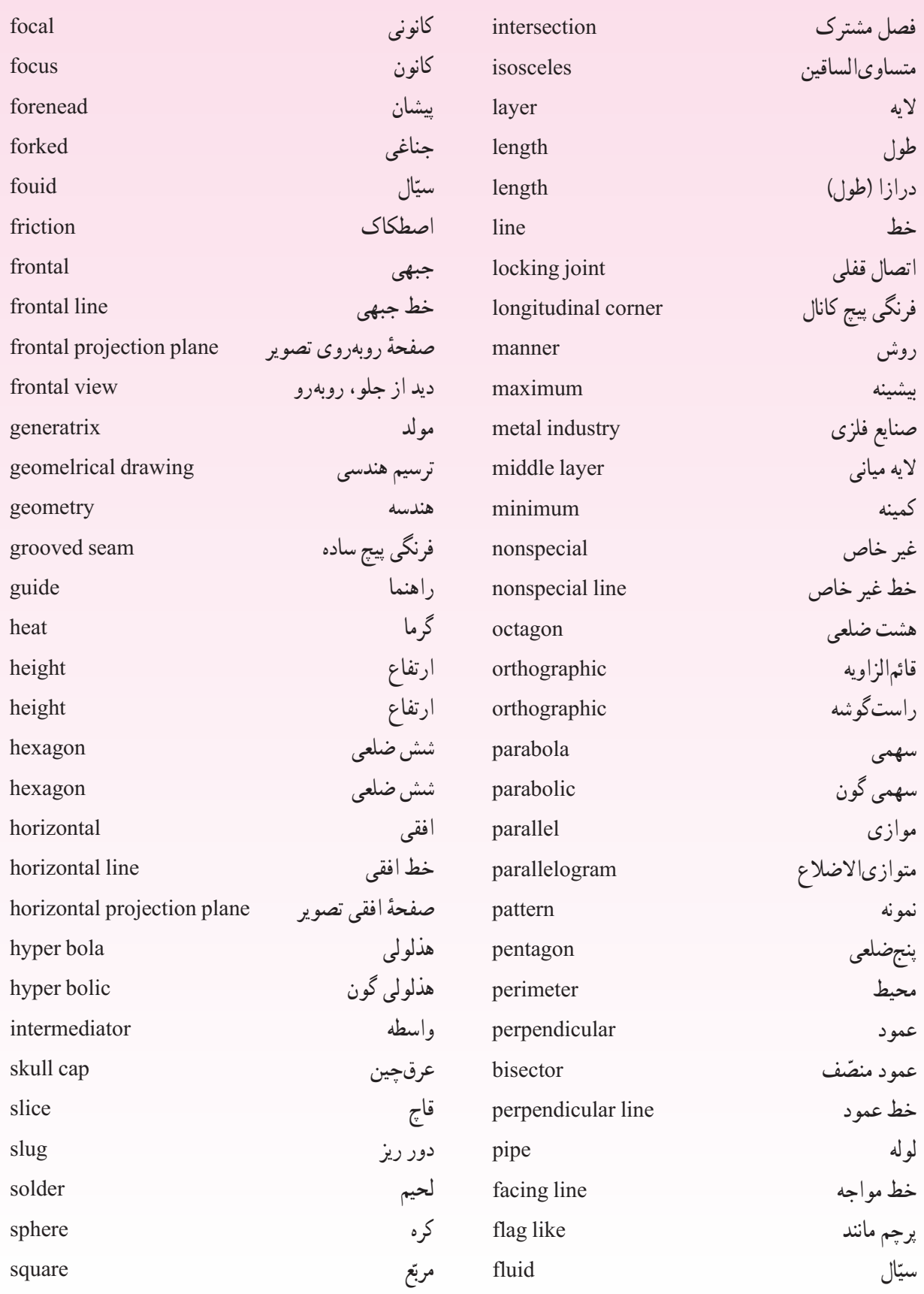

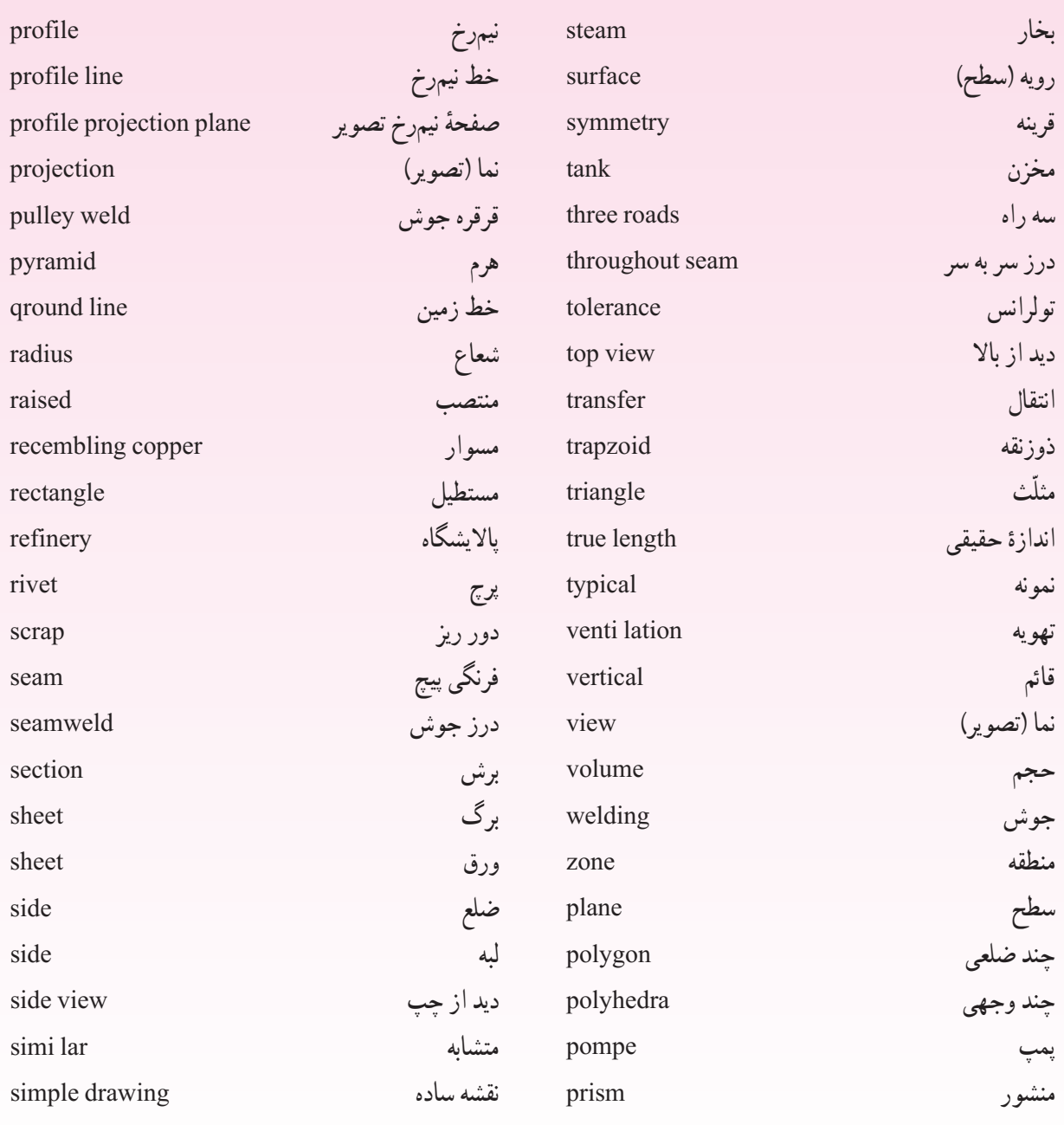

## **منابع**

رسم فنی سالهای دوم، سوم و چهارم نظام قديم تأليف محمود مرجانی، محمد ميثاق استانداردهای ايزو به شمارههای ،۱۲۸ ۱۲۹ و ۲۵۵۳ هندسه فضايی تأليف هيئت مؤلفين احمدبیرشک، پرويز شهرياری و ... رسم فنی سال سوم رشته نقشه کشی صنعتی نظام قديم تأليف محمدحسين شربت ملکی و محمد خواجه حسينی رسم فنی تخصصی صنايع فلزی عزيز خوشينی و... کاربرد رايانه در نقشهکشی معماری رشته نقشهکشی معماری تأليف محمدفرخ زاد مرجع کامل اتوکد ۲۰۰۷ تأليف نادر خرمی راد خودآموز تصويری اتوکد تأليف سعيد محمدی کليد نرمافزارهای مهندسی ساخت و توليد تأليف محمدرضا فروزان و محمود کدخدايی Help نرمافزار اتوکد

Engineering Drawing , Bogolyubov

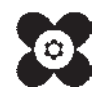